# **Oracle9i**

Replication Management API Reference

Release 2 (9.2)

March 2002 Part No. A96568-01

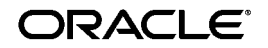

Oracle9*i* Replication Management API Reference, Release 2 (9.2)

Part No. A96568-01

Copyright © 1996, 2002 Oracle Corporation. All rights reserved.

Primary Author: Ted Burroughs

Contributing Author: Randy Urbano

Graphic Artist: Valarie Moore

Contributors: N. Arora, S. Balaraman, Y. Chan, A. Demers, A. Downing, C. Elsbernd, Y. Feng, J. Galagali, D. Goddard, L. Kaplan, V. Krishnamurthy, A. Lakshminath, P. Lane, J. Liu, E. Lu, P. McElroy, M. Pratt, A. Rajaram, N. Shodhan, W. Smith, J. Stamos, J. Stern, M. Subramaniam, E. Vandevelde, L. Wong, D. Zhang

The Programs (which include both the software and documentation) contain proprietary information of Oracle Corporation; they are provided under a license agreement containing restrictions on use and disclosure and are also protected by copyright, patent and other intellectual and industrial property laws. Reverse engineering, disassembly or decompilation of the Programs, except to the extent required to obtain interoperability with other independently created software or as specified by law, is prohibited.

The information contained in this document is subject to change without notice. If you find any problems in the documentation, please report them to us in writing. Oracle Corporation does not warrant that this document is error-free. Except as may be expressly permitted in your license agreement for these Programs, no part of these Programs may be reproduced or transmitted in any form or by any means, electronic or mechanical, for any purpose, without the express written permission of Oracle Corporation.

If the Programs are delivered to the U.S. Government or anyone licensing or using the programs on behalf of the U.S. Government, the following notice is applicable:

**Restricted Rights Notice** Programs delivered subject to the DOD FAR Supplement are "commercial computer software" and use, duplication, and disclosure of the Programs, including documentation, shall be subject to the licensing restrictions set forth in the applicable Oracle license agreement. Otherwise, Programs delivered subject to the Federal Acquisition Regulations are "restricted computer software" and use, duplication, and disclosure of the Programs shall be subject to the restrictions in FAR 52.227-19, Commercial Computer Software - Restricted Rights (June, 1987). Oracle Corporation, 500 Oracle Parkway, Redwood City, CA 94065.

The Programs are not intended for use in any nuclear, aviation, mass transit, medical, or other inherently dangerous applications. It shall be the licensee's responsibility to take all appropriate fail-safe, backup, redundancy, and other measures to ensure the safe use of such applications if the Programs are used for such purposes, and Oracle Corporation disclaims liability for any damages caused by such use of the Programs.

Oracle is a registered trademark, and Oracle Store, Oracle9*i*, Oracle8*i*, Oracle7, Oracle8, SQL\*Plus, and PL/SQL are trademarks or registered trademarks of Oracle Corporation. Other names may be trademarks of their respective owners.

# **Contents**

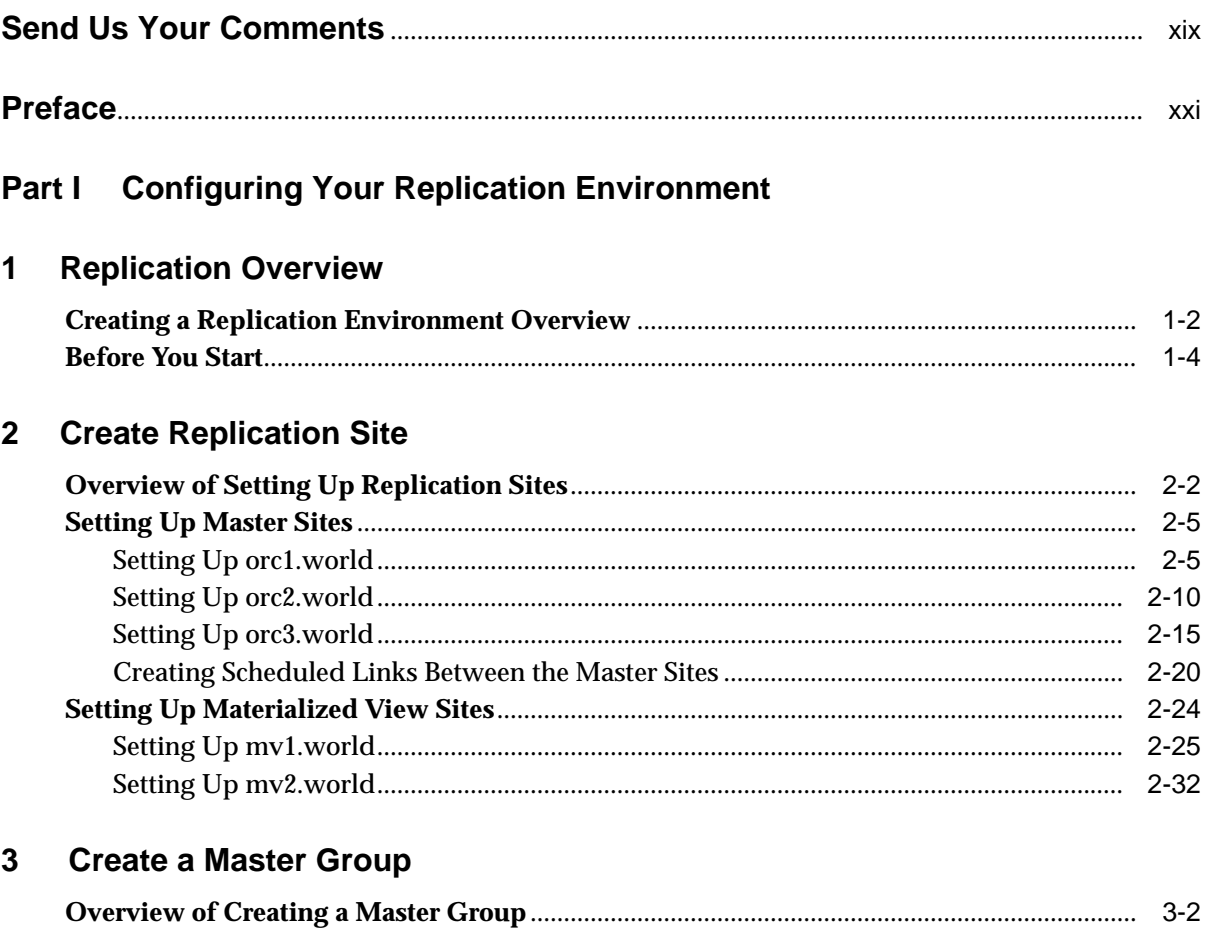

 $3 - 3$ 

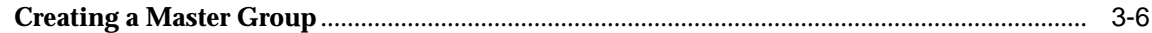

# **[4 Create a Deployment Template](#page-92-0)**

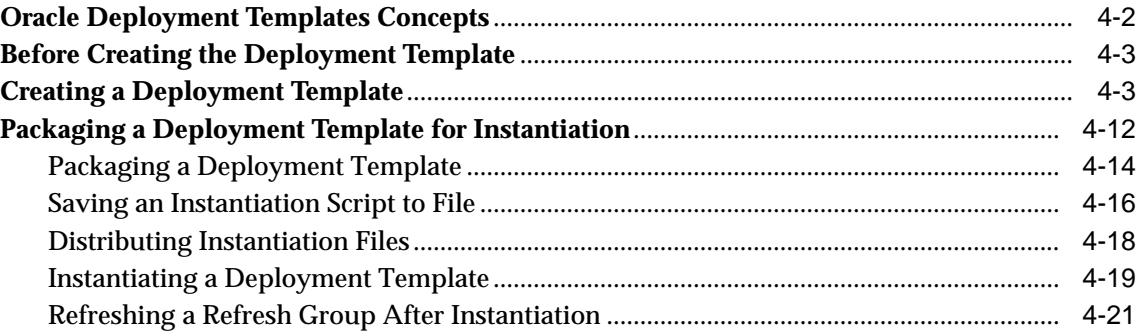

## **[5 Create Materialized View Group](#page-114-0)**

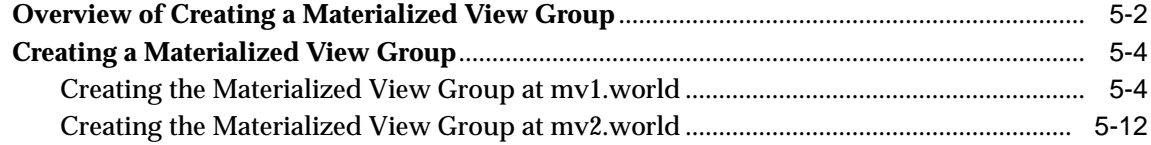

## **[6 Configure Conflict Resolution](#page-134-0)**

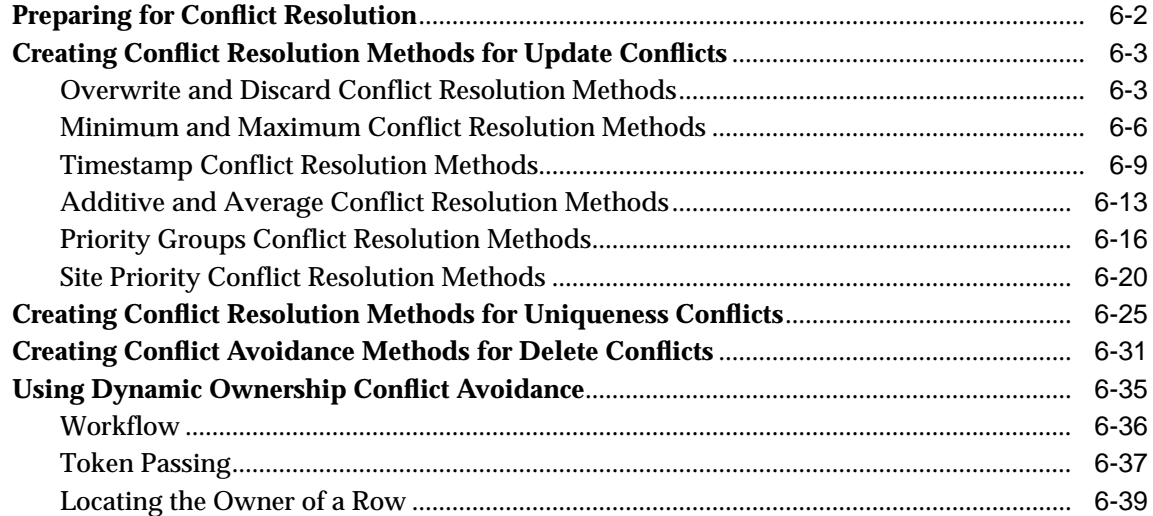

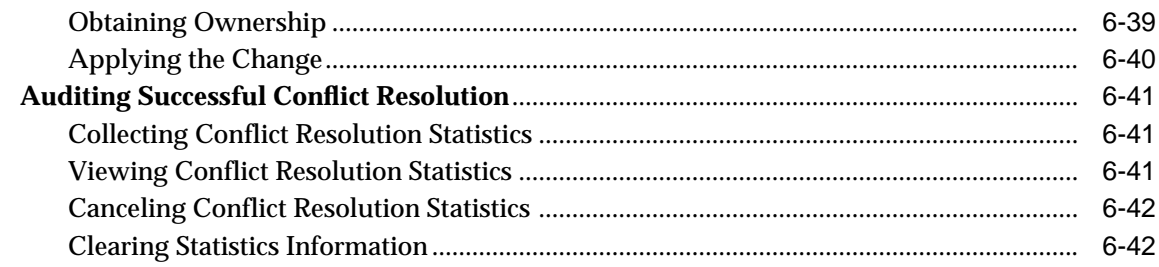

# **[Part II Managing and Monitoring Your Replication Environment](#page-176-0)**

## **[7 Managing a Master Replication Environment](#page-178-0)**

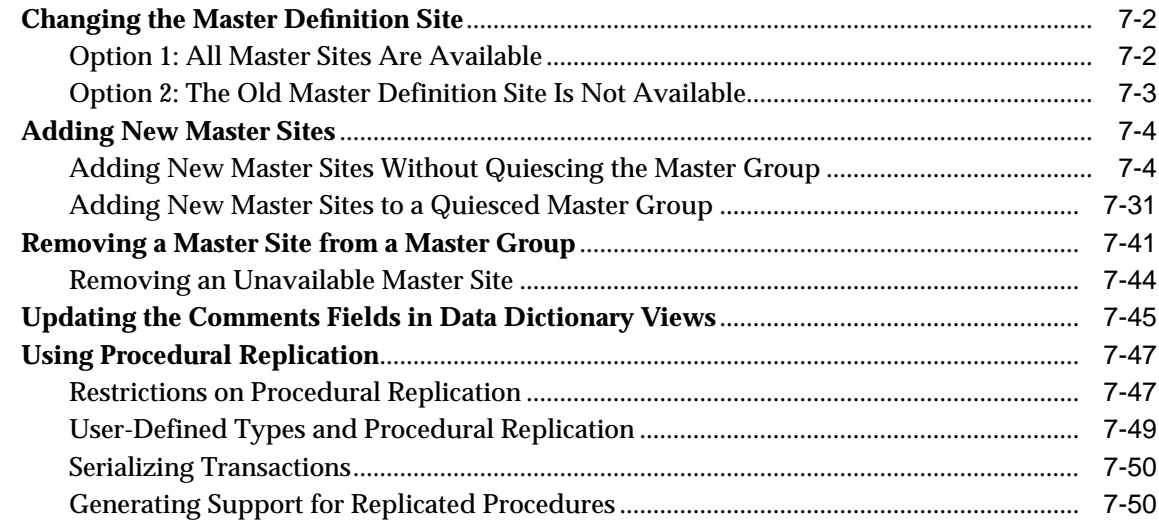

## **[8 Managing a Materialized View Replication Environment](#page-232-0)**

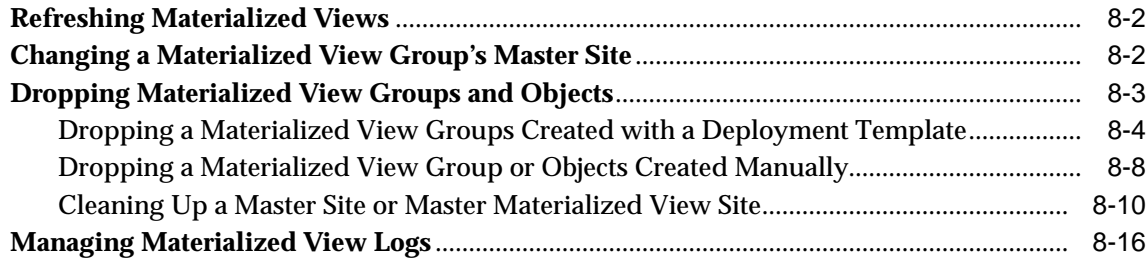

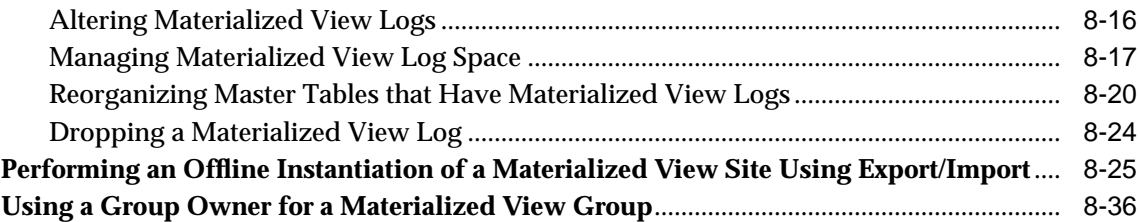

# **[9 Managing Replication Objects and Queues](#page-274-0)**

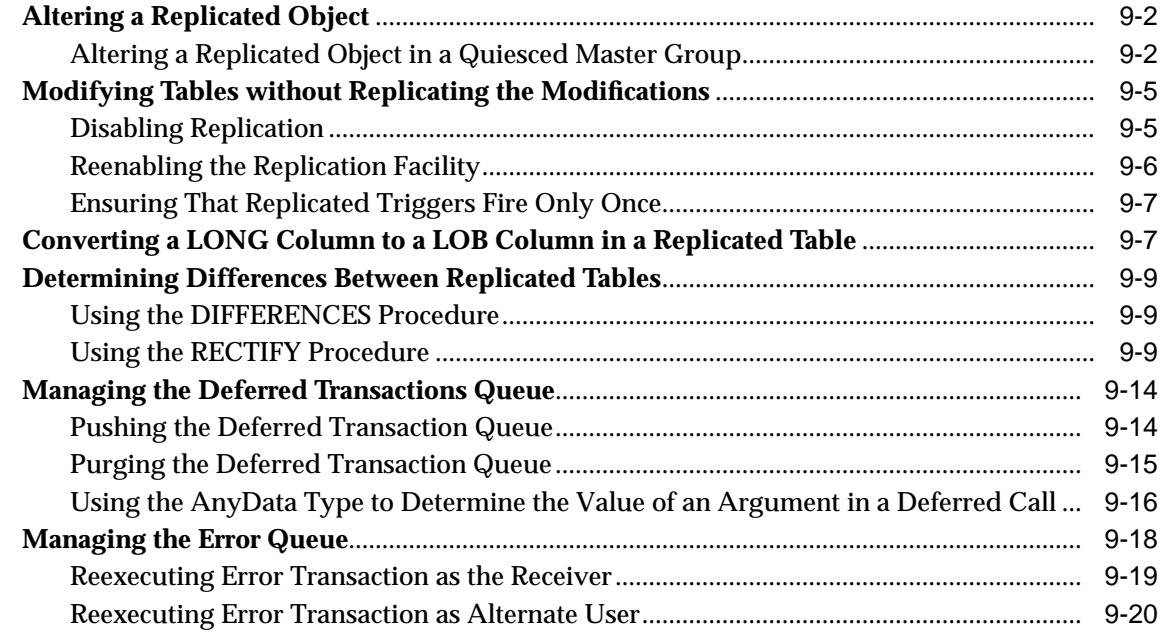

# **[10 Monitoring a Replication Environment](#page-294-0)**

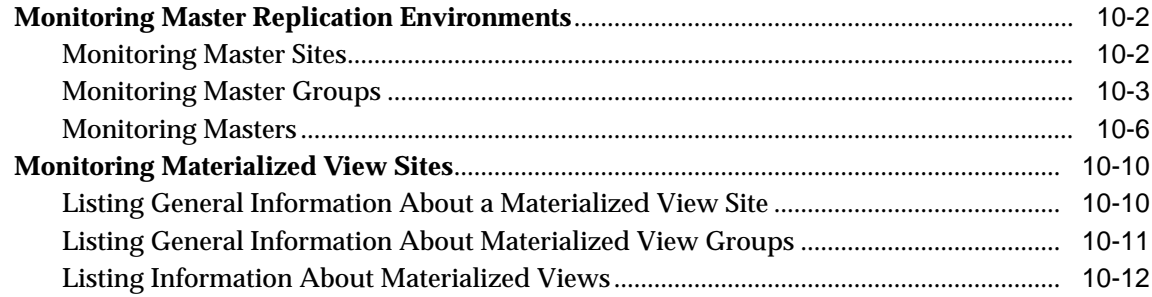

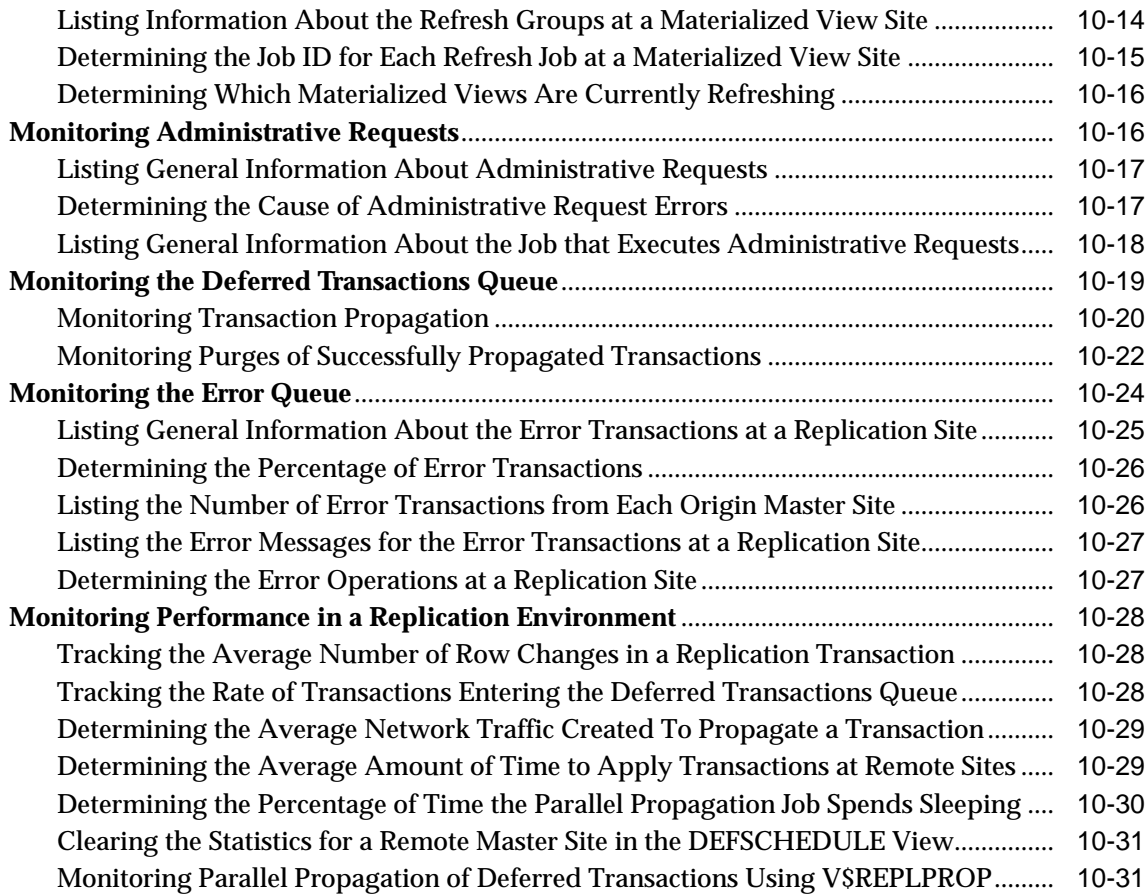

# **[Part III Replication Management API Packages Reference](#page-328-0)**

## **[11 Introduction to the Replication Management API Reference](#page-330-0)**

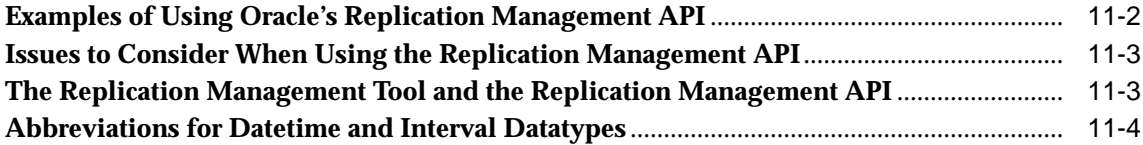

#### $12$ **DBMS\_DEFER**

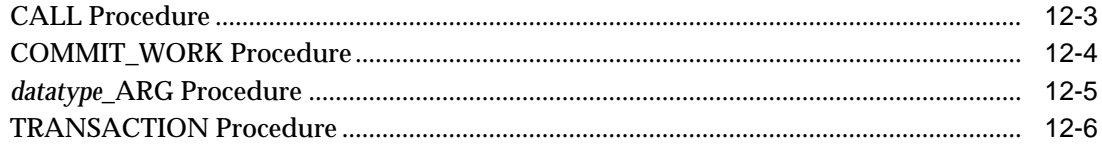

## 13 DBMS\_DEFER\_QUERY

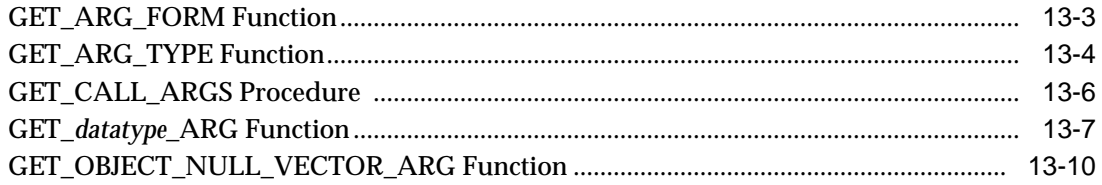

## 14 DBMS\_DEFER\_SYS

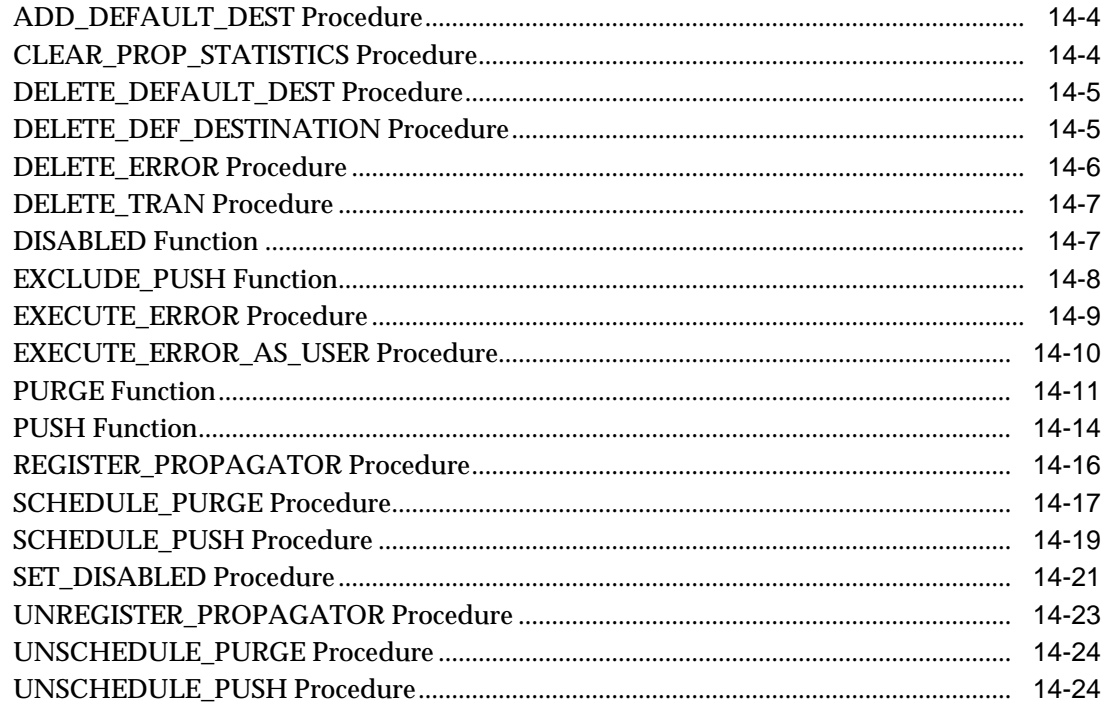

#### $15$ **DBMS\_MVIEW**

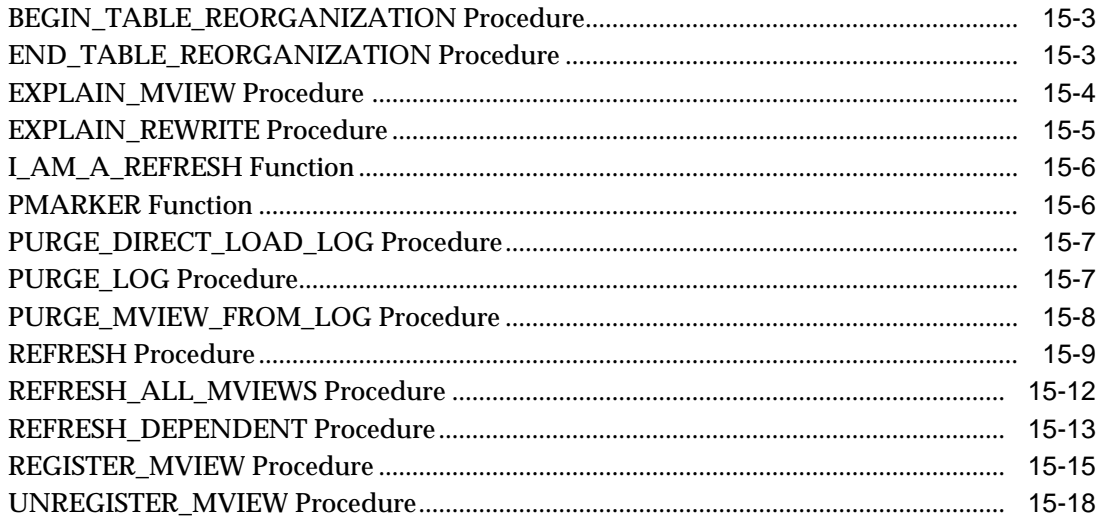

## 16 DBMS\_OFFLINE\_OG

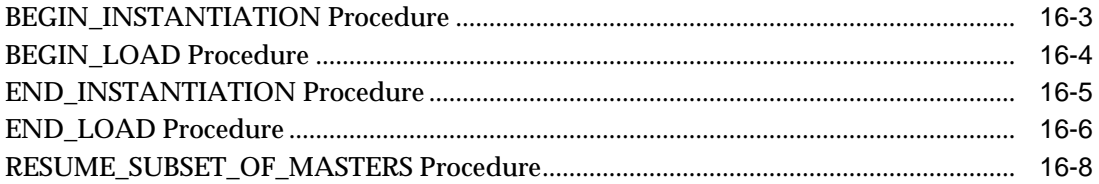

## 17 DBMS\_OFFLINE\_SNAPSHOT

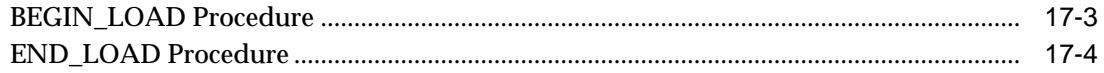

#### 18 **DBMS\_RECTIFIER\_DIFF**

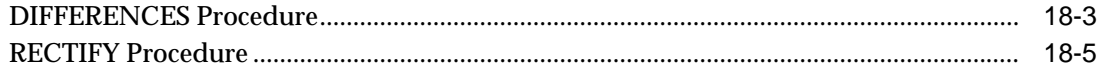

#### **DBMS\_REFRESH**  $19$

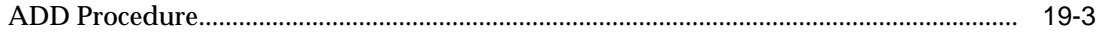

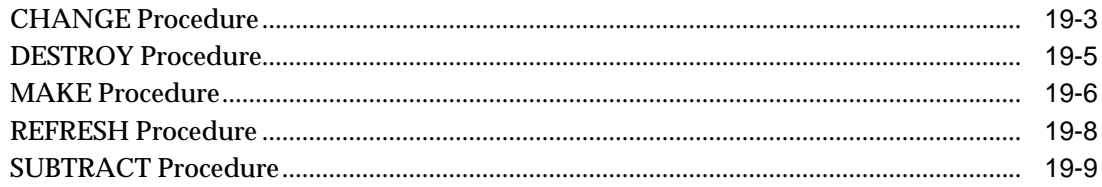

#### $20$ **DBMS\_REPCAT**

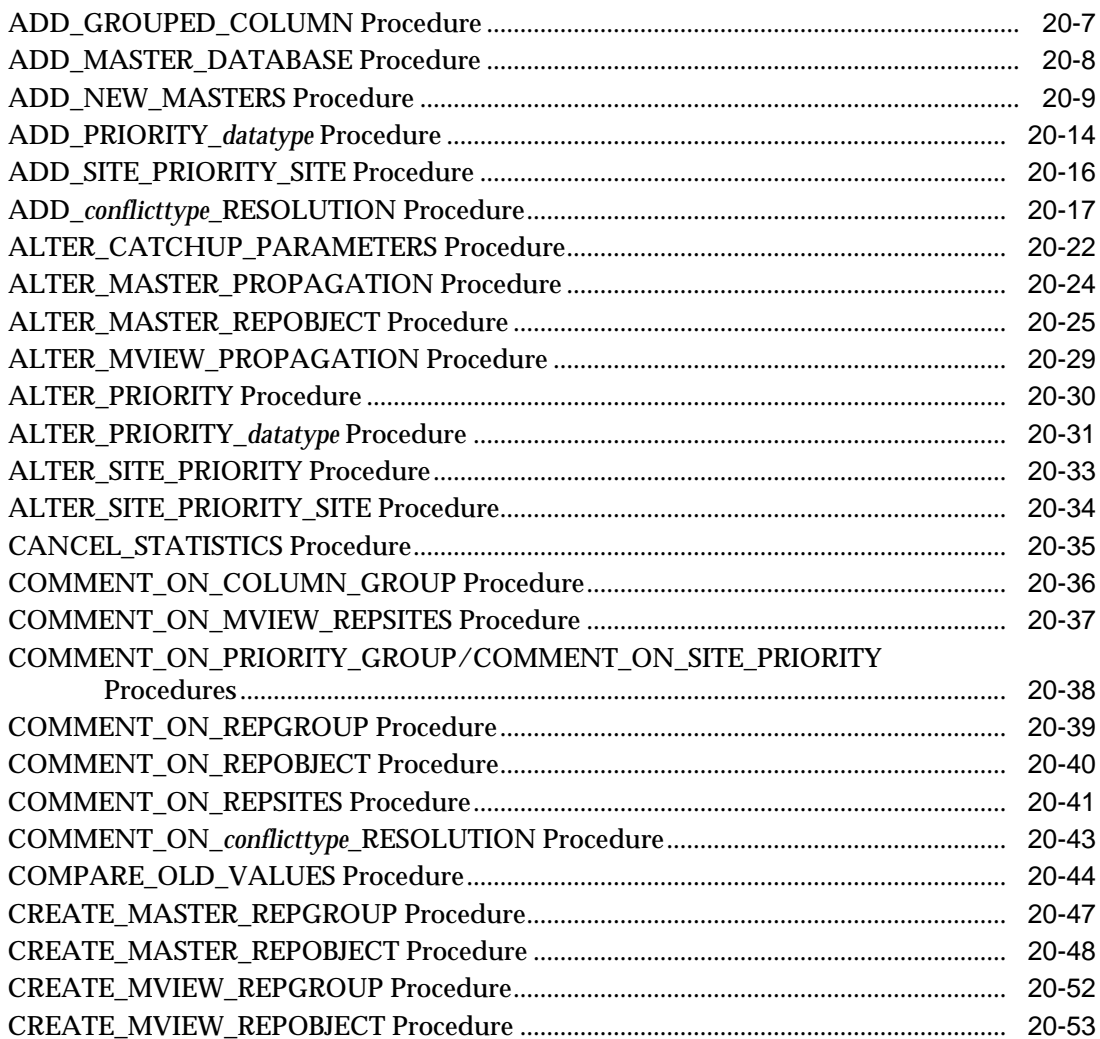

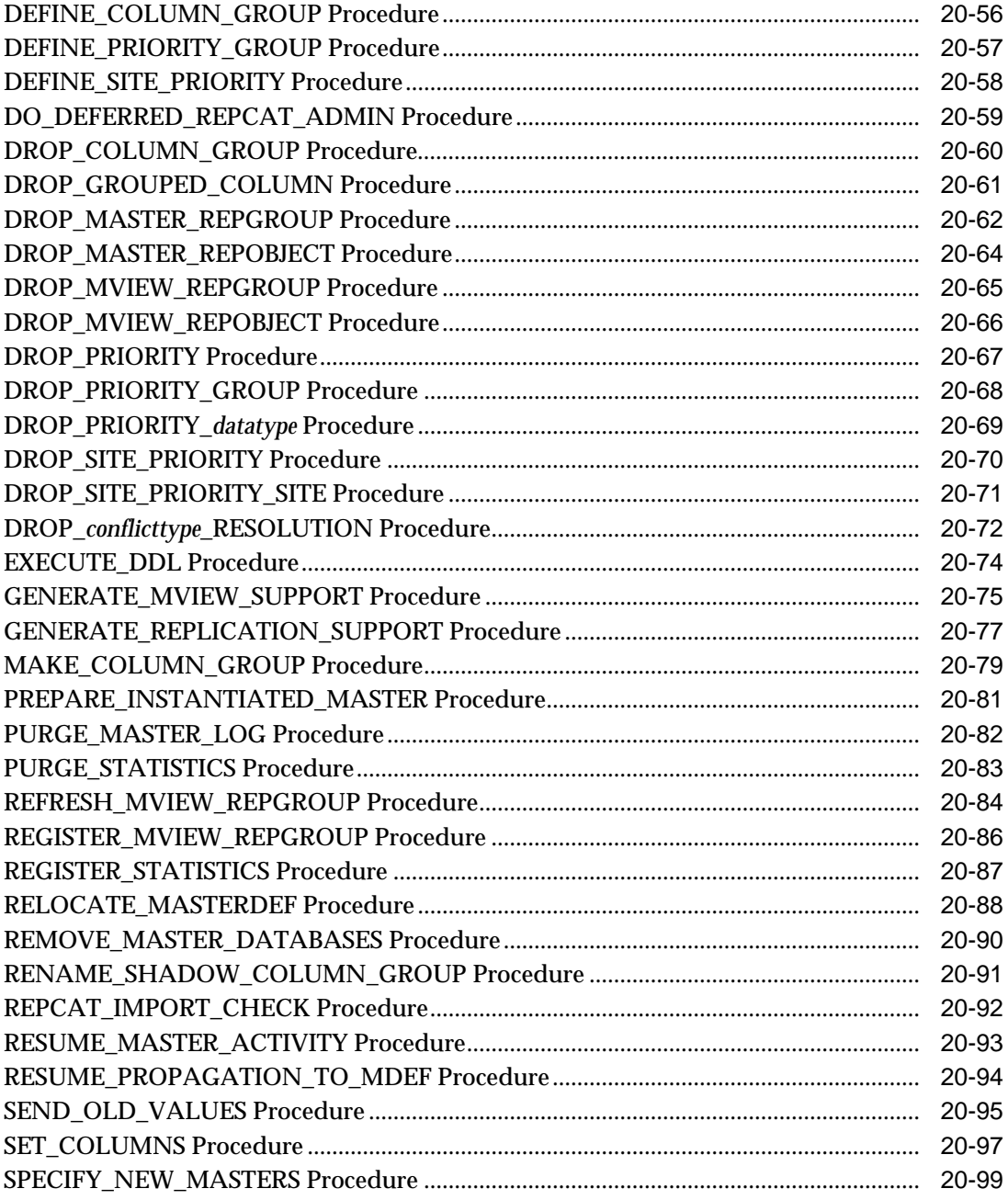

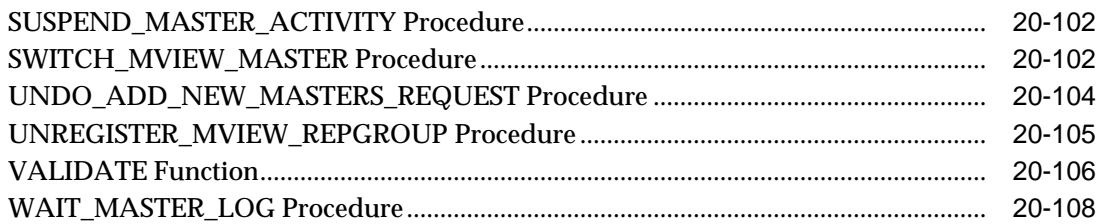

#### $21$ **DBMS\_REPCAT\_ADMIN**

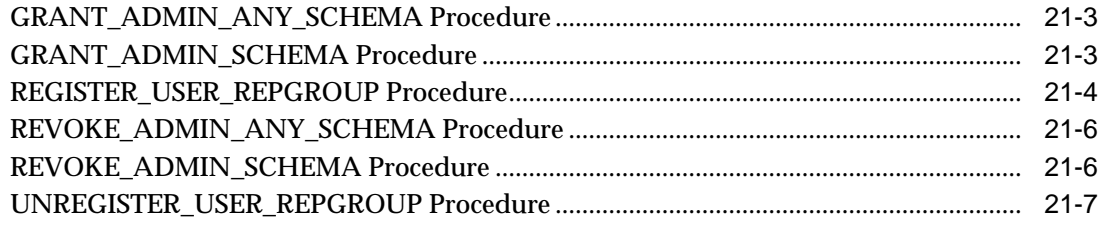

#### 22 DBMS\_REPCAT\_INSTANTIATE

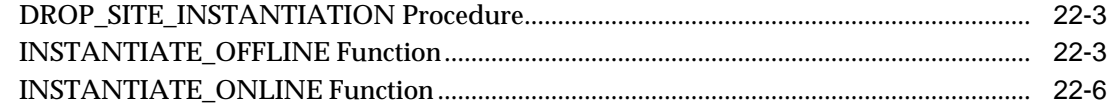

#### 23 DBMS\_REPCAT\_RGT

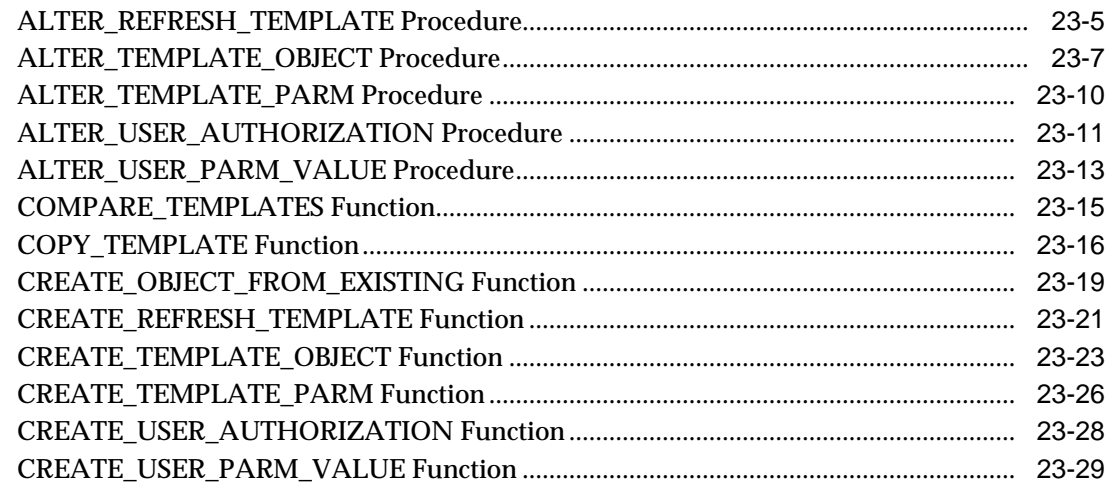

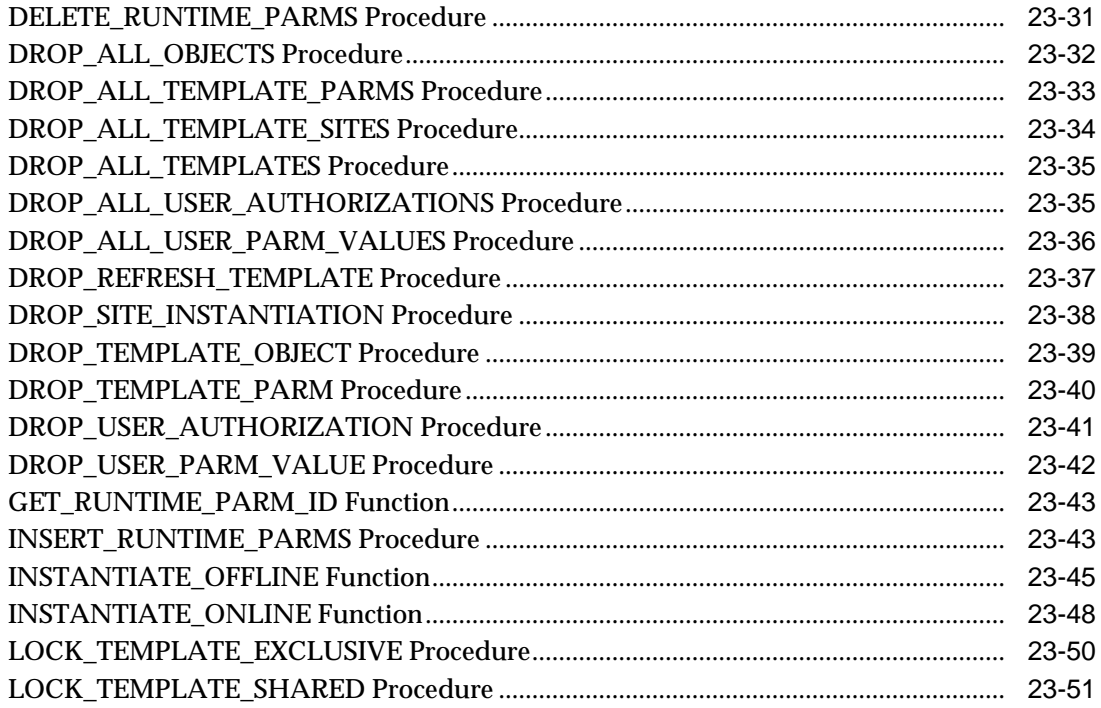

## 24 DBMS\_REPUTIL

 $\overline{a}$ 

 $\ddot{\phantom{a}}$ 

 $\sim$   $-$ 

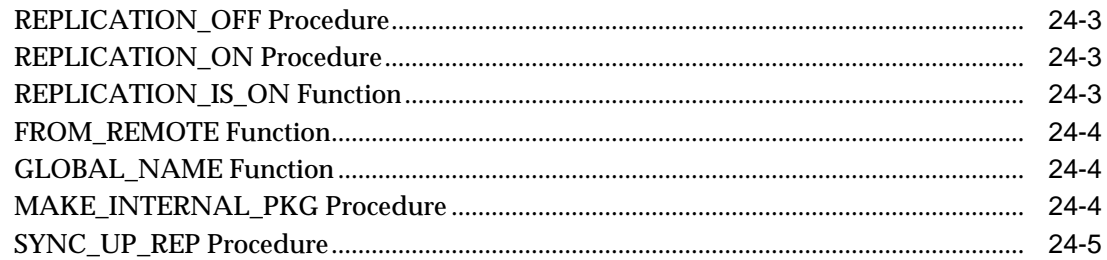

# **Part IV Replication Data Dictionary Reference**

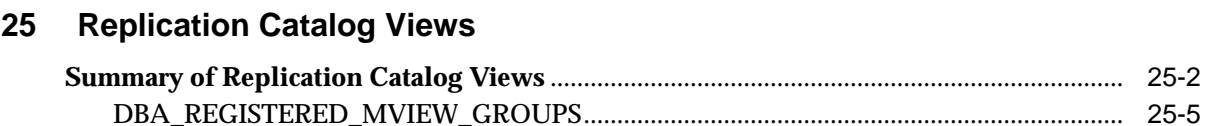

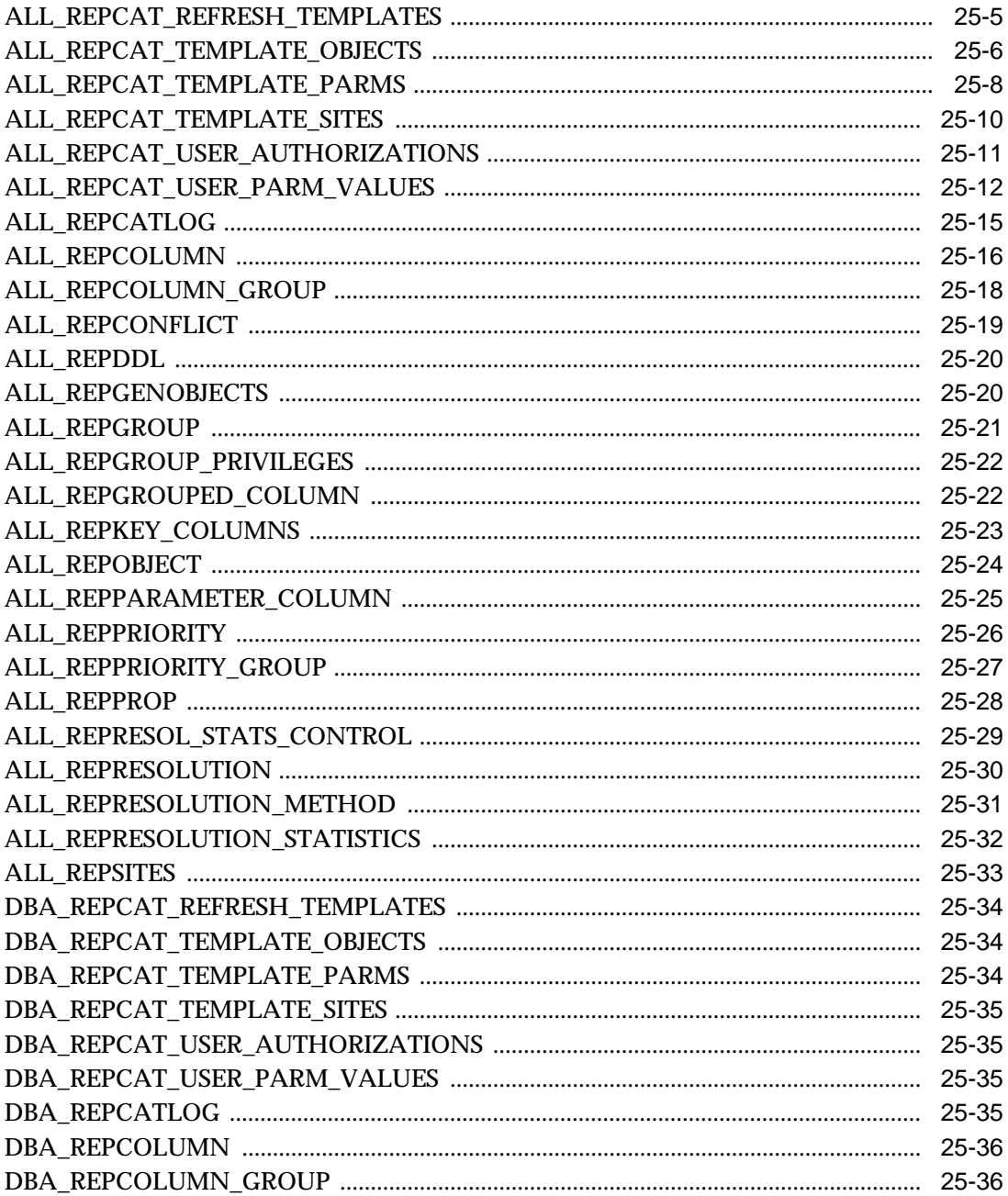

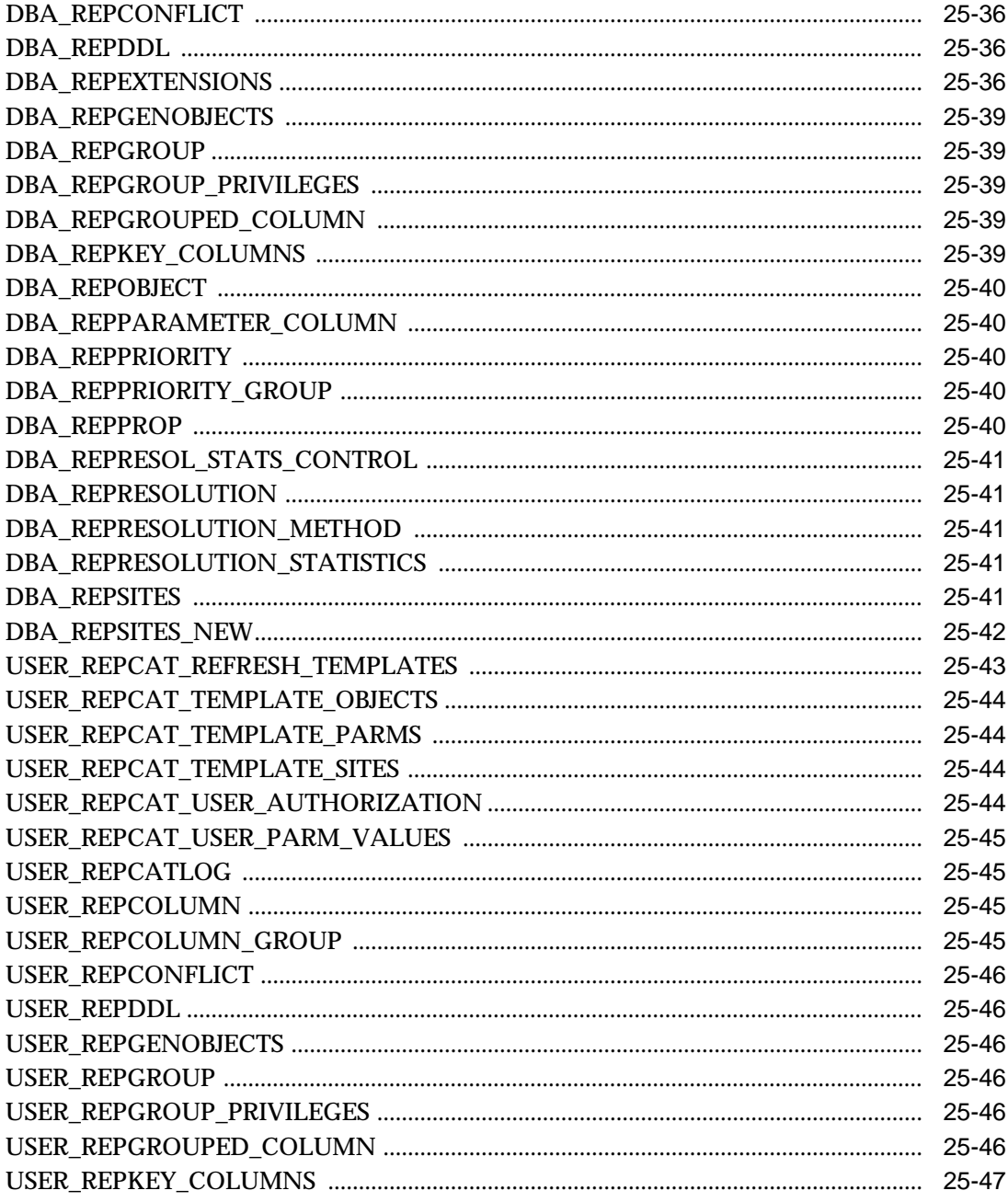

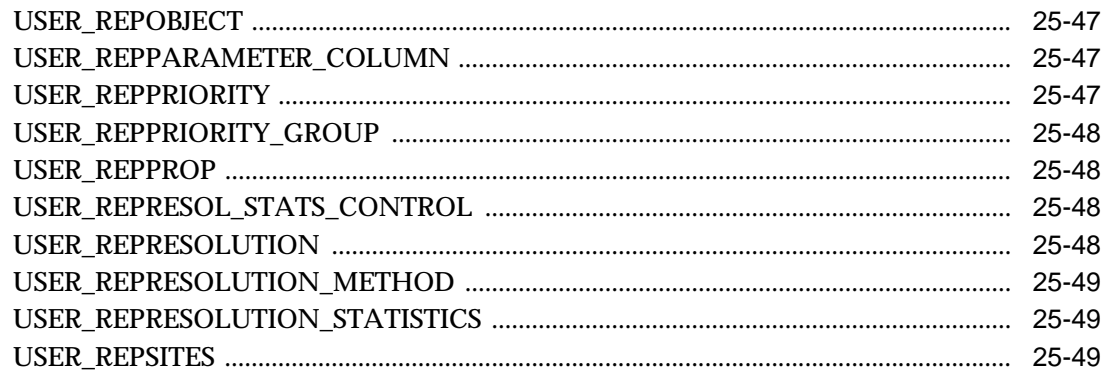

#### **Replication Dynamic Performance Views** 26

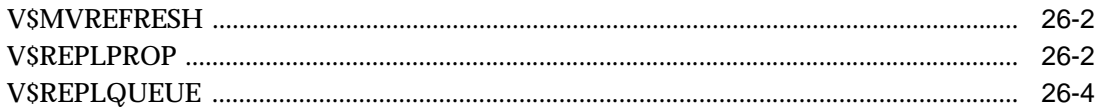

#### $27$ **Deferred Transaction Views**

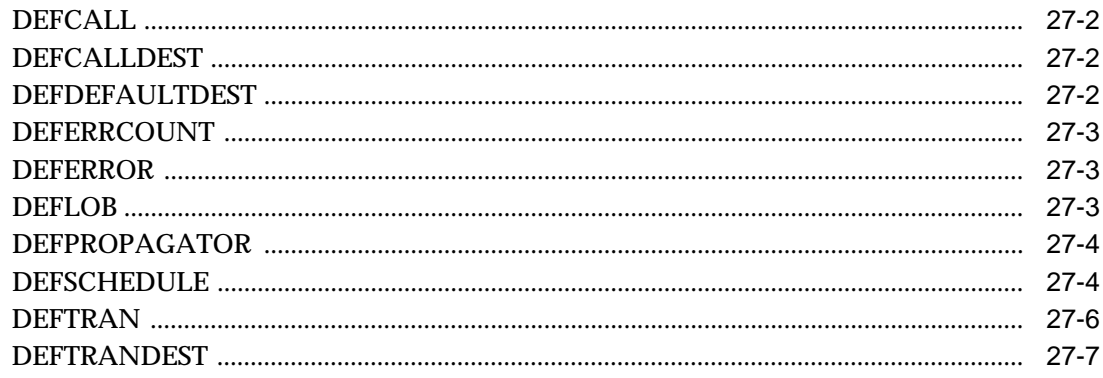

#### 28 **Materialized View and Refresh Group Views**

## Part V Appendixes

## **A** Security Options

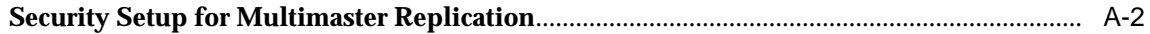

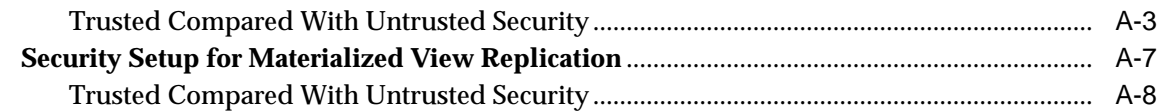

## **[B User-Defined Conflict Resolution Methods](#page-694-0)**

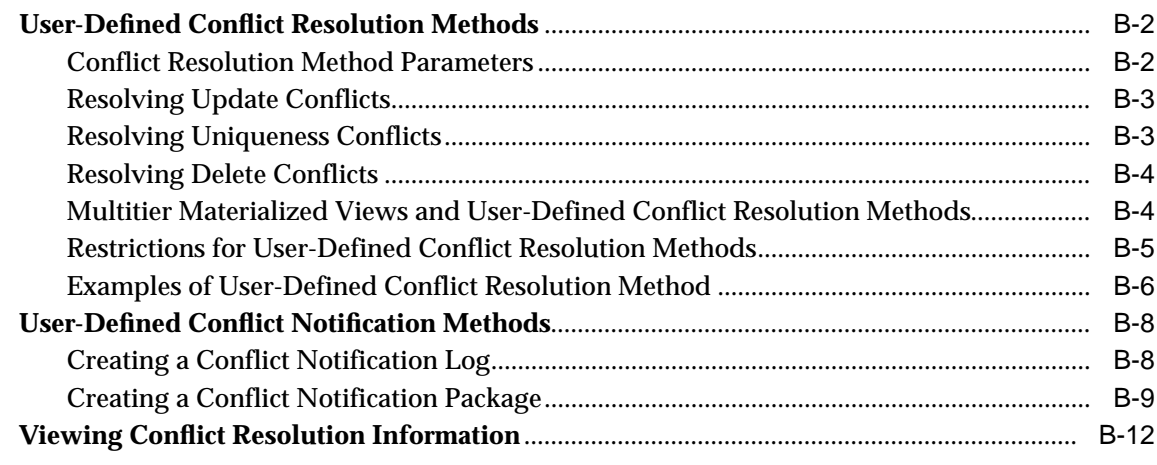

## **[Index](#page-706-0)**

# **Send Us Your Comments**

## <span id="page-18-0"></span>**Oracle9i Replication Management API Reference, Release 2 (9.2)**

#### **Part No. A96568-01**

Oracle Corporation welcomes your comments and suggestions on the quality and usefulness of this document. Your input is an important part of the information used for revision.

- Did you find any errors?
- Is the information clearly presented?
- Do you need more information? If so, where?
- Are the examples correct? Do you need more examples?
- What features did you like most?

If you find any errors or have any other suggestions for improvement, please indicate the document title and part number, and the chapter, section, and page number (if available). You can send comments to us in the following ways:

- Electronic mail: infodev\_us@oracle.com
- FAX: (650) 506-7227 Attn: Server Technologies Documentation Manager
- Postal service:

Oracle Corporation Server Technologies Documentation 500 Oracle Parkway, Mailstop 4op11 Redwood Shores, CA 94065 **USA** 

If you would like a reply, please give your name, address, telephone number, and (optionally) electronic mail address.

If you have problems with the software, please contact your local Oracle Support Services.

# **Preface**

<span id="page-20-0"></span>Oracle9*i* Replication Management API Reference contains information that describes the features and functionality of the replication management API. Specifically, the Oracle9*i* Replication Management API Reference contains reference information for the packages in the replication management API, as well as examples of their use.

In addition, Oracle9*i* Replication Management API Reference contains reference information about the replication catalog and other data dictionary views that are important for replication.

This preface contains these topics:

- [Audience](#page-21-0)
- [Organization](#page-21-1)
- [Related Documentation](#page-26-0)
- **[Conventions](#page-27-0)**
- [Documentation Accessibility](#page-31-0)

# <span id="page-21-0"></span>**Audience**

Oracle9*i* Replication Management API Reference is intended for database administrators and application developers who develop and maintain replication environments. These administrators and application developers perform one or more of the following tasks:

- Configure replication sites
- Create master groups
- Create deployment templates
- Create materialized view groups
- Configure conflict resolution
- Manage replication environments
- Use the replication management API
- Monitor replication environments using data dictionary views
- Plan and configure security options

To use this document, you need to be familiar with relational database concepts, distributed database administration, PL/SQL (if using procedural replication), and the operating system under which you run an Advanced Replication environment.

# <span id="page-21-1"></span>**Organization**

This document contains:

## **Part I, ["Configuring Your Replication Environment"](#page-34-1)**

Includes instructions on using the replication management API to set up both multimaster replication and materialized view replication. This part also contains instructions for configuring conflict resolution methods and instructions for managing your replication environment using the replication management API.

## **[Chapter 1, "Replication Overview"](#page-36-1)**

Provides an overview of the process for building a replication environment with the replication management API. This chapter also contains some prerequisites for building a replication environment.

## **[Chapter 2, "Create Replication Site"](#page-40-1)**

Describes in detail the process of setting up both a master and materialized view site. Consult this chapter when building a new replication environment and when adding either a new master or materialized view site to an established replication environment.

#### **[Chapter 3, "Create a Master Group"](#page-76-1)**

Describes how to build a master group for use with multimaster replication or as a master for a materialized view site. Chapter 3 builds a master group that replicates data between the three master sites that were set up in Chapter 2.

#### **[Chapter 4, "Create a Deployment Template"](#page-92-1)**

Describes how to build a materialized view environment with deployment templates, which are the most effective method of distributing a materialized view environment to any number of materialized view sites.

#### **[Chapter 5, "Create Materialized View Group"](#page-114-1)**

Describes how to build a materialized view environment with materialized view groups. If deployment templates do not meet your requirements, then Chapter 5 describes in detail how to build a materialized view environment at the materialized view site.

## **[Chapter 6, "Configure Conflict Resolution"](#page-134-1)**

Describes the conflict resolution methods that can help your data converge at all sites when a data conflict arises.

## **Part II, ["Managing and Monitoring Your Replication Environment"](#page-176-1)**

Includes instructions on managing a replication environment using the replication management API.

#### **[Chapter 7, "Managing a Master Replication Environment"](#page-178-1)**

Describes many of the management tasks that you may need to perform to manage a multimaster replication environment. Topics include adding new master sites, master group management, and more.

#### **[Chapter 8, "Managing a Materialized View Replication Environment"](#page-232-1)**

Describes many of the management tasks that you may need to perform to manage a materialized view replication environment. Topics include using a group owner, managing materialized view logs, offline instantiation, and more.

#### **[Chapter 9, "Managing Replication Objects and Queues"](#page-274-1)**

Describes many of the management tasks that you may need to perform to manage your replication environment. Topics include altering replicated objects, managing the deferred transactions queue, managing the error queue, and more.

#### **[Chapter 10, "Monitoring a Replication Environment"](#page-294-1)**

Describes many of the queries you can run to monitor your replication environment.

## **Part III, ["Replication Management API Packages Reference"](#page-328-1)**

Includes reference information about the replication management API, including: the procedures and functions in each package, the parameters for each packaged procedure and function, and exceptions that each procedure or function can raise.

#### **[Chapter 11, "Introduction to the Replication Management API Reference"](#page-330-1)**

Introduces the replication management API and includes examples for its use.

#### **[Chapter 12, "DBMS\\_DEFER"](#page-334-1)**

Describes the procedures in the DBMS\_DEFER package.

#### **[Chapter 13, "DBMS\\_DEFER\\_QUERY"](#page-342-1)**

Describes the procedures and functions in the DBMS\_DEFER\_QUERY package.

#### **[Chapter 14, "DBMS\\_DEFER\\_SYS"](#page-354-1)**

Describes the procedures and functions in the DBMS\_DEFER\_SYS package.

#### **[Chapter 15, "DBMS\\_MVIEW"](#page-378-1)**

Describes the procedures and functions in the DBMS MVIEW package.

#### **[Chapter 16, "DBMS\\_OFFLINE\\_OG"](#page-396-1)**

Describes the procedures in the DBMS\_OFFLINE\_OG package.

#### **[Chapter 17, "DBMS\\_OFFLINE\\_SNAPSHOT"](#page-406-1)**

Describes the procedures in the DBMS\_OFFLINE\_SNAPSHOT package.

#### **[Chapter 18, "DBMS\\_RECTIFIER\\_DIFF"](#page-412-1)**

Describes the procedures in the DBMS\_RECTIFIER\_DIFF package.

#### **[Chapter 19, "DBMS\\_REFRESH"](#page-420-1)**

Describes the procedures in the DBMS\_REFRESH package.

#### **[Chapter 20, "DBMS\\_REPCAT"](#page-430-1)**

Describes the procedures and functions in the DBMS\_REPCAT package.

#### **[Chapter 21, "DBMS\\_REPCAT\\_ADMIN"](#page-540-1)**

Describes the procedures in the DBMS\_REPCAT\_ADMIN package.

## **[Chapter 22, "DBMS\\_REPCAT\\_INSTANTIATE"](#page-548-1)**

Describes the procedures and functions in the DBMS\_REPCAT\_INSTANTIATE package.

#### **[Chapter 23, "DBMS\\_REPCAT\\_RGT"](#page-556-1)**

Describes the procedures and functions in the DBMS\_REPCAT\_RGT package.

## **[Chapter 24, "DBMS\\_REPUTIL"](#page-608-1)**

Describes the procedures and functions in the DBMS\_REPUTIL package.

## **Part IV, ["Replication Data Dictionary Reference"](#page-614-1)**

Describes data dictionary views that provide information about your replication environment.

#### **[Chapter 25, "Replication Catalog Views"](#page-616-1)**

Describes the replication catalog, which contains data dictionary views that are used by master and materialized view sites to determine such information as what objects are being replicated, where they are being replicated, and if any errors have occurred during replication.

## **[Chapter 26, "Replication Dynamic Performance Views"](#page-666-1)**

Describes the dynamic performance views that are used by master and materialized view sites to determine such information as which materialized views are being refreshed currently and statistics about the deferred transaction queue.

## **[Chapter 27, "Deferred Transaction Views"](#page-670-1)**

Describes the data dictionary views that contain information about deferred transactions. These views provide information about each deferred transaction, such as the transaction destinations, the deferred calls that make up the transactions, and any errors encountered during attempted execution of the transaction.

#### **[Chapter 28, "Materialized View and Refresh Group Views"](#page-678-1)**

Describes data dictionary views that provide information about materialized views and materialized view refresh groups.

## **Part V, ["Appendixes"](#page-680-1)**

Includes the following appendixes:

#### **[Appendix A, "Security Options"](#page-682-1)**

Describes setting up security for multimaster and materialized view replication using the replication management API.

#### **[Appendix B, "User-Defined Conflict Resolution Methods"](#page-694-1)**

Describes building user-defined conflict resolution methods and notification functions using the replication management API.

# <span id="page-26-0"></span>**Related Documentation**

For more information, see these Oracle resources:

- *Oracle9i Replication*
- *Oracle9i Database Concepts*
- *Oracle9i Database Administrator's Guide*
- *Oracle9i SQL Reference*
- *PL/SQL User's Guide and Reference* (if you plan to use procedural replication)

You may find more information about a particular topic in the other documents in the Oracle9*i* documentation set.

Many of the examples in this book use the sample schemas of the seed database, which is installed by default when you install Oracle. Refer to *Oracle9i Sample Schemas* for information on how these schemas were created and how you can use them yourself.

In North America, printed documentation is available for sale in the Oracle Store at

http://oraclestore.oracle.com/

Customers in Europe, the Middle East, and Africa (EMEA) can purchase documentation from

http://www.oraclebookshop.com/

Other customers can contact their Oracle representative to purchase printed documentation.

To download free release notes, installation documentation, white papers, or other collateral, please visit the Oracle Technology Network (OTN). You must register online before using OTN; registration is free and can be done at

http://otn.oracle.com/admin/account/membership.html

If you already have a username and password for OTN, then you can go directly to the documentation section of the OTN Web site at

http://otn.oracle.com/docs/index.htm

To access the database documentation search engine directly, please visit

http://tahiti.oracle.com

# <span id="page-27-0"></span>**Conventions**

This section describes the conventions used in the text and code examples of this documentation set. It describes:

- [Conventions in Text](#page-27-1)
- [Conventions in Code Examples](#page-28-0)
- [Conventions for Windows Operating Systems](#page-30-0)

## **Conventions in Text**

We use various conventions in text to help you more quickly identify special terms. The following table describes those conventions and provides examples of their use.

<span id="page-27-1"></span>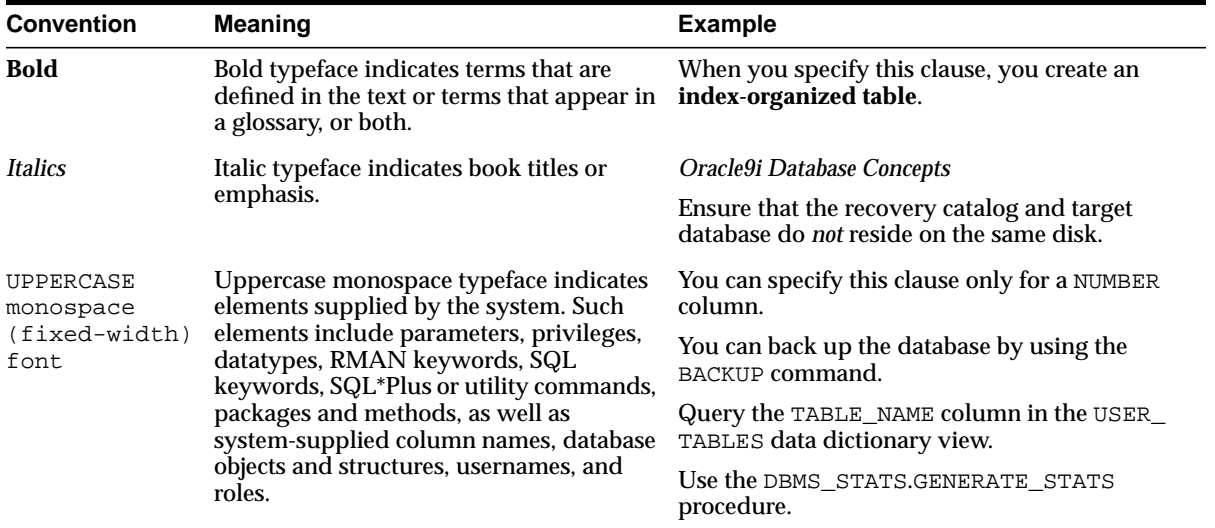

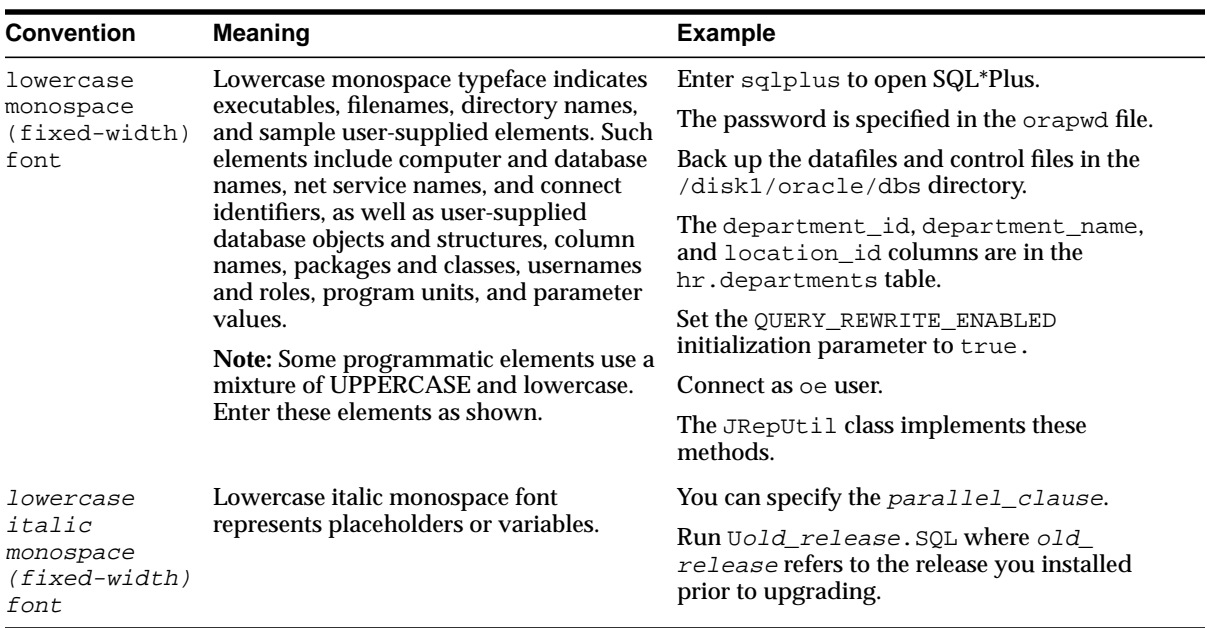

## <span id="page-28-0"></span>**Conventions in Code Examples**

Code examples illustrate SQL, PL/SQL, SQL\*Plus, or other command-line statements. They are displayed in a monospace (fixed-width) font and separated from normal text as shown in this example:

```
SELECT username FROM dba_users WHERE username = 'MIGRATE';
```
The following table describes typographic conventions used in code examples and provides examples of their use.

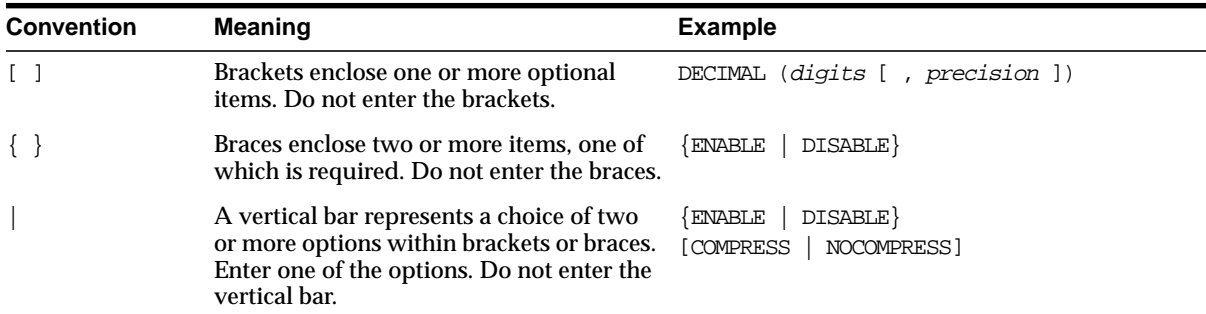

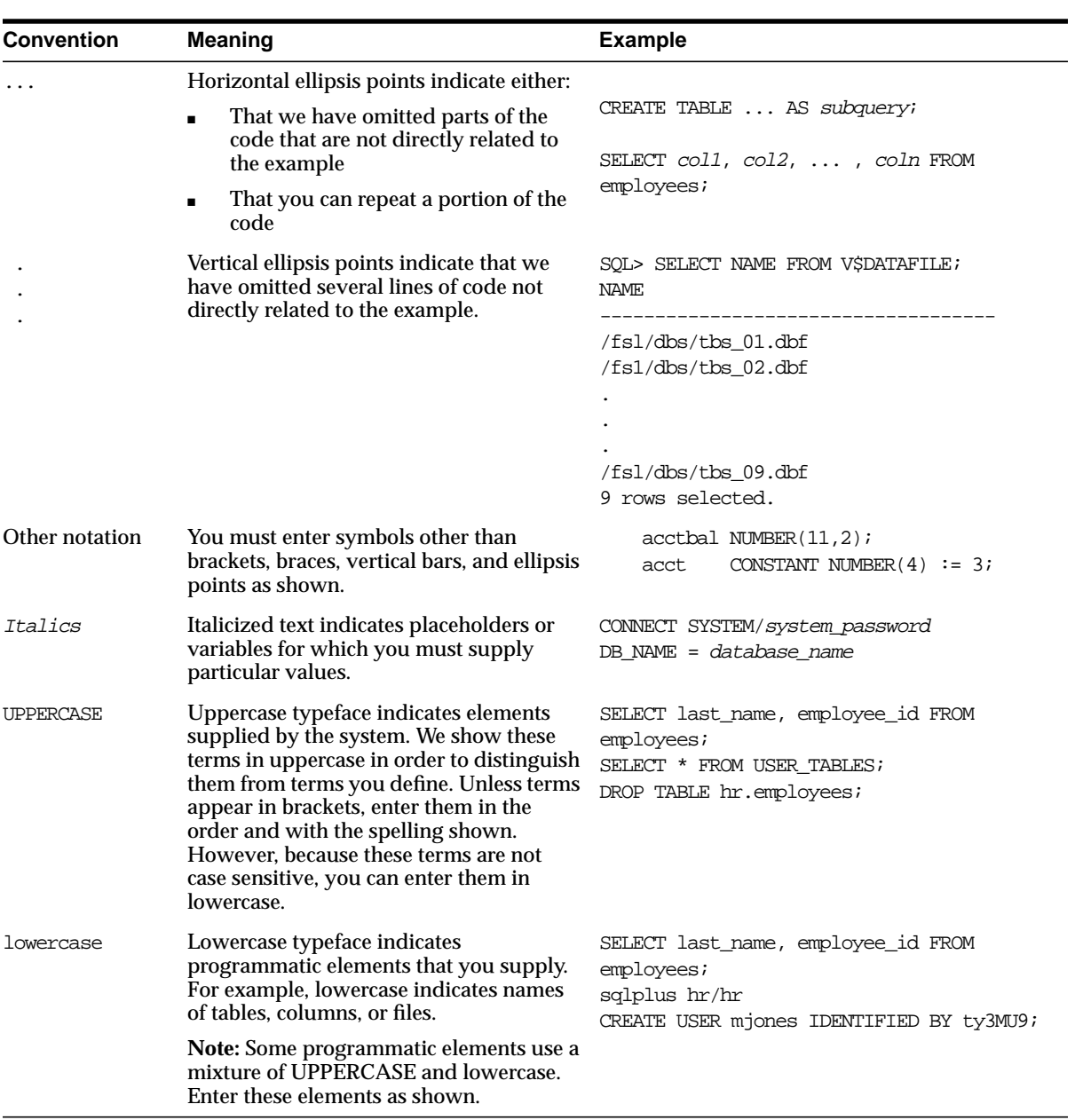

## **Conventions for Windows Operating Systems**

The following table describes conventions for Windows operating systems and provides examples of their use.

<span id="page-30-0"></span>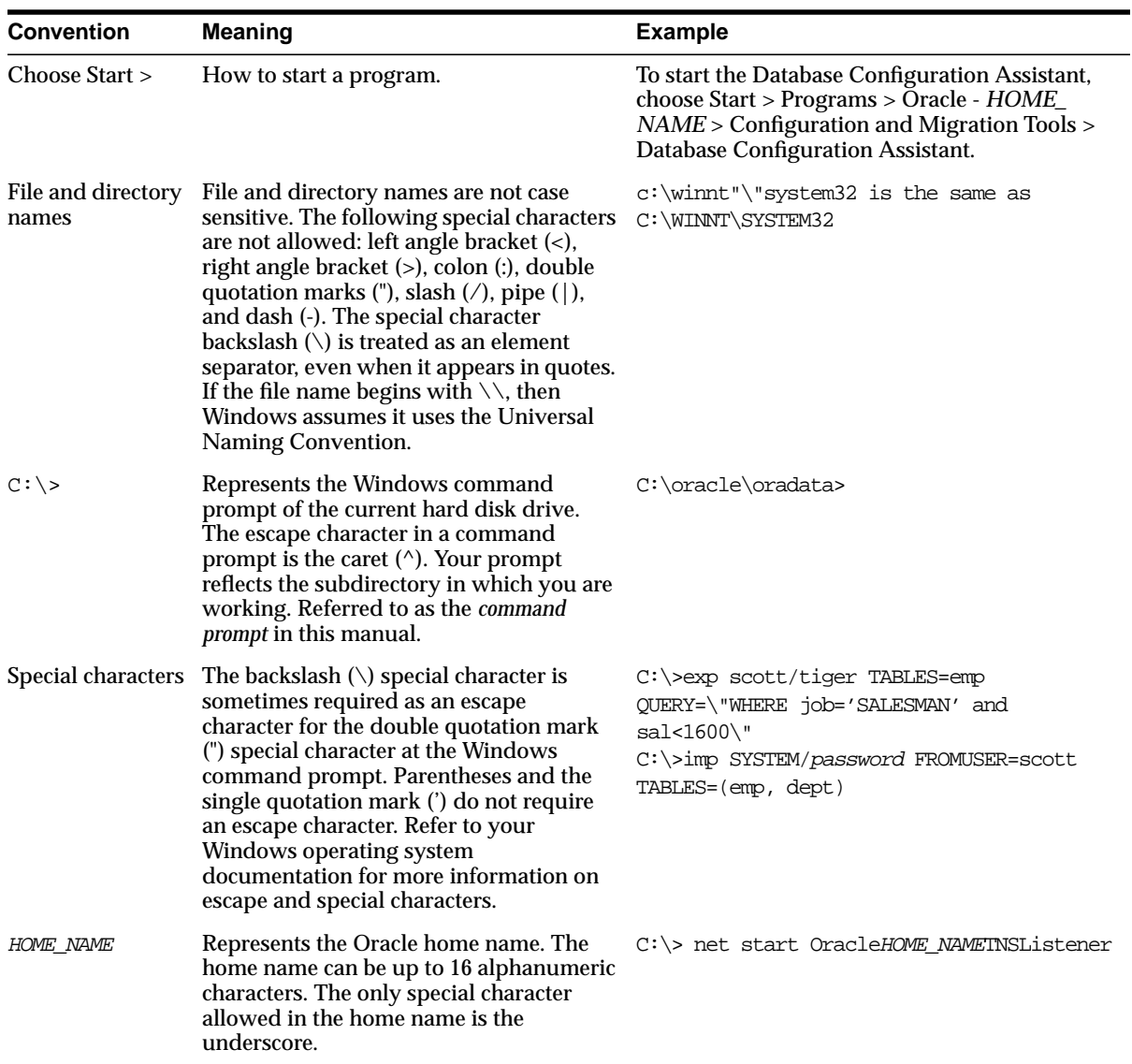

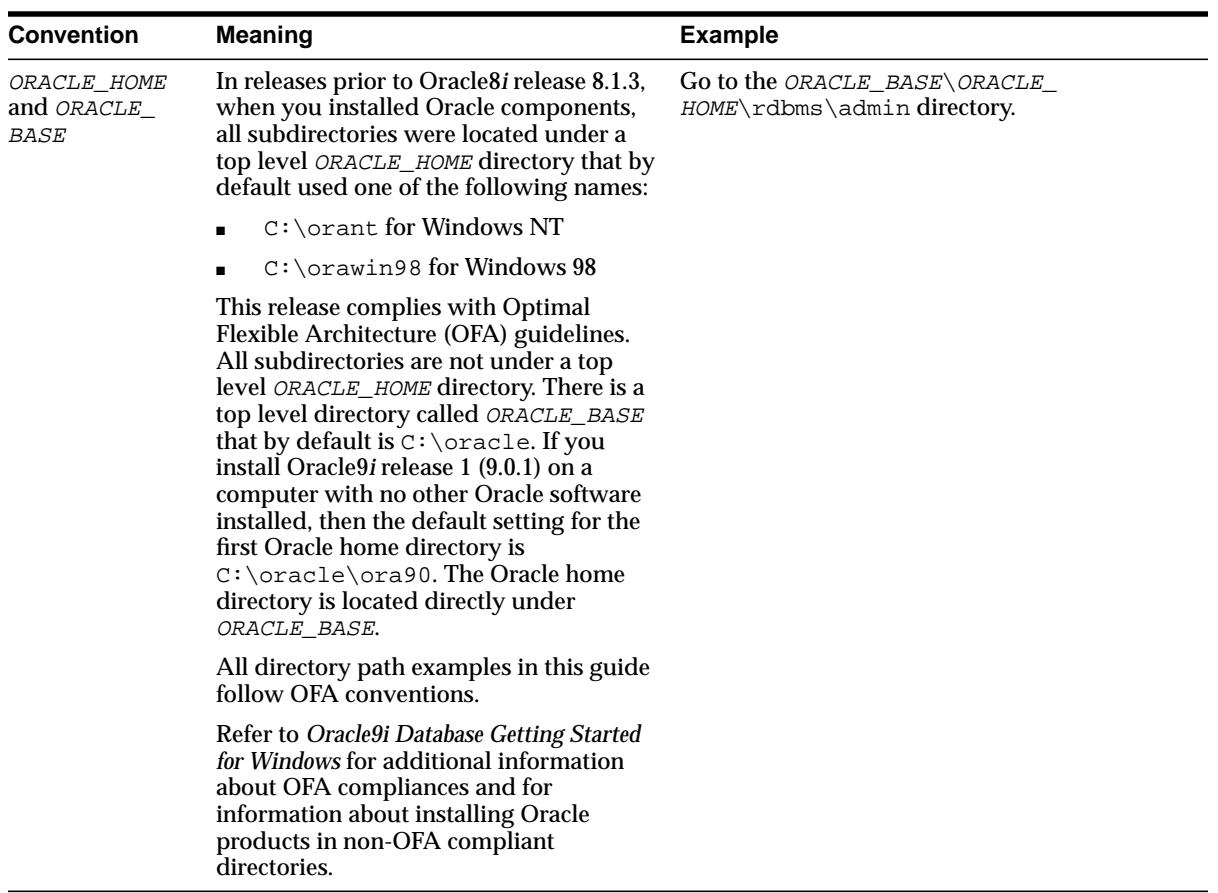

## <span id="page-31-0"></span>**Documentation Accessibility**

Our goal is to make Oracle products, services, and supporting documentation accessible, with good usability, to the disabled community. To that end, our documentation includes features that make information available to users of assistive technology. This documentation is available in HTML format, and contains markup to facilitate access by the disabled community. Standards will continue to evolve over time, and Oracle Corporation is actively engaged with other market-leading technology vendors to address technical obstacles so that our documentation can be accessible to all of our customers. For additional information, visit the Oracle Accessibility Program Web site at

http://www.oracle.com/accessibility/

**Accessibility of Code Examples in Documentation** JAWS, a Windows screen reader, may not always correctly read the code examples in this document. The conventions for writing code require that closing braces should appear on an otherwise empty line; however, JAWS may not always read a line of text that consists solely of a bracket or brace.

**Accessibility of Links to External Web Sites in Documentation** This documentation may contain links to Web sites of other companies or organizations that Oracle Corporation does not own or control. Oracle Corporation neither evaluates nor makes any representations regarding the accessibility of these Web sites.

# <span id="page-34-1"></span><span id="page-34-0"></span>**Part I**

# **Configuring Your Replication Environment**

Part I contains instructions for using the replication management API to set up both multimaster replication and materialized view replication. This part also contains instructions for configuring conflict resolution methods using the replication management API.

Part I contains the following chapters:

- [Chapter 1, "Replication Overview"](#page-36-1)
- [Chapter 2, "Create Replication Site"](#page-40-1)
- [Chapter 3, "Create a Master Group"](#page-76-1)
- [Chapter 4, "Create a Deployment Template"](#page-92-1)
- [Chapter 5, "Create Materialized View Group"](#page-114-1)
- [Chapter 6, "Configure Conflict Resolution"](#page-134-1)
**1**

# **Replication Overview**

This chapter reviews the process of building a replication environment with the replication management API.

This chapter contains these topics:

- [Creating a Replication Environment Overview](#page-37-0)
- [Before You Start](#page-39-0)

# <span id="page-37-0"></span>**Creating a Replication Environment Overview**

[Figure 1–1](#page-38-0) illustrates the basic steps required to build a replication environment. Regardless of the type of replication site or sites that you are building, you begin by setting up the replicated site.

After you have set up your replication sites, you are ready to begin building your master groups and materialized view groups. After you have built your replication environment, make sure that you review [Chapter 6](#page-134-0) and the chapters in Part [II,](#page-176-0) ["Managing and Monitoring Your Replication Environment"](#page-176-0), to learn about conflict resolution and managing your replication environment.

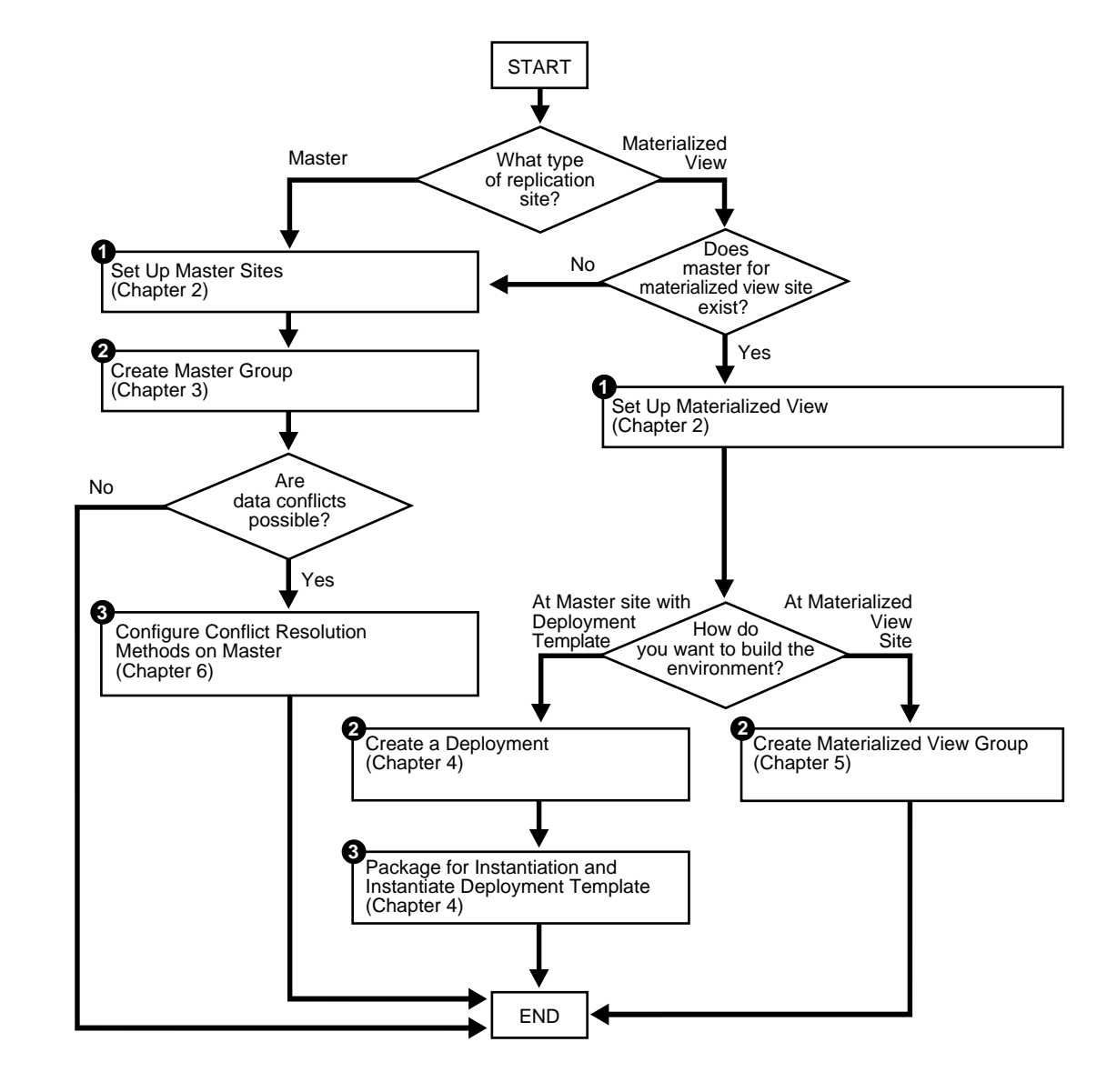

<span id="page-38-0"></span>**Figure 1–1 Create Replication Environment Process**

## <span id="page-39-0"></span>**Before You Start**

Before you begin setting up your replication site, make sure you plan your replication environment so that it meets your needs. Planning considerations include:

- Designing your replicated database objects
- Deciding on the settings of initialization parameters that are important for replication
- Deciding whether you want to create a multimaster replication environment or a materialized view replication environment, or if you want to combine both types of replication environments into a hybrid environment
- Deciding how you want to configure your scheduled links
- Deciding how you want to configure your scheduled purges
- Deciding whether you want to use serial or parallel propagation
- If you use parallel propagation, then deciding on the degree of parallelism
- If you plan to create a materialized view environment, then deciding whether you want to use deployment templates to create the environment
- Analyzing your environment for possible conflicts and, if conflicts are possible, then deciding which conflict resolution methods to use
- Configuring security for your replication environment
- Designing your replication environment for survivability

**See Also:** *Oracle9i Replication* for more information planning your replication environment

# **Create Replication Site**

This chapter illustrates how to set up both a master site and a materialized view replication site using the replication management API.

This chapter contains these topics:

- [Overview of Setting Up Replication Sites](#page-41-0)
- [Setting Up Master Sites](#page-44-1)
- [Setting Up Materialized View Sites](#page-63-1)

# <span id="page-41-0"></span>**Overview of Setting Up Replication Sites**

Before you build your replication environment, you need to set up the sites that will participate in the replication environment. As illustrated in Figure 2-2 and [Figure 2–3](#page-63-2), there are separate processes for setting up a master site versus setting up a materialized view site.

The examples in this chapter, and in other chapters, use the following nine databases:

- orc1.world
- orc2.world
- orc3.world
- orc4.world
- orc5.world
- mv1.world
- mv2.world
- mv3.world
- mv4.world

Chapters 2 - 6 work with the replication environment illustrated in [Figure 2–1.](#page-42-0) You start to create this environment using the instructions in this chapter. Notice that mv2.world is a materialized view based on the mv1.world materialized view, creating a multitier materialized view environment. The arrows in [Figure 2–1](#page-42-0) represent database links.

#### **Figure 2–1 Three Master Sites and Two Materialized View Sites**

<span id="page-42-0"></span>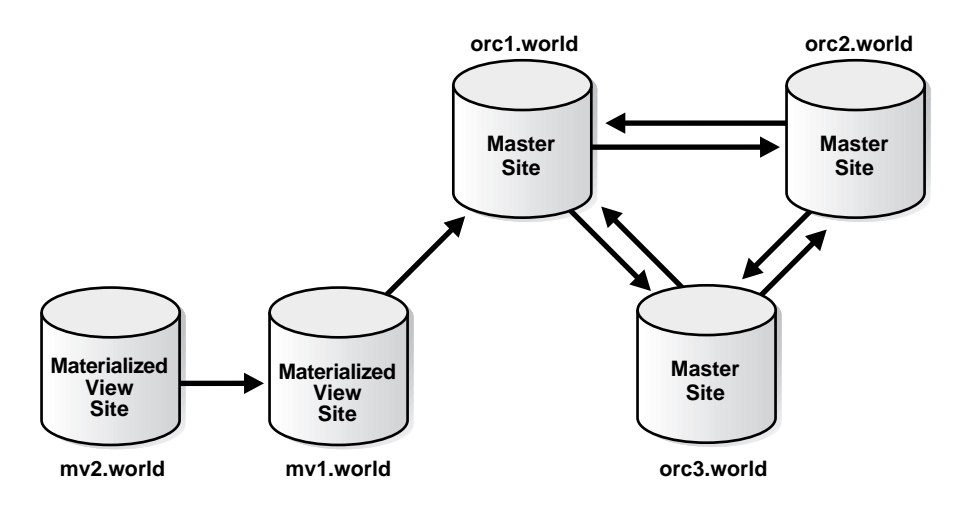

Follow the procedures identified in [Figure 2–2](#page-43-0) when you build a new master site or in [Figure 2–3](#page-63-2) when you build a new materialized view site.

<span id="page-43-0"></span>**Figure 2–2 Setting Up Master Sites**

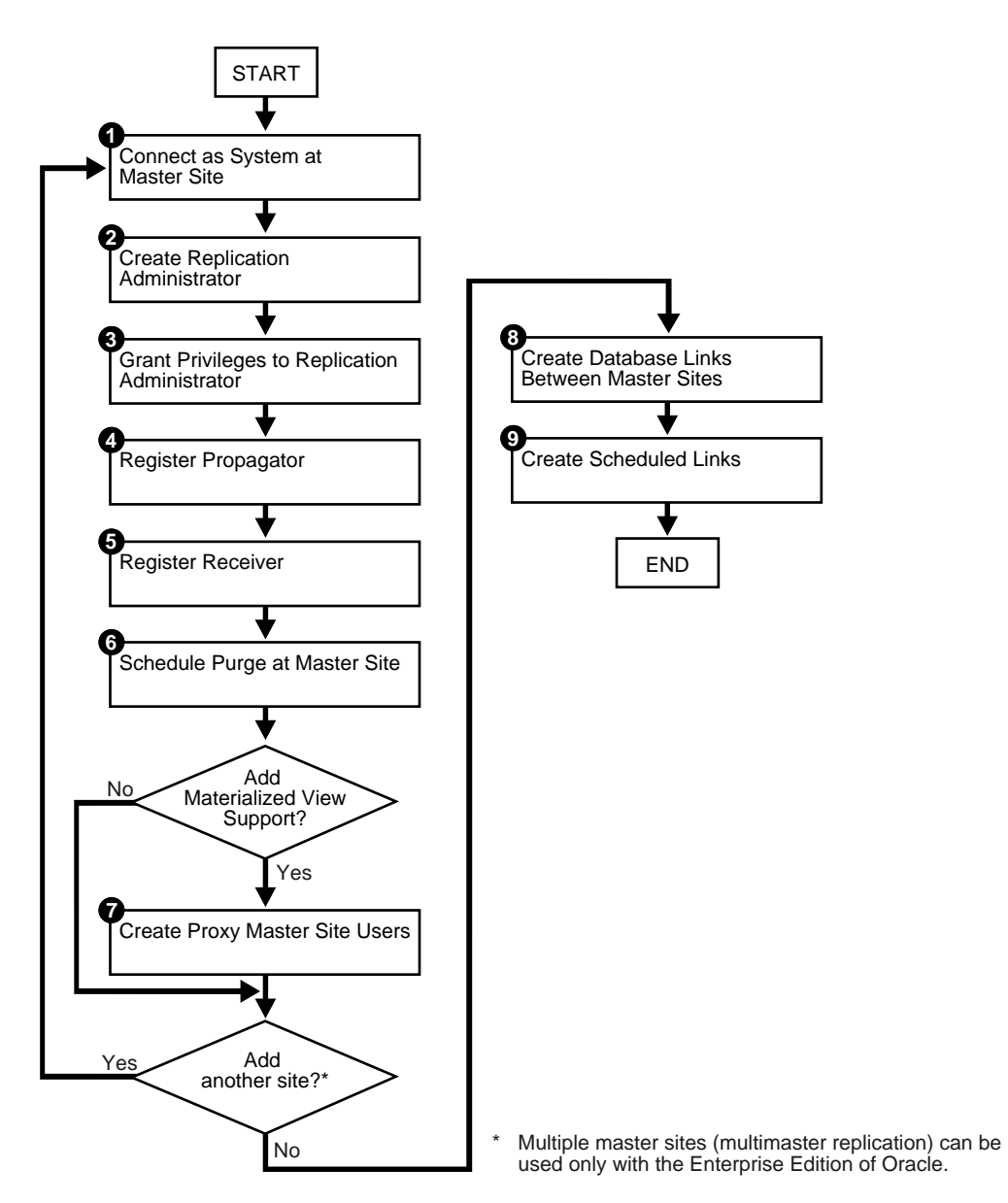

# <span id="page-44-1"></span><span id="page-44-0"></span>**Setting Up Master Sites**

The following sections contain step-by-step instructions for setting up the three master sites in our sample replication environment: orc1.world, orc2.world, and orc3.world.

**Note:** If you are viewing this document online, then you can copy the text from the "BEGINNING OF SCRIPT" line on this page to the "END OF SCRIPT" lin[e on page 2-36](#page-75-0) into a text editor and then edit the text to create a script for your environment.

/\*\*\*\*\*\*\*\*\*\*\*\*\*\*\*\*\*\*\*\*\*\*\*\*\* BEGINNING OF SCRIPT \*\*\*\*\*\*\*\*\*\*\*\*\*\*\*\*\*\*\*\*\*\*\*\*\*\*\*\*\*\*

### <span id="page-44-2"></span>**Setting Up orc1.world**

Complete the following steps to set up the orc1.world master site.

#### **Step 1 Connect as** SYSTEM **at a master site at** orc1.world**.**

Connect as SYSTEM to the database that you want to set up for replication. After you set up orc1.world, begin again with Step [1](#page-49-0) for site orc2.world [on page 2-10](#page-49-0) and Step [1](#page-54-0) for site orc3.world [on page 2-15](#page-54-0).

```
*/
SET ECHO ON
SPOOL setup_masters.out
CONNECT system/manager@orc1.world
/*
```
#### <span id="page-44-3"></span>**Step 2 Create replication administrator at orc1.world.**

The replication administrator must be granted the necessary privileges to create and manage a replication environment. The replication administrator must be created at each database that participates in the replication environment.

\*/

```
CREATE USER repadmin IDENTIFIED BY repadmin;
```
/\*

#### <span id="page-45-0"></span>**Step 3 Grant privileges to replication administrator at orc1.world by completing the following steps:**

**a.** Execute the GRANT\_ADMIN\_ANY\_SCHEMA procedure to grant the replication administrator powerful privileges to create and manage a replicated environment.

```
*/
BEGIN
   DBMS_REPCAT_ADMIN.GRANT_ADMIN_ANY_SCHEMA (
      username => 'repadmin');
END;
/
/*
```
**b.** If you want your repadmin to be able to create materialized view logs for any replicated table, then grant COMMENT ANY TABLE and LOCK ANY TABLE to repadmin:

```
*/
```
GRANT COMMENT ANY TABLE TO repadmin; GRANT LOCK ANY TABLE TO repadmin;

/\*

**c.** If you want your repadmin to be able to connect to the Replication Management tool, then grant SELECT ANY DICTIONARY to repadmin:

```
*/
```
GRANT SELECT ANY DICTIONARY TO repadmin;

/\*

#### **Step 4 Register propagator at** orc1.world**.**

The propagator is responsible for propagating the deferred transaction queue to other master sites.

\*/

```
BEGIN
   DBMS_DEFER_SYS.REGISTER_PROPAGATOR (
       username => 'repadmin');
END;
/
/*
```
#### <span id="page-46-0"></span>**Step 5 Register receiver at** orc1.world**.**

The receiver receives the propagated deferred transactions sent by the propagator from other master sites.

```
*/
BEGIN
   DBMS_REPCAT_ADMIN.REGISTER_USER_REPGROUP (
       username => 'repadmin',
       privilege_type => 'receiver',
       list_of_gnames => NULL);
END;
/
/*
```
#### <span id="page-46-1"></span>**Step 6 Schedule purge at master site** orc1.world**.**

In order to keep the size of the deferred transaction queue in check, you should purge successfully completed deferred transactions. The SCHEDULE\_PURGE procedure automates the purge process for you. You must execute this procedure as the replication administrator.

**Note:** Date expressions are used for the NEXT\_DATE and INTERVAL parameters. For example:

- Now is specified as: SYSDATE
- An interval of one hour is specified as: SYSDATE  $+1/24$
- An interval of seven days could be specified as:  $SYSDATE + 7$

```
CONNECT repadmin/repadmin@orc1.world
BEGIN
  DBMS_DEFER_SYS.SCHEDULE_PURGE (
      next_date => SYSDATE,
     interval => 'SYSDATE + 1/24',
     delay_seconds => 0;END;
/
/*
```
**See Also:** *Oracle9i Database Administrator's Guide* and *Oracle9i SQL Reference* for more information about date expressions

#### <span id="page-47-0"></span>**Step 7 If you plan to create materialized view sites based on this master site, then create proxy master site users at** orc1.world **that correspond to users at the materialized view site by completing the following steps:**

**a.** Create proxy materialized view administrator.

The proxy materialized view administrator performs tasks at the target master site on behalf of the materialized view administrator at the materialized view site.

\*/

CONNECT SYSTEM/MANAGER@orc1.world

CREATE USER proxy\_mviewadmin IDENTIFIED BY proxy\_mviewadmin;

```
BEGIN
  DBMS_REPCAT_ADMIN.REGISTER_USER_REPGROUP (
       username => 'proxy_mviewadmin',
       privilege_type => 'proxy_snapadmin',
      list of gnames => NULL);
END;
/
-- Place GRANT SELECT_CATALOG_ROLE statement here if necessary.
/*
```
If you want your materialized view administrator at materialized view sites to be able to perform administrative operations using the Replication Management tool, then grant SELECT\_CATALOG\_ROLE to proxy\_ mviewadmin:

```
GRANT SELECT CATALOG ROLE TO proxy_mviewadmin;
```
Granting this privilege to the proxy my iewadmin is not required if you do not plan to use the Replication Management tool. However, if you plan to use the Replication Management tool, then move the GRANT statement to the line directly after the previous REGISTER\_USER\_REPGROUP statement.

**See Also:** ["Security Setup for Materialized View Replication" on](#page-688-0) [page A-7](#page-688-0)

**b.** Create proxy refresher.

The proxy refresher performs tasks at the master site on behalf of the refresher at the materialized view site.

\*/

CREATE USER proxy\_refresher IDENTIFIED BY proxy\_refresher;

```
GRANT CREATE SESSION TO proxy_refresher;
GRANT SELECT ANY TABLE TO proxy_refresher;
```
/\*

### <span id="page-49-0"></span>**Setting Up orc2.world**

Complete the following steps to set up the orc2.world master site.

**Step 1 Connect as** SYSTEM **at** orc2.world**.**

**Note:** Multiple master sites (multimaster replication) can only be used with Oracle Enterprise Edition. If you are not using Oracle Enterprise Edition, then skip to ["Setting Up Materialized View](#page-63-1) [Sites" on page 2-24.](#page-63-1)

You must connect as SYSTEM to the database that you want to set up for replication. After you set up orc2.world, begin with Step [1](#page-54-0) for site orc3.world [on](#page-54-0) [page 2-15](#page-54-0).

\*/

CONNECT system/manager@orc2.world

/\*

#### **Step 2 Create replication administrator at** orc2.world**.**

The replication administrator must be granted the necessary privileges to create and manage a replication environment. The replication administrator must be created at each database that participates in the replication environment.

\*/

CREATE USER repadmin IDENTIFIED BY repadmin;

/\*

#### **Step 3 Grant privileges to replication administrator at** orc2.world **by completing the following steps:**

**a.** Execute the GRANT\_ADMIN\_ANY\_SCHEMA procedure to grant the replication administrator powerful privileges to create and manage a replicated environment.

\*/

```
BEGIN
  DBMS_REPCAT_ADMIN.GRANT_ADMIN_ANY_SCHEMA (
       username => 'repadmin');
END;
/
/*
```
**b.** If you want your repadmin to be able to create materialized view logs for any replicated table, then grant COMMENT ANY TABLE and LOCK ANY TABLE privileges to repadmin:

```
*/
GRANT COMMENT ANY TABLE TO repadmin;
GRANT LOCK ANY TABLE TO repadmin;
```
- /\*
- **c.** If you want your repadmin to be able to connect to the Replication Management tool, then grant SELECT ANY DICTIONARY to repadmin:

```
*/
GRANT SELECT ANY DICTIONARY TO repadmin;
/*
```
#### **Step 4 Register propagator at** orc2.world**.**

The propagator is responsible for propagating the deferred transaction queue to other master sites.

```
*/
BEGIN
   DBMS_DEFER_SYS.REGISTER_PROPAGATOR (
       username => 'repadmin');
END;
/
/*
```
#### <span id="page-51-0"></span>**Step 5 Register receiver at** orc2.world**.**

The receiver receives the propagated deferred transactions sent by the propagator from the other master sites.

```
*/
BEGIN
   DBMS_REPCAT_ADMIN.REGISTER_USER_REPGROUP (
       username => 'repadmin',
       privilege_type => 'receiver',
       list_of_gnames => NULL);
END;
/
/*
```
#### **Step 6 Schedule purge at master site at** orc2.world**.**

In order to keep the size of the deferred transaction queue in check, you should purge successfully completed deferred transactions. The SCHEDULE\_PURGE procedure automates the purge process for you. You must execute this procedure as the replication administrator.

```
*/
CONNECT repadmin/repadmin@orc2.world
BEGIN
   DBMS_DEFER_SYS.SCHEDULE_PURGE (
       next_date => SYSDATE,
      interval => 'SYSDATE + 1/24',
      delay seconds \Rightarrow 0);
END;
/
/*
```
**Step 7 If you plan to create materialized view sites based on this master site, then create proxy master site users at** orc2.world **that correspond to users at the materialized view site by completing the following steps:**

**a.** Create proxy materialized view administrator.

The proxy materialized view administrator performs tasks at the target master site on behalf of the materialized view administrator at the materialized view site.

\*/

CONNECT SYSTEM/MANAGER@orc2.world

CREATE USER proxy\_mviewadmin IDENTIFIED BY proxy\_mviewadmin;

```
BEGIN
   DBMS_REPCAT_ADMIN.REGISTER_USER_REPGROUP (
      username => 'proxy mviewadmin',
       privilege_type => 'proxy_snapadmin',
       list_of_gnames => NULL);
END;
/
-- Place GRANT SELECT CATALOG ROLE statement here if necessary.
/*
```
If you want your materialized view administrator at materialized view sites to be able to perform administrative operations using the Replication Management tool, then grant SELECT\_CATALOG\_ROLE to proxy\_ mviewadmin:

\*/

GRANT SELECT CATALOG ROLE TO proxy mviewadmin;

/\*

Granting this privilege to the proxy mviewadmin is not required if you do not plan to use the Replication Management tool. However, if you plan to use the Replication Management tool, then move the GRANT statement to the line directly after the previous REGISTER\_USER\_REPGROUP statement.

**See Also:** ["Security Setup for Materialized View Replication" on](#page-688-0) [page A-7](#page-688-0)

**b.** Create proxy refresher.

The proxy refresher performs tasks at the master site on behalf of the refresher at the materialized view site.

\*/

CREATE USER proxy\_refresher IDENTIFIED BY proxy\_refresher;

GRANT CREATE SESSION TO proxy refresher; GRANT SELECT ANY TABLE TO proxy\_refresher;

/\*

### <span id="page-54-0"></span>**Setting Up orc3.world**

Complete the following steps to set up the orc3.world master site.

**Step 1 Connect as** SYSTEM **at** orc3.world**.**

**Note:** Multiple master sites (multimaster replication) can be used only with Oracle Enterprise Edition. If you are not using Oracle Enterprise Edition, then skip to ["Setting Up Materialized View](#page-63-1) [Sites" on page 2-24.](#page-63-1)

You must connect as SYSTEM to the database that you want to set up for replication.

\*/

CONNECT system/manager@orc3.world

/\*

#### **Step 2 Create replication administrator at** orc3.world**.**

The replication administrator must be granted the necessary privileges to create and manage a replication environment. The replication administrator must be created at each database that participates in the replication environment.

\*/

CREATE USER repadmin IDENTIFIED BY repadmin;

/\*

#### **Step 3 Grant privileges to replication administrator at** orc3.world **by completing the following steps:**

**a.** Execute the GRANT\_ADMIN\_ANY\_SCHEMA procedure to grant the replication administrator powerful privileges to create and manage a replicated environment.

\*/

**BEGIN** 

[DBMS\\_REPCAT\\_ADMIN.GRANT\\_ADMIN\\_ANY\\_SCHEMA \(](#page-542-0)

```
 username => 'repadmin');
END;
/
/*
```
**b.** If you want your repadmin to be able to create materialized view logs for any replicated table, then grant COMMENT ANY TABLE and LOCK ANY TABLE to repadmin:

```
*/
```
GRANT COMMENT ANY TABLE TO repadmin; GRANT LOCK ANY TABLE TO repadmin;

/\*

**c.** If you want your repadmin to be able to connect to the Replication Management tool, then grant SELECT ANY DICTIONARY to repadmin:

```
*/
GRANT SELECT ANY DICTIONARY TO repadmin;
/*
```
#### **Step 4 Register propagator at** orc3.world**.**

The propagator is responsible for propagating the deferred transaction queue to other master sites.

```
BEGIN
  DBMS_DEFER_SYS.REGISTER_PROPAGATOR (
     username => 'repadmin');
END;
/
/*
```
\*/

#### **Step 5 Register receiver at** orc3.world**.**

The receiver receives the propagated deferred transactions sent by the propagator from the other master sites.

```
*/
BEGIN
   DBMS_REPCAT_ADMIN.REGISTER_USER_REPGROUP (
       username => 'repadmin',
       privilege_type => 'receiver',
      list of gnames => NUL);
END;
/
/*
```
#### **Step 6 Schedule purge at master site at** orc3.world**.**

In order to keep the size of the deferred transaction queue in check, you should purge successfully completed deferred transactions. The SCHEDULE\_PURGE API automates the purge process for you. You must execute this procedure as the replication administrator.

```
*/
CONNECT repadmin/repadmin@orc3.world
BEGIN
  DBMS_DEFER_SYS.SCHEDULE_PURGE (
      next_date => SYSDATE,
      interval => 'SYSDATE + 1/24',
      delay_seconds => 0;END;
/
/*
```
**Step 7 If you plan to create materialized view sites based on this master site, then create proxy master site users at** orc1.world **that correspond to users at the materialized view site by completing the following steps:**

**a.** Create proxy materialized view administrator.

The proxy materialized view administrator performs tasks at the target master site on behalf of the materialized view administrator at the materialized view site.

\*/

CONNECT SYSTEM/MANAGER@orc3.world

CREATE USER proxy\_mviewadmin IDENTIFIED BY proxy\_mviewadmin;

```
BEGIN
   DBMS_REPCAT_ADMIN.REGISTER_USER_REPGROUP (
       username => 'proxy_mviewadmin',
       privilege_type => 'proxy_snapadmin',
      list of gnames => NULL);
END;
/
-- Place GRANT SELECT_CATALOG_ROLE statement here if necessary.
/*
```
If you want your materialized view administrator at materialized view sites to be able to perform administrative operations using the Replication Management tool, then grant SELECT CATALOG ROLE to proxy mviewadmin:

\*/

GRANT SELECT\_CATALOG\_ROLE TO proxy\_mviewadmin;

/\*

Granting this privilege to the proxy mviewadmin is not required if you do not plan to use the Replication Management tool. However, if you plan to use the Replication Management tool, then move the GRANT statement to the line directly after the previous REGISTER\_USER\_REPGROUP statement.

**See Also:** ["Security Setup for Materialized View Replication" on](#page-688-0) [page A-7](#page-688-0)

**b.** Create proxy refresher.

The proxy refresher performs tasks at the master site on behalf of the refresher at the materialized view site.

\*/

CREATE USER proxy\_refresher IDENTIFIED BY proxy\_refresher;

GRANT CREATE SESSION TO proxy\_refresher; GRANT SELECT ANY TABLE TO proxy\_refresher;

/\*

### <span id="page-59-0"></span>**Creating Scheduled Links Between the Master Sites**

Complete the following steps to create scheduled links between the master sites.

#### **Step 1 Create database links between master sites.**

The database links provide the necessary distributed mechanisms to allow the different replication sites to replicate data among themselves. Before you create any private database links, you must create the public database links that each private database link will use. You then must create a database link between all replication administrators at each of the master sites that you have set up.

**See Also:** *Oracle9i Database Administrator's Guide* for more information about database links

```
*/
CONNECT SYSTEM/MANAGER@orc1.world
CREATE PUBLIC DATABASE LINK orc2.world USING 'orc2.world';
CREATE PUBLIC DATABASE LINK orc3.world USING 'orc3.world';
CONNECT repadmin/repadmin@orc1.world
CREATE DATABASE LINK orc2.world CONNECT TO repadmin IDENTIFIED BY repadmin;
CREATE DATABASE LINK orc3.world CONNECT TO repadmin IDENTIFIED BY repadmin;
CONNECT SYSTEM/MANAGER@orc2.world
CREATE PUBLIC DATABASE LINK orc1.world USING 'orc1.world';
CREATE PUBLIC DATABASE LINK orc3.world USING 'orc3.world';
CONNECT repadmin/repadmin@orc2.world
CREATE DATABASE LINK orc1.world CONNECT TO repadmin IDENTIFIED BY repadmin;
CREATE DATABASE LINK orc3.world CONNECT TO repadmin IDENTIFIED BY repadmin;
CONNECT SYSTEM/MANAGER@orc3.world
CREATE PUBLIC DATABASE LINK orc1.world USING 'orc1.world';
CREATE PUBLIC DATABASE LINK orc2.world USING 'orc2.world';
CONNECT repadmin/repadmin@orc3.world
CREATE DATABASE LINK orc1.world CONNECT TO repadmin IDENTIFIED BY repadmin;
CREATE DATABASE LINK orc2.world CONNECT TO repadmin IDENTIFIED BY repadmin;
```
/\*

#### <span id="page-60-0"></span>**Step 2 Define a schedule for each database link to create scheduled links.**

Create a scheduled link by defining a database link when you execute the SCHEDULE\_PUSH procedure. The scheduled link determines how often your deferred transaction queue is propagated to each of the other master sites. You need to execute the SCHEDULE\_PUSH procedure for each database link that you created in Step [1](#page-59-0). The database link is specified in the destination parameter of the SCHEDULE\_PUSH procedure.

Even when using Oracle's asynchronous replication mechanisms, you can configure a scheduled link to simulate continuous, real-time replication. The scheduled links in this example simulate continuous replication.

**See Also:** *Oracle9i Replication* for more information about simulating continuous replication

```
*/
CONNECT repadmin/repadmin@orc1.world
BEGIN
   DBMS_DEFER_SYS.SCHEDULE_PUSH (
       destination => 'orc2.world',
      interval => 'SYSDATE + (1/144)',
       next_date => SYSDATE,
       parallelism => 1,
      execution seconds => 1500,
      delay_seconds => 1200);
END;
/
BEGIN
   DBMS_DEFER_SYS.SCHEDULE_PUSH (
       destination => 'orc2.world',
      interval => 'SYSDATE + (1/144)',
       next_date => SYSDATE,
       parallelism => 1,
       execution_seconds => 1500,
      delay_seconds => 1200);
END;
/
BEGIN
DBMS_DEFER_SYS.SCHEDULE_PUSH (
```

```
 destination => 'orc3.world',
```

```
interval => 'SYSDATE + (1/144)',
       next_date => SYSDATE,
       parallelism => 1,
      execution seconds => 1500,
      delay_seconds => 1200);
END;
/
CONNECT repadmin/repadmin@orc2.world
BEGIN
   DBMS_DEFER_SYS.SCHEDULE_PUSH (
       destination => 'orc1.world',
      interval => 'SYSDATE + (1/144)',
       next_date => SYSDATE,
       parallelism => 1,
       execution_seconds => 1500,
      delay seconds => 1200);
END;
/
BEGIN
   DBMS_DEFER_SYS.SCHEDULE_PUSH (
       destination => 'orc3.world',
      interval => 'SYSDATE + (1/144)',
       next_date => SYSDATE,
       parallelism => 1,
      execution seconds => 1500,
      delay_seconds => 1200);
END;
/
CONNECT repadmin/repadmin@orc3.world
BEGIN
   DBMS_DEFER_SYS.SCHEDULE_PUSH (
       destination => 'orc1.world',
      interval => 'SYSDATE + (1/144)',
       next_date => SYSDATE,
       parallelism => 1,
       execution_seconds => 1500,
      delay seconds => 1200);
END;
/
```

```
BEGIN
  DBMS_DEFER_SYS.SCHEDULE_PUSH (
       destination => 'orc2.world',
      interval => 'SYSDATE + (1/144)',
      next_date => SYSDATE,
       parallelism => 1,
       execution_seconds => 1500,
      delay_seconds => 1200);
END;
/
SET ECHO OFF
SPOOL OFF
/**************************END OF SCRIPT***********************************/
```
# <span id="page-63-2"></span><span id="page-63-1"></span><span id="page-63-0"></span>**Setting Up Materialized View Sites**

**Figure 2–3 Setting Up Materialized View Sites**

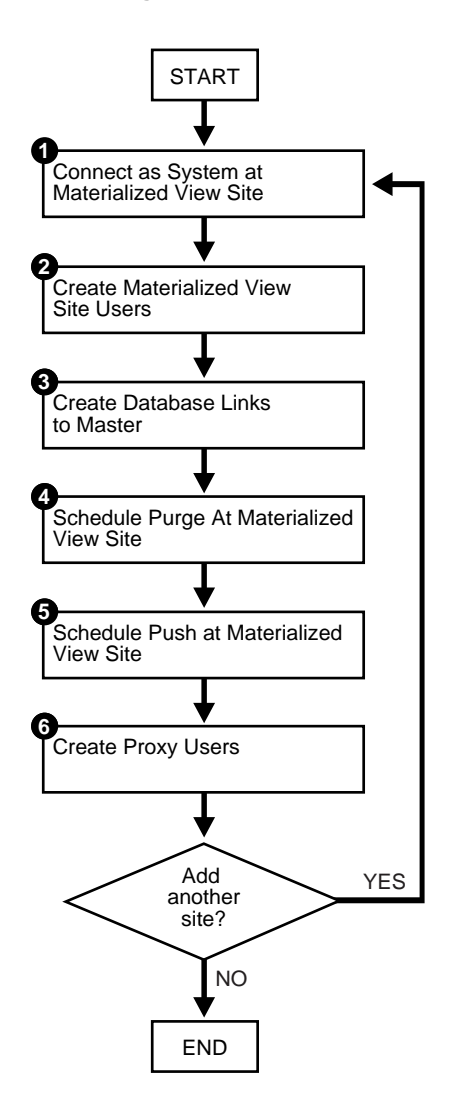

## **Setting Up mv1.world**

Complete the following steps to set up the  $mvl$ . world master materialized view site.  $mv1$ . world is a master materialized view site because  $mv2$ . world will be based on it.

**Note:** If you are viewing this document online, then you can copy the text from the "BEGINNING OF SCRIPT" line on this page to the "END OF SCRIPT" lin[e on page 2-36](#page-75-0) into a text editor and then edit the text to create a script for your environment.

/\*\*\*\*\*\*\*\*\*\*\*\*\*\*\*\*\*\*\*\*\*\*\*\*\* BEGINNING OF SCRIPT \*\*\*\*\*\*\*\*\*\*\*\*\*\*\*\*\*\*\*\*\*\*\*\*\*\*\*\*\*\*

<span id="page-64-1"></span>**Step 1 Connect as** SYSTEM **at materialized view site at** mv1.world**.** You must connect as SYSTEM to the database that you want to set up as a materialized view site.

```
*/
SET ECHO ON
SPOOL setup_mvs.out
CONNECT SYSTEM/MANAGER@mv1.world
/*
```
#### <span id="page-64-0"></span>**Step 2 Create materialized view site users at** mv1.world**.**

Several users must be created at the materialized view site. These users are:

- Materialized view administrator
- Propagator
- Refresher
- Receiver (if the site will serve as a master materialized view site for other materialized views, as mv1.world is)

Complete the following steps to create these users.

**a.** Create materialized view administrator.

The materialized view administrator is responsible for creating and managing the materialized view site. Execute the GRANT\_ADMIN\_ANY\_ SCHEMA procedure to grant the materialized view administrator the appropriate privileges.

```
*/
CREATE USER mviewadmin IDENTIFIED BY mviewadmin;
BEGIN
  DBMS_REPCAT_ADMIN.GRANT_ADMIN_ANY_SCHEMA (
     username => 'mviewadmin');
END;
/
GRANT COMMENT ANY TABLE TO mviewadmin;
GRANT LOCK ANY TABLE TO mviewadmin;
/*
```
**b.** If you want your myiewadmin to be able to connect to the Replication Management tool, then grant SELECT ANY DICTIONARY to mviewadmin:

GRANT SELECT ANY DICTIONARY TO mviewadmin;

/\*

\*/

**c.** Create propagator.

The propagator is responsible for propagating the deferred transaction queue to the target master site.

```
*/
CREATE USER propagator IDENTIFIED BY propagator;
BEGIN
  DBMS_DEFER_SYS.REGISTER_PROPAGATOR (
     username => 'propagator');
END;
/
```
/\*

**d.** Create refresher.

The refresher is responsible for "pulling" changes made to the replicated tables at the target master site to the materialized view site. This user refreshes one or more materialized views. If you want the mviewadmin user to be the refresher, then this step is not required.

\*/

CREATE USER refresher IDENTIFIED BY refresher; GRANT CREATE SESSION TO refresher; GRANT ALTER ANY MATERIALIZED VIEW TO refresher; /\*

**e.** Register receiver.

The receiver receives the propagated deferred transactions sent by the propagator from materialized view sites. The receiver is necessary only if the site will function as a master materialized view site for other materialized view sites.

```
*/
BEGIN
  DBMS_REPCAT_ADMIN.REGISTER_USER_REPGROUP (
     username => 'mviewadmin',
      privilege_type => 'receiver',
     list of gnames => NUL);
```
/\*

END; /

<span id="page-66-0"></span>**Step 3 Create database links to the master site by completing the following steps.**

**a.** Create public database link.

```
*/
```

```
CONNECT SYSTEM/MANAGER@mv1.world
CREATE PUBLIC DATABASE LINK orc1.world USING 'orc1.world';
/*
```
**b.** Create materialized view administrator database link.

You need to create a database link from the materialized view administrator at the materialized view site to the proxy materialized view administrator at the master site.

\*/ CONNECT mviewadmin/mviewadmin@mv1.world; CREATE DATABASE LINK orc1.world CONNECT TO proxy\_mviewadmin IDENTIFIED BY proxy\_mviewadmin;

/\*

**c.** Create propagator/receiver database link.

You need to create a database link from the propagator at the materialized view site to the receiver at the master site. The receiver was defined when you created the master site.

```
*/
CONNECT propagator/propagator@mv1.world
CREATE DATABASE LINK orc1.world
  CONNECT TO repadmin IDENTIFIED BY repadmin;
/*
See Also: Step 5 on page 2-12
```
<span id="page-67-0"></span>**Step 4 Schedule purge at the** mv1.world **materialized view site.**

In order to keep the size of the deferred transaction queue in check, you should purge successfully completed deferred transactions. The SCHEDULE\_PURGE procedure automates the purge process for you. If your materialized view site only contains "read-only" materialized views, then you do not need to execute this procedure.

```
*/
CONNECT mviewadmin/mviewadmin@mv1.world
BEGIN
   DBMS_DEFER_SYS.SCHEDULE_PURGE (
   next_date => SYSDATE,
   interval => 'SYSDATE + 1/24',
   delay_seconds => 0,
   rollback segment => '');
END;
/
/*
```
<span id="page-68-0"></span>**Step 5 If the materialized view site has a constant connection to its master site, then you can optionally schedule push at the** mv1.world **materialized view site. If the materialized view site is disconnected from its master site for extended periods of time, then it is typically better not to schedule push and refresh on demand, which pushes changes to the master site.**

The SCHEDULE\_PUSH procedure schedules when the deferred transaction queue should be propagated to the target master site.

\*/

CONNECT mviewadmin/mviewadmin@mv1.world

```
BEGIN
   DBMS_DEFER_SYS.SCHEDULE_PUSH (
       destination => 'orc1.world',
      interval => 'SYSDATE + 1/24',
       next_date => SYSDATE,
       stop_on_error => FALSE,
      delay_seconds \Rightarrow 0,
      parallelism => 0);
END;
/
/*
```
<span id="page-69-0"></span>**Step 6 Create proxy users at the** mv1.world **materialized view site by completing the following steps.**

**a.** Create proxy materialized view administrator.

The proxy materialized view administrator performs tasks at the target master materialized view site on behalf of the materialized view administrator at the materialized view sites based on this materialized view site. This user is not required if the site will not function as a master materialized view site for other materialized view sites.

```
*/
```

```
CONNECT SYSTEM/MANAGER@mv1.world
```
CREATE USER proxy\_mviewadmin IDENTIFIED BY proxy\_mviewadmin;

#### BEGIN

```
DBMS_REPCAT_ADMIN.REGISTER_USER_REPGROUP (
      username => 'proxy_mviewadmin',
      privilege_type => 'proxy_snapadmin',
     list of qnames => NULL);
END;
/
-- Place GRANT SELECT_CATALOG_ROLE statement here if necessary.
```
/\*

If you want your materialized view administrator at materialized view sites based on this materialized view site to be able to perform administrative operations using the Replication Management tool, then grant SELECT\_ CATALOG ROLE to proxy mviewadmin:

GRANT SELECT CATALOG ROLE TO proxy\_mviewadmin;

Granting this privilege to the proxy\_mviewadmin is not required if you do not plan to use the Replication Management tool. However, if you plan to use the Replication Management tool, then move the GRANT statement to the line directly after the previous REGISTER\_USER\_REPGROUP statement.

**b.** Create proxy refresher.

The proxy refresher performs tasks at the master materialized view site on behalf of the refresher at the materialized view sites based on this materialized view site. This user is not required if the site will not function as a master materialized view site for other materialized view sites.

\*/

CREATE USER proxy\_refresher IDENTIFIED BY proxy\_refresher;

GRANT CREATE SESSION TO proxy\_refresher; GRANT SELECT ANY TABLE TO proxy\_refresher;

/\*

**See Also:** ["Security Setup for Materialized View Replication" on](#page-688-0) [page A-7](#page-688-0)

## **Setting Up mv2.world**

Complete the following steps to set up the  $mv^2$ . world materialized view site. mv2.world is part of a multitier materialized view configuration because it is based on mv1.world, another materialized view.

**Step 1 Connect as** SYSTEM **at level 2 materialized view site** mv2.world**.**

You must connect as SYSTEM to the database that you want to set up as a level 2 materialized view site. This site,  $mv^2$ , world, will be a materialized view site that is based on mv1.world.

```
*/
```
CONNECT SYSTEM/MANAGER@mv2.world

/\*

#### **Step 2 Create level 2 materialized view site users at**  $mv2.word$ **.**

Several users must be created at the level 2 materialized view site. These users are:

- Materialized view administrator
- Propagator
- Refresher

Complete the following steps to create these users.

**a.** Create materialized view administrator.

The materialized view administrator is responsible for creating and managing the level 2 materialized view site. Execute the GRANT\_ADMIN ANY\_SCHEMA procedure to grant the materialized view administrator the appropriate privileges.

```
*/
CREATE USER mviewadmin IDENTIFIED BY mviewadmin;
BEGIN
  DBMS_REPCAT_ADMIN.GRANT_ADMIN_ANY_SCHEMA (
      username => 'mviewadmin');
END;
/
```
/\*

**b.** If you want your myiewadmin to be able to connect to the Replication Management tool, then grant SELECT ANY DICTIONARY to mviewadmin:

\*/

GRANT SELECT ANY DICTIONARY TO mviewadmin;

/\*

**c.** Create propagator.

The propagator is responsible for propagating the deferred transaction queue to the target master materialized view site.

\*/ CREATE USER propagator IDENTIFIED BY propagator; BEGIN [DBMS\\_DEFER\\_SYS.REGISTER\\_PROPAGATOR \(](#page-370-0) username => 'propagator'); END; / /\*

**d.** Create refresher.

The refresher is responsible for "pulling" changes made to the replicated materialized views at the target master materialized view site to the level 2 materialized view site.

\*/

CREATE USER refresher IDENTIFIED BY refresher;

GRANT CREATE SESSION TO refresher; GRANT ALTER ANY MATERIALIZED VIEW TO refresher;

/\*

**Step 3 Create database links to master materialized view site by completing the following steps.**

**a.** Create public database link.

\*/

```
CONNECT SYSTEM/MANAGER@mv2.world
```

```
CREATE PUBLIC DATABASE LINK mv1.world USING 'mv1.world';
```
/\*

**b.** Create materialized view administrator database link.

You need to create a database link from the materialized view administrator at the level 2 materialized view site to the proxy materialized view administrator at the master materialized view site.

\*/

```
CONNECT mviewadmin/mviewadmin@mv2.world;
```

```
CREATE DATABASE LINK mv1.world
 CONNECT TO proxy mviewadmin IDENTIFIED BY proxy mviewadmin;
```
/\*

**c.** Create propagator/receiver database link.

You need to create a database link from the propagator at the level 2 materialized view site to the receiver at the master materialized view site. The receiver was defined when you created the master materialized view site.

```
*/
CONNECT propagator/propagator@mv2.world
CREATE DATABASE LINK mv1.world
  CONNECT TO mviewadmin IDENTIFIED BY mviewadmin;
/*
```
**Step 4 Schedule purge at level 2 materialized view site at**  $mv^2$ **.** world. In order to keep the size of the deferred transaction queue in check, you should purge successfully completed deferred transactions. The SCHEDULE\_PURGE procedure automates the purge process for you. If your level 2 materialized view site only contains "read-only" materialized views, then you do not need to execute this procedure.

```
*/
CONNECT mviewadmin/mviewadmin@mv2.world
BEGIN
   DBMS_DEFER_SYS.SCHEDULE_PURGE (
     next_date => SYSDATE,
     interval => 'SYSDATE + 1/24',
     delay_seconds => 0,
     rollback seqment => '');
END;
/
/*
```
**Step 5 If the materialized view site has a constant connection to its master materialized view site, then you can optionally schedule push at the** mv2.world **materialized view site. If the materialized view site is disconnected from its master materialized view site for extended periods of time, then it is typically better not to schedule push and refresh on demand, which pushes changes to the master materialized view site.**

The SCHEDULE\_PUSH procedure schedules when the deferred transaction queue should be propagated to the target master materialized view site.

```
*/
```
CONNECT mviewadmin/mviewadmin@mv2.world

```
BEGIN
```

```
DBMS_DEFER_SYS.SCHEDULE_PUSH (
   destination => 'mv1.world',
   interval => 'SYSDATE + 1/24',
   next_date => SYSDATE,
   stop_on_error => FALSE,
   delay_seconds => 0,
   parallelism = 0);
```
END; / SET ECHO OFF SPOOL OFF /\*\*\*\*\*\*\*\*\*\*\*\*\*\*\*\*\*\*\*\*\*\*\*\*\* END OF SCRIPT \*\*\*\*\*\*\*\*\*\*\*\*\*\*\*\*\*\*\*\*\*\*\*\*\*\*\*\*\*\*\*\*\*\*/

# **Create a Master Group**

This chapter illustrates how to create a master group at a master replication site. This chapter contains these topics:

- [Overview of Creating a Master Group](#page-77-0)
- [Creating a Master Group](#page-81-0)

## <span id="page-77-2"></span><span id="page-77-0"></span>**Overview of Creating a Master Group**

After you have set up your master sites, you are ready to build a master group. As illustrated in [Figure 3–2](#page-80-0), you need to follow a specific sequence to successfully build a replication environment.

**See Also:** ["Create Replication Site" on page 2-1](#page-40-0) for information about setting up master sites

In this chapter, you create the hr\_repg master group and replicate the objects illustrated in [Figure 3–1](#page-77-1).

<span id="page-77-1"></span>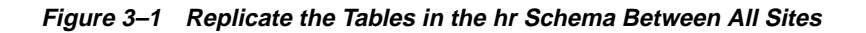

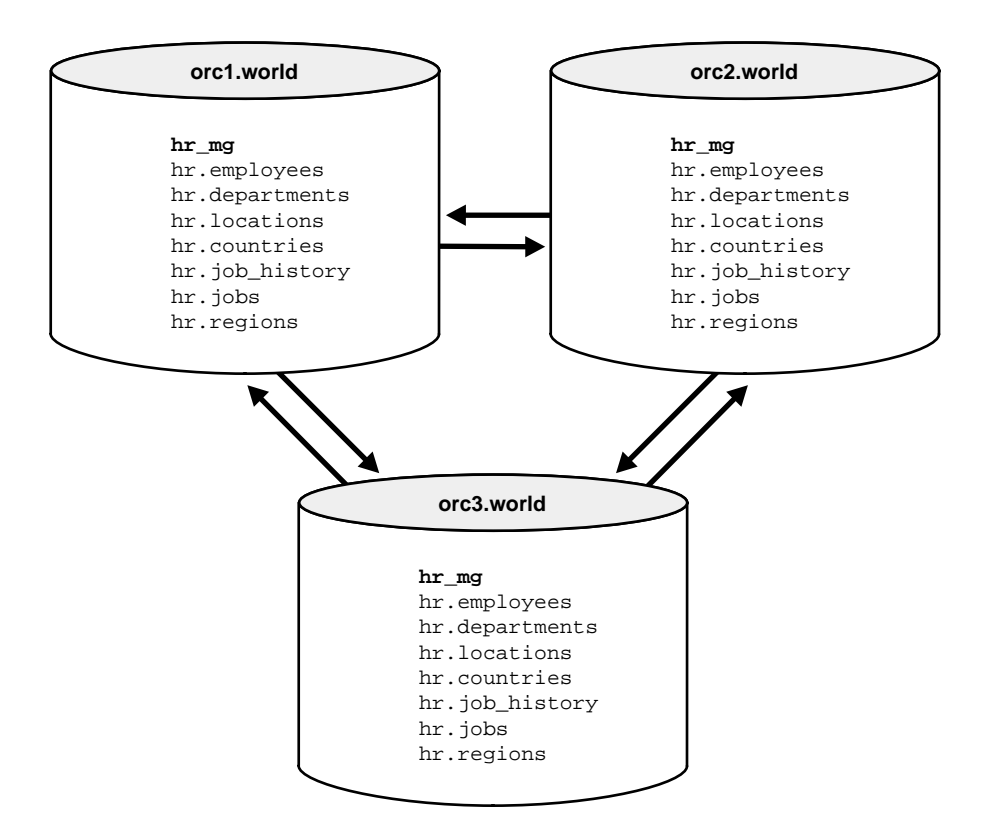

### **Before You Start**

In order for the script in this chapter to work as designed, it is assumed that the hr schema exists at orc1.world, orc2.world, and orc3.world. The hr schema includes the following database objects:

- countries table
- departments table
- employees table
- jobs table
- job history table
- locations table
- regions table
- dept\_location\_ix index
- emp department ix index
- emp job ix index
- emp\_manager\_ix index
- jhist department ix index
- jhist\_employee\_ix index
- jhist job ix index
- loc country ix index

The indexes listed are the indexes based on foreign key columns in the hr schema. When replicating tables with foreign key referential constraints, Oracle Corporation recommends that you always index foreign key columns and replicate these indexes, unless no updates and deletes are allowed in the parent table. Indexes are not replicated automatically.

By default, the hr schema is installed automatically when you install Oracle9*i*. The example script in this chapter assumes that the hr schema exists at all master sites and that the schema contains all of these database objects at each site. The example script also assumes that the tables contain the data that is inserted automatically during Oracle installation. If the hr schema is not installed at your replication sites, then you can install it manually.

**See Also:** *Oracle9i Sample Schemas* for information about the hr schema and the other sample schemas, and for information about installing the sample schemas manually

<span id="page-80-0"></span>**Figure 3–2 Creating a Master Group**

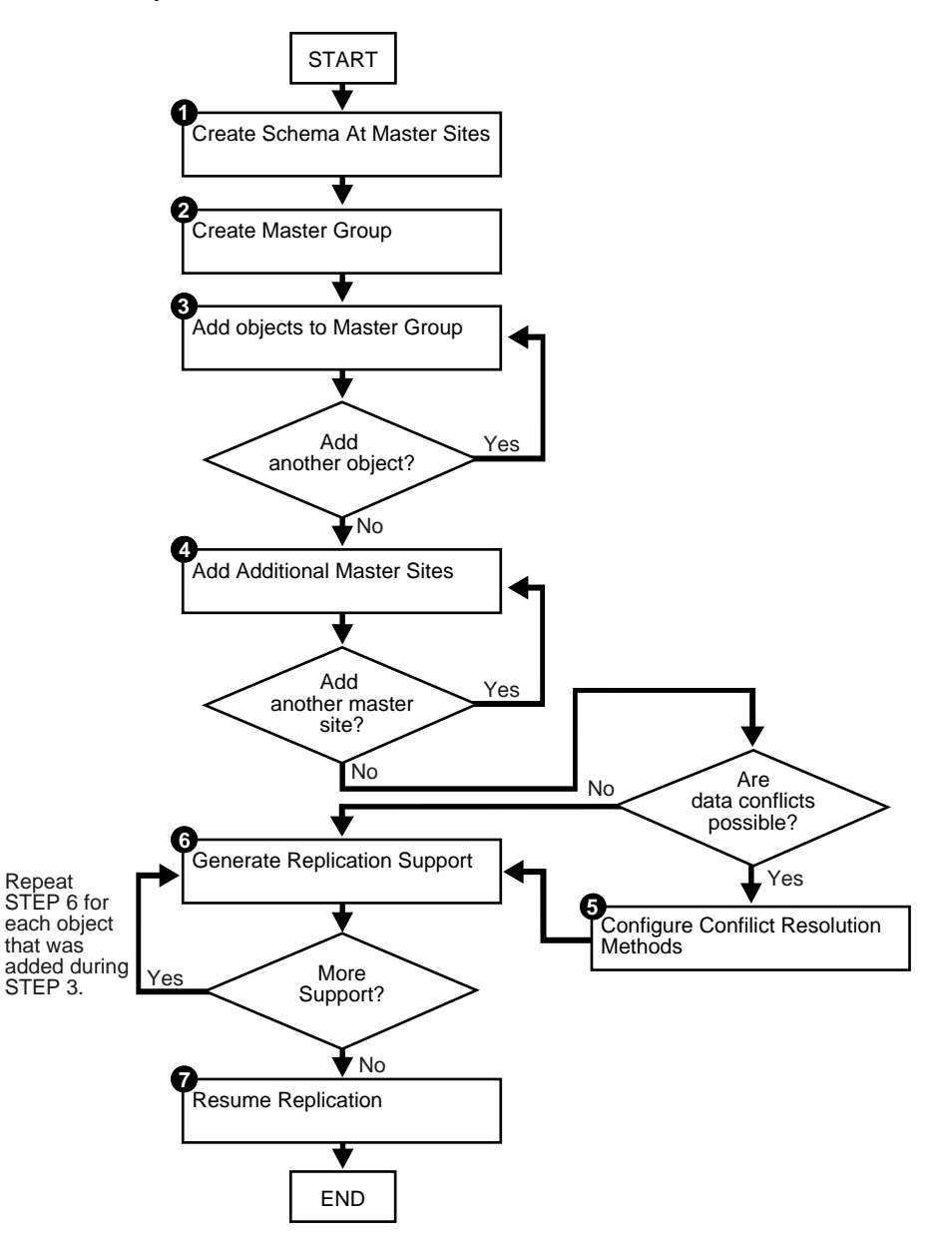

### <span id="page-81-0"></span>**Creating a Master Group**

Complete the following steps to create the hr\_repg master group.

**Note:** If you are viewing this document online, then you can copy the text from the "BEGINNING OF SCRIPT" line on this page to the "END OF SCRIPT" lin[e on page 3-15](#page-90-1) into a text editor and then edit the text to create a script for your environment.

/\*\*\*\*\*\*\*\*\*\*\*\*\*\*\*\*\*\*\*\*\*\*\*\*\* BEGINNING OF SCRIPT \*\*\*\*\*\*\*\*\*\*\*\*\*\*\*\*\*\*\*\*\*\*\*\*\*\*\*\*\*\*

### <span id="page-81-1"></span>**Step 1 Create schema at master sites.**

If the schema does not already exist at all of the master sites participating in the master group, then create the schema now and grant it all of the necessary privileges. This example uses the hr schema, which is one of the sample schemas that are installed by default when you install Oracle. So, the hr schema should exist at all master sites.

\*/ SET ECHO ON SPOOL create\_mg.out PAUSE Press <RETURN> to continue when the schema exists at all master sites. /\*

### <span id="page-81-2"></span>**Step 2 Create master group.**

Use the CREATE\_MASTER\_REPGROUP procedure to define a new master group. When you add an object to your master group or perform other replication administrative tasks, you reference the master group name defined during this step. This step must be completed by the replication administrator.

\*/

CONNECT repadmin/repadmin@orc1.world

**BEGIN** 

[DBMS\\_REPCAT.CREATE\\_MASTER\\_REPGROUP \(](#page-476-0)

```
 gname => 'hr_repg');
END;
/
/*
```
### <span id="page-82-0"></span>**Step 3 Add objects to master group.**

Use the CREATE\_MASTER\_REPOBJECT procedure to add an object to your master group. In most cases, you probably will be adding tables and indexes to your master group, but you can also add procedures, views, synonyms, and so on.

```
*/
BEGIN
   DBMS_REPCAT.CREATE_MASTER_REPOBJECT (
       gname => 'hr_repg',
       type => 'TABLE',
       oname => 'countries',
      sname \Rightarrow 'hr',
      use_existing_object => TRUE,
       copy_rows => FALSE);
END;
/
BEGIN
   DBMS_REPCAT.CREATE_MASTER_REPOBJECT (
       gname => 'hr_repg',
       type => 'TABLE',
       oname => 'departments',
      sname \Rightarrow '\hbar',
       use_existing_object => TRUE,
      copy_rows => FALSE);
END;
/
BEGIN
   DBMS_REPCAT.CREATE_MASTER_REPOBJECT (
       gname => 'hr_repg',
       type => 'TABLE',
       oname => 'employees',
      sname \Rightarrow 'hr',
       use_existing_object => TRUE,
      copy_rows => FALSE);
```

```
END;
/
BEGIN
   DBMS_REPCAT.CREATE_MASTER_REPOBJECT (
       gname => 'hr_repg',
       type => 'TABLE',
       oname => 'jobs',
      sname \Rightarrow 'hr',
       use_existing_object => TRUE,
      copy_rows => FALSE);
END;
/
BEGIN
   DBMS_REPCAT.CREATE_MASTER_REPOBJECT (
       gname => 'hr_repg',
       type => 'TABLE',
       oname => 'job_history',
      sname \Rightarrow 'hr',
       use_existing_object => TRUE,
      copy_rows => FALSE);
END;
/
BEGIN
   DBMS_REPCAT.CREATE_MASTER_REPOBJECT (
       gname => 'hr_repg',
       type => 'TABLE',
       oname => 'locations',
      sname \Rightarrow 'hr',
       use_existing_object => TRUE,
      copy_rows => FALSE);
END;
/
BEGIN
   DBMS_REPCAT.CREATE_MASTER_REPOBJECT (
       gname => 'hr_repg',
       type => 'TABLE',
       oname => 'regions',
      sname \Rightarrow 'hr',
       use_existing_object => TRUE,
      copy_rows => FALSE);
END;
```

```
BEGIN
   DBMS_REPCAT.CREATE_MASTER_REPOBJECT (
       gname => 'hr_repg',
       type => 'INDEX',
       oname => 'dept_location_ix',
      sname \Rightarrow 'hr',
       use_existing_object => TRUE,
      copy\_rows => FALSE);
END;
/
BEGIN
   DBMS_REPCAT.CREATE_MASTER_REPOBJECT (
       gname => 'hr_repg',
       type => 'INDEX',
       oname => 'emp_department_ix',
      sname \Rightarrow 'hr',
       use_existing_object => TRUE,
      copy_rows => FALSE);
END;
/
BEGIN
   DBMS_REPCAT.CREATE_MASTER_REPOBJECT (
       gname => 'hr_repg',
       type => 'INDEX',
       oname => 'emp_job_ix',
      sname \Rightarrow 'hr',
      use_existing_object => TRUE,
      copy_rows => FALSE);
END;
/
BEGIN
   DBMS_REPCAT.CREATE_MASTER_REPOBJECT (
       gname => 'hr_repg',
       type => 'INDEX',
       oname => 'emp_manager_ix',
      sname \Rightarrow 'hr',
       use_existing_object => TRUE,
      copy\_rows => FALSE);
END;
/
```
/

```
BEGIN
   DBMS_REPCAT.CREATE_MASTER_REPOBJECT (
       gname => 'hr_repg',
       type => 'INDEX',
       oname => 'jhist_department_ix',
       sname => 'hr',
       use_existing_object => TRUE,
      copy_rows => FALSE);
END;
/
BEGIN
   DBMS_REPCAT.CREATE_MASTER_REPOBJECT (
       gname => 'hr_repg',
       type => 'INDEX',
       oname => 'jhist_employee_ix',
      sname \Rightarrow 'hr',
       use_existing_object => TRUE,
      copy\_rows => FALSE);
END;
/
BEGIN
   DBMS_REPCAT.CREATE_MASTER_REPOBJECT (
       gname => 'hr_repg',
       type => 'INDEX',
       oname => 'jhist_job_ix',
      sname \Rightarrow 'hr',
       use_existing_object => TRUE,
      copy\_rows => FALSE);
END;
/
BEGIN
   DBMS_REPCAT.CREATE_MASTER_REPOBJECT (
       gname => 'hr_repg',
       type => 'INDEX',
       oname => 'loc_country_ix',
       sname => 'hr',
       use_existing_object => TRUE,
      copy rows \Rightarrow FALSE);
END;
/
```
<span id="page-86-0"></span>**Step 4 Add additional master sites.**

After you have defined your master group at the master definition site (the site where the master group was created becomes the master definition site by default), you can define the other sites that will participate in the replication environment. You might have guessed that you will be adding the  $\alpha$  or  $\alpha$ . world and orc3.world sites to the replication environment. This example creates the master group at all master sites, but you have the option of creating the master group at one master site now and adding additional master sites later without quiescing the database. In this case, you can skip this step.

**See Also:** ["Adding New Master Sites Without Quiescing the](#page-181-0) [Master Group" on page 7-4](#page-181-0) for more information

In this example, the use\_existing\_objects parameter in the ADD\_MASTER\_ DATABASE procedure is set to TRUE because it is assumed that the hr schema already exists at all master sites. In other words, it is assumed that the objects in the hr schema are precreated at all master sites. Also, the copy\_rows parameter is set to FALSE because it is assumed that the identical data is stored in the tables at each master site.

**Note:** When adding a master site to a master group that contains tables with circular dependencies or a table that contains a self-referential constraint, you must precreate the table definitions and manually load the data at the new master site. The following is an example of a circular dependency: Table A has a foreign key constraint on table B, and table B has a foreign key constraint on table A.

\*/

#### BEGIN

```
DBMS_REPCAT.ADD_MASTER_DATABASE (
    gname => 'hr_repg',
    master => 'orc2.world',
    use_existing_objects => TRUE,
   copy rows \equiv FALSE,
   propagation mode => 'ASYNCHRONOUS');
```
/\*

/

/\*

\*/

```
END;
PAUSE Press <RETURN> to continue.
BEGIN
  DBMS_REPCAT.ADD_MASTER_DATABASE (
       gname => 'hr_repg',
      master => 'orc3.world',
      use existing objects => TRUE,
       copy_rows => FALSE,
      propagation_mode => 'ASYNCHRONOUS');
END;
       Note: You should wait until orc2.world appears in the DBA_
       REPSITES view before continuing. Execute the following SELECT
       statement in another SQL*Plus session to make sure that
       orc2.world has appeared:
           SELECT DBLINK FROM DBA_REPSITES WHERE GNAME = 'HR_REPG';
```
/\*

/

**Note:** You should wait until orc3.world appears in the DBA\_ REPSITES view before continuing. Execute the following SELECT statement in another SQL\*Plus session to make sure that orc3.world has appeared:

SELECT DBLINK FROM DBA REPSITES WHERE GNAME = 'HR\_REPG';

\*/

PAUSE Press <RETURN> to continue.

/\*

### <span id="page-88-1"></span>**Step 5 If conflicts are possible, then configure conflict resolution methods.**

**Caution:** If you added one or more tables to a master group during creation of the group, then do not resume replication activity immediately. First consider the possibility of replication conflicts, and configure conflict resolution for the replicated tables in the group.

**See Also:** [Chapter 6, "Configure Conflict Resolution"](#page-134-0) for information about configuring conflict resolution methods

\*/

PAUSE Press <RETURN> to continue after configuring conflict resolution methods or if no conflict resolution methods are required.

/\*

#### **Step 6 Generate replication support.**

```
*/
BEGIN
    DBMS_REPCAT.GENERATE_REPLICATION_SUPPORT (
      sname \Rightarrow 'hr',
       oname => 'countries',
       type => 'TABLE',
      min_communication => TRUE);
END;
/
BEGIN
    DBMS_REPCAT.GENERATE_REPLICATION_SUPPORT (
      sname \Rightarrow 'hr',
       oname => 'departments',
       type => 'TABLE',
      min_communication => TRUE);
```
END; /

#### BEGIN

```
DBMS_REPCAT.GENERATE_REPLICATION_SUPPORT (
  sname \Rightarrow 'hr',
```

```
 oname => 'employees',
       type => 'TABLE',
      min communication => TRUE);
END;
/
BEGIN
    DBMS_REPCAT.GENERATE_REPLICATION_SUPPORT (
      sname \Rightarrow 'hr',
       oname => 'jobs',
       type => 'TABLE',
       min_communication => TRUE);
END;
/
BEGIN
    DBMS_REPCAT.GENERATE_REPLICATION_SUPPORT (
      sname \Rightarrow 'hr',
       oname => 'job_history',
       type => 'TABLE',
      min communication => TRUE);
END;
/
BEGIN
    DBMS_REPCAT.GENERATE_REPLICATION_SUPPORT (
      sname \Rightarrow 'hr',
       oname => 'locations',
       type => 'TABLE',
       min_communication => TRUE);
END;
/
BEGIN
    DBMS_REPCAT.GENERATE_REPLICATION_SUPPORT (
      sname \Rightarrow 'hr',
       oname => 'regions',
       type => 'TABLE',
       min_communication => TRUE);
END;
/
/*
```
**Note:** You should wait until the DBA\_REPCATLOG view is empty before resuming master activity. Execute the following SELECT statement to monitor your DBA\_REPCATLOG view:

SELECT COUNT(\*) FROM DBA REPCATLOG WHERE GNAME = 'HR\_REPG';

\*/

PAUSE Press <RETURN> to continue.

/\*

### <span id="page-90-0"></span>**Step 7 Start replication.**

After creating your master group, adding replication objects, generating replication support, and adding additional master databases, you need to start replication activity. Use the RESUME\_MASTER\_ACTIVITY procedure to "turn on" replication for the specified master group.

```
*/
BEGIN
  DBMS_REPCAT.RESUME_MASTER_ACTIVITY (
     qname => 'hr repg');
END;
/
SET ECHO OFF
SPOOL OFF
```
<span id="page-90-1"></span>/\*\*\*\*\*\*\*\*\*\*\*\*\*\*\*\*\*\*\*\*\*\*\*\*\* END OF SCRIPT \*\*\*\*\*\*\*\*\*\*\*\*\*\*\*\*\*\*\*\*\*\*\*\*\*\*\*\*\*\*\*\*\*\*/

# **Create a Deployment Template**

This chapter illustrates how to build a deployment template using the replication managment API. This chapter contains these topics:

- [Oracle Deployment Templates Concepts](#page-93-0)
- [Before Creating the Deployment Template](#page-94-0)
- **[Creating a Deployment Template](#page-94-1)**
- [Packaging a Deployment Template for Instantiation](#page-103-0)
- **[Instantiating a Deployment Template](#page-110-0)**

Before you build materialized view environments, you must set up your master site, create a master group, and set up your intended materialized view sites. Also, if conflicts are possible at the master site due to activity at the materialized view sites you are creating, then configure conflict resolution for the master tables of the materialized views before you create the materialized view group.

### **See Also:**

- ["Setting Up Master Sites" on page 2-5](#page-44-0)
- ["Overview of Creating a Master Group" on page 3-2](#page-77-2)
- ["Setting Up Materialized View Sites" on page 2-24](#page-63-0)
- [Chapter 6, "Configure Conflict Resolution"](#page-134-0)

## <span id="page-93-0"></span>**Oracle Deployment Templates Concepts**

Oracle offers deployment templates to allow the database administrator to package a materialized view environment for easy, custom, and secure distribution and installation. A deployment template can be simple (for example, it can contain a single materialized view with a fixed data set), or complex (for example, it can contain hundreds of materialized views with a dynamic data set based on one or more variables). The goal is to define the environment once and deploy the deployment template as often as necessary. Oracle deployment templates feature:

- Central control
- Repeated deployment of a materialized view environment
- Data subsetting at remote sites using template parameters
- Authorized user list to control template instantiation and data access

To prepare a materialized view environment for deployment, the DBA creates a deployment template at the master site. This template stores all of the information needed to deploy a materialized view environment, including the DDL to create the objects at the remote site and the target refresh group. This template also maintains links to user security information and template parameters for custom materialized view creation.

You cannot use deployment templates to instantiate the following types of objects:

- User-defined types
- User-defined type bodies
- User-defined operators
- **Indextypes**

Nor can you use deployment templates to instantiate any objects based on these types of objects.

**See Also:** *Oracle9i Replication* for more conceptual information about deployment templates

# <span id="page-94-2"></span><span id="page-94-0"></span>**Before Creating the Deployment Template**

If you want one of your master sites to support a materialized views that can be fast refreshed, then you need to create materialized view logs for each master table that is replicated to a materialized view.

The example in this chapter uses the hr sample schema. Enter the following to create materialized view logs for the tables in the hr schema:

CONNECT hr/hr@orc3.world

CREATE MATERIALIZED VIEW LOG ON hr.countries; CREATE MATERIALIZED VIEW LOG ON hr.departments; CREATE MATERIALIZED VIEW LOG ON hr.employees; CREATE MATERIALIZED VIEW LOG ON hr.jobs; CREATE MATERIALIZED VIEW LOG ON hr.job history; CREATE MATERIALIZED VIEW LOG ON hr.locations; CREATE MATERIALIZED VIEW LOG ON hr.regions;

> **See Also:** The CREATE MATERIALIZED VIEW LOG statement in the *Oracle9i SQL Reference* for detailed information about this SQL statement

### <span id="page-94-1"></span>**Creating a Deployment Template**

This section contains a complete script example of how to construct a deployment template using the replication management API.

**See Also:** *Oracle9i Replication* for conceptual and architectural information about deployment templates

**Figure 4–1 Creating a Deployment Template**

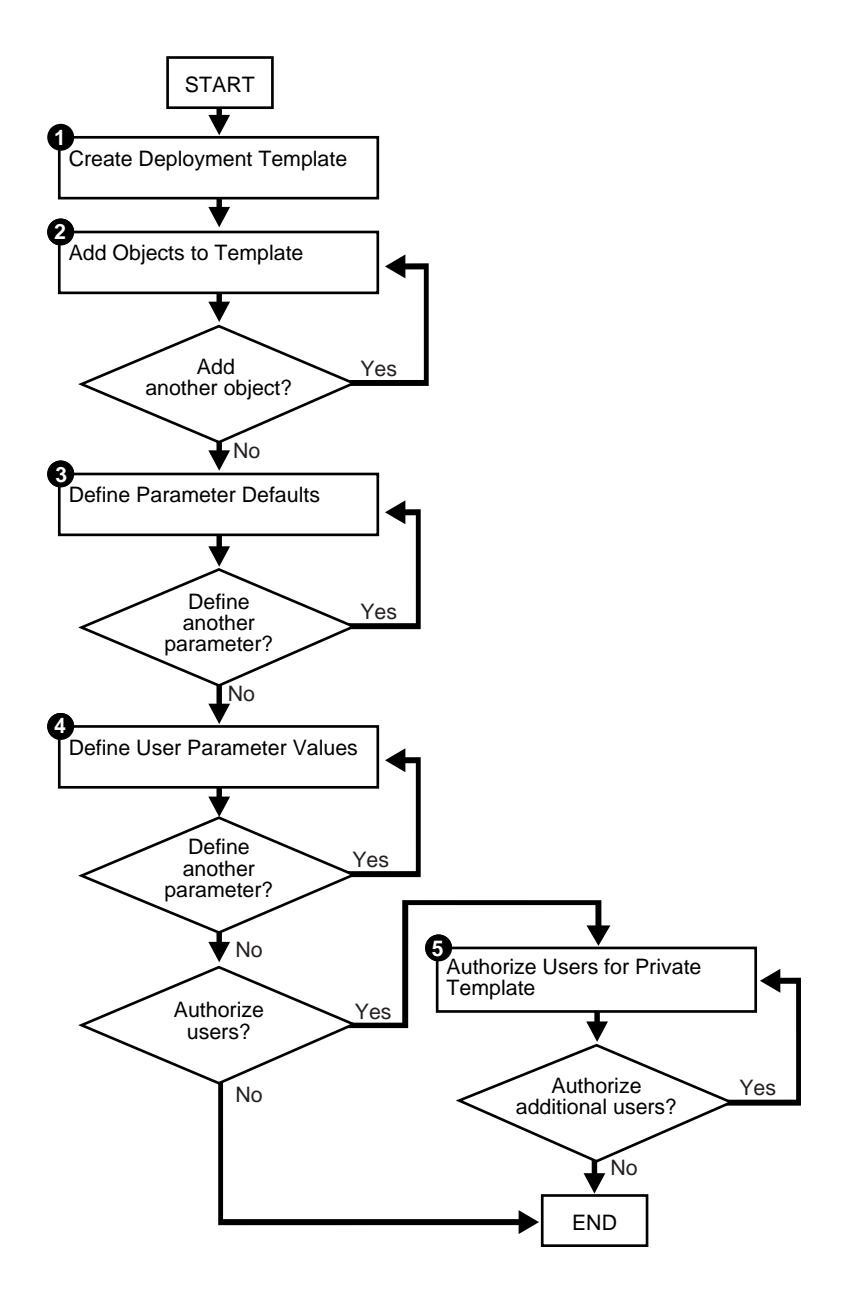

Be sure to read the comments contained within the scripts, as they contain important and useful information about building templates with the replication management API.

> **Note:** You must use the Replication Management tool if you want to create materialized views with a subset of the columns their master tables. See *Oracle9i Replication* and the Replication Management tool online help for more information about column subsetting.

> **Note:** If you are viewing this document online, then you can copy the text from the "BEGINNING OF SCRIPT" line on this page to the "END OF SCRIPT" lin[e on page 4-12](#page-103-2) into a text editor and then edit the text to create a script for your environment.

/\*\*\*\*\*\*\*\*\*\*\*\*\*\*\*\*\*\*\*\*\*\*\*\*\* BEGINNING OF SCRIPT \*\*\*\*\*\*\*\*\*\*\*\*\*\*\*\*\*\*\*\*\*\*\*\*\*\*\*\*\*\*

This script creates a private deployment template that contains four template objects, two template parameters, a set of user parameter values, and an authorized user. Complete the following steps to build a template:

### <span id="page-96-0"></span>**Step 1 Create deployment template.**

Before assembling the components of your deployment template, use the CREATE\_ RERESH\_TEMPLATE procedure to define the name of your deployment template, along with several other template characteristics (Public/Private status, target refresh group, and owner).

```
*/
SET ECHO ON
SPOOL create_dt.out
CONNECT repadmin/repadmin@orc3.world
DECLARE
    a NUMBER;
BEGIN
    a := DBMS_REPCAT_RGT.CREATE_REFRESH_TEMPLATE (
           owner => 'hr',
```
/

```
 refresh_group_name => 'hr_refg',
            refresh_template_name => 'hr_refg_dt',
           template comment => 'Human Resources Deployment Template',
           public template = 'N');
END;
/*
```
### <span id="page-97-0"></span>**Step 2 Add objects to template by completing the following steps.**

```
a. Create countries_mv materialized view.
```

```
*/
DECLARE
   tempstring VARCHAR2(3000);
    a NUMBER;
BEGIN
    tempstring := 'CREATE MATERIALIZED VIEW hr.countries_mv
       REFRESH FAST WITH PRIMARY KEY FOR UPDATE AS SELECT
       country_id, country_name, region_id
       FROM hr.countries@:dblink';
   DBMS_REPCAT_RGT.CREATE_TEMPLATE_OBJECT (
            refresh_template_name => 'hr_refg_dt',
            object_name => 'countries_mv',
            object_type => 'SNAPSHOT',
            ddl_text => tempstring,
            master_rollback_seg => 'rbs');
END;
/
/*
```
Whenever you create a materialized view, always specify the schema name of the table owner in the query for the materialized view. In the example above, hr is specified as the owner of the countries table.

```
b. Create departments mv materialized view.
    */
    DECLARE
        tempstring VARCHAR2(3000);
        a NUMBER;
    BEGIN
        tempstring := 'CREATE MATERIALIZED VIEW hr.departments_mv
           REFRESH FAST WITH PRIMARY KEY FOR UPDATE AS SELECT
           department_id, department_name, manager_id, location_id
           FROM hr.departments@:dblink';
        a := DBMS_REPCAT_RGT.CREATE_TEMPLATE_OBJECT (
                refresh_template_name => 'hr_refg_dt',
                object_name => 'departments_mv',
                object_type => 'SNAPSHOT',
                ddl_text => tempstring,
                master_rollback_seg => 'rbs');
    END;
    /
    /*
c. Create employees my materialized view.
    */
    DECLARE
        tempstring VARCHAR2(3000);
        a NUMBER;
    BEGIN
       tempstring := 'CREATE MATERIALIZED VIEW hr.employees_mv
           REFRESH FAST WITH PRIMARY KEY FOR UPDATE AS SELECT
          employee id, first name, last name, email, phone number,
           hire_date, job_id, salary, commission_pct, manager_id,
           department_id
          FROM hr.employees@:dblink WHERE department_id = :dept';
        a := DBMS_REPCAT_RGT.CREATE_TEMPLATE_OBJECT (
                refresh_template_name => 'hr_refg_dt',
                object_name => 'employees_mv',
                object_type => 'SNAPSHOT',
                ddl_text => tempstring,
                master_rollback_seg => 'rbs');
    END;
    /
```
/\* **d.** Create jobs\_mv materialized view. \*/ DECLARE tempstring VARCHAR2(3000); a NUMBER; BEGIN tempstring := 'CREATE MATERIALIZED VIEW hr.jobs\_mv REFRESH FAST WITH PRIMARY KEY FOR UPDATE AS SELECT job\_id, job\_title, min\_salary, max\_salary FROM hr.jobs@:dblink'; a := [DBMS\\_REPCAT\\_RGT.CREATE\\_TEMPLATE\\_OBJECT \(](#page-578-0) refresh\_template\_name => 'hr\_refg\_dt', object\_name => 'jobs\_mv', object\_type => 'SNAPSHOT', ddl\_text => tempstring, master rollback seg => 'rbs'); END; / /\* **e.** Create job history my materialized view. \*/ DECLARE tempstring VARCHAR2(3000); a NUMBER; BEGIN tempstring := 'CREATE MATERIALIZED VIEW hr.job history mv REFRESH FAST WITH PRIMARY KEY FOR UPDATE AS SELECT employee\_id, start\_date, end\_date, job\_id, department\_id FROM hr.job history@:dblink'; a := [DBMS\\_REPCAT\\_RGT.CREATE\\_TEMPLATE\\_OBJECT \(](#page-578-0) refresh\_template\_name => 'hr\_refg\_dt', object\_name => 'job\_history\_mv', object\_type => 'SNAPSHOT', ddl\_text => tempstring, master rollback seg => 'rbs'); END; /

```
/*
f. Create locations my materialized view.
    */
    DECLARE
        tempstring VARCHAR2(3000);
        a NUMBER;
    BEGIN
        tempstring := 'CREATE MATERIALIZED VIEW hr.locations_mv
           REFRESH FAST WITH PRIMARY KEY FOR UPDATE AS SELECT
           location_id, street_address, postal_code, city,
          state province, country id
           FROM hr.locations@:dblink';
        a := DBMS_REPCAT_RGT.CREATE_TEMPLATE_OBJECT (
                refresh_template_name => 'hr_refg_dt',
                object_name => 'locations_mv',
                object_type => 'SNAPSHOT',
                ddl_text => tempstring,
                master_rollback_seg => 'rbs');
    END;
    /
    /*
g. Create regions_mv materialized view.
    */
    DECLARE
       tempstring VARCHAR2(3000);
        a NUMBER;
    BEGIN
        tempstring := 'CREATE MATERIALIZED VIEW hr.regions_mv
           REFRESH FAST WITH PRIMARY KEY FOR UPDATE AS SELECT
           region_id, region_name
           FROM hr.regions@:dblink';
        a := DBMS_REPCAT_RGT.CREATE_TEMPLATE_OBJECT (
                refresh_template_name => 'hr_refg_dt',
                object_name => 'regions_mv',
                object_type => 'SNAPSHOT',
                ddl_text => tempstring,
                master_rollback_seg => 'rbs');
    END;
    /
```
/\*

### <span id="page-101-0"></span>**Step 3 Define parameter defaults.**

Rather than using the CREATE  $*$  functions and procedures as in the other steps, use the ALTER\_TEMPLATE\_PARM procedure to define a template parameter value and prompt string. You use the ALTER\_\* procedure because the actual parameter was created in Step [1](#page-96-0)[b](#page-98-0) and [1](#page-96-0)[c](#page-98-1). Recall that you defined the :dblink and :dept template parameters in the ddl\_text parameter. Oracle detects these parameters in the DDL and automatically creates the template parameter. Use the ALTER\_ TEMPLATE\_PARM procedure to define the remainder of the template parameter information (that is, default parameter value and prompt string).

Complete the following steps to define parameter defaults.

**a.** Define the default value for the dept parameter.

```
*/
BEGIN
   DBMS_REPCAT_RGT.ALTER_TEMPLATE_PARM (
       refresh_template_name => 'hr_refg_dt',
       parameter_name => 'dept',
      new default parm value => '30',
      new prompt_string => 'Enter your department number:',
       new_user_override => 'Y');
END;
/
/*
```
**b.** Define the default value for the dblink parameter.

```
*/
BEGIN
   DBMS_REPCAT_RGT.ALTER_TEMPLATE_PARM (
       refresh_template_name => 'hr_refg_dt',
       parameter_name => 'dblink',
       new_default_parm_value => 'orc3.world',
      new prompt string => 'Enter your master site:',
      new user override => 'Y');
END;
/
```
/\*

### <span id="page-102-0"></span>**Step 4 Define user parameter values.**

To automate the instantiation of custom data sets at individual remote materialized view sites, you can define user parameter values that will be used automatically when the specified user instantiates the target template. The CREATE\_USER\_PARM\_ VALUE procedure enables you to assign a value to a parameter for a user.

Complete the following steps to define user parameter values.

**a.** Define dept user parameter value for user hr.

```
*/
DECLARE
    a NUMBER;
BEGIN
    a := DBMS_REPCAT_RGT.CREATE_USER_PARM_VALUE (
            refresh_template_name => 'hr_refg_dt',
           parameter name => 'dept',
            user_name => 'hr',
           param_value => '20');
END;
/
/*
```
**b.** Define dblink user parameter value for user hr.

```
*/
DECLARE
    a NUMBER;
BEGIN
   a :=DBMS_REPCAT_RGT.CREATE_USER_PARM_VALUE (
            refresh_template_name => 'hr_refg_dt',
           parameter_name => 'dblink',
            user_name => 'hr',
            parm_value => 'orc3.world');
END;
/
/*
```
### <span id="page-103-1"></span>**Step 5 Authorize users for private template.**

Because this is a private template (public\_template  $\Rightarrow$  'n' in the DBMS\_ REPCAT\_RGT.CREATE\_REFRESH\_TEMPLATE function defined in Step [on](#page-94-2) [page 4-3](#page-94-2)), you need to authorize users to instantiate the dt\_personnel deployment template. Use the CREATE\_USER\_AUTHORIZATION function in the DBMS\_REPCAT\_RGT package to create authorized users.

```
*/
DECLARE
    a NUMBER;
BEGIN
    a := DBMS_REPCAT_RGT.CREATE_USER_AUTHORIZATION (
          USER_NAME => 'hr',
          REFRESH_TEMPLATE_NAME => 'hr_refq_dt');
END;
/
COMMIT;
SET ECHO OFF
SPOOL OFF
/************************* END OF SCRIPT **********************************/
```
# <span id="page-103-2"></span><span id="page-103-0"></span>**Packaging a Deployment Template for Instantiation**

After building your deployment template, you need to package the template for instantiation. This example illustrates how to use both the online and offline instantiation procedures. Notice that the instantiation procedures are very similar: you simply use either the INSTANTIATE\_ONLINE function or INSTANTIATE\_ OFFLINE function according to your needs. This section describes two tasks: create the instantiation script and save the instantiation script to a file.

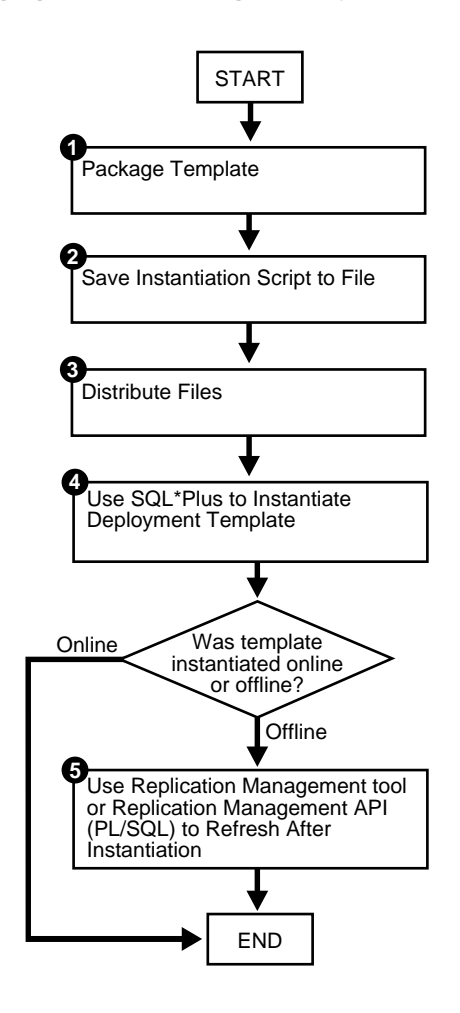

**Figure 4–2 Packaging and Instantiating a Deployment Template**

### <span id="page-105-0"></span>**Packaging a Deployment Template**

When you execute either the INSTANTIATE\_OFFLINE or the INSTANTIATE\_ ONLINE function, Oracle populates the USER\_REPCAT\_TEMP\_OUTPUT data dictionary view with the script to create the remote materialized view environment. Both online and offline scripts contain the SQL statements to create the objects specified in the deployment template. The difference is that an offline instantiation script also contains the data to populate the objects. The online instantiation script does not contain the data. Rather, during online instantiation, the materialized view site connects to the master site to download the data.

Complete the steps in either the ["Packaging a Deployment Template for Offline](#page-105-1) [Instantiation"](#page-105-1) or ["Packaging a Deployment Template for Online Instantiation"](#page-106-0) according to your needs. These sections only apply to packaging templates for materialized view sites running Oracle Enterprise Edition, Oracle Standard Edition, or Oracle Personal Edition.

**Note:** If you need to execute either the INSTANTIATE OFFLINE or the INSTANTIATE ONLINE function more than once for a particular materialized view site, then run the DROP\_SITE\_ INSTANTIATION procedure in the DBMS\_REPCAT\_RGT package before you attempt to repackage a template for the site. Otherwise, Oracle returns an error stating that there is a duplicate template site.

### <span id="page-105-1"></span>**Packaging a Deployment Template for Offline Instantiation**

The INSTANTIATE\_OFFLINE function creates a script that creates the materialized view environment according to the contents of a specified deployment template. In addition to containing the DDL (CREATE statements) to create the materialized view environment, this script also contains the DML (INSERT statements) to populate the materialized view environment with the appropriate data set.

**Note:** If you are packaging your template at the same master site that contains the target master objects for your deployment template, then you must create a loopback database link.

```
--Use the INSTANTIATE_OFFLINE function to package the
--template for offline instantiation by a remote materialized view
--site. Executing this procedure both creates a script that
--creates that materialized view environment and populates the
--environment with the proper data set. This script is stored
--in the temporary USER_REPCAT_TEMP_OUTPUT view.
CONNECT repadmin/repadmin@orc3.world
SET SERVEROUTPUT ON
DECLABE
    dt_num NUMBER;
BEGIN
    dt_num := DBMS_REPCAT_RGT.INSTANTIATE_OFFLINE(
                refresh_template_name => 'hr_refg_dt',
               user_name => 'hr',
               site name = > 'mv4.word'.next_date => SYSDATE,
               interval => 'SYSDATE + (1/144)');
   DBMS_OUTPUT.PUT_LINE('Template ID = ' || dt_num);
END;
/
COMMIT;
/
```
Make a note of the number that is returned for the  $dt$  num variable. You must use this number when you select from the USER\_REPCAT\_TEMP\_OUTPUT data dictionary view to retrieve the generated script. Be sure that you complete the steps in ["Saving an Instantiation Script to File" on page 4-16](#page-107-0) after you complete this section. This script is unique to an individual materialized view site and cannot be used for other materialized view sites.

### <span id="page-106-0"></span>**Packaging a Deployment Template for Online Instantiation**

The INSTANTIATE\_ONLINE function creates a script that creates the materialized view environment according to the contents of a specified deployment template. When this script is executed at the remote materialized view site, Oracle creates the materialized view site according to the DDL (CREATE statements) in the script and populates the environment with the appropriate data set from the master site. This requires that the remote materialized view site has a "live" connection to the master site.

**See Also:** *Oracle9i Replication* for additional materialized view site requirements

```
--Use the INSTANTIATE_ONLINE function to "package" the
--template for online instantiation by a remote materialized view
--site. Executing this procedure creates a script which can
--then be used to create a materialized view environment. This script
--is stored in the temporary USER_REPCAT_TEMP_OUTPUT view.
CONNECT repadmin/repadmin@orc3.world
SET SERVEROUTPUT ON
DECLABE
    dt_num NUMBER;
BEGIN
    dt_num := DBMS_REPCAT_RGT.INSTANTIATE_ONLINE(
                refresh_template_name => 'hr_refg_dt',
               user name = > 'hr',
               site name \Rightarrow 'mv4.world',
               next date => SYSDATE,
               interval => 'SYSDATE + (1/144)');
   DBMS_OUTPUT.PUT_LINE('Template ID = ' || dt_num);
END;
/
COMMIT;
/
```
Make a note of the number that is returned for the  $d_t$  num variable. You must use this number when you select from the USER\_REPCAT\_TEMP\_OUTPUT data dictionary view to retrieve the generated script. Be sure that you complete the steps in ["Saving an Instantiation Script to File"](#page-107-0) after you complete this task.

### <span id="page-107-0"></span>**Saving an Instantiation Script to File**

The best way to save the contents of the USER\_REPCAT\_TEMP\_OUTPUT data dictionary view is to use the UTL\_FILE package to save the contents of the TEXT column in the USER\_REPCAT\_TEMP\_OUTPUT view to a file.

**Note:** The following action must be performed immediately after you have called either the INSTANTIATE\_OFFLINE or INSTANTIATE\_ONLINE functions, because the contents of the USER\_REPCAT\_TEMP\_OUTPUT data dictionary view are temporary. If you have not completed the steps in ["Packaging a Deployment](#page-105-0) [Template" on page 4-14,](#page-105-0) then do so now and then complete the following action.
**See Also:** *Oracle9i Supplied PL/SQL Packages and Types Reference* for more information about the UTL\_FILE package

Enter the following to save the deployment template script to a file.

```
DECT ARE
   fh UTL_FILE.FILE_TYPE;
   CURSOR ddlcursor(myid NUMBER) IS
  SELECT TEXT FROM USER REPCAT TEMP OUTPUT WHERE OUTPUT ID = myid ORDER BY LINE;
BEGIN
  fh := UTL_FILE.FOPEN ('file\_location', 'file\_name', 'w');
  UTL_FILE.PUT_LINE (fh, 'SET ECHO OFF;');
  FOR myrec IN ddlcursor(template_id) LOOP
    UTL_FILE.PUT_LINE(fh, myrec.text);
   END LOOP;
  UTL_FILE.PUT_LINE (fh, 'SET ECHO ON;');
   UTL_FILE.FFLUSH(fh);
 UTL_FILE.FCLOSE(fh);
END;
/
```
Notice that file\_location, file\_name, and template\_id are placeholders. Substitute the correct values for your environment:

Replace the  $file$  location placeholder with the full directory path where you want to save the template script.

**Note:** The location you specify for the template script must be a location listed in the UTL\_FILE\_DIR initialization parameter. If you specify a location that is not listed in the UTL\_FILE\_DIR initialization parameter, then Oracle returns errors when you try to save the template script to a file. See *Oracle9i Replication* for more information about UTL\_FILE\_DIR.

- **Replace the**  $file\_name$  placeholder with name you want to use for the template script.
- **•** Replace the  $\text{template}$  id placeholder with the number returned by the INSTANTIATE\_OFFLINE or INSTANTIATE\_ONLINE function when you packaged the template previously.

For example, suppose you have the following values:

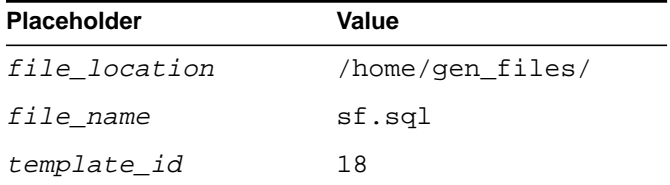

Given these values, connect to the master site as the replication administrator and run the following procedure to save the template script to a file:

CONNECT repadmin/repadmin@orc3.world

```
DECLARE
   fh UTL_FILE.FILE_TYPE;
   CURSOR ddlcursor(myid NUMBER) IS
  SELECT TEXT FROM USER REPCAT TEMP OUTPUT WHERE OUTPUT ID = myid
  ORDER BY LINE;
BEGIN
  fh := \text{UTL} FILE.FOPEN ('/home/gen_files/', 'sf.sql', 'w');
  UTL_FILE.PUT_LINE (fh, 'SET ECHO OFF;');
   FOR myrec IN ddlcursor(18) LOOP
   UTL FILE.PUT LINE(fh, myrec.text);
   END LOOP;
   UTL_FILE.PUT_LINE (fh, 'SET ECHO ON;');
  UTL_FILE.FFLUSH(fh);
   UTL_FILE.FCLOSE(fh);
END;
/
```
### **Distributing Instantiation Files**

After creating the instantiation script and saving it to a file, you must distribute this file to the remote materialized view sites that need to instantiate the template. You can distribute this file by posting the file on an FTP site or saving the file to a CD-ROM, floppy disk, or other distribution medium.

## **Instantiating a Deployment Template**

After the instantiation script has been distributed to the remote materialized view sites, you are ready to instantiate the deployment template at the remote materialized view site. Make sure you have set up the materialized view site before you instantiate the deployment template.

#### **See Also:**

- *Oracle9i Replication* for materialized view site requirements that must be met before instantiating your deployment template
- ["Setting Up Materialized View Sites" on page 2-24](#page-63-0)

The following script demonstrates how to complete the instantiation process at a remote materialized view site with Oracle Enterprise Edition, Oracle Standard Edition, or Oracle Personal Edition installed.

**Note:** If you are viewing this document online, then you can copy the text from the "BEGINNING OF SCRIPT" line on this page to the "END OF SCRIPT" lin[e on page 4-21](#page-112-0) into a text editor and then edit the text to create a script for your environment.

/\*\*\*\*\*\*\*\*\*\*\*\*\*\*\*\*\*\*\*\*\*\*\*\*\* BEGINNING OF SCRIPT \*\*\*\*\*\*\*\*\*\*\*\*\*\*\*\*\*\*\*\*\*\*\*\*\*\*\*\*\*\*

#### **Step 1 If it does not already exist, create the schema at the materialized view site.**

Before executing the instantiation script at the remote materialized view site, you must create the schema that contains the replicated objects.

The following illustrates creating the hr schema. This schema may already exist in your database.

```
*/
SET ECHO ON
SPOOL instant_mv.out
CONNECT system/manager@mv4.world
CREATE TABLESPACE demo_mv
 DATAFILE 'demo_mv.dbf' SIZE 10M AUTOEXTEND ON
```

```
EXTENT MANAGEMENT LOCAL AUTOALLOCATE;
CREATE TEMPORARY TABLESPACE temp_mv
 TEMPFILE 'temp_mv.dbf' SIZE 5M AUTOEXTEND ON;
CREATE USER hr IDENTIFIED BY hr;
ALTER USER hr DEFAULT TABLESPACE demo_mv
              QUOTA UNLIMITED ON demo_mv;
ALTER USER hr TEMPORARY TABLESPACE temp_mv;
GRANT
  CREATE SESSION,
  CREATE TABLE,
  CREATE PROCEDURE,
  CREATE SEQUENCE,
  CREATE TRIGGER,
  CREATE VIEW,
  CREATE SYNONYM,
  ALTER SESSION,
  CREATE MATERIALIZED VIEW,
  ALTER ANY MATERIALIZED VIEW,
  CREATE DATABASE LINK
 TO hr;
```
#### **Step 2 If they do not already exist, create the database links for the replicated schema.**

Before instantiating the deployment template, you must make sure that the necessary database links exist for the replicated schema. The owner of the materialized views needs a database link pointing to the proxy\_refresher that was created when the master site was set up.

```
*/
CREATE PUBLIC DATABASE LINK orc3.world USING 'orc3.world';
CONNECT hr/hr@mv4.world
CREATE DATABASE LINK orc3.world
    CONNECT TO proxy_refresher IDENTIFIED BY proxy_refresher;
```
**See Also:** Step [7 on page 2-8](#page-47-0) for more information about creating proxy master site users

#### **Step 3 Execute the instantiation script.**

```
*/
@d:\sf.sql
SET ECHO OFF
SPOOL OFF
/*
```
Depending on the size of the materialized view environment created and the amount of data loaded, the instantiation procedure may take a substantial amount of time.

\*\*\*\*\*\*\*\*\*\*\*\*\*\*\*\*\*\*\*\*\*\*\*\*\*\*\* END OF SCRIPT \*\*\*\*\*\*\*\*\*\*\*\*\*\*\*\*\*\*\*\*\*\*\*\*\*\*\*\*\*\*\*\*\*\*\*/

### <span id="page-112-0"></span>**Refreshing a Refresh Group After Instantiation**

If you have just instantiated a deployment template using the offline instantiation method, then you should perform a refresh of the refresh group as soon as possible by issuing the following execute statement:

```
CONNECT hr/hr@mv4.world
EXECUTE DBMS_REFRESH.REFRESH ('hr_refg');
```
# **Create Materialized View Group**

This chapter illustrates how to create a materialized view group at a remote materialized view replication site. This chapter contains these topics:

- [Overview of Creating a Materialized View Group](#page-115-0)
- **[Creating a Materialized View Group](#page-117-0)**

Before you build materialized view environments, you must set up your master site, create a master group, and set up your intended materialized view sites. Also, if conflicts are possible at the master site due to activity at the materialized view sites you are creating, then configure conflict resolution for the master tables of the materialized views before you create the materialized view group.

#### **See Also:**

- ["Setting Up Master Sites" on page 2-5](#page-44-0)
- ["Overview of Creating a Master Group" on page 3-2](#page-77-0)
- ["Setting Up Materialized View Sites" on page 2-24](#page-63-0)
- [Chapter 6, "Configure Conflict Resolution"](#page-134-0)

# <span id="page-115-0"></span>**Overview of Creating a Materialized View Group**

After setting up your materialized view site and creating at least one master group, you are ready to create a materialized view group at a remote materialized view site. [Figure 5–1](#page-116-0) illustrates the process of creating a materialized view group.

**See Also:** [Chapter 2, "Create Replication Site"](#page-40-0) for information about setting up a materialized view site, and see [Chapter 3,](#page-76-0) ["Create a Master Group"](#page-76-0) for information about creating a master group.

<span id="page-116-0"></span>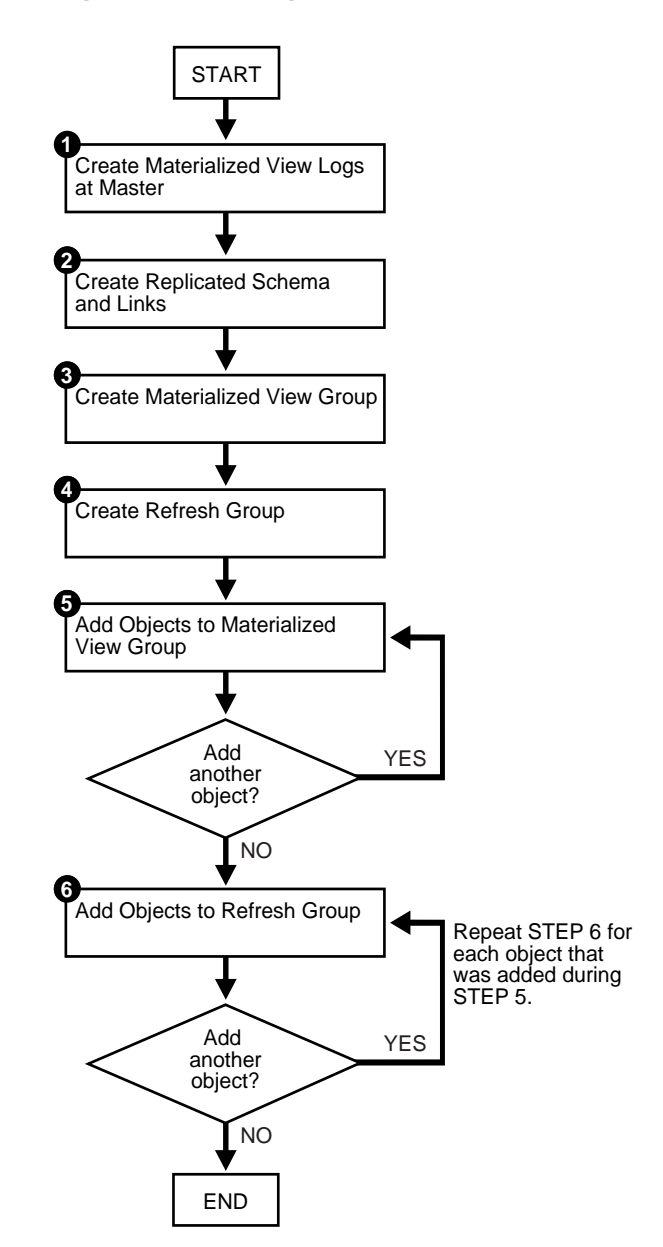

**Figure 5–1 Creating a Materialized View Group**

## <span id="page-117-0"></span>**Creating a Materialized View Group**

This chapter guides you through the process of creating two materialized view groups at two different materialized view sites: mv1.world and mv2.world:

- The materialized view group at  $mvl$ . world is based on the objects in the hr repg master group at the orc1.world master site.
- **The materialized view group at mv2.world is based on the objects in the hr** repg materialized view group at the mv1.world materialized view site.

Therefore, the examples in this chapter illustrate how to create a multitier materialized view environment, where one or more materialized views are based on other materialized views.

Complete the following steps to create these two materialized view groups.

**Note:** If you are viewing this document online, then you can copy the text from the "BEGINNING OF SCRIPT" line on this page to the "END OF SCRIPT" lin[e on page 5-19](#page-132-0) into a text editor and then edit the text to create a script for your environment.

/\*\*\*\*\*\*\*\*\*\*\*\*\*\*\*\*\*\*\*\*\*\*\*\*\* BEGINNING OF SCRIPT \*\*\*\*\*\*\*\*\*\*\*\*\*\*\*\*\*\*\*\*\*\*\*\*\*\*\*\*\*\*

## <span id="page-117-1"></span>**Creating the Materialized View Group at mv1.world**

Complete the following steps to create the hr\_repg materialized view group at the mv1.world materialized view site. This materialized view group is based on the hr\_repg master group at the orc1.world master site.

#### **Step 1 Create materialized view logs at the master site.**

If you want one of your master sites to support a materialized view site, then you need to create materialized view logs for each master table that is replicated to a materialized view. Recall from Figure 2-1 on page 2-3 that orc1.world serves as the target master site for the  $mvl$ . world materialized view site. The required materialized view logs must be created at orc1.world.

```
*/
```
SET ECHO ON

SPOOL create\_mv\_group.out

```
CONNECT hr/hr@orc1.world
CREATE MATERIALIZED VIEW LOG ON hr.countries;
CREATE MATERIALIZED VIEW LOG ON hr.departments;
CREATE MATERIALIZED VIEW LOG ON hr.employees;
CREATE MATERIALIZED VIEW LOG ON hr.jobs;
CREATE MATERIALIZED VIEW LOG ON hr.job_history;
CREATE MATERIALIZED VIEW LOG ON hr.locations;
CREATE MATERIALIZED VIEW LOG ON hr.regions;
/*
```
**See Also:** The CREATE MATERIALIZED VIEW LOG statement in the *Oracle9i SQL Reference* for detailed information about this SQL statement

<span id="page-118-0"></span>**Step 2 If they do not already exist, then create the replicated schema its database link by completing the following steps. Before building your materialized view group, you must make sure that the replicated schema exists at the remote materialized view site and that the necessary database links have been created.**

**a.** If the hr schema does not exist, then create the schema. For this example, if the hr schema already exists at the materialized view site, then go to Step [b.](#page-119-1)

\*/

CONNECT system/manager@mv1.world

CREATE TABLESPACE demo\_mv1 DATAFILE 'demo\_mv1.dbf' SIZE 10M AUTOEXTEND ON EXTENT MANAGEMENT LOCAL AUTOALLOCATE;

CREATE TEMPORARY TABLESPACE temp\_mv1 TEMPFILE 'temp\_mv1.dbf' SIZE 5M AUTOEXTEND ON;

CREATE USER hr IDENTIFIED BY hr;

ALTER USER hr DEFAULT TABLESPACE demo\_mv1 QUOTA UNLIMITED ON demo\_mv1;

ALTER USER hr TEMPORARY TABLESPACE temp\_mv1;

GRANT

CREATE SESSION,

```
 CREATE TABLE,
  CREATE PROCEDURE,
  CREATE SEQUENCE,
  CREATE TRIGGER,
  CREATE VIEW,
  CREATE SYNONYM,
  ALTER SESSION,
  CREATE MATERIALIZED VIEW,
  ALTER ANY MATERIALIZED VIEW,
 CREATE DATABASE LINK
 TO hr;
```
<span id="page-119-1"></span>**b.** If it does not already exist, then create the database link for the replicated schema.

Before building your materialized view group, you must make sure that the necessary database links exist for the replicated schema. The owner of the materialized views needs a database link pointing to the proxy\_ refresher that was created when the master site was set up.

```
*/
CONNECT hr/hr@mv1.world
CREATE DATABASE LINK orc1.world
    CONNECT TO proxy_refresher IDENTIFIED BY proxy_refresher;
/*
```
**See Also:** Step [7 on page 2-8](#page-47-0) for more information about creating proxy master site users

#### <span id="page-119-0"></span>**Step 3 Create the materialized view group.**

The following procedures must be executed by the materialized view administrator at the remote materialized view site.

\*/

```
CONNECT mviewadmin/mviewadmin@mv1.world
```
/\*

The master group that you specify in the gname parameter must match the name of the master group that you are replicating at the target master site.

```
*/
BEGIN
   DBMS_REPCAT.CREATE_MVIEW_REPGROUP (
       gname => 'hr_repg',
       master => 'orc1.world',
      propagation mode => 'ASYNCHRONOUS');
END;
/
/*
```
#### <span id="page-120-0"></span>**Step 4 Create the refresh group.**

All materialized views that are added to a particular refresh group are refreshed at the same time. This ensures transactional consistency between the related materialized views in the refresh group.

```
*/
```

```
BEGIN
   DBMS_REFRESH.MAKE (
       name => 'mviewadmin.hr_refg',
      list \Rightarrow \cdot,
       next_date => SYSDATE,
      interval => 'SYSDATE + 1/24',
       implicit_destroy => FALSE,
      rollback seg => ',
       push_deferred_rpc => TRUE,
       refresh_after_errors => FALSE);
END;
/
/*
```
<span id="page-120-1"></span>**Step 5 Add objects to the materialized view group by completing the following steps.**

**a.** Create the materialized views based on the master tables.

Whenever you create a materialized view, always specify the schema name of the table owner in the query for the materialized view. In the examples below, hr is specified as the owner of the table in each query.

\*/

```
CREATE MATERIALIZED VIEW hr.countries_mv1
  REFRESH FAST WITH PRIMARY KEY FOR UPDATE
  AS SELECT * FROM hr.countries@orc1.world;
```
- CREATE MATERIALIZED VIEW hr.departments\_mv1 REFRESH FAST WITH PRIMARY KEY FOR UPDATE AS SELECT \* FROM hr.departments@orc1.world;
- CREATE MATERIALIZED VIEW hr.employees\_mv1 REFRESH FAST WITH PRIMARY KEY FOR UPDATE AS SELECT \* FROM hr.employees@orc1.world;
- CREATE MATERIALIZED VIEW hr.jobs\_mv1 REFRESH FAST WITH PRIMARY KEY FOR UPDATE AS SELECT \* FROM hr.jobs@orc1.world;
- CREATE MATERIALIZED VIEW hr.job history mv1 REFRESH FAST WITH PRIMARY KEY FOR UPDATE AS SELECT \* FROM hr.job\_history@orc1.world;
- CREATE MATERIALIZED VIEW hr.locations\_mv1 REFRESH FAST WITH PRIMARY KEY FOR UPDATE AS SELECT \* FROM hr.locations@orc1.world;
- CREATE MATERIALIZED VIEW hr.regions\_mv1 REFRESH FAST WITH PRIMARY KEY FOR UPDATE AS SELECT \* FROM hr.regions@orc1.world;

\*/

**b.** Add the objects to the materialized view group.

```
BEGIN
   DBMS_REPCAT.CREATE_MVIEW_REPOBJECT (
       gname => 'hr_repg',
       sname => 'hr',
       oname => 'countries_mv1',
       type => 'SNAPSHOT',
      min_communication => TRUE);
END;
/
```

```
BEGIN
   DBMS_REPCAT.CREATE_MVIEW_REPOBJECT (
       gname => 'hr_repg',
      sname \Rightarrow 'hr',
      oname => 'departments_mv1',
       type => 'SNAPSHOT',
      min_communication => TRUE);
END;
/
BEGIN
   DBMS_REPCAT.CREATE_MVIEW_REPOBJECT (
       gname => 'hr_repg',
      sname \Rightarrow 'hr',
       oname => 'employees_mv1',
       type => 'SNAPSHOT',
      min_communication => TRUE);
END;
/
BEGIN
   DBMS_REPCAT.CREATE_MVIEW_REPOBJECT (
       gname => 'hr_repg',
      sname \Rightarrow 'hr',
       oname => 'jobs_mv1',
       type => 'SNAPSHOT',
       min_communication => TRUE);
END;
/
BEGIN
   DBMS_REPCAT.CREATE_MVIEW_REPOBJECT (
       gname => 'hr_repg',
      sname \Rightarrow 'hr',
       oname => 'job_history_mv1',
       type => 'SNAPSHOT',
      min_communication => TRUE);
END;
/
```

```
BEGIN
   DBMS_REPCAT.CREATE_MVIEW_REPOBJECT (
       gname => 'hr_repg',
      sname \Rightarrow '\hbar r',
       oname => 'locations_mv1',
       type => 'SNAPSHOT',
      min_communication => TRUE);
END;
/
BEGIN
   DBMS_REPCAT.CREATE_MVIEW_REPOBJECT (
      gname => 'hr_repg',
      sname \Rightarrow 'hr',
      oname => 'regions mv1',
       type => 'SNAPSHOT',
      min_{\text{conmutation}} => TRUE);
END;
/
/*
```
#### <span id="page-123-0"></span>**Step 6 Add objects to refresh group.**

All of the materialized view group objects that you add to the refresh group are refreshed at the same time to preserve referential integrity between related materialized views.

```
*/
BEGIN
   DBMS_REFRESH.ADD (
       name => 'mviewadmin.hr_refg',
       list => 'hr.countries_mv1',
      lax \Rightarrow TRUE);
END;
/
BEGIN
   DBMS_REFRESH.ADD (
      name => 'mviewadmin.hr refq',
       list => 'hr.departments_mv1',
      lax \Rightarrow TRUE);
END;
/
```

```
BEGIN
   DBMS_REFRESH.ADD (
       name => 'mviewadmin.hr_refg',
       list => 'hr.employees_mv1',
       lax \Rightarrow TRUE);
END;
/
BEGIN
   DBMS_REFRESH.ADD (
       name => 'mviewadmin.hr_refg',
       list => 'hr.jobs_mv1',
      lax \Rightarrow \text{TRUE};
END;
/
BEGIN
   DBMS_REFRESH.ADD (
       name => 'mviewadmin.hr_refg',
       list => 'hr.job_history_mv1',
      lax \Rightarrow TRUE);
END;
/
BEGIN
   DBMS_REFRESH.ADD (
       name => 'mviewadmin.hr_refg',
       list => 'hr.locations_mv1',
      lax \Rightarrow TRUE);
END;
/
BEGIN
   DBMS_REFRESH.ADD (
       name => 'mviewadmin.hr_refg',
       list => 'hr.regions_mv1',
      lax \Rightarrow \text{TRUE};
END;
/
/*
```
## **Creating the Materialized View Group at mv2.world**

Complete the following steps to create the hr\_repg materialized view group at the mv2.world materialized view site. This materialized view group is based on the hr\_repg materialized view group at the mv1.world materialized view site.

#### **Step 1 Create materialized view logs at the master materialized view site.**

If you want one of your master materialized view sites to support another materialized view site, then you need to create materialized view logs for each materialized view that is replicated to another materialized view site. Recall from [Figure 2–1 on page 2-3](#page-42-0) that  $m\nu$ 1. world serves as the target master internalized view site for the mv2.world materialized view site. The required materialized view logs must be created at mv1.world.

\*/

```
CONNECT hr/hr@mv1.world
```

```
CREATE MATERIALIZED VIEW LOG ON hr.countries mv1;
CREATE MATERIALIZED VIEW LOG ON hr.departments_mv1;
CREATE MATERIALIZED VIEW LOG ON hr.employees_mv1;
CREATE MATERIALIZED VIEW LOG ON hr.jobs mv1;
CREATE MATERIALIZED VIEW LOG ON hr.job history mv1;
CREATE MATERIALIZED VIEW LOG ON hr.locations_mv1;
CREATE MATERIALIZED VIEW LOG ON hr.regions_mv1;
```
/\*

**See Also:** The CREATE MATERIALIZED VIEW LOG statement in the *Oracle9i SQL Reference* for detailed information about this SQL statement

**Step 2 If they do not already exist, then create the replicated schema its database link by completing the following steps. Before building your materialized view group, you must make sure that the replicated schema exists at the remote materialized view site and that the necessary database links have been created.**

**a.** For this example, if the hr schema does not exist, then create the schema. If the hr schema already exists at the materialized view site, then go to Step [b.](#page-119-1)

\*/

```
CONNECT system/manager@mv2.world
```

```
CREATE TABLESPACE demo_mv2
  DATAFILE 'demo_mv2.dbf' SIZE 10M AUTOEXTEND ON
  EXTENT MANAGEMENT LOCAL AUTOALLOCATE;
CREATE TEMPORARY TABLESPACE temp_mv2
  TEMPFILE 'temp_mv2.dbf' SIZE 5M AUTOEXTEND ON;
CREATE USER hr IDENTIFIED BY hr;
ALTER USER hr DEFAULT TABLESPACE demo_mv2
               QUOTA UNLIMITED ON demo_mv2;
ALTER USER hr TEMPORARY TABLESPACE temp_mv2;
GRANT
  CREATE SESSION,
   CREATE TABLE,
   CREATE PROCEDURE,
   CREATE SEQUENCE,
   CREATE TRIGGER,
   CREATE VIEW,
   CREATE SYNONYM,
   ALTER SESSION,
   CREATE MATERIALIZED VIEW,
   ALTER ANY MATERIALIZED VIEW,
   CREATE DATABASE LINK
  TO hr;
```
**b.** If it does not already exist, then create the database link for the replicated schema.

Before building your materialized view group, you must make sure that the necessary database links exist for the replicated schema. The owner of the materialized views needs a database link pointing to the proxy\_ refresher that was created when the master materialized view site was set up.

\*/

CONNECT hr/hr@mv2.world

CREATE DATABASE LINK mv1.world CONNECT TO proxy\_refresher IDENTIFIED BY proxy\_refresher;

**See Also:** Step [6 on page 2-30](#page-69-0) for more information about creating proxy master materialized view site users

#### **Step 3 Create the materialized view group.**

The following procedures must be executed by the materialized view administrator at the remote materialized view site.

\*/

```
CONNECT mviewadmin/mviewadmin@mv2.world
```
/\*

The replication group that you specify in the gname parameter must match the name of the replication group that you are replicating at the target master materialized view site.

```
*/
BEGIN
   DBMS_REPCAT.CREATE_MVIEW_REPGROUP (
       gname => 'hr_repg',
       master => 'mv1.world',
       propagation_mode => 'ASYNCHRONOUS');
END;
/
/*
```
#### **Step 4 Create the refresh group.**

All materialized views that are added to a particular refresh group are refreshed at the same time. This ensures transactional consistency between the related materialized views in the refresh group.

```
*/
BEGIN
   DBMS_REFRESH.MAKE (
        name => 'mviewadmin.hr_refg',
       list \Rightarrow \cdot \cdot.
```

```
 next_date => SYSDATE,
      interval => 'SYSDATE + 1/24',
       implicit_destroy => FALSE,
      rollback seq => ',
       push_deferred_rpc => TRUE,
       refresh_after_errors => FALSE);
END;
/
/*
```
**Step 5 Add objects to the materialized view group by completing the following steps.**

**a.** Create the materialized views based on the master materialized views.

Whenever you create a materialized view that is based on another materialized view, always specify the schema name of the materialized view owner in the query for the materialized view. In the examples below, hr is specified as the owner of the materialized view in each query.

```
*/
```
CREATE MATERIALIZED VIEW hr.countries\_mv2 REFRESH FAST WITH PRIMARY KEY FOR UPDATE AS SELECT \* FROM hr.countries\_mv1@mv1.world;

CREATE MATERIALIZED VIEW hr.departments\_mv2 REFRESH FAST WITH PRIMARY KEY FOR UPDATE AS SELECT \* FROM hr.departments\_mv1@mv1.world;

CREATE MATERIALIZED VIEW hr.employees\_mv2 REFRESH FAST WITH PRIMARY KEY FOR UPDATE AS SELECT \* FROM hr.employees\_mv1@mv1.world;

CREATE MATERIALIZED VIEW hr.jobs\_mv2 REFRESH FAST WITH PRIMARY KEY FOR UPDATE AS SELECT \* FROM hr.jobs\_mv1@mv1.world;

CREATE MATERIALIZED VIEW hr.job\_history\_mv2 REFRESH FAST WITH PRIMARY KEY FOR UPDATE AS SELECT \* FROM hr.job\_history\_mv1@mv1.world;

CREATE MATERIALIZED VIEW hr.locations\_mv2 REFRESH FAST WITH PRIMARY KEY FOR UPDATE AS SELECT \* FROM hr.locations\_mv1@mv1.world;

```
CREATE MATERIALIZED VIEW hr.regions_mv2
       REFRESH FAST WITH PRIMARY KEY FOR UPDATE
      AS SELECT * FROM hr.regions_mv1@mv1.world;
    /*
b. Add the materialized views to the materialized view group.
    */
    BEGIN
       DBMS_REPCAT.CREATE_MVIEW_REPOBJECT (
           gname => 'hr_repg',
         sname \Rightarrow 'hr',
           oname => 'countries_mv2',
           type => 'SNAPSHOT',
          min_communication => TRUE);
    END;
    /
    BEGIN
       DBMS_REPCAT.CREATE_MVIEW_REPOBJECT (
           gname => 'hr_repg',
          sname \Rightarrow 'hr',
           oname => 'departments_mv2',
```
type => 'SNAPSHOT',

 gname => 'hr\_repg', sname  $\Rightarrow$  'hr',

 oname => 'employees\_mv2', type => 'SNAPSHOT',

min communication =>  $TRUE$ );

 $min_{\text{conmutation}}$  =>  $TRUE$ );

[DBMS\\_REPCAT.CREATE\\_MVIEW\\_REPOBJECT \(](#page-482-0)

**5-16** Oracle9i Replication Management API Reference

END; /

BEGIN

END; /

```
BEGIN
   DBMS_REPCAT.CREATE_MVIEW_REPOBJECT (
       gname => 'hr_repg',
      sname \Rightarrow 'hr',
      oname \Rightarrow 'jobs_mv2',
       type => 'SNAPSHOT',
      min_communication => TRUE);
END;
/
BEGIN
   DBMS_REPCAT.CREATE_MVIEW_REPOBJECT (
       gname => 'hr_repg',
      sname \Rightarrow 'hr',
       oname => 'job_history_mv2',
       type => 'SNAPSHOT',
      min_communication => TRUE);
END;
/
BEGIN
   DBMS_REPCAT.CREATE_MVIEW_REPOBJECT (
       gname => 'hr_repg',
      sname \Rightarrow 'hr',
       oname => 'locations_mv2',
       type => 'SNAPSHOT',
      min_{\text{conmutation}} => TRUE);
END;
/
BEGIN
   DBMS_REPCAT.CREATE_MVIEW_REPOBJECT (
       gname => 'hr_repg',
       sname => 'hr',
       oname => 'regions_mv2',
       type => 'SNAPSHOT',
      min_communication => TRUE);
END;
/
/*
```
#### **Step 6 Add objects to refresh group.**

All of the materialized view group objects that you add to the refresh group are refreshed at the same time to preserve referential integrity between related materialized views.

```
*/
BEGIN
   DBMS_REFRESH.ADD (
      name => 'mviewadmin.hr refq',
       list => 'hr.countries_mv2',
      lax \Rightarrow TRUE);
END;
/
BEGIN
   DBMS_REFRESH.ADD (
       name => 'mviewadmin.hr_refg',
      list => 'hr.departments mv2',
      lax \Rightarrow TRUE);
END;
/
BEGIN
   DBMS_REFRESH.ADD (
       name => 'mviewadmin.hr_refg',
       list => 'hr.employees_mv2',
      lax \Rightarrow TRUE);
END;
/
BEGIN
   DBMS_REFRESH.ADD (
       name => 'mviewadmin.hr_refg',
       list => 'hr.jobs_mv2',
      lax \Rightarrow TRUE);
END;
/
BEGIN
   DBMS_REFRESH.ADD (
       name => 'mviewadmin.hr_refg',
      list => 'hr.job history mv2',
      lax \Rightarrow TRUE);
END;
```

```
/
BEGIN
   DBMS_REFRESH.ADD (
       name => 'mviewadmin.hr_refg',
       list => 'hr.locations_mv2',
      lax \Rightarrow TRUE);
END;
/
BEGIN
   DBMS_REFRESH.ADD (
      name => 'mviewadmin.hr_refg',
       list => 'hr.regions_mv2',
      lax \Rightarrow TRUE);
END;
/
SET ECHO OFF
SPOOL OFF
/************************* END OF SCRIPT **********************************/
```
# <span id="page-134-0"></span>**Configure Conflict Resolution**

This chapter illustrates how to define conflict resolution methods for your replication environment. This chapter contains these topics:

- [Preparing for Conflict Resolution](#page-135-0)
- [Creating Conflict Resolution Methods for Update Conflicts](#page-136-0)
- [Creating Conflict Resolution Methods for Uniqueness Conflicts](#page-158-0)
- [Creating Conflict Avoidance Methods for Delete Conflicts](#page-164-0)
- [Using Dynamic Ownership Conflict Avoidance](#page-168-0)
- [Auditing Successful Conflict Resolution](#page-174-0)

# <span id="page-135-0"></span>**Preparing for Conflict Resolution**

Though you may take great care in designing your database and front-end application to avoid conflicts that may arise between multiple sites in a replication environment, you may not be able to completely eliminate the possibility of conflicts. One of the most important aspects of replication is to ensure data convergence at all sites participating in the replication environment.

When data conflicts occur, you need a mechanism to ensure that the conflict is resolved in accordance with your business rules and that the data converges correctly at all sites.

Advanced Replication lets you define a conflict resolution system for your database that resolves conflicts in accordance with your business rules. If you have a unique situation that Oracle's pre-built conflict resolution methods cannot resolve, then you have the option of building and using your own conflict resolution methods.

Before you begin implementing conflict resolution methods for your replicated tables, analyze the data in your system to determine where the most conflicts may occur. For example, static data such as an employee number may change very infrequently and is not subject to a high occurrence of conflicts. An employee's customer assignments, however, may change often and would therefore be prone to data conflicts.

After you have determined where the conflicts are most likely to occur, you need to determine how to resolve the conflict. For example, do you want the latest change to have precedence, or should one site have precedence over another?

As you read each of the sections describing the different conflict resolution methods, you will learn what each method is best suited for. So, read each section and then think about how your business would want to resolve any potential conflicts.

After you have identified the potential problem areas and have determined what business rules would resolve the problem, use Oracle's conflict resolution methods (or one of your own) to implement a conflict resolution system.

**See Also:** *Oracle9i Replication* for conceptual information about conflict resolution methods and detailed information about data convergence for each method

# <span id="page-136-0"></span>**Creating Conflict Resolution Methods for Update Conflicts**

The most common data conflict occurs when the same row at two or more different sites are updated at nearly the same time, or before the deferred transaction from one site was successfully propagated to the other sites.

One method to avoid update conflicts is to implement a synchronous replication environment, though this solution requires large network resource.

The other solution is to use the Oracle conflict resolution methods to deal with update conflicts that may occur when the same row receives two or more updates.

<span id="page-136-1"></span>**Creating Conflict Resolution Methods and Quiescing:** The instructions in the following sections specify that you must quiesce your master group to add conflict resolution methods. However, if your master site is running Oracle release 8.1.7 or higher in a single master environment, then you may not need to quiesce the master group to add conflict resolution methods. See the "What's New in Replication?" section at the beginning of *Oracle9i Replication* for information about when quiesce is not required.

## **Overwrite and Discard Conflict Resolution Methods**

The overwrite and discard methods ignore the values from either the originating or destination site and therefore can never guarantee convergence with more than one master site. These methods are designed to be used by a single master site and multiple materialized view sites, or with some form of a user-defined notification facility.

The overwrite method replaces the current value at the destination site with the new value from the originating site. Conversely, the discard method ignores the new value from the originating site.

> **See Also:** ["ADD\\_conflicttype\\_RESOLUTION Procedure" on](#page-446-0) [page 20-17](#page-446-0) and *Oracle9i Replication* for more information about overwrite and discard

Complete the following steps to create an overwrite or discard conflict resolution method. This example illustrates the use of the discard conflict resolution method at the master site. Therefore, in the event of a conflict, the data from a materialized view site is discarded and the master site data remains.

**Note:** If you are viewing this document online, then you can copy the text from the "BEGINNING OF SCRIPT" line on this page to the "END OF SCRIPT" lin[e on page 6-6](#page-139-0) into a text editor and then edit the text to create a script for your environment.

/\*\*\*\*\*\*\*\*\*\*\*\*\*\*\*\*\*\*\*\*\*\*\*\*\* BEGINNING OF SCRIPT \*\*\*\*\*\*\*\*\*\*\*\*\*\*\*\*\*\*\*\*\*\*\*\*\*\*\*\*\*\*

**Step 1 Connect as the replication administrator. The procedures in the following steps must be executed by the replication administrator.** \*/

SET ECHO ON

SPOOL discard\_conflictres.out

CONNECT repadmin/repadmin@orc1.world

/\*

**Step 2 Before you define overwrite or discard conflict resolution methods, quiesce the master group that contains the table to which you want to apply the conflict resolution method. In a single master replication environment, quiescing the master group may not be required. See ["Creating Conflict](#page-136-1) [Resolution Methods and Quiescing" on page 6-3](#page-136-1) for more information.**

```
*/
BEGIN
   DBMS_REPCAT.SUSPEND_MASTER_ACTIVITY (
       gname => 'hr_repg');
END;
/
/*
```
**Step 3 Create a column group for your target table by using the DBMS** REPCAT.MAKE\_COLUMN\_GROUP **procedure. All Oracle conflict resolution methods are based on logical column groupings called column groups.** \*/

**BEGIN** 

[DBMS\\_REPCAT.MAKE\\_COLUMN\\_GROUP \(](#page-508-0)

```
sname \Rightarrow 'hr',
       oname => 'departments',
       column_group => 'dep_cg',
      list_of_column_names => 'manager_id,location_id');
END;
/
/*
```
**Step 4 Use the** DBMS\_REPCAT.ADD\_UPDATE\_RESOLUTION **procedure to define the conflict resolution method for a specified table. This example creates an** OVERWRITE **conflict resolution method.**

```
*/
BEGIN
   DBMS_REPCAT.ADD_UPDATE_RESOLUTION (
       sname => 'hr',
       oname => 'departments',
       column_group => 'dep_cg',
      sequence_no => 1,
       method => 'DISCARD',
      parameter_column_name => 'manager_id,location_id');
END;
/
/*
```
**Step 5 Regenerate replication support for the table that received the conflict resolution method.**

\*/

**BEGIN** 

```
DBMS_REPCAT.GENERATE_REPLICATION_SUPPORT (
      sname \Rightarrow 'hr',
       oname => 'departments',
       type => 'TABLE',
      min_communication => TRUE);
END;
/
/*
```
**Step 6 Resume master activity after replication support has been regenerated.** \*/

```
BEGIN
  DBMS_REPCAT.RESUME_MASTER_ACTIVITY (
     qname => 'hr repg');
END;
/
SET ECHO OFF
SPOOL OFF
/************************* END OF SCRIPT **********************************/
```
## <span id="page-139-0"></span>**Minimum and Maximum Conflict Resolution Methods**

When Advanced Replication detects a conflict with a column group and calls either the minimum or maximum value conflict resolution methods, it compares the new value from the originating site with the current value from the destination site for a designated column in the column group. You must designate this column when you define your conflict resolution method.

If the new value of the designated column is *less than* or *greater than* (depending on the method used) the current value, then the column group values from the originating site are applied at the destination site, assuming that all other errors were successfully resolved for the row. Otherwise the rows remain unchanged.

Complete the following steps to create an maximum or minimum conflict resolution method.

**Note:** If you are viewing this document online, then you can copy the text from the "BEGINNING OF SCRIPT" line on this page to the "END OF SCRIPT" lin[e on page 6-9](#page-142-0) into a text editor and then edit the text to create a script for your environment.

/\*\*\*\*\*\*\*\*\*\*\*\*\*\*\*\*\*\*\*\*\*\*\*\*\* BEGINNING OF SCRIPT \*\*\*\*\*\*\*\*\*\*\*\*\*\*\*\*\*\*\*\*\*\*\*\*\*\*\*\*\*\*

**Step 1 Connect as the replication administrator. The procedures in the following steps must be executed by the replication administrator.** \*/

```
SET ECHO ON
SPOOL min_conflictres.out
CONNECT repadmin/repadmin@orc1.world
```
\*/

**Step 2 Before you define maximum or minimum conflict resolution methods, quiesce the master group that contains the table to which you want to apply the conflict resolution method. In a single master replication environment, quiescing the master group may not be required. See ["Creating Conflict](#page-136-1) [Resolution Methods and Quiescing" on page 6-3](#page-136-1) for more information.**

```
BEGIN
   DBMS_REPCAT.SUSPEND_MASTER_ACTIVITY (
       gname => 'hr_repg');
END;
/
/*
```
**Step 3 Create a column group for your target table by using the DBMS** REPCAT.MAKE\_COLUMN\_GROUP **procedure. All Oracle conflict resolution methods are based on logical column groupings called column groups.** \*/

```
BEGIN
   DBMS_REPCAT.MAKE_COLUMN_GROUP (
      sname \Rightarrow 'hr',
       oname \Rightarrow '\overline{j}obs',
        column_group => 'job_minsal_cg',
       list_of_column_names => 'min_salary');
END;
/
/*
```
**Step 4 Use the** DBMS\_REPCAT.ADD\_UPDATE\_RESOLUTION **procedure to define the conflict resolution method for a specified table. This example creates a** MINIMUM **conflict resolution method.**

```
*/
BEGIN
   DBMS_REPCAT.ADD_UPDATE_RESOLUTION (
     sname \Rightarrow 'hr',
      oname => 'jobs',
       column_group => 'job_minsal_cg',
      sequence no \Rightarrow 1,
       method => 'MINIMUM',
       parameter_column_name => 'min_salary');
END;
/
/*
```
**Step 5 Regenerate replication support for the table that received the conflict resolution method.**

```
*/
```
\*/

```
BEGIN
    DBMS_REPCAT.GENERATE_REPLICATION_SUPPORT (
      sname \Rightarrow 'hr',
      oname => 'jobs',
       type => 'TABLE',
      min_communication => TRUE);
END;
/
/*
```
**Step 6 Resume replication activity by using the** RESUME\_MASTER\_ACTIVITY **procedure.**

```
BEGIN
  DBMS_REPCAT.RESUME_MASTER_ACTIVITY (
     qname => 'hr repq');
END;
/
SET ECHO OFF
```
SPOOL OFF

/\*\*\*\*\*\*\*\*\*\*\*\*\*\*\*\*\*\*\*\*\*\*\*\*\* END OF SCRIPT \*\*\*\*\*\*\*\*\*\*\*\*\*\*\*\*\*\*\*\*\*\*\*\*\*\*\*\*\*\*\*\*\*\*/

## <span id="page-142-0"></span>**Timestamp Conflict Resolution Methods**

The earliest timestamp and latest timestamp methods are variations on the minimum and maximum value methods. To use the timestamp method, you must designate a column in the replicated table of type DATE. When an application updates any column in a column group, the application must also update the value of the designated timestamp column with the local SYSDATE. For a change applied from another site, the timestamp value should be set to the timestamp value from the originating site.

Two elements are needed to make timestamp conflict resolution work well:

- Synchronized time settings between computers
- Timestamp field and trigger to automatically record timestamp

Complete the following steps to create a timestamp conflict resolution method.

**Note:** If you are viewing this document online, then you can copy the text from the "BEGINNING OF SCRIPT" line on this page to the "END OF SCRIPT" lin[e on page 6-13](#page-146-0) into a text editor and then edit the text to create a script for your environment.

/\*\*\*\*\*\*\*\*\*\*\*\*\*\*\*\*\*\*\*\*\*\*\*\*\* BEGINNING OF SCRIPT \*\*\*\*\*\*\*\*\*\*\*\*\*\*\*\*\*\*\*\*\*\*\*\*\*\*\*\*\*\*

**Step 1 Connect as the replication administrator. The procedures in the following steps must be executed by the replication administrator.** \*/

SET ECHO ON

SPOOL timestamp\_conflictres.out

CONNECT repadmin/repadmin@orc1.world

/\*

**Step 2 Before defining timestamp conflict resolution methods, quiesce the master group that contains the table to which you want to apply the conflict resolution method. In a single master replication environment, quiescing the master group may not be required. See ["Creating Conflict Resolution Methods](#page-136-1) [and Quiescing" on page 6-3](#page-136-1) for more information.**

```
*/
BEGIN
   DBMS_REPCAT.SUSPEND_MASTER_ACTIVITY (
     qname => 'hr repg');
END;
/
/*
```
**Step 3 If the target table does not already contain a timestamp field, then add an additional column to your table to record the timestamp value when a row is inserted or updated. You must use the** ALTER\_MASTER\_REPOBJECT **procedure to apply the DDL to the target table. Simply issuing the DDL may cause the replicated object to become invalid.**

```
BEGIN
```
\*/

\*/

```
DBMS_REPCAT.ALTER_MASTER_REPOBJECT (
      sname \Rightarrow 'hr',
       oname => 'countries',
       type => 'TABLE',
       ddl_text => 'ALTER TABLE hr.countries ADD (timestamp DATE)');
END;
/
/*
```
**Step 4 Regenerate replication support for altered table.**

```
BEGIN
    DBMS_REPCAT.GENERATE_REPLICATION_SUPPORT (
      sname \Rightarrow 'hr',
       oname => 'countries',
       type => 'TABLE',
      min_communication => TRUE);
END;
```
/ /\*

**Step 5 Create a trigger that records the timestamp when a row is either inserted or updated. This recorded value is used in the resolution of conflicts based on the Timestamp method. Instead of directly executing the DDL, you should use the** DBMS\_REPCAT.CREATE\_MASTER\_REPOBJECT **procedure to create the trigger and add it to your master group.**

**Note:** You cannot use columns of datetime and interval datatypes for priority group conflict resolution.

```
*/
BEGIN
   DBMS_REPCAT.CREATE_MASTER_REPOBJECT (
       gname => 'hr_repg',
       type => 'TRIGGER',
       oname => 'insert_time',
      sname \Rightarrow 'hr',
      ddl_text => 'CREATE TRIGGER hr.insert_time
                        BEFORE
                           INSERT OR UPDATE ON hr.countries FOR EACH ROW
                        BEGIN
                           IF DBMS_REPUTIL.FROM_REMOTE = FALSE THEN
                              :NEW.TIMESTAMP := SYSDATE;
                           END IF;
                       END; ');
END;
/
/*
```
**Step 6 Create a column group for your target table by using the** DBMS\_ REPCAT.MAKE\_COLUMN\_GROUP **procedure. All Oracle conflict resolution methods are based on logical column groupings called column groups.** \*/

```
BEGIN
   DBMS_REPCAT.MAKE_COLUMN_GROUP (
      sname \Rightarrow 'hr',
```

```
 oname => 'countries',
       column_group => 'countries_timestamp_cg',
      list of column names => 'country name,region id,timestamp');
END;
/
/*
```
**Step 7 Use the** DBMS\_REPCAT.ADD\_UPDATE\_RESOLUTION **procedure to define the conflict resolution method for a specified table. This example specifies the** LATEST TIMESTAMP **conflict resolution method using the** timestamp **column that you created earlier.**

```
*/
BEGIN
   DBMS_REPCAT.ADD_UPDATE_RESOLUTION (
      sname \Rightarrow 'hr',
       oname => 'countries',
       column_group => 'countries_timestamp_cg',
      sequence_no => 1,
       method => 'LATEST TIMESTAMP',
      parameter_column_name => 'timestamp');
END;
/
/*
```
**Step 8 Regenerate replication support for the table that received the conflict resolution method.**

```
*/
BEGIN
```

```
DBMS_REPCAT.GENERATE_REPLICATION_SUPPORT (
      sname \Rightarrow 'hr'.
       oname => 'countries',
       type => 'TABLE',
      min communication => TRUE);
END;
/
/*
```
**Step 9 Resume replication activity by using the RESUME\_MASTER\_ACTIVITY procedure.**

```
*/
BEGIN
   DBMS_REPCAT.RESUME_MASTER_ACTIVITY (
       gname \Rightarrow '\text{hr\_repg'});
END;
/
SET ECHO OFF
SPOOL OFF
```
/\*\*\*\*\*\*\*\*\*\*\*\*\*\*\*\*\*\*\*\*\*\*\*\*\* END OF SCRIPT \*\*\*\*\*\*\*\*\*\*\*\*\*\*\*\*\*\*\*\*\*\*\*\*\*\*\*\*\*\*\*\*\*\*/

#### **Additive and Average Conflict Resolution Methods**

The additive and average methods work with column groups consisting of a single numeric column only. Instead of "accepting" one value over another, this conflict resolution method either adds the two compared values together or takes an average of the two compared values.

Complete the following steps to create an additive or average conflict resolution method. This example averages the commission percentage for an employee in the event of a conflict.

**Note:** If you are viewing this document online, then you can copy the text from the "BEGINNING OF SCRIPT" line on this page to the "END OF SCRIPT" lin[e on page 6-15](#page-148-0) into a text editor and then edit the text to create a script for your environment.

/\*\*\*\*\*\*\*\*\*\*\*\*\*\*\*\*\*\*\*\*\*\*\*\*\* BEGINNING OF SCRIPT \*\*\*\*\*\*\*\*\*\*\*\*\*\*\*\*\*\*\*\*\*\*\*\*\*\*\*\*\*\*

**Step 1 Connect as the replication administrator. The procedures in the following steps must be executed by the replication administrator.** \*/

SET ECHO ON

SPOOL average\_conflictres.out

```
CONNECT repadmin/repadmin@orc1.world
/*
```
**Step 2 Before you define additive and average conflict resolution methods, quiesce the master group that contains the table to which you want to apply the conflict resolution method. In a single master replication environment, quiescing the master group may not be required. See ["Creating Conflict](#page-136-0) [Resolution Methods and Quiescing" on page 6-3](#page-136-0) for more information.** \*/

```
BEGIN
   DBMS_REPCAT.SUSPEND_MASTER_ACTIVITY (
      qname => 'hr repq');
END;
/
/*
```
**Step 3 Create a column group for your target table by using the DBMS** REPCAT.MAKE\_COLUMN\_GROUP **procedure. All Oracle conflict resolution methods are based on logical column groupings called column groups.** \*/

```
BEGIN
   DBMS_REPCAT.MAKE_COLUMN_GROUP (
      sname \Rightarrow 'hr',
       oname => 'employees',
       column_group => 'commission_average_cg',
      list of column names => 'commission pct');
END;
/
/*
```
**Step 4 Use the** DBMS\_REPCAT.ADD\_UPDATE\_RESOLUTION **procedure to define the conflict resolution method for a specified table. This example specifies the** ADDITIVE **conflict resolution method using the** sal **column.**

```
*/
```

```
BEGIN
    DBMS_REPCAT.ADD_UPDATE_RESOLUTION (
       sname \Rightarrow '\text{hr}',
```

```
 oname => 'employees',
       column_group => 'commission_average_cg',
      sequence_no => 1,
       method => 'AVERAGE',
     parameter_column_name => 'commission_pct');
END;
/
/*
```
**Step 5 Regenerate replication support for the table that received the conflict resolution method.**

```
*/
BEGIN
    DBMS_REPCAT.GENERATE_REPLICATION_SUPPORT (
      sname \Rightarrow 'hr',
       oname => 'employees',
       type => 'TABLE',
      min_communication => TRUE);
END;
/
/*
```
\*/

**Step 6 Resume replication activity by using the** RESUME\_MASTER\_ACTIVITY **procedure.**

```
BEGIN
  DBMS_REPCAT.RESUME_MASTER_ACTIVITY (
     gname => 'hr\_repg');
END;
/
SET ECHO OFF
SPOOL OFF
/************************* END OF SCRIPT **********************************/
```
#### **Priority Groups Conflict Resolution Methods**

Priority groups allow you to assign a priority level to each possible value of a particular column. If Oracle detects a conflict, then Oracle updates the table whose "priority" column has a lower value using the data from the table with the higher priority value.

Complete the following steps to create a priority groups conflict resolution method.

**Note:** If you are viewing this document online, then you can copy the text from the "BEGINNING OF SCRIPT" line on this page to the "END OF SCRIPT" lin[e on page 6-20](#page-153-0) into a text editor and then edit the text to create a script for your environment.

/\*\*\*\*\*\*\*\*\*\*\*\*\*\*\*\*\*\*\*\*\*\*\*\*\* BEGINNING OF SCRIPT \*\*\*\*\*\*\*\*\*\*\*\*\*\*\*\*\*\*\*\*\*\*\*\*\*\*\*\*\*\*

**Step 1 Connect as the replication administrator. The procedures in the following steps must be executed by the replication administrator.**

\*/

SET ECHO ON

SPOOL priority\_groups\_conflictres.out

CONNECT repadmin/repadmin@orc1.world

/\*

\*/

**Step 2 Before you define a priority groups conflict resolution method, quiesce the master group that contains the table to which you want to apply the conflict resolution method. In a single master replication environment, quiescing the master group may not be required. See ["Creating Conflict](#page-136-0) [Resolution Methods and Quiescing" on page 6-3](#page-136-0) for more information.**

```
BEGIN
   DBMS_REPCAT.SUSPEND_MASTER_ACTIVITY (
      qname => '\text{hr} repg');
END;
/
/*
```
**Step 3 Make sure that the** job **column is part of the column group for which your site priority conflict resolution mechanism is used. Use the** ADD\_ GROUPED\_COLUMN **procedure to add this field to an existing column group. If you do not already have a column group, then you can create a new column group using the** DBMS\_REPCAT.MAKE\_COLUMN\_GROUP **procedure.**

```
*/
BEGIN
   DBMS_REPCAT.MAKE_COLUMN_GROUP (
      sname \Rightarrow 'hr',
       oname => 'employees',
       column_group => 'employees_priority_cg',
       list_of_column_names => 'manager_id,hire_date,salary,job_id');
END;
/
/*
```
**Step 4 Before you begin assigning a priority value to the values in your table, create a priority group that holds the values you defined.**

```
BEGIN
   DBMS_REPCAT.DEFINE_PRIORITY_GROUP (
       gname => 'hr_repg',
       pgroup => 'job_pg',
      datatype => 'VARCHAR2');
END;
/
/*
```
**Step 5 The** DBMS\_REPCAT.ADD\_PRIORITY\_datatype **procedure is available in several different versions. There is a version for each available datatype (**NUMBER**,** VARCHAR2**, and so on). Execute this procedure as often as necessary until you have defined a priority value for all possible table values.**

**See Also:** ["ADD\\_PRIORITY\\_datatype Procedure" on page 20-14](#page-443-0) for more information

\*/

\*/

BEGIN

```
 DBMS_REPCAT.ADD_PRIORITY_VARCHAR2(
       gname => 'hr_repg',
       pgroup => 'job_pg',
       value => 'ad_pres',
      priority \Rightarrow 100);
END;
/
BEGIN
   DBMS_REPCAT.ADD_PRIORITY_VARCHAR2(
       gname => 'hr_repg',
       pgroup => 'job_pg',
       value => 'sa_man',
       priority => 80);
END;
/
BEGIN
    DBMS_REPCAT.ADD_PRIORITY_VARCHAR2(
       gname => 'hr_repg',
       pgroup => 'job_pg',
       value => 'sa_rep',
       priority => 60);
END;
/
BEGIN
    DBMS_REPCAT.ADD_PRIORITY_VARCHAR2(
       gname => 'hr_repg',
       pgroup => 'job_pg',
       value => 'pu_clerk',
       priority => 40);
END;
/
BEGIN
    DBMS_REPCAT.ADD_PRIORITY_VARCHAR2(
       gname => 'hr_repg',
       pgroup => 'job_pg',
       value => 'st_clerk',
       priority => 20);
END;
/
/*
```
**Step 6 Add the** PRIORITY GROUP **resolution method to your replicated table. The following example shows that it is the second conflict resolution method for the specified column group (**sequence\_no **parameter).**

```
BEGIN
  DBMS_REPCAT.ADD_UPDATE_RESOLUTION (
      sname \Rightarrow 'hr',
       oname => 'employees',
       column_group => 'employees_priority_cg',
       sequence_no => 2,
       method => 'PRIORITY GROUP',
      parameter_column_name => 'job_id',
       priority_group => 'job_pg');
END;
/
/*
```
\*/

**Step 7 Regenerate replication support for the table that received the conflict resolution method.**

```
*/
BEGIN
    DBMS_REPCAT.GENERATE_REPLICATION_SUPPORT (
      sname \Rightarrow 'hr',
       oname => 'employees',
       type => 'TABLE',
      min_communication => TRUE);
END;
/
/*
```
**Step 8 Resume replication activity by using the RESUME\_MASTER\_ACTIVITY procedure.**

```
*/
BEGIN
  DBMS_REPCAT.RESUME_MASTER_ACTIVITY (
       gname => 'hr_repg');
END;
/
```
SET ECHO OFF SPOOL OFF /\*\*\*\*\*\*\*\*\*\*\*\*\*\*\*\*\*\*\*\*\*\*\*\*\* END OF SCRIPT \*\*\*\*\*\*\*\*\*\*\*\*\*\*\*\*\*\*\*\*\*\*\*\*\*\*\*\*\*\*\*\*\*\*/

#### <span id="page-153-0"></span>**Site Priority Conflict Resolution Methods**

Site priority is a specialized form of a priority group. Therefore, many of the procedures associated with site priority behave similarly to the procedures associated with priority groups. Instead of resolving a conflict based on the priority of a field's value, the conflict is resolved based on the priority of the sites involved.

For example, if you assign orc2.world a higher priority value than orc1.world and a conflict arises between these two sites, then the value from  $\alpha$   $\alpha$   $\alpha$ . world is used.

Complete the following steps to create a site priority conflict resolution method.

**Note:** If you are viewing this document online, then you can copy the text from the "BEGINNING OF SCRIPT" line on this page to the "END OF SCRIPT" lin[e on page 6-25](#page-158-0) into a text editor and then edit the text to create a script for your environment.

/\*\*\*\*\*\*\*\*\*\*\*\*\*\*\*\*\*\*\*\*\*\*\*\*\* BEGINNING OF SCRIPT \*\*\*\*\*\*\*\*\*\*\*\*\*\*\*\*\*\*\*\*\*\*\*\*\*\*\*\*\*\*

**Step 1 Connect as the replication administrator. The procedures in the following steps must be executed by the replication administrator.** \*/

SET ECHO ON

SPOOL site\_priority\_conflictres.out

CONNECT repadmin/repadmin@orc1.world

/\*

**Step 2 Before you define a site priority conflict resolution method, quiesce the master group that contains the table to which you want to apply the conflict resolution method. In a single master replication environment, quiescing the**

**master group may not be required. See ["Creating Conflict Resolution Methods](#page-136-0) [and Quiescing" on page 6-3](#page-136-0) for more information.**

```
BEGIN
   DBMS_REPCAT.SUSPEND_MASTER_ACTIVITY (
       gname \Rightarrow '\text{hr\_repg'});
END;
/
/*
```
**Step 3 Add a** site **column to your table to store the site value. Use the** DBMS\_ REPCAT.ALTER\_MASTER\_REPOBJECT **procedure to apply the DDL to the target table. Simply issuing the DDL may cause the replicated object to become invalid.**

\*/

\*/

```
BEGIN
   DBMS_REPCAT.ALTER_MASTER_REPOBJECT (
      sname \Rightarrow 'hr',
       oname => 'regions',
       type => 'TABLE',
       ddl_text => 'ALTER TABLE hr.regions ADD (site VARCHAR2(20))');
END;
/
/*
```
**Step 4 Regenerate replication support for the affected object.**

\*/

#### BEGIN

```
DBMS_REPCAT.GENERATE_REPLICATION_SUPPORT (
      sname \Rightarrow 'hr',
       oname => 'regions',
       type => 'TABLE',
      min_communication => TRUE);
END;
/
/*
```
**Step 5 Create a trigger that records the global name of the site when a row is either inserted or updated. This recorded value is used in the resolution of conflicts based on the site priority method. Instead of directly executing the DDL, you should use the** DBMS\_REPCAT.CREATE\_MASTER\_REPOBJECT **procedure to create the trigger and add it to your master group.**

```
*/
BEGIN
   DBMS_REPCAT.CREATE_MASTER_REPOBJECT (
       gname => 'hr_repg',
       type => 'TRIGGER',
       oname => 'insert_site',
      sname \Rightarrow 'hr',
       ddl_text => 'CREATE TRIGGER hr.insert_site
                       BEFORE
                         INSERT OR UPDATE ON hr.regions FOR EACH ROW
                      BEGIN
                         IF DBMS_REPUTIL.FROM_REMOTE = FALSE THEN
                          SELECT global name INTO :NEW.SITE FROM GLOBAL NAME;
                         END IF;
                      END; ');
END;
/
/*
```
**Step 6 Make sure the new column is part of the column group for which your site priority conflict resolution mechanism is used. Use the** ADD\_GROUPED\_ COLUMN **procedure to add this column to an existing column group. If you do not already have a column group, then you can create a new column group using the** DBMS\_REPCAT.MAKE\_COLUMN\_GROUP **procedure.**

```
BEGIN
   DBMS_REPCAT.MAKE_COLUMN_GROUP (
      sname \Rightarrow 'hr',
       oname => 'regions',
      column group => 'regions sitepriority cg',
      list_of_column_names => 'region_id,region_name,site');
END;
/
/*
```
**Step 7 Before assigning a site priority value to the sites in your replicated environment, create a site priority group that holds the values you defined.** \*/

```
BEGIN
   DBMS_REPCAT.DEFINE_SITE_PRIORITY (
       gname => 'hr_repg',
      name => 'regions_sitepriority_pg');
END;
/
/*
```
**Step 8 Define the priority value for each of the sites in your replication environment using the** DBMS\_REPCAT.ADD\_SITE\_PRIORITY\_SITE **procedure. Execute this procedure as often as necessary until you have defined a site priority value for each of the sites in our replication environment.**

```
BEGIN
   DBMS_REPCAT.ADD_SITE_PRIORITY_SITE (
       gname => 'hr_repg',
      name => 'regions_sitepriority_pg',
       site => 'orc1.world',
      priority \Rightarrow 100);
END;
/
BEGIN
   DBMS_REPCAT.ADD_SITE_PRIORITY_SITE (
       gname => 'hr_repg',
       name => 'regions_sitepriority_pg',
       site => 'orc2.world',
       priority => 50);
END;
/
BEGIN
   DBMS_REPCAT.ADD_SITE_PRIORITY_SITE (
       gname => 'hr_repg',
       name => 'regions_sitepriority_pg',
       site => 'orc3.world',
      priority \Rightarrow 25);
```
END;

/

\*/

```
/*
Step 9 After assigning your site priority values, add the SITE PRIORITY
resolution method to your replicated table. The following example shows that
it is the third conflict resolution method for the specified column group
(sequence_no parameter).
```

```
BEGIN
   DBMS_REPCAT.ADD_UPDATE_RESOLUTION (
      sname \Rightarrow '\hbar r',
       oname => 'regions',
      column group => 'regions sitepriority cg',
      sequence no = > 1,
       method => 'SITE PRIORITY',
      parameter column name => 'site',
       priority_group => 'regions_sitepriority_pg');
END;
/
/*
```
**Step 10 Regenerate replication support for the table that received the conflict resolution method.**

```
*/
BEGIN
    DBMS_REPCAT.GENERATE_REPLICATION_SUPPORT (
      sname \Rightarrow 'hr',
       oname => 'regions',
       type => 'TABLE',
      min communication => TRUE);
END;
/
/*
```
**Step 11 Resume replication activity by using the** RESUME\_MASTER\_ACTIVITY **procedure.**

```
BEGIN
   DBMS_REPCAT.RESUME_MASTER_ACTIVITY (
      GNAME => \text{hr\_repg'};
END;
/
SET ECHO OFF
SPOOL OFF
/************************* END OF SCRIPT **********************************/
```
## <span id="page-158-0"></span>**Creating Conflict Resolution Methods for Uniqueness Conflicts**

In a replication environment, you may have situations where you encounter a conflict on a unique constraint, often resulting from an insert. If your business rules allow you to delete the duplicate row, then you can define a resolution method with Oracle's pre-built conflict resolution methods.

More often, however, you probably want to modify the conflicting value so that it no longer violates the unique constraint. Modifying the conflicting value ensures that you do not lose important data. Oracle's pre-built uniqueness conflict resolution method can make the conflicting value unique by appending a site name or a sequence number to the value.

An additional component that accompanies the uniqueness conflict resolution method is a notification facility. The conflicting information is modified by Oracle so that it can be inserted into the table, but you should be notified so that you can analyze the conflict to determine whether the record should be deleted, or the data merged into another record, or a completely new value be defined for the conflicting data.

A uniqueness conflict resolution method detects and resolves conflicts encountered on columns with a UNIQUE constraint. The example in this section uses the employees table in the hr sample schema, which has the unique constraint emp\_ email uk on the email column.

**Note:** To add unique conflict resolution method for a column, the name of the unique index on the column must match the name of the unique or primary key constraint.

Complete the following steps to create a uniqueness conflict resolution method.

**Note:** If you are viewing this document online, then you can copy the text from the "BEGINNING OF SCRIPT" line on this page to the "END OF SCRIPT" lin[e on page 6-31](#page-164-0) into a text editor and then edit the text to create a script for your environment.

/\*\*\*\*\*\*\*\*\*\*\*\*\*\*\*\*\*\*\*\*\*\*\*\*\* BEGINNING OF SCRIPT \*\*\*\*\*\*\*\*\*\*\*\*\*\*\*\*\*\*\*\*\*\*\*\*\*\*\*\*\*\*

**Step 1 Connect as the replication administrator.**

\*/

SET ECHO ON

SPOOL unique conflictres.out

CONNECTrepadmin/repadmin@orc1.world

/\*

\*/

\*/

**Step 2 Before you define a uniqueness conflict resolution method, quiesce the master group that contains the table to which you want to apply the conflict resolution method.**

```
BEGIN
   DBMS_REPCAT.SUSPEND_MASTER_ACTIVITY (
      gname => 'hr_repg');
END;
/
/*
```
<span id="page-159-0"></span>**Step 3 Create a table that stores the messages received from your notification facility. In this example, the table name is** conf\_report**.**

```
BEGIN
   DBMS_REPCAT.EXECUTE_DDL (
       gname => 'hr_repg',
       ddl_text => 'CREATE TABLE hr.conf_report (
```

```
 line NUMBER(2),
                    txt VARCHAR2(80),
                    timestamp DATE,
                   table_name_VARCHAR2(30),
                   table_owner VARCHAR2(30),
                    conflict_type VARCHAR2(7))');
END;
/
/*
Step 4 Connect as the owner of the table you created in Step 3.
*/
```
CONNECT hr/hr@orc1.world

/\*

<span id="page-160-0"></span>**Step 5 Create a package that sends a notification to the** conf\_report **table when a conflict is detected. In this example, the package name is** notify**.**

**See Also:** [Appendix B, "User-Defined Conflict Resolution](#page-694-0) [Methods"](#page-694-0) describes the conflict resolution notification package that is created in this script

```
*/
CREATE OR REPLACE PACKAGE notify AS
  FUNCTION emp_unique_violation (email IN OUT VARCHAR2,
       discard_new_values IN OUT BOOLEAN)
   RETURN BOOLEAN;
END notify;
/
CREATE OR REPLACE PACKAGE BODY notify AS
    TYPE message_table IS TABLE OF VARCHAR2(80) INDEX BY BINARY_INTEGER;
    PROCEDURE report_conflict(conflict_report IN MESSAGE_TABLE,
       report_length IN NUMBER,
       conflict_time IN DATE,
       conflict_table IN VARCHAR2,
       table_owner IN VARCHAR2,
       conflict_type IN VARCHAR2) IS
      BEGIN
```

```
 FOR idx IN 1..report_length LOOP
             BEGIN
               INSERT INTO hr.conf_report
               (line, txt, timestamp, table_name, table_owner, conflict_type)
               VALUES (idx, SUBSTR(conflict_report(idx),1,80), conflict_time,
              conflict table, table owner, conflict type);
            EXCEPTION WHEN others THEN NULL;
             END;
          END LOOP;
       END report_conflict;
    FUNCTION emp_unique_violation(email IN OUT VARCHAR2,
       discard_new_values IN OUT BOOLEAN)
    RETURN BOOLEAN IS
      local node VARCHAR2(128);
      conf_report MESSAGE_TABLE;
       conf_time DATE := SYSDATE;
    BEGIN
       BEGIN
          SELECT global_name INTO local_node FROM global_name;
      EXCEPTION WHEN others THEN local\_node := '?'; END;
      conf\_report(1) := 'UNIQUENESS CONFLICT DETECTED IN EMPLOYEES ON' || TO_CHAR(conf_time, 'MM-DD-YYYY HH24:MI:SS');
      conf report(2) := ' AT NODE ' || local node;conf\_report(3) := 'ATTEMPTING TO RESOLVE CONFLICT USING' || ' APPEND SITE NAME METHOD';
      conf report(4) := \mathbb{MAIL}: | | \mathbb{mail};conf\_report(5) := NULL; report_conflict(conf_report,5,conf_time,'employees','hr','UNIQUE');
      discard new values := FALSE;
       RETURN FALSE;
    END emp_unique_violation;
END notify;
/*
```
#### **Step 6 Connect as the replication administrator.**

```
*/
CONNECTrepadmin/repadmin@orc1.world
/*
```
/

**Step 7 Replicate the package you created in Step [5](#page-160-0) to all of the master sites in your replication environment, which ensures that the notification facility is available at all master sites.**

```
BEGIN
   DBMS_REPCAT.CREATE_MASTER_REPOBJECT (
       gname => 'hr_repg',
       type => 'PACKAGE',
       oname => 'notify',
      sname \Rightarrow 'hr');
END;
/
BEGIN
   DBMS_REPCAT.CREATE_MASTER_REPOBJECT (
       gname => 'hr_repg',
       type => 'PACKAGE BODY',
       oname => 'notify',
      sname \Rightarrow 'hr');
END;
/
/*
```
\*/

**Step 8 Add the notification facility as one of your conflict resolution methods, even though it only notifies of a conflict. The following example demonstrates adding the notification facility as a** USER FUNCTION**.**

```
*/
BEGIN
   DBMS_REPCAT.ADD_UNIQUE_RESOLUTION(
      sname \Rightarrow 'hr',
       oname => 'employees',
       constraint_name => 'emp_email_uk',
      sequence no \Rightarrow 1,
       method => 'USER FUNCTION',
       comment => 'Notify DBA',
       parameter_column_name => 'email',
       function_name => 'hr.notify.emp_unique_violation');
END;
/
```
/\*

**Step 9 Add the actual conflict resolution method to your table. The following example demonstrates adding the** APPEND SITE NAME **uniqueness conflict resolution method to your replicated table.**

```
*/
```

```
BEGIN
   DBMS_REPCAT.ADD_UNIQUE_RESOLUTION(
     sname \Rightarrow 'hr',
       oname => 'employees',
      constraint_name => 'emp_email_uk',
       sequence_no => 2,
       method => 'APPEND SITE NAME',
      parameter_column_name => 'email');
END;
```
/\*

/

**Step 10 Regenerate replication support for the table that received the conflict resolution methods.**

```
*/
```

```
BEGIN
    DBMS_REPCAT.GENERATE_REPLICATION_SUPPORT (
      sname \Rightarrow 'hr',
      oname => 'employees',
       type => 'TABLE',
      min_communication => TRUE);
END;
/
/*
```
**Step 11 Resume replication activity by using the** RESUME\_MASTER\_ACTIVITY **procedure.**

```
*/
BEGIN
   DBMS_REPCAT.RESUME_MASTER_ACTIVITY (
     qname => 'hr repq');
```
END; / SET ECHO OFF SPOOL OFF /\*\*\*\*\*\*\*\*\*\*\*\*\*\*\*\*\*\*\*\*\*\*\*\*\* END OF SCRIPT \*\*\*\*\*\*\*\*\*\*\*\*\*\*\*\*\*\*\*\*\*\*\*\*\*\*\*\*\*\*\*\*\*\*/

## <span id="page-164-0"></span>**Creating Conflict Avoidance Methods for Delete Conflicts**

Unlike update conflicts, where there are two values to compare, simply deleting a row makes the update conflict resolution methods described in the previous section ineffective because only one value would exist.

The best way to deal with deleting rows in a replication environment is to avoid the conflict by marking a row for deletion and periodically purging the table of all marked records. Because you are not physically removing this row, your data can converge at all master sites if a conflict arises because you still have two values to compare, assuming that no other errors have occurred. After you are sure that your data has converged, you can purge marked rows using a replicated purge procedure.

When developing the front-end application for your database, you probably want to filter out the rows that have been marked for deletion, because doing so makes it appear to your users as though the row was physically deleted. Simply exclude the rows that have been marked for deletion in the SELECT statement for your data set.

For example, a select statement for a current employee listing might be similar to the following:

SELECT \* FROM hr.locations WHERE remove date IS NULL;

This section describes how to prepare your replicated table to avoid delete conflicts. You also learn how to use procedural replication to purge those records that have been marked for deletion.

Complete the following steps to create a conflict avoidance method for delete conflicts.

**Note:** If you are viewing this document online, then you can copy the text from the "BEGINNING OF SCRIPT" line on this page to the "END OF SCRIPT" lin[e on page 6-35](#page-168-0) into a text editor and then edit the text to create a script for your environment.

/\*\*\*\*\*\*\*\*\*\*\*\*\*\*\*\*\*\*\*\*\*\*\*\*\* BEGINNING OF SCRIPT \*\*\*\*\*\*\*\*\*\*\*\*\*\*\*\*\*\*\*\*\*\*\*\*\*\*\*\*\*\*

**Step 1 Connect as the replication administrator at the master definition site.** \*/

SET ECHO ON

SPOOL delete\_conflictres.out

CONNECTrepadmin/repadmin@orc1.world

/\*

\*/

**Step 2 Quiesce the master group that contains the table to which you want to apply the conflict resolution method.**

```
BEGIN
   DBMS_REPCAT.SUSPEND_MASTER_ACTIVITY (
       gname => 'hr_repg');
END;
/
/*
```
**Step 3 Add a column to the replicated table that stores the mark for deleted records. It is advisable to use a timestamp to mark your records for deletion (timestamp reflects when the record was marked for deletion). Because you are using a timestamp, the new column can be a** DATE **datatype. Use the** DBMS\_ REPCAT.ALTER\_MASTER\_REPOBJECT **procedure to add the** remove\_date **column to your existing replicated table.**

```
BEGIN
   DBMS_REPCAT.ALTER_MASTER_REPOBJECT (
      sname \Rightarrow 'hr'.
```

```
 oname => 'locations',
       type => 'TABLE',
       ddl_text => 'ALTER TABLE hr.locations ADD (remove_date DATE)');
END;
/
/*
```
#### **Step 4 Regenerate replication support for the altered table.**

```
BEGIN
    DBMS_REPCAT.GENERATE_REPLICATION_SUPPORT (
      sname \Rightarrow 'hr',
       oname => 'locations',
       type => 'TABLE',
      min_communication => TRUE);
END;
/
/*
```
\*/

**Step 5 Create a package that is replicated to all of the master sites in your replication environment. This package purges all marked records from the specified table.**

```
*/
BEGIN
   DBMS_REPCAT.CREATE_MASTER_REPOBJECT (
       gname => 'hr_repg',
       type => 'PACKAGE',
       oname => 'purge',
      sname \Rightarrow 'hr',
       ddl_text => 'CREATE OR REPLACE PACKAGE hr.purge AS
                        PROCEDURE remove_locations(purge_date DATE);
                    END;');
END;
/
BEGIN
   DBMS_REPCAT.CREATE_MASTER_REPOBJECT (
       gname => 'hr_repg',
       type => 'PACKAGE BODY',
       oname => 'purge',
```

```
sname \Rightarrow 'hr',
       ddl_text => 'CREATE OR REPLACE PACKAGE BODY hr.purge AS
                       PROCEDURE remove locations(purge date IN DATE) IS
                        BEGIN
                           DBMS_REPUTIL.REPLICATION_OFF;
                           LOCK TABLE hr.locations IN EXCLUSIVE MODE;
                          DELETE hr. locations WHERE remove date IS NOT NULL
                              AND remove_date < purge_date;
                          DBMS_REPUTIL.REPLICATION_ON;
                        EXCEPTION WHEN others THEN
                           DBMS_REPUTIL.REPLICATION_ON;
                        END;
                    END;');
END;
```
**Step 6 Generate replication support for each package and package body. After generating replication support, a synonym is created for you and added to your master group as a replicated object. This synonym is labeled as** defer\_

```
purge.remove_locations.
*/
```

```
BEGIN
```
/

/\*

```
DBMS_REPCAT.GENERATE_REPLICATION_SUPPORT (
      sname \Rightarrow 'hr',
       oname => 'purge',
       type => 'PACKAGE',
      min communication => TRUE);
END;
/
BEGIN
    DBMS_REPCAT.GENERATE_REPLICATION_SUPPORT (
```

```
sname \Rightarrow 'hr',
       oname => 'purge',
       type => 'PACKAGE BODY',
      min communication => TRUE);
END;
/
/*
```
**Step 7 In a separate terminal window, manually push any administrative requests at all other master sites. You may need to execute the** DO\_DEFERRED\_ REPCAT\_ADMIN **procedure in the** DBMS\_REPCAT **package several times, because some administrative operations have multiple steps. The following is an example:**

```
BEGIN
   DBMS_REPCAT.DO_DEFERRED_REPCAT_ADMIN (
       gname => 'hr_repg',
      all sites => FALSE);
END;
/
```
PAUSE Press <RETURN> to continue when you have verified that there are no pending administrative requests in the DBA\_REPCATLOG data dictionary view.

/\*

\*/

\*/

**Step 8 Resume replication activity by using the RESUME\_MASTER\_ACTIVITY procedure.**

```
BEGIN
   DBMS_REPCAT.RESUME_MASTER_ACTIVITY (
       gname => 'hr_repg');
END;
/
SET ECHO OFF
SPOOL OFF
```
#### /\*\*\*\*\*\*\*\*\*\*\*\*\*\*\*\*\*\*\*\*\*\*\*\*\* END OF SCRIPT \*\*\*\*\*\*\*\*\*\*\*\*\*\*\*\*\*\*\*\*\*\*\*\*\*\*\*\*\*\*\*\*\*\*/

# <span id="page-168-0"></span>**Using Dynamic Ownership Conflict Avoidance**

This section describes a more advanced method of designing your applications to avoid conflicts. This method, known as **token passing,** is similar to the workflow method described below. Although this section describes how to use this method to control the ownership of an entire row, you can use a modified form of this method to control ownership of the individual column groups within a row.

Both workflow and token passing allow dynamic ownership of data. With dynamic ownership, only one site at a time is allowed to update a row, but ownership of the row can be passed from site to site. Both workflow and token passing use the value of one or more "identifier" columns to determine who is currently allowed to update the row.

#### **Workflow**

With workflow partitioning, you can think of data ownership as being "pushed" from site to site. Only the current owner of the row is allowed to push the ownership of the row to another site, by changing the value of the "identifier" columns.

Take the simple example of separate sites for ordering, shipping, and billing. Here, the identifier columns are used to indicate the status of an order. The status determines which site can update the row. After a user at the ordering site has entered the order, the user updates the status of this row to ship. Users at the ordering site are no longer allowed to modify this row — ownership has been pushed to the shipping site.

After shipping the order, the user at the shipping site updates the status of this row to bill, thus pushing ownership to the billing site, and so on.

To successfully avoid conflicts, applications implementing dynamic data ownership must ensure that the following conditions are met:

- Only the owner of the row can update the row.
- The row is never owned by more than one site.
- Ordering conflicts can be successfully resolved at all sites.

With workflow partitioning, only the current owner of the row can push the ownership of the row to the next site by updating the "identifier" columns. No site is given ownership unless another site has given up ownership; thus ensuring there is never more than one owner.

Because the flow of work is ordered, ordering conflicts can be resolved by applying the change from the site that occurs latest in the flow of work. Any ordering conflicts can be resolved using a form of the priority conflict resolution method, where the priority value increases with each step in the work flow process. The priority conflict resolution method successfully converges for more than one master site as long as the priority value is always increasing.

#### **Token Passing**

Token passing uses a more generalized approach to meeting these criteria. To implement token passing, instead of the "identifier" columns, your replicated tables must have owner and epoch columns. The owner column stores the global database name of the site currently believed to own the row.

Once you have designed a token passing mechanism, you can use it to implement a variety of forms of dynamic partitioning of data ownership, including workflow.

You should design your application to implement token passing for you automatically. You should not allow the owner or epoch columns to be updated outside this application.

Whenever you attempt to update a row, your application should:

**Step 1 Locate the current owner of the row.**

**Step 2 Lock the row to prevent updates while ownership is changing.**

**Step 3 Establish ownership of the row.**

#### **Step 4 Perform the update. Oracle releases the lock when you commit your transaction.**

For example, [Figure 6–1](#page-171-0) illustrates how ownership of employee 100 passes from the acct sf database to the acct ny database.

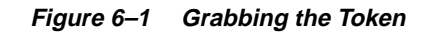

#### <span id="page-171-0"></span>**Step 1. Identify True Owner**

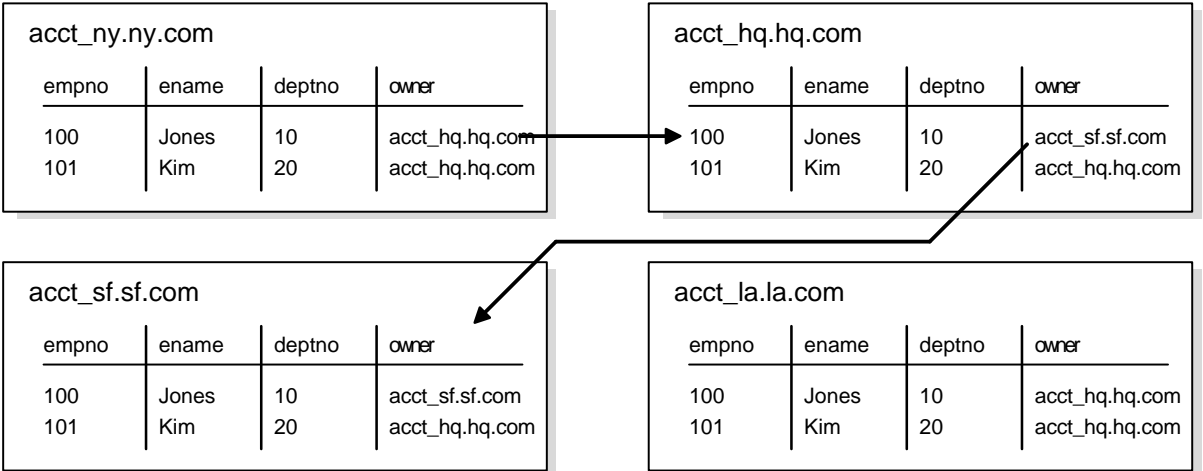

#### **Step 2. Grab Ownership and Broadcast Change**

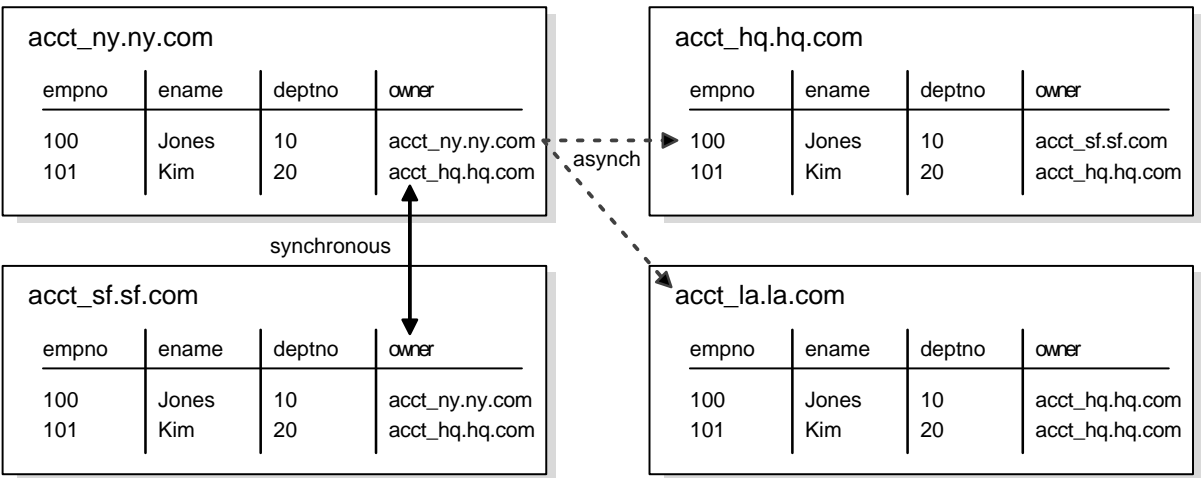

#### **Locating the Owner of a Row**

To obtain ownership, the acct ny database uses a simple recursive algorithm to locate the owner of the row. The sample code for this algorithm is shown below:

```
-- Sample code for locating the token owner.
-- This is for a table TABLE_NAME with primary key PK.
-- Initial call should initialize loc_epoch to 0 and loc_owner
-- to the local global name.
get_owner(PK IN primary_key_type, loc_epoch IN OUT NUMBER,
           loc_owner IN OUT VARCHAR2)
{
   -- use dynamic SQL (dbms_sql) to perform a select similar to
   -- the following:
   SELECT owner, epoch into rmt_owner, rmt_epoch
     FROM TABLE NAME@loc_owner
     WHERE primary key = PK FOR UPDATE;
   IF rmt_owner = loc_owner AND rmt_epoch >= loc_epoch THEN
    loc_owner := rmt_owner;
   loc\_epoch := rmt\_epoch;RETTIRN;
   ELSIF rmt_epoch >= loc_epoch THEN
    get_owner(PK, rmt_epoch, rmt_owner);
    loc_owner := rmt_owner;
   loc\_epoch := rmt\_epoch;
   RETURN;
  ELSE
    raise_application_error(-20000, 'No owner for row');
   END IF;
}
```
#### **Obtaining Ownership**

After locating the owner of the row, the acct\_ny site gets ownership from the acct\_sf site by completing the following steps:

**Step 1 Lock the row at the** sf **site to prevent any changes from occurring while ownership is being exchanged.**

**Step 2 Synchronously update the owner information at both the** sf **and** ny **sites. This operation ensures that only one site considers itself to be the owner at all times. The update at the** sf **site should not be replicated using** DBMS\_REPUTIL.REPLICATION\_OFF**. The replicated change of ownership at the** ny **site in Step 4 will ultimately be propagated to all other sites in the replication environment, including the** sf **site, where it will have no effect.**

**Step 3 Update the row information at the new owner site,** ny**, with the information from the current owner site,** sf**. This data is guaranteed to be the most recent. This time, the change at the** ny **site should not be replicated. Any queued changes to this data at the** sf **site are propagated to all other sites in the usual manner. When the** sf **change is propagated to** ny**, it is ignored because of the values of the epoch numbers, as described in the next bullet point.**

**Step 4 Update the epoch number at the new owner site to be one greater than the value at the previous site. Perform this update at the new owner only, and then asynchronously propagate this update to the other master sites. Incrementing the epoch number at the new owner site prevents ordering conflicts.**

When the sf changes (that were in the deferred queue in Step 2 above) are ultimately propagated to the ny site, the ny site ignores them because they have a lower epoch number than the epoch number at the ny site for the same data.

As another example, suppose the hq site received the  $\leq$  changes after receiving the ny changes, the hq site would ignore the sf changes because the changes applied from the ny site would have the greater epoch number.

#### **Applying the Change**

You should design your application to implement this method of token passing for you automatically whenever you perform an update. You should not allow the owner or epoch columns to be updated outside this application. The lock that you grab when you change ownership is released when you apply your actual update. The changed information, along with the updated owner and epoch information, are asynchronously propagated to the other sites in the usual manner.

# **Auditing Successful Conflict Resolution**

Whenever Oracle detects and successfully resolves an update, delete, or uniqueness conflict, you can view information about what method was used to resolve the conflict by querying the ALL\_REPRESOLUTION\_STATISTICS data dictionary view. This view is updated only if you have enabled conflict resolution statistics gathering for the table involved in the conflict.

**See Also:** The [ALL\\_REPRESOLUTION\\_STATISTICS](#page-647-0) vie[w on](#page-647-0) [page 25-32](#page-647-0) for more information

#### **Collecting Conflict Resolution Statistics**

Use the REGISTER STATISTICS procedure in the DBMS REPCAT package to collect information about the successful resolution of update, delete, and uniqueness conflicts for a table. The following example gathers statistics for the employees table in the hr schema:

```
BEGIN
```
/

```
DBMS_REPCAT.REGISTER_STATISTICS (
      sname \Rightarrow 'hr',
       oname => 'employees');
END;
```
#### **Viewing Conflict Resolution Statistics**

After calling REGISTER\_STATISTICS for a table, each conflict that is successfully resolved for that table is logged in the ALL\_REPRESOLUTION\_STATISTICS data dictionary view. Information about unresolved conflicts is always logged in the DEFERROR view, whether the object is registered or not.

See Also: The [ALL\\_REPRESOLUTION\\_STATISTICS](#page-647-0) vie[w on](#page-647-0) [page 25-32](#page-647-0) and the [DEFERROR](#page-672-0) view [on page 27-3](#page-672-0) for more information

#### **Canceling Conflict Resolution Statistics**

Use the CANCEL\_STATISTICS procedure in the DBMS\_REPCAT package if you no longer want to collect information about the successful resolution of update, delete, and uniqueness conflicts for a table. The following example cancels statistics gathering on the employees table in the hr schema:

```
BEGIN
    DBMS_REPCAT.CANCEL_STATISTICS (
      sname \Rightarrow 'hr',
       oname => 'employees');
END;
/
```
#### **Clearing Statistics Information**

If you registered a table to log information about the successful resolution of update, delete, and uniqueness conflicts, then you can remove this information from the DBA\_REPRESOLUTION\_STATISTICS data dictionary view by calling the PURGE\_STATISTICS procedure in the DBMS\_REPCAT package.

The following example purges the statistics gathered about conflicts resolved due to inserts, updates, and deletes on the employees table between January 1 and March 31:

```
BEGIN
    DBMS_REPCAT.PURGE_STATISTICS (
      sname \Rightarrow 'hr',
       oname => 'employees',
       start_date => '01-JAN-2001',
      end date => '31-MAR-2001');
END;
/
```
# **Part II**

# **Managing and Monitoring Your Replication Environment**

Part II contains instructions on using the replication management API to manage your replication environment, as well as instructions on using the data dictionary to monitor your replication environment.

Part II contains the following chapters:

- [Chapter 7, "Managing a Master Replication Environment"](#page-178-0)
- [Chapter 8, "Managing a Materialized View Replication Environment"](#page-232-0)
- [Chapter 9, "Managing Replication Objects and Queues"](#page-274-0)
- [Chapter 10, "Monitoring a Replication Environment"](#page-294-0)

**7**

# <span id="page-178-0"></span>**Managing a Master Replication Environment**

As your data delivery needs change due to growth, shrinkage, or emergencies, you are undoubtedly going to need to change the configuration of your replication environment. This chapter discusses managing the master sites of your replication environment. Specifically, this section describes altering and reconfiguring your master sites.

This chapter contains these topics:

- **[Changing the Master Definition Site](#page-179-0)**
- **[Adding New Master Sites](#page-181-0)**
- [Removing a Master Site from a Master Group](#page-218-0)
- [Updating the Comments Fields in Data Dictionary Views](#page-222-0)
- [Using Procedural Replication](#page-224-0)

# <span id="page-179-0"></span>**Changing the Master Definition Site**

Many replication administrative tasks can be performed only from the master definition site. Use the RELOCATE\_MASTERDEF procedure in the DBMS\_REPCAT package to move the master definition site to another master site. This API is especially useful when the master definition site becomes unavailable and you need to specify a new master definition site (see ["Option 2: The Old Master Definition](#page-180-0) [Site Is Not Available" on page 7-3](#page-180-0)).

### **Option 1: All Master Sites Are Available**

Perform the actions in this section to change the master definition site if all master sites are available. Meet the following requirements to complete these actions:

**Executed As**: Replication Administrator

**Executed At**: Any Master Site

**Replication Status**: Running Normally (Not Quiesced)

Complete the following steps:

**Step 1 Connect to a master site as the replication administrator.**

```
CONNECT repadmin/repadmin@orc1.world
```
#### **Step 2 Relocate the master definition site.**

```
BEGIN
   DBMS_REPCAT.RELOCATE_MASTERDEF (
       gname => 'hr_repg',
      old_masterdef => 'orc1.world',
      new masterdef => 'orc2.world',
       notify_masters => TRUE,
       include_old_masterdef => TRUE);
END;
/
```
## **Option 2: The Old Master Definition Site Is Not Available**

Perform the actions in this section to change the master definition site if the old master definition site is *not* available. Meet the following requirements to complete these actions:

**Executed As**: Replication Administrator

**Executed At**: Any Master Site

**Replication Status**: Normal

Complete the following steps:

```
Step 1 Connect to a master site as the replication administrator.
```
CONNECT repadmin/repadmin@orc4.world

## **Step 2 Relocate the master definition site.**

#### BEGIN

/

```
DBMS_REPCAT.RELOCATE_MASTERDEF (
       gname => 'hr_repg',
       old_masterdef => 'orc1.world',
      new_masterdef => 'orc2.world',
       notify_masters => TRUE,
       include_old_masterdef => FALSE);
END;
```
# <span id="page-181-1"></span>**Adding New Master Sites**

As your replication environment expands, you may need to add new master sites to a master group. You can either add new master sites to a master group that is running normally or to a master group that is quiesced. If the master group is not quiesced, then users can perform data manipulation language (DML) operations on the data while the new master sites are being added. However, more administrative actions are required when adding new master sites if the master group is not quiesced.

**Note:** When adding a master site to a master group that contains tables with circular dependencies or a table that contains a self-referential constraint, you must precreate the table definitions and manually load the data at the new master site. The following is an example of a circular dependency: Table A has a foreign key constraint on table B, and table B has a foreign key constraint on table A.

Follow the instructions in the appropriate section to add new master sites to a master group:

- [Adding New Master Sites Without Quiescing the Master Group](#page-181-0)
- [Adding New Master Sites to a Quiesced Master Group](#page-208-0)

## <span id="page-181-0"></span>**Adding New Master Sites Without Quiescing the Master Group**

This section contains procedures for adding new master sites to an existing master group that is not quiesced. These new sites may or may not already be replication sites (master sites or materialized view sites) in other replication groups.

You can use one of the following methods when you are adding a new master site without quiescing the master group:

- Use full database  $\exp\left(\frac{1}{2}\right)$  import or change-based recovery to add a new master site that does not currently have any replication groups. See ["Using Full](#page-186-0) [Database Export/Import or Change-Based Recovery" on page 7-9](#page-186-0) for instructions.
- Use object-level export/import to add a new master site that already has other replication groups or to add a new master site that does not currently have any replication groups. See ["Using Object-Level Export/Import" on page 7-20](#page-197-0) for instructions.

Use full database export/import and change-based recovery to add all of the replication groups at the master definition site to the new master sites. When you use this method, the following conditions apply:

- The new master sites cannot have any existing replication groups.
- The master definition site cannot have any materialized view groups.
- The master definition site must be the same for all of the master groups. If one or more of these master groups have a different master definition site, then do not use full database export/import or change-based recovery. Use object-level export/import instead.
- The new master site must include all of the replication groups in the master definition site when the extension process is complete. That is, you cannot add a subset of the master groups at the master definition site to the new master site. All of the groups must be added.

**Note:** To use change-based recovery, the existing master site and the new master site must be running under the same operating system, although the release of the operating system can differ. This condition does not apply to full database export/import.

If your environment does not meet all of these conditions, then you must use object-level export/import to add the new master sites. [Figure 7–1](#page-183-0) summarizes these conditions.

<span id="page-183-0"></span>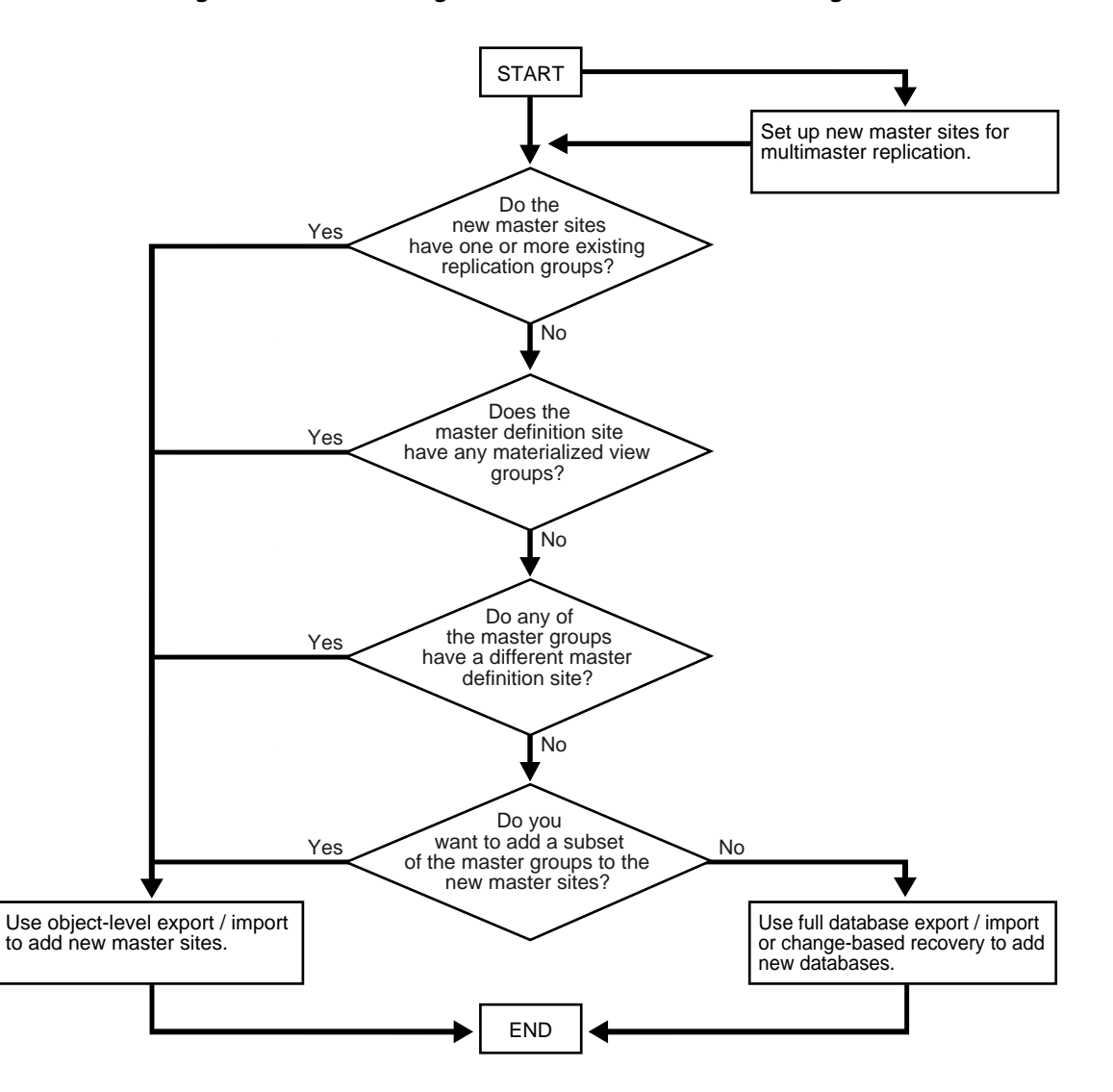

**Figure 7–1 Determining Which Method to Use When Adding Master Sites**

Use object-level export/import to add a master group to master sites that already have other replication groups or to add a master group to master sites that do not currently have any replication groups. This method can add one or more master groups to new master sites at a time, and you can choose a subset of the master groups at the master definition site to add to the new master sites during the operation.

If you use object-level export/import and there are integrity constraints that span more than one master group, then you must temporarily disable these integrity constraints on the table being added to a new master site, if the other tables to which these constraints refer already exist at the new master site. Initially, there are two rows in the DEFSCHEDULE data dictionary view that refer to the new master sites. When propagation is caught up, there is one row in this view, and when propagation from all the master sites to the new master site is caught up, you can re-enable the integrity constraints you disabled.

Again, the two methods for adding new master sites without quiescing the master groups are the following:

- Full database export/import or change-based recovery
- Object-level export/import

When you use either method, propagation of deferred transactions to the new master site is partially or completely disabled while the new master sites are being added. Therefore, make sure each existing master site has enough free space to store the largest unpropagated deferred transaction queue that you may encounter.

In addition, the following restrictions apply to both methods:

- All affected master groups must be using asynchronous replication. Synchronous replication is not allowed.
- All scheduled links must use parallel propagation with parallelism set to 1 or higher.
- Either the database links of all affected master groups must have no connection qualifier or they must all have the same connection qualifier.
- After you begin the process of adding new master sites to one or more master groups, you must wait until these new master sites are added before you begin to add another set of master sites to any of the affected master groups. If there is information about an affected master group in the DBA\_NEW\_REPSITES data dictionary view at the master definition site, then the process is started and is not yet complete for that master group.
- After you begin the process of adding new master sites to one or more master groups, you cannot relocate the master definition site for these master groups until the new master sites are added. If there is information about an affected master group in the DBA\_NEW\_REPSITES data dictionary view, then the process is started and is not yet complete for that master group.
- Only one add master site request at a time is allowed at a master site. For example, if hq1.world is the master definition site for  $m$  qroup1 and hq2.world is the master definition site for mgroup2, then you cannot add hq1.world to mgroup2 and hq2.world to mgroup1 at the same time.
- All master sites must be at 9.0.0 or higher compatibility level. You control the compatibility level with the COMPATIBLE initialization parameter. If any master sites are lower than 9.0.0 compatibility level, then the master group must be quiesced to extend it with new master sites. In this case, follow the instructions in ["Adding New Master Sites to a Quiesced Master Group" on page 7-31](#page-208-0).
- If you are using object-level or full database export/import, then make sure there is enough space in your rollback segments or undo tablespace for the export.

Also, before adding new master sites with either method, make sure you properly set up your new master sites for multimaster replication.

**Note:** If progress appears to stop during one of the procedures described in the following sections, then check your trace files and the alert log for messages.

### **See Also:**

- ["Setting Up Master Sites" on page 2-5](#page-44-0) for information about setting up your new master sites for multimaster replication
- *Oracle9i Database Administrator's Guide* for more information about trace files and the alert log
- *Oracle9i Database Administrator's Guide* for information about managing undo space

## <span id="page-186-0"></span>**Using Full Database Export/Import or Change-Based Recovery**

[Figure 7–2](#page-187-0) shows the major steps for using full database export/import or change-based recovery to add new master sites to a master group without quiescing. The following example script adds the new master sites orc4.world and orc5.world to the hr\_repg master group. In this example, orc4.world is added using full database export/import and orc5.world is added using change-based recovery.

<span id="page-187-0"></span>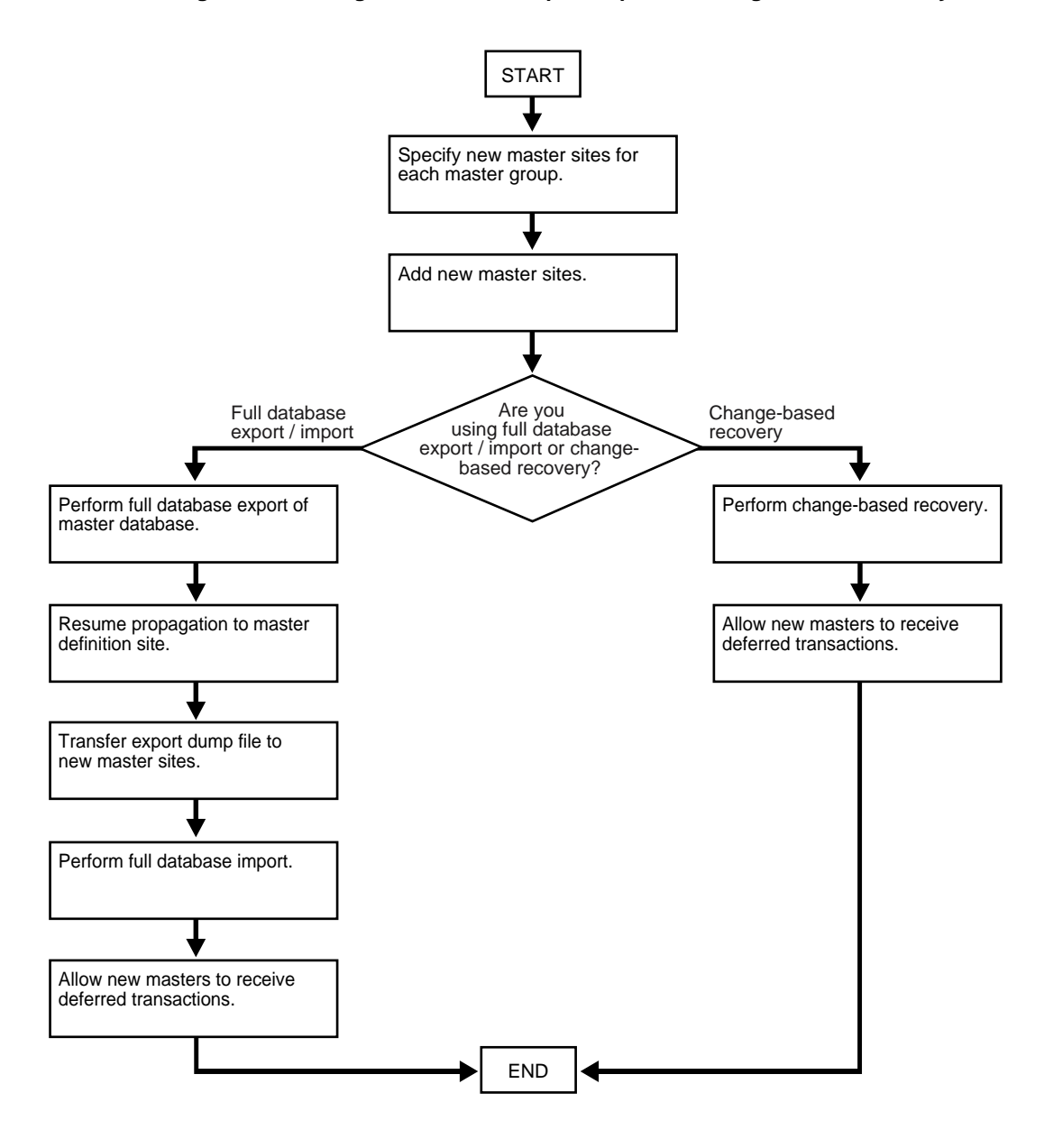

**Figure 7–2 Using Full Database Export/Import or Change-Based Recovery**

Meet the following requirements to complete these actions:

**Executed As**: Replication Administrator

### **Executed At**:

- Step [1](#page-188-0) at Each New Master Site
- Steps [2](#page-189-1) - [6](#page-192-1)[b](#page-193-0) at Master Definition Site
- Step [6](#page-192-1)[c](#page-193-1) requires a file transfer between sites.
- Steps [6](#page-192-1)[d](#page-194-2) - [9](#page-196-0) at Each New Master Site

**Replication Status**: Running Normally (Not Quiesced)

Complete the following steps to use full database export/import or change-based recovery to add sites to a master group.

**Note:** If you are viewing this document online, then you can copy the text from the "BEGINNING OF SCRIPT" line on this page to the "END OF SCRIPT" lin[e on page 7-20](#page-197-1) into a text editor and then edit the text to create a script for your environment.

/\*\*\*\*\*\*\*\*\*\*\*\*\*\*\*\*\*\*\*\*\*\*\*\*\* BEGINNING OF SCRIPT \*\*\*\*\*\*\*\*\*\*\*\*\*\*\*\*\*\*\*\*\*\*\*\*\*\*\*\*\*\*

## <span id="page-188-0"></span>**Step 1 If you are using full database export/import, then create the databases that you want to add to the master group.**

This step is not required if you are using change-based recovery.

**See Also:** *Oracle9i Database Administrator's Guide* for information about creating a database

```
*/
```
SET ECHO ON

SPOOL add\_masters\_full.out

PAUSE Press <RETURN> when the databases for the new master sites are created.

/\*

## <span id="page-189-1"></span>**Step 2 Set up each new master site as a replication site. Remember that you need to configure the following:**

- The replication administrator at each new master site
- A scheduled link from each existing master site to each new master site
- A scheduled link from each new master site to each existing master site
- A schedule purge job at each new master site

\*/

PAUSE Press <RETURN> to continue the new master sites have been setup and the required scheduled links have been created.

/\*

### **See Also:**

- *Oracle9i Replication* for information about scheduled links
- ["Setting Up Master Sites" on page 2-5](#page-44-0)
- ["Creating Scheduled Links Between the Master Sites" on](#page-59-0) [page 2-20](#page-59-0)

## **Step 3 Connect as the replication administrator to the master definition site.** \*/

CONNECTrepadmin/repadmin@orc1.world

/\*

### <span id="page-189-0"></span>**Step 4 Specify new master sites for each master group.**

Before you begin, create the required scheduled links between existing master sites and each new master site if they do not already exist.

#### **See Also:**

- *Oracle9i Replication* for information about scheduled links
- ["Creating Scheduled Links Between the Master Sites" on](#page-59-0) [page 2-20](#page-59-0) for examples

\*/

BEGIN

```
DBMS_REPCAT.SPECIFY_NEW_MASTERS (
       gname => 'HR_REPG',
       master_list => 'orc4.world,orc5.world');
END;
/
/*
```
You can begin to track the extension process by querying the following data dictionary views in another SQL\*Plus session:

- DBA REPSITES NEW
- DBA\_REPEXTENSIONS \*/ PAUSE Press <RETURN> when you have completed the these steps. /\*

### <span id="page-190-0"></span>**Step 5 Add the new master sites.**

Before running the following procedure, ensure that there are an adequate number of background jobs running at each new master site. If you are using full database export/import, then make sure there is enough space in your rollback segments or undo tablespace for the export before you run this procedure.

#### **See Also:**

- *Oracle9i Replication* for information about setting the JOB QUEUE\_PROCESSES initialization parameter properly for a replication environment
- *Oracle9i Database Administrator's Guide* for information about managing undo space

```
*/
```

```
VARIABLE masterdef_flashback_scn NUMBER;
VARIABLE extension_id VARCHAR2(32);
BEGIN
  DBMS_REPCAT.ADD_NEW_MASTERS (
       export_required => true,
       available_master_list => NULL,
       masterdef_flashback_scn => :masterdef_flashback_scn,
```

```
extension id \Rightarrow : extension id,
       break_trans_to_masterdef => false,
      break trans to new masters \Rightarrow false,
      percentage for catchup mdef \Rightarrow 80,
        cycle_seconds_mdef => 60,
      percentage_for_catchup_new => 80,
       cycle seconds new => 60);
END;
/
/*
```
The values for masterdef flashback scn and extension id are saved into variables to be used later in the process. To see these values, you can query the DBA\_REPSITES\_NEW and DBA\_REPEXTENSIONS data dictionary views.

```
*/
PAUSE Press <RETURN> when you have completed the these steps.
/*
```
If you need to undo the changes made to a particular master site by the SPECIFY\_ NEW\_MASTERS and ADD\_NEW\_MASTERS procedures, then use the DBMS\_ REPCAT. UNDO ADD NEW MASTERS REQUEST procedure.

For the export required parameter, true is specified because orc4.world is being added using full database export/import. Although orc5.world is using change-based recovery, the true setting is correct because at least one new master site is added using export/import.

After successfully executing this procedure, monitor its progress by querying the DBA\_REPCATLOG data dictionary view in another SQL\*Plus session. Do not proceed to Step [6](#page-192-1) until there is no remaining information in this view about adding the new master sites. Assuming no extraneous information exists in DBA\_REPCATLOG from other operations, you can enter the following statement:

```
SELECT COUNT(*) FROM DBA REPCATLOG;
```
All of the processing is complete when this statement returns zero (0).

PAUSE Press <RETURN> to continue when DBA\_REPCATLOG is empty.

/\*

\*/

<span id="page-192-1"></span><span id="page-192-0"></span>**Step 6 Perform the following substeps for the master sites being added using full database export/import. For master sites being added using change-based recovery, these substeps are not required and you can proceed to Step [7 on](#page-194-3) [page 7-17](#page-194-3).**

**a.** Perform full database export of master definition database. Use the system change number (SCN) returned by the masterdef\_flashback\_scn parameter in Step [5](#page-190-0) for the FLASHBACK\_SCN export parameter.

You can query the DBA REPEXTENSIONS data dictionary view for the FLASHBACK\_SCN value:

SELECT FLASHBACK\_SCN FROM DBA\_REPEXTENSIONS;

In this example, orc4.world is using full database export/import. Therefore, perform the full database export of the master definition database so that it can be imported into orc4.world during a later step. However, the orc5.world database is using change-based recovery. Therefore, the export would not be required if you were adding only orc5.world.

The following is an example of an export statement:

```
exp system/manager FILE=fulldb_orc1.dmp FULL=y DIRECT=n
GRANTS=y ROWS=y COMPRESS=y STATISTICS=compute LOG=exp_orc1.log
FLASHBACK_SCN=124723
```
**Note:** You can also perform database exports by entering exp system/manager at the command line prompt and then answering the subsequent prompts

Consider the following when you run the Export utility:

- **–** Only users with the DBA role or the EXP\_FULL\_DATABASE role can export in full database mode.
- **–** Make sure the UNDO\_RETENTION initialization parameter is set correctly before performing the export.
- **–** Do not use the CONSISTENT export parameter.

#### **See Also:**

- *Oracle9i Database Utilities* for information about performing a full database export
- *Oracle9i Database Administrator's Guide* for information about managing undo space and setting this parameter

```
*/
```
PAUSE Press <RETURN> to continue when the export is complete.

/\*

<span id="page-193-0"></span>**b.** Resume propagation to the master definition site.

Running the following procedure indicates that export is effectively finished and propagation can be enabled for both extended and unaffected master groups at the master sites.

```
*/
BEGIN
   DBMS_REPCAT.RESUME_PROPAGATION_TO_MDEF (
       extension_id => :extension_id);
END;
/
/*
```
You can find the extension\_id by querying the DBA\_REPSITES\_NEW data dictionary view.

<span id="page-193-1"></span>**c.** Transfer the export dump file to the new master sites.

Using FTP or some other method, transfer the export dump file to the other new master sites that are being added with full database export/import. You will need this export dump file at each new site to perform the import described in the next step.

\*/

PAUSE Press <RETURN> to continue after transferring the dump file.

/\*

<span id="page-194-2"></span>**d.** Set the JOB\_QUEUE\_PROCESSES initialization parameter to zero for each new master site.

```
*/
```
PAUSE Press <RETURN> to continue after JOB\_QUEUE\_PROCESSES is set to zero at each new master site.

/\*

- <span id="page-194-3"></span><span id="page-194-0"></span>**Step 7 Perform import or change-based recovery at each new master site.**
	- If you are using full database export/import, then complete the full database import of the database you exported in Step [6](#page-192-1)[a](#page-192-0) at each new master site that is being added with full database export/import.

The following is an example of an import statement:

imp system/manager FILE=fulldb\_orc1.dmp FULL=y BUFFER=30720 IGNORE=y GRANTS=y ROWS=y DESTROY=y COMMIT=y LOG=import.log

**Note:** You can also perform database imports by entering imp system/manager at the command line prompt and then answering the subsequent prompts.

Only users with the DBA role or the IMP\_FULL\_DATABASE role can import in full database mode.

**See Also:** *Oracle9i Database Utilities* for information about performing a full database import

\*/

PAUSE Press <RETURN> to continue when the import is complete.

/\*

<span id="page-194-1"></span>■ If you are using change-based recovery, then perform change-based recovery using the system change number (SCN) returned by the masterdef\_flashback\_scn parameter in Step [5.](#page-190-0) You can query the DBA\_REPEXTENSIONS data dictionary view for the masterdef\_ flashback\_scn value.

You can perform a change-based recovery in one of the following ways:

- **\*** Using the SQL\*Plus RECOVER command. See the *Oracle9i User-Managed Backup and Recovery Guide* for instructions.
- **\*** Using the Recovery Manager (RMAN) DUPLICATE command. See the *Oracle9i Recovery Manager User's Guide* for instructions.

Connect to the site where you will perform the change-based recovery:

\*/

CONNECT repadmin/repadmin@orc5.world

PAUSE Press <RETURN> to continue when the change-based recovery is complete. You can use a separate terminal window to perform the change-based recovery.

/\*

## **Step 8 Configure the new sites for multimaster replication by completing the following steps:**

- **a.** Ensure that the database structures, such as the datafiles, exist for the replicated schemas at each new master site. In this example, the replicated schema is hr.
- **b.** Set the global name for each new master site. The global name for each new master site must match the global names specified in the SPECIFY\_NEW\_ MASTERS procedure that you ran in Step [4.](#page-189-0) You can query the DBLINK column in the DBA\_REPSITES\_NEW data dictionary view to see the global name for each new master site.

You can set the global name using the ALTER DATABASE statement, as in the following example:

ALTER DATABASE RENAME GLOBAL\_NAME TO orc4.WORLD;

**c.** Create the appropriate scheduled links between the new master sites and the existing master sites, including the master definition site.

**See Also:** ["Creating Scheduled Links Between the Master Sites"](#page-59-0) [on page 2-20](#page-59-0) for information

\*/

PAUSE Press <RETURN> when you have completed the these steps.

/\*

#### <span id="page-196-0"></span>**Step 9 Allow new masters to receive deferred transactions.**

The following procedure enables the propagation of deferred transactions from other prepared new master sites and existing master sites to the invocation master site. This procedure also enables the propagation of deferred transactions from the invocation master site to the other new master sites and existing master sites.

**Caution:** Do not invoke this procedure until instantiation (export/import or change-based recovery) of the new master site is complete.

Do not allow any data manipulation language (DML) statements directly on the objects in the extended master group in the new master site until execution of this procedure returns successfully, because these DML statements may not be replicated.

```
*/
CONNECT repadmin/repadmin@orc4.world
BEGIN
   DBMS_REPCAT.PREPARE_INSTANTIATED_MASTER (
       extension_id => :extension_id);
END;
/
CONNECT repadmin/repadmin@orc5.world
BEGIN
   DBMS_REPCAT.PREPARE_INSTANTIATED_MASTER (
      extension id => : extension id);
END;
/
SET ECHO OFF
SPOOL OFF
/*
```
**Note:** You can find the extension\_id by querying the DBA\_ REPSITES NEW data dictionary view.

#### <span id="page-197-1"></span>\*\*\*\*\*\*\*\*\*\*\*\*\*\*\*\*\*\*\*\*\*\*\*\*\*\* END OF SCRIPT \*\*\*\*\*\*\*\*\*\*\*\*\*\*\*\*\*\*\*\*\*\*\*\*\*\*\*\*\*\*\*\*\*\*/

## <span id="page-197-0"></span>**Using Object-Level Export/Import**

[Figure 7–3](#page-198-0) shows the major steps for using object-level export/import to add new master sites to a master group without quiescing. The following example procedure adds the new master sites orc4.world and orc5.world to the hr\_repg master group. An object-level export/import involves exporting and importing the tables in a master group. When you export and import the tables, other dependent database objects, such as indexes, are exported and imported as well.

If you have an integrity constraint that spans two master groups, then you have a child table in one master group (the child master group) and a parent table in a different master group (the parent master group). In this case, Oracle Corporation recommends that you add new master sites to both master groups at the same time. However, if you cannot do this, then you must quiesce the child master group before adding new master sites to it. Here, the child table includes a foreign key, which makes it dependent on the values in the parent table. If you do not quiesce the child master group, then conflicts may result when you add master sites to it. You can still add master sites to the parent master group without quiescing it.

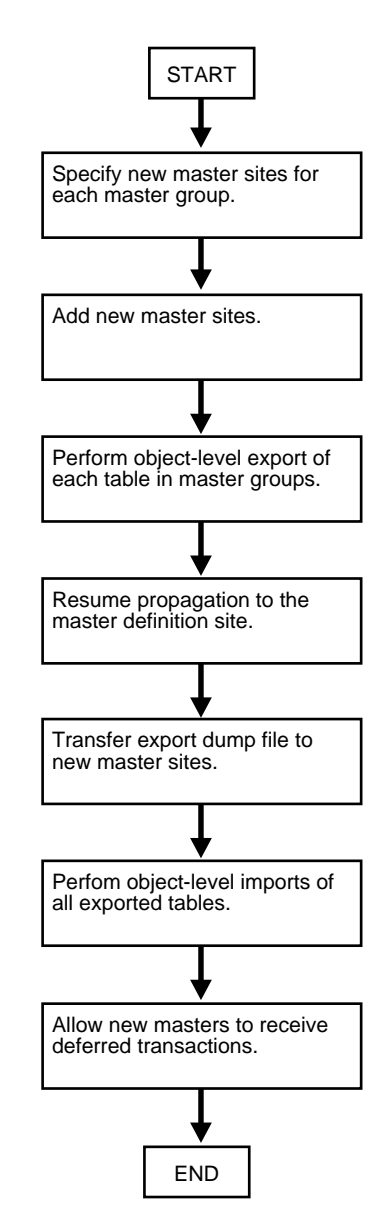

<span id="page-198-0"></span>**Figure 7–3 Using Object-Level Export/Import**

Meet the following requirements to complete these actions:

**Executed As**: Replication Administrator

**Executed At**:

- Steps [1](#page-199-0) - [8](#page-205-0) at Master Definition Site
- Step [9](#page-205-2) requires a file transfer between sites.
- Steps [10](#page-205-1) - [11](#page-206-0) at Each New Master Site

**Replication Status**: Running Normally (Not Quiesced)

Complete the following steps to use object-level export/import to add sites to a master group.

> **Note:** If you are viewing this document online, then you can copy the text from the "BEGINNING OF SCRIPT" line on this page to the "END OF SCRIPT" lin[e on page 7-30](#page-207-0) into a text editor and then edit the text to create a script for your environment.

/\*\*\*\*\*\*\*\*\*\*\*\*\*\*\*\*\*\*\*\*\*\*\*\*\* BEGINNING OF SCRIPT \*\*\*\*\*\*\*\*\*\*\*\*\*\*\*\*\*\*\*\*\*\*\*\*\*\*\*\*\*\*

<span id="page-199-0"></span>**Step 1 If the users for the replicated schemas do not exist at the new master sites, then create them now. In this example, the replicated schema is** hr**. This schema probably already exist at the new master sites because it is a sample schema that is typically installed when you install Oracle.**

**See Also:** *Oracle9i Sample Schemas* for general information about the sample schemas and for information about installing them

\*/

SET ECHO ON

SPOOL add\_masters\_object.out

PAUSE Press <RETURN> to continue when the users are created at the new master sites.

/\*

**Step 2 If any of the tables in the master group have circular dependencies, then precreate these tables at the new master sites. Failure to precreate these tables will result in errors later in the procedure. If there are no circular dependencies, then this step is not required, and you can proceed to Step [3.](#page-201-0)**

Some of the tables in the hr schema contain circular dependencies. Therefore, in this example, the tables in the hr schema must be precreated at each new master site. Again, the hr schema tables are typically created during Oracle installation and so may already exist at the new master sites.

If you need to precreate tables, then disable referential integrity constraints for these tables at the new master sites before the import. Referential integrity constraints can cause errors when you import data into existing tables. This example disables the referential integrity constraints for the precreated tables in the hr schema at the new master site orc4.world.

Further, the precreated tables at the new master sites should not contain any data. This example truncates the tables in the hr schema at the new master site orc4.world to ensure that they do not contain any data.

#### **See Also:**

- The note under ["Adding New Master Sites" on page 7-4](#page-181-1) for more information about circular dependencies
- *Oracle9i Database Utilities* for information about importing data into existing tables

\*/

PAUSE Press <RETURN> to continue when the tables are precreated at the new master sites, if table precreation is required. After the tables are precreated, the following statements disable the referential integrity constraints in the hr schema and truncate the tables in the hr schema at the new site.

```
CONNECT hr/hr@orc4.world
ALTER TABLE hr.countries
 DISABLE CONSTRAINT countr_reg_fk;
ALTER TABLE hr.departments
  DISABLE CONSTRAINT dept_mgr_fk
  DISABLE CONSTRAINT dept_loc_fk;
```
ALTER TABLE hr.employees

```
 DISABLE CONSTRAINT emp_dept_fk
   DISABLE CONSTRAINT emp_job_fk
  DISABLE CONSTRAINT emp_manager_fk;
ALTER TABLE hr.job_history
  DISABLE CONSTRAINT jhist_job_fk
   DISABLE CONSTRAINT jhist_emp_fk
   DISABLE CONSTRAINT jhist_dept_fk;
ALTER TABLE hr.locations
   DISABLE CONSTRAINT loc_c_id_fk;
TRUNCATE TABLE hr.countries;
TRUNCATE TABLE hr.departments;
TRUNCATE TABLE hr.employees;
TRUNCATE TABLE hr.jobs;
TRUNCATE TABLE hr.job_history;
TRUNCATE TABLE hr.locations;
TRUNCATE TABLE hr.regions;
```
/\*

## <span id="page-201-0"></span>**Step 3 Set up each new master site as a replication site. Remember that you need to configure the following:**

- The replication administrator at each new master site
- A scheduled link from each existing master site to each new master site
- A scheduled link from each new master site to each existing master site
- A schedule purge job at each new master site

\*/

PAUSE Press <RETURN> to continue the new master sites have been setup and the required scheduled links have been created.

/\*

### **See Also:**

- *Oracle9i Replication* for information about scheduled links
- ["Setting Up Master Sites" on page 2-5](#page-44-0)
- ["Creating Scheduled Links Between the Master Sites" on](#page-59-0) [page 2-20](#page-59-0)

**Step 4 Connect to the master definition site as the replication administrator.** \*/

```
CONNECTrepadmin/repadmin@orc1.world
```
/\*

\*/

## <span id="page-202-0"></span>**Step 5 Specify new master sites for each master group.**

```
BEGIN
   DBMS_REPCAT.SPECIFY_NEW_MASTERS (
       gname => 'hr_repg',
       master_list => 'orc4.world,orc5.world');
END;
/
/*
```
You can begin to track the extension process by querying the following data dictionary views in another SQL\*Plus session:

- DBA REPSITES NEW
- DBA\_REPEXTENSIONS

## <span id="page-202-1"></span>**Step 6 Add the new master sites.**

Before running the following procedure, ensure that there are an adequate number of background jobs running at each new master site. Also, make sure there is enough space in your rollback segments or undo tablespace for the export before you run this procedure.

### **See Also:**

- *Oracle9i Replication* for information about setting the JOB\_ QUEUE\_PROCESSES initialization parameter properly for a replication environment
- *Oracle9i Database Administrator's Guide* for information about managing undo space

\*/

VARIABLE masterdef\_flashback\_scn NUMBER;

```
VARIABLE extension id VARCHAR2(32);
BEGIN
   DBMS_REPCAT.ADD_NEW_MASTERS (
      export required => true,
       available_master_list => 'orc4.world,orc5.world',
      masterdef flashback scn => :masterdef flashback scn,
      extension id \Rightarrow : extension id,
       break_trans_to_masterdef => false,
       break_trans_to_new_masters => false,
      percentage_for_catchup_mdef => 80,
       cycle_seconds_mdef => 60,
      percentage_for_catchup_new => 80,
      cycle seconds new => 60);
END;
/
/*
```
The sites specified for the available master list parameter must be same as the sites specified in the SPECIFY\_NEW\_MASTERS procedure in Step [5.](#page-202-0)

The values for masterdef\_flashback\_scn and extension\_id are saved into variables to be used later in the process. To see these values, you can also query the DBA\_REPSITES\_NEW and DBA\_REPEXTENSIONS data dictionary views.

If you need to undo the changes made to a particular master site by the SPECIFY\_ NEW\_MASTERS and ADD\_NEW\_MASTERS procedures, then use the UNDO\_ADD\_NEW\_ MASTERS REQUEST procedure.

After successfully executing this procedure, monitor its progress by querying the DBA\_REPCATLOG data dictionary view in another SQL\*Plus session. Do not proceed to Step [7](#page-204-0) until there is no remaining information in this view about adding the new master sites. Assuming there is no extraneous information in DBA\_REPCATLOG from other operations, you can enter the following statement:

```
SELECT COUNT(*) FROM DBA REPCATLOG;
```
All of the processing is complete when this statement returns zero (0).

\*/

PAUSE Press <RETURN> to continue when DBA\_REPCATLOG is empty.

/\*

### <span id="page-204-0"></span>**Step 7 Perform object-level export of tables at master definition database.**

At the master definition database, perform an object-level export for each master table in the master groups that will be created at the new master sites. An object-level export includes exports performed in table mode, user mode, or tablespace mode.

Use the system change number (SCN) returned by the masterdef\_flashback\_ scn parameter in Step [6](#page-202-1) for the FLASHBACK\_SCN export parameter. You can query the DBA\_REPEXTENSIONS data dictionary view for the FLASHBACK\_SCN value:

SELECT FLASHBACK SCN FROM DBA REPEXTENSIONS;

The following is an example of an object-level export that exports the entire hr schema in user mode:

```
exp system/manager FILE=hr_schema.dmp OWNER=hr DIRECT=n GRANTS=y
ROWS=y COMPRESS=y INDEXES=y CONSTRAINTS=y STATISTICS=compute
FLASHBACK_SCN=3456871
```
**Note:** You can also perform database exports by entering exp system/manager at the command line prompt and then answering the subsequent prompts.

When you export tables, their indexes are exported automatically.

Consider the following when you run the Export utility:

- Make sure the UNDO\_RETENTION initialization parameter is set correctly before performing the export.
- Do not use the CONSISTENT export parameter.

### **See Also:**

- **Oracle9i Database Utilities for information about performing an** object-level database export
- *Oracle9i Database Administrator's Guide* for information about managing undo space and setting the UNDO\_RETENTION initialization parameter

\*/

PAUSE Press <RETURN> to continue when the export is complete.

/\*

### <span id="page-205-0"></span>**Step 8 Resume propagation to the master definition site.**

Running the following procedure indicates that export is effectively finished and propagation can be enabled for both extended and unaffected master groups at the master sites.

```
*/
BEGIN
   DBMS_REPCAT.RESUME_PROPAGATION_TO_MDEF (
      extension id \Rightarrow : extension id);
END;
/
/*
```
You can find the extension\_id by querying the DBA\_REPSITES\_NEW data dictionary view.

#### <span id="page-205-2"></span>**Step 9 Transfer the export dump files to the new master sites.**

Using FTP or some other method, transfer the export dump files to the other new master sites that are being added with object-level export/import. You will need these export dump files at each new site to perform the import described in the next step.

\*/

PAUSE Press <RETURN> to continue when the export dump files have been transfered to the new master sites that are being added with object-level export/import.

/\*

## <span id="page-205-1"></span>**Step 10 Perform object-level imports at each new master site of each object you exported in Step [7](#page-204-0).**

The following is an example of an object-level import that imports the entire hr schema:

```
imp system/manager FILE=hr_schema.dmp FROMUSER=hr BUFFER=30720 IGNORE=y
GRANTS=y ROWS=y DESTROY=y COMMIT=y
```
**Note:** You can also perform database exports and imports by entering exp system/manager at the command line prompt and then answering the subsequent prompts.

Other objects, such as the indexes based on the tables, are imported automatically.

**See Also:** *Oracle9i Database Utilities* for information about performing object-level imports

Connect to the site where you will perform the object-level imports and then perform the imports at each site:

\*/

CONNECT repadmin/repadmin@orc4.world

PAUSE Press <RETURN> to continue when the imports are complete at this site. You can use a separate terminal window to perform the object-level imports.

CONNECT repadmin/repadmin@orc5.world

PAUSE Press <RETURN> to continue when the imports are complete at this site. You can use a separate terminal window to perform the object-level imports.

/\*

### <span id="page-206-0"></span>**Step 11 Allow new masters to receive deferred transactions.**

The following procedure enables the propagation of deferred transactions from other prepared new master sites and existing master sites to the invocation master site. This procedure also enables the propagation of deferred transactions from the invocation master site to the other new master sites and existing master sites.

**Caution:** Do not invoke this procedure until object-level export/import for the new master site is complete.

Do not allow any data manipulation language (DML) statements directly on the objects in the extended master group in the new master site until execution of this procedure returns successfully, because these DML statements may not be replicated.

```
*/
CONNECT repadmin/repadmin@orc4.world
BEGIN
  DBMS_REPCAT.PREPARE_INSTANTIATED_MASTER (
       extension_id => :extension_id);
END;
/
CONNECT repadmin/repadmin@orc5.world
BEGIN
  DBMS_REPCAT.PREPARE_INSTANTIATED_MASTER (
      extension id => :extension id);
END;
/
SET ECHO OFF
SPOOL OFF
/*
```
**Note:** You can find the extension\_id by querying the DBA\_ REPSITES\_NEW data dictionary view.

 $\overline{\phantom{0}}$ 

<span id="page-207-0"></span>\*\*\*\*\*\*\*\*\*\*\*\*\*\*\*\*\*\*\*\*\*\*\*\*\*\* END OF SCRIPT \*\*\*\*\*\*\*\*\*\*\*\*\*\*\*\*\*\*\*\*\*\*\*\*\*\*\*\*\*\*\*\*\*\*/

## <span id="page-208-0"></span>**Adding New Master Sites to a Quiesced Master Group**

You can add new master sites to a quiesced master group in one of the following ways:

- [Adding New Master Sites Using the ADD\\_MASTER\\_DATABASE Procedure](#page-208-1)
- [Adding New Master Sites with Offline Instantiation Using Export/Import](#page-212-0)

Typically, you should only use the ADD\_MASTER\_DATABASE procedure if you have a relatively small master group or if you plan to precreate the replication tables and load the data into them at the new master sites. If this is not the case, the ADD MASTER\_DATABASE procedure may not be a good option because the entire master group is copied over the network. For larger master groups, either precreate the objects in the master group at the new master sites or use offline instantiation.

## <span id="page-208-1"></span>**Adding New Master Sites Using the ADD\_MASTER\_DATABASE Procedure**

You can use the ADD\_MASTER\_DATABASE procedure to add additional master sites to an existing master group that is quiesced. Executing this procedure replicates existing master objects to the new site. If any master site is lower than 9.0.0 compatibility level, then you must use the following procedure. That is, the master group must be quiesced to extend it with new master sites. You control the compatibility level of a database with the COMPATIBLE initialization parameter.

Meet the following requirements to complete these actions:

**Executed As**: Replication Administrator

**Executed At**: Master Definition Site

## **Replication Status**: Quiesced

Complete the following steps to use the ADD\_MASTER\_DATABASE procedure to add sites to a master group.

**Note:** If you are viewing this document online, then you can copy the text from the "BEGINNING OF SCRIPT" line on this page to the "END OF SCRIPT" lin[e on page 7-34](#page-211-0) into a text editor and then edit the text to create a script for your environment.

/\*\*\*\*\*\*\*\*\*\*\*\*\*\*\*\*\*\*\*\*\*\*\*\*\* BEGINNING OF SCRIPT \*\*\*\*\*\*\*\*\*\*\*\*\*\*\*\*\*\*\*\*\*\*\*\*\*\*\*\*\*\*

### **Step 1 Set up the new master site.**

Make sure the appropriate schema and database links have been created before adding your new master site. Be sure to create the database links from the new master site to each of the existing masters sites. Also, create a database link from each of the existing master sites to the new master site. After the database links have been created, make sure that you also define the scheduled links for each of the new database links.

#### **See Also:**

- ["Setting Up Master Sites"](#page-44-0) sectio[n on page 2-5](#page-44-0)
- ["Creating Scheduled Links Between the Master Sites" on](#page-59-0) [page 2-20](#page-59-0)

\*/

```
SET ECHO ON
```

```
SPOOL add_masters_quiesced.out
```
PAUSE Press <RETURN> to the new master site has been set up.

/\*

**Step 2 Connect to the master definition site as the replication administrator.** \*/

```
CONNECTrepadmin/repadmin@orc1.world
```
/\*

**Step 3 If the replication status is normal, then change the status to quiesced.** \*/

```
BEGIN
   DBMS_REPCAT.SUSPEND_MASTER_ACTIVITY (
       gname \Rightarrow '\text{hr\_repg'});
END;
/
/*
```
**Step 4 Use the** ADD\_MASTER\_DATABASE **procedure to add the new master sites.**

This example assumes that the replicated objects do not exist at the new master site. Therefore, the copy rows parameter is set to true to copy the rows in the replicated objects at the master definition site to the new master site, and the use\_ existing\_objects parameter is set to false so that Advanced Replication creates the replicated objects at the new site. If the replicated objects already exist at the new site but do not contain any data, then set use\_existing\_objects to true.

\*/

```
BEGIN
```

```
DBMS_REPCAT.ADD_MASTER_DATABASE (
       gname => 'hr_repg',
       master => 'orc4.world',
      use_existing_objects => FALSE,
      copy rows => TRUE,
      propagation_mode => 'ASYNCHRONOUS');
END;
/
/*
```
You should wait until the DBA REPCATLOG view is empty. This view has temporary information that is cleared after successful execution. Execute the following SELECT statement in another SQL\*Plus session to monitor the DBA\_REPCATLOG view:

SELECT COUNT(\*) FROM DBA\_REPCATLOG WHERE GNAME = 'HR\_REPG';

All of the processing is complete when this statement returns zero (0).

\*/

PAUSE Press <RETURN> to continue when DBA\_REPCATLOG is empty.

/\*

**Step 5 Resume replication activity by using the RESUME\_MASTER\_ACTIVITY procedure.**

\*/

**BEGIN** 

```
DBMS_REPCAT.RESUME_MASTER_ACTIVITY (
     gname => 'hr_repg');
END;
/
SET ECHO OFF
SPOOL OFF
/************************* END OF SCRIPT **********************************/
```
## <span id="page-212-0"></span>**Adding New Master Sites with Offline Instantiation Using Export/Import**

Expanding established replication environments can cause network traffic when you add a new master site to your replication environment using the ADD\_MASTER\_ DATABASE procedure. This is caused by propagating the entire contents of the table or materialized view through the network to the new replicated site.

To minimize such network traffic, you can expand your replication environment by using the offline instantiation procedure. Offline instantiation takes advantage of Oracle's Export and Import utilities, which allow you to create an export file and transfer the data to the new site through another storage medium, such as CD-ROM, tape, and so on.

The following script is an example of how to perform an offline instantiation of a master site. This script can potentially eliminate large amounts of network traffic caused by the normal method of adding a new master site to an existing master group.

Meet the following requirements to complete these actions:

**Executed As**: Replication Administrator

**Executed At**: Master Definition Site and New Master Site

**Replication Status**: Quiesced and Partial

Complete the following steps to use offline instantiation to add sites to a master group.

> **Note:** If you are viewing this document online, then you can copy the text from the "BEGINNING OF SCRIPT" line on this page to the "END OF SCRIPT" lin[e on page 7-41](#page-218-0) into a text editor and then edit the text to create a script for your environment.

/\*\*\*\*\*\*\*\*\*\*\*\*\*\*\*\*\*\*\*\*\*\*\*\*\* BEGINNING OF SCRIPT \*\*\*\*\*\*\*\*\*\*\*\*\*\*\*\*\*\*\*\*\*\*\*\*\*\*\*\*\*\*

## **Step 1 Set up the new master site.**

Make sure the appropriate schema and database links have been created before performing the offline instantiation of your new master site. Be sure to create the database links from the new master site to each of the existing masters sites. Also, create a database link from each of the existing master sites to the new master site. After the database links have been created, make sure that you also define the scheduled links for each of the new database links.

### **See Also:**

- ["Setting Up Master Sites"](#page-44-0) sectio[n on page 2-5](#page-44-0)
- ["Creating Scheduled Links Between the Master Sites" on](#page-59-0) [page 2-20](#page-59-0)

\*/

```
SET ECHO ON
```
SPOOL add\_masters\_instant.out

PAUSE Press <RETURN> to the new master site has been set up.

/\*

**Step 2 Connect to the master definition site as the replication administrator.** \*/

```
CONNECTrepadmin/repadmin@orc1.world
```
/\*

## **Step 3 Suspend master activity.**

You need to suspend master activity for the existing master sites before exporting your master data and beginning the offline instantiation process.

```
*/
BEGIN
   DBMS_REPCAT.SUSPEND_MASTER_ACTIVITY (
      gname => 'hr_repg');
END;
/
/*
```
**Step 4 Verify that there are no pending transactions in a separate SQL\*Plus session.**

This includes pushing any outstanding deferred transactions, resolving any error transactions, and pushing any administrative transactions. This step must be performed at each of the existing master sites.

Check the error transaction queue.

```
SELECT * FROM DEFERROR;
```
If any deferred transactions have been entered into the error queue, then you need to resolve the error situation and then manually reexecute the deferred transaction. The following is an example:

```
BEGIN
   DBMS_DEFER_SYS.EXECUTE_ERROR (
      deferred tran id => '128323',
       destination => 'orc1.world');
END;
/
```
Check for outstanding administrative requests.

```
SELECT * FROM DBA REPCATLOG;
```
If any administrative requests remain, then you can manually push these transactions or wait for them to be executed automatically. You may need to execute the DBMS\_REPCAT.DO\_DEFERRED\_REPCAT\_ADMIN procedure several times, because some administrative operations have multiple steps. The following is an example:

```
BEGIN
   DBMS_REPCAT.DO_DEFERRED_REPCAT_ADMIN (
       gname => 'hr_repg',
     all sites => TRUE);
END;
/
*/
```
PAUSE Press <RETURN> to continue when you have verified that there are no pending requests.

/\*

## **Step 5 Begin offline instantiation procedure.**

```
BEGIN
   DBMS_OFFLINE_OG.BEGIN_INSTANTIATION (
       gname => 'hr_repg',
      new_site => 'orc4.world');
END;
/
/*
```
You should wait until the DBA\_REPCATLOG view is empty. This view has temporary information that is cleared after successful execution. Execute the following SELECT statement in another SQL\*Plus session to monitor the DBA\_REPCATLOG view:

```
SELECT * FROM DBA_REPCATLOG WHERE GNAME = 'HR_REPG';
```
\*/

\*/

PAUSE Press <RETURN> to continue when DBA\_REPCATLOG is empty.

/\*

#### **Step 6 In a separate terminal window, connect as** hr/hr **to export.**

Use the Oracle Export utility to generate the export file that you will transfer to the new master site. The export file contains the replicated objects to be added at the new master site.

**See Also:** *Oracle9i Database Utilities* for additional information

The following is an example of an export command for the hr schema:

```
exp hr/hr@orc1.world
```
**Note:** You can also perform database exports by entering exp system/manager at the command line prompt and then answering the subsequent prompts.

\*/

PAUSE Press <RETURN> to continue when the export is complete.
**Step 7 Resume partial replication activity.**

Because it may take some time to complete the offline instantiation process, you can resume replication activity for the remaining master sites (excluding the new master site) by executing the RESUME\_SUBSET\_OF\_MASTERS procedure in the DBMS OFFLINE\_OG package after the export is complete. In the example below, replication activity is resumed at all master sites except the new master site - orc4.world.

```
*/
BEGIN
   DBMS_OFFLINE_OG.RESUME_SUBSET_OF_MASTERS (
       gname => 'hr_repg',
      new_site => 'orc4.world');
END;
/
/*
```
**Step 8 Connect to the new master site as the replication administrator.** \*/

CONNECTrepadmin/repadmin@orc4.world

/\*

/\*

#### **Step 9 Prepare new master site.**

After transferring the export file from the master definition site to the new master site, you must prepare the new site to import the data in your export file. Make sure you execute the following procedure at the new master site.

```
*/
BEGIN
   DBMS_OFFLINE_OG.BEGIN_LOAD (
       gname => 'hr_repg',
       new_site => 'orc4.world');
END;
/
```
#### **Step 10 In a separate terminal window, import data from export file.**

After importing the export file that you generated earlier, you have transferred the data from your master definition site to your new master site.

The following is an example of an import command for the hr schema:

```
imp hr/hr@orc4.world FULL=y IGNORE=y
```
**Note:** You can also perform database imports by entering imp system/manager at the command line prompt and then answering the subsequent prompts.

\*/

/\*

PAUSE Press <RETURN> to continue when the import is complete.

/\*

#### **Step 11 Complete load process at new master site.**

After importing the export file, you are ready to complete the offline instantiation process at the new master site. Executing the DBMS\_OFFLINE\_OG.END\_LOAD procedure prepares the new site for normal replication activity.

```
*/
BEGIN
   DBMS_OFFLINE_OG.END_LOAD (
       gname => 'hr_repg',
       new_site => 'orc4.world');
END;
/
/*
```
**Step 12 Connect to the master definition site as the replication administrator.** \*/

CONNECTrepadmin/repadmin@orc1.world

/\*

\*/

#### **Step 13 Complete instantiation process.**

After completing the steps at the new master site, you are ready to complete the offline instantiation process. Executing the END\_INSTANTIATION procedure in the DBMS OFFLINE OG package completes the process and resumes normal replication activity at all master sites. Make sure you execute the following procedure at the master definition site.

```
BEGIN
   DBMS_OFFLINE_OG.END_INSTANTIATION (
       gname => 'hr_repg',
      new_site => 'orc4.world');
END;
/
SET ECHO OFF
SPOOL OFF
```
/\*\*\*\*\*\*\*\*\*\*\*\*\*\*\*\*\*\*\*\*\*\*\*\*\* END OF SCRIPT \*\*\*\*\*\*\*\*\*\*\*\*\*\*\*\*\*\*\*\*\*\*\*\*\*\*\*\*\*\*\*\*\*\*/

# **Removing a Master Site from a Master Group**

When it becomes necessary to remove a master site from a master group, use the REMOVE\_MASTER\_DATABASES procedure to drop one or more master sites.

Meet the following requirements to complete these actions:

**Executed As**: Replication Administrator

**Executed At**: Master Definition Site

**Replication Status**: Quiesced

Complete the following steps to remove a master site.

**Note:** If you are viewing this document online, then you can copy the text from the "BEGINNING OF SCRIPT" line on this page to the "END OF SCRIPT" lin[e on page 7-43](#page-220-0) into a text editor and then edit the text to create a script for your environment.

/\*\*\*\*\*\*\*\*\*\*\*\*\*\*\*\*\*\*\*\*\*\*\*\*\* BEGINNING OF SCRIPT \*\*\*\*\*\*\*\*\*\*\*\*\*\*\*\*\*\*\*\*\*\*\*\*\*\*\*\*\*\*

**Step 1 Connect to the master definition site as the replication administrator.** \*/

```
SET ECHO ON
SPOOL remove_masters.out
CONNECTrepadmin/repadmin@orc1.world
```
/\*

\*/

**Step 2 If the replication status is normal for the master group, then change the status to quiesced.**

```
*/
BEGIN
  DBMS_REPCAT.SUSPEND_MASTER_ACTIVITY (
       gname => 'hr_repg');
END;
/
/*
```
**Step 3 Remove the master site using the** REMOVE\_MASTER\_DATABASES **procedure.**

```
BEGIN
   DBMS_REPCAT.REMOVE_MASTER_DATABASES (
       gname => 'hr_repg',
       master_list => 'orc4.world');
END;
/
/*
```
You should wait until the DBA\_REPCATLOG view is empty. Execute the following SELECT statement in another SQL\*Plus session to monitor the DBA\_REPCATLOG view:

```
SELECT * FROM DBA_REPCATLOG WHERE GNAME = 'HR_REPG';
```
\*/

PAUSE Press <RETURN> to continue when DBA\_REPCATLOG is empty for the master group.

/\*

\*/

#### **Step 4 Resume master activity for the master group.**

```
BEGIN
  DBMS_REPCAT.RESUME_MASTER_ACTIVITY (
     gname => 'hr_repg');
END;
/
SET ECHO OFF
SPOOL OFF
/************************* END OF SCRIPT **********************************/
```
### **Removing an Unavailable Master Site**

The sites being removed from a master group do not have to be accessible. When a master site will not be available for an extended period of time due to a system or network failure, you might decide to drop the master site from the master group.

However, because the site is unavailable, you most likely cannot suspend replication activity for the master group. You can use the REMOVE\_MASTER\_ DATABASES procedure in the DBMS\_REPCAT package to remove master sites from a master group, even if the master group is not quiesced.

If this is the case, you are responsible for:

- Cleaning the deferred transaction queue
- Removing any data inconsistencies

Specifically, the next time that you suspend replication activity for a master group, you must complete the following steps as soon as possible after the unavailable master sites are removed:

**Step 1 Suspend replication activity for the master group. See ["SUSPEND\\_](#page-531-1) [MASTER\\_ACTIVITY Procedure" on page 20-102](#page-531-1) for information.**

**Step 2 Delete all deferred transactions from each master site where the destination for the transaction is a removed master site. See ["DELETE\\_TRAN](#page-360-0) [Procedure" on page 14-7](#page-360-0) for information.**

**Step 3 Remove all deferred transactions from removed master sites. See ["DELETE\\_TRAN Procedure" on page 14-7](#page-360-0) for information.**

**Step 4 Reexecute or delete all error transactions at each remaining master site. See ["Managing the Error Queue" on page 9-18](#page-291-0) for information about reexecuting error transactions, and see ["DELETE\\_TRAN Procedure" on](#page-360-0) [page 14-7](#page-360-0) for information about removing error transactions.**

**Step 5 Ensure that no deferred or error transactions exist at each remaining master. If you cannot remove one or more deferred transactions from a**

**remaining master, execute the** DBMS\_DEFER\_SYS.DELETE\_TRAN **procedure at the master site.**

**Step 6 Ensure that all replicated data is consistent. See [Chapter 18, "DBMS\\_](#page-412-0) [RECTIFIER\\_DIFF"](#page-412-0) for information about determining and correcting differences.**

**Step 7 Resume replication activity for the master group. See ["RESUME\\_](#page-522-1) [MASTER\\_ACTIVITY Procedure" on page 20-93](#page-522-1) for information.**

> **Note:** After dropping an unavailable master site from a master group, you should also remove the master group from the dropped site to finish the cleanup.

# <span id="page-222-1"></span>**Updating the Comments Fields in Data Dictionary Views**

Several procedures in the DBMS\_REPCAT package enable you to update the comment information in the various data dictionary views associated with replication. [Table 7–1](#page-222-0) lists the appropriate procedure to call for each view.

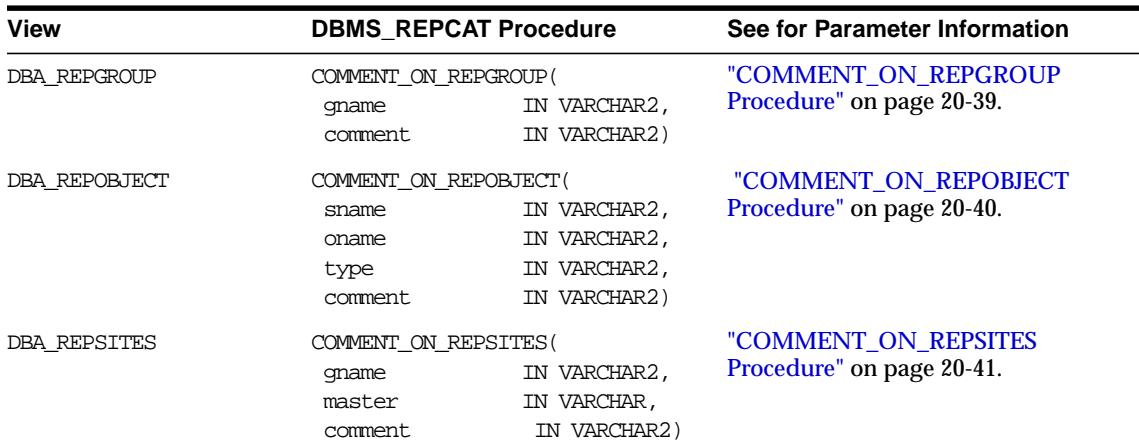

<span id="page-222-0"></span>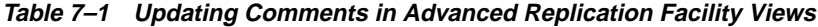

| <b>View</b>                                    | <b>DBMS_REPCAT Procedure</b>                                           |                                                                                                    | See for Parameter Information                                                                                                    |
|------------------------------------------------|------------------------------------------------------------------------|----------------------------------------------------------------------------------------------------|----------------------------------------------------------------------------------------------------|
| DBA REPCOLUMN GROUP                            | COMMENT ON COLUMN GROUP (<br>sname<br>oname<br>column_group<br>comment | IN VARCHAR2,<br>IN VARCHAR2,<br>IN VARCHAR2,<br>IN VARCHAR2)                                                                | "COMMENT_ON_COLUMN_<br>GROUP Procedure" on page 20-36.                                                                                                    |
| DBA REPPRIORITY GROUP                          | COMMENT ON PRIORITY GROUP (<br>qname<br>pqroup<br>comment.             | IN VARCHAR2,<br>IN VARCHAR2)<br>IN VARCHAR2)                                                                                | "COMMENT ON PRIORITY<br>GROUP/COMMENT_ON_SITE_<br><b>PRIORITY Procedures" on</b><br>page 20-38.                                                                       |
| DBA REPPRIORITY GROUP<br>(site priority group) | COMMENT ON SITE PRIORITY(<br>qname<br>name<br>comment.                 | IN VARCHAR2,<br>IN VARCHAR2,<br>IN VARCHAR2)                                                                                | "COMMENT ON PRIORITY<br><b>GROUP/COMMENT ON SITE</b><br><b>PRIORITY Procedures" on</b><br>page 20-38.                                                                 |
| DBA REPRESOLUTION<br>(uniqueness conflicts)    | sname<br>oname<br>sequence no<br>comment.                              | COMMENT ON UNIQUE RESOLUTION(<br>IN VARCHAR2,<br>IN VARCHAR2,<br>constraint name IN VARCHAR2,<br>IN NUMBER,<br>IN VARCHAR2) | The parameters for the COMMENT_<br>ON_UNIQUE_RESOLUTION<br>procedures are described in<br>"COMMENT_ON_conflicttype_<br><b>RESOLUTION Procedure" on</b><br>page 20-43. |
| DBA REPRESOLUTION<br>(update conflicts)        | sname<br>oname<br>column group<br>sequence no<br>comment               | COMMENT ON UPDATE RESOLUTION(<br>IN VARCHAR2,<br>IN VARCHAR2,<br>IN VARCHAR2,<br>IN NUMBER,<br>IN VARCHAR2)                 | The parameters for the COMMENT<br>ON UNIQUE RESOLUTION<br>procedures are described in<br>"COMMENT_ON_conflicttype_<br><b>RESOLUTION Procedure" on</b><br>page 20-43.  |
| DBA REPRESOLUTION<br>(delete conflicts)        | sname<br>oname<br>sequence_no<br>comment                               | COMMENT ON DELETE RESOLUTION(<br>IN VARCHAR2,<br>IN VARCHAR2,<br>IN NUMBER,<br>IN VARCHAR2)                                 | The parameters for the COMMENT<br>ON UNIOUE RESOLUTION<br>procedures are described in<br>"COMMENT_ON_conflicttype_<br><b>RESOLUTION Procedure" on</b><br>page 20-43.  |

**Table 7–1 Updating Comments in Advanced Replication Facility Views (Cont.)**

# **Using Procedural Replication**

Procedural replication can offer performance advantages for large batch-oriented operations operating on large numbers of rows that can be run serially within a replication environment.

A good example of an appropriate application is a purge operation, also referred to as an archive operation, that you run infrequently (for example, once in each quarter) during off hours to remove old data, or data that was "logically" deleted from the online database. An example using procedural replication to purge deleted rows is described in the "Avoiding Delete Conflicts" section in Chapter 5, "Conflict Resolution Concepts and Architecture", of *Oracle9i Replication*.

# **Restrictions on Procedural Replication**

All parameters for a replicated procedure must be IN parameters; OUT and IN/OUT modes are not supported. The following datatypes are supported for these parameters:

- VARCHAR2
- NVARCHAR2
- NUMBER
- DATE
- RAW
- ROWID
- CHAR
- NCHAR
- Binary LOB (BLOB)
- Character LOB (CLOB)
- National character LOB (NCLOB)
- User-defined datatypes

Oracle cannot detect update conflicts produced by replicated procedures. Replicated procedures must detect and resolve conflicts themselves. Because of the difficulties involved in writing your own conflict resolution routines, it is best to simply avoid the possibility of conflicts altogether.

Adhering to the following guidelines helps you ensure that your tables remain consistent at all sites when you plan to use procedural replication:

- You must disable row-level replication within the body of the deferred procedure. See ["Updating the Comments Fields in Data Dictionary Views" on](#page-222-1) [page 7-45](#page-222-1).
- Only one replicated procedure should be run at a time, as described in ["Serializing Transactions" on page 7-50.](#page-227-0)
- Deferred transactions should be propagated serially. For more information about guidelines for scheduled links, see *Oracle9i Replication*.
- The replicated procedure must be packaged and the package cannot contain any functions. Standalone deferred procedures and standalone or packaged deferred functions are not currently supported.
- The deferred procedures must reference only locally owned data.
- The procedures should not use locally generated fields, values, or environmentally dependent SQL functions. For example, the procedure should not call SYSDATE.
- Your data ownership should be statically partitioned. That is, ownership of a row should not change between sites.
- If you have multiple master groups at a master site, and one or more master groups are quiesced, then you cannot perform procedural replication on any master group at the master site. This restriction is enforced because a procedure in one master group may update objects in another master group. You can only perform procedural replication when all of the master groups on a master site are replicating data normally (that is, when none of the master groups is quiesced).

For example, if you have a procedure named sal\_raise in master group A on master site db1, then you cannot run the sal\_raise procedure if master group B on master site db1 is quiesced, even if master group A is replicating normally.

■ When using procedural replication, a procedure call is only propagated to master replication sites. The procedure call is not propagated to materialized view sites. However, procedural replication can be initiated at a materialized view site. In this case, the procedure call is propagated to all of the master sites in the replication environment, but the procedure call is not propagated to any other materialized view sites. Other materialized view sites must pull changes made at the master site by performing a materialized view refresh.

For example, suppose a replication environment includes two master sites named msite1 and msite2 and two materialized view sites named mview1 and mview2. If procedural replication is initiated at  $m$  is even the procedure is run at  $m$  is even and the procedure call is propagated to the two master sites, msite1 and msite2, where the procedure is also run. However, the procedure call is not propagated to mview2. Therefore, during the next refresh, mview2 pulls down all of the changes made by the procedure at its master site.

# **User-Defined Types and Procedural Replication**

When using procedural replication, the user-defined types and the objects referenced in the procedure must meet the following conditions:

For an object type, all replication sites must agree about the order of attributes in the object type. You establish the attribute order when you create the object type. Consider the following object type:

```
CREATE TYPE cust_address_typ AS OBJECT
     (street_address VARCHAR2(40),
postal_code VARCHAR2(10),
 city VARCHAR2(30),
    state_province VARCHAR2(10),
    country_id CHAR(2));
/
```
At all replication sites, street address must be the first attribute, postal code must be the second attribute, city must be the third attribute, and so on.

■ For an Oracle object, all replication sites must have the same object identifier (OID), schema owner, and type name for each replicated object type.

You can meet these conditions by always using distributed schema management to create or modify any replicated object, including object types, tables with column objects, and object tables. If you do not use distributed schema management to create and modify object types, then replication errors may result.

**See Also:** *Oracle9i Replication* for more information about type agreement at replication sites

# <span id="page-227-0"></span>**Serializing Transactions**

Serial execution ensures that your data remains consistent. The replication facility propagates and executes replicated transactions one at a time. For example, assume that you have two procedures, A and B, that perform updates on local data. Now assume that you perform the following actions, in order:

**Step 1 Execute A and B locally.**

#### **Step 2 Queue requests to execute other replicas of A and B on other nodes.**

#### **Step 3 Commit.**

The replicas of A and B on the other nodes are executed completely serially, in the same order that they were committed at the originating site. If A and B execute concurrently at the originating site, however, then they may produce different results locally than they do remotely. Executing A and B serially at the originating site ensures that all sites have identical results. Propagating the transaction serially ensures that A and B are executing in serial order at the target site in all cases.

Alternatively, you could write the procedures carefully, to ensure serialization. For example, you could use SELECT... FOR UPDATE for queries to ensure serialization at the originating site and at the target site if you are using parallel propagation.

# **Generating Support for Replicated Procedures**

You must disable row-level replication support at the start of your procedure, and then re-enable support at the end. This operation ensures that any updates that occur as a result of executing the procedure are not propagated to other sites. Row-level replication is enabled and disabled by calling the following procedures, respectively:

- DBMS\_REPUTIL.REPLICATION\_ON
- DBMS\_REPUTIL.REPLICATION\_OFF

#### **See Also:**

- ["Disabling Replication" on page 9-5](#page-278-0)
- "REPLICATION ON Procedure" on page 24-3
- "REPLICATION OFF Procedure" on page 24-3

When you generate replication support for your replicated package, Oracle creates a wrapper package in the schema of the replication propagator.

**Note:** Unregistering the current propagator drops all existing generated wrappers in the propagator's schema. Replication support for wrapped stored procedures must be regenerated after you register a new propagator.

The wrapper package has the same name as the original package, but its name is prefixed with the string you supply when you generate replication support for the procedure. If you do not supply a prefix, then Oracle uses the default prefix,  $\text{defer}\;$ . The wrapper procedure has the same parameters as the original, along with two additional parameters: call\_local and call\_remote. These two CHAR parameters determine where the procedure is executed. When  $\text{call local}$  is 'Y', the procedure is executed locally. When call  $r$ emote is 'Y', the procedure will ultimately be executed at all other master sites in the replication environment.

The remote procedures are called directly if you are propagating changes synchronously, or calls to these procedures are added to the deferred transaction queue if you are propagating changes asynchronously. By default, call\_local is 'N', and call\_remote is 'Y'.

Oracle generates replication support for a package in two phases. The first phase creates the package specification at all sites. Phase two generates the package body at all sites. These two phases are necessary to support synchronous replication.

For example, suppose you create the package emp\_mgmt containing the procedure new\_dept, which takes one argument, email. To replicate this package to all master sites in your system, you can use the Replication Management tool to add the package to a master group and then generate replication support for the object. After completing these steps, an application can call procedure in the replicated package as follows:

```
BEGIN
defer_emp_mgmt.new_dept( email => 'jones',
                      call local => 'Y',
                       call_remote => 'Y);
END;
/
```
**See Also:** The Replication Management tool's online help for more information about managing master groups and replicated objects using the Replication Management tool

As shown in [Figure 7–4](#page-230-0), the logic of the wrapper procedure ensures that the procedure is called at the local site and subsequently at all remote sites. The logic of the wrapper procedure also ensures that when the replicated procedure is called at the remote sites, call\_remote is false, ensuring that the procedure is not further propagated.

If you are operating in a mixed replication environment with static partitioning of data ownership (that is, if you are not preventing row-level replication), then Advanced Replication preserves the order of operations at the remote node, because both row-level and procedural replication use the same asynchronous queue.

<span id="page-230-0"></span>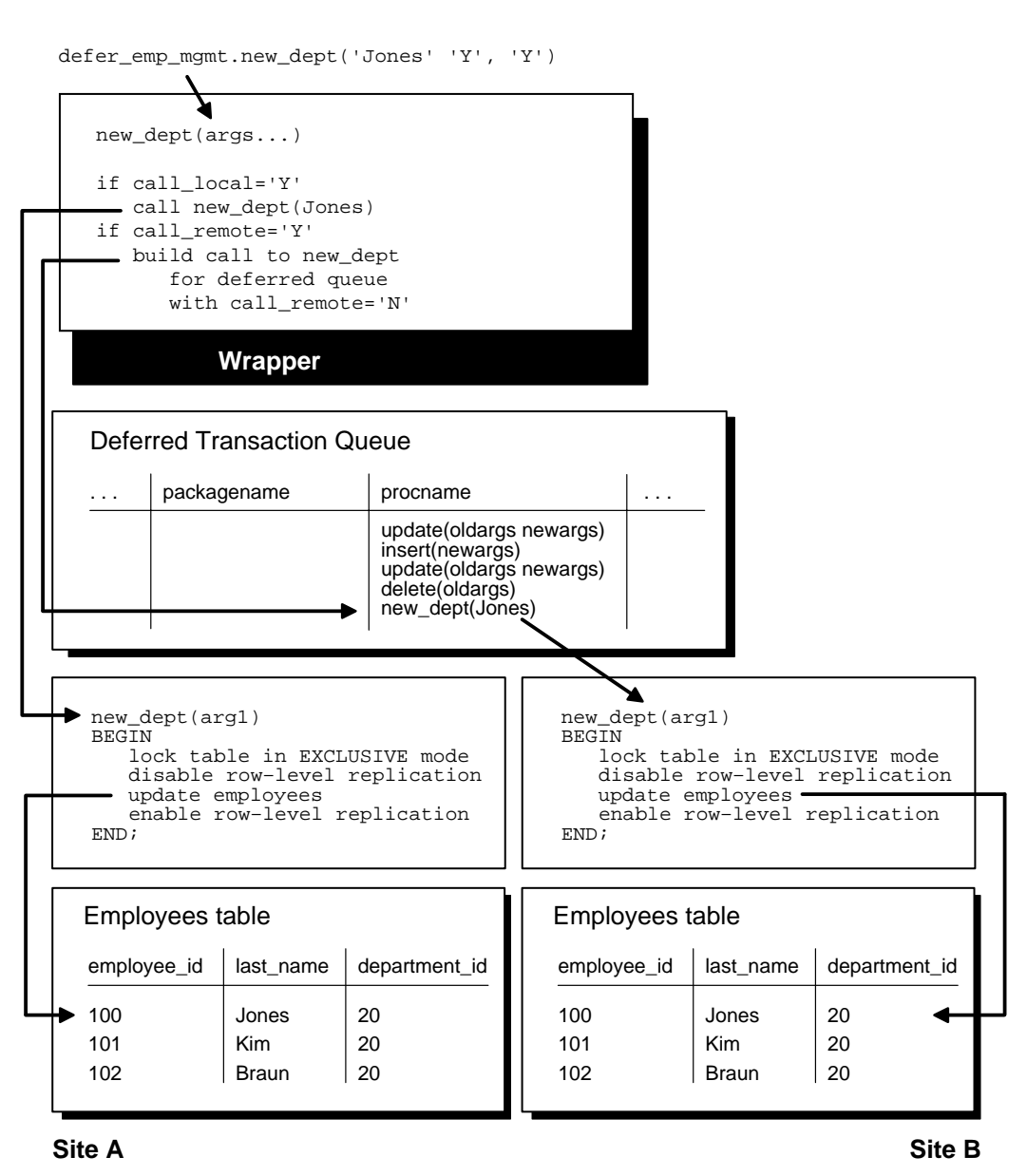

#### **Figure 7–4 Asynchronous Procedural Replication**

Managing a Master Replication Environment **7-53**

**8**

# **Managing a Materialized View Replication Environment**

Materialized view replication provides the flexibility to build data sets to meet the needs of your users and front-end applications, while still meeting the requirements of your security configuration. This chapter describes how to manage materialized view sites with the replication management API.

This chapter contains these topics:

- [Refreshing Materialized Views](#page-233-0)
- [Changing a Materialized View Group's Master Site](#page-233-1)
- [Dropping Materialized View Groups and Objects](#page-234-0)
- [Managing Materialized View Logs](#page-247-0)
- [Performing an Offline Instantiation of a Materialized View Site Using](#page-256-0) [Export/Import](#page-256-0)
- [Using a Group Owner for a Materialized View Group](#page-267-0)

# <span id="page-233-0"></span>**Refreshing Materialized Views**

Refreshing a materialized view synchronizes the data in the materialized view's master(s) and the data in the materialized view. You can either refresh all of the materialized views in a refresh group at once, or you can refresh materialized views individually. If you have applications that depend on more than one materialized view at a materialized view site, then Oracle Corporation recommends using refresh groups so that the data is transactionally consistent in all of the materialized views used by the application.

The following example refreshes the  $hr$  refg refresh group:

```
EXECUTE DBMS REFRESH.REFRESH ('hr_refq');
```
The following example refreshes the  $hr$  departments\_mv materialized view:

```
BEGIN
   DBMS_MVIEW.REFRESH (
      list => 'hr.departments_mv',
     method \Rightarrow '?');
END;
/
```
# <span id="page-233-1"></span>**Changing a Materialized View Group's Master Site**

To change the master site of a materialized view group at a level 1 materialized view site to another master site, call the SWITCH\_MVIEW\_MASTER procedure in the DBMS\_REPCAT package, as shown in the following example:

```
BEGIN
   DBMS_REPCAT.SWITCH_MVIEW_MASTER (
       gname => 'hr_repg',
       master => 'orc3.world');
END;
/
```
In this example, the master site for the  $hr_{re}$  repg replication group is changed to the orc3.world master site. You must call this procedure at the materialized view site whose master site you want to change. The new database must be a master site in the replication environment. When you call this procedure, Oracle uses the new master to perform a full refresh of each materialized view in the local materialized view group. Make sure you have set up the materialized view site to use the new master site before you run the SWITCH\_MVIEW\_MASTER procedure.

The entries in the SYS. SLOG\$ table at the old master site for the switched materialized view are not removed. As a result, the materialized view log (MLOG\$ table) of the switched updatable materialized view at the old master site has the potential to grow indefinitely, unless you purge it by calling DBMS\_MVIEW.PURGE\_ LOG.

**Note:** You cannot switch the master of materialized views that are based on other materialized views (level 2 and greater materialized views). Such a materialized view must be dropped and re-created if you want to base it on a different master.

**See Also:** ["Setting Up Materialized View Sites" on page 2-24](#page-63-0)

# <span id="page-234-0"></span>**Dropping Materialized View Groups and Objects**

You may need to drop replication activity at a materialized view site for a number of reasons. Perhaps the data requirements have changed or an employee has left the company. In any case, as a DBA you will need to drop the replication support for the target materialized view site.

This section contains the following sections:

- [Dropping a Materialized View Groups Created with a Deployment Template](#page-235-0)
- [Dropping a Materialized View Group or Objects Created Manually](#page-239-0)
- [Cleaning Up a Master Site or Master Materialized View Site](#page-241-0)

# <span id="page-235-0"></span>**Dropping a Materialized View Groups Created with a Deployment Template**

If a materialized view group was created with a deployment template, then, before you drop the materialized view group at the remote materialized view site, you need to execute the DROP\_SITE\_INSTANTIATION procedure at the target master site of the materialized view group. In addition to removing the metadata relating to the materialized view group, this procedure also removes the related deployment template data regarding this site.

The DROP\_SITE\_INSTANTIATION procedure has a public and a private version. The public version allows the owner of the materialized view group to drop the materialized view site, while the private version allows the replication administrator to drop a materialized view site on behalf of the materialized view group owner.

### **Using the Public Version of DROP\_SITE\_INSTANTIATION**

Meet the following requirements to complete these actions:

#### **Executed As**:

- Materialized View Group Owner at Master Site
- Materialized View Administrator at Materialized View Site

#### **Executed At**:

- Master Site for Target Materialized View Site
- Materialized View Site

#### **Replication Status**: Normal

Complete the following steps to drop a materialized view group created with a deployment template.

> **Note:** If you are viewing this document online, then you can copy the text from the "BEGINNING OF SCRIPT" line on this page to the "END OF SCRIPT" lin[e on page 8-6](#page-237-0) into a text editor and then edit the text to create a script for your environment.

/\*\*\*\*\*\*\*\*\*\*\*\*\*\*\*\*\*\*\*\*\*\*\*\*\* BEGINNING OF SCRIPT \*\*\*\*\*\*\*\*\*\*\*\*\*\*\*\*\*\*\*\*\*\*\*\*\*\*\*\*\*\*

**Step 1 Connect to the master site as the materialized view group owner.** \*/

SET ECHO ON SPOOL drop\_mv\_group\_public.out CONNECT hr/hr@orc3.world /\*

**Step 2 Drop the instantiated materialized view site from the master site.** \*/

```
BEGIN
```

```
DBMS_REPCAT_INSTANTIATE.DROP_SITE_INSTANTIATION(
       refresh_template_name => 'hr_refg_dt',
      site name => 'orc3.world');
END;
/
/*
```
**Step 3 Connect to the remote materialized view site as the materialized view administrator.**

\*/

CONNECT mviewadmin/mviewadmin@mv4.world

/\*

\*/

If you are not able to connect to the remote materialized view site, then the target materialized view group cannot refresh, but the existing data still remains at the materialized view site.

**Step 4 Drop the materialized view group.**

```
BEGIN
   DBMS_REPCAT.DROP_MVIEW_REPGROUP (
       gname => 'hr_repg',
      drop_contents => TRUE);
END;
/
/*
```
If you want to physically remove the contents of the materialized view group from the materialized view database, then be sure that you specify TRUE for the drop\_ contents parameter.

#### **Step 5 Remove the refresh group.**

```
*/
BEGIN
  DBMS_REFRESH.DESTROY (
      name => 'hr_refg');
END;
/
SET ECHO OFF
SPOOL OFF
/************************* END OF SCRIPT **********************************/
```
# <span id="page-237-0"></span>**Using the Private Version of DROP\_SITE\_INSTANTIATION**

The following steps are to be performed by the replication administrator on behalf of the materialized view group owner. Meet the following requirements to complete these actions:

#### **Executed As**:

- Replication Administrator at Master Site
- Materialized View Administrator at Materialized View Site

#### **Executed At**:

- Master Site for Target Materialized View Site
- Materialized View Site

#### **Replication Status**: Normal

Complete the following steps to drop a materialized view group created with a deployment template.

**Note:** If you are viewing this document online, then you can copy the text from the "BEGINNING OF SCRIPT" line on this page to the "END OF SCRIPT" lin[e on page 8-8](#page-239-1) into a text editor and then edit the text to create a script for your environment.

/\*\*\*\*\*\*\*\*\*\*\*\*\*\*\*\*\*\*\*\*\*\*\*\*\* BEGINNING OF SCRIPT \*\*\*\*\*\*\*\*\*\*\*\*\*\*\*\*\*\*\*\*\*\*\*\*\*\*\*\*\*\*

#### **Step 1 Connect to the master site as the replication administrator.**

\*/

SET ECHO ON

SPOOL drop\_mv\_group\_private.out

CONNECT repadmin/repadmin@orc1.world

/\*

**Step 2 Drop the instantiated materialized view site from the master site.** \*/

```
BEGIN
   DBMS_REPCAT_RGT.DROP_SITE_INSTANTIATION (
       refresh_template_name => 'hr_refg_dt',
      user_name => 'hr',
       site_name => 'orc3.world');
END;
/
/*
```
#### **Step 3 Connect to the remote materialized view site as the materialized view administrator.**

\*/

CONNECT mviewadmin/mviewadmin@mv4.world

/\*

If you are unable to connect to the remote materialized view site, then the target materialized view group cannot refresh, but the existing data still remains at the materialized view site.

```
Step 4 Drop the materialized view group.
*/
BEGIN
   DBMS_REPCAT.DROP_MVIEW_REPGROUP (
       gname => 'hr_repg',
       drop_contents => TRUE
      gowner \Rightarrow 'hr');
END;
/
/*
```
If you want to physically remove the contents of the materialized view group from the materialized view database, then be sure that you specify TRUE for the drop\_ contents parameter.

#### **Step 5 Remove the refresh group.**

```
*/
BEGIN
  DBMS_REFRESH.DESTROY (
     name => 'hr_refg');
END;
/
SET ECHO OFF
SPOOL OFF
/************************* END OF SCRIPT **********************************/
```
### <span id="page-239-1"></span><span id="page-239-0"></span>**Dropping a Materialized View Group or Objects Created Manually**

The most secure method of removing replication support for a materialized view site is to physically drop the replicated objects or groups at the materialized view site. The following two sections describe how to drop these objects and groups while connected to the materialized view group.

Ideally, these procedures should be executed while the materialized view is connected to its target master site or master materialized view site. A connection ensures that any related metadata at the master site or master materialized view site is removed. If a connection to the master site or master materialized view site is not

possible, then be sure to complete the procedure described in ["Cleaning Up a](#page-241-0) [Master Site or Master Materialized View Site" on page 8-10](#page-241-0) to manually remove the related metadata.

#### <span id="page-240-0"></span>**Dropping a Materialized View Group Created Manually**

When it becomes necessary to remove a materialized view group from a materialized view site, use the DROP\_MVIEW\_REPGROUP procedure to drop a materialized view group. When you execute this procedure and are connected to the target master site or master materialized view site, the metadata for the target materialized view group at the master site or master materialized view site is removed. If you cannot connect, then see ["Cleaning Up a Master Site or Master](#page-241-0) [Materialized View Site" on page 8-10](#page-241-0) for more information.

Meet the following requirements to complete these actions:

**Executed As**: Materialized View Administrator

**Executed At**: Remote Materialized View Site

**Replication Status**: N/A

Complete the following steps to drop a materialized view group at a materialized view site:

#### **Step 1 Connect to the materialized view site as the materialized view administrator.**

CONNECT mviewadmin/mviewadmin@mv1.world

#### **Step 2 Drop the materialized view group.**

```
BEGIN
   DBMS_REPCAT.DROP_MVIEW_REPGROUP (
       gname => 'hr_repg',
      drop_contents => TRUE);
END;
/
```
If you want to physically remove the contents of the materialized view group from the materialized view database, then be sure that you specify TRUE for the drop\_ contents parameter.

### <span id="page-241-1"></span>**Dropping Objects at a Materialized View Site**

When it becomes necessary to remove an individual materialized view from a materialized view site, use the DROP\_MVIEW\_REPOBJECT procedure API to drop a materialized view. When you execute this procedure and are connected to the target master site or master materialized view site, the metadata for the target materialized view at the master site or master materialized view site is removed. If you cannot connect, then see ["Cleaning Up a Master Site or Master Materialized](#page-241-0) [View Site" on page 8-10](#page-241-0) for more information.

Meet the following requirements to complete these actions:

**Executed As**: Materialized View Administrator

**Executed At**: Remote Materialized View Site

**Replication Status**: N/A

Complete the following steps to drop an individual materialized view at a materialized view site.

#### **Step 1 Connect to the materialized view site as the materialized view administrator.**

```
CONNECT mviewadmin/mviewadmin@mv1.world
```
#### **Step 2 Drop the materialized view.**

```
BEGIN
   DBMS_REPCAT.DROP_MVIEW_REPOBJECT (
      sname \Rightarrow 'hr',
       oname => 'employees_mv1',
       type => 'SNAPSHOT',
      drop objects => TRUE);
END;
/
```
If you want to physically remove the contents of the materialized view from the materialized view database, then be sure that you specify TRUE for the  $\text{drop}_{-}$ contents parameter.

# <span id="page-241-0"></span>**Cleaning Up a Master Site or Master Materialized View Site**

If you are unable to drop a materialized view group or materialized view object while connected to the target master site or master materialized view site, then you must remove the related metadata at the master site or master materialized view site manually. Cleaning up the metadata also ensures that you are not needlessly

maintaining master table or master materialized view changes to a materialized view log. The following sections describe how to clean up your master site or master materialized view site after dropping a materialized view group or object.

#### **Cleaning Up After Dropping a Materialized View Group**

If you have executed the steps described in ["Dropping a Materialized View Group](#page-240-0) [Created Manually" on page 8-9](#page-240-0) and were not connected to the master site or master materialized view site, then you are encouraged to complete the following steps to clean up the target master site or master materialized view site.

Meet the following requirements to complete these actions:

**Executed As**: Replication Administrator

**Executed At**: Master Site or Master Materialized View Site for Target Materialized View Site

#### **Replication Status**: Normal

Complete the following steps to clean up a master site or master materialized view site after dropping a materialized view group:

**Note:** If you are viewing this document online, then you can copy the text from the "BEGINNING OF SCRIPT" line on this page to the "END OF SCRIPT" lin[e on page 8-13](#page-244-0) into a text editor and then edit the text to create a script for your environment.

/\*\*\*\*\*\*\*\*\*\*\*\*\*\*\*\*\*\*\*\*\*\*\*\*\* BEGINNING OF SCRIPT \*\*\*\*\*\*\*\*\*\*\*\*\*\*\*\*\*\*\*\*\*\*\*\*\*\*\*\*\*\*

**Step 1 Connect to the master site or master materialized view site as the replication administrator.**

```
*/
```
SET ECHO ON

```
SPOOL cleanup_master1.out
```
CONNECT repadmin/repadmin@orc1.world

/\*

\*/

<span id="page-243-0"></span>**Step 2 Unregister the materialized view groups.**

```
BEGIN
   DBMS_REPCAT.UNREGISTER_MVIEW_REPGROUP (
       gname => 'hr_repg',
       mviewsite => 'mv1.world');
END;
/
/*
```
**Step 3 Purge the materialized view logs of the entries that were marked for the target materialized views. Execute the** PURGE\_MVIEW\_FROM\_LOG **procedure for each materialized view that was in the materialized view groups you unregistered in Step [2](#page-243-0).**

**Note:** If for some reason unregistering the materialized view group fails, then you should still complete this step.

```
*/
BEGIN
   DBMS_MVIEW.PURGE_MVIEW_FROM_LOG (
       mviewowner => 'hr',
       mviewname => 'countries_mv1',
       mviewsite => 'mv1.world');
END;
/
BEGIN
   DBMS_MVIEW.PURGE_MVIEW_FROM_LOG (
       mviewowner => 'hr',
       mviewname => 'departments_mv1',
       mviewsite => 'mv1.world');
END;
/
BEGIN
   DBMS_MVIEW.PURGE_MVIEW_FROM_LOG (
       mviewowner => 'hr',
       mviewname => 'employees_mv1',
       mviewsite => 'mv1.world');
END;
```

```
/
BEGIN
   DBMS_MVIEW.PURGE_MVIEW_FROM_LOG (
       mviewowner => 'hr',
       mviewname => 'jobs_mv1',
       mviewsite => 'mv1.world');
END;
/
BEGIN
   DBMS_MVIEW.PURGE_MVIEW_FROM_LOG (
       mviewowner => 'hr',
       mviewname => 'job_history_mv1',
       mviewsite => 'mv1.world');
END;
/
BEGIN
   DBMS_MVIEW.PURGE_MVIEW_FROM_LOG (
       mviewowner => 'hr',
       mviewname => 'locations_mv1',
       mviewsite => 'mv1.world');
END;
/
BEGIN
   DBMS_MVIEW.PURGE_MVIEW_FROM_LOG (
       mviewowner => 'hr',
       mviewname => 'regions_mv1',
       mviewsite => 'mv1.world');
END;
/
SET ECHO OFF
SPOOL OFF
/************************* END OF SCRIPT **********************************/
```
#### <span id="page-244-0"></span>**Cleaning Up Individual Materialized View Support**

If you have executed the steps described in ["Dropping Objects at a Materialized](#page-241-1) [View Site" on page 8-10](#page-241-1) and were not connected to the master site or master

materialized view site, then you are encouraged to complete the following steps to clean up the target master site or master materialized view site.

Meet the following requirements to complete these actions:

**Executed As**: Replication Administrator

**Executed At**: Master Site or Master Materialized View Site for Target Materialized View Site

#### **Replication Status**: Normal

Complete the following steps to clean up a master site or master materialized view site after dropping an individual materialized view.

**Note:** If you are viewing this document online, then you can copy the text from the "BEGINNING OF SCRIPT" line on this page to the "END OF SCRIPT" lin[e on page 8-15](#page-246-0) into a text editor and then edit the text to create a script for your environment.

/\*\*\*\*\*\*\*\*\*\*\*\*\*\*\*\*\*\*\*\*\*\*\*\*\* BEGINNING OF SCRIPT \*\*\*\*\*\*\*\*\*\*\*\*\*\*\*\*\*\*\*\*\*\*\*\*\*\*\*\*\*\*

**Step 1 Connect to the master site or master materialized view site as the replication administrator.**

```
*/
```

```
SET ECHO ON
```
SPOOL cleanup\_master2.out

CONNECT repadmin/repadmin@orc1.world

/\*

#### **Step 2 Unregister the materialized view.**

```
*/
```

```
BEGIN
   DBMS_MVIEW.UNREGISTER_MVIEW (
       mviewowner => 'hr',
       mviewname => 'employees_mv1',
       mviewsite => 'mv1.world');
END;
/
```
e.

/\*

#### **Step 3 Purge the associated materialized view log of the entries that were marked for the target materialized views.**

**Note:** If for some reason unregistering the materialized view fails, then you should still complete this step.

```
*/
BEGIN
  DBMS_MVIEW.PURGE_MVIEW_FROM_LOG (
      mviewowner => 'hr',
      mviewname => 'employees_mv1',
      mviewsite => 'mv1.world');
END;
/
SET ECHO OFF
SPOOL OFF
/************************* END OF SCRIPT **********************************/
```
# <span id="page-247-0"></span>**Managing Materialized View Logs**

The following sections explain how to manage materialized view logs:

- [Altering Materialized View Logs](#page-247-1)
- [Managing Materialized View Log Space](#page-248-0)
- [Reorganizing Master Tables that Have Materialized View Logs](#page-251-0)
- [Dropping a Materialized View Log](#page-255-0)

# <span id="page-247-1"></span>**Altering Materialized View Logs**

After creating a materialized view log, you can alter its storage parameters and support for corresponding materialized views. The following sections explain more about altering materialized view logs. Only the following users can alter a materialized view log:

- The owner of the master table or master materialized view
- A user with the SELECT privilege for the master table or master materialized view and ALTER privilege on the MLOG\$\_*master\_name*, where *master\_name* is the name of the master for the materialized view log. For example, if the master table is employees, then the materialized view log table name is MLOG\$\_ employees.

### **Altering Materialized View Log Storage Parameters**

To alter a materialized view log's storage parameters, use the ALTER MATERIALIZED VIEW LOG statement. For example, the following statement alters a materialized view log on the employees table in the hr schema:

```
ALTER MATERIALIZED VIEW LOG ON hr.employees
   PCTFREE 25
   PCTUSED 40;
```
### **Altering a Materialized View Log to Add Columns**

To add new columns to a materialized view log, use the SQL statement ALTER MATERIALIZED VIEW LOG. For example, the following statement alters a materialized view log on the customers table in the sales schema:

```
ALTER MATERIALIZED VIEW LOG ON hr.employees
 ADD (department id);
```
**See Also:** *Oracle9i Replication* for more information about adding columns to a materialized view log

# <span id="page-248-0"></span>**Managing Materialized View Log Space**

Oracle automatically tracks which rows in a materialized view log have been used during the refreshes of materialized views, and purges these rows from the log so that the log does not grow endlessly. Because multiple simple materialized views can use the same materialized view log, rows already used to refresh one materialized view may still be needed to refresh another materialized view. Oracle does not delete rows from the log until *all* materialized views have used them.

For example, suppose two materialized views were created against the customers table in a master site. Oracle refreshes the customers materialized view at the spdb1 database. However, the server that manages the master table and associated materialized view log does not purge the materialized view log rows used during the refresh of this materialized view until the customers materialized view at the spdb2 database also refreshes using these rows.

Because Oracle must wait for all dependent materialized views to refresh before purging rows from a materialized view log, unwanted situations can occur that cause a materialized view log to grow indefinitely when multiple materialized views are based on the same master table or master materialized view. For example, such situations can occur when more than one materialized view is based on a master table or master materialized view and one of the following conditions is true:

- One materialized view is not configured for automatic refreshes and has not been manually refreshed for a long time.
- One materialized view has an infrequent refresh interval, such as every year (365 days).
- A network failure has prevented an automatic refresh of one or more of the materialized views based on the master table or master materialized view.
- A network or site failure has prevented a master table or master materialized view from becoming aware that a materialized view has been dropped.

**Note:** If you purge or TRUNCATE a materialized view log before a materialized view has refreshed the changes that were deleted, then the materialized view must perform a complete refresh.

### **Purging Rows from a Materialized View Log**

Always try to keep a materialized view log as small as possible to minimize the database space that it uses. To remove rows from a materialized view log and make space for newer log records, you can perform one of the following actions:

- Refresh the materialized views associated with the log so that Oracle can purge rows from the materialized view log.
- Manually purge records in the log by deleting rows required only by the *n*th least recently refreshed materialized views.

To manually purge rows from a materialized view log, execute the PURGE\_LOG procedure of the DBMS\_MVIEW package at the database that contains the log. For example, to purge entries from the materialized view log of the customers table that are necessary only for the least recently refreshed materialized view, execute the following procedure:

```
BEGIN
   DBMS_MVIEW.PURGE_LOG (
       master => 'hr.employees',
      num \Rightarrow 1,
       flag => 'DELETE');
END;
/
```
Only the owner of a materialized view log or a user with the EXECUTE privilege for the DBMS\_MVIEW package can purge rows from the materialized view log by executing the PURGE\_LOG procedure.

### **Truncating a Materialized View Log**

If a materialized view log grows and allocates many extents, then purging the log of rows does not reduce the amount of space allocated for the log. In such cases, you should truncate the materialized view log. Only the owner of a materialized view log or a user with the DELETE ANY TABLE system privilege can truncate a materialized view log.

To reduce the space allocated for a materialized view log by truncating it, complete the following steps:

**Step 1 Acquire an exclusive lock on the master table or master materialized view to prevent updates from occurring during the following process. For example, issue a statement similar to the following:**

LOCK TABLE hr.employees IN EXCLUSIVE MODE;

**Step 2 Using a second database session, copy the rows in the materialized view log (in other words, the** MLOG\$ **base table) to a temporary table. For example, issue a statement similar to the following:**

CREATE TABLE hr.templog AS SELECT \* FROM hr.MLOG\$\_employees;

**Step 3 Using the second session, truncate the log using the SQL statement** TRUNCATE**. For example, issue a statement similar to the following:**

TRUNCATE hr.MLOG\$\_employees;

**Step 4 Using the second session, reinsert the old rows so that you do not have to perform a complete refresh of the dependent materialized views. For example, issue statements similar to the following:**

INSERT INTO hr.MLOG\$\_employees SELECT \* FROM hr.templog;

DROP TABLE hr.templog;

**Step 5 Using the first session, release the exclusive lock on the master table or master materialized view by performing a rollback:**

ROLLBACK;

**Note:** Any changes made to the master table or master materialized view between the time you copy the rows to a new location and when you truncate the log do not appear until after you perform a complete refresh.

# <span id="page-251-0"></span>**Reorganizing Master Tables that Have Materialized View Logs**

To improve performance and optimize disk use, you can periodically reorganize master tables. This section describes how to reorganize a master and preserve the fast refresh capability of associated materialized views.

**Note:** These sections do not discuss online redefinition of tables. Online redefinition is not allowed on master tables with materialized view logs, master materialized views, or materialized views. Online redefinition is allowed only on master tables that do not have materialized view logs. See the *Oracle9i Database Administrator's Guide* for more information about online redefinition of tables.

#### **Reorganization Notification**

When you reorganize a table, any ROWID information of the materialized view log must be invalidated. Oracle detects a table reorganization automatically only if the table is truncated as part of the reorganization.

If the table is not truncated, then Oracle must be notified of the table reorganization. To support table reorganizations, two procedures in the DBMS\_MVIEW package, BEGIN\_TABLE\_REORGANIZATION and END\_TABLE\_REORGANIZATION, notify Oracle that the specified table has been reorganized. The procedures perform clean-up operations, verify the integrity of the logs and triggers that the fast refresh mechanism needs, and invalidate the ROWID information in the table's materialized view log. The inputs are the owner and name of the master to be reorganized. There is no output.

**See Also:** ["Method 2 for Reorganizing Table employees" on](#page-253-0) [page 8-22](#page-253-0)

#### **Truncating Masters**

When a table is truncated, its materialized view log is also truncated. However, for primary key materialized views, you can preserve the materialized view log, allowing fast refreshes to continue. Although the information stored in a materialized view log is preserved, the materialized view log becomes invalid with respect to rowids when the master is truncated. The rowid information in the materialized view log will seem to be newly created and cannot be used by rowid materialized views for fast refresh.
The PRESERVE MATERIALIZED VIEW LOG option is the default. Therefore, if you specify the PRESERVE MATERIALIZED VIEW LOG option or no option, then the information in the master's materialized view log is preserved, but current rowid materialized views can use the log for a fast refresh only *after* a complete refresh has been performed.

**Note:** To ensure that any previously fast refreshable materialized view is still refreshable, follow the guidelines in ["Methods of](#page-252-0) [Reorganizing a Database Table" on page 8-21.](#page-252-0)

If the PURGE MATERIALIZED VIEW LOG option is specified, then the materialized view log is purged along with the master.

**Examples** Either of the following two statements preserves materialized view log information when the master table named orders is truncated:

TRUNCATE TABLE hr.employees PRESERVE MATERIALIZED VIEW LOG; TRUNCATE TABLE hr.employees;

The following statement truncates the materialized view log along with the master table:

TRUNCATE TABLE hr.employees PURGE MATERIALIZED VIEW LOG;

### <span id="page-252-0"></span>**Methods of Reorganizing a Database Table**

Oracle provides four table reorganization methods that preserve the capability for fast refresh. These appear in the following sections. Other reorganization methods require an initial complete refresh to enable subsequent fast refreshes.

**Note:** Do *not* use Direct Loader during a reorganization of a master. Direct Loader can cause reordering of the columns, which could invalidate the log information used in subquery and LOB materialized views.

**Method 1 for Reorganizing Table employees** Complete the following steps:

**Step 1 Call** DBMS\_MVIEW.BEGIN\_TABLE\_REORGANIZATION **for table** employees**.**

**Step 2 Rename table** employees **to** employees\_old**.**

**Step 3 Create table** employees **as** SELECT \* FROM employees\_old**.**

**Step 4 Call** DBMS\_MVIEW.END\_TABLE\_REORGANIZATION **for new table** employees**.**

> **Caution:** When a table is renamed, its associated PL/SQL triggers are also adjusted to the new name of the table.

Ensure that no transaction is issued against the reorganized table between calling BEGIN\_TABLE\_REORGANIZATION and END\_TABLE\_REORGANIZATION.

**Method 2 for Reorganizing Table employees** Complete the following steps:

**Step 1 Call** DBMS\_MVIEW.BEGIN\_TABLE\_REORGANIZATION **for table** employees**.**

**Step 2 Export table** employees**.**

**Step 3 Truncate table** employees **with** PRESERVE MATERIALIZED VIEW LOG **option.**

**Step 4 Import table** employees **using conventional path.**

**Step 5 Call** DBMS\_MVIEW.END\_TABLE\_REORGANIZATION **for new table** employees**.**

> **Caution:** When you truncate masters as part of a reorganization, you must use the PRESERVE MATERIALIZED VIEW LOG clause of the truncate table DDL.

Ensure that no transaction is issued against the reorganized table between calling BEGIN\_TABLE\_REORGANIZATION and END\_TABLE\_REORGANIZATION.

**Method 3 for Reorganizing Table employees** Complete the following steps:

**Step 1 Call** DBMS\_MVIEW.BEGIN\_TABLE\_REORGANIZATION **for table** employees**.**

**Step 2 Export table** employees**.**

**Step 3 Rename table** employees **to** employees\_old**.**

**Step 4 Import table** employees **using conventional path.**

**Step 5 Call** DBMS\_MVIEW.END\_TABLE\_REORGANIZATION **for new table** employees**.**

> **Caution:** When a table is renamed, its associated PL/SQL triggers are also adjusted to the new name of the table.

Ensure that no transaction is issued against the reorganized table between calling BEGIN\_TABLE\_REORGANIZATION and END\_TABLE\_REORGANIZATION.

**Method 4 for Reorganizing Table employees** Complete the following steps:

**Step 1 Call** DBMS\_MVIEW.BEGIN\_TABLE\_REORGANIZATION **for table** employees**.**

**Step 2 Select contents of table** employees **to a flat file.**

**Step 3 Rename table** employees **to** employees\_old**.**

**Step 4 Create table** employees **with the same shape as** employees\_old**.**

**Step 5 Run SQL\*Loader using conventional path.**

**Step 6 Call** DBMS\_MVIEW.END\_TABLE\_REORGANIZATION **for new table** employees**.**

> **Caution:** When a table is renamed, its associated PL/SQL triggers are also adjusted to the new name of the table.

Ensure that no transaction is issued against the reorganized table between calling BEGIN\_TABLE\_REORGANIZATION and END\_TABLE\_REORGANIZATION.

#### **See Also:**

- ["BEGIN\\_TABLE\\_REORGANIZATION Procedure" on page 15-3](#page-380-0)
- ["END\\_TABLE\\_REORGANIZATION Procedure" on page 15-3](#page-380-1)

### **Dropping a Materialized View Log**

You can delete a materialized view log regardless of its master or any existing materialized views. For example, you might decide to drop a materialized view log if one of the following conditions is true:

- All materialized views of a master have been dropped.
- All materialized views of a master are to be completely refreshed, not fast refreshed.
- A master no longer supports materialized views that require fast refreshes.

Here, a master can be a master table or a master materialized view. To delete a materialized view log, execute the DROP MATERIALIZED VIEW LOG statement in SQL\*Plus. For example, the following statement deletes the materialized view log for a table named customers in the sales schema:

DROP MATERIALIZED VIEW LOG ON hr.employees;

Only the owner of the master or a user with the DROP ANY TABLE system privilege can drop a materialized view log.

# **Performing an Offline Instantiation of a Materialized View Site Using Export/Import**

Expanding established replication environments can cause network traffic when you add a new materialized view site to your replication environment. This is caused by propagating the entire contents of the table or materialized view through the network to the new replicated site.

To minimize such network traffic, you can expand your replication environment by using the offline instantiation procedure. Offline instantiation takes advantage of Oracle's Export and Import utilities, which allow you to create an export file and transfer the data to the new site through another storage medium, such as CD-ROM, tape, and so on.

For the same reasons that you might want to perform an offline instantiation of a master site, you may also want to create a new materialized view group at a materialized view site using the offline instantiation process. In some cases, it is even more useful for materialized views considering that the target computer could very well be a laptop using a modem connection.

The following script performs an offline instantiation for a new materialized view group. Meet the following requirements to complete these actions:

### **Executed As**:

- **Replication Administrator at Master Site**
- Materialized View Administrator at New Materialized View Site

### **Executed At**:

- Master Site for Target Materialized View Site
- New Materialized View Site

### **Replication Status**: Normal

Complete the following steps to perform an offline instantiation of a materialized view site using export/import.

**Note:** If you are viewing this document online, then you can copy the text from the "BEGINNING OF SCRIPT" line on this page to the "END OF SCRIPT" lin[e on page 8-35](#page-266-0) into a text editor and then edit the text to create a script for your environment.

/\*\*\*\*\*\*\*\*\*\*\*\*\*\*\*\*\*\*\*\*\*\*\*\*\* BEGINNING OF SCRIPT \*\*\*\*\*\*\*\*\*\*\*\*\*\*\*\*\*\*\*\*\*\*\*\*\*\*\*\*\*\*

**Step 1 In a separate terminal window, set up the new materialized view site.** Make sure that the appropriate schema and database links have been created before you perform the offline instantiation of your materialized view.

**See Also:** ["Setting Up Materialized View Sites" on page 2-24](#page-63-0)

\*/

SET ECHO ON

SPOOL offline\_instant\_mv.out

PAUSE Press <RETURN> to continue the new materialized view site is set up.

/\*

\*/

**Step 2 Connect to the master site as the replication administrator.**

CONNECT repadmin/repadmin@orc1.world

/\*

#### **Step 3 Create the necessary materialized view logs.**

If materialized view logs do not already exist for the target master tables, then create them at the target master site.

\*/

CREATE MATERIALIZED VIEW LOG ON hr.countries; CREATE MATERIALIZED VIEW LOG ON hr.departments;

```
CREATE MATERIALIZED VIEW LOG ON hr.employees;
CREATE MATERIALIZED VIEW LOG ON hr.jobs;
CREATE MATERIALIZED VIEW LOG ON hr.job_history;
CREATE MATERIALIZED VIEW LOG ON hr.locations;
CREATE MATERIALIZED VIEW LOG ON hr.regions;
```
/\*

<span id="page-258-0"></span>**Step 4 Create temporary materialized views at the master site. These materialized views contain the data that you transfer to your new materialized view site using the export file.**

**Note:** If you added any of the conflict resolution routines described in [Chapter 6, "Configure Conflict Resolution",](#page-134-0) then you may have additional columns in your tables. Be certain to include these additional columns in the SELECT statements below. Updatable materialized views require that you explicitly select all columns in the master table. So, do not use SELECT \* statements.

\*/

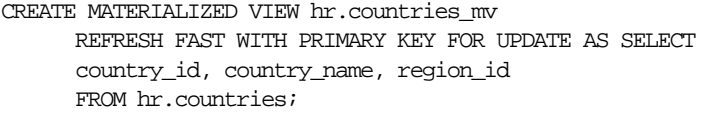

CREATE MATERIALIZED VIEW hr.departments\_mv REFRESH FAST WITH PRIMARY KEY FOR UPDATE AS SELECT department\_id, department\_name, manager\_id, location\_id FROM hr.departments;

CREATE MATERIALIZED VIEW hr.employees\_mv REFRESH FAST WITH PRIMARY KEY FOR UPDATE AS SELECT employee\_id, first\_name, last\_name, email, phone\_number, hire date, job id, salary, commission pct, manager id, department\_id FROM hr.employees;

```
CREATE MATERIALIZED VIEW hr.jobs_mv
      REFRESH FAST WITH PRIMARY KEY FOR UPDATE AS SELECT
       job_id, job_title, min_salary, max_salary
      FROM hr.jobs;
```

```
CREATE MATERIALIZED VIEW hr.job_history_mv
      REFRESH FAST WITH PRIMARY KEY FOR UPDATE AS SELECT
      employee_id, start_date, end_date, job_id, department_id
       FROM hr.job_history;
CREATE MATERIALIZED VIEW hr.locations_mv
      REFRESH FAST WITH PRIMARY KEY FOR UPDATE AS SELECT
      location id, street address, postal code, city,
       state_province, country_id
       FROM hr.locations;
CREATE MATERIALIZED VIEW hr.regions_mv
       REFRESH FAST WITH PRIMARY KEY FOR UPDATE AS SELECT
       region_id, region_name
      FROM hr.regions;
```
/\*

### <span id="page-259-0"></span>**Step 5 In a separate terminal window, connect as the owner of the materialized views to export the temporary materialized views you created in Step [4.](#page-258-0)**

Use the Oracle Export utility to generate the export file that you will transfer to the new materialized view site. The export file will contain the base tables of your temporary materialized views.

**Note:** The following example is for Oracle8*i* and higher databases only. Base tables in database versions earlier than Oracle8*i* are preceded by the SNAP\$ prefix (that is, SNAP\$\_employees\_mv).

**See Also:** *Oracle9i Database Utilities* for additional information about exporting

The following is an example of an export command for the  $hr$  schema.

exp hr/hr@orc1.world TABLES='countries\_mv','departments\_mv','employees\_mv', 'jobs\_mv','job\_history\_mv','locations\_mv','regions\_mv'

\*/

PAUSE Press <RETURN> to continue when the export is complete.

/\*

**Step 6 Connect to the new materialized view site as SYSTEM user.** 

\*/

CONNECT system/manager@mview.world

/\*

### **Step 7 Create necessary schema and database link at the materialized view site, if they do not exist.**

Before you perform the offline instantiation of your materialized views, create the schema that will contain the materialized views at the new materialized view site and the database link from the materialized view site to the master site. The materialized views must be in the same schema that contains the master objects at the master site.

\*/

```
CREATE TABLESPACE demo_mview
  DATAFILE 'demo_mview.dbf' SIZE 10M AUTOEXTEND ON
  EXTENT MANAGEMENT LOCAL AUTOALLOCATE;
CREATE TEMPORARY TABLESPACE temp_mview
 TEMPFILE 'temp_mview.dbf' SIZE 5M AUTOEXTEND ON;
CREATE USER hr IDENTIFIED BY hr;
ALTER USER hr DEFAULT TABLESPACE demo_mview
               QUOTA UNLIMITED ON demo_mview;
ALTER USER hr TEMPORARY TABLESPACE temp_mview;
GRANT
  CREATE SESSION,
  CREATE TABLE,
   CREATE PROCEDURE,
   CREATE SEQUENCE,
   CREATE TRIGGER,
   CREATE VIEW,
   CREATE SYNONYM,
  ALTER SESSION,
   CREATE MATERIALIZED VIEW,
   ALTER ANY MATERIALIZED VIEW,
  CREATE DATABASE LINK,
```
TO hr;

```
CONNECT hr/hr@mview.world
```
CREATE DATABASE LINK orc1.world CONNECT TO hr IDENTIFIED by hr;

/\*

### **Step 8 Connect to the new materialized view site as the materialized view administrator.**

```
*/
```

```
CONNECT mviewadmin/mviewadmin@mview.world
```
/\*

### **Step 9 Create an empty materialized view group.**

Run the DBMS\_REPCAT.CREATE\_MVIEW\_REPGROUP procedure at the new materialized view site to create an empty materialized view group to which you will add your materialized views.

```
*/
```

```
BEGIN
```

```
DBMS_REPCAT.CREATE_MVIEW_REPGROUP (
       gname => 'hr_repg',
       master => 'orc1.world',
      propagation_mode => 'ASYNCHRONOUS');
END;
/
/*
```
#### **Step 10 Prepare the materialized view site for offline instantiation.**

The DBMS\_OFFLINE\_SNAPSHOT.BEGIN\_LOAD procedure creates the necessary support mechanisms for the new materialized views. This step also adds the new materialized views to the materialized view group that you created in the previous step. Be sure to execute the BEGIN\_LOAD procedure for each materialized view that you will be importing.

\*/

```
BEGIN
  DBMS_OFFLINE_SNAPSHOT.BEGIN_LOAD (
```

```
 gname => 'hr_repg',
      sname \Rightarrow 'hr',
       master_site => 'orc1.world',
      snapshot_oname => 'countries_mv');
END;
/
BEGIN
   DBMS_OFFLINE_SNAPSHOT.BEGIN_LOAD (
       gname => 'hr_repg',
      sname \Rightarrow 'hr',
       master_site => 'orc1.world',
      snapshot_oname => 'departments_mv');
END;
/
BEGIN
   DBMS_OFFLINE_SNAPSHOT.BEGIN_LOAD (
       gname => 'hr_repg',
      sname \Rightarrow 'hr',
       master_site => 'orc1.world',
       snapshot_oname => 'employees_mv');
END;
/
BEGIN
   DBMS_OFFLINE_SNAPSHOT.BEGIN_LOAD (
       gname => 'hr_repg',
      sname \Rightarrow 'hr',
       master_site => 'orc1.world',
      snapshot_oname => 'jobs_mv');
END;
/
BEGIN
   DBMS_OFFLINE_SNAPSHOT.BEGIN_LOAD (
       gname => 'hr_repg',
      sname \Rightarrow 'hr',
       master_site => 'orc1.world',
      snapshot_oname => 'job_history_mv');
END;
/
BEGIN
   DBMS_OFFLINE_SNAPSHOT.BEGIN_LOAD (
```

```
 gname => 'hr_repg',
      sname \Rightarrow 'hr',
      master site => 'orc1.world',
      snapshot_oname => 'locations_mv');
END;
/
BEGIN
   DBMS_OFFLINE_SNAPSHOT.BEGIN_LOAD (
       gname => 'hr_repg',
      sname \Rightarrow 'hr',
      master site => 'orc1.world',
      snapshot_oname => 'regions_mv');
END;
/
/*
```
### **Step 11 In a separate terminal window, connect as the owner of the materialized views to import at the new materialized view site.**

Use the Oracle Import utility to import the file that you exported in Step [5](#page-259-0). Make sure that you import your data as the same user who exported the data. This user hr in the following example:

imp hr/hr@mview.world FULL=y IGNORE=y

\*/

PAUSE Press <RETURN> to continue when the import is complete.

/\*

\*/

#### **Step 12 Complete the offline instantiation.**

Execute the DBMS\_OFFLINE\_SNAPSHOT.END\_LOAD procedure to finish the offline instantiation of the imported materialized views.

```
BEGIN
   DBMS_OFFLINE_SNAPSHOT.END_LOAD (
       gname => 'hr_repg',
      sname \Rightarrow 'hr',
       snapshot_oname => 'countries_mv');
END;
```

```
/
BEGIN
   DBMS_OFFLINE_SNAPSHOT.END_LOAD (
       gname => 'hr_repg',
      sname \Rightarrow 'hr',
      snapshot_oname => 'departments_mv');
END;
/
BEGIN
   DBMS_OFFLINE_SNAPSHOT.END_LOAD (
       gname => 'hr_repg',
      sname \Rightarrow 'hr',
       snapshot_oname => 'employees_mv');
END;
/
BEGIN
   DBMS_OFFLINE_SNAPSHOT.END_LOAD (
       gname => 'hr_repg',
      sname \Rightarrow 'hr',
       snapshot_oname => 'jobs_mv');
END;
/
BEGIN
   DBMS_OFFLINE_SNAPSHOT.END_LOAD (
       gname => 'hr_repg',
      sname \Rightarrow 'hr',
       snapshot_oname => 'job_history_mv');
END;
/
BEGIN
   DBMS_OFFLINE_SNAPSHOT.END_LOAD (
       gname => 'hr_repg',
      sname \Rightarrow 'hr',
      snapshot_oname => 'locations_mv');
END;
/
BEGIN
   DBMS_OFFLINE_SNAPSHOT.END_LOAD (
       gname => 'hr_repg',
```

```
sname \Rightarrow 'hr',
       snapshot_oname => 'regions_mv');
END;
/
/*
```
### **Step 13 Connect as the owner of the materialized views at the materialized view site.**

```
*/
CONNECT hr/hr@mview.world
```
/\*

\*/

### **Step 14 Refresh materialized views to register them at master site.**

In addition to retrieving the latest changes from the master tables, refreshing the materialized views at the new materialized view site registers the offline instantiated materialized views at the target master site.

```
BEGIN
   DBMS_MVIEW.REFRESH ('countries_mv');
END;
/
BEGIN
  DBMS_MVIEW.REFRESH ('departments_mv');
END;
/
BEGIN
   DBMS_MVIEW.REFRESH ('employees_mv');
END;
/
BEGIN
  DBMS_MVIEW.REFRESH ('jobs_mv');
END;
/
BEGIN
   DBMS_MVIEW.REFRESH ('job_history_mv');
```

```
END;
/
BEGIN
   DBMS_MVIEW.REFRESH ('locations_mv');
END;
/
BEGIN
  DBMS_MVIEW.REFRESH ('regions_mv');
END;
/
/*
```
**Step 15 Connect to the master site as the replication administrator.**

\*/

CONNECT repadmin/repadmin@orc1.world

/\*

**Step 16 Delete the temporary materialized views you created in Step [4](#page-258-0) at the master site.**

\*/

DROP MATERIALIZED VIEW hr.countries\_mv; DROP MATERIALIZED VIEW hr.departments\_mv; DROP MATERIALIZED VIEW hr.employees\_mv; DROP MATERIALIZED VIEW hr.jobs\_mv; DROP MATERIALIZED VIEW hr.job\_history\_mv; DROP MATERIALIZED VIEW hr.locations mv; DROP MATERIALIZED VIEW hr.regions\_mv;

SET ECHO OFF

SPOOL OFF

<span id="page-266-0"></span>/\*\*\*\*\*\*\*\*\*\*\*\*\*\*\*\*\*\*\*\*\*\*\*\*\* END OF SCRIPT \*\*\*\*\*\*\*\*\*\*\*\*\*\*\*\*\*\*\*\*\*\*\*\*\*\*\*\*\*\*\*\*\*\*/

# **Using a Group Owner for a Materialized View Group**

Specifying a group owner when you define a new materialized view group and its related objects enables you to create multiple materialized view groups based on the same replication group at a single materialized view site. At a materialized view site, specifying group owners enables you to create multiple materialized view groups that are based on the same replication group at a master site or master materialized view site. You accomplish this by creating the materialized view groups under different schemas at the materialized view site.

Complete the following steps to use a group owner.

**Note:** If you are viewing this document online, then you can copy the text from the "BEGINNING OF SCRIPT" line on this page to the "END OF SCRIPT" lin[e on page 8-41](#page-272-0) into a text editor and then edit the text to create a script for your environment.

**See Also:** *Oracle9i Replication* for a complete description of using group owners and the advantages of using multiple data sets

/\*\*\*\*\*\*\*\*\*\*\*\*\*\*\*\*\*\*\*\*\*\*\*\*\* BEGINNING OF SCRIPT \*\*\*\*\*\*\*\*\*\*\*\*\*\*\*\*\*\*\*\*\*\*\*\*\*\*\*\*\*\*

### **Step 1 Connect to the materialized view site as the materialized view administrator.**

\*/

SET ECHO ON

SPOOL mv\_group\_owner.out

CONNECT mviewadmin/mviewadmin@mv1.world

/\*

**Step 2 Create materialized view group with group owner (**gowner**)** bob **using the** CREATE\_MVIEW\_REPGROUP **procedure.**

The replication group that you specify in the gname parameter must match the name of the replication group that you are replicating at the target master site or master materialized view site. The gowner parameter enables you to specify an additional identifier that lets you create multiple materialized view groups based on the same replication group at the same materialized view site.

In this example, materialized view groups are created for the group owners bob and jane, and these two materialized view groups are based on the same replication group.

```
*/
BEGIN
   DBMS_REPCAT.CREATE_MVIEW_REPGROUP (
       gname => 'hr_repg',
       master => 'orc1.world',
      propagation_mode => 'ASYNCHRONOUS',
       gowner => 'bob');
END;
/
BEGIN
   DBMS_REPCAT.CREATE_MVIEW_REPGROUP (
       gname => 'hr_repg',
       master => 'orc1.world',
       propagation_mode => 'ASYNCHRONOUS',
      q \text{owner} = > 'j \text{ane}');END;
/
/*
```
### **Step 3 Create the materialized views owned by** bob**.**

The gowner value used when creating your materialized view objects must match the gowner value specified when you created the materialized view group in the previous procedures. After creating the materialized view groups, you can create materialized views based on the same master in the  $hr_{\text{reper}}$  materialized view group owned by bob and jane.

**Caution:** Each object must have a unique name. When using a gowner to create multiple materialized view groups, duplicate object names could become a problem. To avoid any object-naming conflicts, you may want to append the gowner value to the end of the object name that you create, as illustrated in the following procedures (that is, CREATEMATERIALIZED VIEW hr.countries\_ bob). Such a naming method ensures that you do not create any objects with conflicting names.

\*/

Whenever you create a materialized view, always specify the schema name of the table owner in the query for the materialized view. In the examples below,  $hr$  is specified as the owner of the table in each query.

CREATE MATERIALIZED VIEW hr.countries\_bob REFRESH FAST WITH PRIMARY KEY FOR UPDATE AS SELECT \* FROM hr.countries@orc1.world;

CREATE MATERIALIZED VIEW hr.departments\_bob REFRESH FAST WITH PRIMARY KEY FOR UPDATE AS SELECT \* FROM hr.departments@orc1.world;

CREATE MATERIALIZED VIEW hr.employees\_bob REFRESH FAST WITH PRIMARY KEY FOR UPDATE AS SELECT \* FROM hr.employees@orc1.world;

CREATE MATERIALIZED VIEW hr.jobs\_bob REFRESH FAST WITH PRIMARY KEY FOR UPDATE AS SELECT \* FROM hr.jobs@orc1.world;

CREATE MATERIALIZED VIEW hr.job\_history\_bob REFRESH FAST WITH PRIMARY KEY FOR UPDATE AS SELECT \* FROM hr.job history@orc1.world;

CREATE MATERIALIZED VIEW hr.locations\_bob REFRESH FAST WITH PRIMARY KEY FOR UPDATE AS SELECT \* FROM hr.locations@orc1.world;

CREATE MATERIALIZED VIEW hr.regions\_bob REFRESH FAST WITH PRIMARY KEY FOR UPDATE AS SELECT \* FROM hr.regions@orc1.world;

/\*

#### **Step 4 Create the materialized views owned by** jane**.**

\*/

CREATE MATERIALIZED VIEW hr.departments\_jane REFRESH FAST WITH PRIMARY KEY FOR UPDATE AS SELECT \* FROM hr.departments@orc1.world;

CREATE MATERIALIZED VIEW hr.employees\_jane REFRESH FAST WITH PRIMARY KEY FOR UPDATE

```
 AS SELECT * FROM hr.employees@orc1.world;
```
/\*

**Step 5 Add the materialized views owned by** bob **to the materialized view group.**

```
*/
BEGIN
   DBMS_REPCAT.CREATE_MVIEW_REPOBJECT (
       gname => 'hr_repg',
      sname \Rightarrow 'hr',
       oname => 'countries_bob',
       type => 'SNAPSHOT',
       min_communication => TRUE,
       gowner => 'bob');
END;
/
BEGIN
   DBMS_REPCAT.CREATE_MVIEW_REPOBJECT (
       gname => 'hr_repg',
      sname \Rightarrow 'hr',
       oname => 'departments_bob',
       type => 'SNAPSHOT',
       min_communication => TRUE,
       gowner => 'bob');
END;
/
BEGIN
   DBMS_REPCAT.CREATE_MVIEW_REPOBJECT (
       gname => 'hr_repg',
      sname \Rightarrow 'hr',
       oname => 'employees_bob',
       type => 'SNAPSHOT',
       min_communication => TRUE,
      qowner => 'bob';
END;
/
BEGIN
   DBMS_REPCAT.CREATE_MVIEW_REPOBJECT (
       gname => 'hr_repg',
```

```
sname \Rightarrow 'hr',
       oname => 'jobs_bob',
       type => 'SNAPSHOT',
       min_communication => TRUE,
       gowner => 'bob');
END;
/
BEGIN
   DBMS_REPCAT.CREATE_MVIEW_REPOBJECT (
       gname => 'hr_repg',
      sname \Rightarrow 'hr',
       oname => 'job_history_bob',
       type => 'SNAPSHOT',
       min_communication => TRUE,
       gowner => 'bob');
END;
/
BEGIN
   DBMS_REPCAT.CREATE_MVIEW_REPOBJECT (
       gname => 'hr_repg',
      sname \Rightarrow 'hr',
       oname => 'locations_bob',
       type => 'SNAPSHOT',
       min_communication => TRUE,
      qowner = > 'bob');
END;
/
BEGIN
   DBMS_REPCAT.CREATE_MVIEW_REPOBJECT (
       gname => 'hr_repg',
      sname \Rightarrow 'hr',
       oname => 'regions_bob',
       type => 'SNAPSHOT',
       min_communication => TRUE,
       gowner => 'bob');
END;
/
/*
```
**Step 6 Add the materialized views owned by** jane **to the materialized view group.**

```
BEGIN
   DBMS_REPCAT.CREATE_MVIEW_REPOBJECT (
       gname => 'hr_repg',
      sname \Rightarrow 'hr',
       oname => 'departments_jane',
       type => 'SNAPSHOT',
       min_communication => TRUE,
      qowner => 'jane');
END;
/
BEGIN
   DBMS_REPCAT.CREATE_MVIEW_REPOBJECT (
       gname => 'hr_repg',
      sname \Rightarrow 'hr',
       oname => 'employees_jane',
       type => 'SNAPSHOT',
       min_communication => TRUE,
       gowner => 'jane');
END;
/
SET ECHO OFF
SPOOL OFF
```
\*/

#### **Step 7 Add your materialized views to a refresh group.**

**See Also:** [Chapter 5, "Create Materialized View Group"](#page-114-0) (Step [6](#page-123-0)) for more information about adding materialized views to a refresh group

<span id="page-272-0"></span>/\*\*\*\*\*\*\*\*\*\*\*\*\*\*\*\*\*\*\*\*\*\*\*\*\* END OF SCRIPT \*\*\*\*\*\*\*\*\*\*\*\*\*\*\*\*\*\*\*\*\*\*\*\*\*\*\*\*\*\*\*\*\*\*/

# **Managing Replication Objects and Queues**

This chapter illustrates how to manage the replication objects and queues in your replication environment using the replication management API. This chapter contains these topics:

- [Altering a Replicated Object](#page-275-0)
- [Modifying Tables without Replicating the Modifications](#page-278-0)
- [Converting a LONG Column to a LOB Column in a Replicated Table](#page-280-0)
- [Determining Differences Between Replicated Tables](#page-282-0)
- [Managing the Deferred Transactions Queue](#page-287-0)
- [Managing the Error Queue](#page-291-0)

# <span id="page-275-0"></span>**Altering a Replicated Object**

As your database needs change, you may need to modify the characteristics of your replicated objects. It is important that you do not directly execute DDL to alter your replicated objects. Doing so may cause your replication environment to fail.

### **Altering a Replicated Object in a Quiesced Master Group**

Use the ALTER MASTER REPOBJECT procedure in the DBMS REPCAT package to alter the characteristics of your replicated objects in a quiesced master group. From the example below, notice that you simply include the necessary DDL within the procedure call (see the ddl\_text parameter).

If any master site is lower than 9.0.0 compatibility level, then you must use the following procedure. That is, the master group must be quiesced to modify a replicated object. You control the compatibility level of a database with the COMPATIBLE initialization parameter.

Meet the following requirements to complete these actions:

**Executed As**: Replication Administrator

**Executed At**: Master Definition Site

**Replication Status**: Quiesced

Complete the following steps to alter a replicated object in a quiesced master group.

#### **Note:**

- If your master site is running Oracle release 8.1.7 or higher in a single master environment and you are making a safe change to a replicated object, then you may not need to quiesce the master group. See the ["ALTER\\_MASTER\\_REPOBJECT](#page-454-0) [Procedure" on page 20-25](#page-454-0) for information about when quiesce is not required.
- If you are viewing this document online, then you can copy the text from the "BEGINNING OF SCRIPT" line on this page to the "END OF SCRIPT" lin[e on page 9-5](#page-278-1) into a text editor and then edit the text to create a script for your environment.

/\*\*\*\*\*\*\*\*\*\*\*\*\*\*\*\*\*\*\*\*\*\*\*\*\* BEGINNING OF SCRIPT \*\*\*\*\*\*\*\*\*\*\*\*\*\*\*\*\*\*\*\*\*\*\*\*\*\*\*\*\*\*

**Step 1 Connect to the master definition site as the replication administrator.** \*/

```
SET ECHO ON
SPOOL alter_rep_object.out
CONNECT repadmin/repadmin@orc1.world
/*
```
**Step 2 If necessary, then quiesce the master group. See the ["ALTER\\_](#page-454-0) [MASTER\\_REPOBJECT Procedure" on page 20-25](#page-454-0) for information about when quiesce is not required.**

```
BEGIN
   DBMS_REPCAT.SUSPEND_MASTER_ACTIVITY (
       gname => 'hr_repg');
END;
/
/*
```
**Step 3 In a separate SQL\*Plus session, check the status of the master group you are quiescing, and do not proceed until the group's status is** QUIESCED**.** To check the status, run the following query:

SELECT GNAME, STATUS FROM DBA\_REPGROUP;

\*/

\*/

PAUSE Press <RETURN> to continue when the master group's status is QUIESCED.

/\*

\*/

**Step 4 Alter the replicated object.**

```
BEGIN
   DBMS_REPCAT.ALTER_MASTER_REPOBJECT (
      sname \Rightarrow 'hr',
       oname => 'employees',
       type => 'TABLE',
```

```
ddl_text => 'ALTER TABLE hr.employees ADD (timestamp DATE)';
END;
/
/*
```
### **Step 5 Regenerate replication support for the altered object.**

```
BEGIN
    DBMS_REPCAT.GENERATE_REPLICATION_SUPPORT (
      sname \Rightarrow 'hr',
       oname => 'employees',
       type => 'TABLE',
      min communication => TRUE);
END;
/
/*
```
**Step 6 In a separate SQL\*Plus session, check if** DBA\_REPCATLOG **is empty, and do not proceed until it is empty.**

Execute the following SELECT statement in another SQL\*Plus session to monitor the DBA\_REPCATLOG view:

```
SELECT * FROM DBA_REPCATLOG WHERE GNAME = 'HR_REPG';
```
\*/

\*/

```
PAUSE Press <RETURN> to continue when DBA_REPCATLOG is empty.
```
/\*

\*/

#### **Step 7 Resume replication activity.**

```
BEGIN
  DBMS_REPCAT.RESUME_MASTER_ACTIVITY (
     GNAME \equiv 'hr_repg');
END;
/
SET ECHO OFF
```
SPOOL OFF

/\*\*\*\*\*\*\*\*\*\*\*\*\*\*\*\*\*\*\*\*\*\*\*\*\* END OF SCRIPT \*\*\*\*\*\*\*\*\*\*\*\*\*\*\*\*\*\*\*\*\*\*\*\*\*\*\*\*\*\*\*\*\*\*/

# <span id="page-278-1"></span><span id="page-278-0"></span>**Modifying Tables without Replicating the Modifications**

You may have a situation in which you need to modify a replicated object, but you do not want this modification replicated to the other sites in the replication environment. For example, you may want to disable replication in the following situations:

- When you are using procedural replication to propagate a change, always disable row-level replication at the start of your procedure.
- You may need to disable replication in triggers defined on replicated tables to avoid replicating trigger actions multiple times. See ["Ensuring That Replicated](#page-280-1) [Triggers Fire Only Once" on page 9-7.](#page-280-1)
- Sometimes when you manually resolve a conflict, you may not want to replicate this modification to the other copies of the table.

You may need to do this, for example, if you need to correct the state of a record at one site so that a conflicting replicated update will succeed when you reexecute the error transaction. Or, you may use an unreplicated modification to undo the effects of a transaction at its origin site because the transaction could not be applied at the destination site. In this example, you can use the Replication Management tool to delete the conflicting transaction from the destination site.

To modify tables without replicating the modifications, use the REPLICATION\_ON and REPLICATION\_OFF procedures in the DBMS\_REPUTIL package. These procedures take no arguments and are used as flags by the generated replication triggers.

**Note:** To enable and disable replication, you must have the EXECUTE privilege on the DBMS\_REPUTIL package.

### **Disabling Replication**

The DBMS\_REPUTIL.REPLICATION\_OFF procedure sets the state of an internal replication variable for the current session to false. Because all replicated triggers check the state of this variable before queuing any transactions, modifications made to the replicated tables that use row-level replication do not result in any queued deferred transactions.

**Caution:** Turning replication on or off affects only the current session. That is, other users currently connected to the same server are not restricted from placing committed changes in the deferred transaction queue.

If you are using procedural replication, then call REPLICATION\_OFF at the start of your procedure, as shown in the following example. This ensures that the replication facility does not attempt to use row-level replication to propagate the changes that you make.

```
CREATE OR REPLACE PACKAGE update AS
   PROCEDURE update_emp(adjustment IN NUMBER);
END;
/
CREATE OR REPLACE PACKAGE BODY update AS
   PROCEDURE update_emp(adjustment IN NUMBER) IS
   BEGIN
    --turn off row-level replication for set update
   DBMS_REPUTIL.REPLICATION_OFF;
   UPDATE emp . . . i
    --re-enable replication
   DBMS_REPUTIL.REPLICATION_ON;
   EXCEPTION WHEN OTHERS THEN
    . . .
  DBMS_REPUTIL.REPLICATION_ON;
   END;
END;
/
```
### **Reenabling the Replication Facility**

After resolving any conflicts, or at the end of your replicated procedure, be certain to call DBMS\_REPUTIL.REPLICATION\_ON to resume normal replication of changes to your replicated tables or materialized views. This procedure takes no arguments. Calling REPLICATION\_ON sets the internal replication variable to true.

### <span id="page-280-1"></span>**Ensuring That Replicated Triggers Fire Only Once**

If you have defined a replicated trigger on a replicated table, then you may need to ensure that the trigger fires only once for each change that you make. Typically, you only want the trigger to fire when the change is first made, and you do not want the remote trigger to fire when the change is replicated to the remote site.

You should check the value of the DBMS\_REPUTIL.FROM\_REMOTE package variable at the start of your trigger. The trigger should update the table only if the value of this variable is false.

Alternatively, you can disable replication at the start of the trigger and re-enable it at the end of the trigger when modifying rows other than the one that caused the trigger to fire. Using this method, only the original change is replicated to the remote sites. Then the replicated trigger fires at each remote site. Any updates performed by the replicated trigger are not pushed to any other sites.

Using this approach, conflict resolution is not invoked. Therefore, you must ensure that the changes resulting from the trigger do not affect the consistency of the data.

# <span id="page-280-0"></span>**Converting a LONG Column to a LOB Column in a Replicated Table**

LOB columns can be replicated, but LONG columns cannot be replicated. You can convert the datatype of a LONG column to a CLOB column and the datatype of a LONG RAW column to a BLOB column.

Converting a LONG column to a LOB column can result in increased network bandwidth requirements because the data in such a column is replicated after conversion. Make sure you have adequate network bandwidth before completing the procedure in this section.

**See Also:** *Oracle9i Application Developer's Guide - Large Objects (LOBs)* for more information about applications and LONG to LOB conversion

Complete the following steps to convert a LONG column to a LOB column in a replicated table:

### **Step 1 Make sure the data in the** LONG **column is consistent at all replication sites.**

If a table containing a LONG column is configured as a master table, then Oracle does not replicate changes to the data in the LONG column. Therefore, the data in the LONG column may not match at all of your replication sites. You must make sure the data in the LONG column matches at all master sites before proceeding.

### **Step 2 Connect to the master definition site as the replication administrator. For example:**

```
CONNECT repadmin/repadmin@orc1.world
```
**Step 3 If the replication status is normal, then change the status to quiesced. For example:**

```
BEGIN
  DBMS_REPCAT.SUSPEND_MASTER_ACTIVITY (
     gname => 'sales_mg');
END;
/
```
**Step 4 Run the** ALTER\_MASTER\_REPOBJECT **procedure in the** DBMS\_REPCAT **package to convert the** LONG **column to a LOB column. For example:**

**BEGIN** 

```
DBMS_REPCAT.ALTER_MASTER_REPOBJECT (
       sname => 'staff',
      oname => 'positions',
       type => 'TABLE',
       ddl_text => 'ALTER TABLE positions MODIFY (job_desc CLOB)');
END;
/
```
A LONG\_RAW column can be converted to a BLOB column using a similar ALTER TABLE statement.

### **Step 5 Regenerate replication support for the altered master table. For example:**

```
BEGIN
   DBMS_REPCAT.GENERATE_REPLICATION_SUPPORT (
     sname => 'staff',
      oname => 'positions',
      type => 'TABLE',
     min communication => TRUE);
END;
/
```
#### **Step 6 Resume replication. For example:**

```
BEGIN
  DBMS_REPCAT.RESUME_MASTER_ACTIVITY (
     GNAME => 'sales_mg');
END;
```
**Step 7 If materialized views are based on the altered table at any of the master sites, then rebuild these materialized views.**

# <span id="page-282-0"></span>**Determining Differences Between Replicated Tables**

It is possible for the differences to arise in replicated tables. When administering a replication environment, you may want to check, periodically, whether the contents of two replicated tables are identical. The following procedures in the DBMS\_ RECTIFIER DIFF package let you identify, and optionally rectify, the differences between two tables when both sites are Oracle release 7.3 or higher.

### **Using the DIFFERENCES Procedure**

/

The DIFFERENCES procedure compares two replicas of a table, and determines all rows in the first replica that are not in the second and all rows in the second that are not in the first. The output of this procedure is stored in two user-created tables. The first table stores the values of the missing rows, and the second table is used to indicate which site contains each row.

### **Using the RECTIFY Procedure**

The RECTIFY procedure uses the information generated by the DIFFERENCES procedure to rectify the two tables. Any rows found in the first table and not in the second are inserted into the second table. Any rows found in the second table and not in the first are deleted from the second table.

To restore equivalency between all copies of a replicated table, complete the following steps:

**Step 1 Select one copy of the table to be the "reference" table. This copy will be used to update all other replicas of the table as needed.**

### **Step 2 Determine if it is necessary to check all rows and columns in the table for differences, or only a subset.**

For example, it may not be necessary to check rows that have not been updated since the last time that you checked for differences. Although it is not necessary to check all columns, your column list must include all columns that make up the primary key (or that you designated as a substitute identity key) for the table.

### **Step 3 After determining which columns you will be checking in the table, create two tables to hold the results of the comparison.**

You must create one table that can hold the data for the columns being compared. For example, if you decide to compare the employee\_id, salary, and department\_id columns of the employees table, then your CREATE statement would need to be similar to the following:

```
CREATE TABLE hr.missing_rows_data (
 employee_id NUMBER(6),
 salary NUMBER(8,2),
  department_id NUMBER(4));
```
You must also create a table that indicates where the row is found. This table must contain three columns with the datatypes shown in the following example:

```
CREATE TABLE hr.missing_rows_location (
present VARCHAR2(128),
absent VARCHAR2(128),
 r_id ROWID);
```
**Step 4 Suspend replication activity for the replication group containing the tables that you want to compare. Although suspending replication activity for the group is not a requirement, rectifying tables that were not quiesced first can result in inconsistencies in your data.**

**BEGIN** 

```
DBMS_REPCAT.SUSPEND_MASTER_ACTIVITY (
     qname => 'hr repg');
END;
/
```
<span id="page-283-0"></span>**Step 5 At the site containing the "reference" table, call the** DIFFERENCES **procedure in the** DBMS\_RECTIFIER\_DIFF **package.**

For example, if you wanted to compare the employees tables at the New York and San Francisco sites, then your procedure call would look similar to the following:

```
BEGIN
```
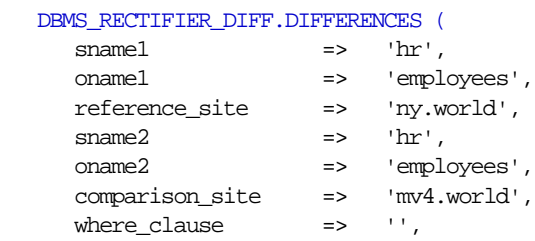

```
 column_list => 'employee_id,salary,department_id',
      missing_rows_sname => 'hr',
      missing_rows_oname1 => 'missing_rows_data',
      missing_rows_oname2 => 'missing_rows_location',
     missing_rows_site => 'ny.world',
     max\_missing => 500,
     commit\_rows => 50);
END;
/
```
[Figure 9–1](#page-285-0) shows an example of two replicas of the employee table and what the resulting missing rows tables would look like if you executed the DIFFERENCES procedure on these replicas.

### **Figure 9–1 Determining Differences Between Replicas**

<span id="page-285-0"></span>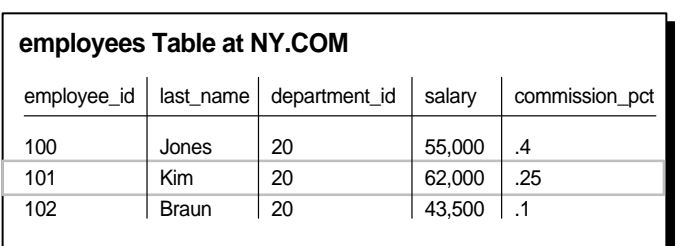

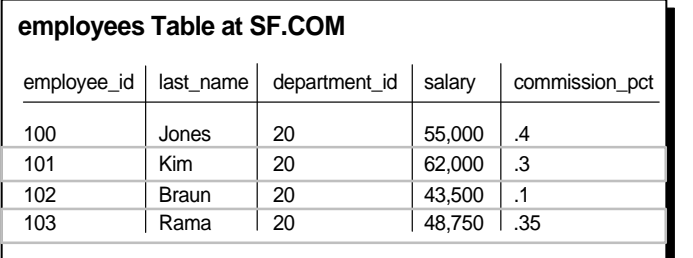

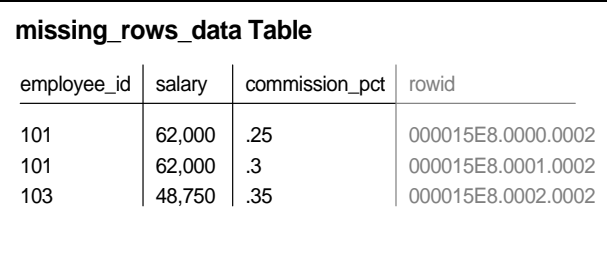

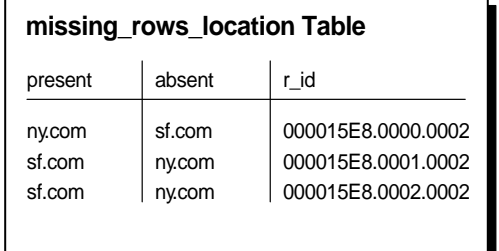

Replicas

Notice that the two missing rows tables are related by the ROWID and  $r\_id$ columns.

<span id="page-285-1"></span>**Step 6 Rectify the table at the "comparison" site to be equivalent to the table at the "reference" site by calling the** RECTIFY **procedure in the as shown in the** DBMS\_RECTIFIER\_DIFF **package following example:**

BEGIN

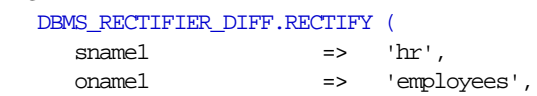

```
 reference_site => 'ny.world',
     sname2 \qquad \qquad \Rightarrow \qquad'hr',
      oname2 => 'employees',
      comparison_site => 'mv4.world',
      column_list => 'employee_id,salary,department_id',
      missing_rows_sname => 'hr',
     missing_rows_oname1 => 'missing_rows_data',
     missing_rows_oname2 => 'missing_rows_location',
      missing_rows_site => 'ny.world',
     commit_rows \implies 50);
END;
```
The RECTIFY procedure temporarily disables replication at the "comparison" site while it performs the necessary insertions and deletions, as you would not want to propagate these changes. RECTIFY first performs all of the necessary DELETE operations and then performs all of the INSERT operations. This ensures that there are no violations of a PRIMARY KEY constraint.

After you have successfully executed the RECTIFY procedure, your missing rows tables should be empty.

**Caution:** If you have any additional constraints on the "comparison" table, then you must ensure that they are not violated when you call RECTIFY. You may need to update the table directly using the information in the missing rows table. If so, then be sure to DELETE the appropriate rows from the missing rows tables.

**Step 7 Repeat Steps [5](#page-283-0) and [6](#page-285-1) for the remaining copies of the replicated table. Remember to use the same "reference" table each time to ensure that all copies are identical when you complete this procedure.**

**Step 8 Resume replication activity for the master group.**

```
BEGIN
   DBMS_REPCAT.RESUME_MASTER_ACTIVITY (
      qname \Rightarrow 'hr_repq');
END;
/
```
/

# <span id="page-287-0"></span>**Managing the Deferred Transactions Queue**

Typically, Advanced Replication is configured to push and purge the deferred transaction queue automatically. At times, however, you may need to push or purge the deferred transaction queue manually. The process for pushing the deferred transaction queue is the same at master sites and materialized view sites.

### **Pushing the Deferred Transaction Queue**

Master sites are configured to push the deferred transaction queue automatically at set intervals. At materialized view sites, if you do not automatically propagate the transactions in your deferred transaction queue during the refresh of your materialized view, then you must complete the following steps to propagate changes made to the updatable materialized view to its master table or master materialized view.

This example illustrates pushing the deferred transaction queue at a materialized view site, but the process is the same at master sites and materialized view sites.

**Executed As**: Materialized View Administrator

**Executed At**: Materialized View Site

Complete the following steps:

**Step 1 Connect to the materialized view site as the materialized view administrator.**

```
CONNECT mviewadmin/mviewadmin@mv1.world
```
**Step 2 Execute the following** SELECT **statement to view the deferred transactions and their destinations. Propagation of the deferred transaction queue is based on the destination of the transaction. Each distinct destination and the number of transactions pending for the destination will be displayed.**

```
SELECT DISTINCT(dblink), COUNT(deferred_tran_id)
  FROM deftrandest GROUP BY dblink;
```
**Step 3 Execute the** DBMS\_DEFER\_SYS.PUSH **function for each site that is listed as a destination for a deferred transaction.**

```
DECT ARE.
    temp INTEGER;
BEGIN
    temp := DBMS_DEFER_SYS.PUSH (
       destination => 'orc1.world',
        stop_on_error => FALSE,
      delay seconds \Rightarrow 0,
```
```
 parallelism => 0);
END;
/
```
Run the PUSH procedure for each destination that was returned in the SELECT statement you ran in Step [2.](#page-287-0)

## **Purging the Deferred Transaction Queue**

If your system is not set to automatically purge the successfully propagated transactions in your deferred transaction queue periodically, then you must complete the following steps to purge them manually.

This example illustrates purging the deferred transaction queue at a materialized view site, but the process is the same at master sites and materialized view sites.

**Executed As**: Materialized View Administrator

**Executed At**: Materialized View Site

Complete the following steps:

**Step 1 Connect to the materialized view site as the materialized view administrator.**

```
CONNECT mviewadmin/mviewadmin@mv1.world
```
#### **Step 2 Purge the deferred transaction queue.**

```
DECLARE
    temp INTEGER;
BEGIN
    temp := DBMS_DEFER_SYS.PURGE (
      purge_method => dbms_defer_sys.purge_method_quick);
END;
/
```
**Note:** If you use the purge\_method\_quick parameter, deferred transactions and deferred procedure calls that have been successfully pushed may remain in the DEFTRAN and DEFCALL data dictionary views for longer than expected before they are purged. See the ["Usage Notes"](#page-366-0) for DBMS\_DEFER\_SYS.PURGE [on](#page-366-0) [page 14-13](#page-366-0) for details.

## **Using the AnyData Type to Determine the Value of an Argument in a Deferred Call**

If you are using column objects, collections, or REFs in a replicated table, then you can use the GET\_AnyData\_ARG function in the DBMS\_DEFER\_QUERY package to determine the value of an argument in a deferred call that involves one of these user-defined types.

The following example illustrates how to use the GET\_AnyData\_ARG function. This example uses the following user-defined types in the oe sample schema.

```
CREATE TYPE phone_list_typ AS VARRAY(5) OF VARCHAR2(25);
/
CREATE TYPE warehouse_typ AS OBJECT
    (warehouse_id NUMBER(3),
   warehouse_name VARCHAR2(35),
    location_id NUMBER(4)
    );
/
CREATE TYPE inventory_typ AS OBJECT
 (product_id NUMBER(6),
warehouse warehouse_typ,
    quantity_on_hand NUMBER(8)
    );
/
CREATE TYPE inventory_list_typ AS TABLE OF inventory_typ;
/
```
The following procedure retrieves the argument value for collection, object, and REF instances of calls stored in the deferred transactions queue. This procedure assumes that the call number and transaction id are available.

The user who creates the procedure must have EXECUTE privilege on the DBMS\_ DEFER\_QUERY package and must have CREATE PROCEDURE privilege. This example uses the oe sample schema. Therefore, to run the example, you must grant the oe user these privileges.

CONNECT system/manager as sysdba GRANT EXECUTE ON DBMS\_DEFER\_QUERY TO oe; GRANT CREATE PROCEDURE TO oe; CONNECT oe/oe@orc1.world CREATE OR REPLACE PROCEDURE get\_userdef\_arg AS call no  $NUMBER := 0;$  $\tan \theta$  vARCHAR2(128) := 'xx.xx.xx'; anydata\_val Sys.AnyData; t SYS.AnyType; data\_pl phone\_list\_typ; -- varray data\_ntt inventory\_list\_typ; -- nested table type data\_p warehouse\_typ; -- object type ref1 REF inventory\_typ; -- REF type rval PLS\_INTEGER; -- return value tc PLS\_INTEGER; -- return value prec PLS\_INTEGER; -- precision scale PLS\_INTEGER; -- scale len PLS\_INTEGER; -- length csid PLS\_INTEGER; -- character set id csfrm PLS\_INTEGER; -- character set form<br>cnt PLS\_INTEGER; -- count of varray ele cnt PLS\_INTEGER; -- count of varray elements or number of -- object attributes sname VARCHAR2(35); -- schema name type\_name VARCHAR2(35); -- type\_name version VARCHAR2(35); BEGIN FOR i IN 1 .. 5 LOOP anydata\_val := DBMS\_DEFER\_QUERY.GET\_AnyData\_ARG(call\_no, i, txn\_id); -- Get the type information, including type name. tc := anydata\_val.GetType(t); tc := t.GetInfo(prec, scale, len, csid, csfrm, sname, type\_name, version, cnt); -- Based on the type name, convert the anydata value to the appropriate -- user-defined types. IF type\_name = 'PHONE\_LIST\_TYP' THEN -- The anydata val contains phone list typ varray instance.

```
 rval := anydata_val.GetCollection(data_pl);
        -- Do something with data_pl.
     ELSIF type name = 'INVENTORY LIST TYP' THEN
        -- anydata_val contains inventory_list_typ nested table instance.
        rval := anydata_val.GetCollection(data_ntt);
        -- Do something with data_ntt.
      ELSIF type_name = 'WAREHOUSE_TYP' THEN
        -- The anydata_val contains warehouse_typ object instance.
        rval := anydata_val.GetObject(data_p);
        -- Do something with data_p.
      ELSIF type_name = 'INVENTORY_TYP' THEN
        -- The anydata_val contains a reference to inventory_typ object instance.
       rval := anydata_val.GetRef(ref1);
        -- Do something with ref1.
      END IF;
    END LOOP;
END;
```
#### **See Also:**

- ["GET\\_datatype\\_ARG Function" on page 13-7](#page-348-0)
- *Oracle9i SQL Reference* and *Oracle9i Application Developer's Guide - Object-Relational Features* for more information about the AnyData datatype

## **Managing the Error Queue**

/

As an administrator of a replication environment, you should regularly monitor the error queue to determine if any deferred transactions were not successfully applied at the target master site.

To check the error queue, issue the following SELECT statement (as the replication administrator) when connected to the target master site:

SELECT \* FROM deferror;

If the error queue contains errors, then you should resolve the error condition and reexecute the deferred transaction. You have two options when reexecuting a deferred transaction: you can reexecute in the security context of the user who received the deferred transaction, or you can reexecute the deferred transaction with an alternate security context.

**Caution:** If you have multiple error transactions and you want to make sure they are reexecuted in the correct order, then you can specify NULL for the deferred\_tran\_id parameter in the procedures in the following sections. If you do not specify NULL, then reexecuting individual transactions in the wrong order can cause conflicts.

## **Reexecuting Error Transaction as the Receiver**

The following procedure reexecutes a specified deferred transaction in the security context of the user who received the deferred transaction. This procedure should not be executed until the error situation has been resolved.

Meet the following requirements to complete these actions:

**Executed As**: Replication Administrator

**Executed At**: Site Containing Errors

**Replication Status**: Normal

Complete the following steps:

**Step 1 Connect to the master site as the replication administrator.**

```
CONNECT repadmin/repadmin@orc2.world
```
#### **Step 2 Reexecute the error transaction.**

```
BEGIN
   DBMS_DEFER_SYS.EXECUTE_ERROR (
       deferred_tran_id => '1.12.2904',
      destination => 'orc2.world');
END;
/
```
## **Reexecuting Error Transaction as Alternate User**

The following procedure reexecutes a specified deferred transaction in the security context of the currently connected user. This procedure should not be executed until the error situation has been resolved.

Meet the following requirements to complete these actions:

**Executed As**: Connected User

**Executed At**: Site Containing Errors

**Replication Status**: Normal

Complete the following steps:

#### **Step 1 Connect to the master site as the alternate user.**

```
CONNECT hr/hr@orc2.world
```
#### **Step 2 Reexecute the error transaction.**

```
BEGIN
  DBMS_DEFER_SYS.EXECUTE_ERROR_AS_USER (
      deferred tran id => '1.12.2904',
      destination => 'orc2.world');
END;
/
```
# **10**

## **Monitoring a Replication Environment**

This chapter illustrates how to monitor a replication a replication environment using the data dictionary. This chapter contains these topics:

- [Monitoring Master Replication Environments](#page-295-0)
- [Monitoring Materialized View Sites](#page-303-0)
- **[Monitoring Administrative Requests](#page-309-0)**
- [Monitoring the Deferred Transactions Queue](#page-312-0)
- [Monitoring the Error Queue](#page-317-0)
- [Monitoring Performance in a Replication Environment](#page-321-0)
- [Monitoring Performance in a Replication Environment](#page-321-0)

**Note:** The Replication Management tool in Oracle Enterprise Manager is also an excellent way to monitor a replication environment. Most of the information obtained by the queries in this chapter can be found in the reports available in the Replication Management tool. See the Replication Management tool online help for more information.

## <span id="page-295-0"></span>**Monitoring Master Replication Environments**

This section contains queries that you can run to display information about a master replication environment. The replication environment can be a multimaster environment, a master materialized view environment, or a hybrid environment that includes multiple master sites and materialized views.

## **Monitoring Master Sites**

This section contains queries that you can run to display information about master sites.

## **Listing General Information About a Master Site**

You can find the following general information about a master site by running the query in this section:

- The number of administrative requests
- The number of administrative request errors
- The number of unpropagated deferred transaction-destination pairs. Each deferred transaction may have multiple destinations to which it will be propagated, and each destination is a single deferred transaction-destination pair.

For example, if there are ten deferred transactions and each one must be propagated to three sites, then there are 30 deferred transaction-pairs returned by this query. After some time, if the first deferred transaction is propagated to two of the three destination sites, then there are still ten deferred transactions, but there are two fewer deferred-transaction pairs, and this query returns 28 unpropagated deferred transaction-pairs. In this case, the first deferred transaction only has one transaction-pair remaining.

- The number of deferred transaction errors (error transactions)
- The number of successfully propagated transactions that are still in the queue. These transactions should be purged from the queue.

Run the following query to list this information for the current master site:

```
COLUMN GLOBAL_NAME HEADING 'Database' FORMAT A25
COLUMN ADMIN_REQUESTS HEADING 'Admin|Reqests' FORMAT 9999
COLUMN STATUS HEADING 'Admin|Errors' FORMAT 9999
COLUMN TRAN HEADING 'Def|Trans|Pairs' FORMAT 9999
COLUMN ERRORS HEADING 'Def|Trans|Errors' FORMAT 9999
COLUMN COMPLETE HEADING 'Propagated|Trans' FORMAT 9999
SELECT G.GLOBAL_NAME, D.ADMIN_REQUESTS, E.STATUS, DT.TRAN, DE.ERRORS, C.COMPLETE
    FROM (SELECT GLOBAL_NAME FROM GLOBAL_NAME) G,
       (SELECT COUNT(ID) ADMIN_REQUESTS FROM DBA_REPCATLOG) D,
    (SELECT COUNT(STATUS) STATUS FROM DBA_REPCATLOG WHERE STATUS = 'ERROR') E,
       (SELECT COUNT(*) TRAN FROM DEFTRANDEST) DT,
       (SELECT COUNT(*) ERRORS FROM DEFERROR) DE,
       (SELECT COUNT(A.DEFERRED_TRAN_ID) COMPLETE FROM DEFTRAN A
     WHERE A.DEFERRED_TRAN_ID NOT IN (
      SELECT B.DEFERRED TRAN ID FROM DEFTRANDEST B)) C;
```
Your output looks similar to the following:

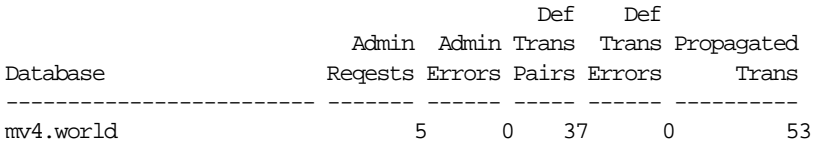

**Note:** This query can be expensive if you have a large number of transactions in the deferred transactions queue.

## **Monitoring Master Groups**

This section contains queries that you can run to display information about the master groups at a replication site.

#### **Listing the Master Sites Participating in a Master Group**

Run the following query to list the master sites for each master group at a replication site and indicate which master site is the master definition site for each master group:

COLUMN GNAME HEADING 'Master Group' FORMAT A20 COLUMN DBLINK HEADING 'Sites' FORMAT A25 COLUMN MASTERDEF HEADING 'Master|Definition|Site?' FORMAT A10

```
SELECT GNAME, DBLINK, MASTERDEF
     FROM DBA_REPSITES
     WHERE MASTER = 'Y'
     AND GNAME NOT IN (SELECT GNAME FROM DBA_REPSITES WHERE SNAPMASTER = 'Y')
     ORDER BY GNAME;
```
The subquery in the SELECT statement ensures that materialized view groups do not appear in the output. Your output looks similar to the following:

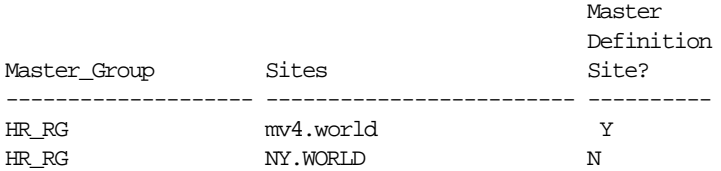

This list indicates that  $m\vee 4$ . world is the master definition site for the hr\_rg master group.

#### **Listing General Information About Master Groups**

You can use the query in this section to list the following general information about the master groups at a master site:

- The name of each master group
- The number of unpropagated deferred transaction-destination pairs. Each deferred transaction may have multiple destinations to which it will be propagated, and each destination is a single deferred transaction-destination pair.

For example, if there are ten deferred transactions and each one must be propagated to three sites, then there are 30 deferred transaction-pairs returned by this query. After some time, if the first deferred transaction is propagated to two of the three destination sites, then there are still ten deferred transactions, but there are two fewer deferred-transaction pairs, and this query returns 28 unpropagated deferred transaction-pairs. In this case, the first deferred transaction only has one transaction-pair remaining.

- The number of deferred transaction errors (error transactions) for each master group
- The number of administrative requests for each master group
- The number of administrative request errors for each master group

```
COLUMN GNAME HEADING 'Master Group' FORMAT A15
COLUMN deftran HEADING 'Number of|Deferred|Transaction|Pairs' FORMAT 9999
COLUMN deftranerror HEADING 'Number of|Deferred|Transaction|Errors' FORMAT 9999
COLUMN adminreq HEADING 'Number of|Administrative|Requests' FORMAT 9999
COLUMN adminreqerror HEADING 'Number of|Administrative|Request|Errors'
COLUMN adminreqerror FORMAT 9999
SELECT G.GNAME,
       NVL(T.CNT1, 0) deftran,
       NVL(IE.CNT2, 0) deftranerror,
       NVL(A.CNT3, 0) adminreq,
       NVL(B.CNT4, 0) adminreqerror
    FROM
     (SELECT DISTINCT GNAME FROM DBA_REPGROUP WHERE MASTER='Y') G,
     (SELECT DISTINCT RO.GNAME, COUNT(DISTINCT D.DEFERRED_TRAN_ID) CNT1
        FROM DBA_REPOBJECT RO, DEFCALL D, DEFTRANDEST TD
        WHERE RO.SNAME = D.SCHEMANAME
        AND RO.ONAME = D.PACKAGENAME
        AND RO.TYPE IN ('TABLE', 'PACKAGE', 'SNAPSHOT')
        AND TD.DEFERRED_TRAN_ID = D.DEFERRED_TRAN_ID
         GROUP BY RO.GNAME ) T,
     (SELECT DISTINCT RO.GNAME, COUNT(DISTINCT E.DEFERRED_TRAN_ID) CNT2
        FROM DBA_REPOBJECT RO, DEFCALL D, DEFERROR E
         WHERE RO.SNAME = D.SCHEMANAME
        AND RO.ONAME = D.PACKAGENAME
        AND RO.TYPE IN ('TABLE', 'PACKAGE', 'SNAPSHOT')
        AND E.DEFERRED_TRAN_ID = D.DEFERRED_TRAN_ID
        AND E.CALLNO = D.CALLNO
         GROUP BY RO.GNAME ) IE,
     (SELECT GNAME, COUNT(*) CNT3 FROM DBA_REPCATLOG GROUP BY GNAME) A,
     (SELECT GNAME, COUNT(*) CNT4 FROM DBA_REPCATLOG
         WHERE STATUS = 'ERROR'
        GROUP BY GNAME) B WHERE G.GNAME = IE.GNAME (+)AND G.GNAME = T.GNAME (+)AND G.GNAME = A.GNAME (+)AND G.GNAME = B.GNAME (+) ORDER BY G.GNAME;
```
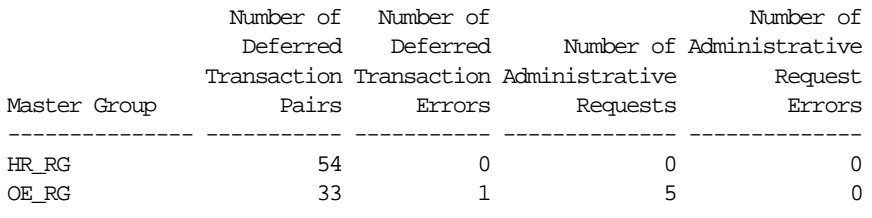

**Note:** This query can be expensive if you have a large number of transactions waiting to be propagated.

## **Monitoring Masters**

A master can be either a master site or a master materialized view site. This section contains queries that you can run to display information about masters.

## **Listing Information About Materialized Views Based on a Master**

If you have materialized view sites based on a master, then you can use the query in this section to list the following information about the master:

- The number of replication groups at a master. The replication groups can be either master groups or materialized view groups.
- The number of registered materialized view groups based on the replication groups at the master
- The number of registered materialized views based on objects at the master. The objects can be either master tables or master materialized views.
- The number of materialized view logs at the master
- The number of deployment templates at the master

Run the following query to list this information:

```
COLUMN repgroup HEADING 'Number of|Replication|Groups' FORMAT 9999
COLUMN mvgroup HEADING 'Number of|Registered|MV Groups' FORMAT 9999
COLUMN mv HEADING 'Number of|Registered MVs' FORMAT 9999
COLUMN mvlog HEADING 'Number of|MV Logs' FORMAT 9999
COLUMN template HEADING 'Number of|Templates' FORMAT 9999
```

```
SELECT A.REPGROUP repgroup,
       B.MVGROUP mvgroup,
        C.MV mv,
       D.MVLOG mvlog,
        E.TEMPLATE template
     FROM (SELECT COUNT(G.GNAME) REPGROUP
              FROM DBA_REPGROUP G, DBA_REPSITES S
              WHERE G.MASTER = 'Y'
             AND S.MASTER = 'Y'
              AND G.GNAME = S.GNAME
            AND S.MY DBLINK = 'Y') A,
          (SELECT COUNT(*) MVGROUP
             FROM DBA_REGISTERED_MVIEW_GROUPS) B,
          (SELECT COUNT(*) MV
              FROM DBA_REGISTERED_MVIEWS) C,
          (SELECT COUNT(*) MVLOG
              FROM (SELECT 1 FROM DBA_MVIEW_LOGS
              GROUP BY LOG_OWNER, LOG_TABLE)) D,
          (SELECT COUNT(*) TEMPLATE FROM DBA_REPCAT_REFRESH_TEMPLATES) E;
```
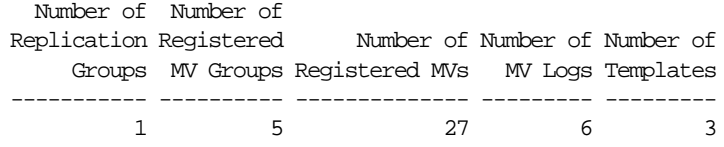

#### **Listing Information About the Materialized View Logs at a Master**

A materialized view log enables you to fast refresh materialized views based on a master. A master can be a master table or a master materialized view. If you have materialized view logs based at a master, then you can use the query in this section to list the following information about them:

- The name of each log table that stores the materialized view log data
- The owner of each materialized view log
- The master on which each materialized view log is based
- Whether a materialized view log is a row id materialized view log
- Whether a materialized view log is a primary key materialized view log
- Whether the materialized view log is an object id materialized view log
- Whether a materialized view log has filter columns

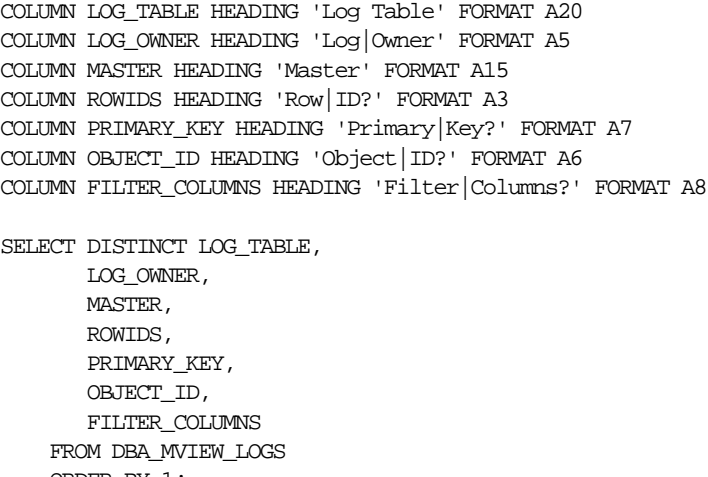

ORDER BY 1;

#### Your output looks similar to the following:

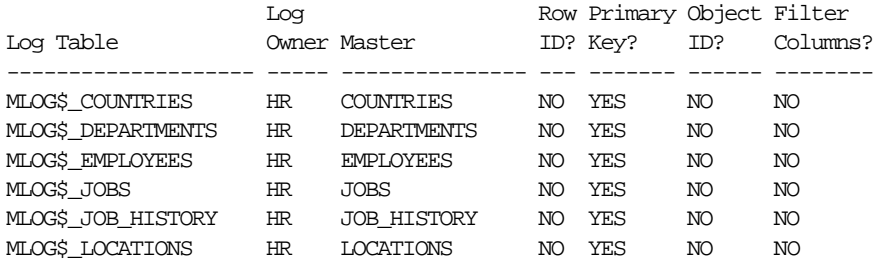

**See Also:** *Oracle9i Replication* for information about materialized view logs

#### **Listing the Materialized Views That Use a Materialized View Log**

More than one materialized view can use a materialized view log. If you have materialized view logs based at a master, then you can use the query in this section to list the following the materialized views that use each log:

- The name of each log table that stores the materialized view log data
- The owner of each materialized view log
- The master on which each materialized view log is based
- The materialized view identification number of each materialized view that uses the materialized view log
- The name of each materialized view that uses the materialized view log

```
COLUMN LOG_TABLE HEADING 'Mview|Log Table' FORMAT A20
COLUMN LOG_OWNER HEADING 'Mview|Log Owner' FORMAT A10
COLUMN MASTER HEADING 'Master' FORMAT A20
COLUMN MVIEW_ID HEADING 'Mview|ID' FORMAT 9999
COLUMN NAME HEADING 'Mview Name' FORMAT A20
```

```
SELECT L.LOG_TABLE, L.LOG_OWNER, B.MASTER, B.MVIEW_ID, R.NAME
FROM ALL_MVIEW_LOGS L, ALL_BASE_TABLE_MVIEWS B, ALL_REGISTERED_MVIEWS R
WHERE B.MVIEW_ID = R.MVIEW_ID
AND B.OWNER = L.LOG_OWNER
AND B.MASTER = L.MASTER;
```
Your output looks similar to the following:

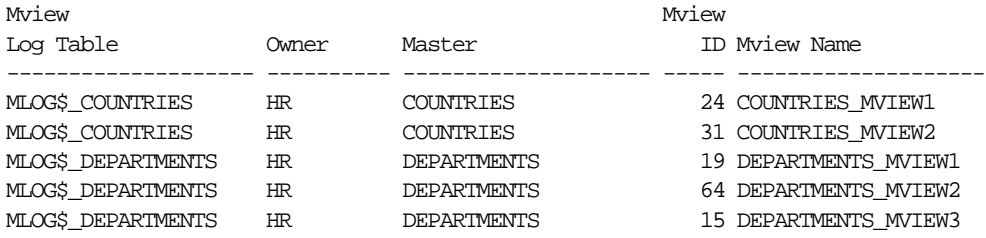

## **Listing Information About the Deployment Templates at a Master**

Deployment templates enable you to create multiple materialized view environments quickly. They also enable you to use variables to customize each materialized view environment for its individual needs. You can use the query in this section to list the following information about the deployment templates at a master:

- The name of each deployment template
- The owner of each deployment template
- Whether a deployment template is public
- The number of instantiated materialized view sites based on each deployment template
- The comment associated with each deployment template

```
COLUMN REFRESH_TEMPLATE_NAME HEADING 'Template|Name' FORMAT A10
COLUMN OWNER HEADING 'Owner' FORMAT A10
COLUMN PUBLIC_TEMPLATE HEADING 'Public?' FORMAT A7
COLUMN INSTANTIATED HEADING 'Number of|Instantiated|Sites' FORMAT 9999
COLUMN TEMPLATE_COMMENT HEADING 'Comment' FORMAT A35
SELECT DISTINCT RT.REFRESH_TEMPLATE_NAME,
       OWNER,
       PUBLIC_TEMPLATE,
       RS.INSTANTIATED,
       RT.TEMPLATE_COMMENT
    FROM DBA_REPCAT_REFRESH_TEMPLATES RT,
     (SELECT Y.REFRESH_TEMPLATE_NAME, COUNT(X.STATUS) INSTANTIATED
         FROM DBA_REPCAT_TEMPLATE_SITES X, DBA_REPCAT_REFRESH_TEMPLATES Y
        WHERE X.REFRESH_TEMPLATE_NAME(+) = Y.REFRESH_TEMPLATE_NAME
        GROUP BY Y.REFRESH_TEMPLATE_NAME) RS
        WHERE RT. REFRESH_TEMPLATE_NAME(+) = RS. REFRESH_TEMPLATE_NAME
         ORDER BY 1;
```
Your output looks similar to the following:

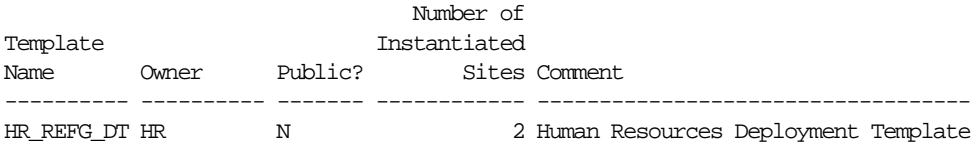

The N in the Public? column means that the deployment template is private. Therefore, it can only be instantiated by authorized users. A  $Y$  in this column means that the deployment template is public. Any user can instantiate a public deployment template.

## <span id="page-303-0"></span>**Monitoring Materialized View Sites**

This section contains queries that you can run to display information about the materialized view sites.

## **Listing General Information About a Materialized View Site**

You can use the query in this section to list the following general information about the current materialized view site:

- The number of materialized view groups at the site
- The number of materialized views at the site
- The number of refresh groups at the site

```
COLUMN MVGROUP HEADING 'Number of|Materialized|View Groups' FORMAT 9999
COLUMN MV HEADING 'Number of|Materialized|Views' FORMAT 9999
COLUMN RGROUP HEADING 'Number of|Refresh Groups' FORMAT 9999
```

```
SELECT A.MVGROUP, B.MV, C.RGROUP
```

```
 FROM
 (SELECT COUNT(S.GNAME) MVGROUP
    FROM DBA_REPSITES S
    WHERE S.SNAPMASTER = 'Y') A,
  (SELECT COUNT(*) MV
    FROM DBA_MVIEWS) B,
  (SELECT COUNT(*) RGROUP
    FROM DBA_REFRESH) C;
```
Your output looks similar to the following:

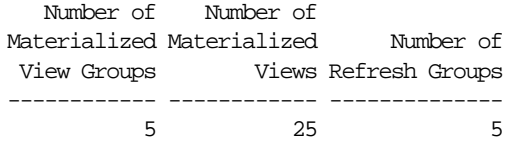

## **Listing General Information About Materialized View Groups**

You can use the query in this section to list the following general information about the materialized view groups at the current materialized view site:

- The name of each materialized view group
- The master of each materialized view group
- The method of propagation to a materialized view group's master, either asynchronous or synchronous
- The comment associated with each materialized view group

Run the following query to list this information:

```
COLUMN GNAME HEADING 'Group Name' FORMAT A10
COLUMN DBLINK HEADING 'Master' FORMAT A25
```
COLUMN Propagation HEADING 'Propagation|Method' FORMAT A12 COLUMN SCHEMA\_COMMENT HEADING 'Comment' FORMAT A30 SELECT S.GNAME, S.DBLINK, DECODE(S.PROP\_UPDATES, 0, 'ASYNCHRONOUS', 1, 'SYNCHRONOUS') Propagation, G.SCHEMA\_COMMENT FROM DBA\_REPSITES S, DBA\_REPGROUP G WHERE S.GNAME = G.GNAME AND S.SNAPMASTER = 'Y';

Your output looks similar to the following:

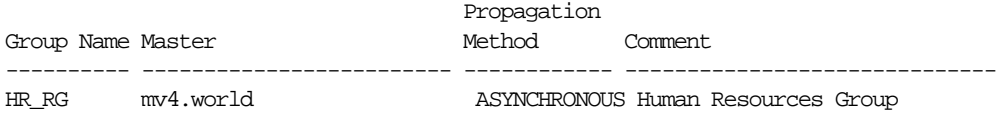

## **Listing Information About Materialized Views**

This section contains queries that you can run to display information about the materialized views at a replication site.

#### **Listing Master Information For Materialized Views**

The following query shows the master for each materialized view at a replication site and whether the materialized view can be fast refreshed:

```
COLUMN MVIEW_NAME HEADING 'Materialized|View Name' FORMAT A15
COLUMN OWNER HEADING 'Owner' FORMAT A10
COLUMN MASTER_LINK HEADING 'Master Link' FORMAT A30
COLUMN Fast_Refresh HEADING 'Fast|Refreshable?' FORMAT A16
SELECT MVIEW NAME,
       OWNER,
       MASTER_LINK,
       DECODE(FAST_REFRESHABLE,
               'NO', 'NO',
               'DML', 'YES',
               'DIRLOAD', 'DIRECT LOAD ONLY',
               'DIRLOAD_DML', 'YES',
               'DIRLOAD_LIMITEDDML', 'LIMITED') Fast_Refresh
    FROM DBA_MVIEWS;
```
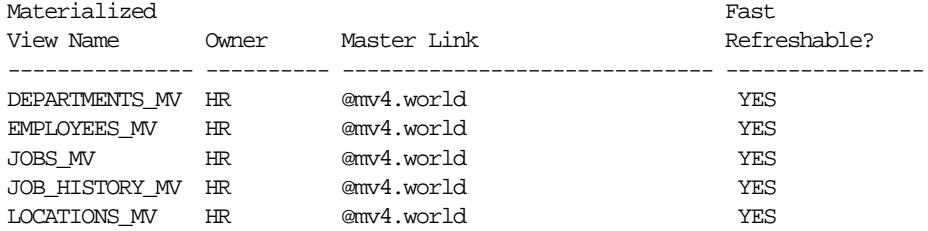

#### **Listing the Properties of Materialized Views**

You can use the query in this section to list the following information about the materialized views at the current replication site:

- The name of each materialized view
- The owner of each materialized view
- The refresh method used by each materialized view: COMPLETE, FORCE, FAST, or NEVER
- Whether a materialized view is updatable
- The last date on which each materialized view was refreshed

Run the following query to list this information:

```
COLUMN MVIEW_NAME HEADING 'Materialized|View Name' FORMAT A15
COLUMN OWNER HEADING 'Owner' FORMAT A10
COLUMN REFRESH_METHOD HEADING 'Refresh|Method' FORMAT A10
COLUMN UPDATABLE HEADING 'Updatable?' FORMAT A10
COLUMN LAST_REFRESH_DATE HEADING 'Last|Refresh|Date'
COLUMN LAST_REFRESH_TYPE HEADING 'Last|Refresh|Type' FORMAT A15
SELECT MVIEW NAME,
       OWNER,
       REFRESH_METHOD,
       UPDATABLE,
       LAST_REFRESH_DATE,
       LAST_REFRESH_TYPE
   FROM DBA_MVIEWS;
```
Your output looks similar to the following:

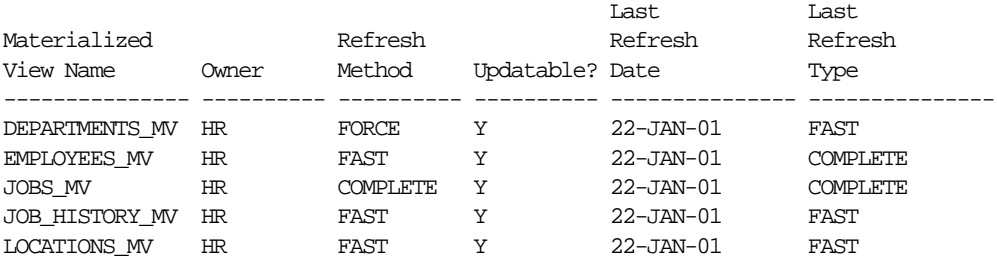

## **Listing Information About the Refresh Groups at a Materialized View Site**

Each refresh group at a materialized view site is associated with a refresh job that refreshes the materialized views in the refresh group at a set interval. You can query the DBA\_REFRESH data dictionary view to list the following information about the refresh jobs at a materialized view site:

- The name of the refresh group
- The owner of the refresh group
- Whether the refresh job is broken
- The next date and time when the refresh job will run
- The current interval setting for the refresh job. The interval setting specifies the amount of time between the start of a job and the next start of the same job.

The following query displays this information:

```
COLUMN RNAME HEADING 'Refresh|Group|Name' FORMAT A10
COLUMN ROWNER HEADING 'Refresh|Group|Owner' FORMAT A10
COLUMN BROKEN HEADING 'Broken?' FORMAT A7
COLUMN next_refresh HEADING 'Next Refresh'
COLUMN INTERVAL HEADING 'Interval' FORMAT A20
SELECT RNAME,
       ROWNER,
       BROKEN,
       TO_CHAR(NEXT_DATE, 'DD-MON-YYYY HH:MI:SS AM') next_refresh,
       INTERVAL
    FROM DBA_REFRESH
    ORDER BY 1;
```
Refresh Refresh Group Group Name Owner Broken? Next Refresh Interval ---------- ---------- ------- ----------------------- -------------------- HR\_REFG MVIEWADMIN N 01-JAN-4000 12:00:00 AM SYSDATE + 1/24

The N in the Broken? column means that the job is not broken. Therefore, the refresh job will run at the next start time. A  $\chi$  in this column means that the job is broken.

## **Determining the Job ID for Each Refresh Job at a Materialized View Site**

You can use the query in this section to list the following information about the refresh jobs at a materialized view site:

- The job identification number of each refresh job. Each job created by the DBMS JOBS package is assigned a unique identification number.
- The privilege schema, which is the schema whose default privileges apply to the job
- The schema that owns each refresh job. Typically, the materialized view administrator owns a refresh job. A common username for the materialized view administrator is mviewadmin.
- The name of the refresh group that the job refreshes
- The status of the refresh job, either normal or broken

The following query displays this information:

```
COLUMN JOB HEADING 'Job ID' FORMAT 999999
COLUMN PRIV_USER HEADING 'Privilege|Schema' FORMAT A10
COLUMN RNAME HEADING 'Refresh|Group|Name' FORMAT A10
COLUMN ROWNER HEADING 'Refresh|Group|Owner' FORMAT A10
COLUMN BROKEN HEADING 'Broken?' FORMAT A7
SELECT J.JOB,
       J.PRIV_USER,
       R.ROWNER,
       R.RNAME,
       J.BROKEN
    FROM DBA_REFRESH R, DBA_JOBS J
    WHERE R.JOB = J.JOB
    ORDER BY 1;
```
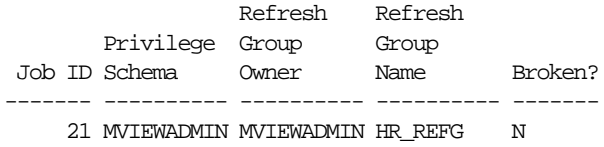

The N in the Broken? column means that the job is not broken. Therefore, the job will run at the next start time. A Y in this column means that the job is broken.

## **Determining Which Materialized Views Are Currently Refreshing**

The following query shows the materialized views that are currently refreshing:

COLUMN SID HEADING 'Session|Identifier' FORMAT 9999 COLUMN SERIAL# HEADING 'Serial|Number' FORMAT 999999 COLUMN CURRMVOWNER HEADING 'Owner' FORMAT A15 COLUMN CURRMVNAME HEADING 'Materialized|View' FORMAT A25

SELECT \* FROM V\$MVREFRESH;

Your output looks similar to the following:

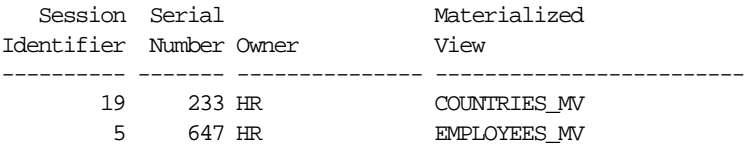

**Note:** The V\$MVREFRESH dynamic performance view does not contain information about updatable materialized views when the materialized views' deferred transactions are being pushed to its master.

## <span id="page-309-0"></span>**Monitoring Administrative Requests**

This section contains queries that you can run to display information about the administrative requests at a master site.

## **Listing General Information About Administrative Requests**

You can use the query in this section to list the following general information about the administrative requests at a master site:

- The identification number of each administrative request
- The action requested by each administrative request
- The status of each request
- The master site where the request is being executed

The following query displays this information:

COLUMN ID HEADING 'Admin|Request|ID' FORMAT 999999 COLUMN REQUEST HEADING 'Request' FORMAT A25 COLUMN STATUS HEADING 'Status' FORMAT A15 COLUMN MASTER HEADING 'Master|Site' FORMAT A25

SELECT ID, REQUEST, STATUS, MASTER FROM DBA\_REPCATLOG;

Your output looks similar to the following:

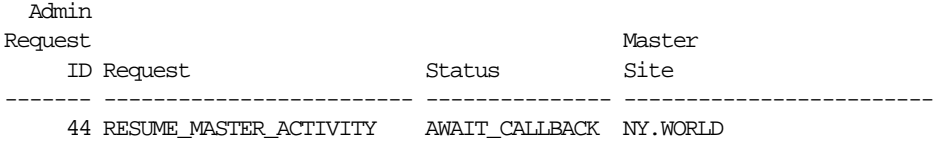

## **Determining the Cause of Administrative Request Errors**

You can determine the cause of an administrative request error by displaying its error message. The following query displays the error message for each administrative request that resulted in an error:

COLUMN ID HEADING 'Admin|Request|ID' FORMAT 999999 COLUMN REQUEST HEADING 'Request' FORMAT A30 COLUMN ERRNUM HEADING 'Error|Number' FORMAT 999999 COLUMN MESSAGE HEADING 'Error|Message' FORMAT A32

SELECT ID, REQUEST, ERRNUM, MESSAGE FROM DBA\_REPCATLOG WHERE STATUS = 'ERROR';

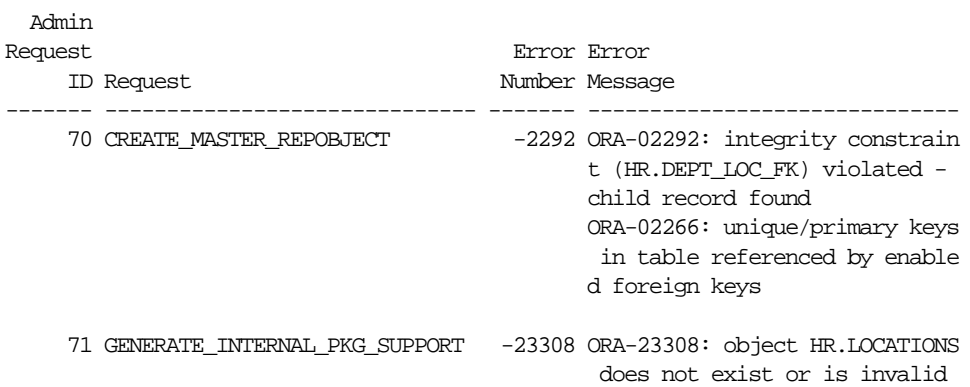

## **Listing General Information About the Job that Executes Administrative Requests**

Each master group is associated with a do\_deferred\_repcat\_admin job that executes administrative requests. You can query the DBA\_JOBS data dictionary view to list the following information about this job at a replication site:

- The job identification number of each do deferred repcat admin job. Each job created by the DBMS\_JOBS package is assigned a unique identification number.
- The privilege schema, which is the schema whose default privileges apply to the job
- The status of each do\_deferred\_repcat\_admin job, either normal or broken
- The next date and time when each do deferred repcat admin job will run
- The current interval setting for each do deferred repcat admin job. The interval setting specifies the amount of time between the start of a job and the next start of the same job.

The following query displays this information:

```
COLUMN JOB HEADING 'Job ID' FORMAT 999999
COLUMN PRIV_USER HEADING 'Privilege|Schema' FORMAT A10
COLUMN BROKEN HEADING 'Broken?' FORMAT A7
COLUMN next_start HEADING 'Next Start'
COLUMN INTERVAL HEADING 'Interval' FORMAT A20
SELECT JOB,
```
PRIV\_USER,

```
 BROKEN,
    TO_CHAR(NEXT_DATE,'DD-MON-YYYY HH:MI:SS AM') next_start,
    INTERVAL
 FROM DBA_JOBS
WHERE WHAT LIKE '%dbms_repcat.do_deferred_repcat_admin%'
 ORDER BY 1;
```

```
 Privilege
 Job ID Schema Broken? Next Start Interval
------- ---------- ------- ----------------------- --------------------
      3 REPADMIN N 02-FEB-2001 04:34:36 PM SYSDATE + (1/144)
```
The N in the Broken? column means that the job is not broken. Therefore, the job will run at the next start time. A  $Y$  in this column means that the job is broken.

#### **Checking the Definition of Each do\_deferred\_repcat\_admin Job**

You can query the DBA JOBS data dictionary view to show the definition of each do\_deferred\_repcat\_admin job at a replication site. The following query shows the definitions:

```
COLUMN JOB HEADING 'Job ID' FORMAT 999999
COLUMN WHAT HEADING 'Definitions of Admin Req Jobs' FORMAT A70
SELECT JOB, WHAT
  FROM DBA_JOBS
 WHERE WHAT LIKE '%dbms_repcat.do_deferred_repcat_admin%'
  ORDER BY 1;
```
Your output looks similar to the following:

```
 Job ID Definitions of Admin Req Jobs
------- ----------------------------------------------------------------------
     321 dbms_repcat.do_deferred_repcat_admin('"HR_RG"', FALSE);
     342 dbms_repcat.do_deferred_repcat_admin('"OE_RG"', FALSE);
```
## <span id="page-312-0"></span>**Monitoring the Deferred Transactions Queue**

This section contains queries that you can run to display information about the deferred transactions queue at a replication site.

## **Monitoring Transaction Propagation**

This section contains queries that you can run to display information about propagation of transactions in the deferred transactions queue.

## **Listing the Number of Deferred Transactions for Each Destination Master Site**

You can find the number of unpropagated deferred transactions for each destination master site by running the query in this section. This query shows each master site to which the current master site is propagating deferred transactions and the number of deferred transactions to be propagated to each destination site.

Run the following query to see the number of deferred and error transactions:

COLUMN DEST HEADING 'Destination' FORMAT A45 COLUMN TRANS HEADING 'Def Trans' FORMAT 9999

SELECT DBLINK DEST, COUNT(\*) TRANS FROM DEFTRANDEST D GROUP BY DBLINK;

Your output looks similar to the following:

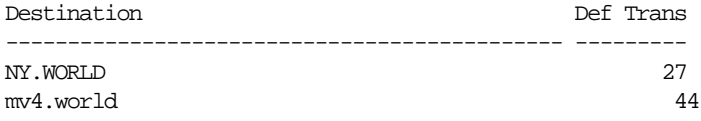

**Note:** This query can be expensive if you have a large number of transactions waiting to be propagated.

#### **Listing General Information About the Push Jobs at a Replication Site**

Each scheduled link at a replication site is associated with a push job that propagates deferred transactions in the deferred transaction queue to a destination site. You can use the query in this section to list the following information about the push jobs at a replication site:

- The job identification number of each push job. Each job created by the DBMS JOBS package is assigned a unique identification number.
- The privilege schema, which is the schema whose default privileges apply to the job
- The destination site where the deferred transactions are pushed

■ The status of the push job, either normal or broken

The following query displays this information:

```
COLUMN JOB HEADING 'Job ID' FORMAT 999999
COLUMN PRIV_USER HEADING 'Privilege|Schema' FORMAT A10
COLUMN DBLINK HEADING 'Destination' FORMAT A40
COLUMN BROKEN HEADING 'Broken?' FORMAT A7
SELECT J.JOB,
       J.PRIV_USER,
       S.DBLINK,
        J.BROKEN
    FROM DEFSCHEDULE S, DBA_JOBS J
   WHERE S.DBLINK != (SELECT GLOBAL NAME FROM GLOBAL NAME)
    AND S.JOB = J.JOB
    ORDER BY 1;
```
Your output looks similar to the following:

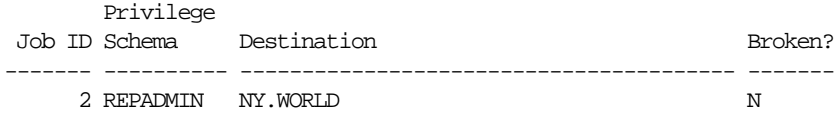

The N in the Broken? column means that the job is not broken. Therefore, the job will run at the next start time. A  $\gamma$  in this column means that the job is broken.

#### **Determining the Next Start Time and Interval for the Push Jobs**

Each scheduled link at a replication site is associated with a push job that propagates deferred transactions in the deferred transaction queue to a destination site. You can query the DEFSCHEDULE and DBA\_JOBS data dictionary views to list the following information about the push jobs at a replication site:

- The job identification number of each push job. Each job created by the DBMS JOBS package is assigned a unique identification number.
- The destination site where the deferred transactions are pushed
- The next date and time when the push job will run
- The current interval setting for the push job. The interval setting specifies the amount of time between the start of a job and the next start of the same job.

The following query displays this information:

```
COLUMN JOB HEADING 'Job ID' FORMAT 999999
```

```
COLUMN DBLINK HEADING 'Destination' FORMAT A22
COLUMN next_start HEADING 'Next Start'
COLUMN INTERVAL HEADING 'Interval' FORMAT A25
SELECT JOB,
      DBLINK,
       TO_CHAR(NEXT_DATE, 'DD-MON-YYYY HH:MI:SS AM') next_start,
       INTERVAL
   FROM DEFSCHEDULE
   WHERE DBLINK != (SELECT GLOBAL NAME FROM GLOBAL NAME)
    AND JOB IS NOT NULL
    ORDER BY 1;
```
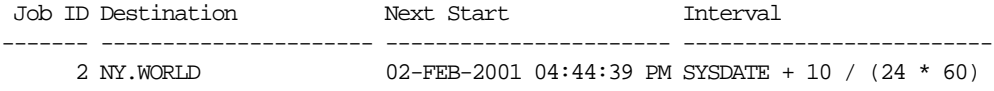

#### **Determining the Total Number of Transactions Queued for Propagation**

Run the following query to display the total number of transactions in the deferred transaction queue that are waiting to be propagated:

```
SELECT COUNT(DISTINCT DEFERRED TRAN ID) "Transactions Queued"
    FROM DEFTRANDEST;
```
Your output looks similar to the following:

```
Transactions Queued
-------------------
 37
```
**Note:** This query can be expensive if you have a large number of transactions waiting to be propagated.

## **Monitoring Purges of Successfully Propagated Transactions**

This section contains queries that you can run to display information about purges of successfully propagated transactions from the deferred transactions queue.

#### **Listing General Information About the Purge Job**

During standard setup of a replication site, you configure a purge job to remove successfully propagated transactions from the deferred transactions queue. You can query the DBA\_JOBS data dictionary view to list the following information about the purge job at a replication site:

- The job identification number of the purge job. Each job created by the DBMS JOBS package is assigned a unique identification number.
- The privilege schema, which is the schema whose default privileges apply to the job
- The status of the job, either normal or broken
- The next date and time when the purge job will run
- The current interval setting for the purge job. The interval setting specifies the amount of time between the start of a job and the next start of the same job.

The following query displays this information:

```
COLUMN JOB HEADING 'Job ID' FORMAT 999999
COLUMN PRIV_USER HEADING 'Privilege|Schema' FORMAT A10
COLUMN BROKEN HEADING 'Broken?' FORMAT A7
COLUMN next_start HEADING 'Next Start'
COLUMN INTERVAL HEADING 'Interval' FORMAT A25
SELECT JOB,
       PRIV_USER,
        BROKEN,
       TO_CHAR(NEXT_DATE, 'DD-MON-YYYY HH:MI:SS AM') next_start,
        INTERVAL
     FROM DBA_JOBS
     WHERE WHAT LIKE '%dbms_defer_sys.purge%'
     ORDER BY 1;
```
Your output looks similar to the following:

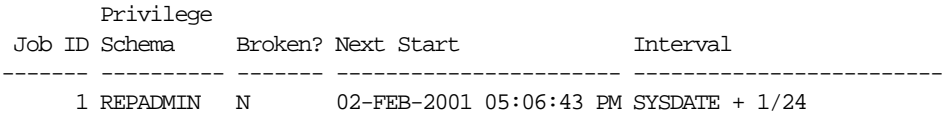

The N in the Broken? column means that the job is not broken. Therefore, the job will run at the next start time. A  $Y$  in this column means that the job is broken.

## **Checking the Definition of the Purge Job**

You can query the DBA JOBS data dictionary view to show the definition of the purge job at a replication site. The following query shows the definition:

```
SELECT WHAT "Definition of the Purge Job"
    FROM DBA_JOBS
   WHERE WHAT LIKE '%dbms defer sys.purge%' ORDER BY 1;
```

```
Definition of the Purge Job
--------------------------------------------------------------------------------
declare rc binary_integer; begin rc := sys.dbms_defer_sys.purge( delay_seconds=>
0); end;
```
#### **Determining the Amount of Time Since the Last Purge**

The following query shows the total amount of time, in minutes, since the successfully propagated transactions were purged from the deferred transactions queue:

```
SELECT ((SYSDATE - LAST_PURGE_TIME) / 60) "Minutes Since Last Purge"
   FROM V$REPLQUEUE;
```
Your output looks similar to the following:

Minutes Since Last Purge ------------------------ 13.43333

#### **Determining the Total Number of Purged Transactions**

The following query shows the total number of successfully propagated transactions that have been purged from the deferred transaction queue since the instance was last started:

```
SELECT TXNS_PURGED "Transactions Purged"
   FROM V$REPLOUEUE;
```
Your output looks similar to the following:

```
Transactions Purged
-------------------
                6541
```
## <span id="page-317-0"></span>**Monitoring the Error Queue**

This section contains queries that you can run to display information about the error queue at a replication site. The error queue contains deferred transactions that resulted in an error at the destination site. These error transactions are placed in the error queue at the destination site.

## **Listing General Information About the Error Transactions at a Replication Site**

The following query lists the general information about the error transactions at a replication site:

```
COLUMN DEFERRED_TRAN_ID HEADING 'Deferred|Transaction|ID' FORMAT A11
COLUMN ORIGIN_TRAN_DB HEADING 'Origin|Database' FORMAT A15
COLUMN DESTINATION HEADING 'Destination|Database' FORMAT A15
COLUMN TIME_OF_ERROR HEADING 'Time of|Error' FORMAT A22
COLUMN ERROR_NUMBER HEADING 'Oracle|Error|Number' FORMAT 999999
```

```
SELECT DEFERRED_TRAN_ID,
      ORIGIN_TRAN_DB,
       DESTINATION,
       TO_CHAR(START_TIME, 'DD-Mon-YYYY hh24:mi:ss') TIME_OF_ERROR,
       ERROR_NUMBER
   FROM DEFERROR ORDER BY START TIME;
```
#### Your output looks similar to the following:

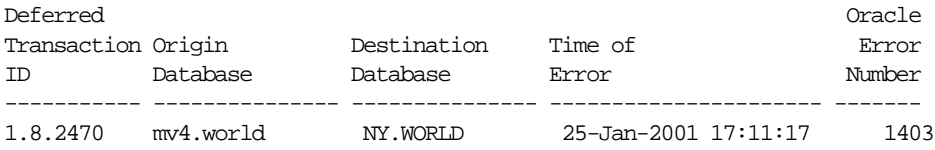

You can use the deferred transaction ID and the destination database to either attempt to rerun the transaction that caused the error or to delete the error.

For example, to attempt to rerun the transaction in the previous example, enter the following:

EXECUTE DBMS DEFER SYS. EXECUTE ERROR('1.8.2470', 'NY.WORLD');

To delete the error in the previous example, enter the following:

EXECUTE DBMS\_DEFER\_SYS.DELETE\_ERROR('1.8.2470', 'NY.WORLD');

Typically, you should delete an error only if you have resolved it manually.

## **Determining the Percentage of Error Transactions**

When propagating transactions to a remote master site, some transactions are propagated and applied successfully while other transactions may result in errors at the remote master site. Transactions that result in errors are called error transactions.

Run the following query to display the percentage of error transactions that resulted from propagation to the remote master site mv4.world:

```
SELECT DECODE(TOTAL_TXN_COUNT, 0, 'No Transactions',
        (TOTAL_ERROR_COUNT/TOTAL_TXN_COUNT)*100) "ERROR PERCENTAGE"
  FROM DEFSCHEDULE
  WHERE DBLINK = 'mv4.world';
```
Your output looks similar to the following:

```
Error Percentage
----------------
             3.265
```
**Note:** If this query returns 'No transactions', then no transactions have been propagated to the specified remote site since the statistics were last cleared.

## **Listing the Number of Error Transactions from Each Origin Master Site**

You can find the number of transaction errors resulting from pushes by each origin master site by running the query in this section.

Run the following query to see the number of deferred and error transactions:

COLUMN SOURCE HEADING 'Origin' FORMAT A45 COLUMN ERRORS HEADING 'Def Trans Errors' FORMAT 9999 SELECT E.ORIGIN TRAN DB SOURCE, COUNT(\*) ERRORS FROM DEFERROR E GROUP BY E.ORIGIN\_TRAN\_DB;

Your output looks similar to the following:

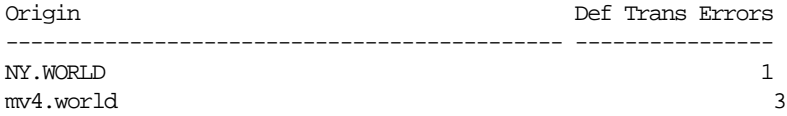

## **Listing the Error Messages for the Error Transactions at a Replication Site**

The following query lists the error messages for the error transactions at a replication site:

```
COLUMN DEFERRED_TRAN_ID HEADING 'Deferred|Transaction|ID' FORMAT A11
COLUMN ERROR_MSG HEADING 'Error Messages' FORMAT A68
```
SELECT DEFERRED\_TRAN\_ID, ERROR\_MSG FROM DEFERROR;

Your output looks similar to the following:

```
Deferred
Transaction
ID Error Messages
----------- --------------------------------------------------------------------
1.8.2470 ORA-01403: no data found
```
## **Determining the Error Operations at a Replication Site**

The following query lists the type of operation that was attempted for each call that caused an error at a replication site:

```
COLUMN CALLNO HEADING 'Call|Number' FORMAT 9999
COLUMN DEFERRED_TRAN_ID HEADING 'Deferred|Transaction|ID' FORMAT A11
COLUMN PACKAGENAME HEADING 'Package|Name' FORMAT A20
COLUMN PROCNAME HEADING 'Operation' FORMAT A15
COLUMN ORIGIN_TRAN_DB HEADING 'Origin|Database' FORMAT A15
SELECT /*+ ORDERED */
      C.CALLNO,
       C.DEFERRED_TRAN_ID,
       C.PACKAGENAME,
       C.PROCNAME, E.ORIGIN_TRAN_DB
    FROM DEFERROR E, DEFCALL C
    WHERE C.DEFERRED_TRAN_ID = E.DEFERRED_TRAN_ID
    AND C.CALLNO = E.CALLNO
    ORDER BY E.START_TIME;
```
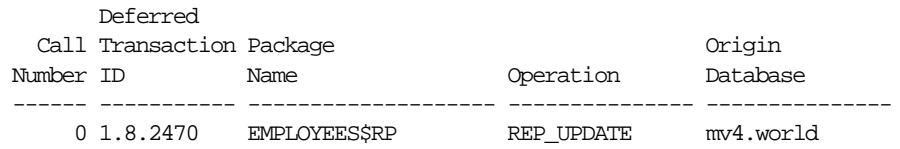

## <span id="page-321-0"></span>**Monitoring Performance in a Replication Environment**

This section contains queries that you can run to monitor the performance of your replication environment.

## **Tracking the Average Number of Row Changes in a Replication Transaction**

The following query shows the average number of row changes in a replication transaction since instance startup:

```
SELECT DECODE(TXNS_ENQUEUED, 0, 'No Transactions Enqueued',
        (CALLS_ENQUEUED / TXNS_ENQUEUED)) "Average Number of Row Changes"
 FROM V$REPLOUEUE;
```
Your output looks similar to the following:

Average Number of Row Changes ----------------------------- 56.16

> **Note:** If this query returns 'No Transactions Enqueued', then no transactions have been enqueued since the start of the instance.

## **Tracking the Rate of Transactions Entering the Deferred Transactions Queue**

The following query shows the average number of transactions per second entering at the deferred transactions queue at the current site since instance startup:

```
SELECT (R.TXNS_ENQUEUED / ((SYSDATE - I.STARTUP_TIME)*24*60*60)) "Average TPS"
   FROM V$REPLQUEUE R, V$INSTANCE I;
```
Your output looks similar to the following:

Average TPS ----------- 150

## **Determining the Average Network Traffic Created To Propagate a Transaction**

Propagation of deferred transactions creates a certain amount of traffic on your network. Here, the network traffic created by a transaction is the number of bytes being sent and received and the number of network round trips needed to propagate the transaction.

A round trip is one or more consecutively sent messages followed by one or more consecutively received messages. For example, both of the following scenarios constitute only one round trip:

- Site A sends one message to site B and then site B sends one message to site A.
- Site A sends 20 messages to site B and then site B sends one message to site A.

These scenarios illustrate that the number of messages is irrelevant when evaluating the number of round trips, because the number of round trips is the number of back and forth communications between sites.

The following query shows the average network traffic created when propagating a transaction to the mv4.world remote master site:

```
SELECT<sup></sup>
```

```
 DECODE(TOTAL_TXN_COUNT, 0, 'No Transactions',
((TOTAL_BYTES_SENT + TOTAL_BYTES_RECEIVED) / TOTAL_TXN_COUNT)) "Average Bytes",
DECODE(TOTAL TXN COUNT, 0, 'No Transactions',
 (TOTAL_ROUND_TRIPS / TOTAL_TXN_COUNT)) "Average Round Trips"
FROM DEFSCHEDULE WHERE DBLINK = 'mv4.world';
```
Your output looks similar to the following:

```
Average Bytes Average Round Trips
------------- -------------------
     69621.5 5
```
**Note:** If this query returns 'No transactions' in both columns, then no transactions have been propagated to the specified remote site since the statistics were last cleared.

## **Determining the Average Amount of Time to Apply Transactions at Remote Sites**

Average latency is the average number of seconds between the first call of a transaction on the current site and the confirmation that the transaction was applied at the remote site. The first call begins when the user makes the first data manipulation language (DML) change, not when the transaction is committed.

The following query shows the average latency for applying transactions at the remote master site mv4.world:

```
SELECT AVG_LATENCY "Average Latency"
     FROM DEFSCHEDULE
     WHERE DBLINK='mv4.world';
```
Your output looks similar to the following:

```
Average Latency
---------------
           25.5
```
## **Determining the Percentage of Time the Parallel Propagation Job Spends Sleeping**

When the parallel propagation coordinator is inactive, it is sleeping. You control the amount of time that the propagation coordinator sleeps using the delay\_seconds parameter in the DBMS\_DEFER\_SYS.PUSH procedure.

The following query shows the percentage of time that the parallel propagation coordinator spends sleeping when propagating transactions to the mv4.world remote master site:

```
SELECT DECODE(AVG_THROUGHPUT, 0, NULL,
       ((TOTAL_SLEEP_TIME / (TOTAL_TXN_COUNT / AVG_THROUGHPUT)) * 100))
       "Percent Sleep Time"
 FROM DEFSCHEDULE WHERE DBLINK = 'mv4.world';
```
Your output looks similar to the following:

Percent Sleep Time ------------------ 2

Of course, in this case, the parallel propagation coordinator is active 98% of the time.

> **Note:** If this query returns a NULL, then no transactions have been propagated to the specified remote site since the statistics were last cleared or since the last database startup.
#### **Clearing the Statistics for a Remote Master Site in the DEFSCHEDULE View**

To clear the propagation statistics in the DEFSCHEDULE view for a particular remote master site, use the CLEAR\_PROP\_STATISTICS procedure in the DBMS\_DEFER SYS package. For example, to clear the propagation statistics for the mv4.world remote master site, run the following procedure:

```
BEGIN
  DBMS_DEFER_SYS.CLEAR_PROP_STATISTICS (
   dblink \implies \text{'mv4.world'};
END;
/
```
#### **Monitoring Parallel Propagation of Deferred Transactions Using V\$REPLPROP**

The V\$REPLPROP dynamic performance view provides information about current parallel propagation sessions.

**Note:** The V\$REPLPROP dynamic performance view is only relevant if you are using parallel propagation of deferred transactions. If you are using serial propagation, then this view is empty.

#### **Determining the Databases to Which You Are Propagating Deferred Transactions**

Run the following query to list the database link of each database to which you are currently propagating deferred transactions using parallel propagation:

```
SELECT DBLINK "Database Link"
    FROM V$REPLPROP
   WHERE NAME LIKE '%Coordinator%';
```
Your output looks similar to the following:

```
Database Link
-----------------
mv4.world
NY.WORLD
HK.WORLD
```
#### **Determining the Transactions Currently Being Propagated to a Remote Master**

You can list the following information about the transactions that are currently being propagated to a specified remote master site using parallel propagation:

- The transaction identification number of each transaction
- The number of calls in each transaction
- The percentage of processed calls in each transaction. The number in this column becomes larger as the calls in the transaction are processed. When the number reaches 100, all of the calls are processed.

The following query displays this information:

```
SELECT /*+ ORDERED */ P.XID "Tran Being Propagated",
        (MAX(C.CALLNO) + 1) "Number of Calls in Tran",
        (P.SEQUENCE/MAX(C.CALLNO) + 1) * 100 "% Processed Calls"
    FROM V$REPLPROP P, DEFCALL C
    WHERE P.NAME LIKE '%SLAVE%'
   AND P.DBLINK = 'mv4.world'
    AND C.DEFERRED_TRAN_ID = P.XID
    GROUP BY P.XID, P.SEQUENCE;
```
Your output looks similar to the following:

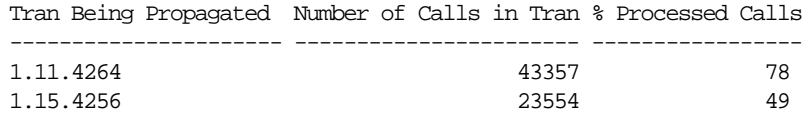

The transaction identification numbers should change as existing transactions are pushed and new transactions are processed. This query can be particularly useful if the any of the following conditions apply to your replication environment:

- You push a large number of transactions on a regular basis.
- You have some transactions that are very large.
- You are simulating continuous push using asynchronous propagation.

If the first two bullets apply to your replication environment, then you can run this query to check if the slave processes are pushing the transactions. In this type of environment, the slave processes do not exist when they are not pushing transactions.

In replication environments that are simulating continuous push, the slave processes exist whenever there are transactions to push in the deferred transactions queue. When there are no transactions to push, the slave processes may not exist. So, when there are transactions to push, you can use this query to make sure the slave processes exist and are processing the transactions.

**See Also:** *Oracle9i Replication* for more information about scheduling continuous push in your replication environment

# **Part III**

## **Replication Management API Packages Reference**

Part III includes reference information about the replication management API, including:

- The procedures and functions in each package
- The parameters for each packaged procedure or function
- Exceptions that each procedure or function can raise

**Note:** Some of the PL/SQL procedures and functions described in the chapters in this part are overloaded. That is, two or more procedures or functions have the same name in a single package, but their formal parameters differ in number, order, or datatype family. When a procedure or function is overloaded, it is noted in the description. See the *PL/SQL User's Guide and Reference* for more information about overloading and for more information about PL/SQL in general.

#### **PL/SQL Packages**

Oracle's replication management API includes the following PL/SQL packages:

- [DBMS\\_DEFER](#page-334-0)
- [DBMS\\_DEFER\\_QUERY](#page-342-0)
- [DBMS\\_DEFER\\_SYS](#page-354-0)
- [DBMS\\_MVIEW](#page-378-0)
- [DBMS\\_OFFLINE\\_OG](#page-396-0)
- [DBMS\\_OFFLINE\\_SNAPSHOT](#page-406-0)
- [DBMS\\_RECTIFIER\\_DIFF](#page-412-0)
- [DBMS\\_REFRESH](#page-420-0)
- [DBMS\\_REPCAT](#page-430-0)
- [DBMS\\_REPCAT\\_ADMIN](#page-540-0)
- [DBMS\\_REPCAT\\_INSTANTIATE](#page-548-0)
- [DBMS\\_REPCAT\\_RGT](#page-556-0)
- [DBMS\\_REPUTIL](#page-608-0)

# **11**

## **Introduction to the Replication Management API Reference**

All installations of Advanced Replication include the replication management application programming interface (API). This **replication management API** is a collection of PL/SQL packages that administrators use to configure and manage replication features at each site. The Replication Management tool in Oracle Enterprise Manager also uses the procedures and functions of each site's replication management API to perform work.

This chapter contains the following topics:

- [Examples of Using Oracle's Replication Management API](#page-331-0)
- [Issues to Consider When Using the Replication Management API](#page-332-0)
- [The Replication Management Tool and the Replication Management API](#page-332-1)
- [Abbreviations for Datetime and Interval Datatypes](#page-333-0)

**Note:** Some of the PL/SQL procedures and functions described in the chapters in this part are overloaded. That is, two or more procedures or functions have the same name in a single package, but their formal parameters differ in number, order, or datatype family. When a procedure or function is overloaded, it is noted in the description. See the *PL/SQL User's Guide and Reference* for more information about overloading and for more information about PL/SQL in general.

## <span id="page-331-0"></span>**Examples of Using Oracle's Replication Management API**

To use Oracle's replication management API, you issue procedure or function calls using a query tool such as SQL\*Plus or Enterprise Manager SQL Worksheet. For example, the following call to the DBMS\_REPCAT.CREATE\_MASTER\_REPOBJECT procedure creates a new replicated table hr. employees in the hr\_repg replication group:

```
BEGIN
   DBMS_REPCAT.CREATE_MASTER_REPOBJECT (
       gname => 'hr_repg',
       type => 'TABLE',
       oname => 'employees',
      sname \Rightarrow 'hr',
      use_existing_object => TRUE,
      copy_rows => FALSE);
END;
/
```
To call a replication management API function, you must provide an environment to receive the return value of the function. For example, the following anonymous PL/SQL block calls the DBMS\_DEFER\_SYS.DISABLED function in an IF statement.

```
BEGIN
  IF DBMS_DEFER_SYS.DISABLED ('inst2') THEN
    DBMS_OUTPUT.PUT_LINE('Propagation to INST2 is disabled.');
  ELSE
   DBMS OUTPUT.PUT LINE('Propagation to INST2 is enabled.');
  END IF;
END;
/
```
### <span id="page-332-0"></span>**Issues to Consider When Using the Replication Management API**

For many procedures and functions in the replication management API, there are important issues to consider. For example:

- Some procedures or functions are appropriate to call only from the master definition site in a multimaster configuration.
- To perform some administrative operations for master groups, you must first suspend replication activity for the group before calling replication management API procedures and functions.
- The order in which you call different procedures and functions in Oracle's replication management API is extremely important. See the next section for more information about learning how to correctly issue replication management calls.

### <span id="page-332-1"></span>**The Replication Management Tool and the Replication Management API**

The Replication Management tool uses the replication management API to perform most of its functions. Using the Replication Management tool is much more convenient than issuing replication management API calls individually because the utility:

- Provides a GUI interface to type in and adjust API call parameters
- Automatically orders numerous, related API calls in the proper sequence
- Displays output returned from API calls in message boxes and error files

An easy way to learn how to use Oracle's replication management API is to use the Replication Management tool's scripting feature. When you start an administrative session with the Replication Management tool, turn scripting on. When you are finished, turn scripting off and then review the script file. The script file contains all replication management API calls that were made during the session. See the Replication Management tool's help for more information about its scripting feature.

### <span id="page-333-1"></span><span id="page-333-0"></span>**Abbreviations for Datetime and Interval Datatypes**

Many of the datetime and interval datatypes have names that are too long to be used with the procedures and functions in the replication management API. Therefore, you must use abbreviations for these datatypes instead of the full names. The following table lists each datatype and its abbreviation. No abbreviation is necessary for the DATE and TIMESTAMP datatypes.

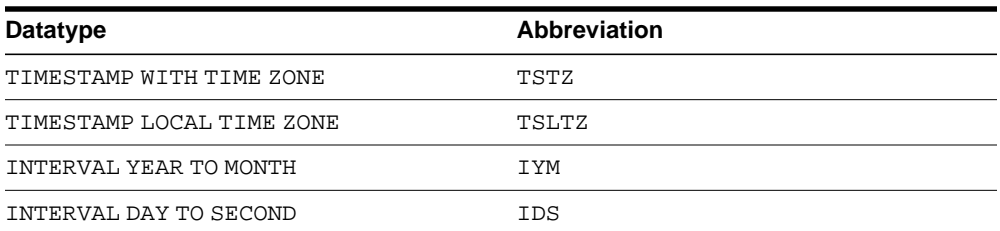

For example, if you want to use the DBMS\_DEFER\_QUERY.GET\_datatype\_ARG function to determine the value of a TIMESTAMP LOCAL TIME ZONE argument in a deferred call, then you substitute TSLTZ for datatype. Therefore, you run the DBMS\_DEFER\_QUERY.GET\_TSLTZ\_ARG function.

## <span id="page-334-0"></span>**12 DBMS\_DEFER**

DBMS\_DEFER is the user interface to a replicated transactional deferred remote procedure call facility. Replicated applications use the calls in this interface to queue procedure calls for later transactional execution at remote nodes.

These procedures are typically called from either after row triggers or application specified update procedures.

This chapter discusses the following topic:

■ [Summary of DBMS\\_DEFER Subprograms](#page-335-0)

## <span id="page-335-0"></span>**Summary of DBMS\_DEFER Subprograms**

| Subprogram                               | <b>Description</b>                                                                               |
|------------------------------------------|--------------------------------------------------------------------------------------------------|
| "CALL Procedure" on<br>page $12-3$       | Builds a deferred call to a remote procedure.                                                    |
| "COMMIT_WORK<br>Procedure" on page 12-4  | Performs a transaction commit after checking for well-formed<br>deferred remote procedure calls. |
| "datatype_ARG<br>Procedure" on page 12-5 | Provides the data that is to be passed to a deferred remote<br>procedure call.                   |
| "TRANSACTION<br>Procedure" on page 12-6  | Indicates the start of a new deferred transaction.                                               |

**Table 12–1 DBMS\_DEFER Package Subprograms**

#### <span id="page-336-0"></span>**CALL Procedure**

This procedure builds a deferred call to a remote procedure.

#### **Syntax**

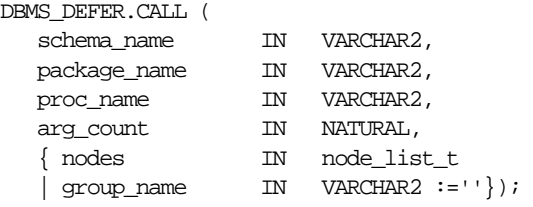

**Note:** This procedure is overloaded. The nodes and group\_name parameters are mutually exclusive.

#### **Parameters**

| <b>Parameter</b> | <b>Description</b>                                                                                                    |
|------------------|----------------------------------------------------------------------------------------------------|
| schema name      | Name of the schema in which the stored procedure is located.                                                                                                    |
| package name     | Name of the package containing the stored procedure. The stored<br>procedure must be part of a package. Deferred calls to standalone<br>procedures are not supported.                                                                                                    |
| proc name        | Name of the remote procedure to which you want to defer a call.                                                                                                    |
| arg count        | Number of parameters for the procedure. You must have one call to<br>DBMS_DEFER.datatype_ARG for each of these parameters.                                                                                                    |
|                  | <b>Note:</b> You must include all of the parameters for the procedure,<br>even if some of the parameters have defaults.                                                                                                    |
| nodes            | A PL/SQL index-by table of fully qualified database names to<br>which you want to propagate the deferred call. The table is indexed<br>starting at position 1 and continuing until a NULL entry is found, or<br>the no_data_found exception is raised. The data in the table is<br>case insensitive. This parameter is optional. |
| group name       | Reserved for internal use.                                                                                                    |

**Table 12–2 CALL Procedure Parameters**

 $\overline{\phantom{a}}$ 

#### **Exceptions**

**Table 12–3 CALL Procedure Exceptions**

| <b>Exception</b>             | <b>Description</b>                                                                                         |
|------------------------------|----------------------------------------------------------------------------------------------------|
| ORA-23304<br>(malformedcall) | Previous call was not correctly formed.                                                                    |
| ORA-23319                    | Parameter value is not appropriate.                                                                        |
| ORA-23352                    | Destination list (specified by nodes or by a previous DBMS<br>DEFER.TRANSACTION call) contains duplicates. |

#### <span id="page-337-0"></span>**COMMIT\_WORK Procedure**

This procedure performs a transaction commit after checking for well-formed deferred remote procedure calls.

#### **Syntax**

DBMS\_DEFER.COMMIT\_WORK ( commit\_work\_comment IN VARCHAR2);

#### **Parameters**

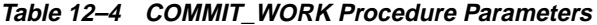

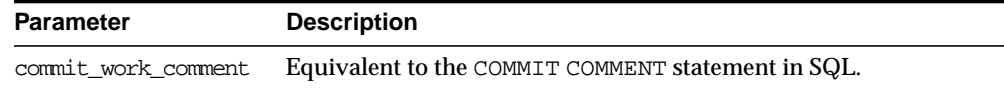

#### **Exceptions**

#### **Table 12–5 COMMIT\_WORK Procedure Exceptions**

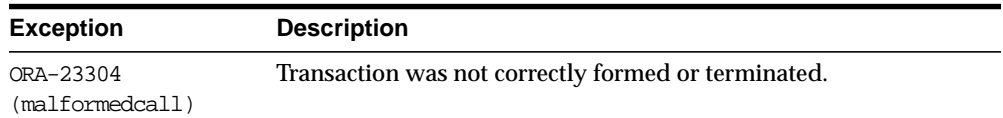

#### <span id="page-338-1"></span><span id="page-338-0"></span>**datatype\_ARG Procedure**

This procedure provides the data that is to be passed to a deferred remote procedure call. Depending upon the type of the data that you need to pass to a procedure, you must call one of the following procedures for each argument to the procedure.

You must specify each parameter in your procedure using the *datatype*\_ARG procedure after you execute DBMS\_DEFER.CALL. That is, you cannot use the default parameters for the deferred remote procedure call. For example, suppose you have the following procedure:

```
CREATE OR REPLACE PACKAGE my_pack AS
   PROCEDURE my_proc(a VARCHAR2, b VARCHAR2 DEFAULT 'SALES');
END;
/
```
When you run the DBMS DEFER. CALL procedure, you must include a separate procedure call for each parameter in the my\_proc procedure:

```
CREATE OR REPLACE PROCEDURE load_def_tx IS
    node DBMS_DEFER.NODE_LIST_T;
BEGIN
   \texttt{node(1)} \coloneqq \texttt{^'MYCOMPUTER.WORLD'};node(2) := NULL;DBMS_DEFER.TRANSACTION(node);
    DBMS_DEFER.CALL('PR', 'MY_PACK', 'MY_PROC', 2);
   DBMS_DEFER.VARCHAR2_ARG('TEST');
   DBMS DEFER.VARCHAR2_ARG('SALES'); -- required, cannot omit to use default
END;
```
#### **Note:**

- The AnyData\_ARG procedure supports the following user-defined types: object types, collections, and REFs. See *Oracle9i SQL Reference* and *Oracle9i Application Developer's Guide - Object-Relational Features* for more information about the AnyData datatype.
- This procedure uses abbreviations for some datetime and interval datatypes. For example, TSTZ is used for the TIMESTAMP WITH TIME ZONE datatype. For information about these abbreviations, see ["Abbreviations for Datetime and](#page-333-1) [Interval Datatypes" on page 11-4.](#page-333-1)

#### **Syntax**

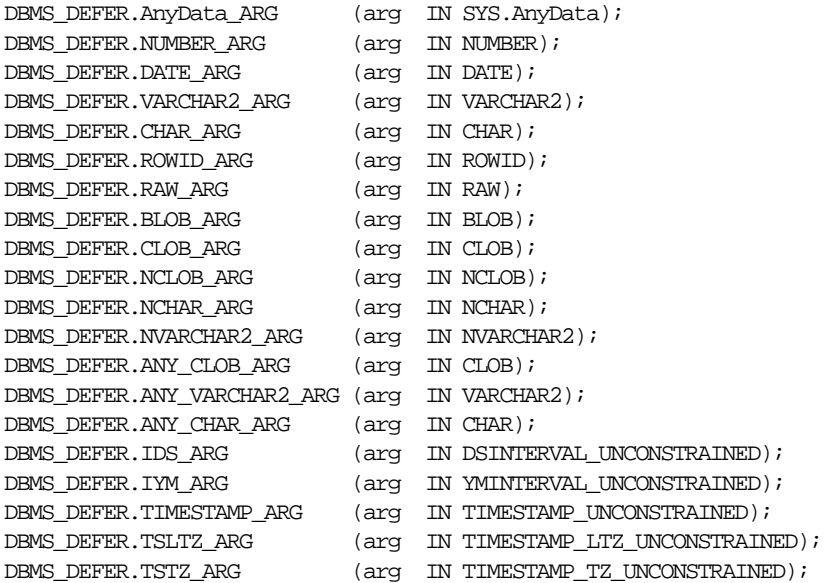

#### **Parameters**

**Table 12–6 datatype\_ARG Procedure Parameters**

| Parameter | <b>Description</b>                                                                                               |
|-----------|----------------------------------------------------------------------------------------------------|
| arq       | Value of the parameter that you want to pass to the remote<br>procedure to which you previously deferred a call. |

#### **Exceptions**

**Table 12–7 datatype\_ARG Procedure Exceptions**

| <b>Exception</b> | <b>Description</b>          |
|------------------|-----------------------------|
| ORA-23323        | Argument value is too long. |

### <span id="page-339-0"></span>**TRANSACTION Procedure**

This procedure indicates the start of a new deferred transaction. If you omit this call, then Oracle considers your first call to DBMS\_DEFER.CALL to be the start of a new transaction.

#### **Syntax**

```
DBMS_DEFER.TRANSACTION (
   nodes IN node_list_t);
```
**Note:** This procedure is overloaded. The behavior of the version without an input parameter is similar to that of the version with an input parameter, except that the former uses the nodes in the DEFDEFAULTDEST view instead of using the nodes in the nodes parameter.

#### **Parameters**

| <b>Parameter</b> | <b>Description</b>                                                                                                    |
|------------------|----------------------------------------------------------------------------------------------------|
| nodes            | A PL/SQL index-by table of fully qualified database names to<br>which you want to propagate the deferred calls of the transaction.<br>The table is indexed starting at position 1 and continuing until a<br>NULL entry is found, or the no_data_found exception is raised.<br>The data in the table is case insensitive. |

**Table 12–8 TRANSACTION Procedure Parameters**

#### **Exceptions**

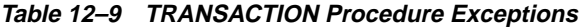

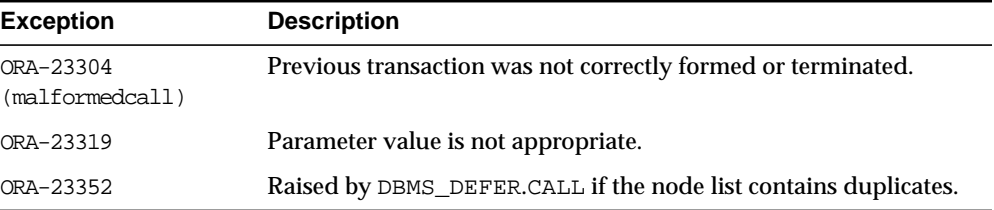

# **13**

## <span id="page-342-0"></span>**DBMS\_DEFER\_QUERY**

DBMS\_DEFER\_QUERY enables querying the deferred transactions queue data that is not exposed through views.

This chapter discusses the following topics:

**[Summary of DBMS\\_DEFER\\_QUERY Subprograms](#page-343-0)** 

## <span id="page-343-0"></span>**Summary of DBMS\_DEFER\_QUERY Subprograms**

| Subprogram                                                       | <b>Description</b>                                                                |
|------------------------------------------------------------------|-----------------------------------------------------------------------------------|
| "GET_ARG_FORM Function"<br>on page 13-3                          | Determines the form of an argument in a deferred call.                            |
| page 13-4                                                        | "GET_ARG_TYPE Function" on Determines the type of an argument in a deferred call. |
| "GET CALL ARGS Procedure"<br>on page 13-6                        | Returns the text version of the various arguments for the<br>specified call.      |
| "GET_datatype_ARG<br>Function" on page 13-7                      | Determines the value of an argument in a deferred call.                           |
| "GET OBJECT NULL<br><b>VECTOR_ARG Function"</b> on<br>page 13-10 | Returns the type information for a column object.                                 |

**Table 13–1 DBMS\_DEFER\_QUERY Package Subprograms**

#### <span id="page-344-0"></span>**GET\_ARG\_FORM Function**

This function returns the character set form of a deferred call parameter.

**See Also:** The Replication Management tool's online help for information about displaying deferred transactions and error transactions in the Replication Management tool

#### **Syntax**

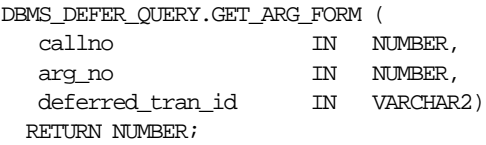

#### **Parameters**

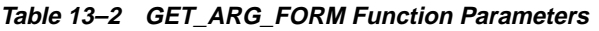

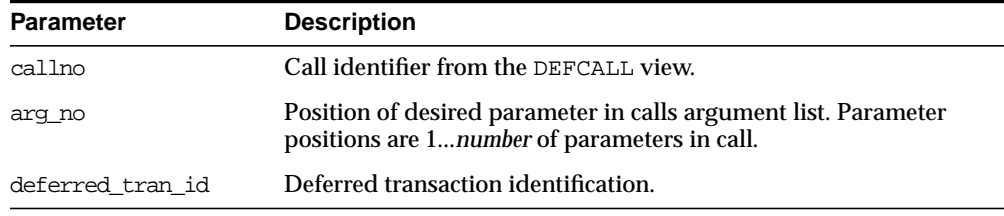

#### **Exceptions**

#### **Table 13–3 GET\_ARG\_FORM Function Exceptions**

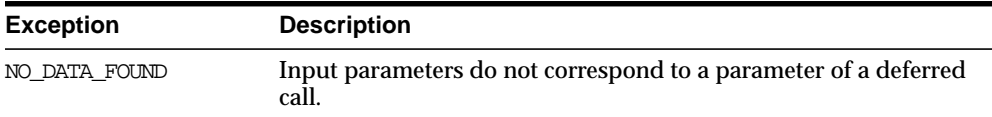

#### **Returns**

**Table 13–4 GET\_ARG\_FORM Function Returns**

| <b>Constant Return Value</b>       |   | Return Value Possible Datatype                                                    |
|------------------------------------|---|-----------------------------------------------------------------------------------|
| DBMS DEFER OUERY.ARG FORM NONE     | 0 | <b>DATE</b><br>NUMBER<br>ROWID<br><b>RAW</b><br><b>BLOB</b><br>User-defined types |
| DBMS DEFER OUERY.ARG FORM IMPLICIT | 1 | <b>CHAR</b><br>VARCHAR2<br><b>CLOB</b>                                            |
| DBMS DEFER OUERY.ARG FORM NCHAR    | 2 | NCHAR<br>NVARCHAR2<br><b>NCLOB</b>                                                |

#### <span id="page-345-0"></span>**GET\_ARG\_TYPE Function**

This function determines the type of an argument in a deferred call. The type of the deferred remote procedure call (RPC) parameter is returned.

**See Also:** The Replication Management tool's online help for information about displaying deferred transactions and error transactions in the Replication Management tool

#### **Syntax**

DBMS\_DEFER\_QUERY.GET\_ARG\_TYPE ( callno IN NUMBER, arg\_no IN NUMBER, deferred\_tran\_id IN VARCHAR2) RETURN NUMBER;

#### **Parameters**

| <b>Parameter</b> | <b>Description</b>                                                                                                    |
|------------------|----------------------------------------------------------------------------------------------------|
| callno           | Identification number from the DEFCALL view of the deferred<br>remote procedure call.                                                      |
| arg no           | Numerical position of the argument to the call whose type you<br>want to determine. The first argument to a procedure is in<br>position 1. |
| deferred tran id | Identifier of the deferred transaction.                                                                                                    |

**Table 13–5 GET\_ARG\_TYPE Function Parameters**

#### **Exceptions**

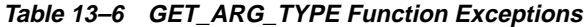

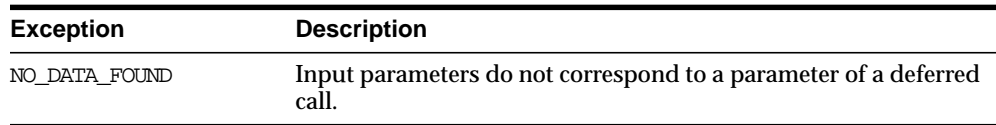

#### **Returns**

#### **Table 13–7 GET\_ARG\_TYPE Function Returns**

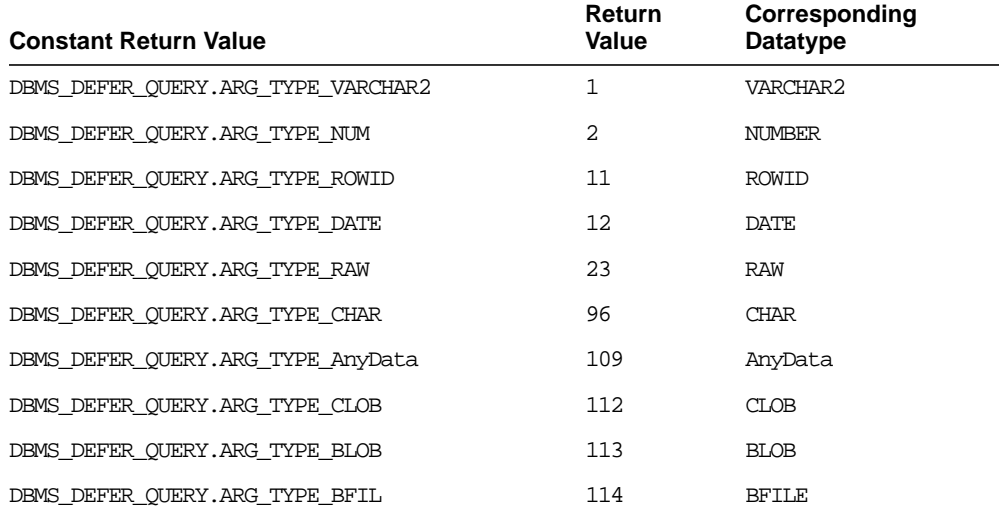

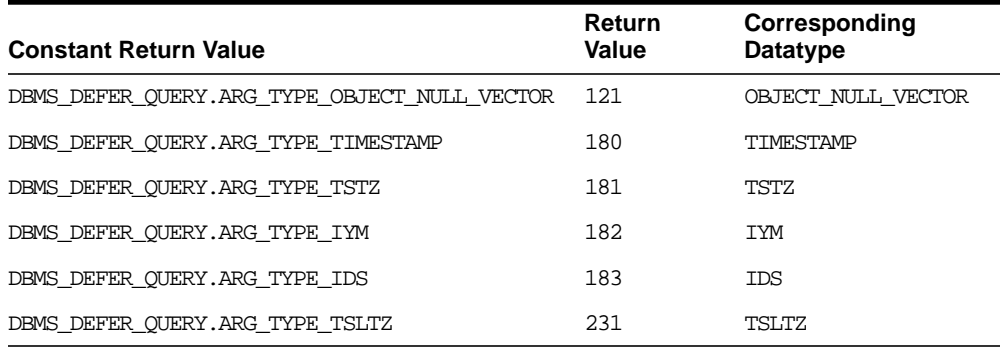

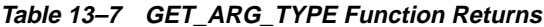

#### **Note:**

- The AnyData datatype supports the following user-defined types: object types, collections, and REFs. See *Oracle9i SQL Reference* and *Oracle9i Application Developer's Guide - Object-Relational Features* for more information about the AnyData datatype.
- This function uses abbreviations for some datetime and interval datatypes. For example, TSTZ is used for the TIMESTAMP WITH TIME ZONE datatype. For information about these abbreviations, see ["Abbreviations for Datetime and Interval](#page-333-1) [Datatypes" on page 11-4](#page-333-1).

#### <span id="page-347-0"></span>**GET\_CALL\_ARGS Procedure**

This procedure returns the text version of the various arguments for the specified call. The text version is limited to the first 2000 bytes.

#### **See Also:**

- ["GET\\_datatype\\_ARG Function" on page 13-7](#page-348-0)
- *Oracle9i SQL Reference* and *Oracle9i Application Developer's Guide - Object-Relational Features* for more information about the AnyData datatype

**Syntax**

DBMS\_DEFER\_QUERY.GET\_CALL\_ARGS (

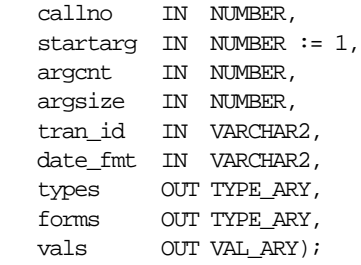

#### **Parameters**

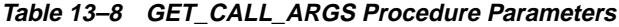

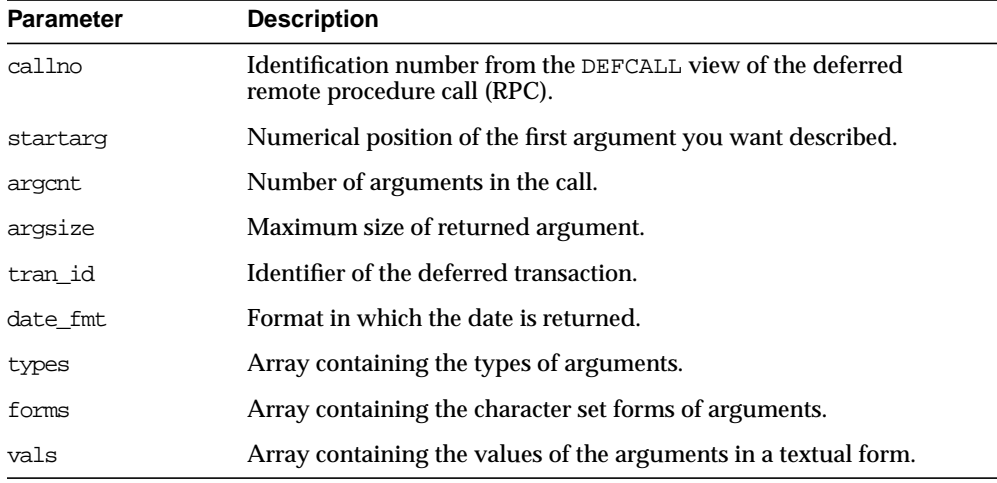

#### **Exceptions**

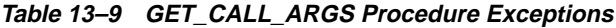

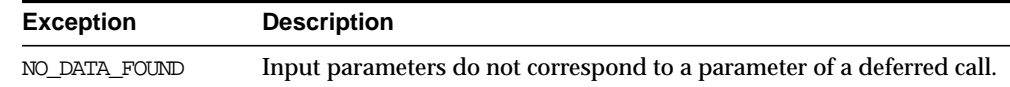

## <span id="page-348-0"></span>**GET\_datatype\_ARG Function**

This function determines the value of an argument in a deferred call.

The AnyData type supports the following user-defined types: object types, collections and REFs. Not all types supported by this function can be enqueued by the AnyData\_ARG procedure in the DBMS\_DEFER package.

The returned text for type arguments includes the following values: type owner, type name, type version, length, precision, scale, character set identifier, character set form, and number of elements for collections or number of attributes for object types. These values are separated by a colon (:).

#### **See Also:**

- ["datatype\\_ARG Procedure" on page 12-5](#page-338-1)
- The Replication Management tool's online help for information about displaying deferred transactions and error transactions in the Replication Management tool
- *Oracle9i SQL Reference* and *Oracle9i Application Developer's Guide - Object-Relational Features* for more information about the AnyData datatype
- This function uses abbreviations for some datetime and interval datatypes. For example, TSTZ is used for the TIMESTAMP WITH TIME ZONE datatype. For information about these abbreviations, see ["Abbreviations for Datetime and Interval](#page-333-1) [Datatypes" on page 11-4](#page-333-1).

#### **Syntax**

Depending upon the type of the argument value that you want to retrieve, the syntax for the appropriate function is as follows. Each of these functions returns the value of the specified argument.

```
DBMS_DEFER_QUERY.GET_datatype_ARG (
 callno IN NUMBER,
arg_no IN NUMBER,
  deferred tran_id IN VARCHAR2 DEFAULT NULL)
  RETURN datatype;
```
where *datatype* is:

{ AnyData | NUMBER | VARCHAR2 | CHAR | DATE

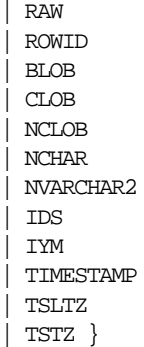

#### **Parameters**

| <b>Parameter</b> | <b>Description</b>                                                                                                    |
|------------------|----------------------------------------------------------------------------------------------------|
| callno           | Identification number from the DEFCALL view of the deferred<br>remote procedure call.                                                               |
| arg no           | Numerical position of the argument to the call whose value you<br>want to determine. The first argument to a procedure is in<br>position 1.         |
| deferred tran id | Identifier of the deferred transaction. Defaults to the last<br>transaction identifier passed to the GET_ARG_TYPE function. The<br>default is NULL. |

**Table 13–10 GET\_datatype\_ARG Function Parameters**

#### **Exceptions**

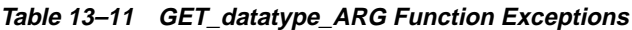

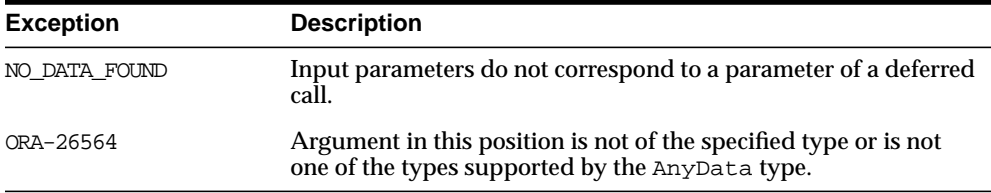

### <span id="page-351-0"></span>**GET\_OBJECT\_NULL\_VECTOR\_ARG Function**

This function returns the type information for a column object, including the type owner, name, and hashcode.

#### **Syntax**

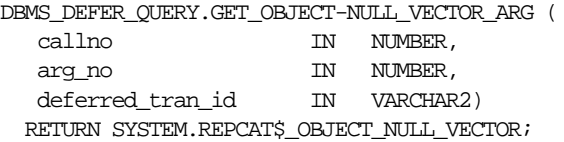

#### **Parameters**

**Table 13–12 GET\_OBJECT\_NULL\_VECTOR\_ARG Function Parameters**

| <b>Parameter</b> | <b>Description</b>                                                                                                    |
|------------------|----------------------------------------------------------------------------------------------------|
| callno           | Call identifier from the DEFCALL view.                                                                                  |
| arg no           | Position of desired parameter in calls argument list. Parameter<br>positions are 1 <i>number</i> of parameters in call. |
| deferred tran id | Deferred transaction identification.                                                                                    |

#### **Exceptions**

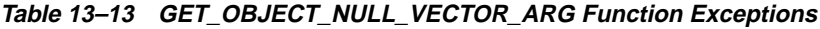

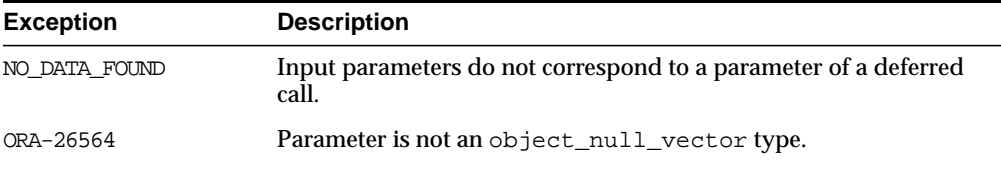

#### **Returns**

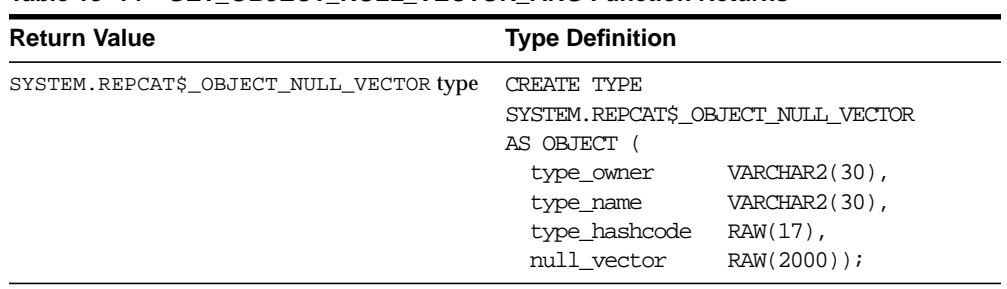

#### **Table 13–14 GET\_OBJECT\_NULL\_VECTOR\_ARG Function Returns**

# **14**

## <span id="page-354-0"></span>**DBMS\_DEFER\_SYS**

DBMS\_DEFER\_SYS procedures manage default replication node lists. This package is the system administrator interface to a replicated transactional deferred remote procedure call facility. Administrators and replication daemons can execute transactions queued for remote nodes using this facility, and administrators can control the nodes to which remote calls are destined.

This chapter discusses the following topic:

■ [Summary of DBMS\\_DEFER\\_SYS Subprograms](#page-355-0)

## <span id="page-355-0"></span>**Summary of DBMS\_DEFER\_SYS Subprograms**

| Subprogram                                                    | <b>Description</b>                                                                                                    |
|---------------------------------------------------------------|----------------------------------------------------------------------------------------------------|
| "ADD_DEFAULT_DEST<br>Procedure" on page 14-4                  | Adds a destination database to the DEFDEFAULTDEST view.                                                                                                   |
| "CLEAR PROP<br><b>STATISTICS Procedure" on</b><br>page 14-4   | Clears the propagation statistics in the DEFSCHEDULE data<br>dictionary view.                                                                             |
| "DELETE_DEFAULT_<br><b>DEST Procedure"</b> on<br>page 14-5    | Removes a destination database from the DEFDEFAULTDEST<br>view.                                                                                           |
| "DELETE_DEF_<br><b>DESTINATION</b><br>Procedure" on page 14-5 | Removes a destination database from the DEFSCHEDULE view.                                                                                                 |
| "DELETE ERROR<br>Procedure" on page 14-6                      | Deletes a transaction from the DEFERROR view.                                                                                                    |
| "DELETE_TRAN<br>Procedure" on page 14-7                       | Deletes a transaction from the DEFTRANDEST view.                                                                                                    |
| "DISABLED Function" on<br>page 14-7                           | Determines whether propagation of the deferred transaction<br>queue from the current site to a specified site is enabled.                                 |
| <b>EXCLUDE PUSH</b><br>Function on page 14-8                  | Acquires an exclusive lock that prevents deferred transaction<br>PUSH.                                                                                    |
| "EXECUTE ERROR<br>Procedure" on page 14-9                     | Reexecutes a deferred transaction that did not initially<br>complete successfully in the security context of the original<br>receiver of the transaction. |
| "EXECUTE_ERROR_AS_<br><b>USER Procedure" on</b><br>page 14-10 | Reexecutes a deferred transaction that did not initially<br>complete successfully in the security context of the user who<br>executes this procedure.     |
| "PURGE Function" on<br>page 14-11                             | Purges pushed transactions from the deferred transaction<br>queue at your current master site or materialized view site.                                  |
| "PUSH Function" on<br>page 14-14                              | Forces a deferred remote procedure call queue at your current<br>master site or materialized view site to be pushed to a remote<br>site.                  |
| "REGISTER_<br><b>PROPAGATOR</b><br>Procedure" on page 14-16   | Registers the specified user as the propagator for the local<br>database.                                                                                 |

**Table 14–1 DBMS\_DEFER\_SYS Package Subprograms**

| Subprogram                                                   | <b>Description</b>                                                                                                    |
|--------------------------------------------------------------|----------------------------------------------------------------------------------------------------|
| "SCHEDULE PURGE<br>Procedure" on page 14-17                  | Schedules a job to purge pushed transactions from the deferred<br>transaction queue at your current master site or materialized<br>view site. |
| "SCHEDULE PUSH<br>Procedure" on page 14-19                   | Schedules a job to push the deferred transaction queue to a<br>remote site.                                                                   |
| "SET DISABLED<br>Procedure" on page 14-21                    | Disables or enables propagation of the deferred transaction<br>queue from the current site to a specified destination site.                   |
| "UNREGISTER<br><b>PROPAGATOR</b><br>Procedure" on page 14-23 | Unregisters a user as the propagator from the local database.                                                                                 |
| "UNSCHEDULE PURGE<br>Procedure" on page 14-24                | Stops automatic purges of pushed transactions from the<br>deferred transaction queue at a master site or materialized<br>view site.           |
| "UNSCHEDULE_PUSH<br>Procedure" on page 14-24                 | Stops automatic pushes of the deferred transaction queue from<br>a master site or materialized view site to a remote site.                    |

**Table 14–1 DBMS\_DEFER\_SYS Package Subprograms (Cont.)**

#### <span id="page-357-0"></span>**ADD\_DEFAULT\_DEST Procedure**

This procedure adds a destination database to the DEFDEFAULTDEST data dictionary view.

#### **Syntax**

DBMS\_DEFER\_SYS.ADD\_DEFAULT\_DEST ( dblink IN VARCHAR2);

#### **Parameters**

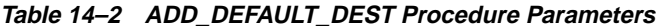

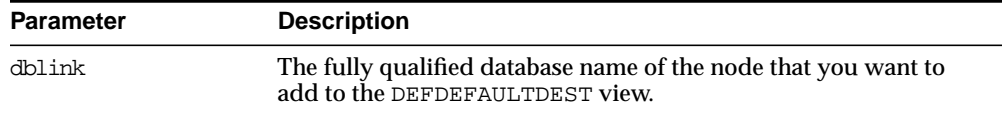

#### **Exceptions**

**Table 14–3 ADD\_DEFAULT\_DEST Procedure Exceptions**

| <b>Exception</b> | <b>Description</b>                                            |
|------------------|---------------------------------------------------------------|
| ORA-23352        | The dblink that you specified is already in the default list. |

#### <span id="page-357-1"></span>**CLEAR\_PROP\_STATISTICS Procedure**

This procedure clears the propagation statistics in the DEFSCHEDULE data dictionary view. When this procedure is executed successfully, all statistics in this view are returned to zero and statistic gathering starts fresh.

Specifically, this procedure clears statistics from the following columns in the DEFSCHEDULE data dictionary view:

- TOTAL\_TXN\_COUNT
- AVG\_THROUGHPUT
- AVG\_LATENCY
- TOTAL\_BYTES\_SENT
- TOTAL\_BYTES\_RECEIVED
- TOTAL ROUND TRIPS
- <span id="page-358-0"></span>■ TOTAL\_ADMIN\_COUNT
- TOTAL\_ERROR\_COUNT
- TOTAL\_SLEEP\_TIME

#### **Syntax**

#### **Parameters**

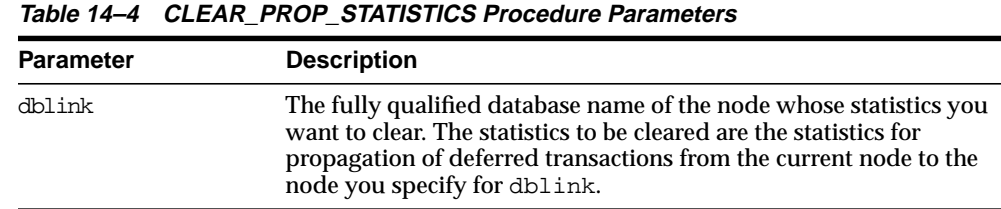

#### <span id="page-358-1"></span>**DELETE\_DEFAULT\_DEST Procedure**

This procedure removes a destination database from the DEFDEFAULTDEST view.

#### **Syntax**

DBMS\_DEFER\_SYS.DELETE\_DEFAULT\_DEST ( dblink IN VARCHAR2);

#### **Parameters**

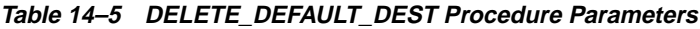

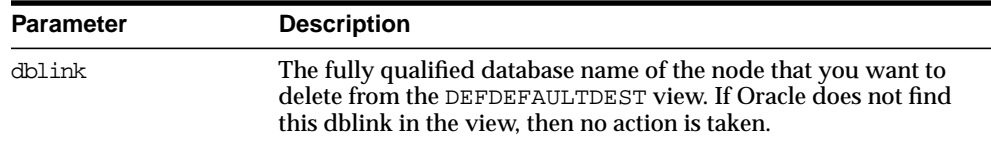

#### <span id="page-358-2"></span>**DELETE\_DEF\_DESTINATION Procedure**

This procedure removes a destination database from the DEFSCHEDULE view.

DBMS\_DEFER\_SYS.CLEAR\_PROP\_STATISTICS ( dblink IN VARCHAR2);

#### **Syntax**

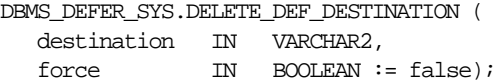

#### **Parameters**

| <b>Parameter</b> | <b>Description</b>                                                                                                    |
|------------------|----------------------------------------------------------------------------------------------------|
| destination      | The fully qualified database name of the destination that you want<br>to delete from the DEFSCHEDULE view. If Oracle does not find this<br>destination in the view, then no action is taken. |
| force            | When set to true, Oracle ignores all safety checks and deletes the<br>destination.                                                                                                    |

**Table 14–6 DELETE\_DEF\_DESTINATION Procedure Parameters**

#### <span id="page-359-0"></span>**DELETE\_ERROR Procedure**

This procedure deletes a transaction from the DEFERROR view.

#### **Syntax**

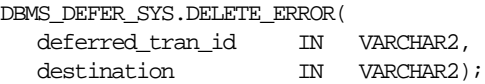

#### **Parameters**

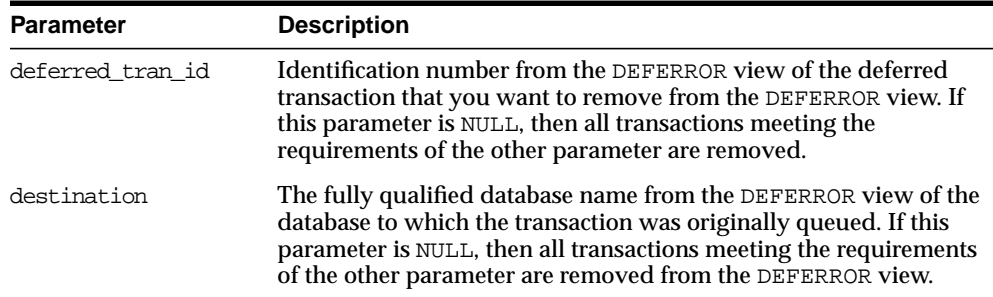

**Table 14–7 DELETE\_ERROR Procedure Parameters**
# **DELETE\_TRAN Procedure**

This procedure deletes a transaction from the DEFTRANDEST view. If there are no other DEFTRANDEST or DEFERROR entries for the transaction, then the transaction is deleted from the DEFTRAN and DEFCALL views as well.

#### **Syntax**

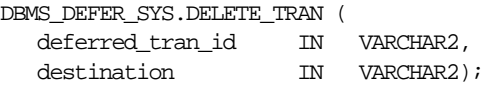

#### **Parameters**

| <b>Parameter</b> | <b>Description</b>                                                                                                    |
|------------------|----------------------------------------------------------------------------------------------------|
| deferred tran id | Identification number from the DEFTRAN view of the deferred<br>transaction that you want to delete. If this is NULL, then all<br>transactions meeting the requirements of the other parameter are<br>deleted.                            |
| destination      | The fully qualified database name from the DEFTRANDEST view of<br>the database to which the transaction was originally queued. If<br>this is NULL, then all transactions meeting the requirements of the<br>other parameter are deleted. |

**Table 14–8 DELETE\_TRAN Procedure Parameters**

# **DISABLED Function**

This function determines whether propagation of the deferred transaction queue from the current site to a specified site is enabled. The DISABLED function returns true if the deferred remote procedure call (RPC) queue is disabled for the specified destination.

#### **Syntax**

DBMS\_DEFER\_SYS.DISABLED ( destination IN VARCHAR2) RETURN BOOLEAN;

**Table 14–9 DISABLED Function Parameters**

| <b>Parameter</b> | <b>Description</b>                                                                           |
|------------------|----------------------------------------------------------------------------------------------|
| destination      | The fully qualified database name of the node whose propagation<br>status you want to check. |

#### **Returns**

**Table 14–10 DISABLED Function Return Values**

| Value | <b>Description</b>                                          |
|-------|-------------------------------------------------------------|
| true  | Propagation to this site from the current site is disabled. |
| false | Propagation to this site from the current site is enabled.  |

#### **Exceptions**

**Table 14–11 DISABLED Function Exceptions**

| <b>Exception</b> | <b>Description</b>                                                |
|------------------|-------------------------------------------------------------------|
| NO DATA FOUND    | Specified destination does not appear in the DEFSCHEDULE<br>view. |

# **EXCLUDE\_PUSH Function**

This function acquires an exclusive lock that prevents deferred transaction PUSH (either serial or parallel). This function performs a commit when acquiring the lock. The lock is acquired with RELEASE\_ON\_COMMIT => true, so that pushing of the deferred transaction queue can resume after the next commit.

#### **Syntax**

DBMS\_DEFER\_SYS.EXCLUDE\_PUSH ( timeout IN INTEGER) RETURN INTEGER;

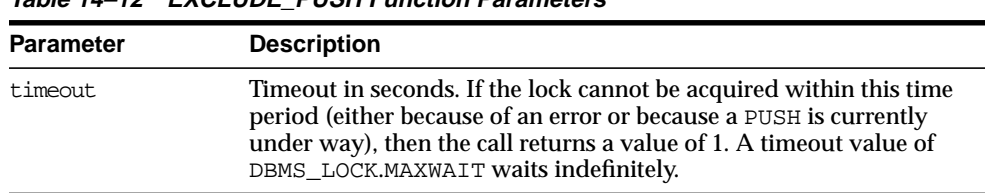

#### **Table 14–12 EXCLUDE\_PUSH Function Parameters**

#### **Returns**

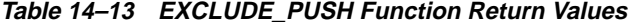

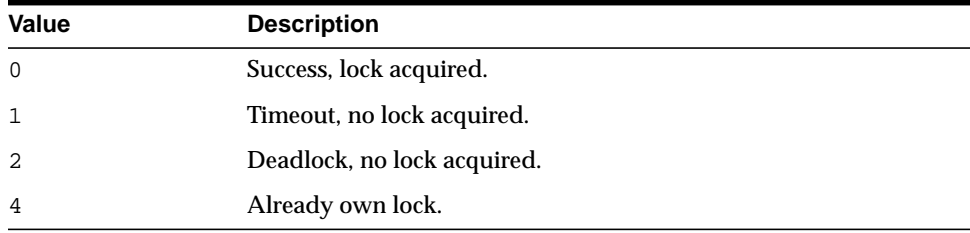

# **EXECUTE\_ERROR Procedure**

This procedure reexecutes a deferred transaction that did not initially complete successfully in the security context of the original receiver of the transaction.

#### **Syntax**

DBMS\_DEFER\_SYS.EXECUTE\_ERROR ( deferred\_tran\_id IN VARCHAR2, destination IN VARCHAR2);

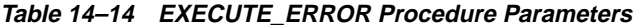

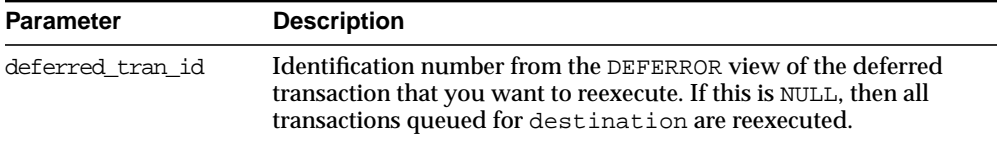

| <b>Parameter</b> | <b>Description</b>                                                                                                    |
|------------------|----------------------------------------------------------------------------------------------------|
| destination      | The fully qualified database name from the DEFERROR view of the<br>database to which the transaction was originally queued. This<br>must not be NULL. If the provided database name is not fully<br>qualified or is invalid, no error will be raised. |

**Table 14–14 EXECUTE\_ERROR Procedure Parameters (Cont.)**

#### **Exceptions**

| <b>Exception</b> | <b>Description</b>                                                           |
|------------------|------------------------------------------------------------------------------|
| ORA-24275 error  | Illegal combinations of NULL and non-NULL parameters were<br>used.           |
| badparam         | Parameter value missing or invalid (for example, if destination<br>is NULL). |
| missinguser      | Invalid user.                                                                |

**Table 14–15 EXECUTE\_ERROR Procedure Exceptions**

# **EXECUTE\_ERROR\_AS\_USER Procedure**

This procedure reexecutes a deferred transaction that did not initially complete successfully. Each transaction is executed in the security context of the connected user.

#### **Syntax**

DBMS\_DEFER\_SYS.EXECUTE\_ERROR\_AS\_USER ( deferred\_tran\_id IN VARCHAR2, destination IN VARCHAR2);

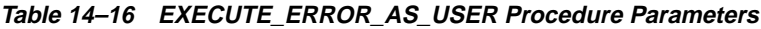

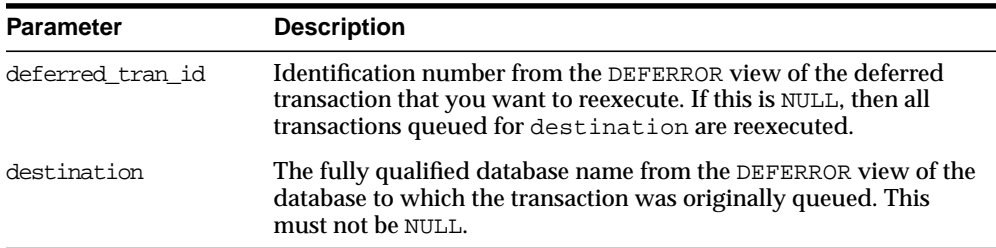

# **Exceptions**

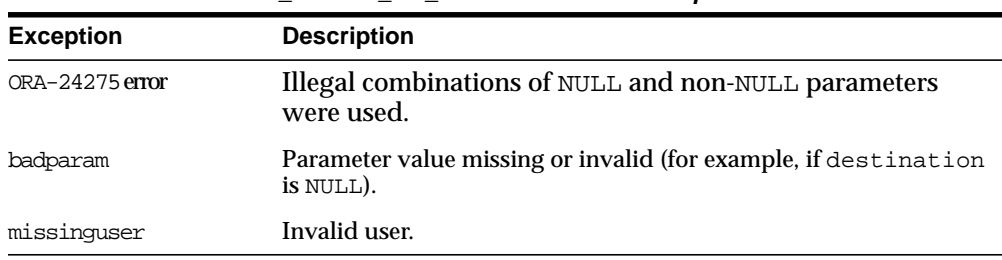

#### **Table 14–17 EXECUTE\_ERROR\_AS\_USER Procedure Exceptions**

# **PURGE Function**

This function purges pushed transactions from the deferred transaction queue at your current master site or materialized view site.

## **Syntax**

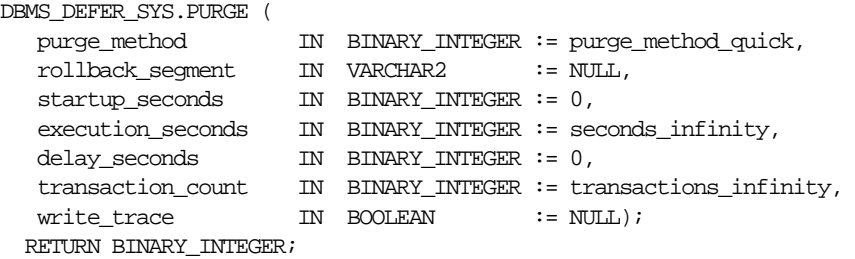

| <b>Parameter</b>  | <b>Description</b>                                                                                                    |
|-------------------|----------------------------------------------------------------------------------------------------|
| purge method      | Controls how to purge the deferred transaction queue: purge_<br>method_quick costs less, while purge_method_precise offers<br>better precision.                                                                                                    |
|                   | Specify the following for this parameter to use purge_method_<br>quick:                                                                                                    |
|                   | dbms defer sys.purge method quick                                                                                                    |
|                   | Specify the following for this parameter to user purge_method_<br>precise:                                                                                                    |
|                   | dbms_defer_sys.purge_method_precise                                                                                                    |
|                   | If you use purge_method_quick, deferred transactions and<br>deferred procedure calls that have been successfully pushed may<br>remain in the DEFTRAN and DEFCALL data dictionary views for<br>longer than expected before they are purged. See "Usage Notes" on<br>page 14-13 for more information. |
| rollback segment  | Name of rollback segment to use for the purge, or NULL for<br>default.                                                                                                    |
| startup seconds   | Maximum number of seconds to wait for a previous purge of the<br>same deferred transaction queue.                                                                                                    |
| execution seconds | If $> 0$ , then stop purge cleanly after the specified number of<br>seconds of real time.                                                                                                    |
| delay seconds     | Stop purge cleanly after the deferred transaction queue has no<br>transactions to purge for delay_seconds.                                                                                                    |
| transaction count | If $> 0$ , then shut down cleanly after purging transaction<br>count number of transactions.                                                                                                    |
| write trace       | When set to true, Oracle records the result value returned by the<br>PURGE function in the server's trace file. When set to false,<br>Oracle does not record the result value.                                                                                                    |

**Table 14–18 PURGE Function Parameters**

#### **Returns**

**Table 14–19 Purge Function Returns**

| Value     | <b>Description</b>                          |
|-----------|---------------------------------------------|
| result ok | OK, terminated after delay_seconds expired. |

| Value                        | <b>Description</b>                                                                                                    |
|------------------------------|----------------------------------------------------------------------------------------------------|
| result startup seconds       | Terminated by lock timeout while starting.                                                                                                    |
| result execution seconds     | Terminated by exceeding execution seconds.                                                                                                    |
| result transaction count     | Terminated by exceeding transaction count.                                                                                                    |
| result errors                | Terminated after errors.                                                                                                    |
| result split del order limit | Terminated after failing to acquire the enqueue in<br>exclusive mode. If you receive this return code, then<br>retry the purge. If the problem persists, then contact<br><b>Oracle Support Services.</b> |
| result purge disabled        | Queue purging is disabled internally for synchronization<br>when adding new master sites without quiesce.                                                                                                |

**Table 14–19 Purge Function Returns (Cont.)**

#### **Exceptions**

**Table 14–20 PURGE Function Exceptions**

| <b>Exception</b>  | <b>Description</b>                       |
|-------------------|------------------------------------------|
| argoutofrange     | Parameter value is out of a valid range. |
| executiondisabled | Execution of purging is disabled.        |
| defererror        | Internal error.                          |

#### <span id="page-366-0"></span>**Usage Notes**

When you use the purge\_method\_quick for the purge\_method parameter in the DBMS\_DEFER\_SYS.PURGE function, deferred transactions and deferred procedure calls may remain in the DEFCALL and DEFTRAN data dictionary views after they have been successfully pushed. This behavior occurs in replication environments that have more than one database link and the push is executed to only one database link.

To purge the deferred transactions and deferred procedure calls, perform one of the following actions:

Use purge\_method\_precise for the purge\_method parameter instead of the purge\_method\_quick. Using purge\_method\_precise is more expensive, but it ensures that the deferred transactions and procedure calls are purged after they have been successfully pushed.

■ Using purge\_method\_quick for the purge\_method parameter, push the deferred transactions to all database links. The deferred transactions and deferred procedure calls are purged efficiently when the push to the last database link is successful.

# **PUSH Function**

This function forces a deferred remote procedure call (RPC) queue at your current master site or materialized view site to be pushed (propagated) to a remote site using either serial or parallel propagation.

#### **Syntax**

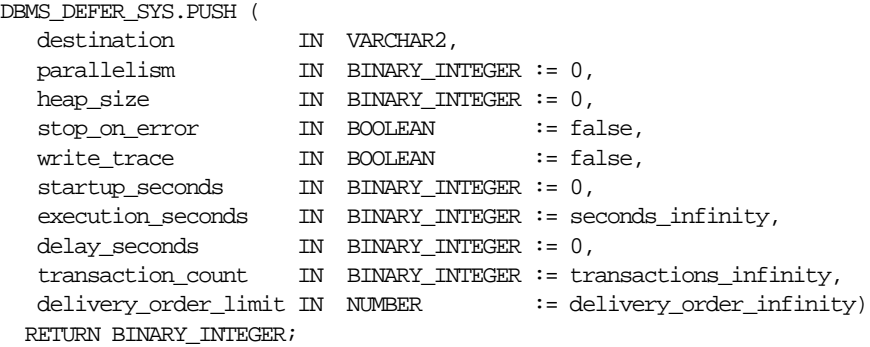

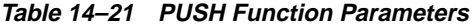

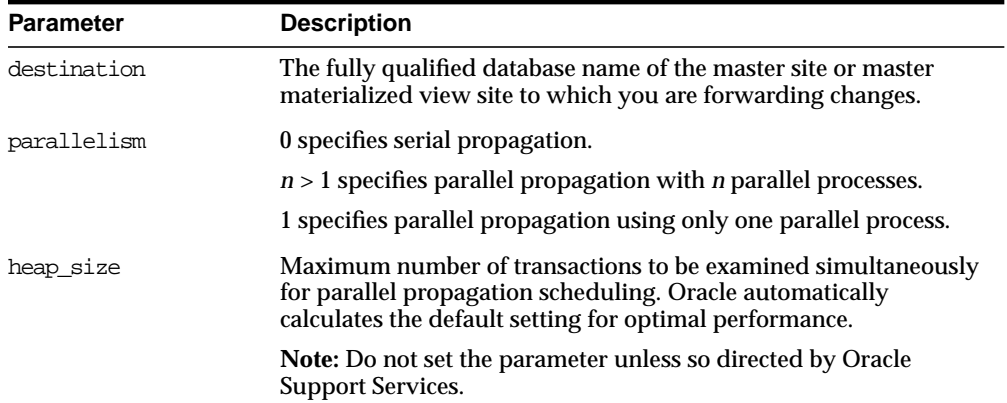

| <b>Parameter</b>     | <b>Description</b>                                                                                                    |
|----------------------|----------------------------------------------------------------------------------------------------|
| stop on error        | The default, false, indicates that the executor should continue<br>even if errors, such as conflicts, are encountered. If true, then<br>stops propagation at the first indication that a transaction<br>encountered an error at the destination site.                                                                                                    |
| write trace          | When set to true, Oracle records the result value returned by the<br>function in the server's trace file. When set to false, Oracle does<br>not record the result value.                                                                                                    |
| startup seconds      | Maximum number of seconds to wait for a previous push to the<br>same destination.                                                                                                    |
| execution seconds    | If $> 0$ , then stop push cleanly after the specified number of seconds<br>of real time. If transaction count and execution seconds<br>are zero (the default), then transactions are executed until there are<br>no more in the queue.                                                                                                    |
|                      | The execution_seconds parameter only controls the duration<br>of time that operations can be started. It does not include the<br>amount of time that the transactions require at remote sites.<br>Therefore, the execution_seconds parameter is not intended to<br>be used as a precise control to stop the propagation of transactions<br>to a remote site. If a precise control is required, use the<br>transaction_count or delivery_order parameters. |
| delay_seconds        | Do not return before the specified number of seconds have<br>elapsed, even if the queue is empty. Useful for reducing execution<br>overhead if PUSH is called from a tight loop.                                                                                                    |
| transaction count    | If $> 0$ , then the maximum number of transactions to be pushed<br>before stopping. If transaction_count and execution_<br>seconds are zero (the default), then transactions are executed<br>until there are no more in the queue that need to be pushed.                                                                                                    |
| delivery order limit | Stop execution cleanly before pushing a transaction where<br>delivery_order >= delivery_order_limit                                                                                                    |

**Table 14–21 PUSH Function Parameters (Cont.)**

## **Returns**

#### **Table 14–22 PUSH Function Returns**

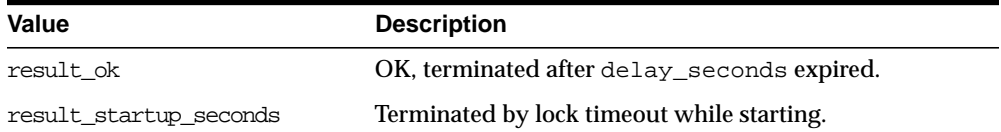

| Value                        | <b>Description</b>                                                                                                    |
|------------------------------|----------------------------------------------------------------------------------------------------|
| result execution seconds     | Terminated by exceeding execution_seconds.                                                                                                    |
| result transaction count     | Terminated by exceeding transaction_count.                                                                                                    |
| result delivery order limit  | Terminated by exceeding delivery_order_limit.                                                                                                    |
| result errors                | Terminated after errors.                                                                                                    |
| result push disabled         | Push was disabled internally. Typically, this return value<br>means that propagation to the destination was set to<br>disabled internally by Oracle for propagation<br>synchronization when adding a new master site to a<br>master group without quiescing the master group.<br>Oracle will enable propagation automatically at a later<br>time |
| result split del order limit | Terminated after failing to acquire the enqueue in<br>exclusive mode. If you receive this return code, then<br>retry the push. If the problem persists, then contact<br><b>Oracle Support Services.</b>                                                                                                    |

**Table 14–22 PUSH Function Returns (Cont.)**

## **Exceptions**

| <b>Exception</b>       | <b>Description</b>                                                                     |  |
|------------------------|----------------------------------------------------------------------------------------|--|
| incompleteparallelpush | Serial propagation requires that parallel propagation shuts<br>down cleanly.           |  |
| executiondisabled      | Execution of deferred remote procedure calls (RPCs) is<br>disabled at the destination. |  |
| crt err err            | Error while creating entry in DEFERROR.                                                |  |
| deferred rpc quiesce   | Replication activity for replication group is suspended.                               |  |
| commfailure            | Communication failure during deferred remote procedure call<br>$(RPC)$ .               |  |
| missingpropagator      | A propagator does not exist.                                                           |  |

**Table 14–23 PUSH Function Exceptions**

# **REGISTER\_PROPAGATOR Procedure**

This procedure registers the specified user as the propagator for the local database. It also grants the following privileges to the specified user (so that the user can create wrappers):

- CREATE SESSION
- CREATE PROCEDURE
- CREATE DATABASE LINK
- EXECUTE ANY PROCEDURE

#### **Syntax**

DBMS\_DEFER\_SYS.REGISTER\_PROPAGATOR ( username IN VARCHAR2);

#### **Parameters**

#### **Table 14–24 REGISTER\_PROPAGATOR Procedure Parameters**

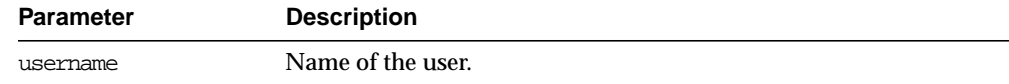

#### **Exceptions**

#### **Table 14–25 REGISTER\_PROPAGATOR Procedure Exceptions**

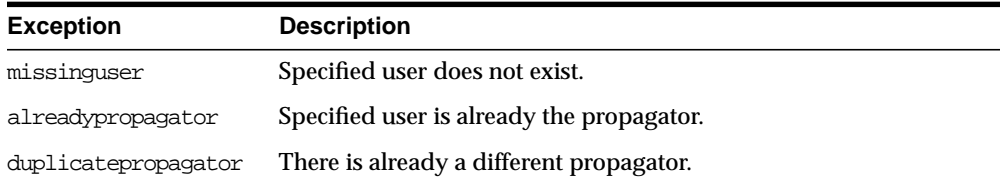

# **SCHEDULE\_PURGE Procedure**

This procedure schedules a job to purge pushed transactions from the deferred transaction queue at your current master site or materialized view site. You should schedule one purge job.

**See Also:** *Oracle9i Replication* for information about using this procedure to schedule continuous or periodic purge of your deferred transaction queue

**Syntax**

```
DBMS_DEFER_SYS.SCHEDULE_PURGE (
  interval IN VARCHAR2,
```
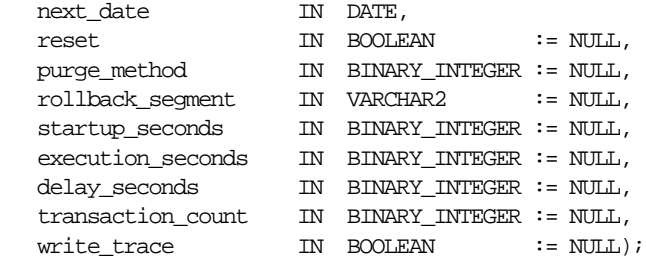

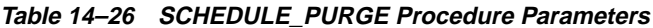

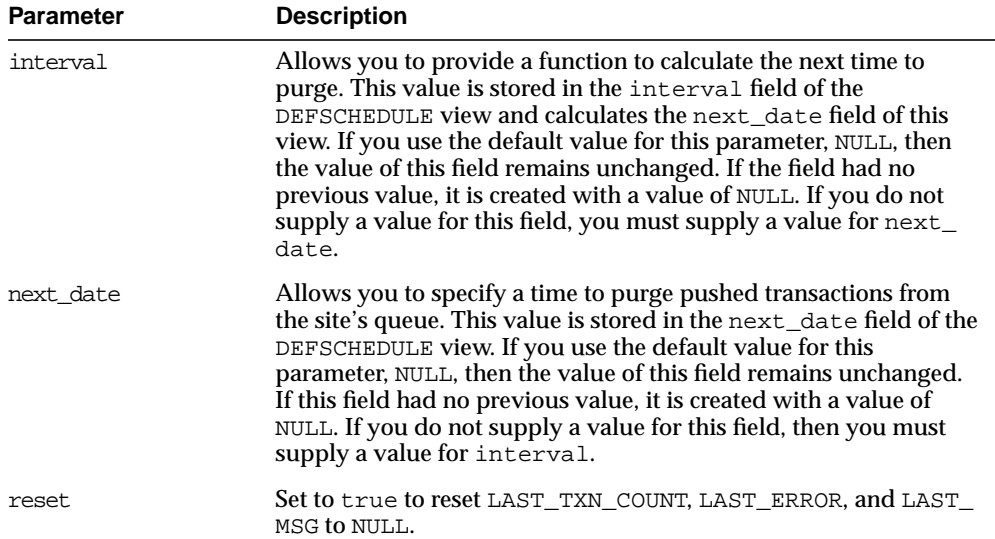

| <b>Parameter</b>  | <b>Description</b>                                                                                                    |
|-------------------|----------------------------------------------------------------------------------------------------|
| purge method      | Controls how to purge the deferred transaction queue: purge<br>method_quick costs less, while purge_method_precise offers<br>better precision.                                                                                                    |
|                   | Specify the following for this parameter to use purge_method_<br>quick:                                                                                                    |
|                   | dbms defer sys.purge method quick                                                                                                    |
|                   | Specify the following for this parameter to user purge_method_<br>precise:                                                                                                    |
|                   | dbms_defer_sys.purge_method_precise                                                                                                    |
|                   | If you use purge_method_quick, deferred transactions and<br>deferred procedure calls that have been successfully pushed may<br>remain in the DEFTRAN and DEFCALL data dictionary views for<br>longer than expected before they are purged. For more<br>information, see "Usage Notes" on page 14-13. These usage notes<br>are for the DBMS_DEFER_SYS. PURGE function, but they also<br>apply to the DBMS_DEFER_SYS. SCHEDULE_PURGE procedure. |
| rollback segment  | Name of rollback segment to use for the purge, or NULL for<br>default.                                                                                                    |
| startup seconds   | Maximum number of seconds to wait for a previous purge of the<br>same deferred transaction queue.                                                                                                    |
| execution seconds | If >0, then stop purge cleanly after the specified number of<br>seconds of real time.                                                                                                    |
| delay_seconds     | Stop purge cleanly after the deferred transaction queue has no<br>transactions to purge for delay_seconds.                                                                                                    |
| transaction count | If $> 0$ , then shut down cleanly after purging transaction<br>count number of transactions.                                                                                                    |
| write trace       | When set to true, Oracle records the result value returned by the<br>PURGE function in the server's trace file.                                                                                                    |

**Table 14–26 SCHEDULE\_PURGE Procedure Parameters (Cont.)**

# **SCHEDULE\_PUSH Procedure**

This procedure schedules a job to push the deferred transaction queue to a remote site. This procedure performs a COMMIT.

**See Also:** *Oracle9i Replication* for information about using this procedure to schedule continuous or periodic push of your deferred transaction queue

# **Syntax**

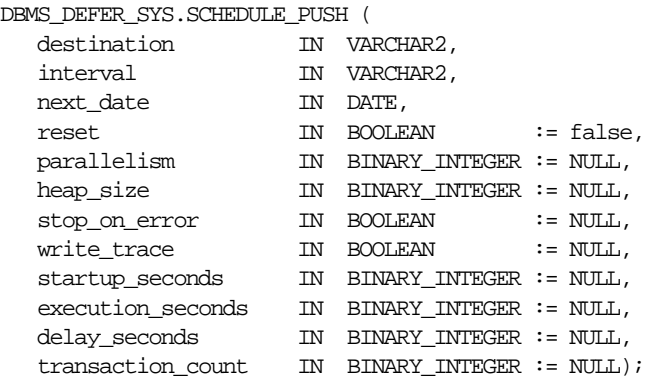

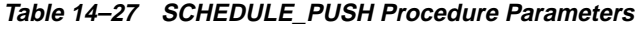

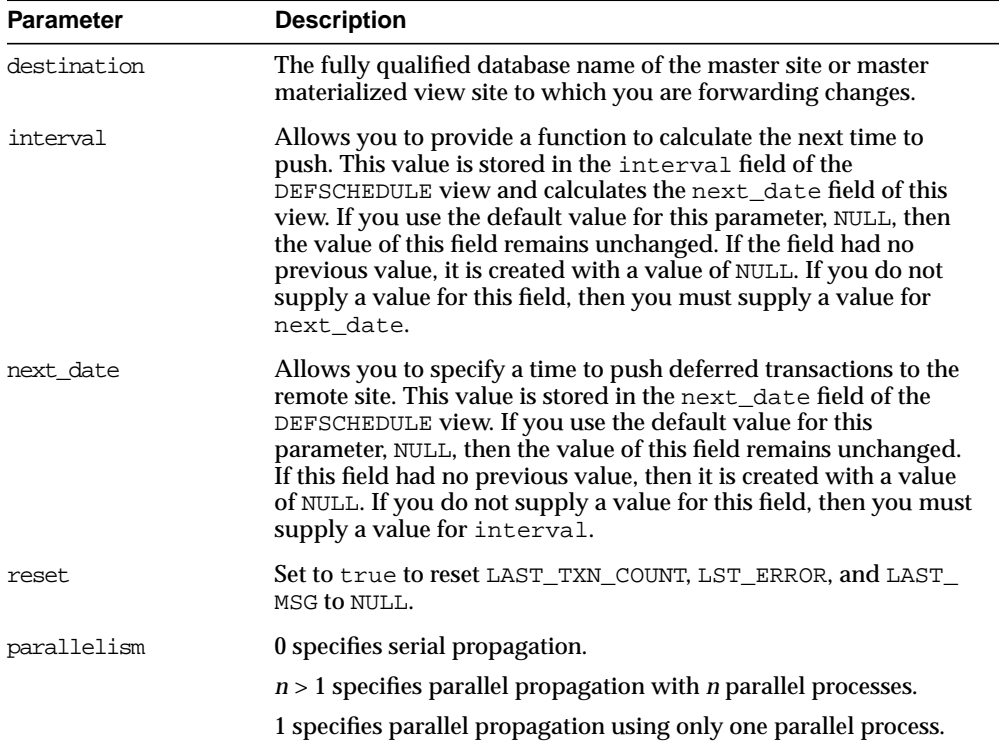

| <b>Parameter</b>  | <b>Description</b>                                                                                                    |
|-------------------|----------------------------------------------------------------------------------------------------|
| heap size         | Maximum number of transactions to be examined simultaneously<br>for parallel propagation scheduling. Oracle automatically<br>calculates the default setting for optimal performance.                                                                      |
|                   | <b>Note:</b> Do not set the parameter unless so directed by Oracle<br><b>Support Services.</b>                                                                                                    |
| stop on error     | The default, false, indicates that the executor should continue<br>even if errors, such as conflicts, are encountered. If true, then<br>stops propagation at the first indication that a transaction<br>encountered an error at the destination site.     |
| write trace       | When set to true, Oracle records the result value returned by the<br>function in the server's trace file.                                                                                                    |
| startup seconds   | Maximum number of seconds to wait for a previous push to the<br>same destination.                                                                                                    |
| execution seconds | If $>0$ , then stop execution cleanly after the specified number of<br>seconds of real time. If transaction_count and execution_<br>seconds are zero (the default), then transactions are executed<br>until there are no more in the queue.               |
| delay seconds     | Do not return before the specified number of seconds have<br>elapsed, even if the queue is empty. Useful for reducing execution<br>overhead if PUSH is called from a tight loop.                                                                          |
| transaction count | If $> 0$ , then the maximum number of transactions to be pushed<br>before stopping. If transaction_count and execution_<br>seconds are zero (the default), then transactions are executed<br>until there are no more in the queue that need to be pushed. |

**Table 14–27 SCHEDULE\_PUSH Procedure Parameters (Cont.)**

# **SET\_DISABLED Procedure**

To disable or enable propagation of the deferred transaction queue from the current site to a specified destination site. If the disabled parameter is  $true$ , then the procedure disables propagation to the specified destination and future invocations of PUSH do not push the deferred remote procedure call (RPC) queue. SET\_ DISABLED eventually affects a session already pushing the queue to the specified destination, but does not affect sessions appending to the queue with DBMS\_DEFER.

If the disabled parameter is false, then the procedure enables propagation to the specified destination and, although this does not push the queue, it permits future invocations of PUSH to push the queue to the specified destination. Whether the disabled parameter is true or false, a COMMIT is required for the setting to take effect in other sessions.

### **Syntax**

```
DBMS_DEFER_SYS.SET_DISABLED (
   destination IN VARCHAR2,
 disabled IN BOOLEAN := true,
 catchup IN RAW := '00',
 override IN BOOLEAN := false);
```
#### **Parameters**

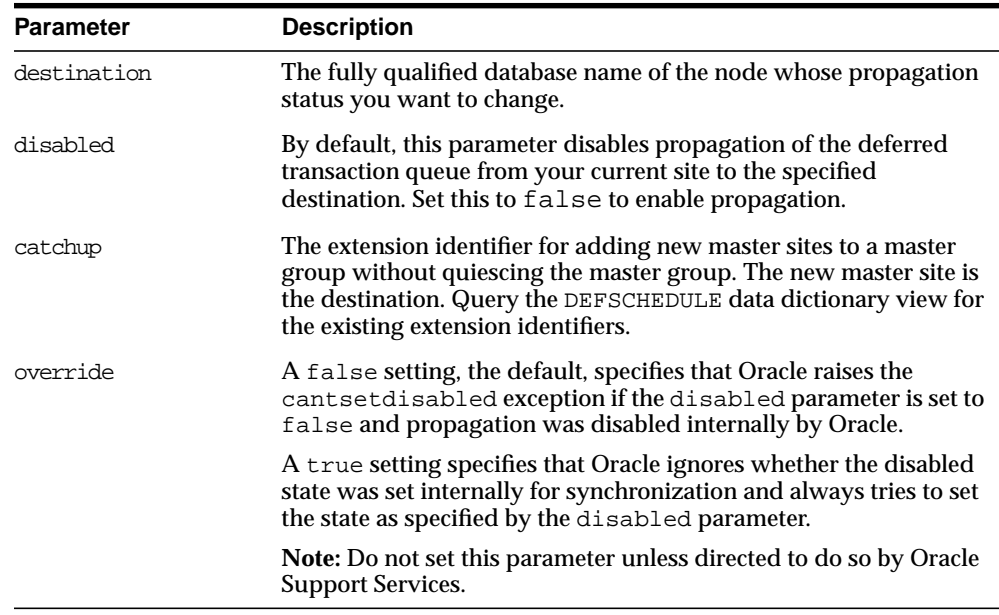

#### **Table 14–28 SET\_DISABLED Procedure Parameters**

# **Exceptions**

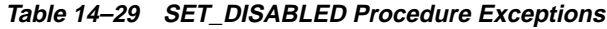

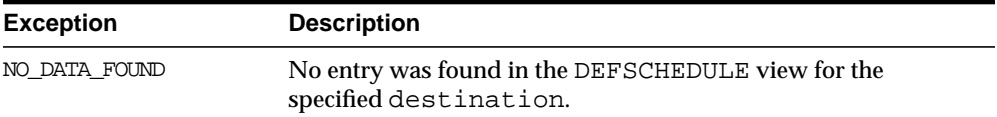

| <b>Exception</b> | <b>Description</b>                                                                                                    |
|------------------|----------------------------------------------------------------------------------------------------|
| cantsetdisabled  | The disabled status for this site is set internally by Oracle for<br>synchronization during adding a new master site to a master<br>group without quiescing the master group. Ensure that adding a<br>new master site without quiescing finished before invoking this<br>procedure. |

**Table 14–29 SET\_DISABLED Procedure Exceptions (Cont.)**

# **UNREGISTER\_PROPAGATOR Procedure**

To unregister a user as the propagator from the local database. This procedure:

- Deletes the specified propagator from DEFPROPAGATOR.
- Revokes privileges granted by REGISTER\_PROPAGATOR from the specified user (including identical privileges granted independently).
- Drops any generated wrappers in the schema of the specified propagator, and marks them as dropped in the replication catalog.

#### **Syntax**

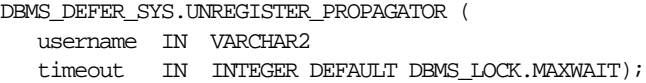

#### **Parameters**

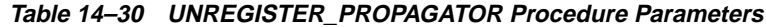

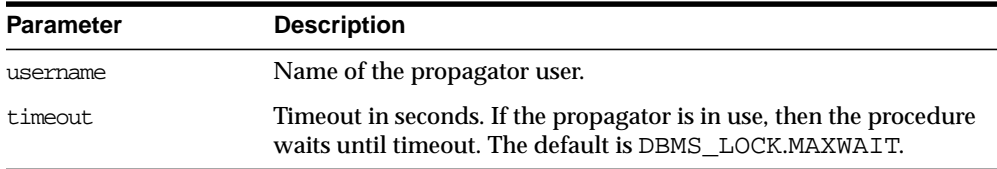

#### **Exceptions**

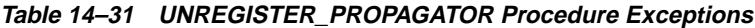

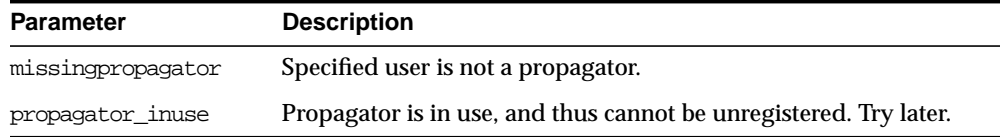

# **UNSCHEDULE\_PURGE Procedure**

This procedure stops automatic purges of pushed transactions from the deferred transaction queue at a master site or materialized view site.

#### **Syntax**

DBMS\_DEFER\_SYS.UNSCHEDULE\_PURGE();

#### **Parameters**

None

# **UNSCHEDULE\_PUSH Procedure**

This procedure stops automatic pushes of the deferred transaction queue from a master site or materialized view site to a remote site.

#### **Syntax**

DBMS\_DEFER\_SYS.UNSCHEDULE\_PUSH ( dblink IN VARCHAR2);

#### **Parameters**

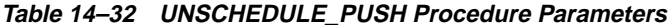

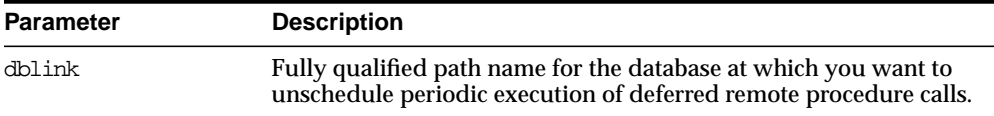

#### **Table 14–33 UNSCHEDULE\_PUSH Procedure Exceptions**

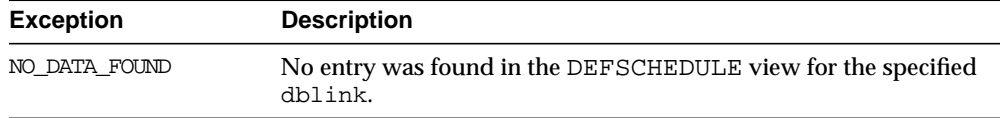

# **15**

# **DBMS\_MVIEW**

DBMS\_MVIEW enables you to understand capabilities for materialized views and potential materialized views, including their rewrite availability. It also enables you to refresh materialized views that are not part of the same refresh group and purge logs.

This chapter discusses the following topics:

■ [Summary of DBMS\\_MVIEW Subprograms](#page-379-0)

**Note:** DBMS\_SNAPSHOT is a synonym for DBMS\_MVIEW.

#### **See Also:**

- *Oracle9i Replication* for more information about using materialized views in a replication environment
- *Oracle9i Data Warehousing Guide* for more information about using materialized views in a data warehousing environment

# <span id="page-379-0"></span>**Summary of DBMS\_MVIEW Subprograms**

| Subprogram                                                       | <b>Description</b>                                                                                                    |
|------------------------------------------------------------------|----------------------------------------------------------------------------------------------------|
| "BEGIN_TABLE<br><b>REORGANIZATION</b><br>Procedure" on page 15-3 | Performs a process to preserve materialized view data<br>needed for refresh.                                                                                                   |
| "END_TABLE_<br><b>REORGANIZATION</b><br>Procedure" on page 15-3  | Ensures that the materialized view data for the master<br>table is valid and that the master table is in the proper<br>state.                                                  |
| "EXPLAIN_MVIEW<br>Procedure" on page 15-4                        | Explains what is possible with a materialized view or<br>potential materialized view.                                                                                          |
| "EXPLAIN_REWRITE<br>Procedure" on page 15-5                      | Explains why a query failed to rewrite.                                                                                                    |
| "I_AM_A_REFRESH Function"<br>on page 15-6                        | Returns the value of the I_AM_REFRESH package state.                                                                                                    |
| "PMARKER Function" on<br>page 15-6                               | Returns a partition marker from a rowid. This function is<br>used for Partition Change Tracking (PCT).                                                                         |
| "PURGE_DIRECT_LOAD_<br>LOG Procedure" on page 15-7               | Purges rows from the direct loader log after they are no<br>longer needed by any materialized views (used with data<br>warehousing).                                           |
| "PURGE_LOG Procedure" on<br>page 15-7                            | Purges rows from the materialized view log.                                                                                                    |
| "PURGE_MVIEW_FROM_<br>LOG Procedure" on page 15-8                | Purges rows from the materialized view log.                                                                                                    |
| "REFRESH Procedure" on<br>page 15-9                              | Consistently refreshes one or more materialized views that<br>are not members of the same refresh group.                                                                       |
| "REFRESH_ALL_MVIEWS<br>Procedure" on page 15-12                  | Refreshes all materialized views that do not reflect<br>changes to their master table or master materialized view.                                                             |
| "REFRESH DEPENDENT<br>Procedure" on page 15-13                   | Refreshes all table-based materialized views that depend<br>on a specified master table or master materialized view, or<br>list of master tables or master materialized views. |
| "REGISTER_MVIEW<br>Procedure" on page 15-15                      | Enables the administration of individual materialized<br>views.                                                                                                    |
| "UNREGISTER_MVIEW<br>Procedure" on page 15-18                    | Enables the administration of individual materialized<br>views. Invoked at a master site or master materialized<br>view site to unregister a materialized view.                |

**Table 15–1 DBMS\_MVIEW Package Subprograms**

# <span id="page-380-0"></span>**BEGIN\_TABLE\_REORGANIZATION Procedure**

This procedure performs a process to preserve materialized view data needed for refresh. It must be called before a master table is reorganized.

> **See Also:** ["Reorganizing Master Tables that Have Materialized](#page-251-0) [View Logs" on page 8-20](#page-251-0)

#### **Syntax**

DBMS\_MVIEW.BEGIN\_TABLE\_REORGANIZATION ( tabowner IN VARCHAR2, tabname IN VARCHAR2);

#### **Parameters**

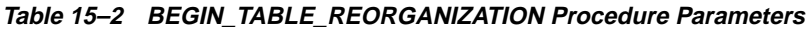

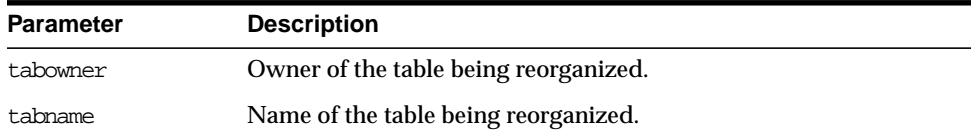

# <span id="page-380-1"></span>**END\_TABLE\_REORGANIZATION Procedure**

This procedure ensures that the materialized view data for the master table is valid and that the master table is in the proper state. It must be called after a master table is reorganized.

**See Also:** ["Reorganizing Master Tables that Have Materialized](#page-251-0) [View Logs" on page 8-20](#page-251-0)

#### **Syntax**

DBMS\_MVIEW.END\_TABLE\_REORGANIZATION ( tabowner IN VARCHAR2, tabname IN VARCHAR2);

| <b>Parameter</b> | <b>Description</b>                    |
|------------------|---------------------------------------|
| tabowner         | Owner of the table being reorganized. |
| tabname          | Name of the table being reorganized.  |

**Table 15–3 END\_TABLE\_REORGANIZATION Procedure Parameters**

# <span id="page-381-0"></span>**EXPLAIN\_MVIEW Procedure**

This procedure enables you to learn what is possible with a materialized view or potential materialized view. For example, you can determine if a materialized view is fast refreshable and what types of query rewrite you can perform with a particular materialized view.

Using this procedure is straightforward. You simply call DBMS\_MVIEW.EXPLAIN MVIEW, passing in as parameters the schema and materialized view name for an existing materialized view. Alternatively, you can specify the SELECT string for a potential materialized view. The materialized view or potential materialized view is then analyzed and the results are written into either a table called MV\_ CAPABILITIES TABLE, which is the default, or to an array called MSG ARRAY.

Note that you must run the  $utl xmx$ .  $sql$  script prior to calling EXPLAIN\_MVIEW except when you direct output to a VARRAY. The script is found in the admin directory. In addition, you must create MV\_CAPABILITIES\_TABLE in the current schema.

#### **Syntax**

The following PL/SQL declarations that are made for you in the DBMS\_MVIEW package show the order and datatypes of these parameters for explaining an existing materialized view and a potential materialized view with output to a table and to a VARRAY.

To explain an existing or potential materialized view with output to MV\_ CAPABILITIES\_TABLE:

```
DBMS_MVIEW.EXPLAIN_MVIEW (
mv IN VARCHAR2,
 statement id IN VARCHAR2:= NULL);
```
To explain an existing or potential materialized view with output to a VARRAY:

```
DBMS_MVIEW.EXPLAIN_MVIEW (
```
mv IN VARCHAR2, msg\_array OUT SYS.ExplainMVArrayType);

#### **Parameters**

| Parameter    | <b>Description</b>                                                                                                    |
|--------------|----------------------------------------------------------------------------------------------------|
| mv           | The name of an existing materialized view (optionally qualified<br>with the owner name separated by a ".") or a SELECT statement<br>for a potential materialized view. |
| statement id | A client-supplied unique identifier to associate output rows with<br>specific invocations of EXPLAIN MVIEW.                                                            |
| msq array    | The PL/SQL varray that receives the output. Use this parameter to<br>direct EXPLAIN_MVIEW's output to a PL/SQL VARRAY rather<br>than MV CAPABILITIES TABLE.            |

**Table 15–4 EXPLAIN\_MVIEW Procedure Parameters**

# <span id="page-382-0"></span>**EXPLAIN\_REWRITE Procedure**

This procedure enables you to learn why a query failed to rewrite, or, if it rewrites, which materialized views will be used. Using the results from the procedure, you can take the appropriate action needed to make a query rewrite if at all possible. The query specified in the EXPLAIN\_REWRITE statement is never actually executed.

To obtain the output into a table, you must run the admin/utlxrw.sql script before calling EXPLAIN\_REWRITE. This script creates a table named REWRITE\_ TABLE in the current schema.

#### **Syntax**

You can obtain the output from EXPLAIN REWRITE in two ways. The first is to use a table, while the second is to create a VARRAY. The following shows the basic syntax for using an output table:

DBMS\_MVIEW.EXPLAIN\_REWRITE (

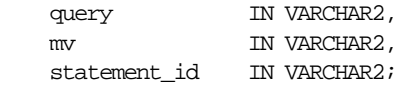

If you want to direct the output of EXPLAIN\_REWRITE to a varray, instead of a table, then the procedure should be called as follows:

```
DBMS_MVIEW.EXPLAIN_REWRITE (
   query IN VARCHAR2(2000),
```
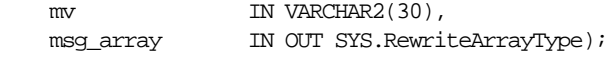

**Table 15–5 EXPLAIN\_REWRITE Procedure Parameters**

| Parameter    | <b>Description</b>                                                                                                    |
|--------------|----------------------------------------------------------------------------------------------------|
| query        | SQL select statement to be explained.                                                                                   |
| mv           | The fully qualified name of an existing materialized view in the form<br>of SCHEMA.MV                                   |
| statement id | A client-supplied unique identifier to distinguish output messages                                                      |
| msg_array    | The PL/SQL varray that receives the output. Use this parameter to<br>direct EXPLAIN_REWRITE's output to a PL/SQL VARRAY |

# <span id="page-383-0"></span>**I\_AM\_A\_REFRESH Function**

This function returns the value of the  $I$  AM REFRESH package state. A return value of TRUE indicates that all local replication triggers for materialized views are effectively disabled in this session because each replication trigger first checks this state. A return value of FALSE indicates that these triggers are enabled.

#### **Syntax**

DBMS\_MVIEW.I\_AM\_A\_REFRESH() RETURN BOOLEAN;

#### **Parameters**

None.

# <span id="page-383-1"></span>**PMARKER Function**

This function returns a partition marker from a rowid. It is used for Partition Change Tracking (PCT).

#### **Syntax**

DBMS\_MVIEW.PMARKER(rid IN ROWID) RETURN NUMBER;

|                  | Table 15–6 PMARKER Procedure Parameters     |
|------------------|---------------------------------------------|
| <b>Parameter</b> | <b>Description</b>                          |
| rid              | The rowid of a row entry in a master table. |

# <span id="page-384-0"></span>**PURGE\_DIRECT\_LOAD\_LOG Procedure**

This procedure removes entries from the direct loader log after they are no longer needed for any known materialized view. This procedure usually is used in environments using Oracle's data warehousing technology.

**See Also:** *Oracle9i Data Warehousing Guide* for more information

#### **Syntax**

DBMS\_MVIEW.PURGE\_DIRECT\_LOAD\_LOG();

#### **Parameters**

None.

# <span id="page-384-1"></span>**PURGE\_LOG Procedure**

This procedure purges rows from the materialized view log.

```
Syntax
```
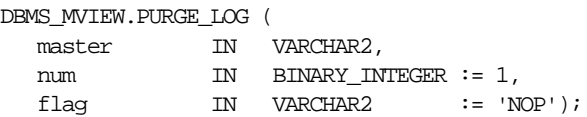

| <b>Parameter</b> | <b>Description</b>                                                                                                    |
|------------------|----------------------------------------------------------------------------------------------------|
| master           | Name of the master table or master materialized view.                                                                                                    |
| num              | Number of least recently refreshed materialized views whose rows<br>you want to remove from materialized view log. For example, the<br>following statement deletes rows needed to refresh the two least<br>recently refreshed materialized views:                                                                                                    |
|                  | DBMS MVIEW.PURGE LOG('master_table', 2);                                                                                                    |
|                  | To delete all rows in the materialized view log, indicate a high<br>number of materialized views to disregard, as in this example:                                                                                                    |
|                  | DBMS MVIEW.PURGE LOG('master_table',9999);                                                                                                    |
|                  | This statement completely purges the materialized view log that<br>corresponds to master_table if fewer than 9999 materialized<br>views are based on master_table. A simple materialized view<br>whose rows have been purged from the materialized view log<br>must be completely refreshed the next time it is refreshed.                                      |
| flag             | Specify delete to guarantee that rows are deleted from the<br>materialized view log for at least one materialized view. This<br>parameter can override the setting for the parameter num. For<br>example, the following statement deletes rows from the<br>materialized view log that has dependency rows in the least<br>recently refreshed materialized view: |
|                  | DBMS_MVIEW.PURGE_LOG('master_table',1,'delete');                                                                                                    |

**Table 15–7 PURGE\_LOG Procedure Parameters**

# <span id="page-385-0"></span>**PURGE\_MVIEW\_FROM\_LOG Procedure**

This procedure is called on the master site or master materialized view site to delete the rows in materialized view refresh related data dictionary tables maintained at the master for the specified materialized view identified by its mview\_id or the combination of the mviewowner, mviewname, and the mviewsite. If the materialized view specified is the oldest materialized view to have refreshed from any of the master tables or master materialized views, then the materialized view log is also purged. This procedure does not unregister the materialized view.

If there is an error while purging one of the materialized view logs, the successful purge operations of the previous materialized view logs are not rolled back. This is to minimize the size of the materialized view logs. In case of an error, this procedure can be invoked again until all the materialized view logs are purged.

÷

#### **Syntax**

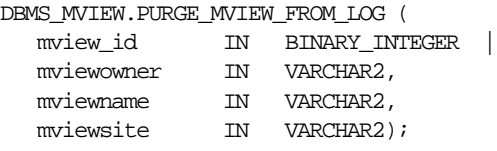

**Note:** This procedure is overloaded. The mview\_id parameter is mutually exclusive with the three remaining parameters: mviewowner, mviewname, and mviewsite.

#### **Parameters**

| <b>Parameter</b> | <b>Description</b>                                                                                                    |
|------------------|----------------------------------------------------------------------------------------------------|
| mview id         | If you want to execute this procedure based on the identification of<br>the target materialized view, specify the materialized view<br>identification using the mview_id parameter. Query the DBA_<br>BASE_TABLE_MVIEWS view at the materialized view log site for a<br>listing of materialized view IDs. |
|                  | Executing this procedure based on the materialized view<br>identification is useful if the target materialized view is not listed in<br>the list of registered materialized views (DBA_REGISTERED_<br>MVIEWS).                                                                                            |
| mviewowner       | If you do not specify a mview_id, enter the owner of the target<br>materialized view using the mviewowner parameter. Query the<br>DBA_REGISTERED_MVIEWS view at the materialized view log site<br>to view the materialized view owners.                                                                   |
| mviewname        | If you do not specify a mview_id, enter the name of the target<br>materialized view using the mviewname parameter. Query the<br>DBA_REGISTERED_MVIEWS view at the materialized view log site<br>to view the materialized view names.                                                                      |
| mviewsite        | If you do not specify a mview_id, enter the site of the target<br>materialized view using the mviewsite parameter. Query the<br>DBA_REGISTERED_MVIEWS view at the materialized view log site<br>to view the materialized view sites.                                                                      |

**Table 15–8 PURGE\_MVIEW\_FROM\_LOG Procedure Parameters**

# <span id="page-386-0"></span>**REFRESH Procedure**

This procedure refreshes a list of materialized views.

# **Syntax**

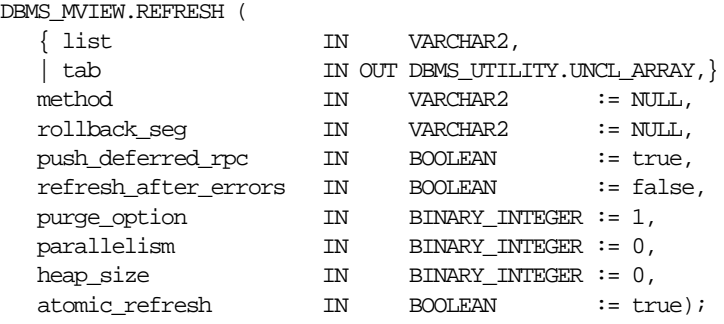

**Note:** This procedure is overloaded. The list and tab parameters are mutually exclusive.

**Table 15–9 REFRESH Procedure Parameters**

| <b>Parameter</b> | <b>Description</b>                                                                                                    |
|------------------|----------------------------------------------------------------------------------------------------|
| list<br>tab      | Comma-separated list of materialized views that you want to<br>refresh. (Synonyms are not supported.) These materialized views<br>can be located in different schemas and have different master<br>tables or master materialized views. However, all of the listed<br>materialized views must be in your local database. |
|                  | Alternatively, you may pass in a PL/SQL index-by table of type<br>DBMS_UTILITY.UNCL_ARRAY, where each element is the name of<br>a materialized view.                                                                                                    |

| Parameter            | <b>Description</b>                                                                                                    |
|----------------------|----------------------------------------------------------------------------------------------------|
| method               | A string of refresh methods indicating how to refresh the listed<br>materialized views. An f indicates fast refresh, ? indicates force<br>refresh, C or c indicates complete refresh, and A or a indicates<br>always refresh. A and C are equivalent.                                                                                                    |
|                      | If a materialized view does not have a corresponding refresh<br>method (that is, if more materialized views are specified than<br>refresh methods), then that materialized view is refreshed<br>according to its default refresh method. For example, consider the<br>following EXECUTE statement within SQL*Plus:                                                                                                    |
|                      | DBMS MVIEW.REFRESH<br>('countries_mv, regions_mv, hr.employees_mv', 'cf');                                                                                                    |
|                      | This statement performs a complete refresh of the countries_mv<br>materialized view, a fast refresh of the regions_mv materialized<br>view, and a default refresh of the hr. employees materialized<br>view.                                                                                                    |
| rollback_seg         | Name of the materialized view site rollback segment to use while<br>refreshing materialized views.                                                                                                    |
| push deferred rpc    | Used by updatable materialized views only. Set this parameter to<br>true if you want to push changes from the materialized view to<br>its associated master tables or master materialized views before<br>refreshing the materialized view. Otherwise, these changes may<br>appear to be temporarily lost.                                                                                                    |
| refresh after errors | If this parameter is true, an updatable materialized view<br>continues to refresh even if there are outstanding conflicts logged<br>in the DEFERROR view for the materialized view's master table or<br>master materialized view. If this parameter is true and atomic_<br>refresh is false, this procedure continues to refresh other<br>materialized views if it fails while refreshing a materialized view.                                                                                                    |
| purge_option         | If you are using the parallel propagation mechanism (in other<br>words, parallelism is set to 1 or greater), 0 means do not purge, 1<br>means lazy purge, and 2 means aggressive purge. In most cases,<br>lazy purge is the optimal setting. Set purge to aggressive to trim<br>the queue if multiple master replication groups are pushed to<br>different target sites, and updates to one or more replication<br>groups are infrequent and infrequently pushed. If all replication<br>groups are infrequently updated and pushed, then set this<br>parameter to 0 and occasionally execute PUSH with this parameter<br>set to 2 to reduce the queue. |

**Table 15–9 REFRESH Procedure Parameters (Cont.)**

| <b>Parameter</b> | <b>Description</b>                                                                                                    |
|------------------|----------------------------------------------------------------------------------------------------|
| parallelism      | 0 specifies serial propagation.                                                                                                    |
|                  | $n > 1$ specifies parallel propagation with <i>n</i> parallel processes.                                                                                                    |
|                  | 1 specifies parallel propagation using only one parallel process.                                                                                                    |
| heap size        | Maximum number of transactions to be examined simultaneously<br>for parallel propagation scheduling. Oracle automatically<br>calculates the default setting for optimal performance.                                                                                                    |
|                  | Note: Do not set this parameter unless directed to do so by Oracle<br><b>Support Services.</b>                                                                                                    |
| atomic refresh   | If this parameter is set to true, then the list of materialized views<br>is refreshed in a single transaction. All of the refreshed<br>materialized views are updated to a single point in time. If the<br>refresh fails for any of the materialized views, none of the<br>materialized views are updated. |
|                  | If this parameter is set to false, then each of the materialized<br>views is refreshed in a separate transaction. The number of job<br>queue processes must be set to 1 or greater if this parameter is<br>false.                                                                                          |

**Table 15–9 REFRESH Procedure Parameters (Cont.)**

# <span id="page-389-0"></span>**REFRESH\_ALL\_MVIEWS Procedure**

This procedure refreshes all materialized views that have the following properties:

- The materialized view has not been refreshed since the most recent change to a master table or master materialized view on which it depends.
- The materialized view and all of the master tables or master materialized views on which it depends are local.
- The materialized view is in the view DBA\_MVIEWS.

This procedure is intended for use with data warehouses.

#### **Syntax**

DBMS\_MVIEW.REFRESH\_ALL\_MVIEWS (

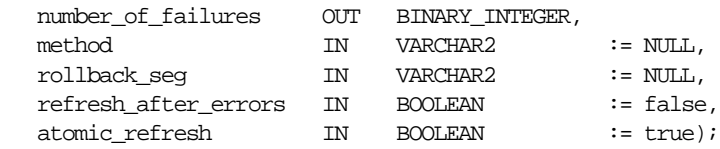

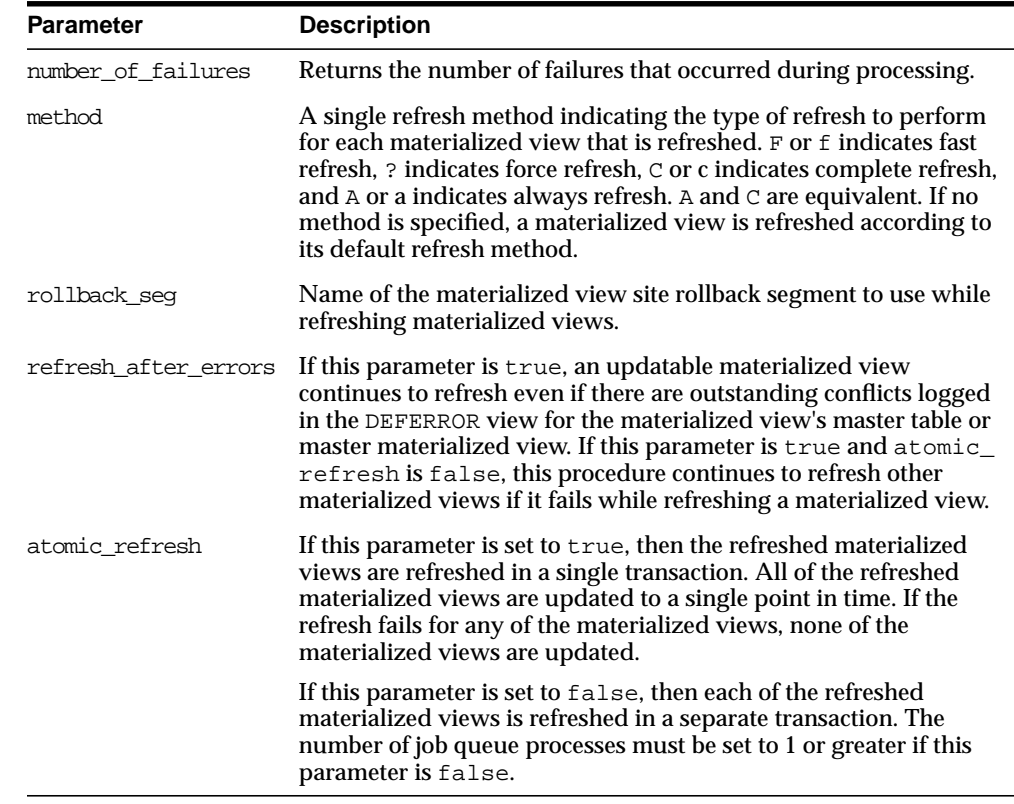

#### **Table 15–10 REFRESH\_ALL\_MVIEWS Procedure Parameters**

# <span id="page-390-0"></span>**REFRESH\_DEPENDENT Procedure**

This procedure refreshes all materialized views that have the following properties:

- The materialized view depends on a master table or master materialized view in the list of specified masters.
- The materialized view has not been refreshed since the most recent change to a master table or master materialized view on which it depends.
- The materialized view and all of the master tables or master materialized views on which it depends are local.
- The materialized view is in the view DBA\_MVIEWS.

This procedure is intended for use with data warehouses.

#### **Syntax**

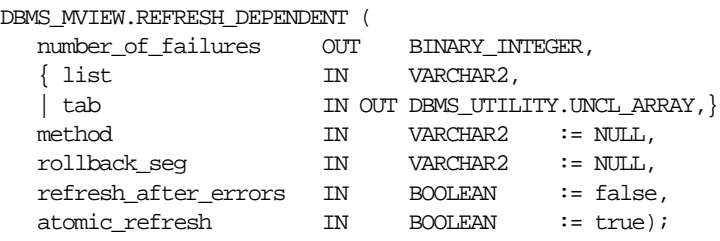

**Note:** This procedure is overloaded. The list and tab parameters are mutually exclusive.

| <b>Parameter</b>   | <b>Description</b>                                                                                                    |
|--------------------|----------------------------------------------------------------------------------------------------|
| number of failures | Returns the number of failures that occurred during processing.                                                                                                    |
| list<br>tab        | Comma-separated list of master tables or master materialized<br>views on which materialized views can depend. (Synonyms are<br>not supported.) These tables and the materialized views that<br>depend on them can be located in different schemas. However, all<br>of the tables and materialized views must be in your local<br>database. |
|                    | Alternatively, you may pass in a PL/SQL index-by table of type<br>DBMS_UTILITY.UNCL_ARRAY, where each element is the name of<br>a table.                                                                                                    |

**Table 15–11 REFRESH\_DEPENDENT Procedure Parameters**

| <b>Parameter</b>     | <b>Description</b>                                                                                                    |
|----------------------|----------------------------------------------------------------------------------------------------|
| method               | A string of refresh methods indicating how to refresh the<br>dependent materialized views. All of the materialized views that<br>depend on a particular table are refreshed according to the refresh<br>method associated with that table. F or f indicates fast refresh, ?<br>indicates force refresh, C or c indicates complete refresh, and A or<br>$\alpha$ indicates always refresh. A and $\alpha$ are equivalent. |
|                      | If a table does not have a corresponding refresh method (that is, if<br>more tables are specified than refresh methods), then any<br>materialized view that depends on that table is refreshed<br>according to its default refresh method. For example, the<br>following EXECUTE statement within SQL*Plus:                                                                                                    |
|                      | DBMS MVIEW.REFRESH DEPENDENT<br>('employees, deptartments, hr. regions', 'cf');                                                                                                    |
|                      | performs a complete refresh of the materialized views that depend<br>on the employees table, a fast refresh of the materialized views<br>that depend on the departments table, and a default refresh of<br>the materialized views that depend on the hr. regions table.                                                                                                    |
| rollback seg         | Name of the materialized view site rollback segment to use while<br>refreshing materialized views.                                                                                                    |
| refresh after errors | If this parameter is true, an updatable materialized view<br>continues to refresh even if there are outstanding conflicts logged<br>in the DEFERROR view for the materialized view's master table or<br>master materialized view. If this parameter is true and atomic<br>refresh is false, this procedure continues to refresh other<br>materialized views if it fails while refreshing a materialized view.            |
| atomic refresh       | If this parameter is set to true, then the refreshed materialized<br>views are refreshed in a single transaction. All of the refreshed<br>materialized views are updated to a single point in time. If the<br>refresh fails for any of the materialized views, none of the<br>materialized views are updated.                                                                                                    |
|                      | If this parameter is set to false, then each of the refreshed<br>materialized views is refreshed in a separate transaction. The<br>number of job queue processes must be set to 1 or greater if this<br>parameter is false.                                                                                                    |

**Table 15–11 REFRESH\_DEPENDENT Procedure Parameters (Cont.)**

# <span id="page-392-0"></span>**REGISTER\_MVIEW Procedure**

This procedure enables the administration of individual materialized views. It is invoked at a master site or master materialized view site to register a materialized view.

**Note:** Typically, a materialized view is registered automatically during materialized view creation. You should only run this procedure to manually register a materialized view if the automatic registration failed or if the registration information was deleted.

 $\overline{\phantom{a}}$ 

#### **Syntax**

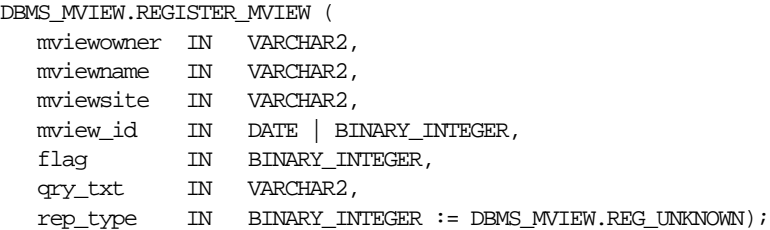

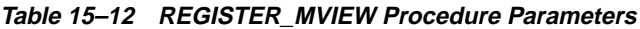

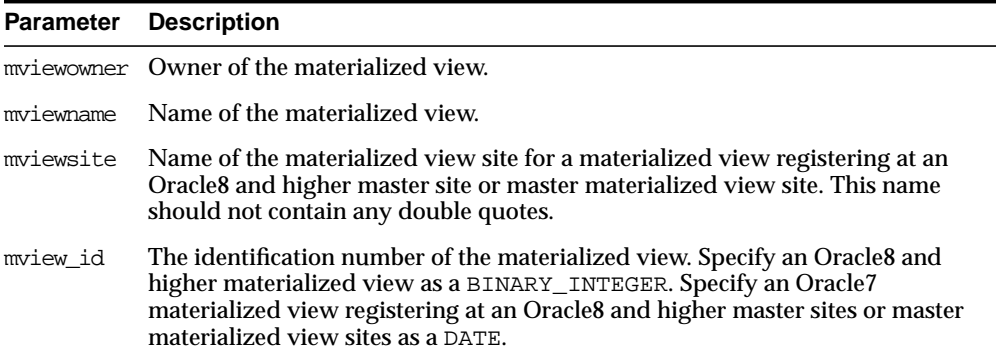

| <b>Parameter</b> | <b>Description</b>                                                                                                    |
|------------------|----------------------------------------------------------------------------------------------------|
| flag             | A constant that describes the properties of the materialized view being<br>registered. Valid constants that can be assigned include the following:                                                                                                    |
|                  | dbms_mview.reg_rowid_mviewforarowid materialized view                                                                                                    |
|                  | dbms_mview.reg_primary_key_mview for a primary key<br>materialized view                                                                                                    |
|                  | dbms_mview.reg_object_id_mview for an object id materialized<br>$\blacksquare$<br>view                                                                                                    |
|                  | dbms_mview.req_fast_refreshable_mview for a materialized<br>view that can be fast refreshed                                                                                                    |
|                  | dbms_mview.reg_updatable_mview for a materialized view that is<br>$\blacksquare$<br>updatable                                                                                                    |
|                  | A materialized view can have more than one of these properties. In this case,<br>use the plus sign (+) to specify more than one property. For example, if a<br>primary key materialized view can be fast refreshed, you can enter the<br>following for this parameter: |
|                  | doms_mview.req_primary_key_mview + doms_mview.req_fast_refreshable_mview                                                                                                    |
|                  | You can determine the properties of a materialized view by querying the<br>ALL_MVIEWS data dictionary view.                                                                                                    |
| qry_txt          | The first 32,000 bytes of the materialized view definition query.                                                                                                    |
| rep_type         | Version of the materialized view. Valid constants that can be assigned include<br>the following:                                                                                                    |
|                  | dbms_mview.reg_v7_snapshot if the materialized view is at an<br>$\blacksquare$<br>Oracle <sub>7</sub> site                                                                                                    |
|                  | dbms_mview.reg_v8_snapshot if the materialized view is at an<br>$\blacksquare$<br>Oracle8 or higher site                                                                                                    |
|                  | dbms_mview.reg_unknown (the default) if you do not know whether<br>$\blacksquare$<br>the materialized view is at an Oracle7 site or an Oracle8 (or higher) site                                                                                                    |

**Table 15–12 REGISTER\_MVIEW Procedure Parameters (Cont.)**

#### **Usage Notes**

This procedure is invoked at the master site or master materialized view site by a remote materialized view site using a remote procedure call. If REGISTER\_MVIEW is called multiple times with the same mviewowner, mviewname, and mviewsite, then the most recent values for mview\_id, flag, and qry\_txt are stored. If a query exceeds the maximum VARCHAR2 size, then  $q_{\text{ry}\text{-txt}}$  to contains the first 32000 characters of the query and the remainder is truncated. When invoked manually,

the value of mview\_id must be looked up in the materialized view data dictionary views by the person who calls the procedure.

# <span id="page-395-0"></span>**UNREGISTER\_MVIEW Procedure**

This procedure enables the administration of individual materialized views. It is invoked at a master site or master materialized view site to unregister a materialized view.

#### **Syntax**

DBMS\_MVIEW.UNREGISTER\_MVIEW (

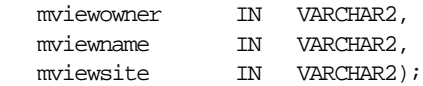

| <b>Parameters</b> | <b>Description</b>                  |  |
|-------------------|-------------------------------------|--|
| mviewowner        | Owner of the materialized view.     |  |
| mviewname         | Name of the materialized view.      |  |
| mviewsite         | Name of the materialized view site. |  |

**Table 15–13 UNREGISTER\_MVIEW Procedure Parameters**
# **16**

### <span id="page-396-0"></span>**DBMS\_OFFLINE\_OG**

The DBMS\_OFFLINE\_OG package contains public APIs for offline instantiation of master groups.

This chapter discusses the following topics:

■ [Summary of DBMS\\_OFFLINE\\_OG Subprograms](#page-397-0)

**Note:** These procedures are used in performing an offline instantiation of a master table in a multimaster replication environment.

These procedure should not be confused with the procedures in the DBMS OFFLINE SNAPSHOT package (used for performing an offline instantiation of a materialized view) or with the procedures in the [DBMS\\_REPCAT\\_INSTANTIATE](#page-548-0) package (used for instantiating a deployment template). See these respective packages for more information on their usage.

#### <span id="page-397-0"></span>**Summary of DBMS\_OFFLINE\_OG Subprograms**

| Subprogram                                                       | <b>Description</b>                                                                                                    |
|------------------------------------------------------------------|----------------------------------------------------------------------------------------------------|
| "BEGIN_INSTANTIATION<br>Procedure" on page 16-3                  | Starts offline instantiation of a master group.                                                                           |
| "BEGIN LOAD Procedure"<br>on page 16-4                           | Disables triggers while data is imported to new master site<br>as part of offline instantiation.                          |
| "END INSTANTIATION<br>Procedure" on page 16-5                    | Completes offline instantiation of a master group.                                                                        |
| "END LOAD Procedure" on<br>page 16-6                             | Re-enables triggers after importing data to new master site<br>as part of offline instantiation.                          |
| "RESUME SUBSET OF<br><b>MASTERS</b> Procedure" on<br>page $16-8$ | Resumes replication activity at all existing sites except the<br>new site during offline instantiation of a master group. |

**Table 16–1 DBMS\_OFFLINE\_OG Package Subprograms**

#### <span id="page-398-0"></span>**BEGIN\_INSTANTIATION Procedure**

This procedure starts offline instantiation of a master group. You must call this procedure from the master definition site.

> **Note:** This procedure is used to perform an offline instantiation of a master table in a multimaster replication environment.

> This procedure should not be confused with the procedures in the [DBMS\\_OFFLINE\\_SNAPSHOT](#page-406-0) package (used for performing an offline instantiation of a materialized view) or with the procedures in the [DBMS\\_REPCAT\\_INSTANTIATE](#page-548-0) package (used for instantiating a deployment template). See these respective packages for more information on their usage.

> **See Also:** ["Adding New Master Sites with Offline Instantiation](#page-212-0) [Using Export/Import"](#page-212-0) [on page 7-35](#page-212-0) for information about adding a new master site to a master group by performing an offline instantiation of a master site

#### **Syntax**

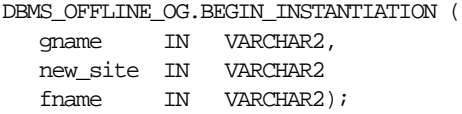

#### **Parameters**

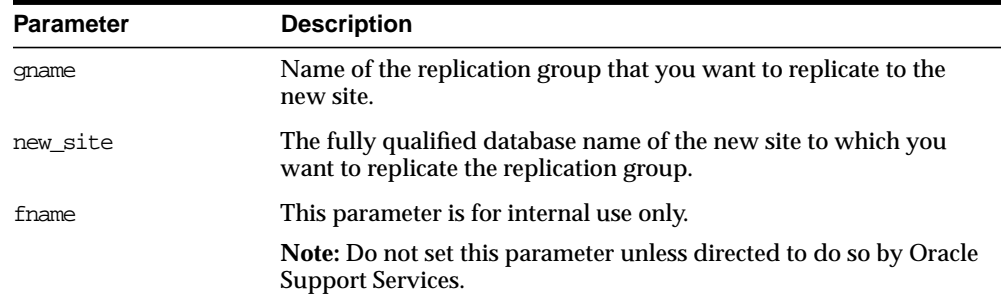

#### **Table 16–2 BEGIN\_INSTANTIATION Procedure Parameters**

#### **Exceptions**

| <b>Exception</b>            | <b>Description</b>                                                     |
|-----------------------------|------------------------------------------------------------------------|
| badarqument                 | NULL or empty string for replication group or new<br>master site name. |
| dbms repcat.nonmasterdef    | This procedure must be called from the master definition<br>site.      |
| sitealreadyexists           | Specified site is already a master site for this replication<br>group. |
| wrongstate                  | Status of master definition site must be quiesced.                     |
| doms repcat.missingrepgroup | gname does not exist as a master group.                                |
| doms repeat.missing flavor  | If you receive this exception, contact Oracle Support<br>Services.     |

**Table 16–3 BEGIN\_INSTANTIATION Procedure Exceptions**

#### <span id="page-399-0"></span>**BEGIN\_LOAD Procedure**

This procedure disables triggers while data is imported to the new master site as part of offline instantiation. You must call this procedure from the new master site.

**Note:** This procedure is used to perform an offline instantiation of a master table in a multimaster replication environment.

This procedure should not be confused with the procedures in the DBMS OFFLINE SNAPSHOT package (used for performing an offline instantiation of a materialized view) or with the procedures in the [DBMS\\_REPCAT\\_INSTANTIATE](#page-548-0) package (used for instantiating a deployment template). See these respective packages for more information on their usage.

**See Also:** ["Adding New Master Sites with Offline Instantiation](#page-212-0) [Using Export/Import"](#page-212-0) [on page 7-35](#page-212-0) for information about adding a new master site to a master group by performing an offline instantiation of a master site

#### **Syntax**

DBMS\_OFFLINE\_OG.BEGIN\_LOAD ( gname IN VARCHAR2,

new site IN VARCHAR2);

#### **Parameters**

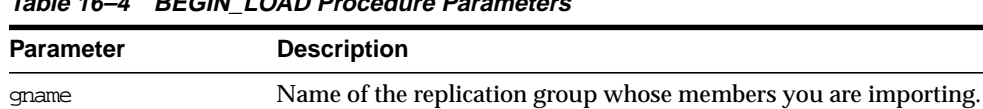

new\_site The fully qualified database name of the new site at which you

will be importing the replication group members.

**Table 16–4 BEGIN\_LOAD Procedure Parameters**

#### **Exceptions**

| <b>Exception</b>            | <b>Description</b>                                                     |
|-----------------------------|------------------------------------------------------------------------|
| badarqument                 | NULL or empty string for replication group or new<br>master site name. |
| wrongsite                   | This procedure must be called from the new master site.                |
| unknownsite                 | Specified site is not recognized by replication group.                 |
| wrongstate                  | Status of the new master site must be quiesced.                        |
| dbms_repcat.missingrepgroup | gname does not exist as a master group.                                |

**Table 16–5 BEGIN\_LOAD Procedure Exceptions**

#### <span id="page-400-0"></span>**END\_INSTANTIATION Procedure**

This procedure completes offline instantiation of a master group. You must call this procedure from the master definition site.

**Note:** This procedure is used to perform an offline instantiation of a master table in a multimaster replication environment.

This procedure should not be confused with the procedures in the [DBMS\\_OFFLINE\\_SNAPSHOT](#page-406-0) package (used for performing an offline instantiation of a materialized view) or with the procedures in the [DBMS\\_REPCAT\\_INSTANTIATE](#page-548-0) package (used for instantiating a deployment template). See these respective packages for more information on their usage.

**See Also:** ["Adding New Master Sites with Offline Instantiation](#page-212-0) [Using Export/Import"](#page-212-0) [on page 7-35](#page-212-0) for information about adding a new master site to a master group by performing an offline instantiation of a master site

#### **Syntax**

DBMS\_OFFLINE\_OG.END\_INSTANTIATION ( gname IN VARCHAR2, new site IN VARCHAR2);

#### **Parameters**

| <b>Parameter</b> | <b>Description</b>                                                                                       |
|------------------|----------------------------------------------------------------------------------------------------|
| qname            | Name of the replication group that you are replicating to the new<br>site.                               |
| new site         | The fully qualified database name of the new site to which you are<br>replicating the replication group. |

**Table 16–6 END\_INSTANTIATION Procedure Parameters**

#### **Exceptions**

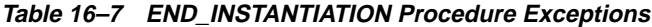

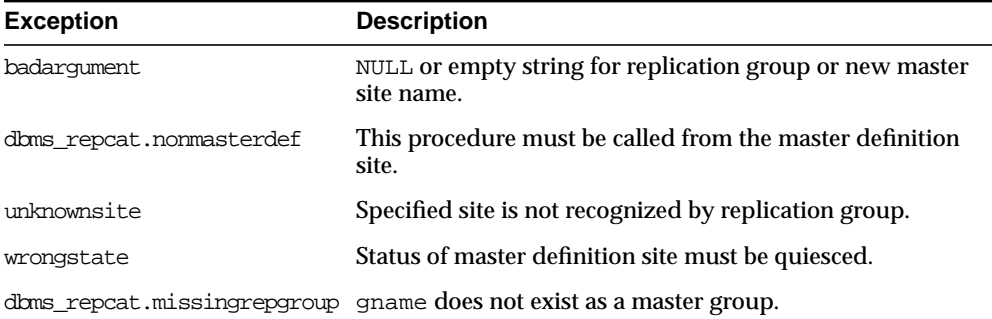

#### <span id="page-401-0"></span>**END\_LOAD Procedure**

This procedure re-enables triggers after importing data to new master site as part of offline instantiation. You must call this procedure from the new master site.

**Note:** This procedure is used to perform an offline instantiation of a master table in a multimaster replication environment.

This procedure should not be confused with the procedures in the [DBMS\\_OFFLINE\\_SNAPSHOT](#page-406-0) package (used for performing an offline instantiation of a materialized view) or with the procedures in the [DBMS\\_REPCAT\\_INSTANTIATE](#page-548-0) package (used for instantiating a deployment template). See these respective packages for more information on their usage.

**See Also:** ["Adding New Master Sites with Offline Instantiation](#page-212-0) [Using Export/Import"](#page-212-0) [on page 7-35](#page-212-0) for information about adding a new master site to a master group by performing an offline instantiation of a master site

#### **Syntax**

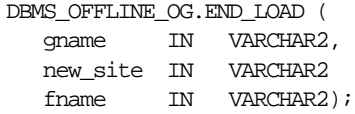

#### **Parameters**

| <b>Parameter</b> | <b>Description</b>                                                                                             |
|------------------|----------------------------------------------------------------------------------------------------|
| qname            | Name of the replication group whose members you have finished<br>importing.                                    |
| new site         | The fully qualified database name of the new site at which you<br>have imported the replication group members. |
| fname            | This parameter is for internal use only.                                                                       |
|                  | Note: Do not set this parameter unless directed to do so by Oracle<br><b>Support Services.</b>                 |

**Table 16–8 END\_LOAD Procedure Parameters**

#### **Exceptions**

| <b>Exception</b>            | <b>Description</b>                                                     |
|-----------------------------|------------------------------------------------------------------------|
| badarqument                 | NULL or empty string for replication group or new<br>master site name. |
| wrongsite                   | This procedure must be called from the new master site.                |
| unknownsite                 | Specified site is not recognized by replication group.                 |
| wrongstate                  | Status of the new master site must be quiesced.                        |
| doms repcat.missingrepgroup | gname does not exist as a master group.                                |
| doms repeat.flavor noobject | If you receive this exception, contact Oracle Support<br>Services.     |
| doms repeat.flavor contains | If you receive this exception, contact Oracle Support<br>Services.     |

**Table 16–9 END\_LOAD Procedure Exceptions**

#### <span id="page-403-0"></span>**RESUME\_SUBSET\_OF\_MASTERS Procedure**

When you add a new master site to a master group by performing an offline instantiation of a master site, it may take some time to complete the offline instantiation process. This procedure resumes replication activity at all existing sites, except the new site, during offline instantiation of a master group. You typically execute this procedure after executing the DBMS\_OFFLINE\_OG.BEGIN\_ INSTANTIATION procedure. You must call this procedure from the master definition site.

**Note:** This procedure is used to perform an offline instantiation of a master table in a multimaster replication environment.

This procedure should not be confused with the procedures in the DBMS OFFLINE SNAPSHOT package (used for performing an offline instantiation of a materialized view) or with the procedures in the [DBMS\\_REPCAT\\_INSTANTIATE](#page-548-0) package (used for instantiating a deployment template). See these respective packages for more information on their usage.

**See Also:** ["Adding New Master Sites with Offline Instantiation](#page-212-0) [Using Export/Import"](#page-212-0) [on page 7-35](#page-212-0) for information about adding a new master site to a master group by performing an offline instantiation of a master site

#### **Syntax**

DBMS\_OFFLINE\_OG.RESUME\_SUBSET\_OF\_MASTERS ( gname IN VARCHAR2, new\_site IN VARCHAR2 override IN BOOLEAN := false);

#### **Parameters**

| <b>Parameter</b> | <b>Description</b>                                                                                                    |
|------------------|----------------------------------------------------------------------------------------------------|
| qname            | Name of the replication group that you are replicating to the new<br>site.                                                                                                    |
| new site         | The fully qualified database name of the new site to which you are<br>replicating the replication group.                                                                                                    |
| override         | If this is true, then any pending RepCat administrative requests<br>are ignored and normal replication activity is restored at each<br>master as quickly as possible. The override parameter should be<br>set to true only in emergency situations. |
|                  | If this is false, then normal replication activity is restored at each<br>master only when there is no pending RepCat administrative<br>request for gname at that master.                                                                           |

**Table 16–10 RESUME\_SUBSET\_OF\_MASTERS Procedure Parameters**

#### **Exceptions**

**Table 16–11 RESUME\_SUBSET\_OF\_MASTERS Procedure Exceptions**

| <b>Exception</b>            | <b>Description</b>                                                     |
|-----------------------------|------------------------------------------------------------------------|
| badarqument                 | NULL or empty string for replication group or new<br>master site name. |
| dbms repcat.nonmasterdef    | This procedure must be called from the master definition<br>site.      |
| unknownsite                 | Specified site is not recognized by replication group.                 |
| wrongstate                  | Status of master definition site must be quiesced.                     |
| dbms_repcat.missingrepgroup | gname does not exist as a master group.                                |

# **17**

### <span id="page-406-0"></span>**DBMS\_OFFLINE\_SNAPSHOT**

The DBMS\_OFFLINE\_SNAPSHOT package contains public APIs for offline instantiation of materialized views.

This chapter discusses the following topics:

■ [Summary of DBMS\\_OFFLINE\\_SNAPSHOT Subprograms](#page-407-0)

**Note:** These procedure are used in performing an offline instantiation of a materialized view.

These procedures should not be confused with the procedures in the [DBMS\\_OFFLINE\\_OG](#page-396-0) package (used for performing an offline instantiation of a master table) or with the procedures in the DBMS [REPCAT\\_INSTANTIATE](#page-548-0) package (used for instantiating a deployment template). See these respective packages for more information on their usage.

#### <span id="page-407-0"></span>**Summary of DBMS\_OFFLINE\_SNAPSHOT Subprograms**

| Subprogram                                | <b>Description</b>                                                                                           |
|-------------------------------------------|----------------------------------------------------------------------------------------------------|
| "BEGIN LOAD<br>Procedure" on<br>page 17-3 | Prepares a materialized view site for import of a new materialized<br>view as part of offline instantiation. |
| "END LOAD<br>Procedure" on<br>page 17-4   | Completes offline instantiation of a materialized view.                                                      |

**Table 17–1 DBMS\_OFFLINE\_SNAPSHOT Package Subprograms**

#### <span id="page-408-0"></span>**BEGIN\_LOAD Procedure**

This procedure prepares a materialized view site for import of a new materialized view as part of offline instantiation. You must call this procedure from the materialized view site for the new materialized view.

**Note:** This procedure is used to perform an offline instantiation of a materialized view.

These procedures should not be confused with the procedures in the [DBMS\\_OFFLINE\\_OG](#page-396-0) package (used for performing an offline instantiation of a master table) or with the procedures in the DBMS [REPCAT\\_INSTANTIATE](#page-548-0) package (used for instantiating a deployment template). See these respective packages for more information on their usage.

**See Also:** ["Performing an Offline Instantiation of a Materialized](#page-256-0) [View Site Using Export/Import" on page 8-25](#page-256-0) for information about adding a new materialized view site by performing an offline instantiation using Export/Import

#### **Syntax**

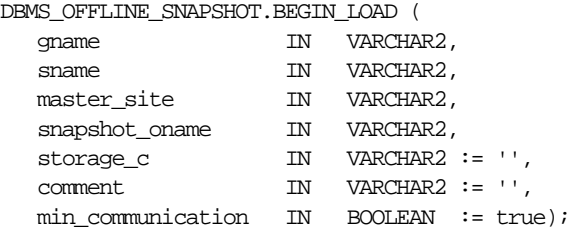

#### **Parameters**

| <b>Parameter</b>  | <b>Description</b>                                                                                                    |
|-------------------|----------------------------------------------------------------------------------------------------|
| qname             | Name of the replication group for the materialized view that you<br>are creating using offline instantiation.                                                                                                    |
| sname             | Name of the schema for the new materialized view.                                                                                                    |
| master site       | Fully qualified database name of the materialized view's master<br>site.                                                                                                    |
| snapshot oname    | Name of the temporary materialized view created at the master<br>site.                                                                                                    |
| storage c         | Storage options to use when creating the new materialized view at<br>the materialized view site.                                                                                                    |
| comment.          | User comment.                                                                                                    |
| min communication | If true, then the update trigger sends the new value of a column<br>only if the update statement modifies the column. Also, if true,<br>the update trigger sends the old value of the column only if it is a<br>key column or a column in a modified column group. |

**Table 17–2 BEGIN\_LOAD Procedure Parameters**

#### **Exceptions**

| <b>Exception</b>            | <b>Description</b>                                                                             |
|-----------------------------|------------------------------------------------------------------------------------------------|
| badarqument                 | NULL or empty string for replication group, schema,<br>master site, or materialized view name. |
| dbms repcat.missingrepgroup | gname does not exist as a replication group.                                                   |
| missingremotemview          | Could not locate specified materialized view at specified<br>master site.                      |
| doms repcat.missingschema   | Specified schema does not exist.                                                               |
| mviewtabmismatch            | Base table name of the materialized view at the master<br>and materialized view do not match.  |

**Table 17–3 BEGIN\_LOAD Procedure Exceptions**

#### <span id="page-409-0"></span>**END\_LOAD Procedure**

This procedure completes offline instantiation of a materialized view. You must call this procedure from the materialized view site for the new materialized view.

**Note:** This procedure is used to perform an offline instantiation of a materialized view.

These procedures should not be confused with the procedures in the [DBMS\\_OFFLINE\\_OG](#page-396-0) package (used for performing an offline instantiation of a master table) or with the procedures in the [DBMS\\_](#page-548-0) [REPCAT\\_INSTANTIATE](#page-548-0) package (used for instantiating a deployment template). See these respective packages for more information on their usage.

**See Also:** ["Performing an Offline Instantiation of a Materialized](#page-256-0) [View Site Using Export/Import" on page 8-25](#page-256-0) for information about adding a new materialized view site by performing an offline instantiation using Export/Import

#### **Syntax**

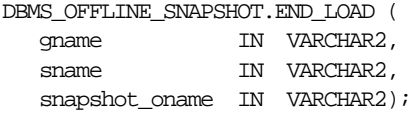

 $\qquad \qquad =$ 

#### **Parameters**

| Parameter      | <b>Description</b>                                                                                            |
|----------------|----------------------------------------------------------------------------------------------------|
| qname          | Name of the replication group for the materialized view that you<br>are creating using offline instantiation. |
| sname          | Name of the schema for the new materialized view.                                                             |
| snapshot oname | Name of the materialized view.                                                                                |

**Table 17–4 END\_LOAD Procedure Parameters**

#### **Exceptions**

| <b>Exception</b>            | <b>Description</b>                                                                |
|-----------------------------|-----------------------------------------------------------------------------------|
| badarqument                 | NULL or empty string for replication group, schema, or<br>materialized view name. |
| doms repcat.missingrepgroup | gname does not exist as a replication group.                                      |
| dbms_repcat.nonmview        | This procedure must be called from the materialized<br>view site.                 |

**Table 17–5 END\_LOAD Procedure Exceptions**

## **18**

### **DBMS\_RECTIFIER\_DIFF**

The DBMS\_RECTIFIER\_DIFF package contains APIs used to detect and resolve data inconsistencies between two replicated sites.

This chapter discusses the following topics:

**[Summary of DBMS\\_RECTIFIER\\_DIFF Subprograms](#page-413-0)** 

#### <span id="page-413-0"></span>**Summary of DBMS\_RECTIFIER\_DIFF Subprograms**

| Subprogram                                 | <b>Description</b>                             |
|--------------------------------------------|------------------------------------------------|
| "DIFFERENCES<br>Procedure" on<br>page 18-3 | Determines the differences between two tables. |
| "RECTIFY Procedure"<br>on page 18-5        | Resolves the differences between two tables.   |

**Table 18–1 DBMS\_RECTIFIER\_DIFF Package Subprograms**

#### <span id="page-414-0"></span>**DIFFERENCES Procedure**

This procedure determines the differences between two tables. It accepts the storage table of a nested table.

**Note:** This procedure cannot be used on LOB columns, nor on columns based on user-defined types.

#### **Syntax**

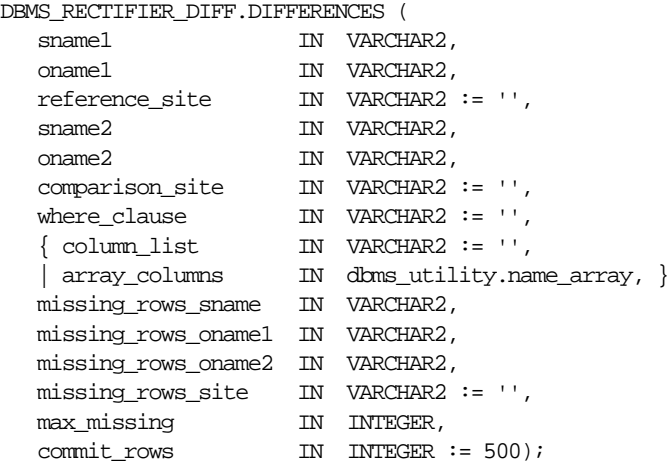

**Note:** This procedure is overloaded. The column\_list and array\_columns parameters are mutually exclusive.

#### **Parameters**

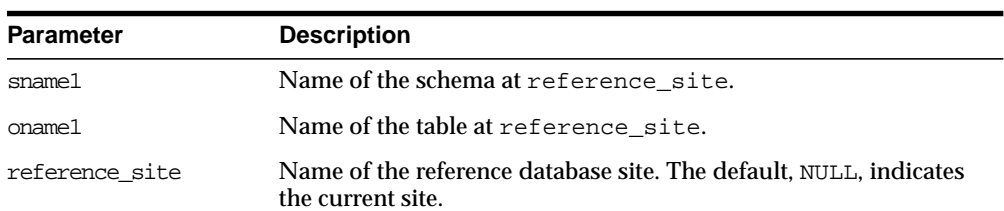

#### **Table 18–2 DIFFERENCES Procedure Parameters**

| <b>Parameter</b>    | <b>Description</b>                                                                                                    |
|---------------------|----------------------------------------------------------------------------------------------------|
| sname2              | Name of the schema at comparison_site.                                                                                                    |
| oname2              | Name of the table at comparison_site.                                                                                                    |
| comparison_site     | Name of the comparison database site. The default, NULL,<br>indicates the current site.                                                                                                    |
| where clause        | Only rows satisfying this clause are selected for comparison. The<br>default, NULL, indicates all rows are compared.                                                                                                    |
| column list         | A comma-separated list of one or more column names being<br>compared for the two tables. You must not have any spaces before<br>or after a comma. The default, NULL, indicates that all columns<br>will be compared.                                                                                                    |
| array_columns       | A PL/SQL index-by table of column names being compared for<br>the two tables. Indexing begins at 1, and the final element of the<br>array must be NULL. If position 1 is NULL, then all columns are<br>used.                                                                                                    |
| missing_rows_sname  | Name of the schema containing the tables with the missing rows.                                                                                                    |
| missing_rows_oname1 | Name of an existing table at missing_rows_site that stores<br>information about the rows in the table at reference_site that<br>are missing from the table at comparison_site, and<br>information about the rows at comparison_site site that are<br>missing from the table at reference_site.                                                                                                    |
| missing rows oname2 | Name of an existing table at missing_rows_site that stores<br>information about the missing rows. This table has three columns:<br>the R_ID column shows the rowid of the row in the missing_<br>rows_oname1 table, the PRESENT column shows the name of the<br>site where the row is present, and the ABSENT column shows<br>name of the site from which the row is absent.                                                                                                    |
| missing_rows_site   | Name of the site where the missing_rows_oname1 and<br>missing_rows_oname2 tables are located. The default, NULL,<br>indicates that the tables are located at the current site.                                                                                                    |
| max missing         | Integer that specifies the maximum number of rows that should be<br>inserted into the missing_rows_oname table. If more than max_<br>missing rows are missing, then that many rows are inserted into<br>missing_rows_oname, and the routine then returns normally<br>without determining whether more rows are missing. This<br>parameter is useful if the fragments are so different that the<br>missing rows table has too many entries and there is no point in<br>continuing. Raises exception badnumber if max_missing is less<br>than 1 or NULL. |

**Table 18–2 DIFFERENCES Procedure Parameters (Cont.)**

| <b>Parameter</b> | <b>Description</b>                                                                                                    |
|------------------|----------------------------------------------------------------------------------------------------|
| commit rows      | Maximum number of rows to insert to or delete from the reference<br>or comparison table before a COMMIT occurs. By default, a COMMIT<br>occurs after 500 inserts or 500 deletes. An empty string (' ') or<br>NULL indicates that a COMMIT should be issued only after all rows<br>for a single table have been inserted or deleted. |

**Table 18–2 DIFFERENCES Procedure Parameters (Cont.)**

#### **Exceptions**

| <b>Exception</b>          | <b>Description</b>                                                                                                    |
|---------------------------|----------------------------------------------------------------------------------------------------|
| nosuchsite                | Database site could not be found.                                                                                                    |
| badnumber                 | The commit_rows parameter is less than 1.                                                                                                  |
| missingprimarykey         | Column list must include primary key (or SET_COLUMNS<br>equivalent).                                                                       |
| badname                   | NULL or empty string for table or schema name.                                                                                             |
| cannotbenull              | Parameter cannot be NULL.                                                                                                    |
| notshapeequivalent        | Tables being compared are not shape equivalent. Shape<br>refers to the number of columns, their column names, and<br>the column datatypes. |
| unknowncolumn             | Column does not exist.                                                                                                    |
| unsupportedtype           | Type not supported.                                                                                                    |
| dbms repcat.commfailure   | Remote site is inaccessible.                                                                                                    |
| doms repcat.missingobject | Table does not exist.                                                                                                    |

**Table 18–3 DIFFERENCES Procedure Exceptions**

#### **Restrictions**

The error ORA-00001 (unique constraint violated) is issued when there are any unique or primary key constraints on the missing rows table.

#### <span id="page-416-0"></span>**RECTIFY Procedure**

This procedure resolves the differences between two tables. It accepts the storage table of a nested table.

**Note:** This procedure cannot be used on LOB columns, nor on columns based on user-defined types.

 $\overline{\phantom{0}}$ 

#### **Syntax**

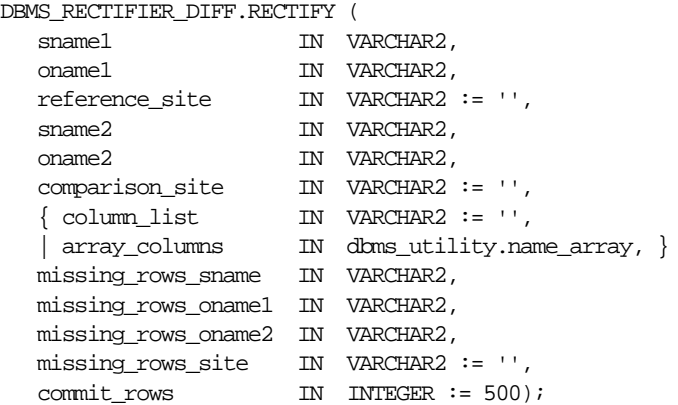

**Note:** This procedure is overloaded. The column\_list and array\_columns parameters are mutually exclusive.

#### **Parameters**

**Table 18–4 RECTIFY Procedure Parameters**

| <b>Parameter</b> | <b>Description</b>                                                                      |
|------------------|-----------------------------------------------------------------------------------------|
| sname1           | Name of the schema at reference site.                                                   |
| oname1           | Name of the table at reference site.                                                    |
| reference site   | Name of the reference database site. The default, NULL, indicates<br>the current site.  |
| $s$ name $2$     | Name of the schema at comparison site.                                                  |
| oname2           | Name of the table at comparison site.                                                   |
| comparison site  | Name of the comparison database site. The default, NULL,<br>indicates the current site. |

| <b>Parameter</b>    | <b>Description</b>                                                                                                    |
|---------------------|----------------------------------------------------------------------------------------------------|
| column list         | A comma-separated list of one or more column names being<br>compared for the two tables. You must not have any spaces before<br>or after a comma. The default, NULL, indicates that all columns<br>will be compared.                                                                                                    |
| array columns       | A PL/SQL index-by table of column names being compared for<br>the two tables. Indexing begins at 1, and the final element of the<br>array must be NULL. If position 1 is NULL, then all columns are<br>used.                                                                                                    |
| missing rows sname  | Name of the schema containing the tables with the missing rows.                                                                                                    |
| missing rows onamel | Name of the table at missing rows site that stores<br>information about the rows in the table at reference site that<br>are missing from the table at comparison_site, and<br>information about the rows at comparison_site that are<br>missing from the table at reference_site.                                                  |
| missing rows oname2 | Name of the table at missing_rows_site that stores<br>information about the missing rows. This table has three columns:<br>the rowid of the row in the missing_rows_oname1 table, the<br>name of the site at which the row is present, and the name of the<br>site from which the row is absent.                                   |
| missing rows site   | Name of the site where the missing_rows_oname1 and<br>missing_rows_oname2 tables are located. The default, NULL,<br>indicates that the tables are located at the current site.                                                                                                    |
| commit rows         | Maximum number of rows to insert to or delete from the reference<br>or comparison table before a COMMIT occurs. By default, a<br>COMMIT occurs after 500 inserts or 500 deletes. An empty string (<br>') or NULL indicates that a COMMIT should be issued only after all<br>rows for a single table have been inserted or deleted. |

**Table 18–4 RECTIFY Procedure Parameters (Cont.)**

#### **Exceptions**

**Exception Description** nosuchsite Database site could not be found. badnumber The commit\_rows parameter is less than 1. badname NULL or empty string for table or schema name. dbms\_repcat.commfailure Remote site is inaccessible. dbms\_repcat.missingobject Table does not exist.

**Table 18–5 RECTIFY Procedure Exceptions**

## **19 DBMS\_REFRESH**

DBMS\_REFRESH enables you to create groups of materialized views that can be refreshed together to a transactionally consistent point in time.

This chapter discusses the following topics:

**BUMMAREFRESH Subprograms** 

#### <span id="page-421-0"></span>**Summary of DBMS\_REFRESH Subprograms**

| Subprogram                              | <b>Description</b>                                                                                                    |
|-----------------------------------------|----------------------------------------------------------------------------------------------------|
| "ADD Procedure" on<br>page 19-3         | Adds materialized views to a refresh group.                                                                                                |
| "CHANGE Procedure"<br>on page 19-3      | Changes the refresh interval for a refresh group.                                                                                          |
| "DESTROY Procedure"<br>on page 19-5     | Removes all of the materialized views from a refresh group and<br>deletes the refresh group.                                               |
| "MAKE Procedure" on<br>page 19-6        | Specifies the members of a refresh group and the time interval<br>used to determine when the members of this group should be<br>refreshed. |
| "REFRESH Procedure"<br>on page 19-8     | Manually refreshes a refresh group.                                                                                                    |
| "SUBTRACT<br>Procedure" on<br>page 19-9 | Removes materialized views from a refresh group.                                                                                           |

**Table 19–1 DBMS\_REFRESH Package Subprograms**

#### <span id="page-422-0"></span>**ADD Procedure**

This procedure adds materialized views to a refresh group.

**See Also:** Step [6](#page-123-0), "Add objects to refresh group,[" on page 5-10](#page-123-0) and *Oracle9i Replication* for more information

#### **Syntax**

DBMS\_REFRESH.ADD ( name IN VARCHAR2, { list IN VARCHAR2, | tab IN DBMS\_UTILITY.UNCL\_ARRAY, }  $\text{law} \quad \text{IN BOLEAN} := \text{false};$ 

> **Note:** This procedure is overloaded. The list and tab parameters are mutually exclusive.

#### **Parameters**

| <b>Parameter</b> | <b>Description</b>                                                                                                    |
|------------------|----------------------------------------------------------------------------------------------------|
| name             | Name of the refresh group to which you want to add members.                                                                                                    |
| list             | Comma-separated list of materialized views that you want to add<br>to the refresh group. (Synonyms are not supported.)                                                                                                    |
| tab              | Instead of a comma-separated list, you can supply a PL/SQL<br>index-by table of type DBMS_UTILITY.UNCL_ARRAY, where each<br>element is the name of a materialized view. The first materialized<br>View should be in position 1. The last position must be NULL.                                                                                                    |
| lax              | A materialized view can belong to only one refresh group at a<br>time. If you are moving a materialized view from one group to<br>another, then you must set the lax flag to true to succeed. Oracle<br>then automatically removes the materialized view from the other<br>refresh group and updates its refresh interval to be that of its new<br>group. Otherwise, the call to ADD generates an error message. |

**Table 19–2 ADD Procedures Parameters**

#### <span id="page-422-1"></span>**CHANGE Procedure**

This procedure changes the refresh interval for a refresh group.

**Syntax**

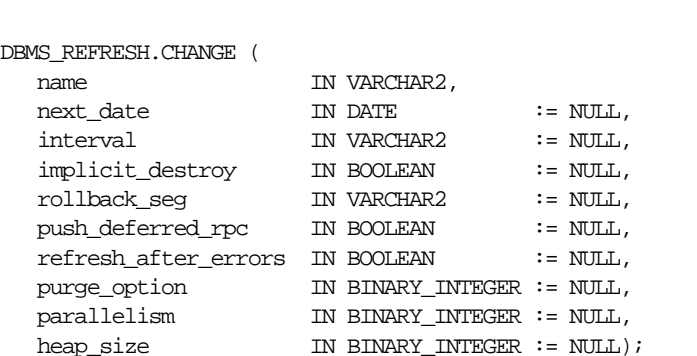

#### **See Also:** *Oracle9i Replication* for more information about refresh groups

#### **Parameters**

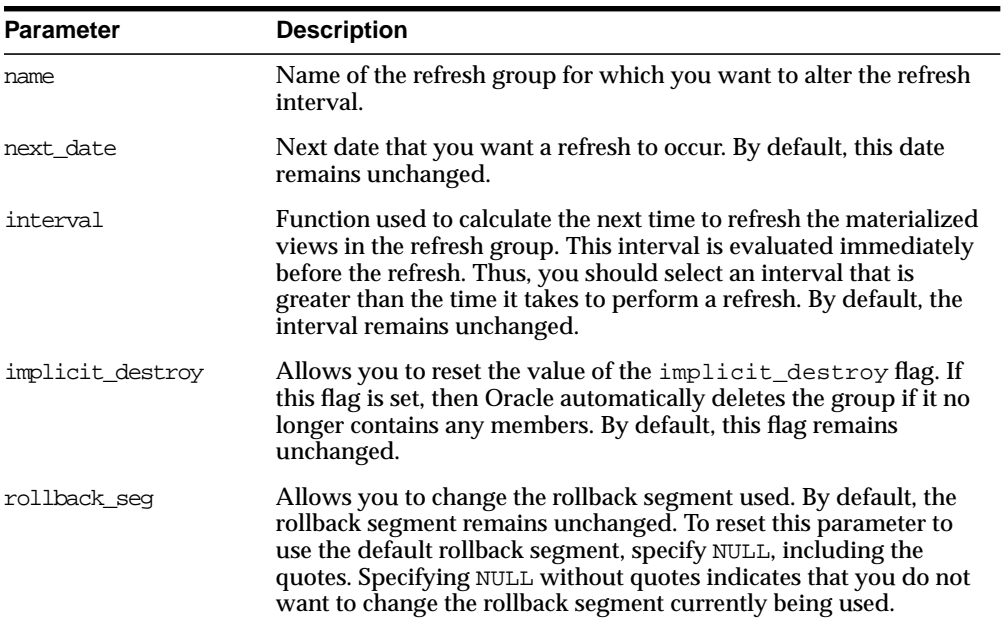

#### **Table 19–3 CHANGE Procedures Parameters**

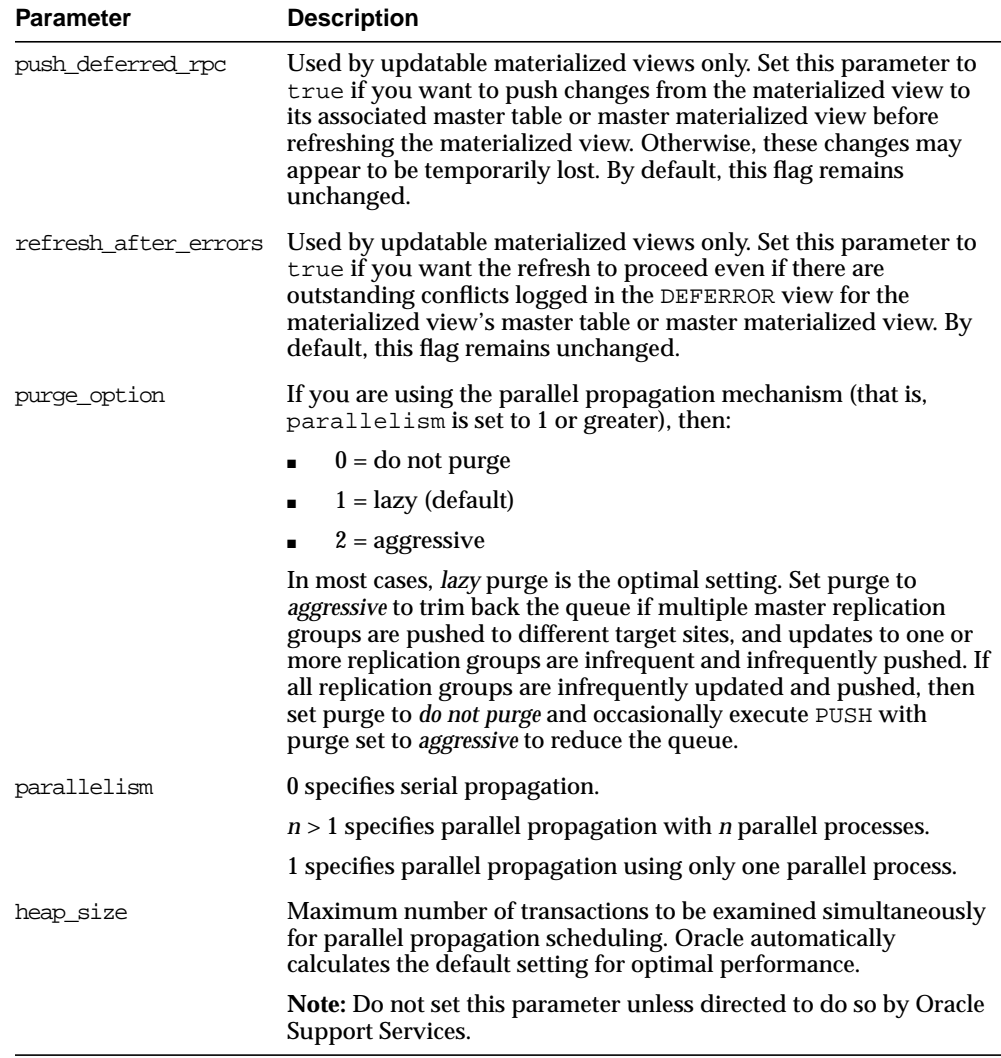

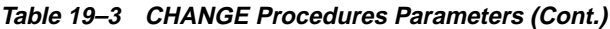

#### <span id="page-424-0"></span>**DESTROY Procedure**

This procedure removes all of the materialized views from a refresh group and delete the refresh group.

**See Also:** *Oracle9i Replication* for more information refresh groups

#### **Syntax**

DBMS\_REFRESH.DESTROY ( name IN VARCHAR2);

#### **Parameters**

**Table 19–4 DESTROY Procedure Parameters**

| <b>Parameter</b> | <b>Description</b>                                  |
|------------------|-----------------------------------------------------|
| name             | Name of the refresh group that you want to destroy. |

#### <span id="page-425-0"></span>**MAKE Procedure**

This procedure specifies the members of a refresh group and the time interval used to determine when the members of this group should be refreshed.

**See Also:** Step [4,](#page-120-0) "Create the refresh group," [on page 5-7](#page-120-0) and *Oracle9i Replication* for more information

#### **Syntax**

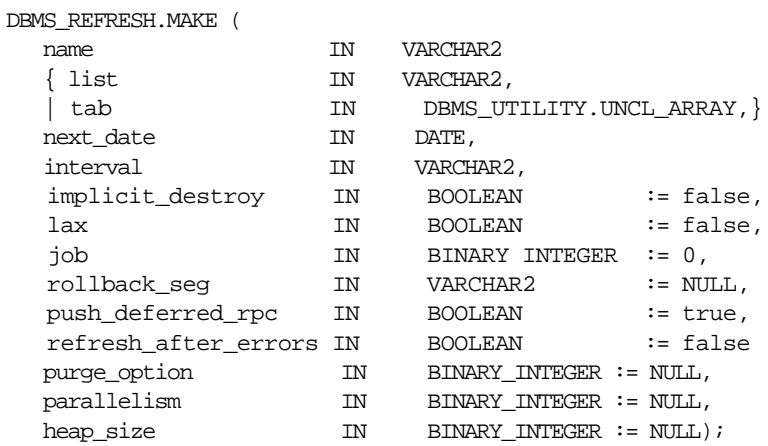

**Note:** This procedure is overloaded. The list and tab parameters are mutually exclusive.

#### **Parameters**

| Parameter        | <b>Description</b>                                                                                                    |
|------------------|----------------------------------------------------------------------------------------------------|
| name             | Unique name used to identify the refresh group. Refresh groups<br>must follow the same naming conventions as tables.                                                                                                    |
| list             | Comma-separated list of materialized views that you want to<br>refresh. (Synonyms are not supported.) These materialized views<br>can be located in different schemas and have different master<br>tables or master materialized views. However, all of the listed<br>materialized views must be in your current database.                                                                                                    |
| tab              | Instead of a comma separated list, you can supply a PL/SQL<br>index-by table of names of materialized views that you want to<br>refresh using the datatype DBMS_UTILITY.UNCL_ARRAY. If the<br>table contains the names of <i>n</i> materialized views, then the first<br>materialized view should be in position 1 and the $n + 1$ position<br>should be set to NULL.                                                            |
| next_date        | Next date that you want a refresh to occur.                                                                                                    |
| interval         | Function used to calculate the next time to refresh the materialized<br>views in the group. This field is used with the next_date value.                                                                                                    |
|                  | For example, if you specify NEXT_DAY (SYSDATE+1, "MONDAY")<br>as your interval, and if your next_date evaluates to Monday,<br>then Oracle refreshes the materialized views every Monday. This<br>interval is evaluated immediately before the refresh. Thus, you<br>should select an interval that is greater than the time it takes to<br>perform a refresh.                                                                    |
| implicit destroy | Set this to true if you want to delete the refresh group<br>automatically when it no longer contains any members. Oracle<br>checks this flag only when you call the SUBTRACT procedure. That<br>is, setting this flag still enables you to create an empty refresh<br>group.                                                                                                    |
| lax              | A materialized view can belong to only one refresh group at a<br>time. If you are moving a materialized view from an existing<br>group to a new refresh group, then you must set this to true to<br>succeed. Oracle then automatically removes the materialized view<br>from the other refresh group and updates its refresh interval to be<br>that of its new group. Otherwise, the call to MAKE generates an<br>error message. |
| job              | Needed by the Import utility. Use the default value, 0.                                                                                                    |
| rollback seg     | Name of the rollback segment to use while refreshing materialized<br>views. The default, NULL, uses the default rollback segment.                                                                                                    |

**Table 19–5 MAKE Procedure Parameters**

| <b>Parameter</b>     | <b>Description</b>                                                                                                    |
|----------------------|----------------------------------------------------------------------------------------------------|
| push deferred rpc    | Used by updatable materialized views only. Use the default value,<br>true, if you want to push changes from the materialized view to<br>its associated master table or master materialized view before<br>refreshing the materialized view. Otherwise, these changes may<br>appear to be temporarily lost.                                                                                                    |
| refresh after errors | Used by updatable materialized views only. Set this to 0 if you<br>want the refresh to proceed even if there are outstanding conflicts<br>logged in the DEFERROR view for the materialized view's master<br>table or master materialized view.                                                                                                    |
| purge option         | If you are using the parallel propagation mechanism (in other<br>words, parallelism is set to 1 or greater), then $0 =$ do not purge; $1 =$<br>lazy (default); $2 =$ aggressive. In most cases, lazy purge is the<br>optimal setting.                                                                                                    |
|                      | Set purge to <i>aggressive</i> to trim back the queue if multiple master<br>replication groups are pushed to different target sites, and updates<br>to one or more replication groups are infrequent and infrequently<br>pushed. If all replication groups are infrequently updated and<br>pushed, then set purge to <i>do not purge</i> and occasionally execute<br>PUSH with purge set to aggressive to reduce the queue. |
| parallelism          | 0 specifies serial propagation.                                                                                                    |
|                      | $n > 1$ specifies parallel propagation with <i>n</i> parallel processes.                                                                                                    |
|                      | 1 specifies parallel propagation using only one parallel process.                                                                                                    |
| heap size            | Maximum number of transactions to be examined simultaneously<br>for parallel propagation scheduling. Oracle automatically<br>calculates the default setting for optimal performance.                                                                                                    |
|                      | <b>Note:</b> Do not set this parameter unless directed to do so by Oracle<br><b>Support Services.</b>                                                                                                    |

**Table 19–5 MAKE Procedure Parameters (Cont.)**

#### <span id="page-427-0"></span>**REFRESH Procedure**

This procedure manually refreshes a refresh group.

**See Also:** *Oracle9i Replication* for more information about refresh groups

#### **Syntax**

```
DBMS_REFRESH.REFRESH (
name IN VARCHAR2);
```
#### **Parameters**

|           | Table 19–6 REFRESH Procedure Parameters                      |  |
|-----------|--------------------------------------------------------------|--|
| Parameter | <b>Description</b>                                           |  |
| name      | Name of the refresh group that you want to refresh manually. |  |

#### <span id="page-428-0"></span>**SUBTRACT Procedure**

This procedure removes materialized views from a refresh group.

**See Also:** *Oracle9i Replication* for more information about refresh groups

#### **Syntax**

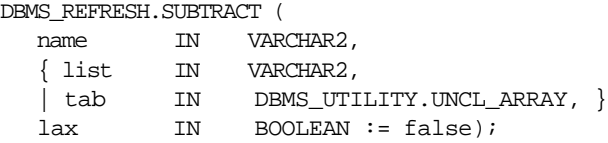

**Note:** This procedure is overloaded. The list and tab parameters are mutually exclusive.

#### **Parameters**

| <b>Parameter</b> | <b>Description</b>                                                                                                    |
|------------------|----------------------------------------------------------------------------------------------------|
| name             | Name of the refresh group from which you want to remove<br>members.                                                                                                    |
| list             | Comma-separated list of materialized views that you want to<br>remove from the refresh group. (Synonyms are not supported.)<br>These materialized views can be located in different schemas and<br>have different master tables or master materialized views.<br>However, all of the listed materialized views must be in your<br>current database. |

**Table 19–7 SUBTRACT Procedure Parameters**

| <b>Parameter</b> | <b>Description</b>                                                                                                    |
|------------------|----------------------------------------------------------------------------------------------------|
| tab              | Instead of a comma-separated list, you can supply a PL/SQL<br>index-by table of names of materialized views that you want to<br>refresh using the datatype DBMS_UTILITY.UNCL_ARRAY. If the<br>table contains the names of <i>n</i> materialized views, then the first<br>materialized view should be in position 1 and the $n + 1$ position<br>should be set to NULL. |
| lax              | Set this to false if you want Oracle to generate an error message<br>if the materialized view you are attempting to remove is not a<br>member of the refresh group.                                                                                                    |

**Table 19–7 SUBTRACT Procedure Parameters (Cont.)**

## **20 DBMS\_REPCAT**

DBMS\_REPCAT provides routines to administer and update the replication catalog and environment.

This chapter discusses the following topics:

**BUMMANG SUMMANGE SUPPER SUPPREY** Subprograms

#### <span id="page-431-0"></span>**Summary of DBMS\_REPCAT Subprograms**

| Subprogram                                               | <b>Description</b>                                                                                                    |
|----------------------------------------------------------|----------------------------------------------------------------------------------------------------|
| "ADD_GROUPED_COLUMN<br>Procedure" on page 20-7           | Adds members to an existing column group.                                                                                           |
| "ADD_MASTER_DATABASE<br>Procedure" on page 20-8          | Adds another master site to your replication<br>environment.                                                                        |
| "ADD_NEW_MASTERS Procedure" on<br>page 20-9              | Adds the master sites in the DBA_REPSITES_<br>NEW data dictionary view to the replication<br>catalog at all available master sites. |
| "ADD_PRIORITY_datatype Procedure"<br>on page 20-14       | Adds a member to a priority group.                                                                                                  |
| "ADD_SITE_PRIORITY_SITE<br>Procedure" on page 20-16      | Adds a new site to a site priority group.                                                                                           |
| "ADD_conflicttype_RESOLUTION<br>Procedure" on page 20-17 | Designates a method for resolving an update,<br>delete, or uniqueness conflict.                                                     |
| "ALTER_CATCHUP_PARAMETERS<br>Procedure" on page 20-22    | Alters the values for parameters stored in the<br>DBA_REPEXTENSIONS data dictionary view.                                           |
| "ALTER_MASTER_PROPAGATION<br>Procedure" on page 20-24    | Alters the propagation method for a specified<br>replication group at a specified master site.                                      |
| "ALTER_MASTER_REPOBJECT<br>Procedure" on page 20-25      | Alters an object in your replication environment.                                                                                   |
| "ALTER_MVIEW_PROPAGATION<br>Procedure" on page 20-29     | Alters the propagation method for a specified<br>replication group at the current materialized<br>view site.                        |
| "ALTER_PRIORITY Procedure" on<br>page 20-30              | Alters the priority level associated with a<br>specified priority group member.                                                     |
| "ALTER_PRIORITY_datatype<br>Procedure" on page 20-31     | Alters the value of a member in a priority group.                                                                                   |
| "ALTER_SITE_PRIORITY Procedure" on<br>page 20-33         | Alters the priority level associated with a<br>specified site.                                                                      |
| "ALTER_SITE_PRIORITY_SITE<br>Procedure" on page 20-34    | Alters the site associated with a specified priority<br>level.                                                                      |
| "CANCEL_STATISTICS Procedure" on<br>page 20-35           | Stops collecting statistics about the successful<br>resolution of update, uniqueness, and delete<br>conflicts for a table.          |

**Table 20–1 DBMS\_REPCAT Package Subprograms**
| Subprogram                                                                 | <b>Description</b>                                                                                                    |
|----------------------------------------------------------------------------|----------------------------------------------------------------------------------------------------|
| "COMMENT_ON_COLUMN_GROUP                                                   | Updates the comment field in the ALL_                                                                                                    |
| Procedure" on page 20-36                                                   | REPCOLUMN_GROUP view for a column group.                                                                                                    |
| "COMMENT_ON_conflicttype_<br><b>RESOLUTION Procedure" on</b><br>page 20-43 | Updates the SCHEMA_COMMENT field in the ALL_<br>REPGROUP view for a materialized view site.                                                    |
| "COMMENT_ON_PRIORITY_                                                      | Updates the comment field in the ALL_                                                                                                    |
| GROUP/COMMENT_ON_SITE_                                                     | REPPRIORITY_GROUP view for a (site) priority                                                                                                   |
| <b>PRIORITY Procedures" on page 20-38</b>                                  | group.                                                                                                    |
| "COMMENT_ON_REPGROUP                                                       | Updates the comment field in the ALL_                                                                                                    |
| Procedure" on page 20-39                                                   | REPGROUP view for a master group.                                                                                                    |
| "COMMENT_ON_REPOBJECT                                                      | Updates the comment field in the ALL_                                                                                                    |
| Procedure" on page 20-40                                                   | REPOBJECT view for a replicated object.                                                                                                    |
| "COMMENT_ON_REPSITES                                                       | Updates the comment field in the ALL_REPSITE                                                                                                   |
| Procedure" on page 20-41                                                   | view for a replicated site.                                                                                                    |
| "COMMENT_ON_conflicttype_                                                  | Updates the comment field in the ALL_                                                                                                    |
| <b>RESOLUTION Procedure" on</b>                                            | REPRESOLUTION view for a conflict resolution                                                                                                   |
| page 20-43                                                                 | routine.                                                                                                    |
| "COMPARE_OLD_VALUES Procedure"<br>on page 20-44                            | Specifies whether to compare old column values<br>at each master site for each nonkey column of a<br>replicated table for updates and deletes. |
| "CREATE MASTER REPGROUP<br>Procedure" on page 20-47                        | Creates a new, empty, quiesced master group.                                                                                                   |
| "CREATE MASTER REPOBJECT<br>Procedure" on page 20-48                       | Specifies that an object is a replicated object.                                                                                               |
| "CREATE_MVIEW_REPGROUP                                                     | Creates a new, empty materialized view group in                                                                                                |
| Procedure" on page 20-52                                                   | your local database.                                                                                                    |
| "CREATE_MVIEW_REPOBJECT                                                    | Adds a replicated object to a materialized view                                                                                                |
| Procedure" on page 20-53                                                   | group.                                                                                                    |
| "DEFINE COLUMN GROUP<br>Procedure" on page 20-56                           | Creates an empty column group.                                                                                                    |
| "DEFINE_PRIORITY_GROUP<br>Procedure" on page 20-57                         | Creates a new priority group for a master group.                                                                                               |
| "DEFINE_SITE_PRIORITY Procedure"                                           | Creates a new site priority group for a master                                                                                                 |
| on page 20-58                                                              | group.                                                                                                    |
|                                                                            |                                                                                                    |

**Table 20–1 DBMS\_REPCAT Package Subprograms (Cont.)**

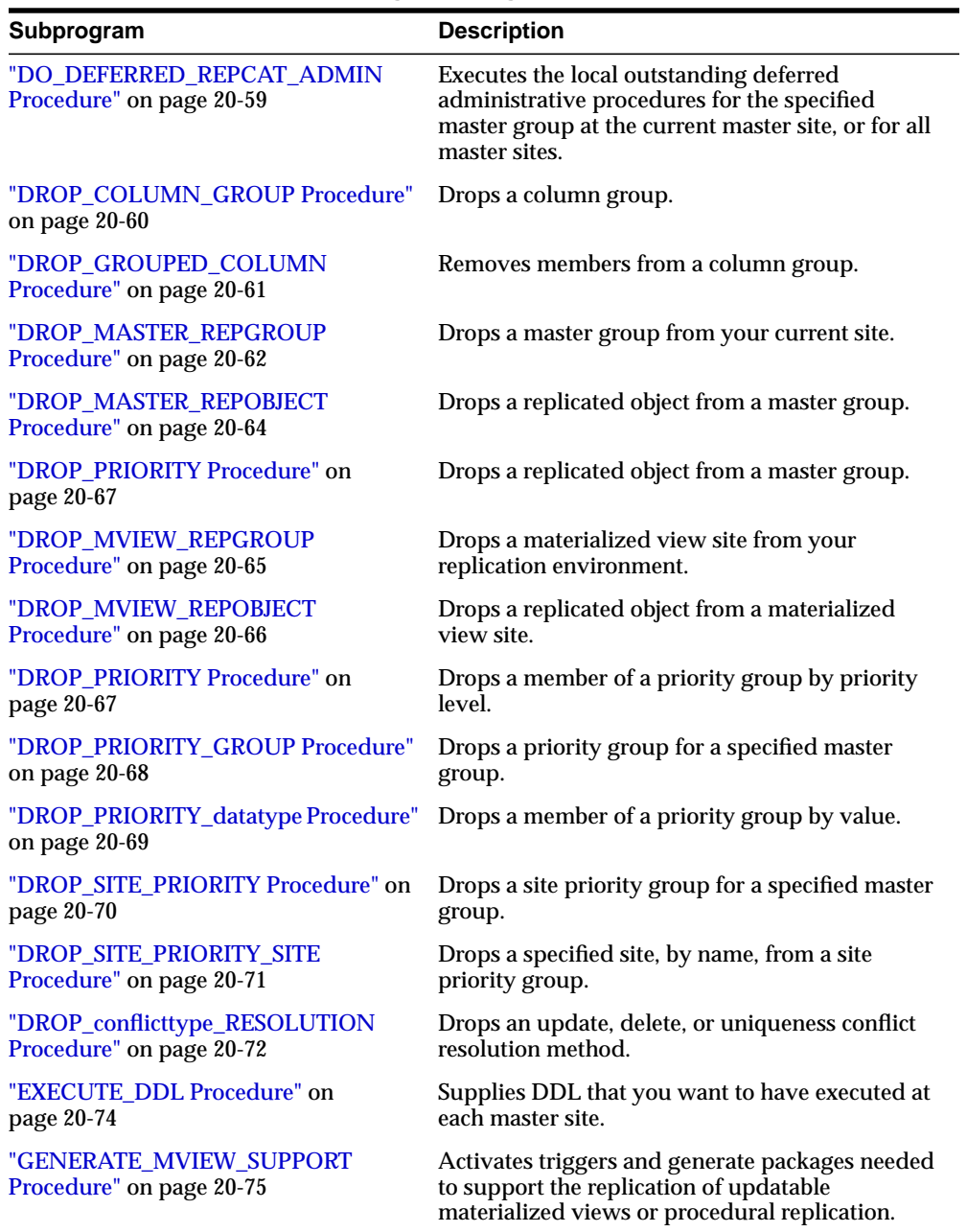

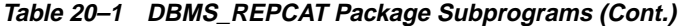

| Subprogram                                                        | <b>Description</b>                                                                                                    |
|-------------------------------------------------------------------|----------------------------------------------------------------------------------------------------|
| "GENERATE_REPLICATION_<br><b>SUPPORT Procedure" on page 20-77</b> | Generates the triggers, packages, and procedures<br>needed to support replication for a specified<br>object.                                                                                                    |
| "MAKE_COLUMN_GROUP Procedure"<br>on page 20-79                    | Creates a new column group with one or more<br>members.                                                                                                    |
| "PREPARE_INSTANTIATED_MASTER<br>Procedure" on page 20-81          | Changes the global name of the database you are<br>adding to a master group.                                                                                                    |
| "PURGE_MASTER_LOG Procedure" on<br>page 20-82                     | Removes local messages in the DBA_REPCATLOG<br>associated with a specified identification number,<br>source, or master group.                                                                                                    |
| "PURGE_STATISTICS Procedure" on<br>page 83                        | Removes information from the ALL<br>REPRESOLUTION_STATISTICS view.                                                                                                    |
| "REFRESH_MVIEW_REPGROUP<br>Procedure" on page 20-84               | Refreshes a materialized view group with the<br>most recent data from its associated master site or<br>master materialized view site.                                                                                                |
| <b>REGISTER_MVIEW_REPGROUP</b><br>Procedure on page 20-86         | Facilitates the administration of materialized<br>views at their respective master sites or master<br>materialized view sites by inserting, modifying,<br>or deleting from DBA_REGISTERED_MVIEW_<br>GROUPS.                          |
| "REGISTER_STATISTICS Procedure" on<br>page 20-87                  | Collects information about the successful<br>resolution of update, delete, and uniqueness<br>conflicts for a table.                                                                                                    |
| "RELOCATE_MASTERDEF Procedure"<br>on page 88                      | Changes your master definition site to another<br>master site in your replication environment.                                                                                                    |
| "REMOVE_MASTER_DATABASES<br>Procedure" on page 20-90              | Removes one or more master databases from a<br>replication environment.                                                                                                    |
| "RENAME_SHADOW_COLUMN_<br><b>GROUP Procedure"</b> on page 20-91   | Renames the shadow column group of a<br>replicated table to make it a named column<br>group.                                                                                                    |
| "REPCAT_IMPORT_CHECK Procedure"<br>on page 20-92                  | Ensures that the objects in the master group have<br>the appropriate object identifiers and status<br>values after you perform an export/import of a<br>replicated object or an object used by the<br>advanced replication facility. |
| "RESUME_MASTER_ACTIVITY<br>Procedure" on page 20-93               | Resumes normal replication activity after<br>quiescing a replication environment.                                                                                                    |

**Table 20–1 DBMS\_REPCAT Package Subprograms (Cont.)**

| Subprogram                                                  | <b>Description</b>                                                                                                    |
|-------------------------------------------------------------|----------------------------------------------------------------------------------------------------|
| "RESUME_PROPAGATION_TO_MDEF<br>Procedure" on page 20-94     | Indicates that export is effectively finished and<br>propagation for both extended and unaffected<br>replication groups existing at master sites can be<br>enabled.                                          |
| "SEND_OLD_VALUES Procedure" on<br>page 20-95                | Specifies whether to send old column values for<br>each nonkey column of a replicated table for<br>updates and deletes.                                                                                      |
| "SET_COLUMNS Procedure" on<br>page 20-97                    | Specifies use of an alternate column or group of<br>columns, instead of the primary key, to determine<br>which columns of a table to compare when using<br>row-level replication.                            |
| "SPECIFY_NEW_MASTERS Procedure"<br>on page 20-99            | Specifies the master sites you intend to add to an<br>existing replication group without quiescing the<br>group.                                                                                             |
| "SUSPEND MASTER ACTIVITY<br>Procedure" on page 20-102       | Suspends replication activity for a master group.                                                                                                    |
| "SWITCH_MVIEW_MASTER<br>Procedure" on page 20-102           | Changes the master site of a materialized view<br>group to another master site.                                                                                                    |
| "UNDO_ADD_NEW_MASTERS_<br>REQUEST Procedure" on page 20-104 | Undoes all of the changes made by the<br>SPECIFY_NEW_MASTERS and ADD_NEW_<br>MASTERS procedures for a specified<br>extension id.                                                                             |
| "UNREGISTER_MVIEW_REPGROUP<br>Procedure" on page 20-105     | Facilitates the administration of materialized<br>views at their respective master sites and master<br>materialized view sites by inserting, modifying,<br>or deleting from DBA_REGISTERED_MVIEW_<br>GROUPS. |
| "VALIDATE Function" on page 20-106                          | Validates the correctness of key conditions of a<br>multimaster replication environment.                                                                                                    |
| "WAIT_MASTER_LOG Procedure" on<br>page 20-108               | Determines whether changes that were<br>asynchronously propagated to a master site have<br>been applied.                                                                                                    |

**Table 20–1 DBMS\_REPCAT Package Subprograms (Cont.)**

# **ADD\_GROUPED\_COLUMN Procedure**

This procedure adds members to an existing column group. You must call this procedure from the master definition site.

### **Syntax**

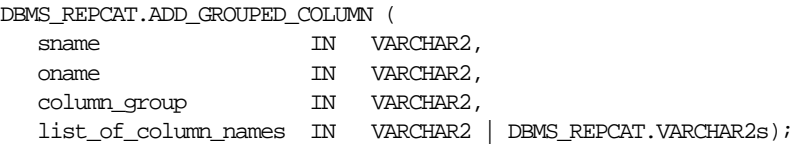

#### **Parameters**

| <b>Parameter</b>     | <b>Description</b>                                                                                                    |
|----------------------|----------------------------------------------------------------------------------------------------|
| sname                | Schema in which the replicated table is located.                                                                                                    |
| oname                | Name of the replicated table with which the column group is<br>associated. The table can be the storage table of a nested table.                                                                                                    |
| column group         | Name of the column group to which you are adding members.                                                                                                    |
| list of column names | Names of the columns that you are adding to the designated<br>column group. This can either be a comma-delimited list or a<br>PL/SQL index-by table of column names. The PL/SQL index-by<br>table must be of type DBMS_REPCAT. VARCHAR2. Use the single<br>value '*' to create a column group that contains all of the columns<br>in your table. |
|                      | You can specify column objects, but you cannot specify attributes<br>of column objects.                                                                                                    |
|                      | If the table is an object, then you can specify SYS_NC_OID\$ to add<br>the object identifier column to the column group. This column<br>tracks the object identifier of each row object.                                                                                                    |
|                      | If the table is a storage table of a nested table, then you can specify<br>NESTED_TABLE_ID to add the column that tracks the identifier<br>for each row of the nested table.                                                                                                    |

**Table 20–2 ADD\_GROUPED\_COLUMN Procedure Parameters**

| <b>Exception</b> | <b>Description</b>                                                         |
|------------------|----------------------------------------------------------------------------|
| nonmasterdef     | Invocation site is not the master definition site.                         |
| missingobject    | Specified table does not exist.                                            |
| missinggroup     | Specified column group does not exist.                                     |
| missingcolumn    | Specified column does not exist in the specified table.                    |
| duplicatecolumn  | Specified column is already a member of another column group.              |
| missingschema    | Specified schema does not exist.                                           |
| notquiesced      | Replication group to which the specified table belongs is not<br>quiesced. |

**Table 20–3 ADD\_GROUPED\_COLUMN Procedure Exceptions**

# **ADD\_MASTER\_DATABASE Procedure**

This procedure adds another master site to your replication environment. This procedure regenerates all the triggers and their associated packages at existing master sites. You must call this procedure from the master definition site.

#### **Syntax**

DBMS\_REPCAT.ADD\_MASTER\_DATABASE (

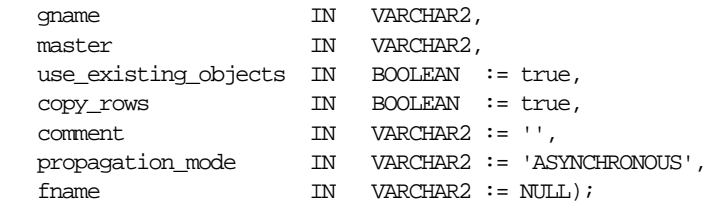

#### **Parameters**

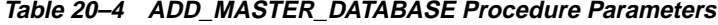

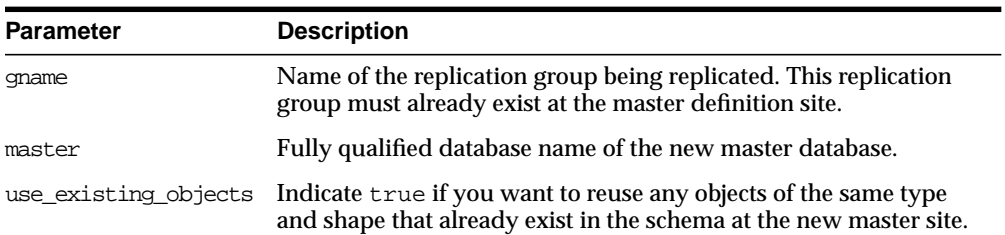

| <b>Parameter</b> | <b>Description</b>                                                                                                    |
|------------------|----------------------------------------------------------------------------------------------------|
| CODY YOWS        | Indicate true if you want the initial contents of a table at the new<br>master site to match the contents of the table at the master<br>definition site. |
| comment.         | This comment is added to the MASTER COMMENT field of the DBA<br>REPSITES view.                                                                           |
| propagation mode | Method of forwarding changes to and receiving changes from new<br>master database. Accepted values are synchronous and<br>asynchronous.                  |
| fname            | This parameter is for internal use only.                                                                                                    |
|                  | Note: Do not set this parameter unless directed to do so by Oracle<br><b>Support Services.</b>                                                           |

**Table 20–4 ADD\_MASTER\_DATABASE Procedure Parameters (Cont.)**

**Table 20–5 ADD\_MASTER\_DATABASE Procedure Exceptions**

| <b>Exception</b> | <b>Description</b>                                               |
|------------------|------------------------------------------------------------------|
| nonmasterdef     | Invocation site is not the master definition site.               |
| notquiesced      | Replication has not been suspended for the master group.         |
| missingrepgroup  | Replication group does not exist at the specified database site. |
| commfailure      | New master is not accessible.                                    |
| typefailure      | An incorrect propagation mode was specified.                     |
| notcompat        | Compatibility mode must be 7.3.0.0 or greater.                   |
| duplrepgrp       | Master site already exists.                                      |

# <span id="page-438-0"></span>**ADD\_NEW\_MASTERS Procedure**

This procedure adds the master sites in the DBA\_REPSITES\_NEW data dictionary view to the master groups specified when the SPECIFY\_NEW\_MASTERS procedure was run. Information about these new master sites are added to the replication catalog at all available master sites.

All master sites instantiated with object-level export/import must be accessible at this time. Their new replication groups are added in the quiesced state. Master sites instantiated through full database export/import or through changed-based recovery do not need to be accessible.

Run this procedure after you run the SPECIFY\_NEW\_MASTERS procedure.

**Caution:** After running this procedure, do not disable or enable propagation of the deferred transactions queue until after the new master sites are added. The DBA\_REPEXTENSIONS data dictionary view must be clear before you disable or enable propagation. You can use the Replication Management tool or the SET\_DISABLED procedure in the DBMS\_DEFER\_SYS package to disable or enable propagation.

#### **See Also:**

- ["SPECIFY\\_NEW\\_MASTERS Procedure" on page 20-99](#page-528-0)
- ["Adding New Master Sites" on page 7-4](#page-181-0) for more information about adding master sites to a master group

#### **Syntax**

DBMS\_REPCAT.ADD\_NEW\_MASTERS ( export\_required IN BOOLEAN, { available\_master\_list IN VARCHAR2, | available\_master\_table IN DBMS\_UTILITY.DBLINK\_ARRAY,} masterdef\_flashback\_scn OUT NUMBER, extension\_id OUT RAW, break\_trans\_to\_masterdef IN BOOLEAN := false, break\_trans\_to\_new\_masters IN BOOLEAN := false, percentage\_for\_catchup\_mdef IN BINARY\_INTEGER := 100, cycle\_seconds\_mdef IN BINARY\_INTEGER := 60, percentage\_for\_catchup\_new IN BINARY\_INTEGER := 100, cycle\_seconds\_new IN BINARY\_INTEGER := 60);

> **Note:** This procedure is overloaded. The available master list and available\_master\_table parameters are mutually exclusive.

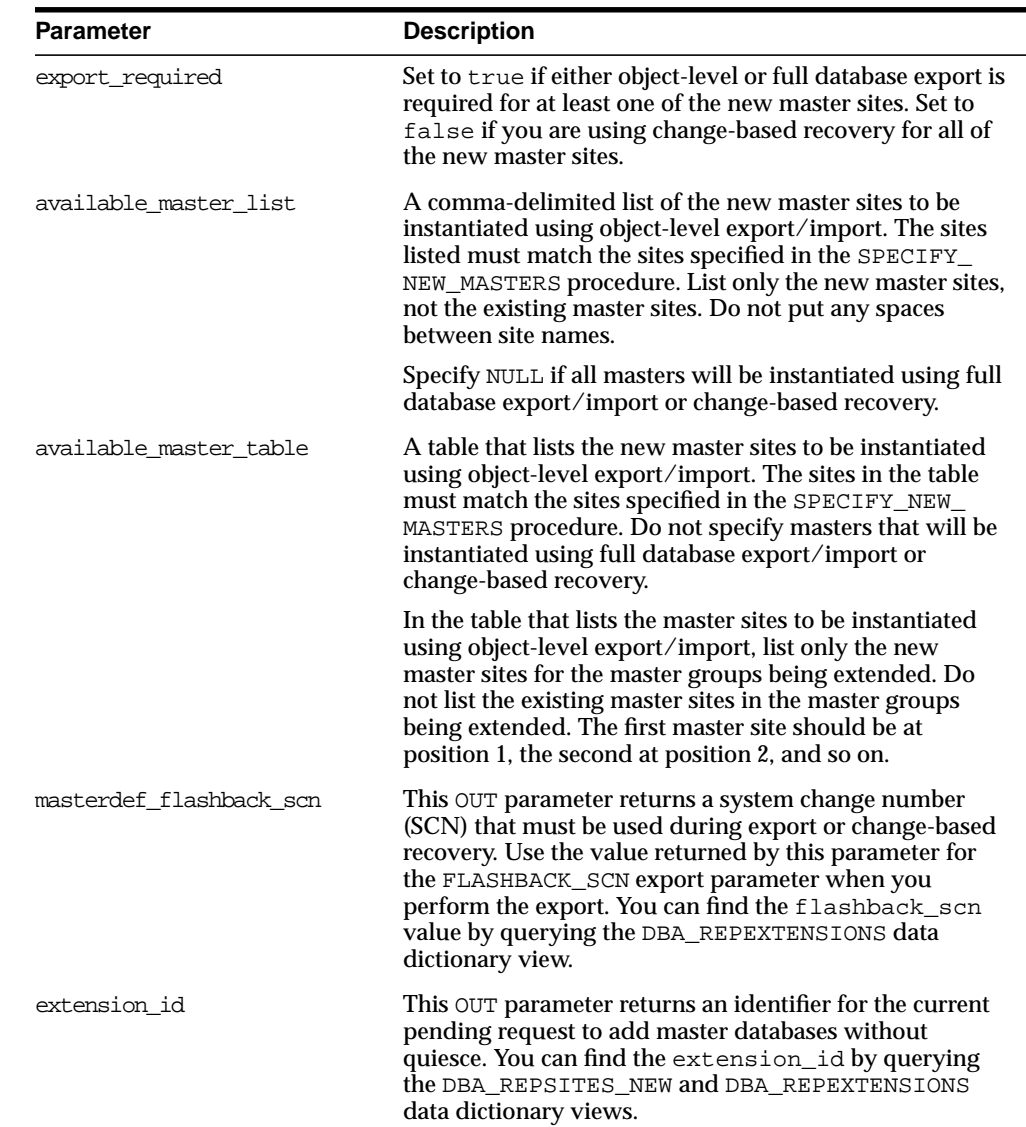

#### **Table 20–6 ADD\_NEW\_MASTERS Procedure Parameters**

| Parameter                  | <b>Description</b>                                                                                                    |
|----------------------------|----------------------------------------------------------------------------------------------------|
| break_trans_to_masterdef   | This parameter is meaningful only if export_<br>required <b>is set to</b> true.                                                                                                    |
|                            | If break_trans_to_masterdef is set to true, then<br>existing masters may continue to propagate their<br>deferred transactions to the master definition site for<br>replication groups that are not adding master sites.<br>Deferred transactions for replication groups that are<br>adding master sites cannot be propagated until the<br>export completes.                                                                                                    |
|                            | Each deferred transaction is composed of one or more<br>remote procedure calls (RPCs). If set to false and a<br>transaction occurs that references objects in both<br>unaffected master groups and master groups that are<br>being extended, then the transaction may be split into<br>two parts and sent to a destination in two separate<br>transactions at different times. Such transactions are<br>called split-transactions. If split-transactions are possible,<br>then you must disable integrity constraints that may be<br>violated by this behavior until the new master sites are<br>added. |
|                            | If break_trans_to_masterdef is set to false, then<br>existing masters cannot propagate their deferred<br>transactions to the master definition site.                                                                                                    |
| break trans to new masters | If break_trans_to_new_masters is set to true, then<br>existing master sites may continue to propagate deferred<br>transactions to the new master sites for replication<br>groups that are not adding master sites.                                                                                                    |
|                            | Each deferred transaction is composed of one or more<br>remote procedure calls (RPCs). If set to true and a<br>transaction occurs that references objects in both<br>unaffected master groups and master groups that are<br>being extended, then the transaction may be split into<br>two parts and sent to a destination in two separate<br>transactions at different times. Such transactions are<br>called split-transactions. If split-transactions are possible,<br>then you must disable integrity constraints that may be<br>violated by this behavior until the new master sites are<br>added.  |
|                            | If break_trans_to_new_masters is set to false,<br>then propagation of deferred transaction queues to the<br>new masters is disabled.                                                                                                    |

**Table 20–6 ADD\_NEW\_MASTERS Procedure Parameters (Cont.)**

| <b>Parameter</b>            | <b>Description</b>                                                                                                    |
|-----------------------------|----------------------------------------------------------------------------------------------------|
| percentage_for_catchup_mdef | This parameter is meaningful only if $\mathtt{export}\_$<br>required and break_trans_to_masterdefare both<br>set to true.                                                                                                    |
|                             | The percentage of propagation resources that should be<br>used for catching up propagation to the master definition<br>site. Must be a multiple of 10 and must be between 0 and<br>100.                                                                                                    |
| cycle seconds mdef          | This parameter is meaningful when $\verb percentage_for _$<br>catchup_mdef is both meaningful and set to a value<br>between 10 and 90, inclusive. In this case, propagation to<br>the master defalternates between replication groups that<br>are not being extended and replication groups that are<br>being extended, with one push to each during each cycle.<br>This parameter indicates the length of the cycle in<br>seconds. |
| percentage for catchup new  | This parameter is meaningful only if break_trans_<br>to_new_masters is set to true.                                                                                                    |
|                             | The percentage of propagation resources that should be<br>used for catching up propagation to new master sites.<br>Must be a multiple of 10 and must be between 0 and 100.                                                                                                    |
| cycle seconds new           | This parameter is meaningful when percentage_for_<br>catchup_new is both meaningful and set to a value<br>between 10 and 90, inclusive. In this case, propagation to<br>a new master alternates between replication groups that<br>are not being extended and replication groups that are<br>being extended, with one push to each during each cycle.<br>This parameter indicates the length of the cycle in<br>seconds.            |

**Table 20–6 ADD\_NEW\_MASTERS Procedure Parameters (Cont.)**

| <b>Exception</b> | <b>Description</b>                                                             |
|------------------|--------------------------------------------------------------------------------|
| nonmasterdef     | Invocation site is not the master definition site.                             |
| typefailure      | The parameter value specified for one of the parameters is not<br>appropriate. |
| novalidextreg    | No valid extension request. The extension id is not valid.                     |

**Table 20–7 ADD\_NEW\_MASTERS Procedure Exceptions**

| <b>Exception</b> | <b>Description</b>                                                                                                    |
|------------------|----------------------------------------------------------------------------------------------------|
| nonewsites       | No new master sites to be added for the specified extension<br>request.                                                                 |
| notanewsite      | Not a new site for extension request. A site was specified that was<br>not specified when you ran the SPECIFY_NEW_MASTERS<br>procedure. |
| dbnotcompatible  | Feature is incompatible with database version. All databases must<br>be at 9.0.1 or higher compatibility level.                         |

**Table 20–7 ADD\_NEW\_MASTERS Procedure Exceptions (Cont.)**

#### **Usage Notes**

For a new master site to be instantiated using change-based recovery or full database export/import, the following conditions apply:

- The new master sites cannot have any existing replication groups.
- The master definition site cannot have any materialized view groups.
- The master definition site must be the same for all of the master groups. If one or more of these master groups have a different master definition site, then do not use change-based recovery or full database export/import. Use object-level export/import instead.
- The new master site must include all of the replication groups in the master definition site when the extension process is complete. That is, you cannot add a subset of the master groups at the master definition site to the new master site; all of the groups must be added.

**Note:** To use change-based recovery, the existing master site and the new master site must be running under the same operating system, although the release of the operating system can differ.

For object-level export/import, before importing ensure that all the requests in the DBA\_REPCATLOG data dictionary view for the extended groups have been processed without any error.

# **ADD\_PRIORITY\_datatype Procedure**

This procedure adds a member to a priority group. You must call this procedure from the master definition site. The procedure that you must call is determined by

the datatype of your priority column. You must call this procedure once for each of the possible values of the priority column.

**See Also:** [Chapter 6, "Configure Conflict Resolution"](#page-134-0) and *Oracle9i Replication* for more information about conflict resolution methods

#### **Syntax**

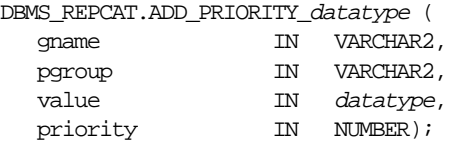

where *datatype*:

{ NUMBER | VARCHAR2 | CHAR | DATE | RAW | NCHAR | NVARCHAR2 }

#### **Parameters**

| <b>Parameter</b> | <b>Description</b>                                                                                                    |
|------------------|----------------------------------------------------------------------------------------------------|
| qname            | Master group for which you are creating a priority group.                                                                                            |
| pgroup           | Name of the priority group.                                                                                                    |
| value            | Value of the priority group member. This is one of the possible<br>values of the associated priority column of a table using this<br>priority group. |
| priority         | Priority of this value. The higher the number, the higher the<br>priority.                                                                           |

**Table 20–8 ADD\_PRIORITY\_datatype Procedure Parameters**

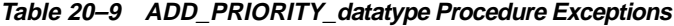

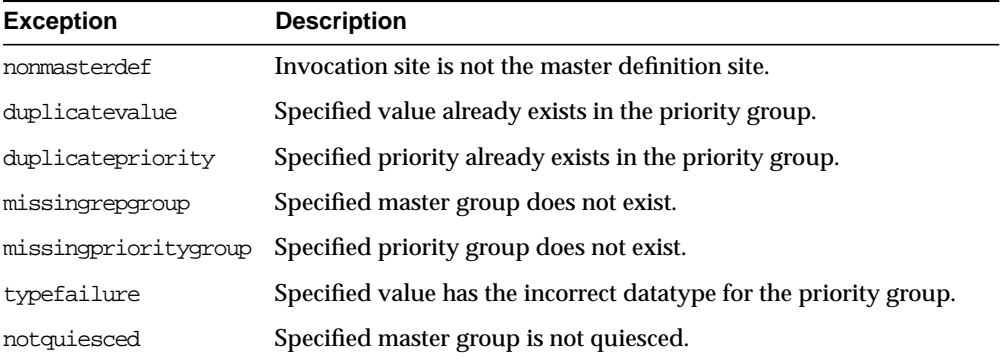

# **ADD\_SITE\_PRIORITY\_SITE Procedure**

This procedure adds a new site to a site priority group. You must call this procedure from the master definition site.

**See Also:** [Chapter 6, "Configure Conflict Resolution"](#page-134-0) and *Oracle9i Replication* for more information about conflict resolution methods

### **Syntax**

DBMS\_REPCAT.ADD\_SITE\_PRIORITY\_SITE (

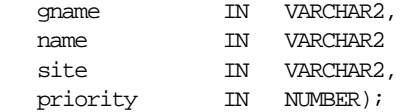

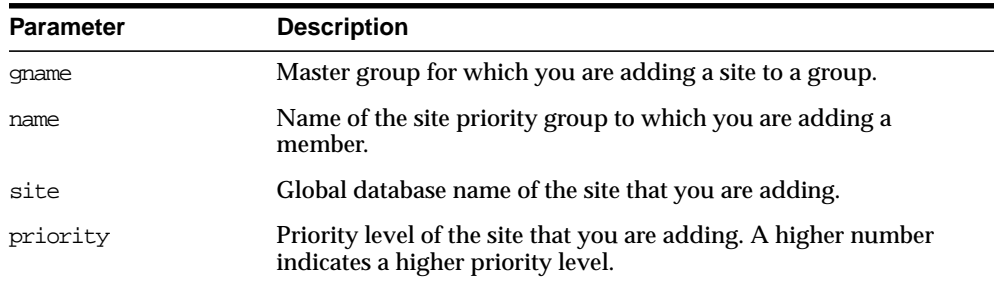

#### **Table 20–10 ADD\_SITE\_PRIORITY\_SITE Procedure Parameters**

## **Exceptions**

| Table zu-II ADD SIIE FRIURIII SIIE FIUCEUUIE EXCEPIIUIIS |                                                                        |
|----------------------------------------------------------|------------------------------------------------------------------------|
| <b>Exception</b>                                         | <b>Description</b>                                                     |
| nonmasterdef                                             | Invocation site is not the master definition site.                     |
| missingrepgroup                                          | Specified master group does not exist.                                 |
| missingpriority                                          | Specified site priority group does not exist.                          |
| duplicatepriority                                        | Specified priority level already exists for another site in the group. |
| duplicatevalue                                           | Specified site already exists in the site priority group.              |
| notquiesced                                              | Master group is not quiesced.                                          |

**Table 20–11 ADD\_SITE\_PRIORITY\_SITE Procedure Exceptions**

# **ADD\_conflicttype\_RESOLUTION Procedure**

These procedures designate a method for resolving an update, delete, or uniqueness conflict. You must call these procedures from the master definition site. The procedure that you need to call is determined by the type of conflict that the routine resolves.

| <b>Conflict Type</b> | <b>Procedure Name</b> |
|----------------------|-----------------------|
| update               | ADD UPDATE RESOLUTION |
| uniqueness           | ADD UNIOUE RESOLUTION |
| delete               | ADD_DELETE_RESOLUTION |

**Table 20–12 ADD\_conflicttype\_RESOLUTION Procedures**

**See Also:** [Chapter 6, "Configure Conflict Resolution"](#page-134-0) and *Oracle9i Replication* for more information about designating methods to resolve update conflicts, selecting uniqueness conflict resolution methods, and assigning delete conflict resolution methods

### **Syntax**

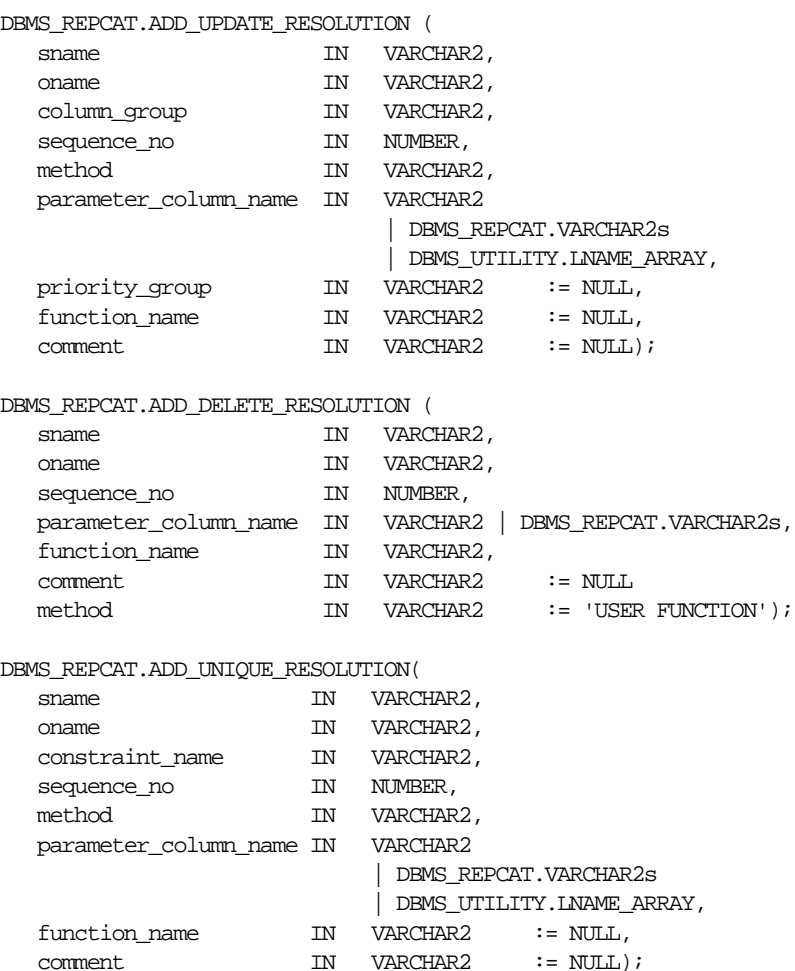

**20-18** Oracle9i Replication Management API Reference

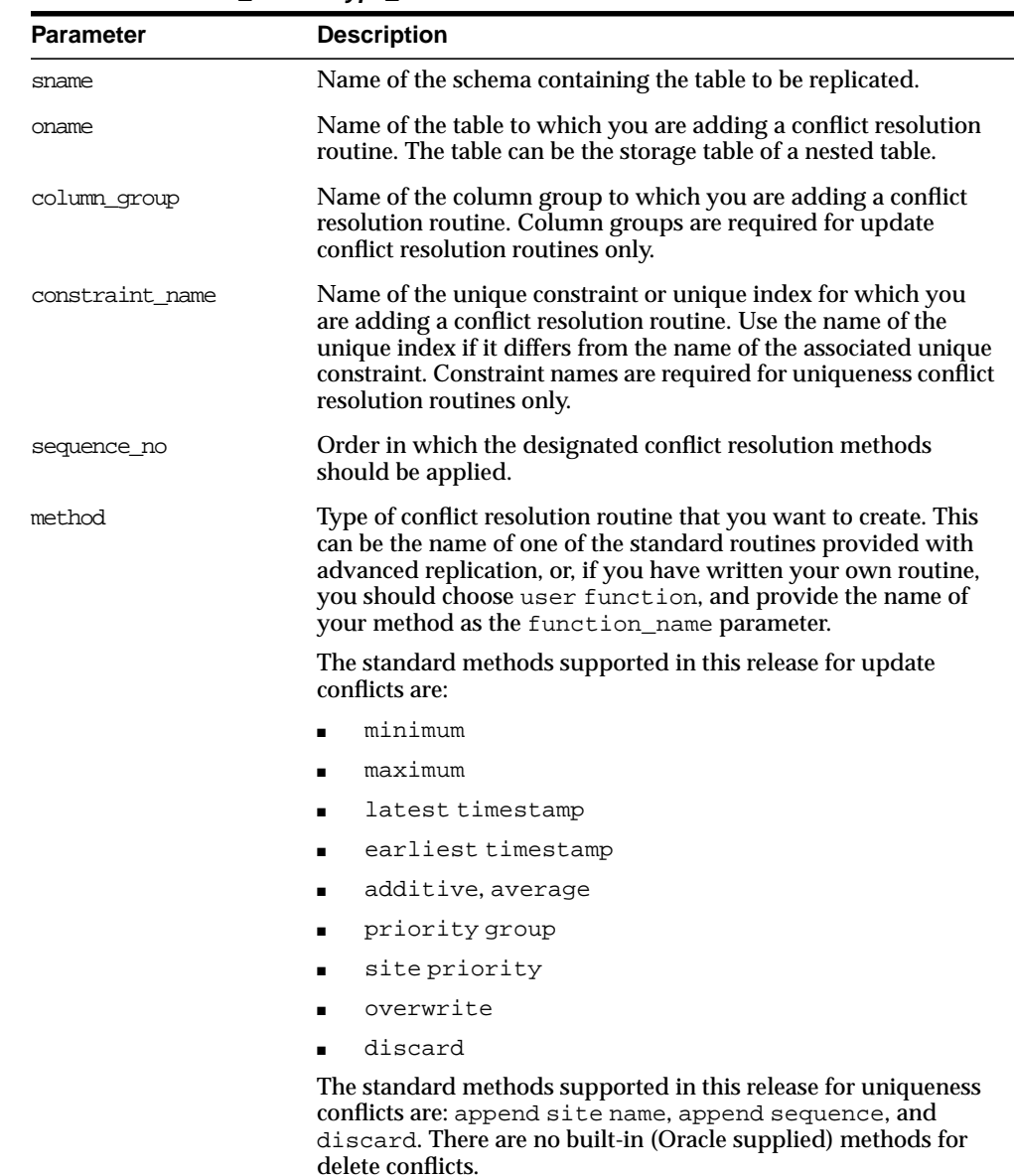

#### **Table 20–13 ADD\_conflicttype\_RESOLUTION Procedure Parameters**

| <b>Parameter</b>      | <b>Description</b>                                                                                                    |
|-----------------------|----------------------------------------------------------------------------------------------------|
| parameter column name | Name of the columns used to resolve the conflict. The standard<br>methods operate on a single column. For example, if you are<br>using the latest timestamp method for a column group,<br>then you should pass the name of the column containing the<br>timestamp value as this parameter. If your are using a user<br>function, then you can resolve the conflict using any number<br>of columns. |
|                       | For update or unique conflicts, this parameter accepts either a<br>comma-delimited list of column names, or a PL/SQL index-by<br>table of type DBMS_REPCAT. VARCHAR2 or DBMS_<br>UTILITY.LNAME_ARRAY. Use DBMS_UTILITY.LNAME_ARRAY if<br>any column name is greater than or equal to 30 bytes, which<br>may occur when you specify the attributes of column objects.                               |
|                       | For delete conflicts, this parameter accepts either a<br>comma-delimited list of column names or a PL/SQL index-by<br>table of type DBMS_REPCAT. VARCHAR2.                                                                                                    |
|                       | The single value '*' indicates that you want to use all of the<br>columns in the table (or column group, for update conflicts) to<br>resolve the conflict. If you specify '*', then the columns are<br>passed to your function in alphabetical order.                                                                                                    |
|                       | LOB columns cannot be specified for this parameter.                                                                                                    |
|                       | See Also: "Usage Notes" on page 20-22 if you are using column<br>objects                                                                                                    |
| priority_group        | If you are using the priority group or site priority<br>update conflict resolution method, then you must supply the<br>name of the priority group that you have created.                                                                                                    |
|                       | See Chapter 6, "Configure Conflict Resolution" and Oracle9i<br><i>Replication</i> for more information. If you are using a different<br>method, you can use the default value for this parameter, NULL.<br>This parameter is applicable to update conflicts only.                                                                                                    |
| function name         | If you selected the user function method, or if you are<br>adding a delete conflict resolution routine, then you must<br>supply the name of the conflict resolution routine that you have<br>written. If you are using one of the standard methods, then you<br>can use the default value for this parameter, NULL.                                                                                |
| comment               | This user comment is added to the DBA_REPRESOLUTION view.                                                                                                    |

**Table 20–13 ADD\_conflicttype\_RESOLUTION Procedure Parameters (Cont.)**

| <b>Exception</b>     | <b>Description</b>                                                                                                    |
|----------------------|----------------------------------------------------------------------------------------------------|
| nonmasterdef         | Invocation site is not the master definition site.                                                                                                |
| missingobject        | Specified object does not exist as a table in the specified schema<br>using row-level replication.                                                |
| missingschema        | Specified schema does not exist.                                                                                                    |
| missingcolumn        | Column that you specified as part of the parameter_column_<br>name parameter does not exist.                                                      |
| missinggroup         | Specified column group does not exist.                                                                                                    |
| missingprioritygroup | The priority group that you specified does not exist for the table.                                                                               |
| invalidmethod        | Resolution method that you specified is not recognized.                                                                                           |
| invalidparameter     | Number of columns that you specified for the parameter<br>column_name parameter is invalid. (The standard routines take<br>only one column name.) |
| missingfunction      | User function that you specified does not exist.                                                                                                  |
| missingconstraint    | Constraint that you specified for a uniqueness conflict does not<br>exist.                                                                        |
| notquiesced          | Replication group to which the specified table belongs is not<br>quiesced.                                                                        |
| duplicateresolution  | Specified conflict resolution method is already registered.                                                                                       |
| duplicatesequence    | The specified sequence number already exists for the specified<br>object.                                                                         |
| invalidprioritygroup | The specified priority group does not exist.                                                                                                    |
| paramtype            | Type is different from the type assigned to the priority group.                                                                                   |

**Table 20–14 ADD\_conflicttype\_RESOLUTION Procedure Exceptions**

#### <span id="page-451-0"></span>**Usage Notes**

If you are using column objects, then whether you can specify the attributes of the column objects for the parameter\_column\_name parameter depends on whether the conflict resolution method is built-in (Oracle supplied) or user-created:

- If you are using a built-in conflict resolution method, then you can specify attributes of objects for this parameter. For example, if a column object named cust\_address has street\_address as an attribute, then you can specify cust\_address.street\_address for this parameter.
- If you are using a built-in conflict resolution method, the following types of columns cannot be specified for this parameter: LOB attribute of a column object, collection or collection attribute of a column object, REF, or an entire column object.
- If you are using a user-created conflict resolution method, then you must specify an entire column object. You cannot specify the attributes of a column object. For example, if a column object named cust\_address has street\_ address as an attribute (among other attributes), then you can specify only cust\_address for this parameter.

# **ALTER\_CATCHUP\_PARAMETERS Procedure**

This procedure alters the values for the following parameters stored in the DBA\_ REPEXTENSIONS data dictionary view:

- percentage\_for\_catchup\_mdef
- cycle seconds mdef
- percentage\_for\_catchup\_new
- cycle seconds new

These parameters were originally set by the ADD\_NEW\_MASTERS procedure. The new values you specify for these parameters are used during the remaining steps in the process of adding new master sites to a master group. These changes are only to the site at which it is executed. Therefore, it must be executed at each master site, including the master definition site, if you want to alter parameters at all sites.

#### **See Also:**

- ["ADD\\_NEW\\_MASTERS Procedure" on page 20-9](#page-438-0)
- ["Adding New Master Sites" on page 7-4](#page-181-0) for more information about adding master sites to a master group

#### **Syntax**

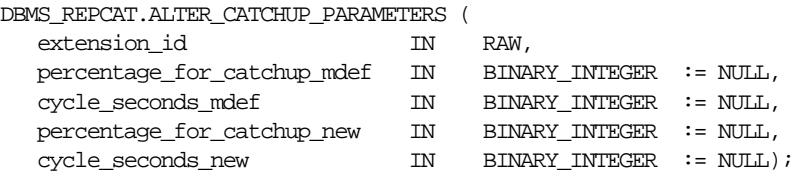

#### **Parameters**

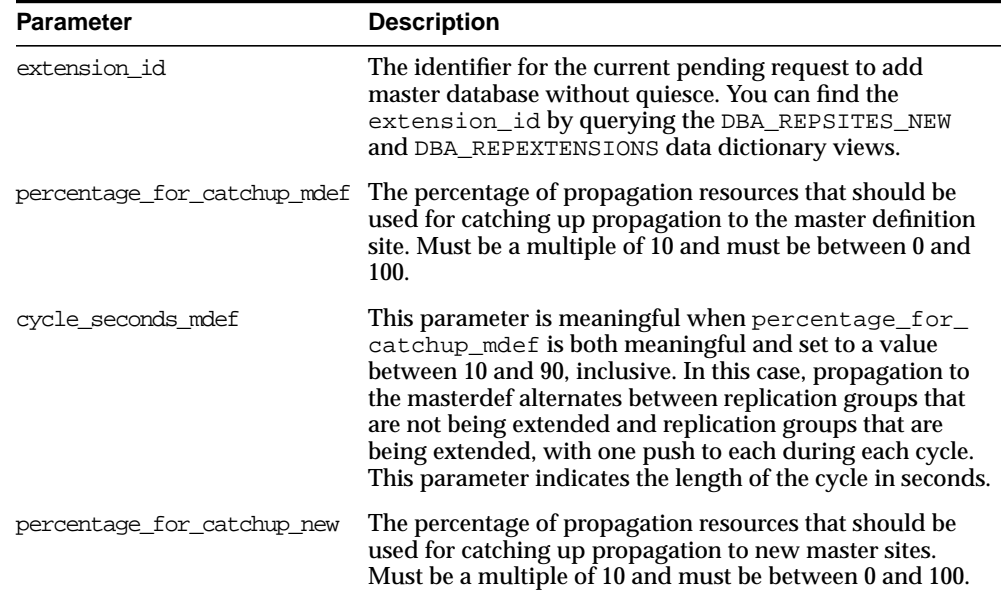

#### **Table 20–15 ALTER\_CATCHUP\_PARAMETERS Procedure Parameters**

| <b>Parameter</b>  | <b>Description</b>                                                                                                    |
|-------------------|----------------------------------------------------------------------------------------------------|
| cycle seconds new | This parameter is meaningful when percentage_for_<br>catchup_new is both meaningful and set to a value<br>between 10 and 90, inclusive. In this case, propagation to a<br>new master alternates between replication groups that are<br>not being extended and replication groups that are being<br>extended, with one push to each during each cycle. This<br>parameter indicates the length of the cycle in seconds. |

**Table 20–15 ALTER\_CATCHUP\_PARAMETERS Procedure Parameters (Cont.)**

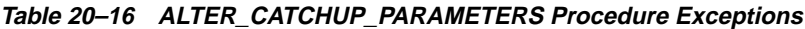

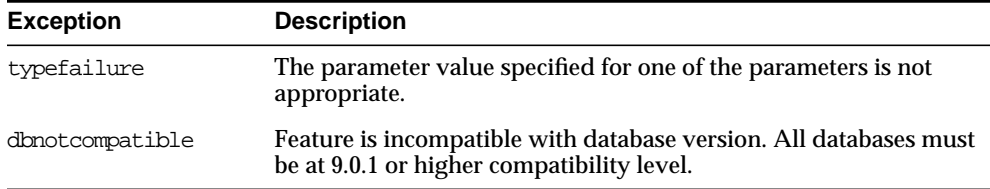

# **ALTER\_MASTER\_PROPAGATION Procedure**

This procedure alters the propagation method for a specified replication group at a specified master site. This replication group must be quiesced. You must call this procedure from the master definition site. If the master appears in the dblink\_ list or dblink\_table, then ALTER\_MASTER\_PROPAGATION ignores that database link. You cannot change the propagation mode from a master to itself.

## **Syntax**

DBMS\_REPCAT.ALTER\_MASTER\_PROPAGATION ( qname IN VARCHAR2, master IN VARCHAR2, { dblink\_list IN VARCHAR2, | dblink\_table IN DBMS\_UTILITY.DBLINK\_ARRAY,} propagation\_mode IN VARCHAR2 : ='ASYNCHRONOUS',  $\begin{array}{lll} \text{Comment} & \text{IN} & \text{VARCHAR2} := \text{''} \text{)} \text{;} \end{array}$ 

> **Note:** This procedure is overloaded. The dblink\_list and dblink table parameters are mutually exclusive.

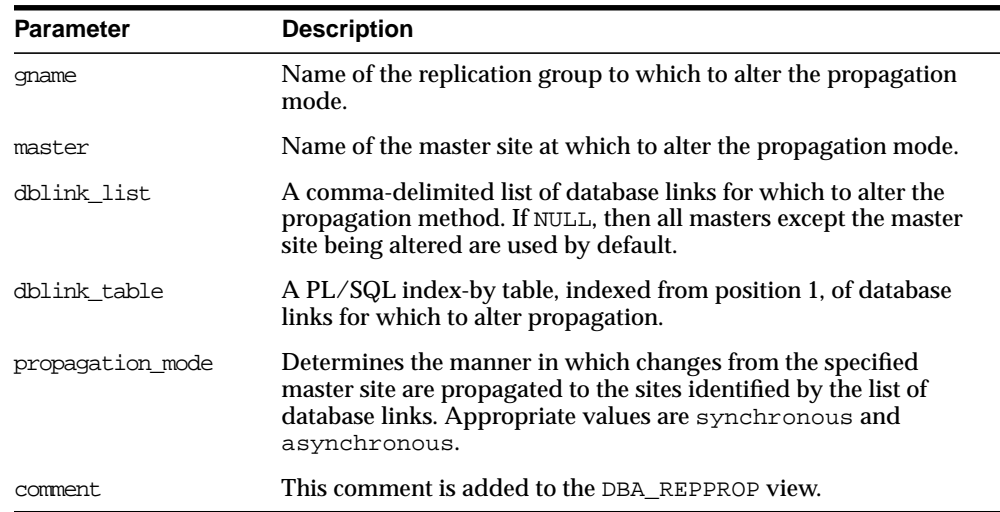

#### **Table 20–17 ALTER\_MASTER\_PROPAGATION Procedure Parameters**

### **Exceptions**

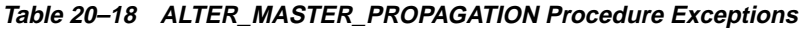

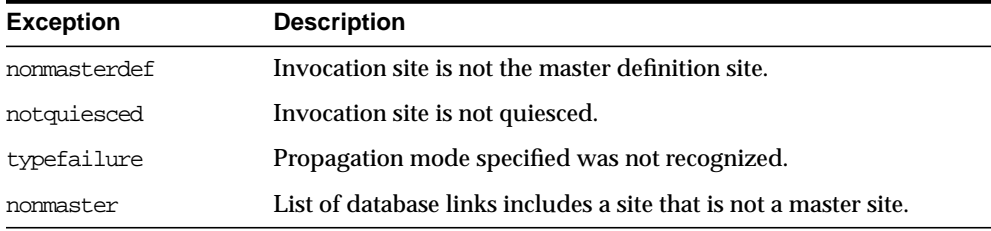

# **ALTER\_MASTER\_REPOBJECT Procedure**

This procedure alters an object in your replication environment. You must call this procedure from the master definition site.

This procedure requires that you quiesce the master group of the object if either of the following conditions is true:

■ You are altering a table in a multimaster replication environment.

■ You are altering a table with the safe\_table\_change parameter set to false in a single master replication environment.

You can use this procedure to alter nontable objects without quiescing the master group.

### **Syntax**

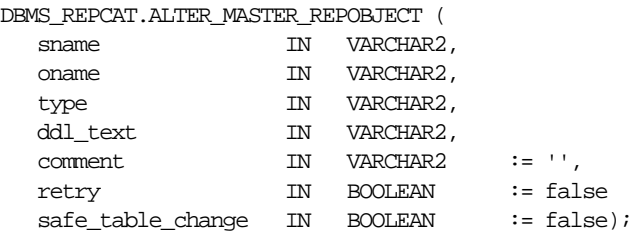

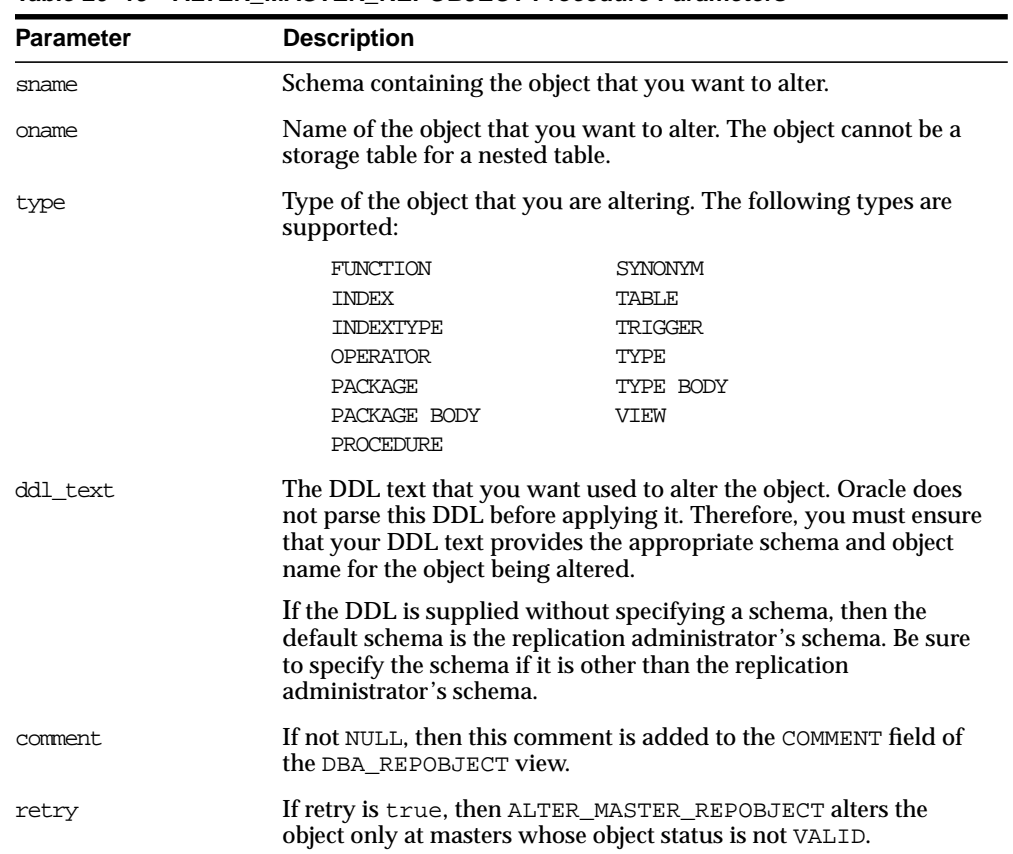

#### **Table 20–19 ALTER\_MASTER\_REPOBJECT Procedure Parameters**

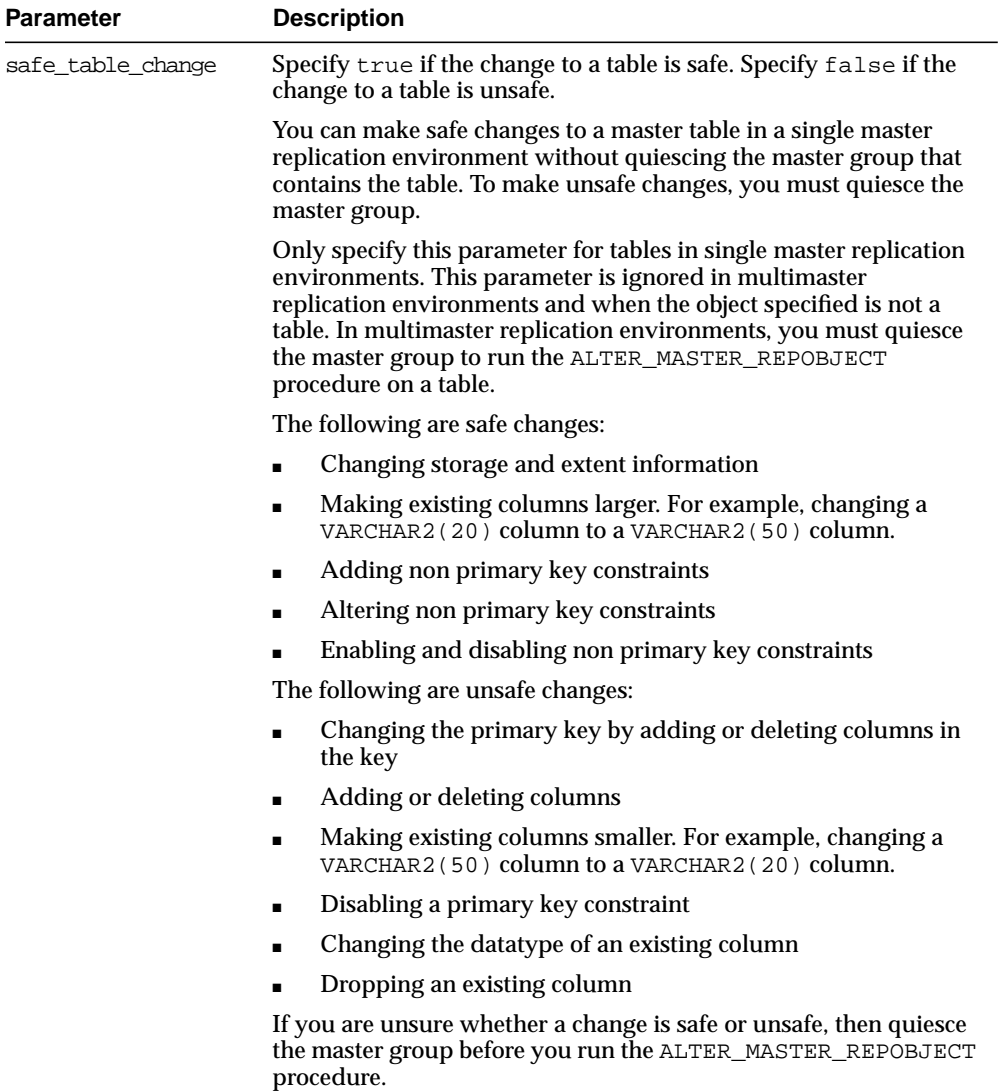

#### **Table 20–19 ALTER\_MASTER\_REPOBJECT Procedure Parameters (Cont.)**

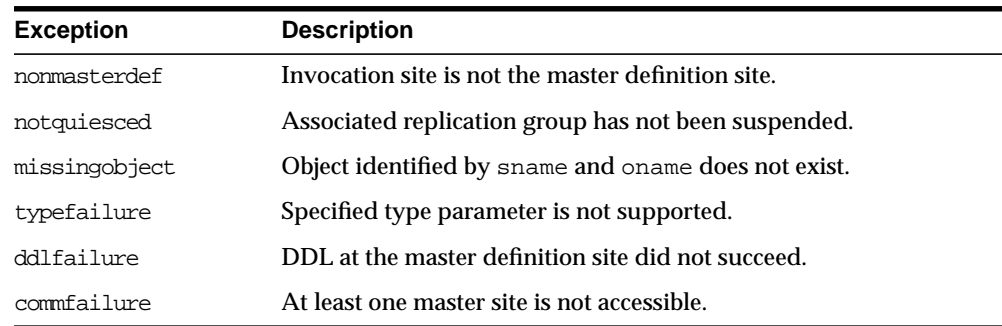

#### **Table 20–20 ALTER\_MASTER\_REPOBJECT Procedure Exceptions**

# **ALTER\_MVIEW\_PROPAGATION Procedure**

This procedure alters the propagation method for a specified replication group at the current materialized view site. This procedure pushes the deferred transaction queue at the materialized view site, locks the materialized view base tables, and regenerates any triggers and their associated packages. You must call this procedure from the materialized view site.

#### **Syntax**

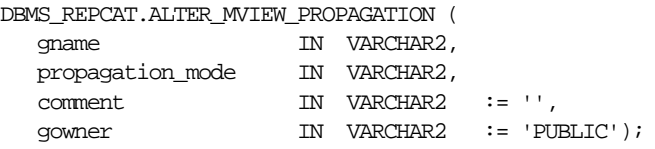

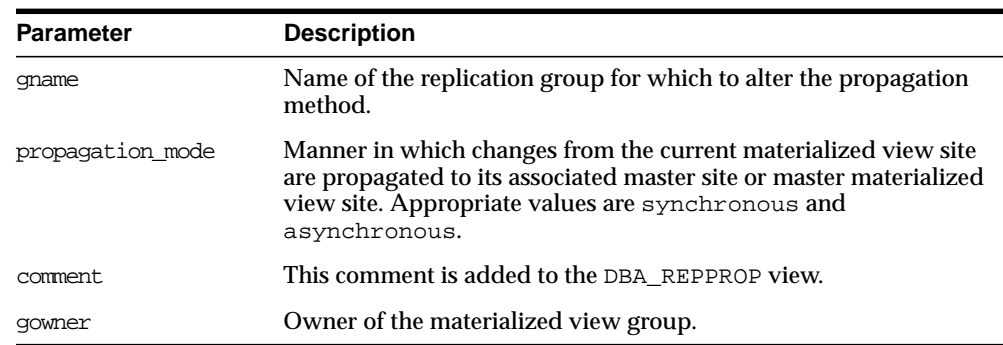

#### **Table 20–21 ALTER\_MVIEW\_PROPAGATION Procedure Parameters**

#### **Exceptions**

#### **Table 20–22 ALTER\_MVIEW\_PROPAGATION Procedure Exceptions**

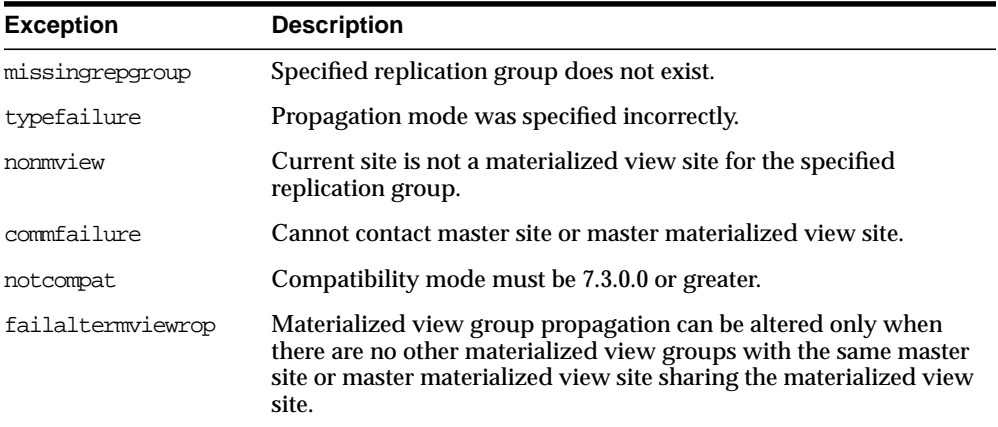

# **ALTER\_PRIORITY Procedure**

This procedure alters the priority level associated with a specified priority group member. You must call this procedure from the master definition site.

**See Also:** [Chapter 6, "Configure Conflict Resolution"](#page-134-0) and *Oracle9i Replication* for more information about conflict resolution methods

### **Syntax**

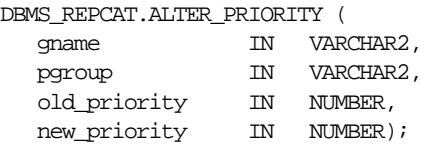

#### **Parameters**

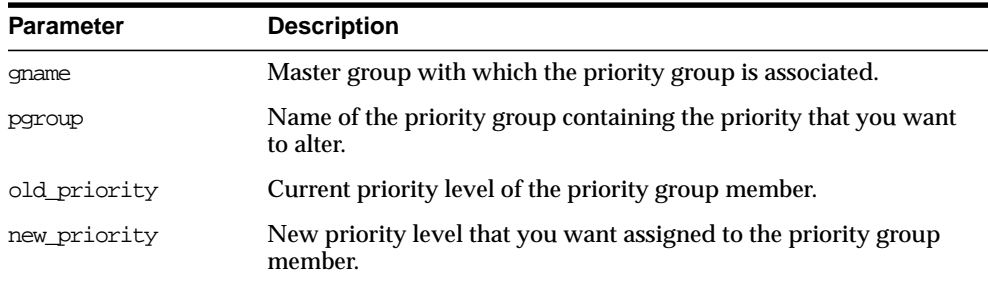

#### **Table 20–23 ALTER\_PRIORITY Procedure Parameters**

## **Exceptions**

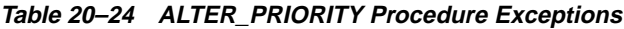

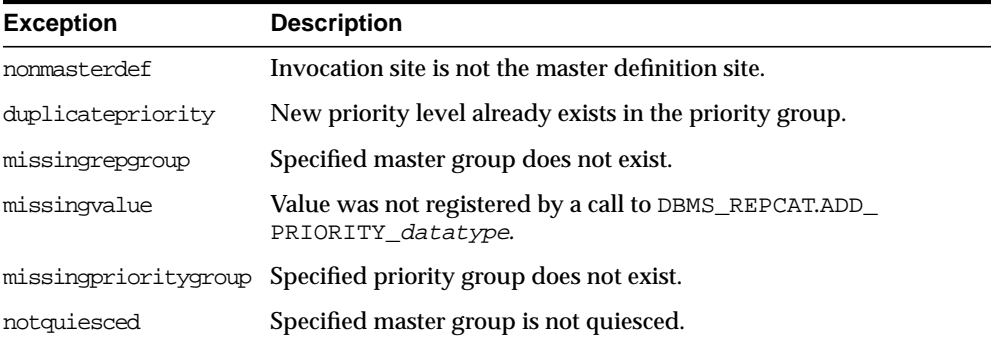

# **ALTER\_PRIORITY\_datatype Procedure**

This procedure alters the value of a member in a priority group. You must call this procedure from the master definition site. The procedure that you must call is determined by the datatype of your priority column.

#### **See Also:** [Chapter 6, "Configure Conflict Resolution"](#page-134-0) and *Oracle9i Replication* for more information about conflict resolution methods

### **Syntax**

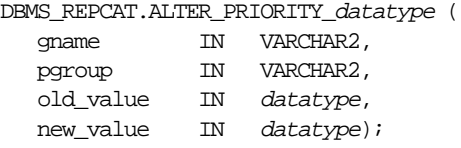

#### where *datatype*:

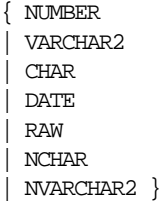

### **Parameters**

| <b>Parameter</b> | <b>Description</b>                                                         |
|------------------|----------------------------------------------------------------------------|
| qname            | Master group with which the priority group is associated.                  |
| pqroup           | Name of the priority group containing the value that you want to<br>alter. |
| old value        | Current value of the priority group member.                                |
| new value        | New value that you want assigned to the priority group member.             |
|                  |                                                                            |

**Table 20–25 ALTER\_PRIORITY\_datatype Procedure Parameters**

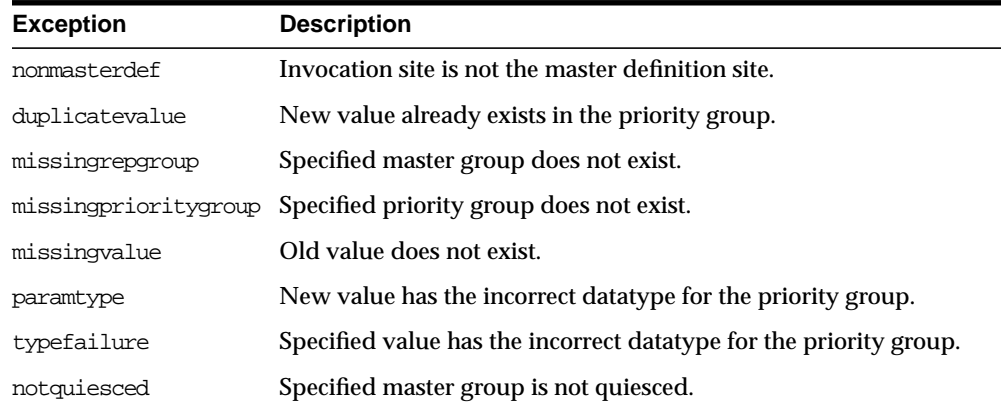

#### **Table 20–26 ALTER\_PRIORITY\_datatype Procedure Exceptions**

# **ALTER\_SITE\_PRIORITY Procedure**

This procedure alters the priority level associated with a specified site. You must call this procedure from the master definition site.

> **See Also:** [Chapter 6, "Configure Conflict Resolution"](#page-134-0) and *Oracle9i Replication* for more information about conflict resolution methods

### **Syntax**

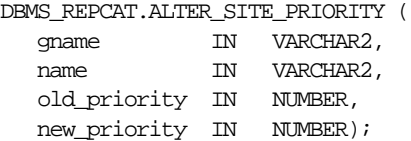

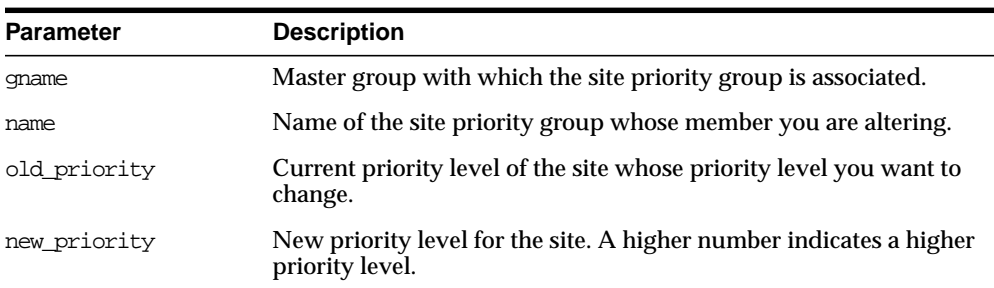

#### **Table 20–27 ALTER\_SITE\_PRIORITY Procedure Parameters**

#### **Exceptions**

| <b>Exception</b>  | <b>Description</b>                                               |
|-------------------|------------------------------------------------------------------|
| nonmasterdef      | Invocation site is not the master definition site.               |
| missingrepgroup   | Specified master group does not exist.                           |
| missingpriority   | Old priority level is not associated with any group members.     |
| duplicatepriority | New priority level already exists for another site in the group. |
| missingvalue      | Old value does not already exist.                                |
| paramtype         | New value has the incorrect datatype for the priority group.     |
| notquiesced       | Master group is not quiesced.                                    |

**Table 20–28 ALTER\_SITE\_PRIORITY Procedure Exceptions**

## **ALTER\_SITE\_PRIORITY\_SITE Procedure**

This procedure alters the site associated with a specified priority level. You must call this procedure from the master definition site.

> **See Also:** [Chapter 6, "Configure Conflict Resolution"](#page-134-0) and *Oracle9i Replication* for more information about conflict resolution methods

#### **Syntax**

DBMS\_REPCAT.ALTER\_SITE\_PRIORITY\_SITE ( gname IN VARCHAR2, name IN VARCHAR2, old\_site IN VARCHAR2,

new\_site IN VARCHAR2);

#### **Parameters**

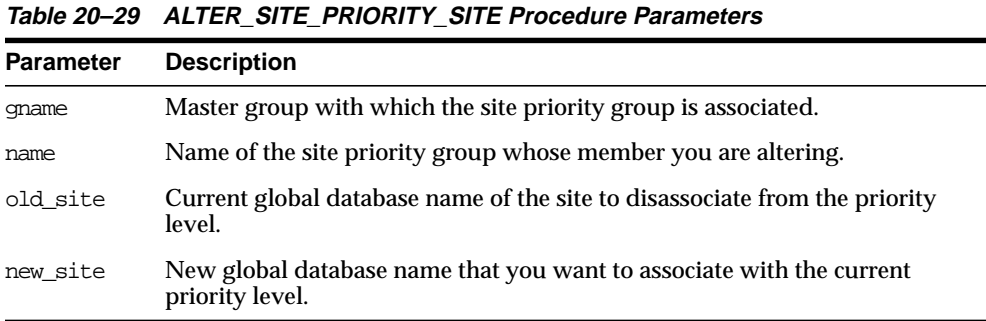

## **Exceptions**

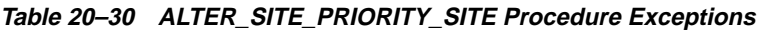

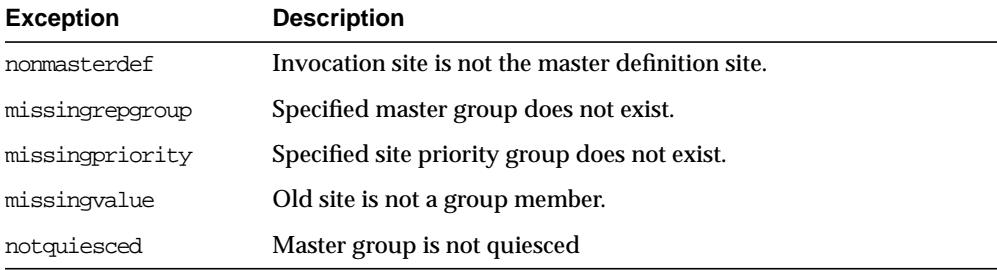

# **CANCEL\_STATISTICS Procedure**

This procedure stops the collection of statistics about the successful resolution of update, uniqueness, and delete conflicts for a table.

#### **Syntax**

DBMS\_REPCAT.CANCEL\_STATISTICS ( sname IN VARCHAR2, oname IN VARCHAR2);

| <b>Parameter</b> | <b>Description</b>                                                                       |
|------------------|------------------------------------------------------------------------------------------|
| sname            | Name of the schema in which the table is located.                                        |
| oname            | Name of the table for which you do not want to gather conflict<br>resolution statistics. |

**Table 20–31 CANCEL\_STATISTICS Procedure Parameters**

### **Exceptions**

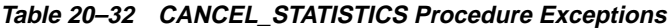

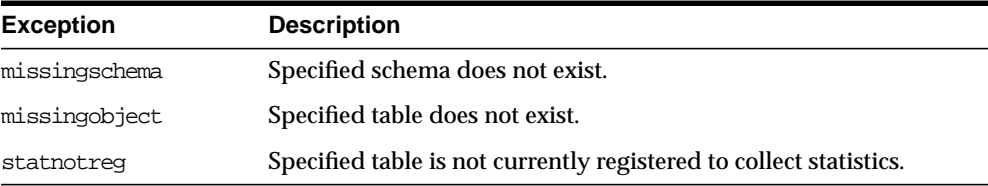

# <span id="page-465-0"></span>**COMMENT\_ON\_COLUMN\_GROUP Procedure**

This procedure updates the comment field in the DBA\_REPCOLUMN\_GROUP view for a column group. This comment is not added at all master sites until the next call to DBMS\_REPCAT.GENERATE\_REPLICATION\_SUPPORT.

## **Syntax**

DBMS\_REPCAT.COMMENT\_ON\_COLUMN\_GROUP (

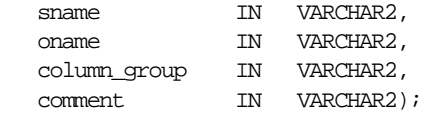

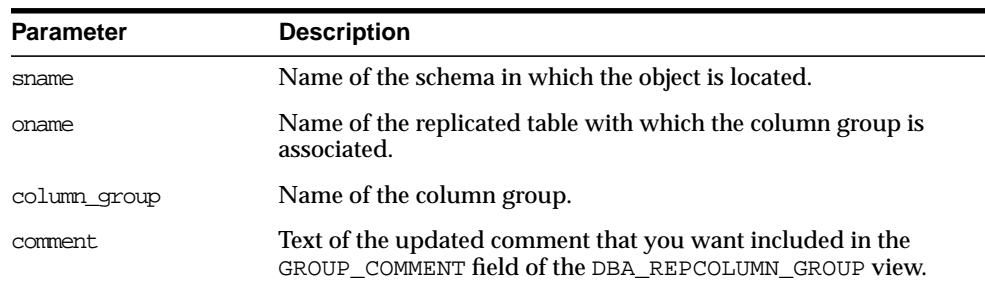

#### **Table 20–33 COMMENT\_ON\_COLUMN\_GROUP Procedure Parameters**

## **Exceptions**

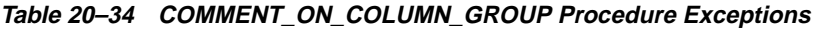

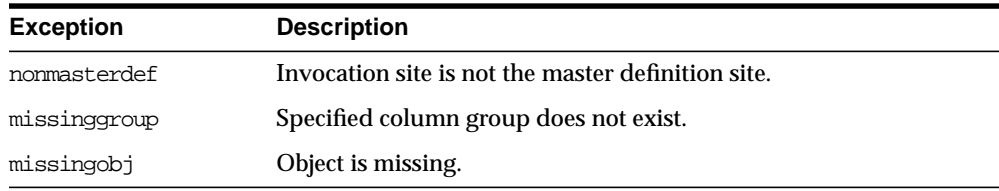

# **COMMENT\_ON\_MVIEW\_REPSITES Procedure**

This procedure updates the SCHEMA\_COMMENT field in the DBA\_REPGROUP data dictionary view for the specified materialized view group. The group name must be registered locally as a replicated materialized view group. This procedure must be executed at the materialized view site.

**Syntax**

DBMS\_REPCAT.COMMENT\_ON\_MVIEW\_REPSITES (

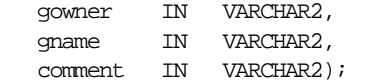

**Table 20–35 COMMENT\_ON\_MVIEW\_REPSITES Procedure Parameters**

| <b>Parameter</b> | <b>Description</b>                                                                  |
|------------------|-------------------------------------------------------------------------------------|
| gowner           | Owner of the materialized view group.                                               |
| qname            | Name of the materialized view group.                                                |
| comment          | Updated comment to include in the SCHEMA_COMMENT field of the<br>DBA REPGROUP view. |

#### **Exceptions**

**Table 20–36 COMMENT\_ON\_MVIEW\_REPSITES Procedure Exceptions**

| <b>Parameter</b> | <b>Description</b>                                  |
|------------------|-----------------------------------------------------|
| missingrepgroup  | The materialized view group does not exist.         |
| nonmyiew         | The connected site is not a materialized view site. |

# <span id="page-467-0"></span>**COMMENT\_ON\_PRIORITY\_GROUP/COMMENT\_ON\_SITE\_PRIORITY Procedures**

COMMENT\_ON\_PRIORITY\_GROUP updates the comment field in the DBA REPPRIORITY GROUP view for a priority group. This comment is not added at all master sites until the next call to GENERATE\_REPLICATION\_SUPPORT.

COMMENT\_ON\_SITE\_PRIORITY updates the comment field in the DBA REPPRIORITY\_GROUP view for a site priority group. This procedure is a wrapper for the COMMENT\_ON\_COLUMN\_GROUP procedure and is provided as a convenience only. This procedure must be issued at the master definition site.

## **Syntax**

DBMS\_REPCAT.COMMENT\_ON\_PRIORITY\_GROUP (

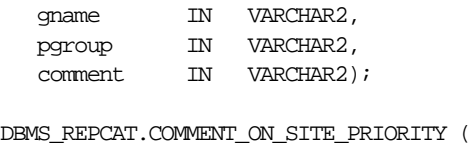

 gname IN VARCHAR2, name IN VARCHAR2, comment IN VARCHAR2);
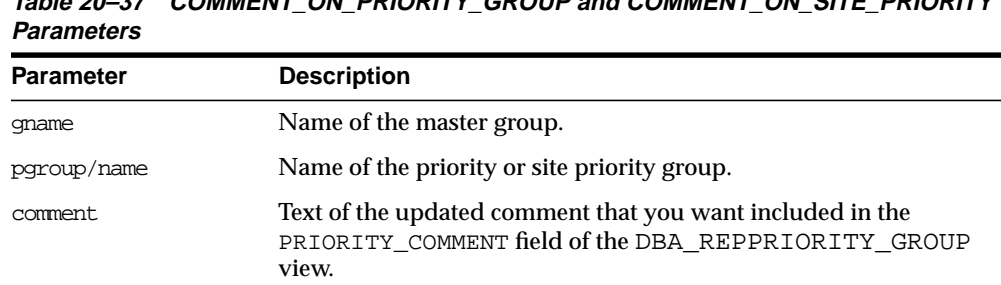

# **Table 20–37 COMMENT\_ON\_PRIORITY\_GROUP and COMMENT\_ON\_SITE\_PRIORITY**

### **Exceptions**

#### **Table 20–38 COMMENT\_ON\_PRIORITY\_GROUP and COMMENT\_ON\_SITE\_PRIORITY Exceptions**

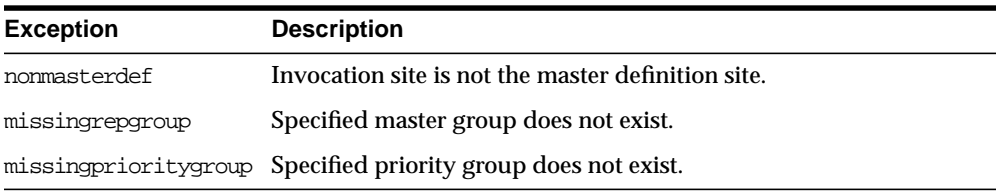

## **COMMENT\_ON\_REPGROUP Procedure**

This procedure updates the comment field in the DBA\_REPGROUP view for a master group. This procedure must be issued at the master definition site.

**Syntax**

DBMS\_REPCAT.COMMENT\_ON\_REPGROUP ( gname IN VARCHAR2, comment IN VARCHAR2);

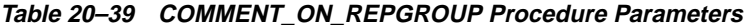

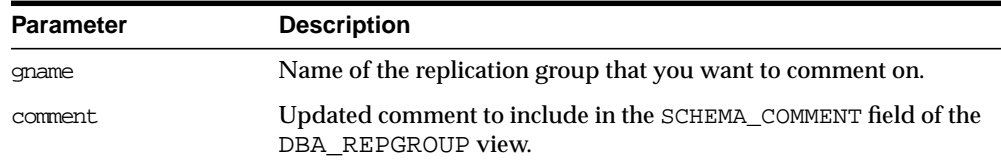

### **Exceptions**

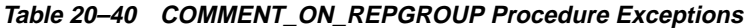

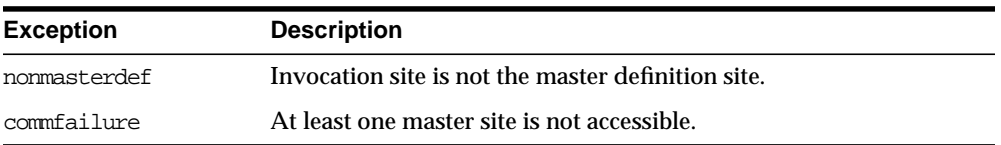

## **COMMENT\_ON\_REPOBJECT Procedure**

This procedure updates the comment field in the DBA\_REPOBJECT view for a replicated object in a master group. This procedure must be issued at the master definition site.

### **Syntax**

DBMS\_REPCAT.COMMENT\_ON\_REPOBJECT (

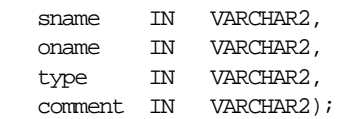

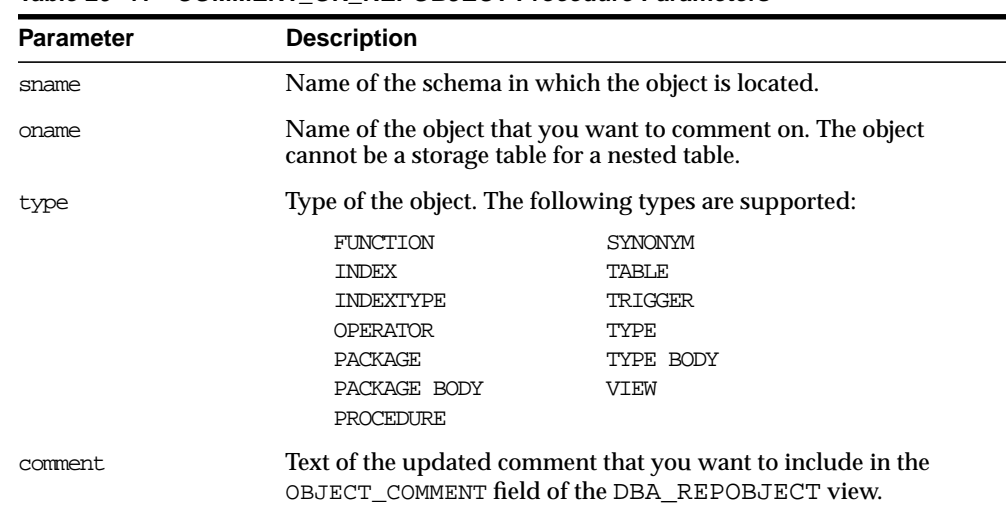

#### **Table 20–41 COMMENT\_ON\_REPOBJECT Procedure Parameters**

#### **Exceptions**

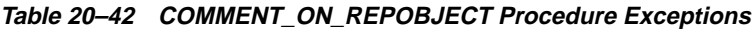

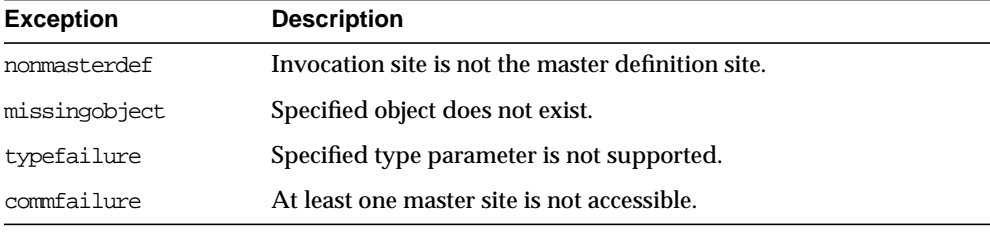

## **COMMENT\_ON\_REPSITES Procedure**

If the replication group is a master group, then this procedure updates the MASTER\_ COMMENT field in the DBA\_REPSITES view for a master site. If the replication group is a materialized view group, this procedure updates the SCHEMA\_COMMENT field in the DBA\_REPGROUP view for a materialized view site.

This procedure can be executed at either a master site or a materialized view site. If you execute this procedure on a a materialized view site, then the materialized view group owner must be PUBLIC.

#### **See Also:** ["COMMENT\\_ON\\_conflicttype\\_RESOLUTION](#page-472-0)

[Procedure" on page 20-43](#page-472-0) for instructions on placing a comment in the SCHEMA\_COMMENT field of the DBA\_REPGROUP view for a materialized view site if the materialized view group owner is not PUBLIC

### **Syntax**

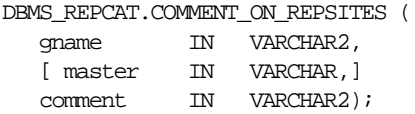

#### **Parameters**

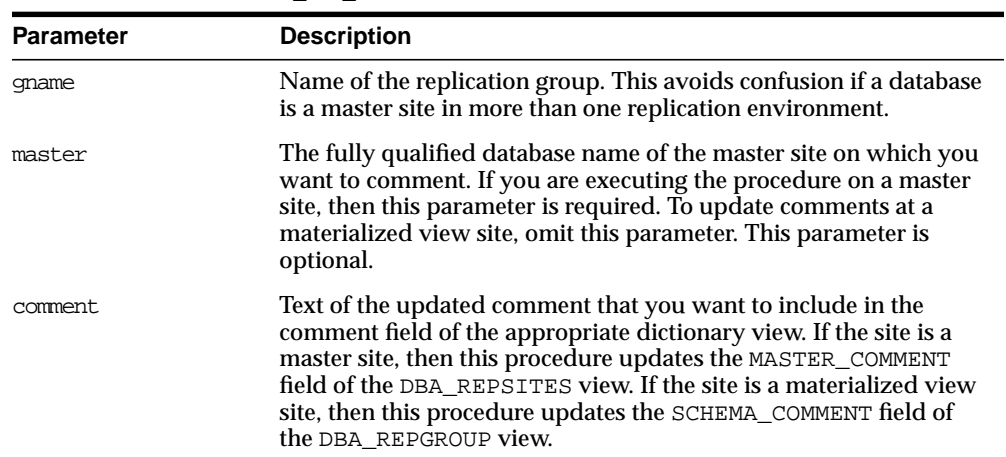

#### **Table 20–43 COMMENT\_ON\_REPSITES Procedure Parameters**

### **Exceptions**

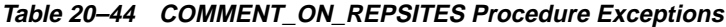

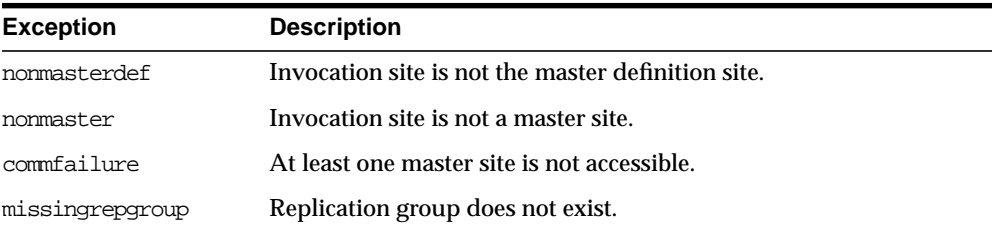

| <b>Exception</b> | <b>Description</b>                                          |
|------------------|-------------------------------------------------------------|
| commfailure      | One or more master sites are not accessible.                |
| corrupt          | There is an inconsistency in the replication catalog views. |

**Table 20–44 COMMENT\_ON\_REPSITES Procedure Exceptions (Cont.)**

## <span id="page-472-0"></span>**COMMENT\_ON\_conflicttype\_RESOLUTION Procedure**

This procedure updates the RESOLUTION\_COMMENT field in the DBA\_ REPRESOLUTION view for a conflict resolution routine. The procedure that you need to call is determined by the type of conflict that the routine resolves. These procedures must be issued at the master definition site.

**Table 20–45 COMMENT\_ON\_conflicttype\_RESOLUTION Procedures**

| <b>Conflict Type</b> | <b>Procedure Name</b>        |
|----------------------|------------------------------|
| update               | COMMENT ON UPDATE RESOLUTION |
| uniqueness           | COMMENT ON UNIOUE RESOLUTION |
| delete               | COMMENT ON DELETE RESOLUTION |

The comment is not added at all master sites until the next call to GENERATE\_ REPLICATION\_SUPPORT.

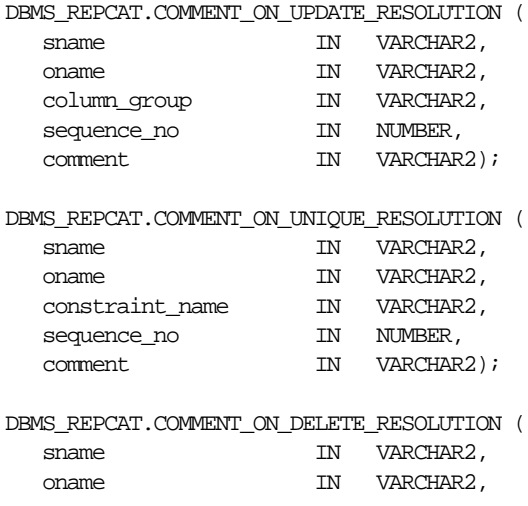

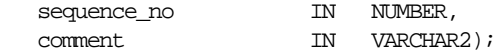

**Table 20–46 COMMENT\_ON\_conflicttype\_RESOLUTION Procedure Parameters**

| <b>Parameter</b> | <b>Description</b>                                                                                                    |  |
|------------------|----------------------------------------------------------------------------------------------------|--|
| sname            | Name of the schema.                                                                                                    |  |
| oname            | Name of the replicated table with which the conflict resolution<br>routine is associated.                                |  |
| column group     | Name of the column group with which the update conflict<br>resolution routine is associated.                             |  |
| constraint name  | Name of the unique constraint with which the uniqueness conflict<br>resolution routine is associated.                    |  |
| sequence no      | Sequence number of the conflict resolution procedure.                                                                    |  |
| comment.         | The text of the updated comment that you want included in the<br>RESOLUTION COMMENT field of the DBA REPRESOLUTION view. |  |

#### **Exceptions**

**Table 20–47 COMMENT\_ON\_conflicttype\_RESOLUTION Procedure Exceptions**

| <b>Exception</b>  | <b>Description</b>                                       |  |
|-------------------|----------------------------------------------------------|--|
| nonmasterdef      | Invocation site is not the master definition site.       |  |
| missingobject     | Specified object does not exist.                         |  |
| missingresolution | Specified conflict resolution routine is not registered. |  |

## **COMPARE\_OLD\_VALUES Procedure**

This procedure specifies whether to compare old column values during propagation of deferred transactions at each master site for each nonkey column of a replicated table for updates and deletes. The default is to compare old values for all columns. You can change this behavior at all master sites and materialized view sites by invoking DBMS\_REPCAT.COMPARE\_OLD\_VALUES at the master definition site.

When you use user-defined types, you can specify leaf attributes of a column object, or you can specify an entire column object. For example, if a column object named cust\_address has street\_address as an attribute, then you can specify cust\_ address.street\_address for the column\_list parameter or as part of the column\_table parameter, or you can specify only cust\_address.

When performing equality comparisons for conflict detection, Oracle treats objects as equal only if one of the following conditions is true:

- Both objects are atomically NULL (the entire object is NULL)
- All of the corresponding attributes are equal in the objects

Given these conditions, if one object is atomically NULL while the other is not, then Oracle does not consider the objects to be equal. Oracle does not consider MAP and ORDER methods when performing equality comparisons.

#### **Syntax**

DBMS\_REPCAT.COMPARE\_OLD\_VALUES( sname IN VARCHAR2, oname IN VARCHAR2, { column\_list IN VARCHAR2, | column\_table IN DBMS\_UTILITY.VARCHAR2s | DBMS\_UTILITY.LNAME\_ARRAY,} operation IN VARCHAR2 := 'UPDATE', compare IN BOOLEAN := true ) ;

> **Note:** This procedure is overloaded. The column\_list and column\_table parameters are mutually exclusive.

| <b>Parameter</b> | <b>Description</b>                                                                                                    |  |
|------------------|----------------------------------------------------------------------------------------------------|--|
| sname            | Schema in which the table is located.                                                                                                    |  |
| oname            | Name of the replicated table. The table can be the storage table of<br>a nested table.                                                                                                    |  |
| column list      | A comma-delimited list of the columns in the table. There must be<br>no spaces between entries.                                                                                                    |  |
| column table     | Instead of a list, you can use a PL/SQL index-by table of type<br>DBMS_REPCAT.VARCHAR2 or DBMS_UTILITY.LNAME_ARRAY to<br>contain the column names. The first column name should be at<br>position 1, the second at position 2, and so on.                                                                                                    |  |
|                  | Use DBMS_UTILITY.LNAME_ARRAY if any column name is greater<br>than or equal to 30 bytes, which may occur when you specify the<br>attributes of column objects.                                                                                                    |  |
| operation        | Possible values are: update, delete, or the asterisk wildcard '*',<br>which means update and delete.                                                                                                    |  |
| compare          | If compare is true, the old values of the specified columns are<br>compared when sent. If compare is false, the old values of the<br>specified columns are not compared when sent. Unspecified<br>columns and unspecified operations are not affected. The specified<br>change takes effect at the master definition site as soon as min<br>communication is true for the table. The change takes effect at<br>a master site or at a materialized view site the next time<br>replication support is generated at that site with min_<br>communication true. |  |

**Table 20–48 COMPARE\_OLD\_VALUES Procedure Parameters**

**Note:** The operation parameter enables you to decide whether or not to compare old values for nonkey columns when rows are deleted or updated. If you do not compare the old value, then Oracle assumes the old value is equal to the current value of the column at the target side when the update or delete is applied.

See *Oracle9i Replication* for more information about reduced data propagation using the COMPARE\_OLD\_VALUES procedure before changing the default behavior of Oracle.

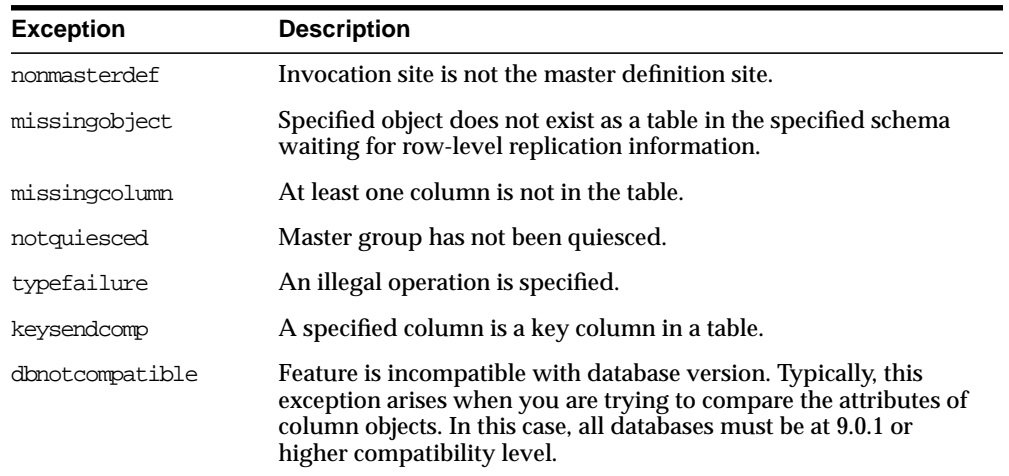

#### **Table 20–49 COMPARE\_OLD\_VALUES Procedure Exceptions**

## **CREATE\_MASTER\_REPGROUP Procedure**

This procedure creates a new, empty, quiesced master group.

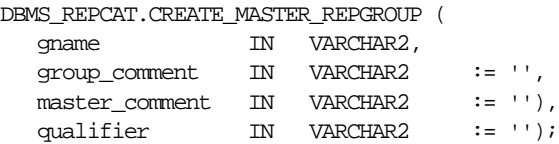

**Table 20–50 CREATE\_MASTER\_REPGROUP Procedure Parameters**

| <b>Parameter</b> | <b>Description</b>                                                                                                    |
|------------------|----------------------------------------------------------------------------------------------------|
| qname            | Name of the master group that you want to create.                                                                                                    |
| group comment    | This comment is added to the DBA REPGROUP view.                                                                                                    |
| master comment   | This comment is added to the DBA REPSITES view.                                                                                                    |
| qualifier        | Connection qualifier for master group. Be sure to use the $@$ sign.<br>See Oracle9i Replication and Oracle9i Database Administrator's<br>Guide for more information about connection qualifiers. |

### **Exceptions**

**Table 20–51 CREATE\_MASTER\_REPGROUP Procedure Exceptions**

| <b>Exception</b>  | <b>Description</b>                            |
|-------------------|-----------------------------------------------|
| duplicaterepgroup | Master group already exists.                  |
| norepopt          | Advanced replication option is not installed. |
| missingrepgroup   | Master group name was not specified.          |
| qualifiertoolong  | Connection qualifier is too long.             |

## **CREATE\_MASTER\_REPOBJECT Procedure**

This procedure makes an object a replicated object by adding the object to a master group. This procedure preserves the object identifier for user-defined types and object tables at all replication sites.

Replication of clustered tables is supported, but the use\_existing\_object parameter cannot be set to false for clustered tables. In other words, you must create the clustered table at all master sites participating in the master group before you execute the CREATE\_MASTER\_REPOBJECT procedure. However, these tables do not need to contain the table data. So, the copy\_rows parameter can be set to true for clustered tables.

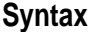

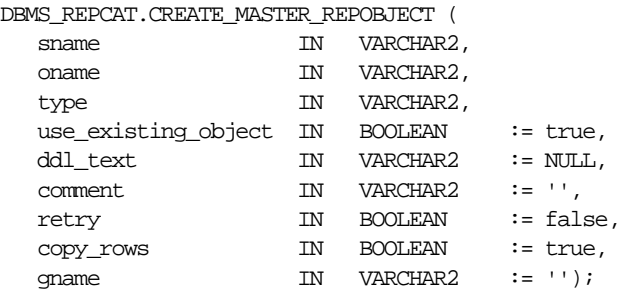

The following table describes the parameters for this procedure.

| <b>Parameters</b> | <b>Description</b>                                                                                                    |           |
|-------------------|----------------------------------------------------------------------------------------------------|-----------|
| sname             | Name of the schema in which the object that you want to<br>replicate is located.                                                                                                    |           |
| oname             | Name of the object you are replicating. If ddl text is NULL,<br>then this object must already exist in the specified schema. To<br>ensure uniqueness, table names should be a maximum of 27 bytes<br>long, and package names should be no more than 24 bytes. The<br>object cannot be a storage table for a nested table. |           |
| type              | Type of the object that you are replicating. The following types<br>are supported:                                                                                                    |           |
|                   | <b>FUNCTION</b>                                                                                                    | SYNONYM   |
|                   | <b>INDEX</b>                                                                                                    | TABLE     |
|                   | <b>INDEXTYPE</b>                                                                                                    | TRIGGER   |
|                   | <b>OPERATOR</b>                                                                                                    | TYPE      |
|                   | PACKAGE                                                                                                    | TYPE BODY |
|                   | PACKAGE BODY                                                                                                    | VIEW      |
|                   | PROCEDURE                                                                                                    |           |

**Table 20–52 CREATE\_MASTER\_REPOBJECT Procedure Parameters**

| <b>Parameters</b>   | <b>Description</b>                                                                                                    |  |
|---------------------|----------------------------------------------------------------------------------------------------|--|
| use existing object | Indicate true if you want to reuse any objects of the same type<br>and shape at the current master sites. See Table 20-54 for more<br>information.                                                                                                    |  |
|                     | Note: This parameter must be set to true for clustered tables.                                                                                                    |  |
| ddl_text            | If the object does not already exist at the master definition site,<br>then you must supply the DDL text necessary to create this<br>object. PL/SQL packages, package bodies, procedures, and<br>functions must have a trailing semicolon. SQL statements do not<br>end with trailing semicolon. Oracle does not parse this DDL<br>before applying it; therefore, you must ensure that your DDL text<br>provides the appropriate schema and object name for the object<br>being created. |  |
|                     | If the DDL is supplied without specifying a schema (sname<br>parameter), then the default schema is the replication<br>administrator's schema. Be sure to specify the schema if it is<br>other than the replication administrator's schema.                                                                                                    |  |
|                     | <b>Note:</b> Do not use the dd1_text parameter to add user-defined<br>types or object tables. Instead, create the object first and then add<br>the object.                                                                                                    |  |
| comment             | This comment is added to the OBJECT_COMMENT field of the<br>DBA REPOBJECT view.                                                                                                    |  |
| retry               | Indicate true if you want Oracle to reattempt to create an object<br>that it was previously unable to create. Use this if the error was<br>transient or has since been rectified, or if you previously had<br>insufficient resources. If this is true, then Oracle creates the<br>object only at master sites whose object status is not VALID.                                                                                                    |  |
| CODY_TOWS           | Indicate true if you want the initial contents of a newly<br>replicated object to match the contents of the object at the master<br>definition site. See Table 20–54 for more information.                                                                                                    |  |
| qname               | Name of the replication group in which you want to create the<br>replicated object. The schema name is used as the default<br>replication group name if none is specified, and a replication<br>group with the same name as the schema must exist for the<br>procedure to complete successfully in that case.                                                                                                    |  |

**Table 20–52 CREATE\_MASTER\_REPOBJECT Procedure Parameters (Cont.)**

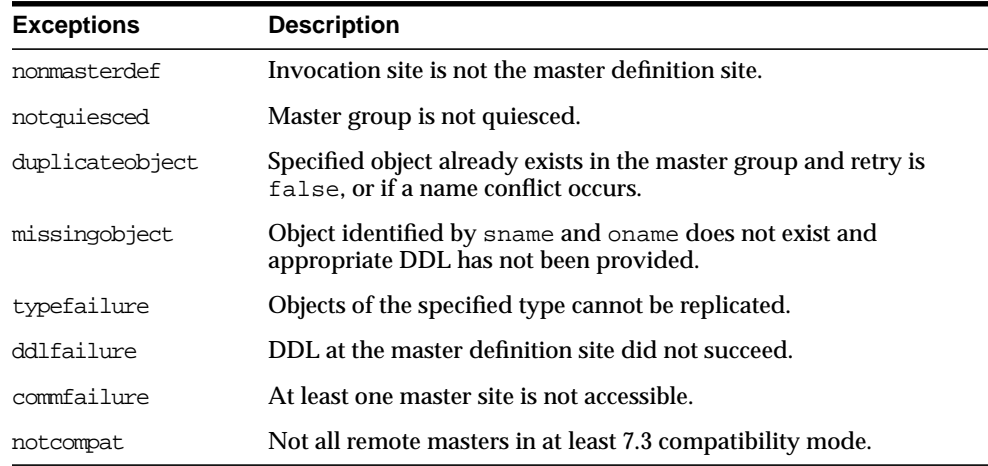

#### **Table 20–53 CREATE\_MASTER\_REPOBJECT Procedure Exceptions**

## <span id="page-480-0"></span>**Object Creations**

| <b>Object</b> |                  |                |                                                                                                    |
|---------------|------------------|----------------|----------------------------------------------------------------------------------------------------|
| Already       |                  | USE EXISTING   |                                                                                                    |
| Exists?       | <b>COPY ROWS</b> | <b>OBJECTS</b> | Result                                                                                                    |
| yes           | true             | true           | duplicatedobject message if objects do<br>not match. For tables, use data from master<br>definition site.   |
| yes           | false            | true           | duplicatedobject message if objects do<br>not match. For tables. DBA must ensure<br>contents are identical. |
| yes           | true/false       | false          | duplicatedobject message.                                                                                   |
| no            | true             | true/false     | Object is created. Tables populated using<br>data from master definition site.                              |
| no            | false            | true/false     | Object is created. DBA must populate<br>tables and ensure consistency of tables at<br>all sites.            |

**Table 20–54 Object Creation at Master Sites**

## **CREATE\_MVIEW\_REPGROUP Procedure**

This procedure creates a new, empty materialized view group in your local database. CREATE\_MVIEW\_REPGROUP automatically calls REGISTER\_MIEW\_ REPGROUP, but ignores any errors that may have happened during registration.

### **Syntax**

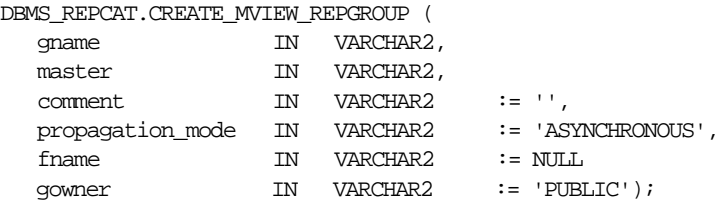

#### **Parameters**

#### **Table 20–55 CREATE\_MVIEW\_REPGROUP Procedure Parameters**

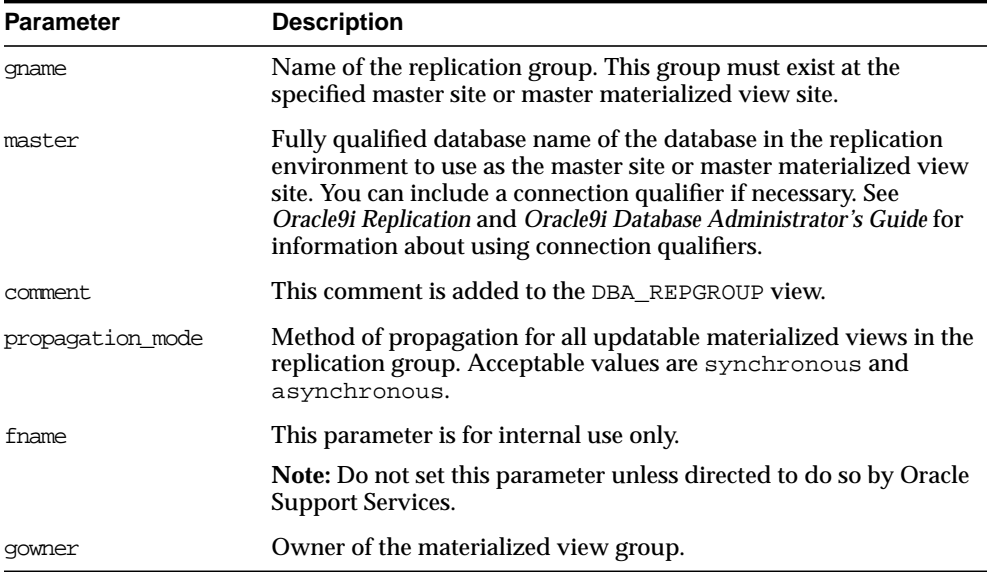

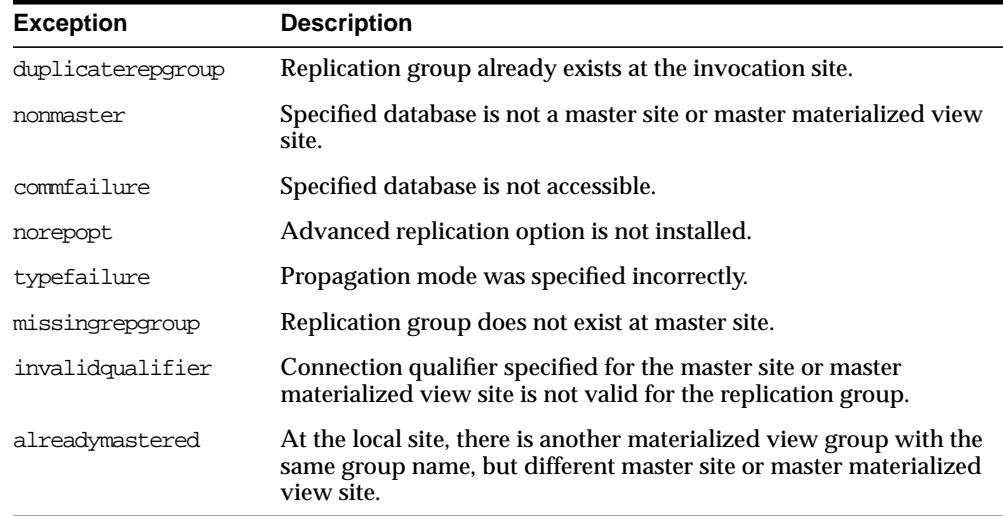

#### **Table 20–56 CREATE\_MVIEW\_REPGROUP Procedure Exceptions**

## **CREATE\_MVIEW\_REPOBJECT Procedure**

This procedure adds a replicated object to a materialized view group.

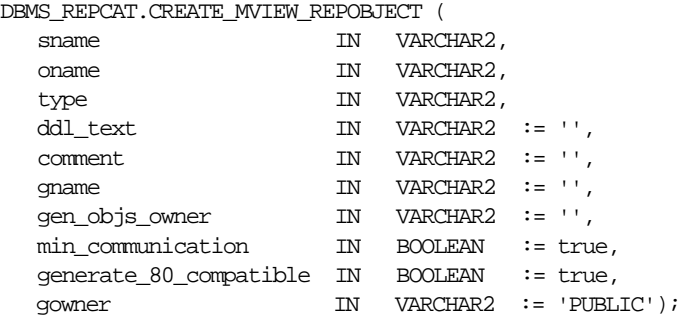

| <b>Parameter</b> | <b>Description</b>                                                                                                    |                                                                                                    |  |
|------------------|----------------------------------------------------------------------------------------------------|----------------------------------------------------------------------------------------------------|--|
| sname            | Name of the schema in which the object is located. The schema<br>must be same as the schema that owns the master table or<br>master materialized view on which this materialized view is<br>based.                                                                                                    |                                                                                                    |  |
| oname            | Name of the object that you want to add to the replicated<br>materialized view group.                                                                                                    |                                                                                                    |  |
| type             | are supported:                                                                                                    | Type of the object that you are replicating. The following types                                                                                                    |  |
|                  | FUNCTION<br><b>INDEX</b><br>INDEXTYPE<br><b>OPERATOR</b><br>PACKAGE<br>PACKAGE BODY<br><b>PROCEDURE</b>                                                                                                    | <b>SNAPSHOT</b><br>SYNONYM<br>TRIGGER<br><b>TYPE</b><br>TYPE BODY<br>VIEW                                                                                                    |  |
| ddl_text         | object. For other types, use the default:                                                                                                    | For objects of type SNAPSHOT, the DDL needed to create the                                                                                                    |  |
|                  | '' (an empty string)                                                                                                    |                                                                                                    |  |
|                  | If a materialized view with the same name already exists, then<br>Oracle ignores the DDL and registers the existing materialized<br>view as a replicated object. If the master table or master<br>materialized view for a materialized view does not exist in the<br>replication group of the master designated for this schema,<br>then Oracle raises a missingobject error. |                                                                                                    |  |
|                  | administrator's schema.                                                                                                    | If the DDL is supplied without specifying a schema, then the<br>default schema is the replication administrator's schema. Be<br>sure to specify the schema if it is other than the replication                                                                                                    |  |
|                  |                                                                                                    | If the object is not of type SNAPSHOT, then the materialized<br>view site connects to the master site or master materialized<br>view site and pulls down the DDL text to create the object. If<br>the object type is TYPE or TYPE BODY, then the object identifier<br>(OID) for the object at the materialized view site is the same as<br>the OID at the master site or master materialized view site. |  |
| comment          | DBA REPOBJECT view.                                                                                                    | This comment is added to the OBJECT_COMMENT field of the                                                                                                    |  |

**Table 20–57 CREATE\_MVIEW\_REPOBJECT Procedure Parameters**

| <b>Parameter</b>       | <b>Description</b>                                                                                                    |
|------------------------|----------------------------------------------------------------------------------------------------|
| qname                  | Name of the replicated materialized view group to which you<br>are adding an object. The schema name is used as the default<br>group name if none is specified, and a materialized view group<br>with the same name as the schema must exist for the procedure<br>to complete successfully.                      |
| gen objs owner         | Name of the user you want to assign as owner of the<br>transaction.                                                                                                    |
| min communication      | Set to false if the materialized view's master site is running<br>Oracle7 release 7.3. Set to true to minimize new and old<br>values of propagation. The default is true. For more<br>information about conflict resolution methods, see Chapter 6,<br>"Configure Conflict Resolution" and Oracle9i Replication. |
| generate 80 compatible | Set to true if the materialized view's master site is running a<br>version of Oracle server prior to Oracle8i release 8.1.5. Set to<br>false if the materialized view's master site or master<br>materialized view site is running Oracle8i release 8.1.5 or<br>greater.                                         |
| qowner                 | Owner of the materialized view group.                                                                                                    |

**Table 20–57 CREATE\_MVIEW\_REPOBJECT Procedure Parameters (Cont.)**

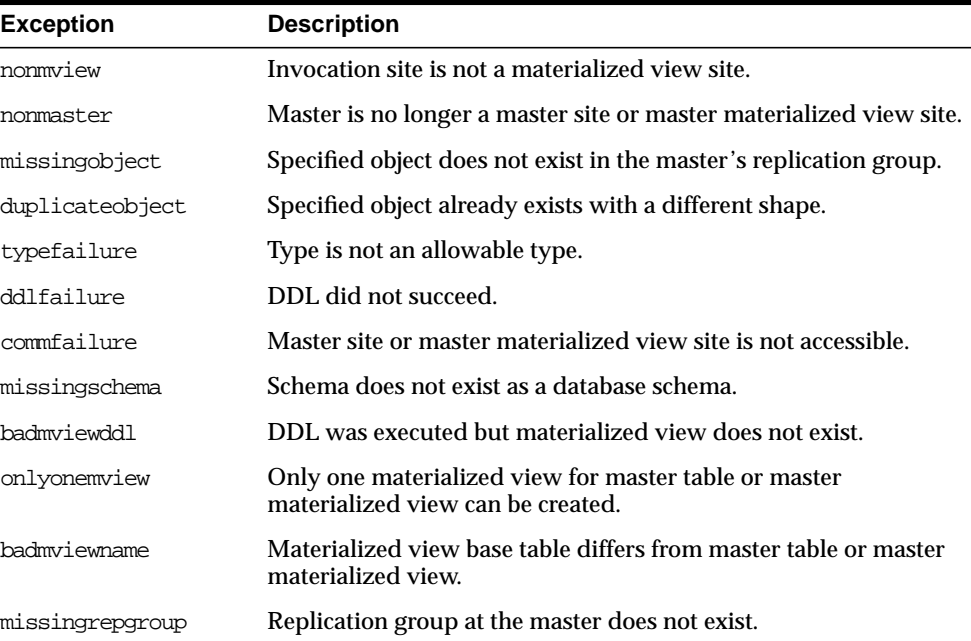

#### **Table 20–58 CREATE\_MVIEW\_REPOBJECT Procedure Exceptions**

## **DEFINE\_COLUMN\_GROUP Procedure**

This procedure creates an empty column group. You must call this procedure from the master definition site.

**See Also:** [Chapter 6, "Configure Conflict Resolution"](#page-134-0) and *Oracle9i Replication* for more information about conflict resolution methods

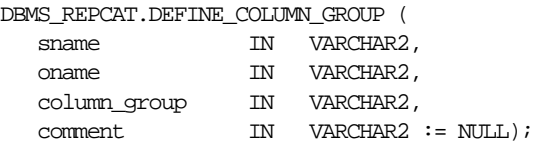

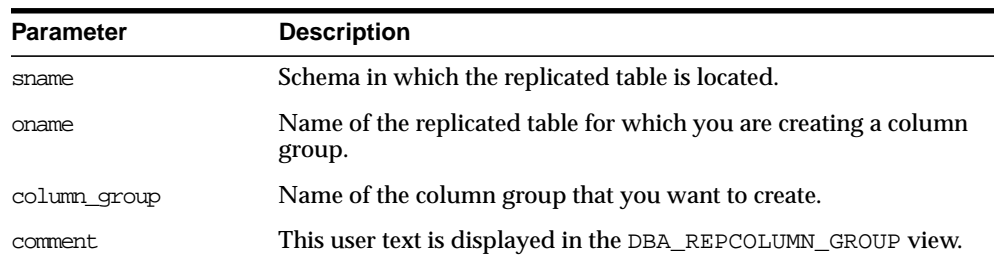

#### **Table 20–59 DEFINE\_COLUMN\_GROUP Procedure Parameters**

#### **Exceptions**

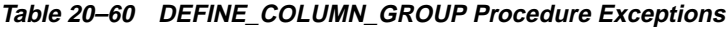

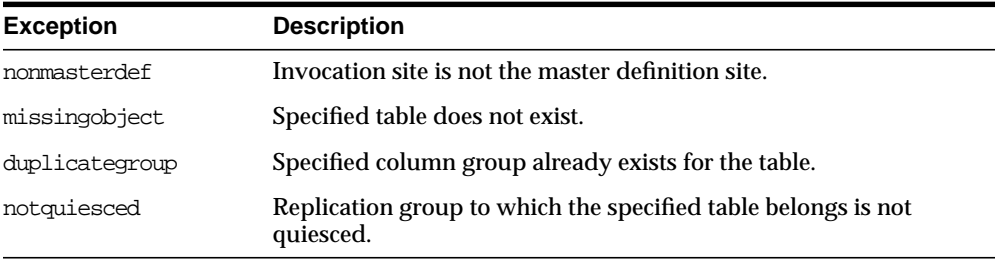

## **DEFINE\_PRIORITY\_GROUP Procedure**

This procedure creates a new priority group for a master group. You must call this procedure from the master definition site.

**See Also:** [Chapter 6, "Configure Conflict Resolution"](#page-134-0) and *Oracle9i Replication* for more information about conflict resolution methods

#### **Syntax**

DBMS\_REPCAT.DEFINE\_PRIORITY\_GROUP ( gname IN VARCHAR2

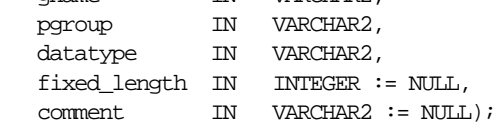

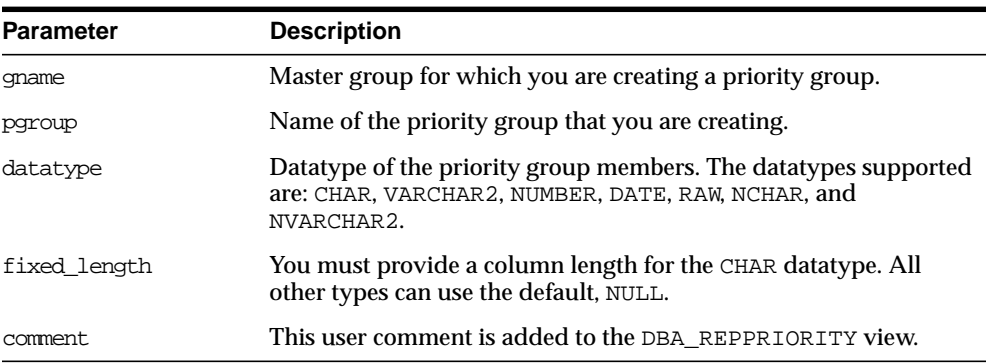

#### **Table 20–61 DEFINE\_PRIORITY\_GROUP Procedure Parameters**

#### **Exceptions**

#### **Table 20–62 DEFINE\_PRIORITY\_GROUP Procedure Exceptions**

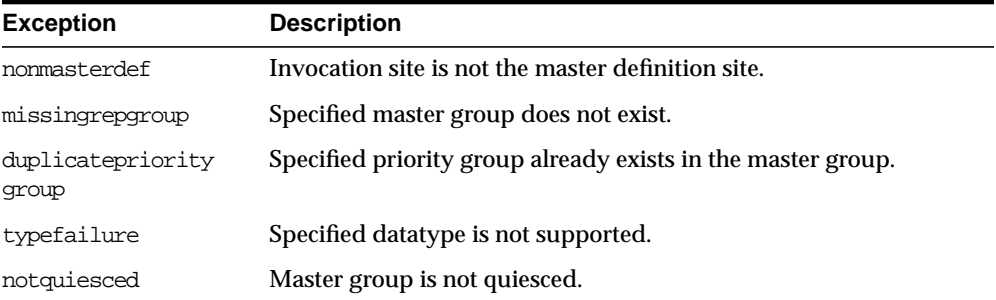

## **DEFINE\_SITE\_PRIORITY Procedure**

This procedure creates a new site priority group for a master group. You must call this procedure from the master definition site.

**See Also:** [Chapter 6, "Configure Conflict Resolution"](#page-134-0) and *Oracle9i Replication* for more information about conflict resolution methods

#### **Syntax**

DBMS\_REPCAT.DEFINE\_SITE\_PRIORITY ( gname IN VARCHAR2, name IN VARCHAR2,

 $comment$  IN VARCHAR2  $:=$  NULL);

#### **Parameters**

#### **Table 20–63 DEFINE\_SITE\_PRIORITY Procedure Parameters**

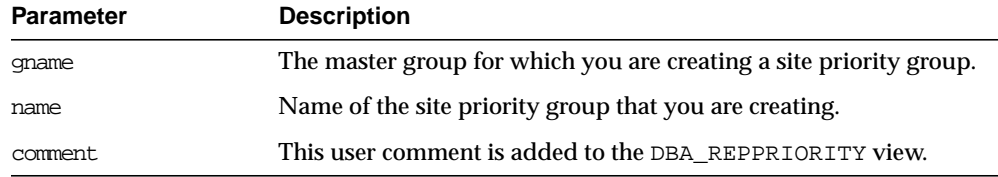

#### **Exceptions**

#### **Table 20–64 DEFINE\_SITE\_PRIORITY Procedure Exceptions**

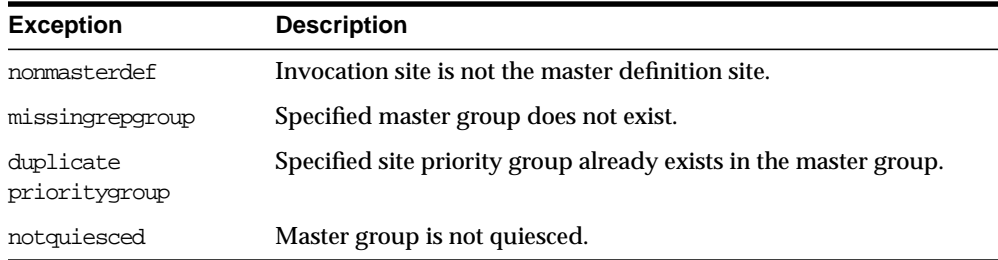

## **DO\_DEFERRED\_REPCAT\_ADMIN Procedure**

This procedure executes the local outstanding deferred administrative procedures for the specified master group at the current master site, or (with assistance from job queues) for all master sites.

DO\_DEFERRED\_REPCAT\_ADMIN executes only those administrative requests submitted by the connected user who called DO\_DEFERRED\_REPCAT\_ADMIN. Requests submitted by other users are ignored.

#### **Syntax**

DBMS\_REPCAT.DO\_DEFERRED\_REPCAT\_ADMIN ( gname IN VARCHAR2, all\_sites IN BOOLEAN := false);

#### **Table 20–65 DO\_DEFERRED\_REPCAT\_ADMIN Procedure Parameters**

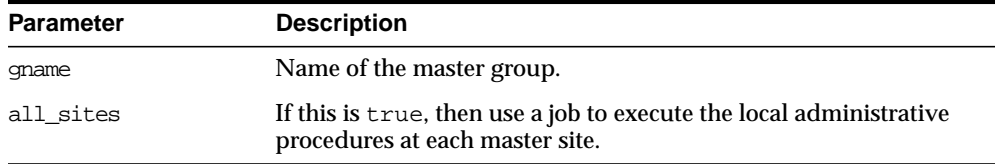

### **Exceptions**

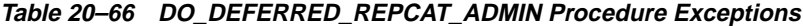

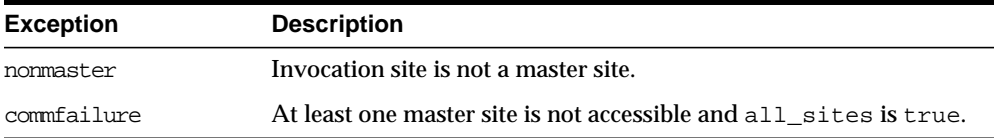

## **DROP\_COLUMN\_GROUP Procedure**

This procedure drops a column group. You must call this procedure from the master definition site.

**See Also:** [Chapter 6, "Configure Conflict Resolution"](#page-134-0) and *Oracle9i Replication* for more information about conflict resolution methods

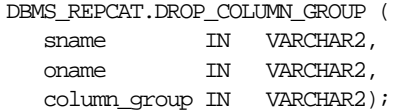

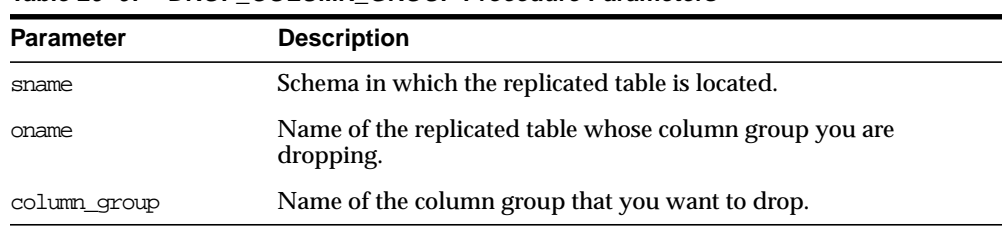

#### **Table 20–67 DROP\_COLUMN\_GROUP Procedure Parameters**

#### **Exceptions**

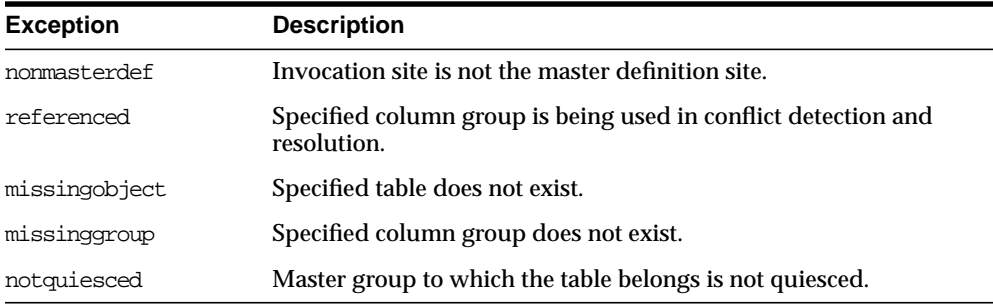

#### **Table 20–68 DROP\_COLUMN\_GROUP Procedure Exceptions**

## **DROP\_GROUPED\_COLUMN Procedure**

This procedure removes members from a column group. You must call this procedure from the master definition site.

> **See Also:** [Chapter 6, "Configure Conflict Resolution"](#page-134-0) and *Oracle9i Replication* for more information about conflict resolution methods

#### **Syntax**

DBMS\_REPCAT.DROP\_GROUPED\_COLUMN (

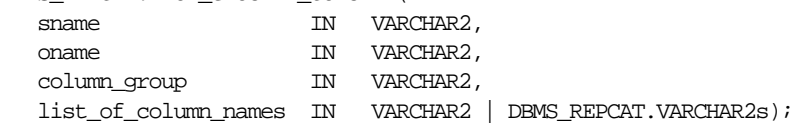

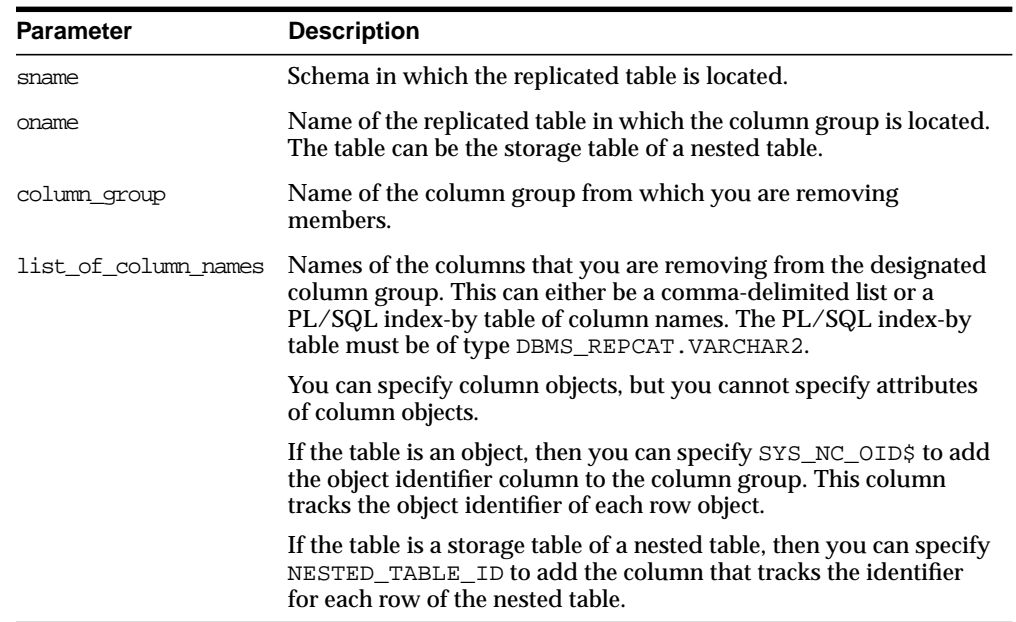

#### **Table 20–69 DROP\_GROUPED\_COLUMN Procedure Parameters**

### **Exceptions**

**Table 20–70 DROP\_GROUPED\_COLUMN Procedure Exceptions**

| <b>Exception</b> | <b>Description</b>                                      |
|------------------|---------------------------------------------------------|
| nonmasterdef     | Invocation site is not the master definition site.      |
| missingobject    | Specified table does not exist.                         |
| notquiesced      | Master group that the table belongs to is not quiesced. |

## **DROP\_MASTER\_REPGROUP Procedure**

This procedure drops a master group from your current site. To drop the master group from all master sites, including the master definition site, you can call this procedure at the master definition site, and set all\_sites to true.

## **Syntax**

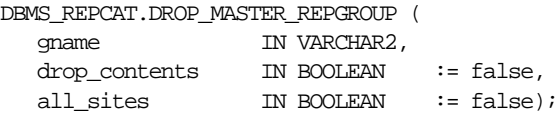

### **Parameters**

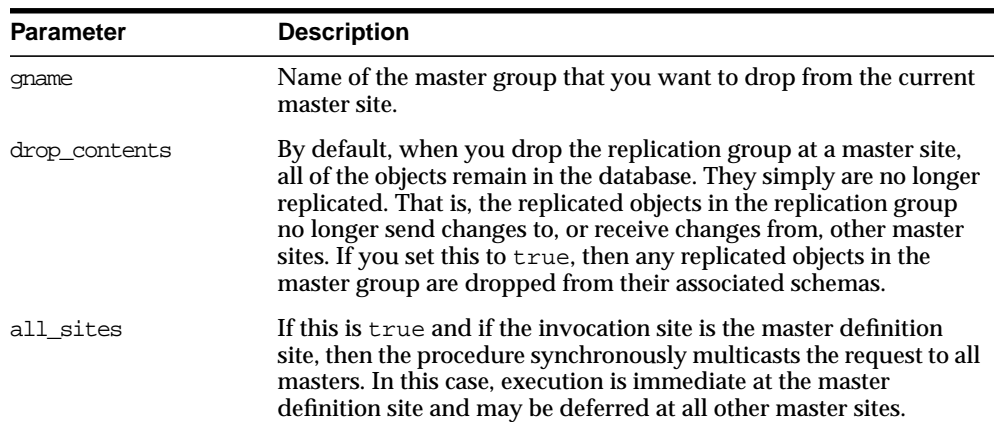

#### **Table 20–71 DROP\_MASTER\_REPGROUP Procedure Parameters**

## **Exceptions**

#### **Table 20–72 DROP\_MASTER\_REPGROUP Procedure Exceptions**

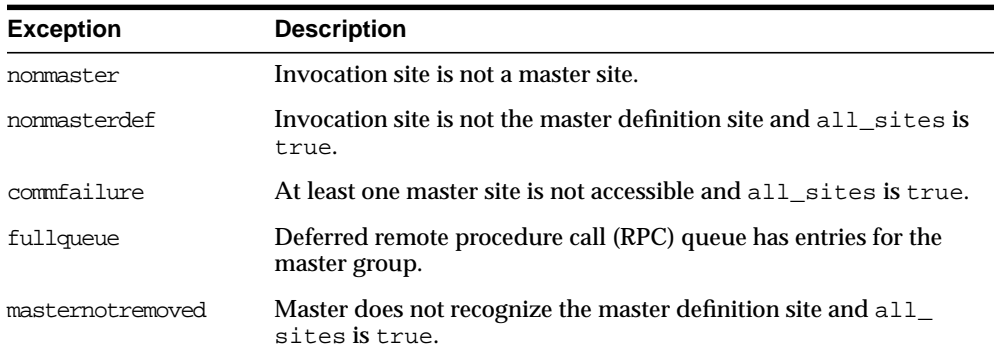

## **DROP\_MASTER\_REPOBJECT Procedure**

This procedure drops a replicated object from a master group. You must call this procedure from the master definition site.

### **Syntax**

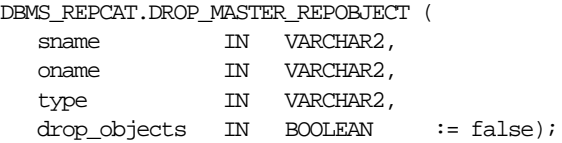

#### **Parameters**

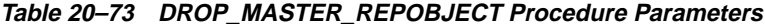

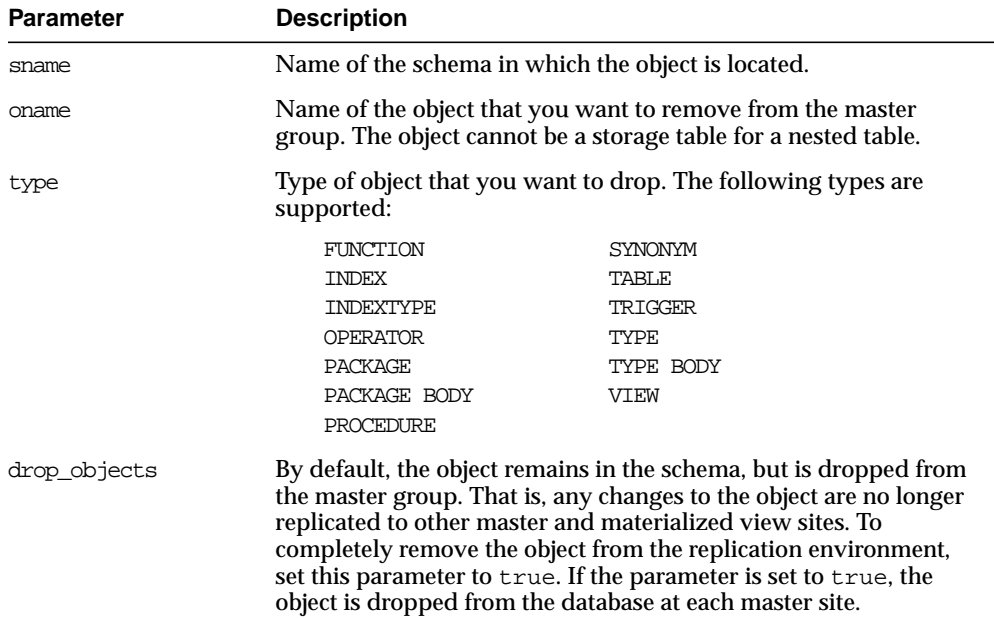

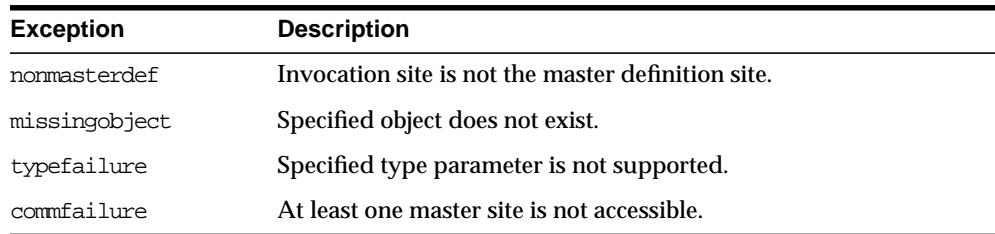

#### **Table 20–74 DROP\_MASTER\_REPOBJECT Procedure Exceptions**

## **DROP\_MVIEW\_REPGROUP Procedure**

This procedure drops a materialized view site from your replication environment. DROP\_MVIEW\_REPGROUP automatically calls UNREGISTER\_MVIEW\_REPGROUP at the master site or master materialized view site to unregister the materialized view, but ignores any errors that may have occurred during unregistration. If DROP\_ MVIEW\_REPGROUP is unsuccessful, then connect to the master site or master materialized view site and run UNREGISTER\_MVIEW\_REPGROUP.

#### **Syntax**

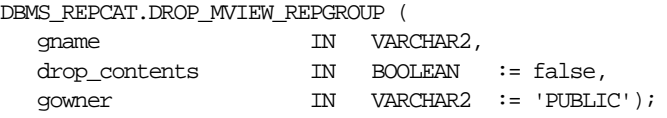

#### **Parameters**

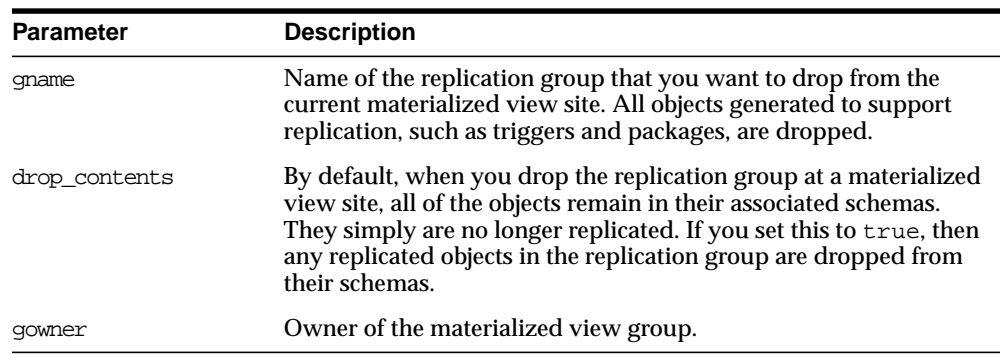

#### **Table 20–75 DROP\_MVIEW\_REPGROUP Procedure Parameters**

#### **Table 20–76 DROP\_MVIEW\_REPGROUP Procedure Exceptions**

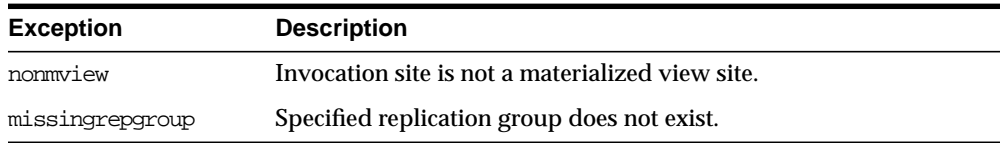

## **DROP\_MVIEW\_REPOBJECT Procedure**

This procedure drops a replicated object from a materialized view site.

### **Syntax**

#### DBMS\_REPCAT.DROP\_MVIEW\_REPOBJECT (

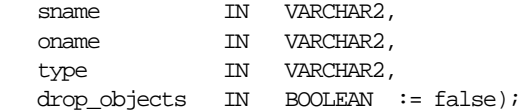

| Parameter    | <b>Description</b>                                                              |                                                                                                    |  |
|--------------|---------------------------------------------------------------------------------|----------------------------------------------------------------------------------------------------|--|
| sname        | Name of the schema in which the object is located.                              |                                                                                                    |  |
| oname        | group.                                                                          | Name of the object that you want to drop from the replication                                                                                                    |  |
| type         | Type of the object that you want to drop. The following types are<br>supported: |                                                                                                    |  |
|              | <b>FUNCTION</b>                                                                 | <b>SNAPSHOT</b>                                                                                                    |  |
|              | <b>INDEX</b>                                                                    | SYNONYM                                                                                                    |  |
|              | <b>INDEXTYPE</b>                                                                | TRIGGER                                                                                                    |  |
|              | <b>OPERATOR</b>                                                                 | <b>TYPE</b>                                                                                                    |  |
|              | <b>PACKAGE</b>                                                                  | TYPE BODY                                                                                                    |  |
|              | PACKAGE BODY                                                                    | VIEW                                                                                                    |  |
|              | PROCEDURE                                                                       |                                                                                                    |  |
| drop_objects |                                                                                 | By default, the object remains in its associated schema, but is<br>dropped from its associated replication group. To completely<br>remove the object from its schema at the current materialized view<br>site, set this parameter to true. If the parameter is set to true, the<br>object is dropped from the database at the materialized view site. |  |

**Table 20–77 DROP\_MVIEW\_REPOBJECT Procedure Parameters**

#### **Exceptions**

**Table 20–78 DROP\_MVIEW\_REPOBJECT Procedure Exceptions**

| <b>Exception</b> | <b>Description</b>                               |
|------------------|--------------------------------------------------|
| nonmview         | Invocation site is not a materialized view site. |
| missingobject    | Specified object does not exist.                 |
| typefailure      | Specified type parameter is not supported.       |

## **DROP\_PRIORITY Procedure**

This procedure drops a member of a priority group by priority level. You must call this procedure from the master definition site.

**See Also:** [Chapter 6, "Configure Conflict Resolution"](#page-134-0) and *Oracle9i Replication* for more information about conflict resolution methods

#### **Syntax**

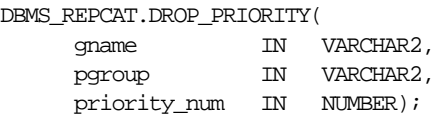

#### **Parameters**

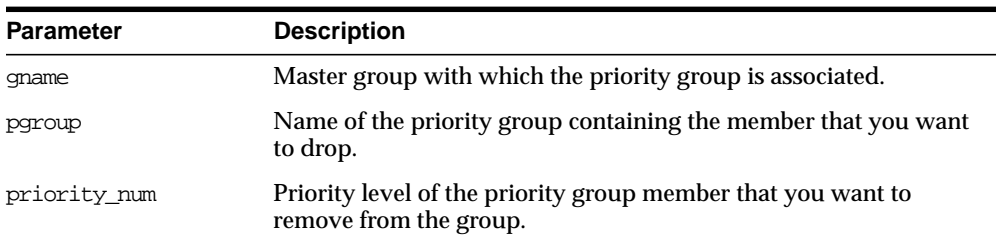

#### **Table 20–79 DROP\_PRIORITY Procedure Parameters**

### **Exceptions**

**Table 20–80 DROP\_PRIORITY Procedure Exceptions**

| <b>Exception</b> | <b>Description</b>                                              |
|------------------|-----------------------------------------------------------------|
| nonmasterdef     | Invocation site is not the master definition site.              |
| missingrepgroup  | Specified master group does not exist.                          |
|                  | missing priority group Specified priority group does not exist. |
| notquiesced      | Master group is not quiesced.                                   |

## **DROP\_PRIORITY\_GROUP Procedure**

This procedure drops a priority group for a specified master group. You must call this procedure from the master definition site.

> **See Also:** [Chapter 6, "Configure Conflict Resolution"](#page-134-0) and *Oracle9i Replication* for more information about conflict resolution methods

```
DBMS_REPCAT.DROP_PRIORITY_GROUP (
gname IN VARCHAR2,
pgroup IN VARCHAR2);
```
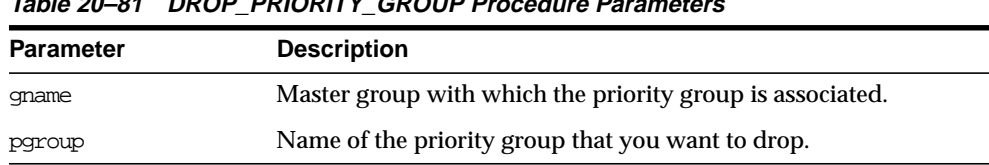

#### **Table 20–81 DROP\_PRIORITY\_GROUP Procedure Parameters**

#### **Exceptions**

#### **Table 20–82 DROP\_PRIORITY\_GROUP Procedure Exceptions**

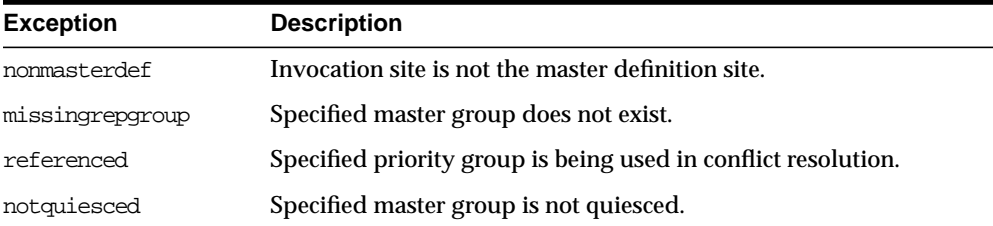

## **DROP\_PRIORITY\_datatype Procedure**

This procedure drops a member of a priority group by value. You must call this procedure from the master definition site. The procedure that you must call is determined by the datatype of your priority column.

> **See Also:** [Chapter 6, "Configure Conflict Resolution"](#page-134-0) and *Oracle9i Replication* for more information about conflict resolution methods

#### **Syntax**

DBMS\_REPCAT.DROP\_PRIORITY\_datatype ( gname IN VARCHAR2, pgroup IN VARCHAR2, value IN datatype);

#### where *datatype*:

{ NUMBER | VARCHAR2 | CHAR | DATE | RAW

| NCHAR

| NVARCHAR2 }

#### **Parameters**

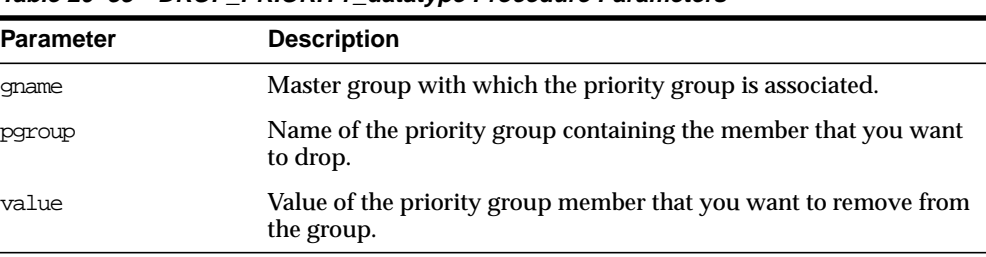

#### **Table 20–83 DROP\_PRIORITY\_datatype Procedure Parameters**

### **Exceptions**

**Table 20–84 DROP\_PRIORITY\_datatype Procedure Exceptions**

| <b>Exception</b>          | <b>Description</b>                                              |
|---------------------------|-----------------------------------------------------------------|
| nonmasterdef              | Invocation site is not the master definition site.              |
| missingrepgroup           | Specified master group does not exist.                          |
|                           | missing priority group Specified priority group does not exist. |
| paramtype,<br>typefailure | Value has the incorrect datatype for the priority group.        |
| notquiesced               | Specified master group is not quiesced                          |

## **DROP\_SITE\_PRIORITY Procedure**

This procedure drops a site priority group for a specified master group. You must call this procedure from the master definition site.

**See Also:** [Chapter 6, "Configure Conflict Resolution"](#page-134-0) and *Oracle9i Replication* for more information about conflict resolution methods

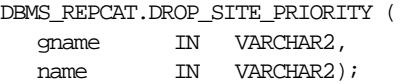

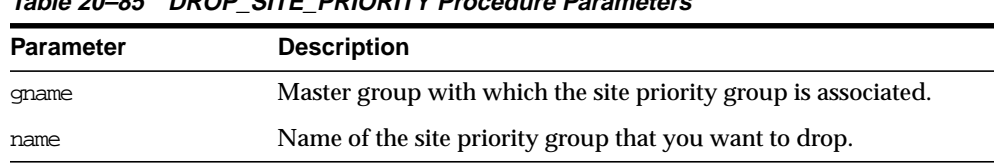

#### **Table 20–85 DROP\_SITE\_PRIORITY Procedure Parameters**

#### **Exceptions**

#### **Table 20–86 DROP\_SITE\_PRIORITY Procedure Exceptions**

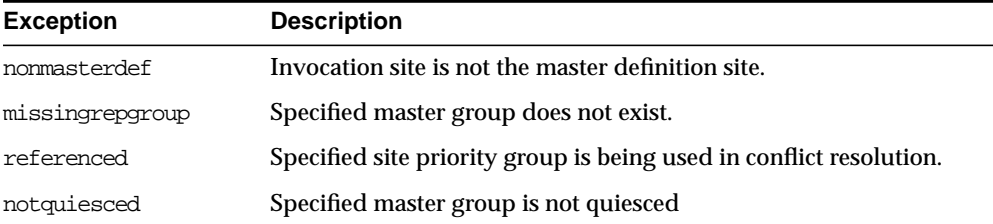

## **DROP\_SITE\_PRIORITY\_SITE Procedure**

This procedure drops a specified site, by name, from a site priority group. You must call this procedure from the master definition site.

**See Also:** [Chapter 6, "Configure Conflict Resolution"](#page-134-0) and *Oracle9i Replication* for more information about conflict resolution methods

#### **Syntax**

DBMS\_REPCAT.DROP\_SITE\_PRIORITY\_SITE (

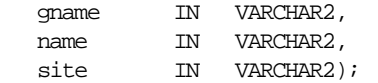

#### **Table 20–87 DROP\_SITE\_PRIORITY\_SITE Procedure Parameters**

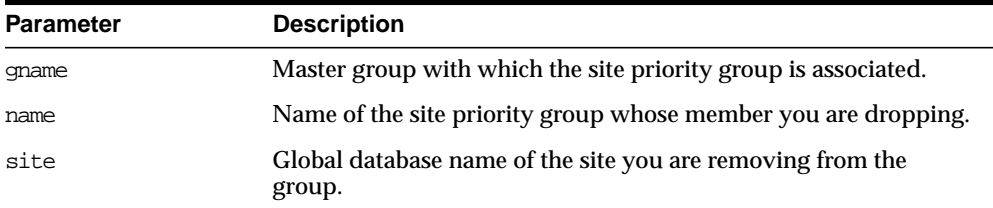

### **Exceptions**

#### **Table 20–88 DROP\_SITE\_PRIORITY\_SITE Procedure Exceptions**

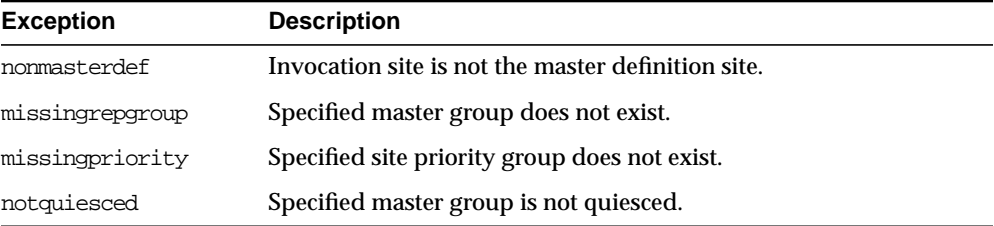

## **DROP\_conflicttype\_RESOLUTION Procedure**

This procedure drops an update, delete, or uniqueness conflict resolution routine. You must call these procedures from the master definition site. The procedure that you must call is determined by the type of conflict that the routine resolves.

### **Conflict Resolution Routines**

The following table shows the procedure name for each conflict resolution routine.

| <b>Routine</b> | <b>Procedure Name</b>  |
|----------------|------------------------|
| update         | DROP UPDATE RESOLUTION |
| uniqueness     | DROP UNIOUE RESOLUTION |
| delete         | DROP DELETE RESOLUTION |

**Table 20–89 Conflict Resolution Routines**

### **Syntax**

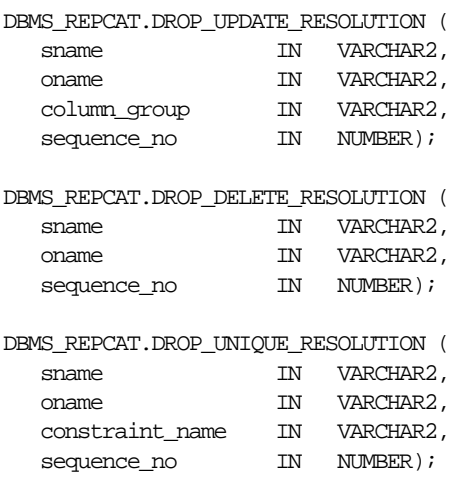

## **Parameters**

#### **Table 20–90 DROP\_conflicttype\_RESOLUTION Procedure Parameters**

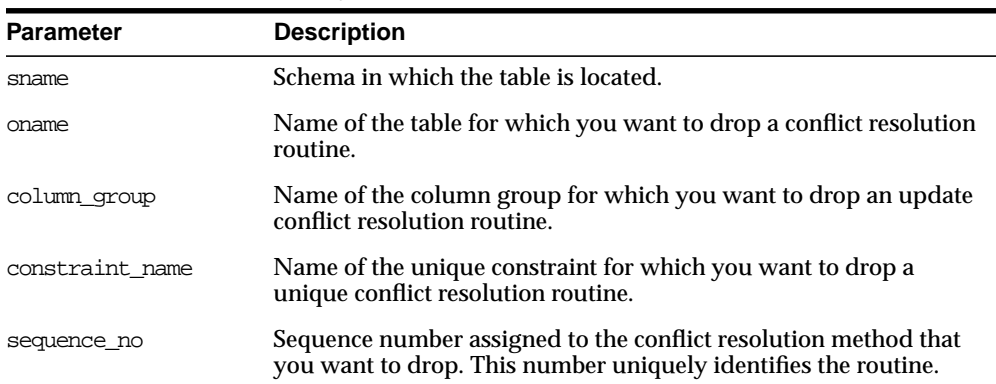

| <b>Exception</b> | <b>Description</b>                                                                                                    |
|------------------|----------------------------------------------------------------------------------------------------|
| nonmasterdef     | Invocation site is not the master definition site.                                                                                                    |
| missingobject    | Specified object does not exist as a table in the specified schema, or<br>a conflict resolution routine with the specified sequence number is<br>not registered. |
| notquiesced      | Master group is not quiesced.                                                                                                    |

**Table 20–91 DROP\_conflicttype\_RESOLUTION Procedure Exceptions**

## **EXECUTE\_DDL Procedure**

This procedure supplies DDL that you want to have executed at some or all master sites. You can call this procedure only from the master definition site.

### **Syntax**

```
DBMS_REPCAT.EXECUTE_DDL (
```
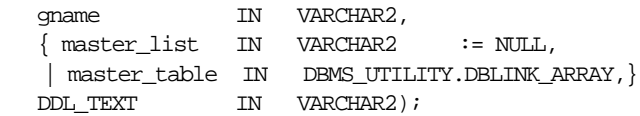

**Note:** This procedure is overloaded. The master\_list and master\_table parameters are mutually exclusive.
| <b>Parameter</b> | <b>Description</b>                                                                                                    |
|------------------|----------------------------------------------------------------------------------------------------|
| qname            | Name of the master group.                                                                                                    |
| master list      | A comma-delimited list of master sites at which you want to<br>execute the supplied DDL. Do not put any spaces between site<br>names. The default value, NULL, indicates that the DDL should be<br>executed at all sites, including the master definition site.                                      |
| master_table     | A table that lists the master sites where you want to execute the<br>supplied DDL. The first master should be at position 1, the second<br>at position 2, and so on.                                                                                                    |
| ddl text         | The DDL that you want to execute at each of the specified master<br>sites. If the DDL is supplied without specifying a schema, then the<br>default schema is the replication administrator's schema. Be sure<br>to specify the schema if it is other than the replication<br>administrator's schema. |

**Table 20–92 EXECUTE\_DDL Procedure Parameters**

### **Exceptions**

| <b>Exception</b> | <b>Description</b>                                 |
|------------------|----------------------------------------------------|
| nonmasterdef     | Invocation site is not the master definition site. |
| nonmaster        | At least one site is not a master site.            |
| ddlfailure       | DDL at the master definition site did not succeed. |
| commfailure      | At least one master site is not accessible.        |

**Table 20–93 EXECUTE\_DDL Procedure Exceptions**

# <span id="page-504-0"></span>**GENERATE\_MVIEW\_SUPPORT Procedure**

This procedure activates triggers and generate packages needed to support the replication of updatable materialized views or procedural replication.You must call this procedure from the materialized view site.

**Note:** CREATE\_MVIEW\_REPOBJECT automatically generates materialized view support for updatable materialized views.

## **Syntax**

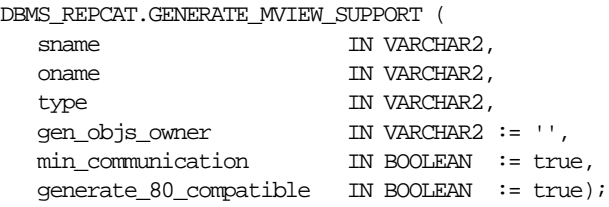

### **Parameters**

| <b>Parameter</b>       | <b>Description</b>                                                                                                    |
|------------------------|----------------------------------------------------------------------------------------------------|
| sname                  | Schema in which the object is located.                                                                                                    |
| oname                  | The name of the object for which you are generating support.                                                                                                    |
| type                   | Type of the object. The types supported are SNAPSHOT,<br>PACKAGE, and PACKAGE BODY.                                                                                                    |
| gen objs owner         | For objects of type PACKAGE or PACKAGE BODY, the schema in<br>which the generated object should be created. If NULL, the<br>objects are created in SNAME.                                                                                                    |
| min communication      | If true, then the update trigger sends the new value of a<br>column only if the update statement modifies the column. The<br>update trigger sends the old value of the column only if it is a<br>key column or a column in a modified column group.                     |
| generate 80 compatible | Set to true if the materialized view's master site is running a<br>version of Oracle server prior to Oracle8i release 8.1.5. Set to<br>false if the materialized view's master site or master<br>materialized view site is running Oracle8i release 8.1.5 or<br>higher. |

**Table 20–94 GENERATE\_MVIEW\_SUPPORT Procedure Parameters**

## **Exceptions**

#### **Table 20–95 GENERATE\_MVIEW\_SUPPORT Procedure Exceptions**

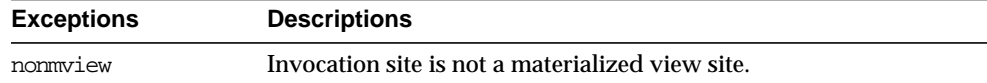

| <b>Exceptions</b>   | <b>Descriptions</b>                                                                                                    |
|---------------------|----------------------------------------------------------------------------------------------------|
| missingobject       | Specified object does not exist as a materialized view in the<br>replicated schema waiting for row/column-level replication<br>information or as a package (body) waiting for wrapper<br>generation. |
| typefailure         | Specified type parameter is not supported.                                                                                                    |
| missingschema       | Specified owner of generated objects does not exist.                                                                                                    |
| missingremoteobject | Object at master site or master materialized view site has not yet<br>generated replication support.                                                                                                 |
| commfailure         | Master site or master materialized view site is not accessible.                                                                                                    |

**Table 20–95 GENERATE\_MVIEW\_SUPPORT Procedure Exceptions (Cont.)**

# **GENERATE\_REPLICATION\_SUPPORT Procedure**

This procedure generates the triggers and packages needed to support replication for a specified object. You must call this procedure from the master definition site.

**Syntax**

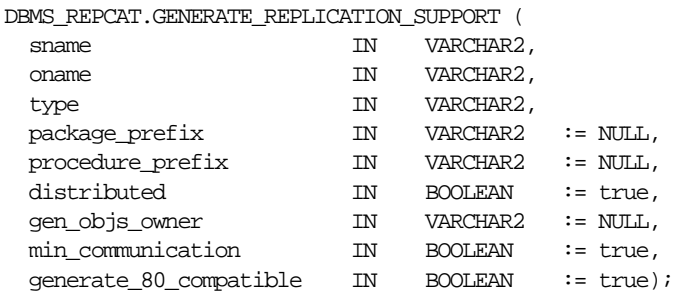

| <b>Parameter</b>       | <b>Description</b>                                                                                                    |
|------------------------|----------------------------------------------------------------------------------------------------|
| sname                  | Schema in which the object is located.                                                                                                    |
| oname                  | Name of the object for which you are generating replication<br>support.                                                                                                    |
| type                   | Type of the object. The types supported are: TABLE, PACKAGE,<br>and PACKAGE BODY.                                                                                                    |
| package prefix         | For objects of type PACKAGE or PACKAGE BODY this value is<br>prepended to the generated wrapper package name. The<br>default is DEFER.                                                                                     |
| procedure prefix       | For objects of type PACKAGE or PACKAGE BODY, this value is<br>prepended to the generated wrapper procedure names. By<br>default, no prefix is assigned.                                                                    |
| distributed            | This must be set to true.                                                                                                    |
| gen_objs_owner         | For objects of type PACKAGE or PACKAGE BODY, the schema in<br>Which the generated object should be created. If NULL, the<br>objects are created in sname.                                                                  |
| min communication      | Set to false if any master site is running Oracle7 release 7.3.<br>Set to true when you want propagation of new and old values<br>to be minimized. The default is true. For more information,<br>see Oracle9i Replication. |
| generate 80 compatible | Set to true if any master site is running a version of Oracle<br>server prior to Oracle8i release 8.1.5. Set to false if all master<br>sites are running Oracle8i release 8.1.5 or higher.                                 |

**Table 20–96 GENERATE\_REPLICATION\_SUPPORT Procedure Parameters**

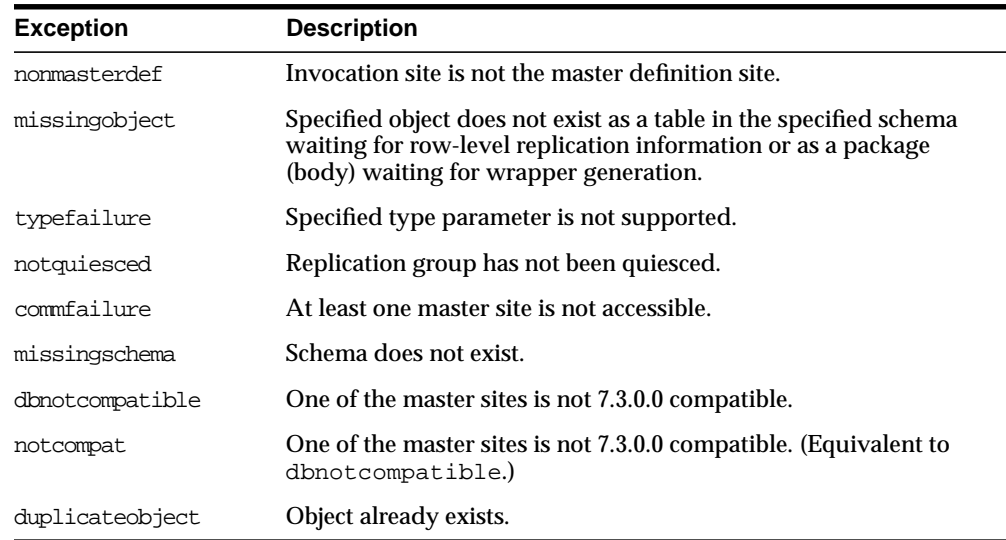

#### **Table 20–97 GENERATE\_REPLICATION\_SUPPORT Procedure Exceptions**

# **MAKE\_COLUMN\_GROUP Procedure**

This procedure creates a new column group with one or more members. You must call this procedure from the master definition site.

**See Also:** [Chapter 6, "Configure Conflict Resolution"](#page-134-0) and *Oracle9i Replication* for more information about conflict resolution methods

### **Syntax**

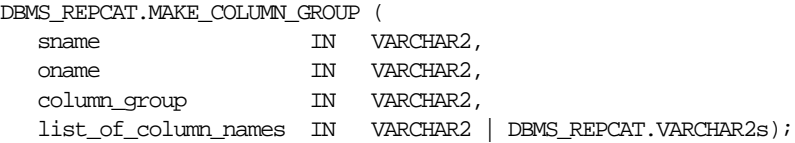

| <b>Parameter</b>     | <b>Description</b>                                                                                                    |
|----------------------|----------------------------------------------------------------------------------------------------|
| sname                | Schema in which the replicated table is located.                                                                                                    |
| oname                | Name of the replicated table for which you are creating a new<br>column group. The table can be the storage table of a nested table.                                                                                                    |
| column group         | Name that you want assigned to the column group that you are<br>creating.                                                                                                    |
| list of column names | Names of the columns that you are grouping. This can either be a<br>comma-delimited list or a PL/SQL index-by table of column<br>names. The PL/SQL index-by table must be of type DBMS_<br>REPCAT. VARCHAR2. Use the single value '*' to create a column<br>group that contains all of the columns in your table. |
|                      | You can specify column objects, but you cannot specify attributes<br>of column objects.                                                                                                    |
|                      | If the table is an object table, then you can specify SYS_NC_OID\$<br>to add the object identifier column to the column group. This<br>column tracks the object identifier of each row object.                                                                                                    |
|                      | If the table is the storage table of a nested table, then you can<br>specify NESTED_TABLE_ID to add the column that tracks the<br>identifier for each row of the nested table.                                                                                                    |

**Table 20–98 MAKE\_COLUMN\_GROUP Procedure Parameters**

## **Exceptions**

**Table 20–99 MAKE\_COLUMN\_GROUP Procedure Exceptions**

| <b>Exception</b> | <b>Description</b>                                            |
|------------------|---------------------------------------------------------------|
| nonmasterdef     | Invocation site is not the masterdef site.                    |
| duplicategroup   | Specified column group already exists for the table.          |
| missingobject    | Specified table does not exist.                               |
| missingcolumn    | Specified column does not exist in the designated table.      |
| duplicatecolumn  | Specified column is already a member of another column group. |
| notquiesced      | Master group is not quiesced.                                 |

# <span id="page-510-0"></span>**PREPARE\_INSTANTIATED\_MASTER Procedure**

This procedure enables the propagation of deferred transactions from other prepared new master sites and existing master sites to the invocation master site. This procedure also enables the propagation of deferred transactions from the invocation master site to the other prepared new master sites and existing master sites.

If you performed a full database export/import or a change-based recovery, then the new master site includes all of the deferred transactions that were in the deferred transactions queue at the master definition site. Because these deferred transactions should not exist at the new master site, this procedure deletes all transactions in the deferred transactions queue and error queue if full database export/import or change-based recovery was used.

For object-level export/import, ensure that all the requests in the DBA\_REPCATLOG data dictionary view for the extended groups have been processed without error before running this procedure.

#### **Caution:**

- Do not invoke this procedure until instantiation (export/import or change-based recovery) for the new master site is complete.
- Do not allow any data manipulation language (DML) statements directly on the objects in the extended master group in the new master site until execution of this procedure returns successfully. These DML statements may not be replicated.
- Do not use the DBMS\_DEFER package to create deferred transactions until execution of this procedure returns successfully. These deferred transactions may not be replicated.

**Note:** To use change-based recovery, the existing master site and the new master site must be running under the same operating system, although the release of the operating system can differ.

#### **Syntax**

```
DBMS_REPCAT.PREPARE_INSTANTIATED_MASTER (
```
extension\_id IN RAW);

#### **Parameters**

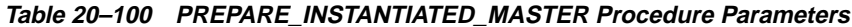

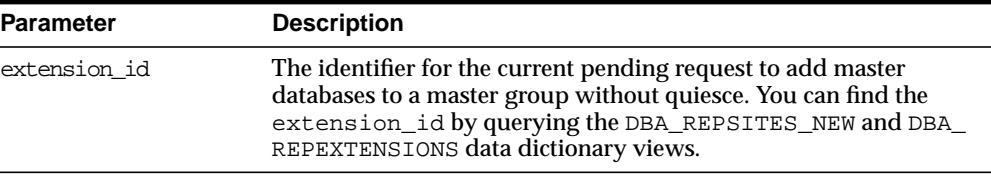

#### **Exceptions**

| <b>Exception</b> | <b>Description</b>                                                                                              |
|------------------|----------------------------------------------------------------------------------------------------|
| typefailure      | The parameter value specified for one of the parameters is not<br>appropriate.                                  |
| dbnotcompatible  | Feature is incompatible with database version. All databases must<br>be at 9.0.1 or higher compatibility level. |

**Table 20–101 PREPARE\_INSTANTIATED\_MASTER Procedure Exceptions**

# **PURGE\_MASTER\_LOG Procedure**

This procedure removes local messages in the DBA\_REPCATLOG view associated with a specified identification number, source, or master group.

To purge all of the administrative requests from a particular source, specify NULL for the id parameter. To purge all administrative requests from all sources, specify NULL for both the id parameter and the source parameter.

### **Syntax**

DBMS\_REPCAT.PURGE\_MASTER\_LOG ( id IN BINARY\_INTEGER, source IN VARCHAR2,

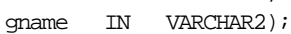

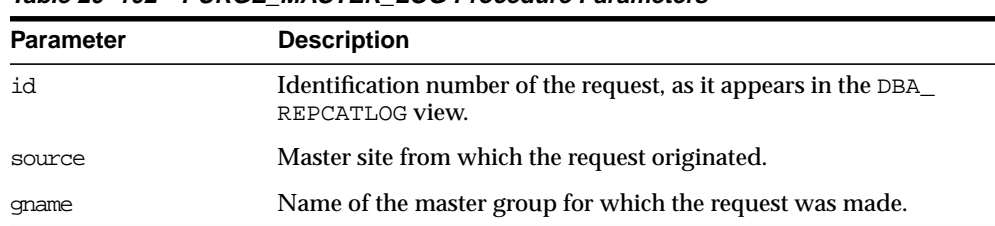

#### **Table 20–102 PURGE\_MASTER\_LOG Procedure Parameters**

## **Exceptions**

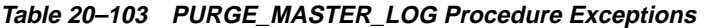

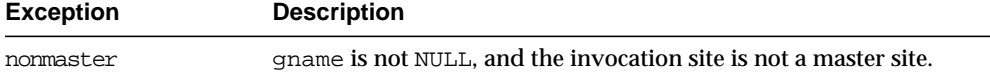

# **PURGE\_STATISTICS Procedure**

This procedure removes information from the DBA\_REPRESOLUTION\_ STATISTICS view.

### **Syntax**

DBMS\_REPCAT.PURGE\_STATISTICS ( sname IN VARCHAR2,

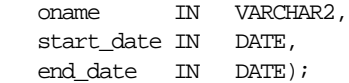

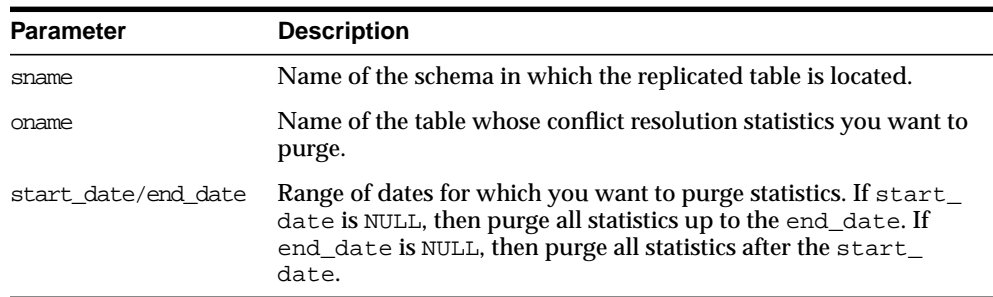

#### **Table 20–104 PURGE\_STATISTICS Procedure Parameters**

### **Exceptions**

**Table 20–105 PURGE\_STATISTICS Procedure Exceptions**

| <b>Exception</b> | <b>Description</b>                          |
|------------------|---------------------------------------------|
| missingschema    | Specified schema does not exist.            |
| missingobject    | Specified table does not exist.             |
| statnotreg       | Table not registered to collect statistics. |

# **REFRESH\_MVIEW\_REPGROUP Procedure**

This procedure refreshes a materialized view group with the most recent data from its associated master site or master materialized view site.

### **Syntax**

DBMS\_REPCAT.REFRESH\_MVIEW\_REPGROUP (

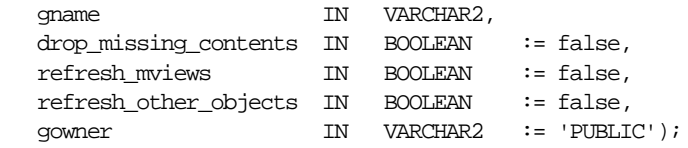

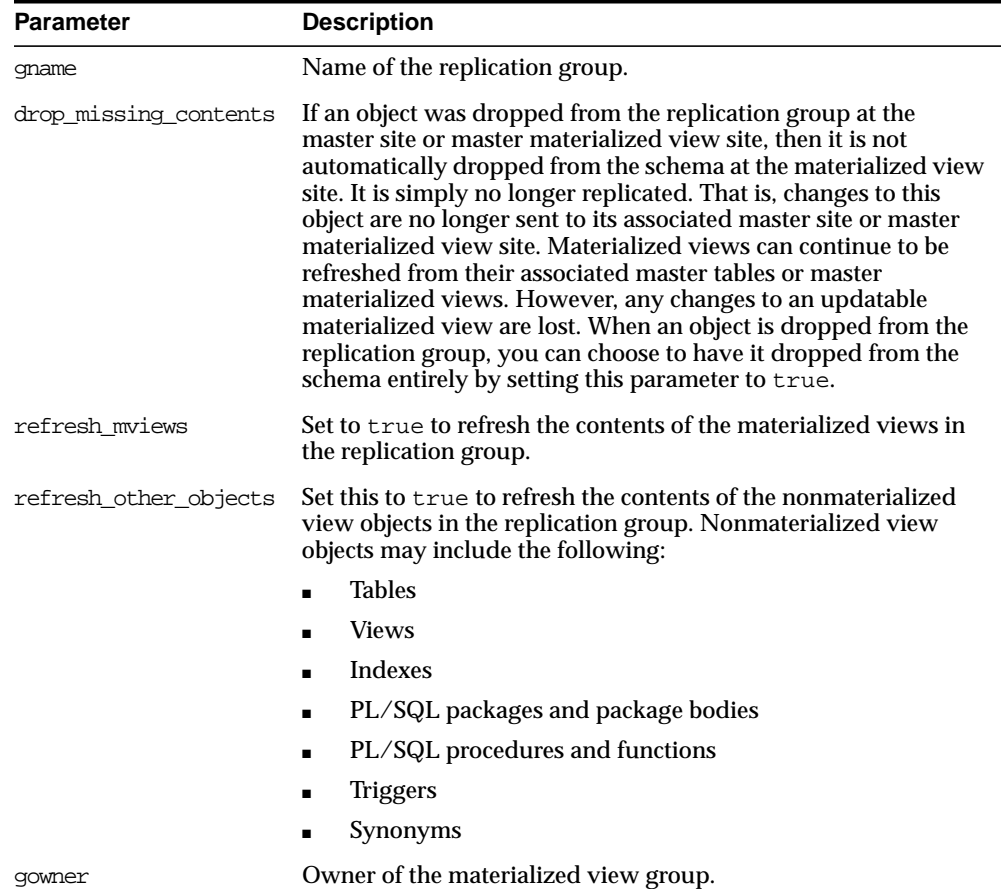

#### **Table 20–106 REFRESH\_MVIEW\_REPGROUP Procedure Parameters**

#### **Table 20–107 REFRESH\_MVIEW\_REPGROUP Procedure Exceptions**

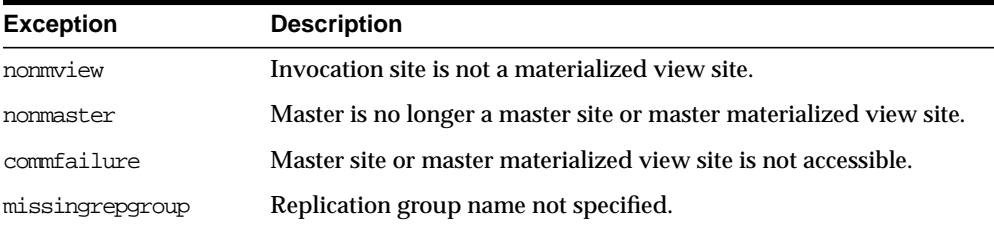

# **REGISTER\_MVIEW\_REPGROUP Procedure**

This procedure facilitates the administration of materialized views at their respective master sites or master materialized view sites by inserting or modifying a materialized view group in DBA\_REGISTERED\_MVIEW\_GROUPS.

### **Syntax**

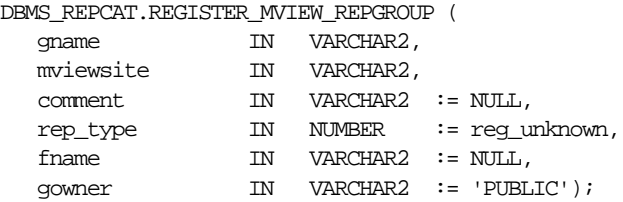

### **Parameters**

#### **Table 20–108 REGISTER\_MVIEW\_REPGROUP Procedure Parameters**

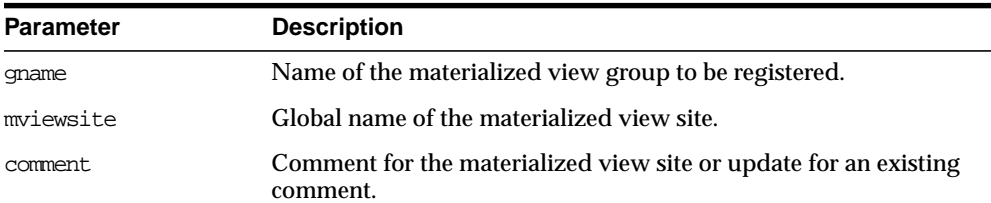

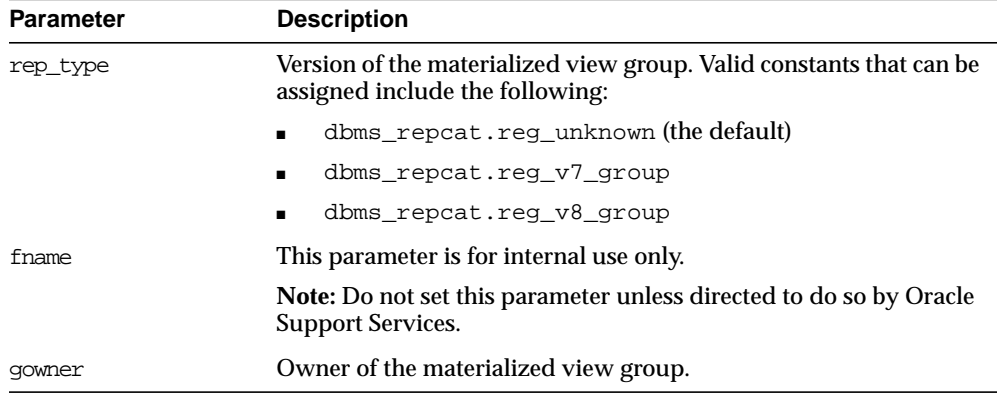

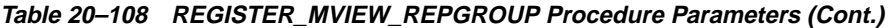

#### **Table 20–109 REGISTER\_MVIEW\_REPGROUP Procedure Exceptions**

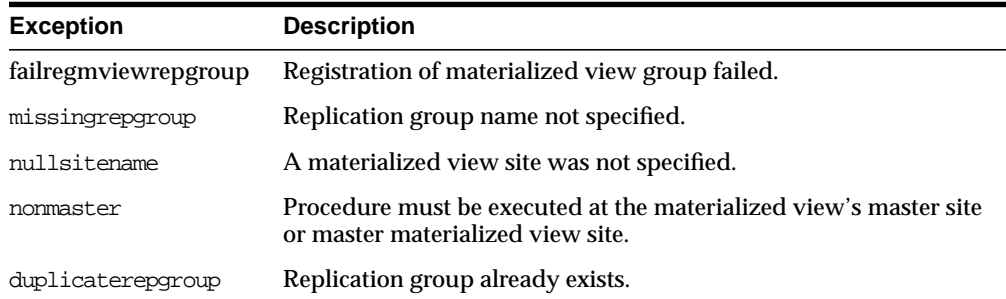

# **REGISTER\_STATISTICS Procedure**

This procedure collects information about the successful resolution of update, delete, and uniqueness conflicts for a table.

### **Syntax**

DBMS\_REPCAT.REGISTER\_STATISTICS ( sname IN VARCHAR2, oname IN VARCHAR2);

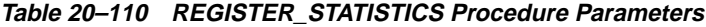

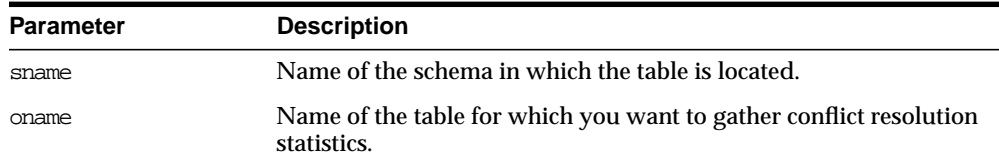

## **Exceptions**

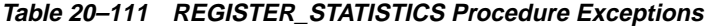

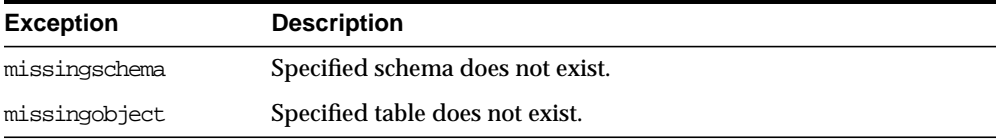

# **RELOCATE\_MASTERDEF Procedure**

This procedure changes your master definition site to another master site in your replication environment.

It is not necessary for either the old or new master definition site to be available when you call RELOCATE\_MASTERDEF. In a planned reconfiguration, you should invoke RELOCATE\_MASTERDEF with notify\_masters set to true and include\_old\_masterdef set to true.

## **Syntax**

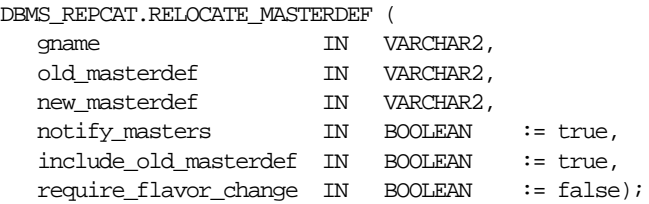

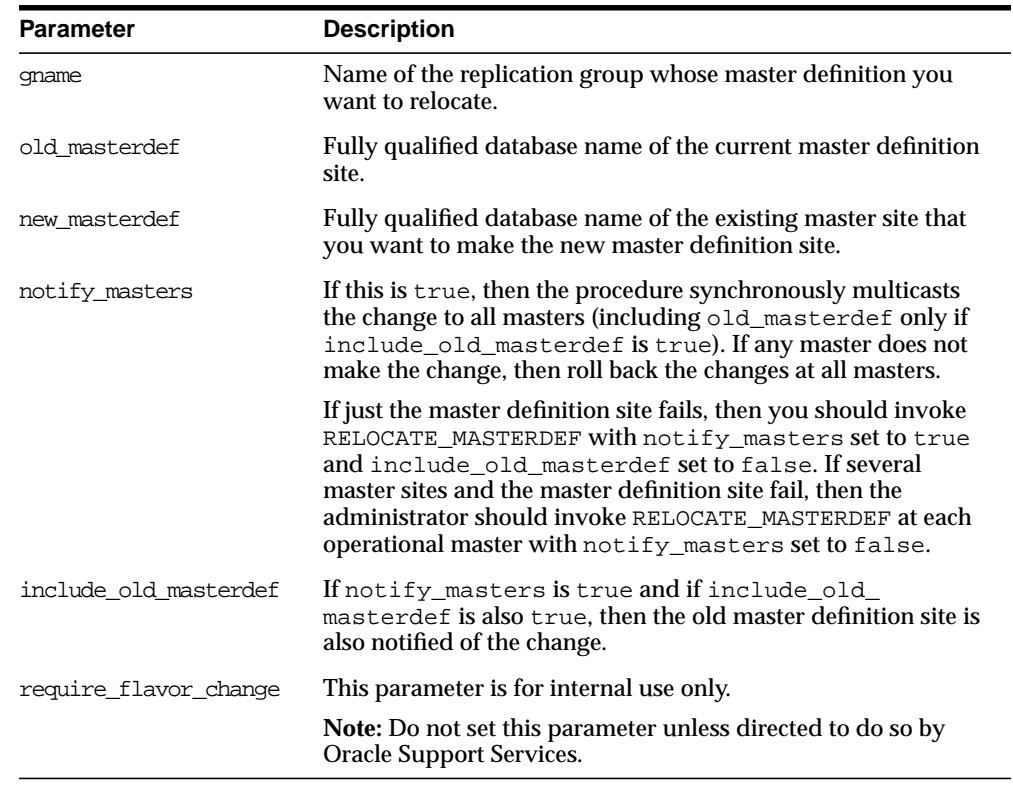

#### **Table 20–112 RELOCATE\_MASTERDEF Procedure Parameters**

# **Exceptions**

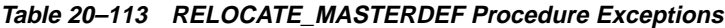

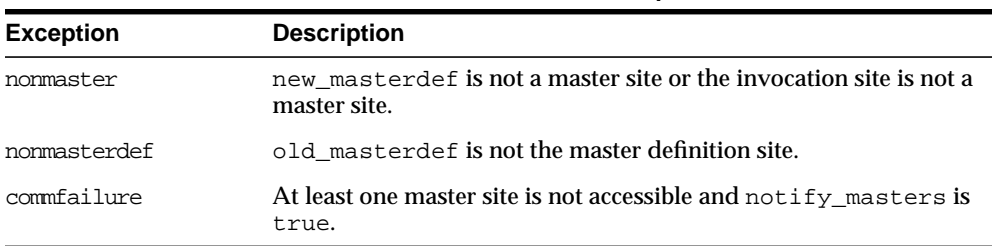

# **REMOVE\_MASTER\_DATABASES Procedure**

This procedure removes one or more master databases from a replication environment. This procedure regenerates the triggers and their associated packages at the remaining master sites. You must call this procedure from the master definition site.

#### **Syntax**

```
DBMS_REPCAT.REMOVE_MASTER_DATABASES (
 gname IN VARCHAR2,
master_list IN VARCHAR2 |
master_table IN DBMS_UTILITY.DBLINK_ARRAY);
```
**Note:** This procedure is overloaded. The master\_list and master\_table parameters are mutually exclusive.

#### **Parameters**

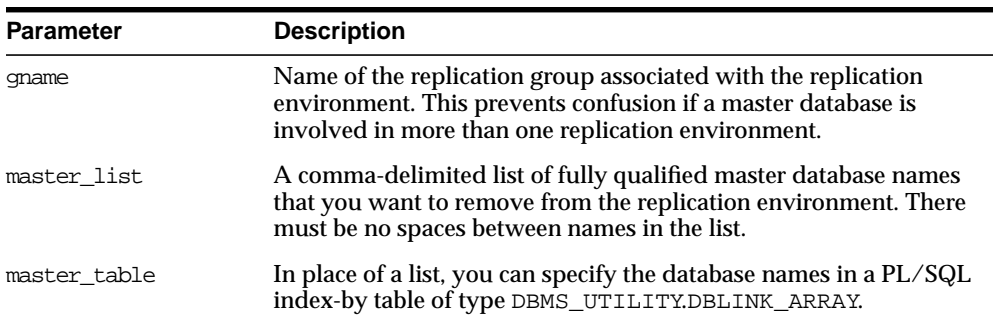

#### **Table 20–114 REMOVE\_MASTER\_DATABASES Procedure Parameters**

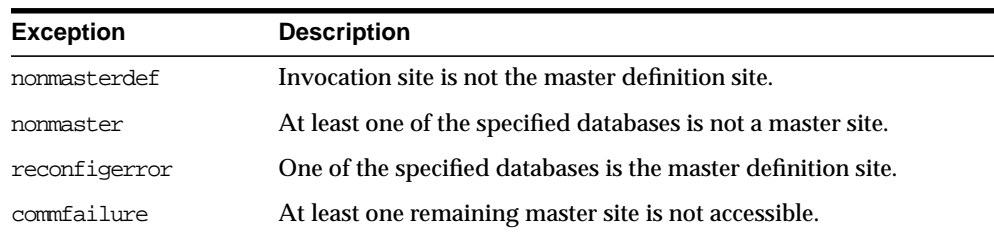

#### **Table 20–115 REMOVE\_MASTER\_DATABASES Procedure Exceptions**

# **RENAME\_SHADOW\_COLUMN\_GROUP Procedure**

This procedure renames the shadow column group of a replicated table to make it a named column group. The replicated table's master group does not need to be quiesced to run this procedure.

### **Syntax**

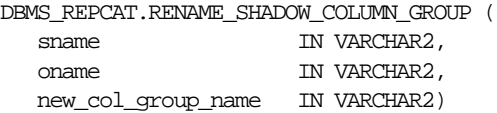

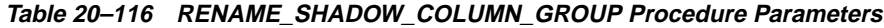

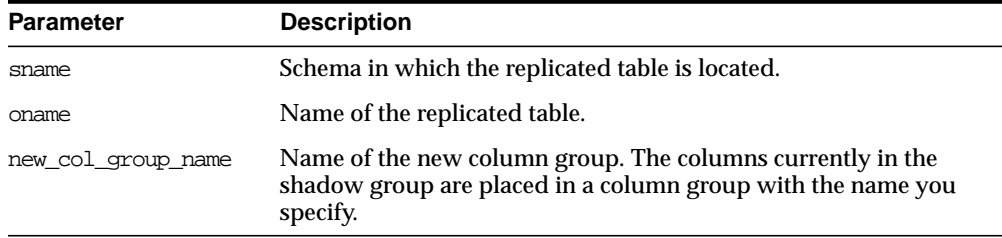

**Table 20–117 RENAME\_SHADOW\_COLUMN\_GROUP Procedure Exceptions**

| <b>Exception</b> | <b>Description</b>                                               |
|------------------|------------------------------------------------------------------|
| missmview        | The specified schema does not exist.                             |
| nonmasterdef     | Invocation site is not the master definition site.               |
| missingobject    | The specified object does not exist.                             |
| duplicategroup   | The column group that was specified for creation already exists. |

# **REPCAT\_IMPORT\_CHECK Procedure**

This procedure ensures that the objects in the master group have the appropriate object identifiers and status values after you perform an export/import of a replicated object or an object used by Advanced Replication.

#### **Syntax**

```
DBMS_REPCAT.REPCAT_IMPORT_CHECK (
  gname IN VARCHAR2,
master IN BOOLEAN,
gowner IN VARCHAR2 := 'PUBLIC');
```
**Table 20–118 REPCAT\_IMPORT\_CHECK Procedure Parameters**

| <b>Parameter</b> | <b>Description</b>                                                                                                    |
|------------------|----------------------------------------------------------------------------------------------------|
| qname            | Name of the master group. If you omit both parameters, then the<br>procedure checks all master groups at your current site. |
| master           | Set this to true if you are checking a master site and false if you<br>are checking a materialized view site.               |
| qowner           | Owner of the master group.                                                                                                  |

| <b>Exception</b> | <b>Description</b>                                                                                                    |
|------------------|----------------------------------------------------------------------------------------------------|
| nonmaster        | master is true and either the database is not a master site for the<br>replication group or the database is not the expected database. |
| nonmview         | master is false and the database is not a materialized view site<br>for the replication group.                                         |
| missingobject    | A valid replicated object in the replication group does not exist.                                                                     |
| missingrepgroup  | The specified replicated replication group does not exist.                                                                             |
| missingschema    | The specified replicated replication group does not exist.                                                                             |

**Table 20–119 REPCAT\_IMPORT\_CHECK Procedure Exceptions**

# **RESUME\_MASTER\_ACTIVITY Procedure**

This procedure resumes normal replication activity after quiescing a replication environment.

### **Syntax**

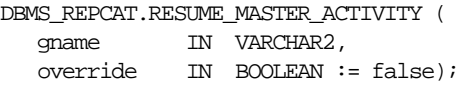

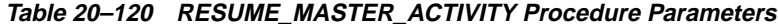

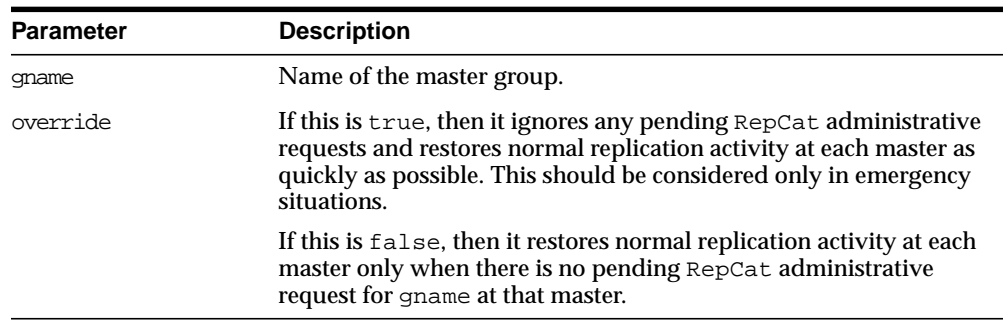

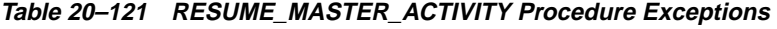

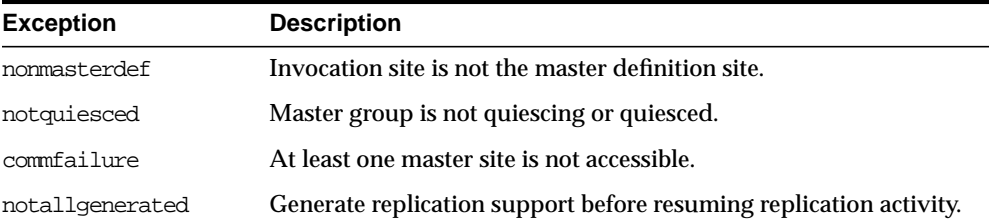

# <span id="page-523-0"></span>**RESUME\_PROPAGATION\_TO\_MDEF Procedure**

During the process of adding new master sites to a master group without quiesce, this procedure indicates that export is effectively finished and propagation to the master definition site for both extended and unaffected replication groups existing at master sites can be enabled. Run this procedure after the export required to add new master sites to a master group is complete.

**See Also:** ["Adding New Master Sites" on page 7-4](#page-181-0) for more information about adding master sites to a master group

### **Syntax**

DBMS\_REPCAT.RESUME\_PROPAGATION\_TO\_MDEF ( extension\_id IN RAW);

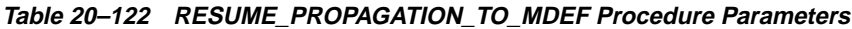

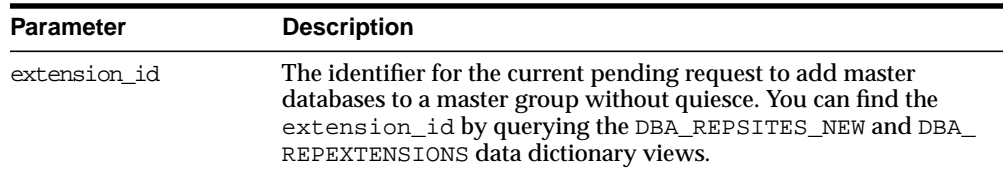

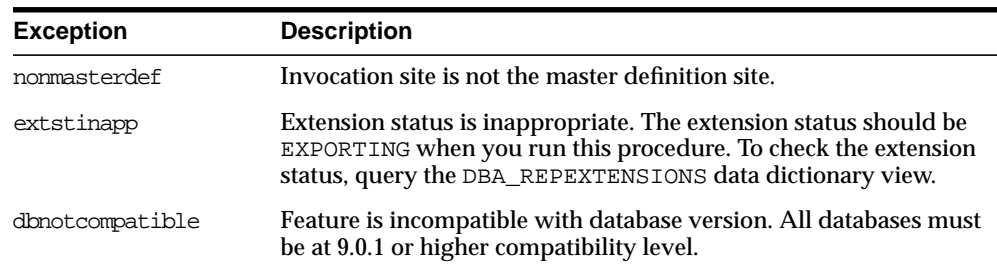

#### **Table 20–123 RESUME\_PROPAGATION\_TO\_MDEF Procedure Exceptions**

# **SEND\_OLD\_VALUES Procedure**

You have the option of sending old column values during propagation of deferred transactions for each nonkey column of a replicated table when rows are updated or deleted in the table. When min\_communication is set to true, the default is the following:

- For a deleted row, to send old values for all columns
- For an updated row, to send old values for key columns and the modified columns in a column group

You can change this behavior at all master sites and materialized view sites by invoking DBMS\_REPCAT.SEND\_OLD\_VALUES at the master definition site. Then, generate replication support at all master sites and at each materialized view site.

When you use user-defined types, you can specify the leaf attributes of a column object, or an entire column object. For example, if a column object named cust\_ address has street\_address as an attribute, then you can specify cust\_ address.street\_address for the column\_list parameter or as part of the column\_table parameter, or you can specify only cust\_address.

#### **Syntax**

#### DBMS\_REPCAT.SEND\_OLD\_VALUES(

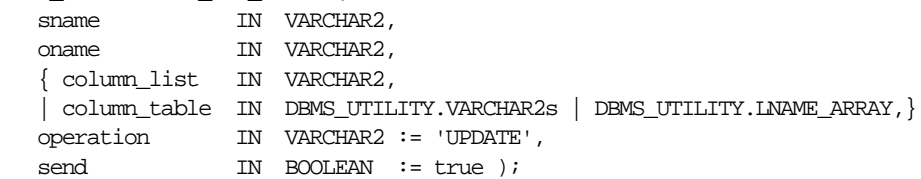

**Note:** This procedure is overloaded. The column\_list and column\_table parameters are mutually exclusive.

 $\mathcal{L}$ 

 $\frac{1}{1}$ 

| <b>Parameter</b> | <b>Description</b>                                                                                                    |
|------------------|----------------------------------------------------------------------------------------------------|
| sname            | Schema in which the table is located.                                                                                                    |
| oname            | Name of the replicated table. The table can be the storage table of<br>a nested table.                                                                                                    |
| column list      | A comma-delimited list of the columns in the table. There must be<br>no spaces between entries.                                                                                                    |
| column table     | Instead of a list, you can use a PL/SQL index-by table of type<br>DBMS_REPCAT.VARCHAR2 or DBMS_UTILITY.LNAME_ARRAY to<br>contain the column names. The first column name should be at<br>position 1, the second at position 2, and so on.                                                        |
|                  | Use DBMS_UTILITY.LNAME_ARRAY if any column name is greater<br>than or equal to 30 bytes, which may occur when you specify the<br>attributes of column objects.                                                                                                    |
| operation        | Possible values are: update, delete, or the asterisk wildcard '*',<br>which means update and delete.                                                                                                    |
| send             | If true, then the old values of the specified columns are sent. If<br>false, then the old values of the specified columns are not sent.<br>Unspecified columns and unspecified operations are not affected.                                                                                      |
|                  | The specified change takes effect at the master definition site as<br>soon as min_communication is true for the table. The change<br>takes effect at a master site or at a materialized view site the next<br>time replication support is generated at that site with min<br>communication true. |

**Table 20–124 SEND\_OLD\_VALUES Procedure Parameters**

**Note:** The operation parameter enables you to specify whether or not to transmit old values for nonkey columns when rows are deleted or updated. If you do not send the old value, then Oracle sends a NULL in place of the old value and assumes the old value is equal to the current value of the column at the target side when the update or delete is applied.

See *Oracle9i Replication* for information about reduced data propagation using the SEND\_OLD\_VALUES procedure before changing the default behavior of Oracle.

### **Exceptions**

| <b>Exception</b> | <b>Description</b>                                                                                                    |
|------------------|----------------------------------------------------------------------------------------------------|
| nonmasterdef     | Invocation site is not the master definition site.                                                                                                    |
| missingobject    | Specified object does not exist as a table in the specified schema<br>waiting for row-level replication information.                                                                                                    |
| missingcolumn    | At least one column is not in the table.                                                                                                    |
| notquiesced      | Master group has not been quiesced.                                                                                                    |
| typefailure      | An illegal operation is specified.                                                                                                    |
| keysendcomp      | A specified column is a key column in a table.                                                                                                    |
| dbnotcompatible  | Feature is incompatible with database version. Typically, this<br>exception arises when you are trying to send the attributes of<br>column objects. In this case, all databases must be at 9.0.1 or<br>higher compatibility level. |

**Table 20–125 SEND\_OLD\_VALUES Procedure Exceptions**

# **SET\_COLUMNS Procedure**

This procedure enables you to use an alternate column or group of columns, instead of the primary key, to determine which columns of a table to compare when using row-level replication. You must call this procedure from the master definition site.

When you use column objects, if an attribute of a column object can be used as a primary key or part of a primary key, then the attribute can be part of an alternate key column. For example, if a column object named cust\_address has street\_ address as a VARCHAR2 attribute, then you can specify cust\_address.street\_ address for the column\_list parameter or as part of the column\_table parameter. However, the entire column object, cust\_address, cannot be specified.

For the storage table of a nested table column, this procedure accepts the NESTED\_ TABLE\_ID as an alternate key column.

When you use object tables, you cannot specify alternate key columns. If the object identifier (OID) is system-generated for an object table, then Oracle uses the OID column in the object table as the key for the object table. If the OID is user-defined for an object table, then Oracle uses the primary key in the object table as the key.

The following types of columns cannot be alternate key columns:

- LOB or LOB attribute of a column object
- Collection or collection attribute of a column object
- REF
- An entire column object

**See Also:** The *constraint\_clause* in *Oracle9i SQL Reference* for more information about restrictions on primary key columns

#### **Syntax**

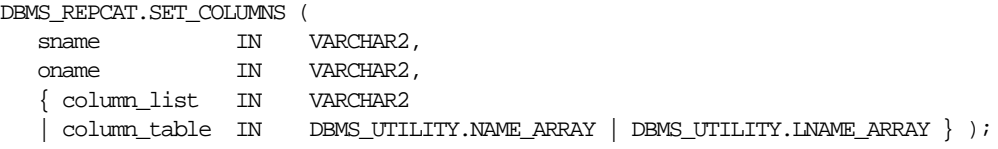

**Note:** This procedure is overloaded. The column\_list and column\_table parameters are mutually exclusive.

| <b>Parameter</b> | <b>Description</b>                                                                                                    |
|------------------|----------------------------------------------------------------------------------------------------|
| sname            | Schema in which the table is located.                                                                                                    |
| oname            | Name of the table.                                                                                                    |
| column list      | A comma-delimited list of the columns in the table that you want<br>to use as a primary key. There must be no spaces between entries.                                                                                                    |
| column table     | Instead of a list, you can use a PL/SQL index-by table of type<br>DBMS_UTILITY.NAME_ARRAY or DBMS_UTILITY.LNAME_ARRAY<br>to contain the column names. The first column name should be at<br>position 1, the second at position 2, and so on. |
|                  | Use DBMS_UTILITY.LNAME_ARRAY if any column name is greater<br>than or equal to 30 bytes, which may occur when you specify the<br>attributes of column objects.                                                                               |

**Table 20–126 SET\_COLUMNS Procedure Parameters**

### **Exceptions**

**Table 20–127 SET\_COLUMNS Procedure Exceptions**

| <b>Exception</b> | <b>Description</b>                                                                                                   |
|------------------|----------------------------------------------------------------------------------------------------|
| nonmasterdef     | Invocation site is not the master definition site.                                                                   |
| missingobject    | Specified object does not exist as a table in the specified schema<br>waiting for row-level replication information. |
| missingcolumn    | At least one column is not in the table.                                                                             |
| notquiesced      | Replication group is not quiescing or quiesced.                                                                      |

# <span id="page-528-0"></span>**SPECIFY\_NEW\_MASTERS Procedure**

This procedure specifies the master sites you intend to add to an existing replication group without quiescing the group. This procedure must be run at the master definition site of the specified master group.

If necessary, this procedure creates an extension\_id that tracks the process of adding new master sites to a master group. You use this extension\_id in the other procedures that you run at various stages in the process. You can view information about the extension\_id in the DBA\_REPSITES\_NEW and DBA\_ REPEXTENSIONS data dictionary views.

This procedure adds the new master sites to the DBA\_REPSITES\_NEW data dictionary view for the specified replication group. This procedure can be run any number of times for a given replication group. If it is run more than once, then it replaces any masters in the local DBA\_REPSITES\_NEW data dictionary view for the specified replication group with the masters specified in the master\_ list/master\_table parameters.

You must run this procedure before you run the ADD\_NEW\_MASTERS procedure. No new master sites are added to the master group until you run the ADD\_NEW\_ MASTERS procedure.

#### **See Also:**

- ["ADD\\_NEW\\_MASTERS Procedure" on page 20-9](#page-438-0)
- ["Adding New Master Sites" on page 7-4](#page-181-0) for more information about adding master sites to a master group

### **Syntax**

DBMS\_REPCAT.SPECIFY\_NEW\_MASTERS (

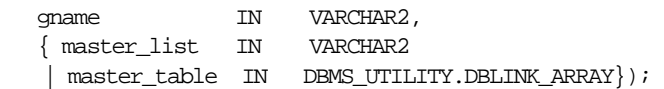

**Note:** This procedure is overloaded. The master\_list and master\_table parameters are mutually exclusive.

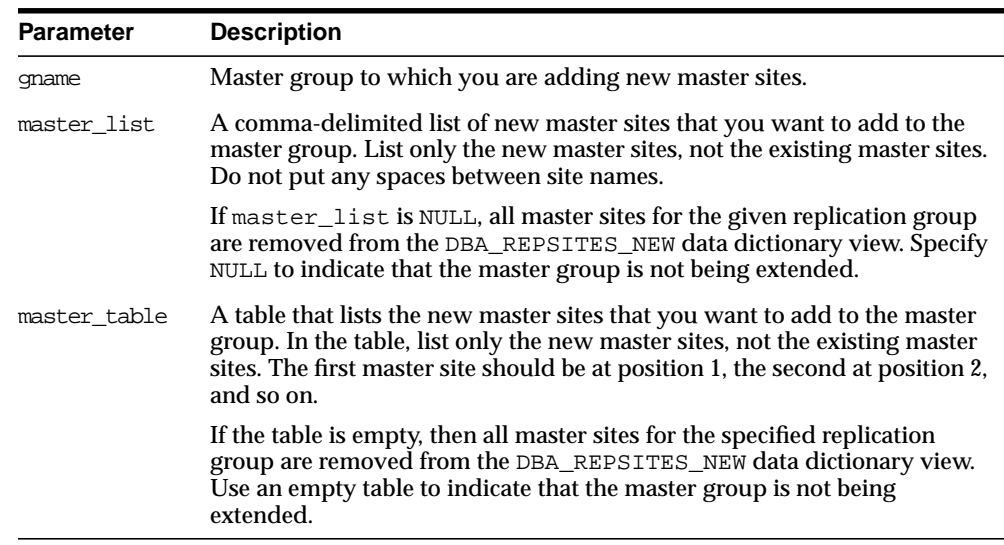

#### **Table 20–128 SPECIFY\_NEW\_MASTERS Procedure Parameters**

## **Exceptions**

| <b>Exception</b>   | <b>Description</b>                                                                                                    |
|--------------------|----------------------------------------------------------------------------------------------------|
| duplicaterepgroup  | A master site that you are attempting to add is already part of the<br>master group.                                                                                                    |
| nonmasterdef       | Invocation site is not the master definition site.                                                                                                    |
| propmodenotallowed | Synchronous propagation mode not allowed for this operation.<br>Only asynchronous propagation mode is allowed.                                                                                                    |
| extstinapp         | Extension request with status not allowed. There must either be no<br>extension_id for the master group or the extension_id<br>status must be READY. You can view the status for each<br>extension id at a master site in the DBA REPEXTENSIONS data<br>dictionary view. |
| dbnotcompatible    | Feature is incompatible with database version. All databases must<br>be at 9.0.1 or higher compatibility level.                                                                                                    |
| notsamecg          | Master groups do not have the same connection qualifier.                                                                                                    |

**Table 20–129 SPECIFY\_NEW\_MASTERS Procedure Exceptions**

# **SUSPEND\_MASTER\_ACTIVITY Procedure**

This procedure suspends replication activity for a master group. You use this procedure to quiesce the master group. You must call this procedure from the master definition site.

#### **Syntax**

DBMS\_REPCAT.SUSPEND\_MASTER\_ACTIVITY ( gname IN VARCHAR2);

### **Parameters**

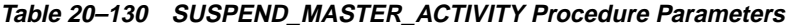

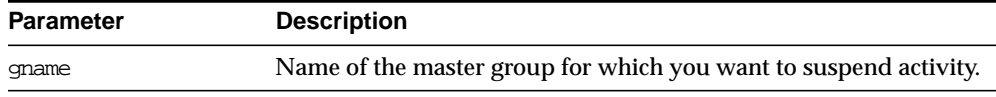

### **Exceptions**

#### **Table 20–131 SUSPEND\_MASTER\_ACTIVITY Procedure Exceptions**

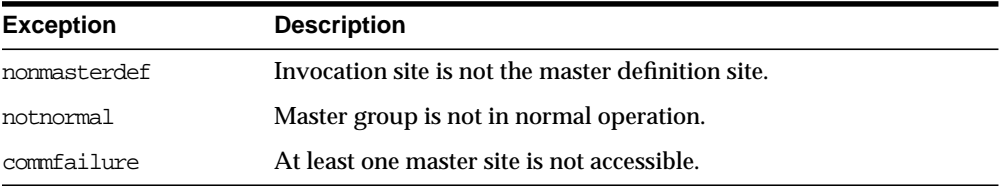

# **SWITCH\_MVIEW\_MASTER Procedure**

This procedure changes the master site of a materialized view group to another master site. This procedure does a full refresh of the affected materialized views and regenerates the triggers and their associated packages as needed. This procedure does not push the queue to the old master site before changing master sites.

If  $min$  communication is true for the materialized view and the new master site is an Oracle7 master site, then regenerate replication support for the materialized view with min\_communication set to false.

If generate 80 compatible is false for the materialized view and the new master site is a release lower than Oracle8*i* (Oracle7 or Oracle8), then regenerate replication support for the materialized view with generate 80 compatible set to true.

You can set both parameters for a materialized view in one call to DBMS\_ REPCAT.GENERATE\_MVIEW\_SUPPORT.

> **Note:** You cannot switch the master of materialized views that are based on other materialized views (level 2 and greater materialized views). Such a materialized view must be dropped and re-created if you want to base it on a different master.

#### **See Also:** ["GENERATE\\_MVIEW\\_SUPPORT Procedure" on](#page-504-0) [page 20-75](#page-504-0)

#### **Syntax**

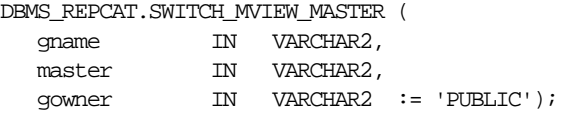

#### **Parameters**

#### **Table 20–132 SWITCH\_MVIEW\_MASTER Procedure Parameters**

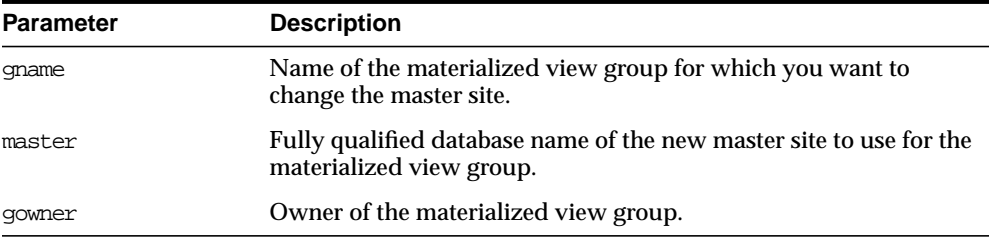

### **Exceptions**

#### **Table 20–133 SWITCH\_MVIEW\_MASTER Procedure Exceptions**

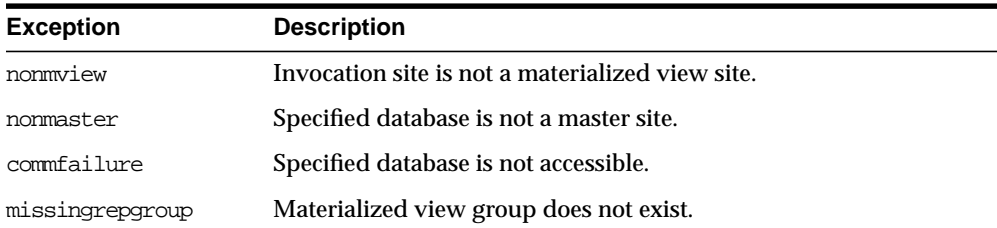

| <b>Exception</b> | <b>Description</b>                                                                                                    |
|------------------|----------------------------------------------------------------------------------------------------|
| grytoolong       | Materialized view definition query is greater 32 KB.                                                                     |
| alreadymastered  | At the local site, there is another materialized view group with the<br>same group name mastered at the old master site. |

**Table 20–133 SWITCH\_MVIEW\_MASTER Procedure Exceptions (Cont.)**

# **UNDO\_ADD\_NEW\_MASTERS\_REQUEST Procedure**

This procedure undoes all of the changes made by the SPECIFY NEW MASTERS and ADD\_NEW\_MASTERS procedures for a specified extension id.

This procedure is executed at one master site, which may be the master definition site, and it only affects that master site. If you run this procedure at one master site affected by the request, you must run it at all new and existing master sites affected by the request. You can query the DBA\_REPSITES\_NEW data dictionary view to see the new master sites affected by the extension\_id. This data dictionary view also lists the replication group name, and you must run this procedure at all existing master sites in the replication group.

**Caution:** This procedure is not normally called. Use this procedure only if the adding new masters without quiesce operation cannot proceed at one or more master sites. Run this procedure after you have already run the SPECIFY\_NEW\_MASTERS and ADD\_NEW\_MASTERS procedures, but *before* you have run the RESUME\_PROPAGATION\_TO\_MDEF and PREPARE INSTANTIATED\_MASTER procedures.

*Do not* run this procedure after you have run either RESUME\_ PROPAGATION\_TO\_MDEF or PREPARE\_INSTANTIATED\_MASTER for a particular extension\_id.

#### **See Also:**

- ["SPECIFY\\_NEW\\_MASTERS Procedure" on page 20-99](#page-528-0)
- ["ADD\\_NEW\\_MASTERS Procedure" on page 20-9](#page-438-0)
- ["RESUME\\_PROPAGATION\\_TO\\_MDEF Procedure" on](#page-523-0) [page 20-94](#page-523-0)
- ["PREPARE\\_INSTANTIATED\\_MASTER Procedure" on](#page-510-0) [page 20-81](#page-510-0)

#### **Syntax**

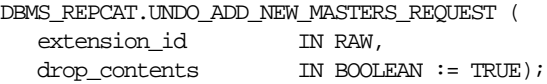

### **Parameters**

#### **Table 20–134 UNDO\_ADD\_NEW\_MASTERS\_REQUEST Procedure Parameters**

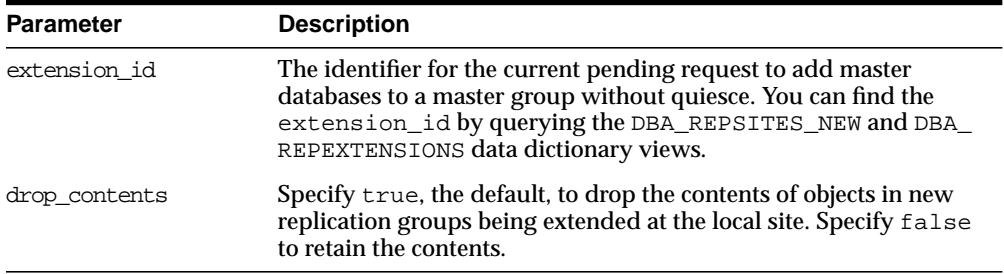

### **Exceptions**

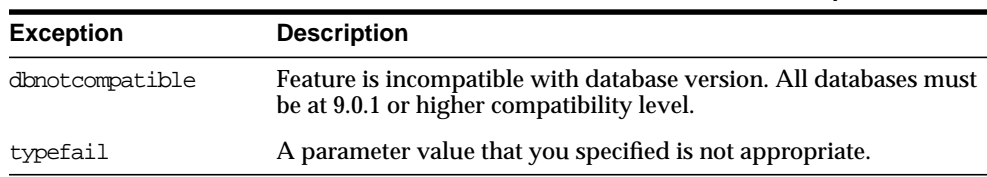

#### **Table 20–135 UNDO\_ADD\_NEW\_MASTERS\_REQUEST Procedure Exceptions**

# **UNREGISTER\_MVIEW\_REPGROUP Procedure**

This procedure facilitates the administration of materialized views at their respective master sites or master materialized view sites by deleting a materialized view group from DBA\_REGISTERED\_MVIEW\_GROUPS. Run this procedure at the master site or master materialized view site.

### **Syntax**

DBMS\_REPCAT.UNREGISTER\_MVIEW\_REPGROUP ( gname IN VARCHAR2, mviewsite IN VARCHAR2, gowner IN VARCHAR2 := 'PUBLIC');

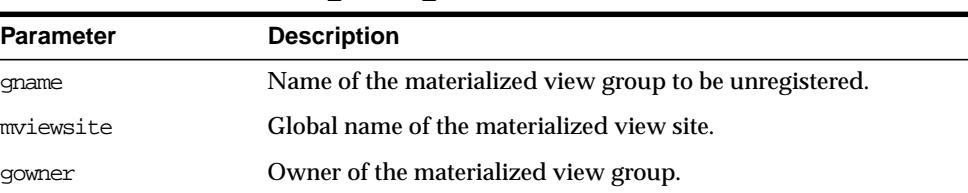

#### **Table 20–136 UNREGISTER\_MVIEW\_REPGROUP Procedure Parameters**

# **VALIDATE Function**

This function validates the correctness of key conditions of a multimaster replication environment.

## <span id="page-535-0"></span>**Syntax**

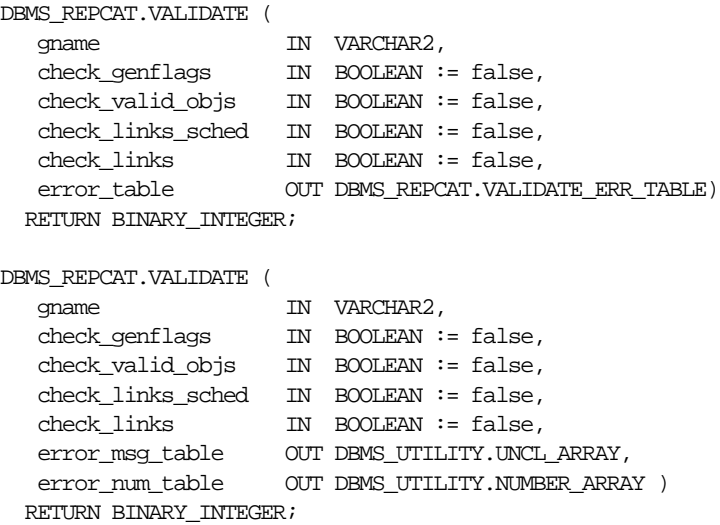

**Note:** This function is overloaded. The return value of VALIDATE is the number of errors found. The function's OUT parameter returns any errors that are found. In the first interface function shown under ["Syntax" on page 20-106](#page-535-0), the error\_table consists of an array of records. Each record has a VARCHAR2 and a NUMBER in it. The string field contains the error message, and the number field contains the Oracle error number.

The second interface function shown under ["Syntax" on](#page-535-0) [page 20-106](#page-535-0) is similar except that there are two OUT arrays: a VARCHAR2 array with the error messages and a NUMBER array with the error numbers.

| <b>Parameter</b>  | <b>Description</b>                                                                                                    |
|-------------------|----------------------------------------------------------------------------------------------------|
| qname             | Name of the master group to validate.                                                                                                    |
| check_genflags    | Check whether all the objects in the group are generated. This<br>must be done at the master definition site only.                                                                                                    |
| check valid objs  | Check that the underlying objects for objects in the group valid.<br>This must be done at the master definition site only. The master<br>definition site goes to all other sites and checks that the underlying<br>objects are valid. The validity of the objects is checked within the<br>schema of the connected user. |
| check links sched | Check whether the links are scheduled for execution. This should<br>be invoked at each master site.                                                                                                    |
| check links       | Check whether the connected user (repadmin), as well as the<br>propagator, have correct links for replication to work properly.<br>Checks that the links exist in the database and are accessible. This<br>should be invoked at each master site.                                                                        |
| error table       | Returns the messages and numbers of all errors that are found.                                                                                                    |
| error msg table   | Returns the messages of all errors that are found.                                                                                                    |
| error num table   | Returns the numbers of all errors that are found.                                                                                                    |

**Table 20–137 VALIDATE Function Parameters**

| <b>Exception</b>   | <b>Description</b>                                                                                                    |
|--------------------|----------------------------------------------------------------------------------------------------|
| missingdblink      | Database link does not exist in the schema of the replication<br>propagator or has not been scheduled. Ensure that the database<br>link exists in the database, is accessible, and is scheduled for<br>execution.                                                                                                    |
| dblinkmismatch     | Database link name at the local node does not match the global<br>name of the database that the link accesses. Ensure that the<br>GLOBAL_NAMES initialization parameter is set to true and the<br>link name matches the global name.                                                                                                    |
| dblinkuidmismatch  | User name of the replication administration user at the local node<br>and the user name at the node corresponding to the database link<br>are not the same. Advanced Replication expects the two users to<br>be the same. Ensure that the user identification of the replication<br>administration user at the local node and the user identification at<br>the node corresponding to the database link are the same. |
| objectnotgenerated | Object has not been generated at other master sites or is still being<br>generated. Ensure that the object is generated by calling<br>GENERATE_REPLICATION_SUPPORT and DO_DEFERRED_<br>REPCAT_ADMIN for the object at the master definition site.                                                                                                    |
| opnotsupported     | Operation is not supported if the replication group is replicated at<br>a pre-Oracle8 node. Ensure that all nodes of the master group are<br>running Oracle8 and higher.                                                                                                    |

**Table 20–138 VALIDATE Function Exceptions**

#### **Usage Notes**

The return value of VALIDATE is the number of errors found. The function's OUT parameter returns any errors that are found. In the first interface function, the error\_table consists of an array of records. Each record has a VARCHAR2 and a NUMBER in it. The string field contains the error message and the number field contains the Oracle error number.

The second interface is similar except that there are two OUT arrays. A VARCHAR2 array with the error messages and a NUMBER array with the error numbers.

## **WAIT\_MASTER\_LOG Procedure**

This procedure determines whether changes that were asynchronously propagated to a master site have been applied.

## **Syntax**

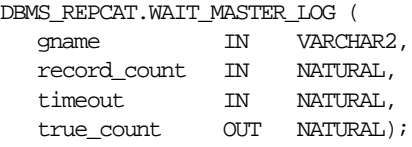

## **Parameters**

#### **Table 20–139 WAIT\_MASTER\_LOG Procedure Parameters**

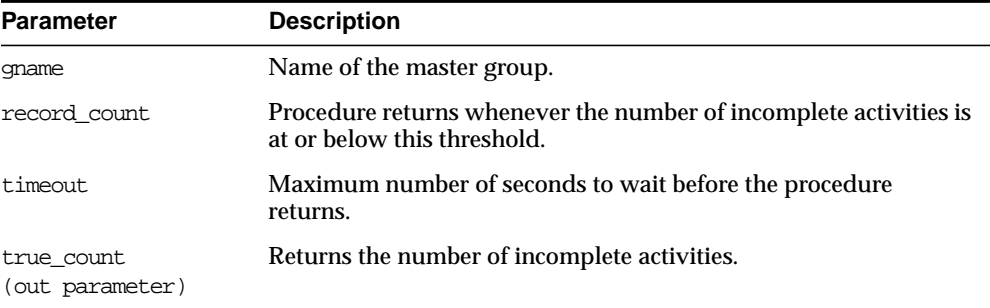

## **Exceptions**

#### **Table 20–140 WAIT\_MASTER\_LOG Procedure Exceptions**

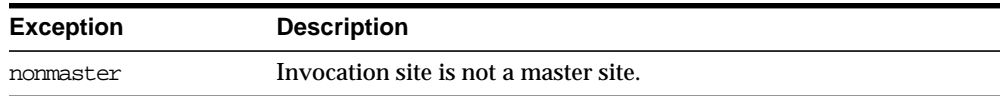
# **21**

## **DBMS\_REPCAT\_ADMIN**

DBMS\_REPCAT\_ADMIN enables you to create users with the privileges needed by the symmetric replication facility.

This chapter discusses the following topics:

**[Summary of DBMS\\_REPCAT\\_ADMIN Subprograms](#page-541-0)** 

## <span id="page-541-0"></span>**Summary of DBMS\_REPCAT\_ADMIN Subprograms**

| Subprogram                    | <b>Description</b>                                             |
|-------------------------------|----------------------------------------------------------------|
| "GRANT ADMIN ANY              | Grants the necessary privileges to the replication             |
| <b>SCHEMA Procedure" on</b>   | administrator to administer any replication group at the       |
| page $21-3$                   | current site.                                                  |
| "GRANT ADMIN SCHEMA           | Grants the necessary privileges to the replication             |
| Procedure" on page 21-3       | administrator to administer a schema at the current site.      |
| "REGISTER_USER_               | Assigns proxy materialized view administrator or receiver      |
| <b>REPGROUP Procedure" on</b> | privileges at the master site or master materialized view site |
| page 4                        | for use with remote sites.                                     |
| "REVOKE ADMIN ANY             | Revokes the privileges and roles from the replication          |
| <b>SCHEMA Procedure" on</b>   | administrator that were granted by GRANT_ADMIN_ANY_            |
| page $21-6$                   | SCHEMA.                                                        |
| "REVOKE ADMIN                 | Revokes the privileges and roles from the replication          |
| <b>SCHEMA</b> Procedure" on   | administrator that were granted by GRANT_ADMIN_                |
| page $21-6$                   | SCHEMA.                                                        |
| "UNREGISTER_USER_             | Revokes the privileges and roles from the proxy                |
| <b>REPGROUP Procedure" on</b> | materialized view administrator or receiver that were          |
| page $21-7$                   | granted by the REGISTER_USER_REPGROUP procedure.               |

**Table 21–1 DBMS\_REPCAT\_ADMIN Package Subprograms**

## <span id="page-542-0"></span>**GRANT\_ADMIN\_ANY\_SCHEMA Procedure**

This procedure grants the necessary privileges to the replication administrator to administer any replication groups at the current site.

#### **Syntax**

DBMS\_REPCAT\_ADMIN.GRANT\_ADMIN\_ANY\_SCHEMA ( username IN VARCHAR2);

#### **Parameters**

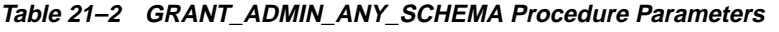

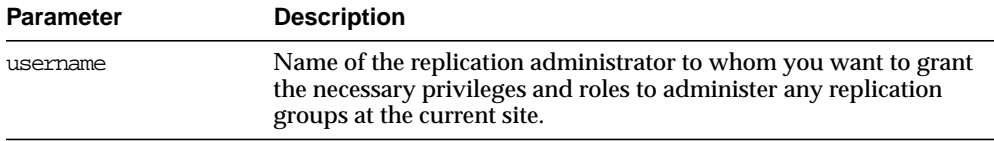

## **Exceptions**

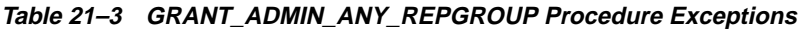

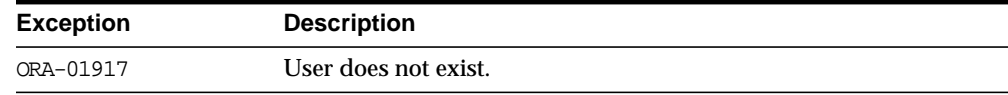

## <span id="page-542-1"></span>**GRANT\_ADMIN\_SCHEMA Procedure**

This procedure grants the necessary privileges to the replication administrator to administer a schema at the current site. This procedure is most useful if your replication group does not span schemas.

## **Syntax**

DBMS\_REPCAT\_ADMIN.GRANT\_ADMIN\_SCHEMA ( username IN VARCHAR2);

**Table 21–4 GRANT\_ADMIN\_REPSCHEMA Procedure Parameters**

| <b>Parameter</b> | <b>Description</b>                                                                                                    |
|------------------|----------------------------------------------------------------------------------------------------|
| username         | Name of the replication administrator. This user is then granted<br>the necessary privileges and roles to administer the schema of the<br>same name within a replication group at the current site. |

#### **Exceptions**

**Table 21–5 GRANT\_ADMIN\_REPSCHEMA Procedure Exceptions**

| <b>Exception</b> | <b>Description</b>   |
|------------------|----------------------|
| ORA-01917        | User does not exist. |

## <span id="page-543-0"></span>**REGISTER\_USER\_REPGROUP Procedure**

This procedure assigns proxy materialized view administrator or receiver privileges at the master site or master materialized view site for use with remote sites. This procedure grants only the necessary privileges to the proxy materialized view administrator or receiver. It does not grant the powerful privileges granted by the GRANT\_ADMIN\_SCHEMA or GRANT\_ADMIN\_ANY\_SCHEMA procedures.

**See Also:** [Appendix A, "Security Options"](#page-682-0) for more information about trusted versus untrusted security models

## **Syntax**

DBMS\_REPCAT\_ADMIN.REGISTER\_USER\_REPGROUP ( username IN VARCHAR2, privilege\_type IN VARCHAR2, {list\_of\_gnames IN VARCHAR2 | table\_of\_gnames IN DBMS\_UTILITY.NAME\_ARRAY)};

> **Note:** This procedure is overloaded. The list of gnames and table\_of\_gnames parameters are mutually exclusive.

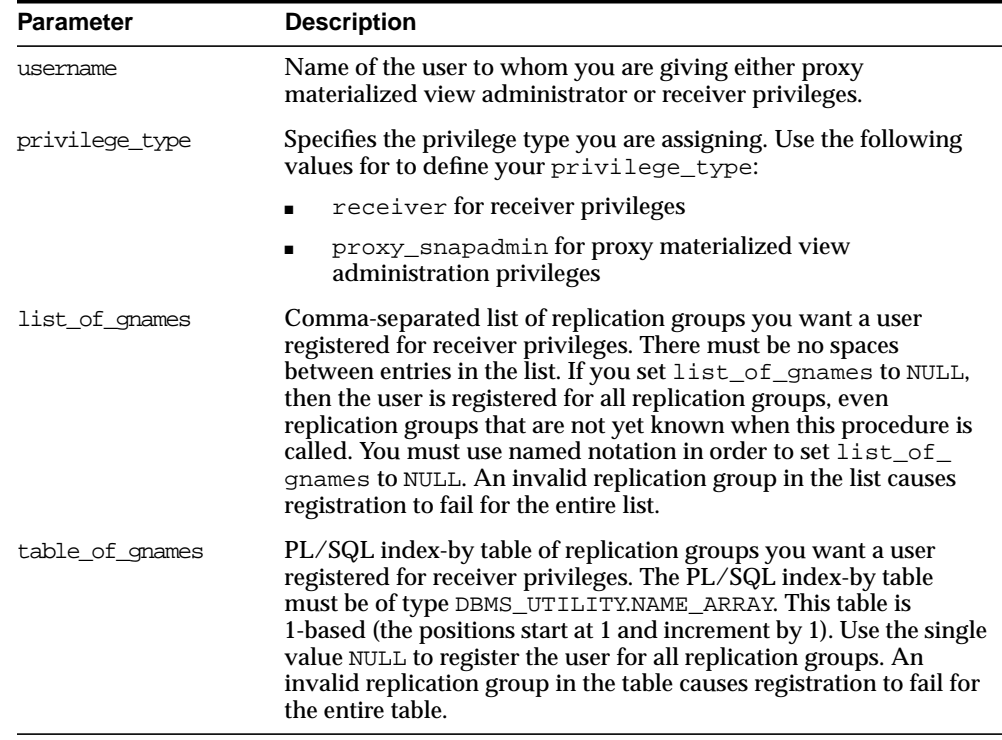

#### **Table 21–6 REGISTER\_USER\_REPGROUP Procedure Parameters**

## **Exceptions**

#### **Table 21–7 REGISTER\_USER\_REPGROUP Procedure Exceptions**

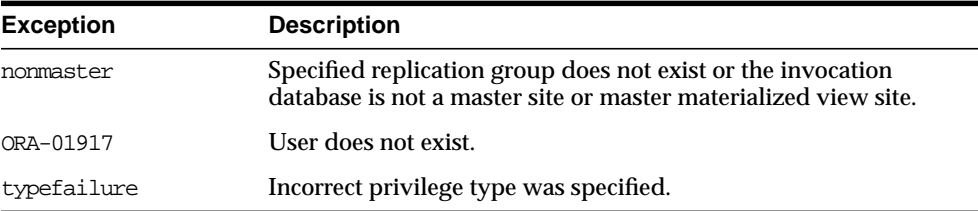

## <span id="page-545-0"></span>**REVOKE\_ADMIN\_ANY\_SCHEMA Procedure**

This procedure revokes the privileges and roles from the replication administrator that were granted by GRANT\_ADMIN\_ANY\_SCHEMA.

**Note:** Identical privileges and roles that were granted independently of GRANT\_ADMIN\_ANY\_SCHEMA are also revoked.

#### **Syntax**

DBMS\_REPCAT\_ADMIN.REVOKE\_ADMIN\_ANY\_SCHEMA ( username IN VARCHAR2);

#### **Parameters**

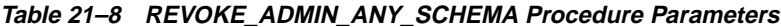

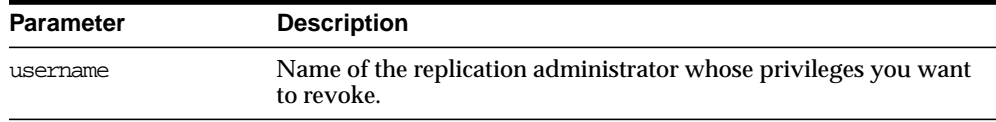

## **Exceptions**

#### **Table 21–9 REVOKE\_ADMIN\_ANY\_SCHEMA Procedure Exceptions**

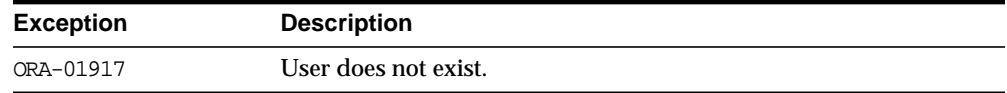

## <span id="page-545-1"></span>**REVOKE\_ADMIN\_SCHEMA Procedure**

This procedure revokes the privileges and roles from the replication administrator that were granted by GRANT\_ADMIN\_SCHEMA.

**Note:** Identical privileges and roles that were granted independently of GRANT\_ADMIN\_SCHEMA are also revoked.

## **Syntax**

DBMS\_REPCAT\_ADMIN.REVOKE\_ADMIN\_SCHEMA ( username IN VARCHAR2);

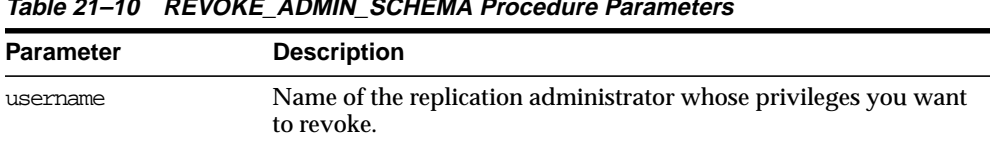

#### **Table 21–10 REVOKE\_ADMIN\_SCHEMA Procedure Parameters**

#### **Exceptions**

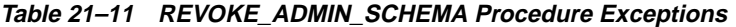

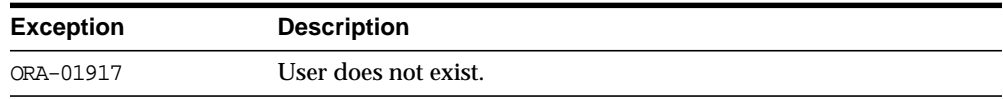

## <span id="page-546-0"></span>**UNREGISTER\_USER\_REPGROUP Procedure**

 $\overline{\phantom{0}}$ 

This procedure revokes the privileges and roles from the proxy materialized view administrator or receiver that were granted by the REGISTER\_USER\_REPGROUP procedure.

#### **Syntax**

DBMS\_REPCAT\_ADMIN.UNREGISTER\_USER\_REPGROUP ( username IN VARCHAR2, privilege\_type IN VARCHAR2, {list\_of\_gnames IN VARCHAR2 | table\_of\_gnames IN DBMS\_UTILITY.NAME\_ARRAY) };

> **Note:** This procedure is overloaded. The list\_of\_gnames and table\_of\_gnames parameters are mutually exclusive.

#### **Parameters**

#### **Table 21–12 UNREGISTER\_USER\_REPGROUP Procedure Parameters**

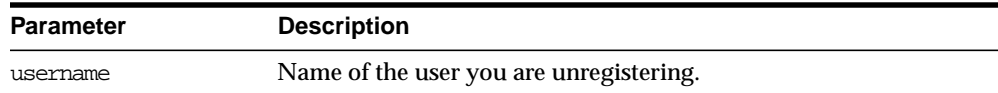

| <b>Parameter</b> | <b>Description</b>                                                                                                    |
|------------------|----------------------------------------------------------------------------------------------------|
| privilege type   | Specifies the privilege type you are revoking. Use the following<br>values for to define your privilege_type:                                                                                                    |
|                  | receiver for receiver privileges                                                                                                    |
|                  | proxy_snapadmin for proxy materialized view<br>administration privileges                                                                                                    |
| list of gnames   | Comma-separated list of replication groups you want a user<br>unregistered for receiver privileges. There must be no spaces<br>between entries in the list. If you set list_of_gnames to NULL,<br>then the user is unregistered for all replication groups registered.<br>You must use named notation in order to set list_of_gnames to<br>NULL. An invalid replication group in the list causes<br>unregistration to fail for the entire list.   |
| table of gnames  | PL/SQL index-by table of replication groups you want a user<br>unregistered for receiver privileges. The PL/SQL index-by table<br>must be of type DBMS_UTILITY.NAME_ARRAY. This table is<br>1-based (the positions start at 1 and increment by 1). Use the single<br>value NULL to unregister the user for all replication groups<br>registered. An invalid replication group in the table causes<br>unregistration to fail for the entire table. |

**Table 21–12 UNREGISTER\_USER\_REPGROUP Procedure Parameters (Cont.)**

## **Exceptions**

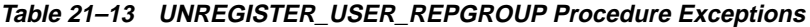

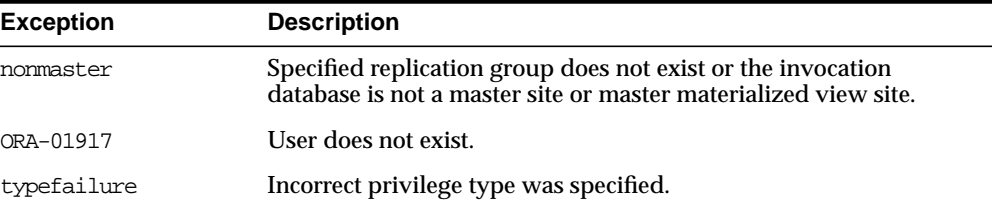

# **22**

## **DBMS\_REPCAT\_INSTANTIATE**

DBMS\_REPCAT\_INSTANTIATE package instantiates deployment templates.

This chapter discusses the following topics:

■ [Summary of DBMS\\_REPCAT\\_INSTANTIATE Subprograms](#page-549-0)

## <span id="page-549-0"></span>**Summary of DBMS\_REPCAT\_INSTANTIATE Subprograms**

| Subprogram                                        | <b>Description</b>                                                                                                    |
|---------------------------------------------------|----------------------------------------------------------------------------------------------------|
| DROP SITE INSTANTIATION<br>Procedure on page 22-3 | Public procedure that removes the target site from the DBA<br>REPCAT TEMPLATE SITES view.                                                                                     |
| INSTANTIATE OFFLINE<br>Function on page 22-3      | Public function that generates a script at the master site that<br>is used to create the materialized view environment at the<br>remote materialized view site while offline. |
| INSTANTIATE ONLINE<br>Function on page 22-6       | Public function that generates a script at the master site that<br>is used to create the materialized view environment at the<br>remote materialized view site while online.  |

**Table 22–1 DBMS\_REPCAT\_INSTANTIATE Package Subprograms**

## <span id="page-550-0"></span>**DROP\_SITE\_INSTANTIATION Procedure**

This procedure drops a template instantiation at a target site. This procedure removes all related metadata at the master site and disables the specified site from refreshing its materialized views. You must execute this procedure as the user who originally instantiated the template. To see who instantiated the template, query the ALL REPCAT TEMPLATE SITES view.

## **Syntax**

```
DBMS_REPCAT_INSTANTIATE.DROP_SITE_INSTANTIATION(
     refresh_template_name IN VARCHAR2,
    site_name IN VARCHAR2);
```
**Table 22–2 DROP\_SITE\_INSTANTIATION Procedure Parameters**

| <b>Parameter</b>      | <b>Description</b>                                                                         |
|-----------------------|--------------------------------------------------------------------------------------------|
| refresh template name | The name of the deployment template to be dropped.                                         |
| site name             | Identifies the master site where you want to drop the specified<br>template instantiation. |

## <span id="page-550-1"></span>**INSTANTIATE\_OFFLINE Function**

This function generates a file at the master site that is used to create the materialized view environment at the remote materialized view site while offline. This generated file is an offline instantiation file and should be used at remote materialized view sites that are not able to remain connected to the master site for an extended amount of time.

This is an ideal solution when the remote materialized view site is a laptop. Use the packaging interface in the Replication Management tool to package the generated file and data into a single file that can be posted on an FTP site or loaded to a CD-ROM, floppy disk, and so on.

The script generated by this function is stored in the USER\_REPCAT\_TEMP\_OUTPUT temporary view and is used by several Oracle tools, including the Replication Management tool, during the distribution of deployment templates. The number returned by this function is used to retrieve the appropriate information from the USER\_REPCAT\_TEMP\_OUTPUT view.

The user who executes this public function becomes the "registered" user of the instantiated template at the specified site.

**Note:** This function is used in performing an offline instantiation of a deployment template.

This function should not be confused with the procedures in the [DBMS\\_OFFLINE\\_OG](#page-396-0) package (used for performing an offline instantiation of a master table) or with the procedures in the [DBMS\\_](#page-406-0) [OFFLINE\\_SNAPSHOT](#page-406-0) package (used for performing an offline instantiation of a materialized view). See these respective packages for more information on their usage.

#### **See Also:**

- ["Packaging a Deployment Template for Instantiation" on](#page-103-0) [page 4-12](#page-103-0)
- *Oracle9i Replication*
- The Replication Management tool's online help

## **Syntax**

DBMS\_REPCAT\_INSTANTIATE.INSTANTIATE\_OFFLINE(

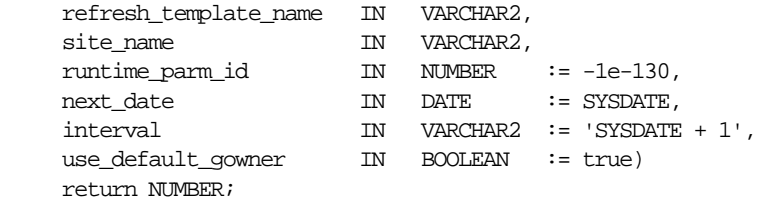

| <b>Parameter</b>      | <b>Description</b>                                                                                                    |
|-----------------------|----------------------------------------------------------------------------------------------------|
| refresh template name | The name of the deployment template to be instantiated.                                                                                                    |
| site name             | The name of the remote site that is instantiating the deployment<br>template.                                                                                                    |
| runtime parm id       | If you have defined runtime parameter values using the<br>INSERT_RUNTIME_PARMS procedure, specify the identification<br>used when creating the runtime parameters (the identification<br>was retrieved by using the GET_RUNTIME_PARM_ID function). |
| next date             | The next refresh date value to be used when creating the refresh<br>group.                                                                                                    |
| interval              | The refresh interval to be used when creating the refresh group.                                                                                                    |
| use default gowner    | If true, then any materialized view groups created are owned<br>by the default user PUBLIC. If false, then any materialized<br>view groups created are owned by the user performing the<br>instantiation.                                          |

**Table 22–3 INSTANTIATE\_OFFLINE Function Parameters**

## **Exceptions**

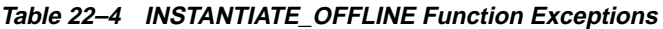

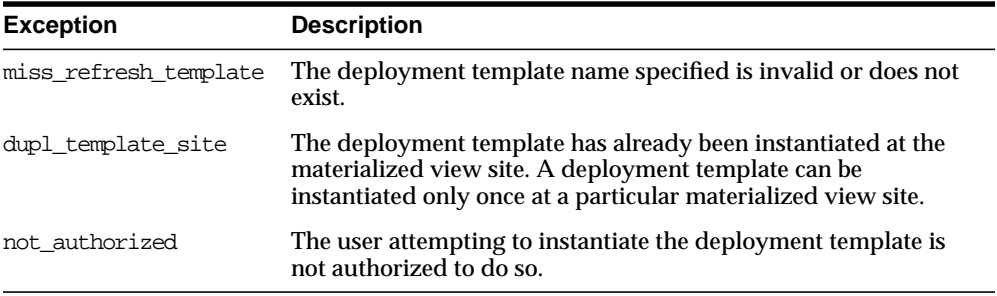

## **Returns**

#### **Table 22–5 INSTANTIATE\_OFFLINE Function Returns**

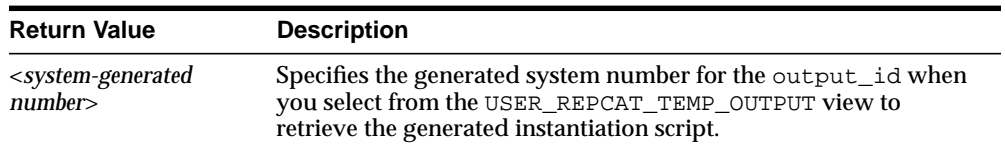

## <span id="page-553-0"></span>**INSTANTIATE\_ONLINE Function**

This function generates a script at the master site that is used to create the materialized view environment at the remote materialized view site while online. This generated script should be used at remote materialized view sites that are able to remain connected to the master site for an extended amount of time, as the instantiation process at the remote materialized view site may be lengthy (depending on the amount of data that is populated to the new materialized views).

The script generated by this function is stored in the USER\_REPCAT\_TEMP\_OUTPUT temporary view and is used by several Oracle tools, including the Replication Management tool, during the distribution of deployment templates. The number returned by this function is used to retrieve the appropriate information from the USER REPCAT TEMP OUTPUT view.

The user who executes this public function becomes the "registered" user of the instantiated template at the specified site.

#### **See Also:**

- Packaging a Deployment Template for Instantiation" on [page 4-12](#page-103-0)
- *Oracle9i Replication*
- The Replication Management tool's online help

## **Syntax**

DBMS\_REPCAT\_INSTANTIATE.INSTANTIATE\_ONLINE(

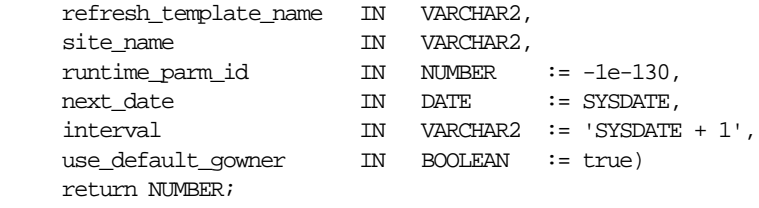

| <b>Parameter</b>      | <b>Description</b>                                                                                                    |
|-----------------------|----------------------------------------------------------------------------------------------------|
| refresh template name | The name of the deployment template to be instantiated.                                                                                                    |
| site name             | The name of the remote site that is instantiating the deployment<br>template.                                                                                                    |
| runtime parm id       | If you have defined runtime parameter values using the<br>INSERT_RUNTIME_PARMS procedure, specify the identification<br>used when creating the runtime parameters (the identification<br>was retrieved by using the GET_RUNTIME_PARM_ID function). |
| next date             | Specifies the next refresh date value to be used when creating<br>the refresh group.                                                                                                    |
| interval              | Specifies the refresh interval to be used when creating the<br>refresh group.                                                                                                    |
| use default gowner    | If true, then any materialized view groups created are owned<br>by the default user PUBLIC. If false, then any materialized<br>view groups created are owned by the user performing the<br>instantiation.                                          |

**Table 22–6 INSTANTIATE\_ONLINE Function Parameters**

## **Exceptions**

| <b>Exception</b>      | <b>Description</b>                                                                                                    |
|-----------------------|----------------------------------------------------------------------------------------------------|
| miss refresh template | The deployment template name specified is invalid or does not<br>exist.                                                                                                    |
| dupl template site    | The deployment template has already been instantiated at the<br>materialized view site. A deployment template can be<br>instantiated only once at a particular materialized view site. |
| not authorized        | The user attempting to instantiate the deployment template is<br>not authorized to do so.                                                                                              |

**Table 22–7 INSTANTIATE\_ONLINE Function Exceptions**

## **Returns**

| <b>Return Value</b>                               | <b>Description</b>                                                                                                    |
|---------------------------------------------------|----------------------------------------------------------------------------------------------------|
| <system-generated<br>number</system-generated<br> | Specifies the generated system number for the output_id when<br>you select from the USER_REPCAT_TEMP_OUTPUT view to<br>retrieve the generated instantiation script. |

**Table 22–8 INSTANTIATE\_ONLINE Function Returns**

# **23 DBMS\_REPCAT\_RGT**

DBMS\_REPCAT\_RGT controls the maintenance and definition of refresh group templates.

This chapter discusses the following topics:

**[Summary of DBMS\\_REPCAT\\_RGT Subprograms](#page-557-0)** 

## <span id="page-557-0"></span>**Summary of DBMS\_REPCAT\_RGT Subprograms**

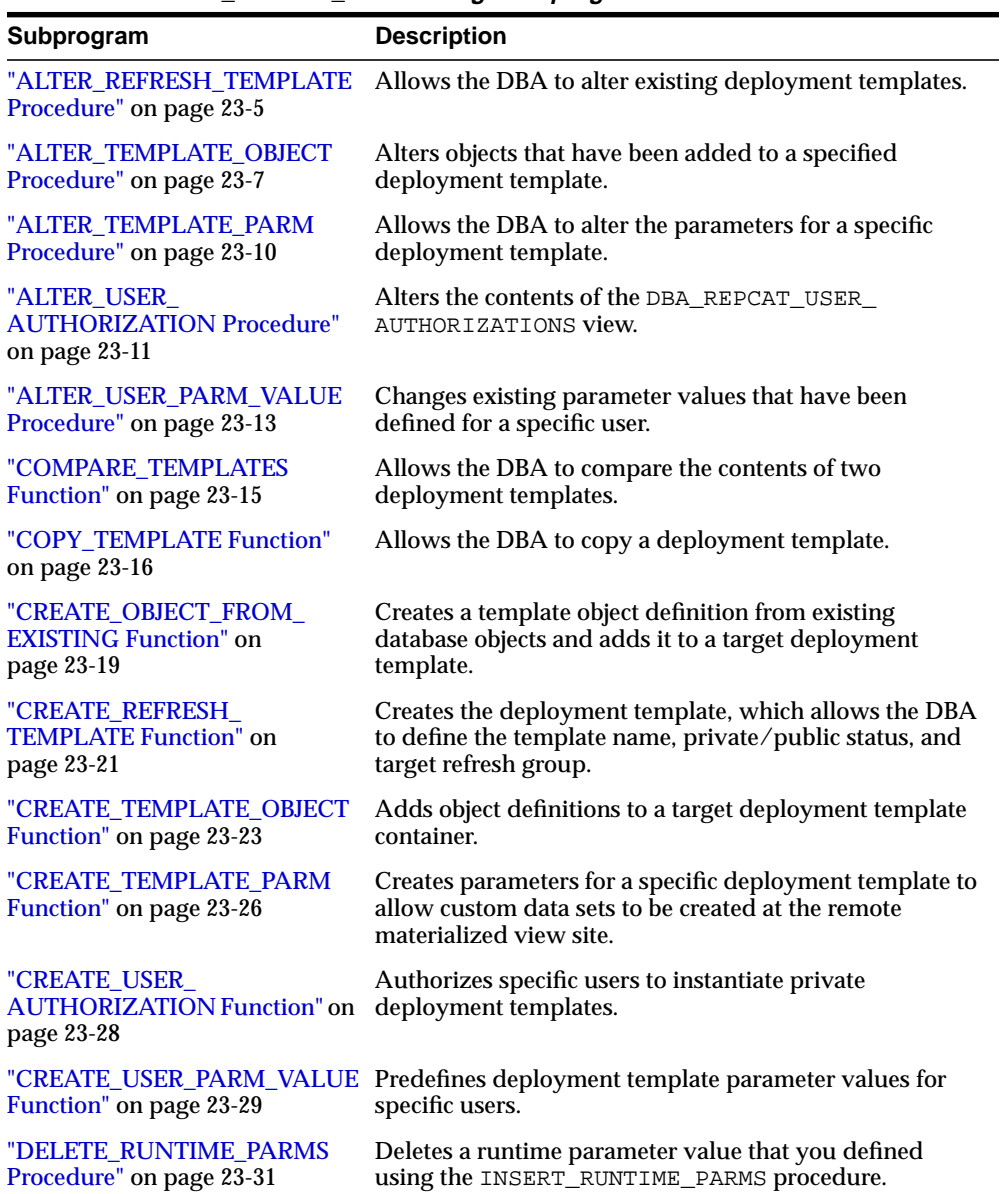

#### **Table 23–1 DBMS\_REPCAT\_RGT Package Subprograms**

| Subprogram                                                          | <b>Description</b>                                                                                                    |
|---------------------------------------------------------------------|----------------------------------------------------------------------------------------------------|
| "DROP_ALL_OBJECTS                                                   | Allows the DBA to drop all objects or specific object                                                                                                    |
| Procedure" on page 23-32                                            | types from a deployment template.                                                                                                    |
| "DROP_ALL_TEMPLATE_<br><b>PARMS</b> Procedure" on<br>page 23-33     | Allows the DBA to drop template parameters for a<br>specified deployment template.                                                                       |
| "DROP_ALL_TEMPLATE_SITES                                            | Removes all entries from the DBA_REPCAT_TEMPLATE_                                                                                                    |
| Procedure" on page 23-34                                            | SITES view.                                                                                                    |
| "DROP_ALL_TEMPLATES                                                 | Removes all deployment templates at the site where the                                                                                                   |
| Procedure" on page 23-35                                            | procedure is called.                                                                                                    |
| "DROP_ALL_USER<br><b>AUTHORIZATIONS Procedure"</b><br>on page 23-35 | Allows the DBA to drop all user authorizations for a<br>specified deployment template.                                                                   |
| "DROP_ALL_USER_PARM_<br><b>VALUES Procedure" on</b><br>page 23-36   | Drops user parameter values for a specific deployment<br>template.                                                                                       |
| "DROP_REFRESH_TEMPLATE<br>Procedure" on page 23-37                  | Drops a deployment template.                                                                                                    |
| "DROP_SITE_INSTANTIATION                                            | Removes the target site from the DBA_REPCAT_                                                                                                    |
| Procedure" on page 23-38                                            | TEMPLATE_SITES view.                                                                                                    |
| "DROP_TEMPLATE_OBJECT                                               | Removes a template object from a specific deployment                                                                                                    |
| Procedure" on page 23-39                                            | template.                                                                                                    |
| "DROP_TEMPLATE_PARM                                                 | Removes an existing template parameter from the DBA_                                                                                                    |
| Procedure" on page 23-40                                            | REPCAT_TEMPLATE_PARMS view.                                                                                                    |
| <b>DROP USER</b><br><b>AUTHORIZATION Procedure</b><br>on page 23-41 | Removes a user authorization entry from the DBA_<br>REPCAT_USER_AUTHORIZATIONS view.                                                                     |
| "DROP_USER_PARM_VALUE                                               | Removes a predefined user parameter value for a specific                                                                                                 |
| Procedure" on page 23-42                                            | deployment template.                                                                                                    |
| "GET_RUNTIME_PARM_ID                                                | Retrieves an identification to be used when defining a                                                                                                   |
| Function" on page 23-43                                             | runtime parameter value.                                                                                                    |
| "INSERT RUNTIME PARMS                                               | Defines runtime parameter values prior to instantiating a                                                                                                |
| Procedure" on page 23-43                                            | template.                                                                                                    |
| "INSTANTIATE_OFFLINE<br>Function" on page 23-45                     | Generates a script at the master site that is used to create<br>the materialized view environment at the remote<br>materialized view site while offline. |

**Table 23–1 DBMS\_REPCAT\_RGT Package Subprograms (Cont.)**

| Subprogram                                                  | <b>Description</b>                                                                                                    |
|-------------------------------------------------------------|----------------------------------------------------------------------------------------------------|
| "INSTANTIATE_ONLINE<br>Function" on page 23-48              | Generates a script at the master site that is used to create<br>the materialized view environment at the remote<br>materialized view site while online. |
| "LOCK TEMPLATE<br><b>EXCLUSIVE Procedure" on</b><br>page 50 | Prevents users from reading or instantiating the template<br>when a deployment template is being updated or<br>modified.                                |
| "LOCK_TEMPLATE_SHARED<br>Procedure" on page 23-51           | Makes a specified deployment template read-only.                                                                                                    |

**Table 23–1 DBMS\_REPCAT\_RGT Package Subprograms (Cont.)**

## <span id="page-560-0"></span>**ALTER\_REFRESH\_TEMPLATE Procedure**

This procedure allows the DBA to alter existing deployment templates. Alterations may include defining a new deployment template name, a new refresh group, or a new owner and changing the public/private status.

## **Syntax**

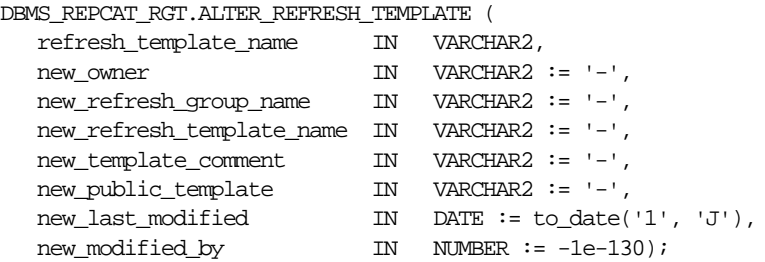

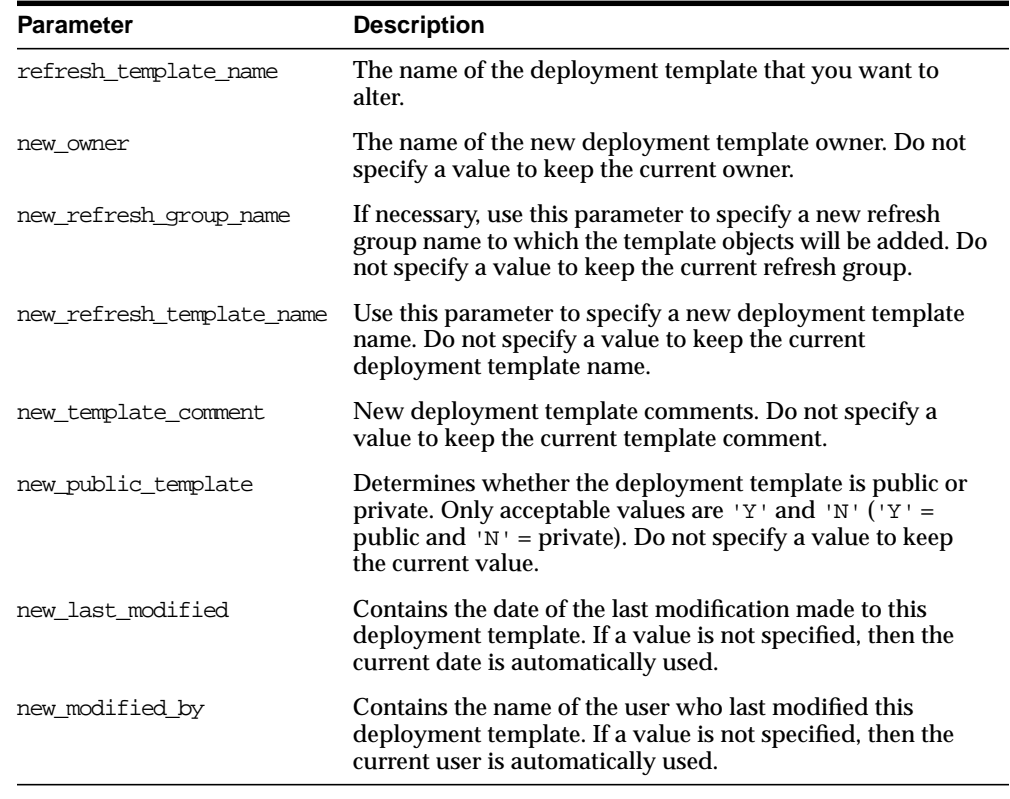

#### **Table 23–2 ALTER\_REFRESH\_TEMPLATE Procedure Parameters**

## **Exceptions**

| <b>Exception</b>      | <b>Description</b>                                                                                                    |
|-----------------------|----------------------------------------------------------------------------------------------------|
| miss refresh template | Deployment template name specified is invalid or does not exist.                                                                                                    |
| bad public template   | The public_template parameter is specified incorrectly. The<br>public_template parameter must be specified as a 'Y' for a<br>public template or an 'N' for a private template. |
| dupl refresh template | A template with the specified name already exists. See the ALL_<br>REPCAT_REFRESH_TEMPLATES view.                                                                              |

**Table 23–3 ALTER\_REFRESH\_TEMPLATE Procedure Exceptions**

## <span id="page-562-0"></span>**ALTER\_TEMPLATE\_OBJECT Procedure**

This procedure alters objects that have been added to a specified deployment template. The most common changes are altering the object DDL and assigning the object to a different deployment template.

Changes made to the template are reflected only at new sites instantiating the deployment template. Remote sites that have already instantiated the template must re-instantiate the deployment template to apply the changes.

## **Syntax**

DBMS\_REPCAT\_RGT.ALTER\_TEMPLATE\_OBJECT (

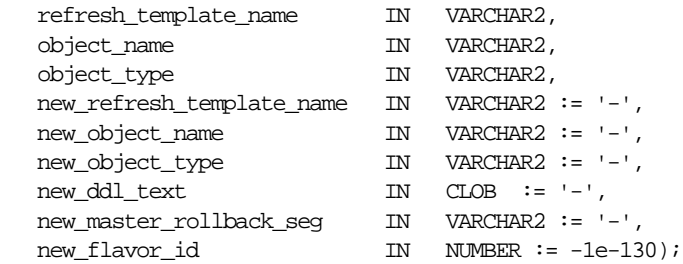

<span id="page-563-0"></span>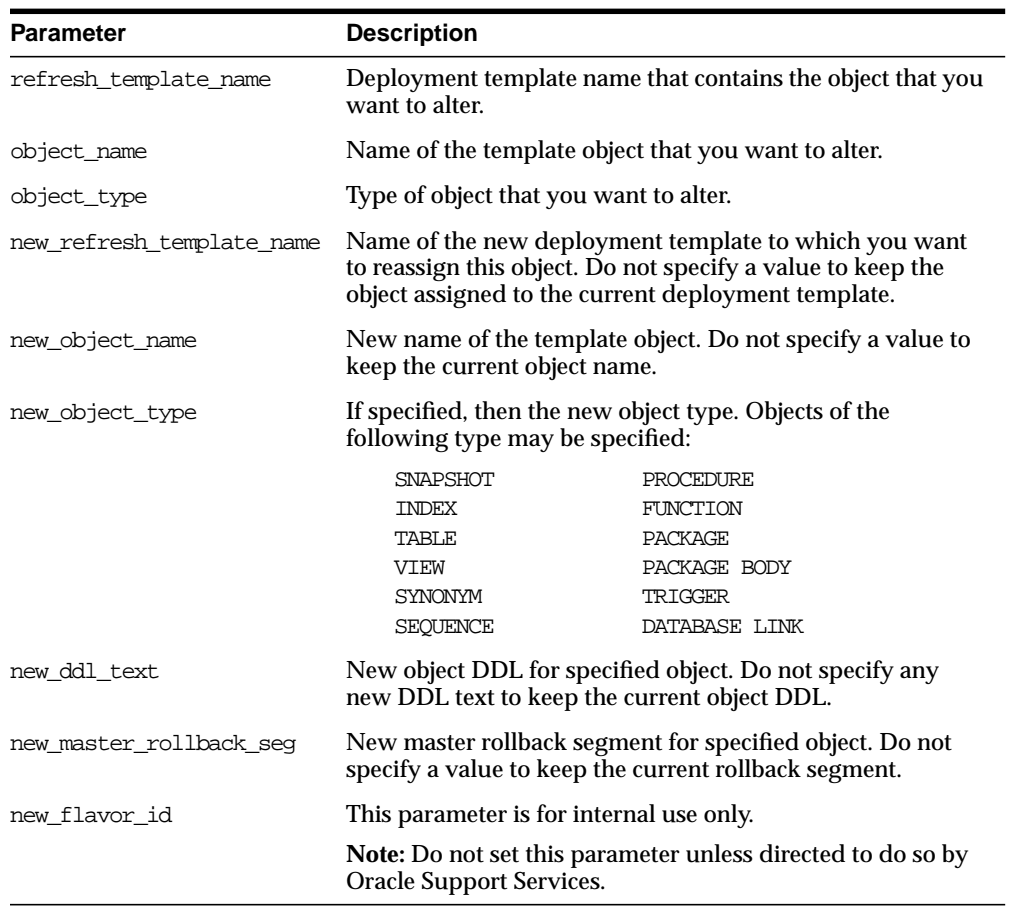

#### **Table 23–4 ALTER\_TEMPLATE\_OBJECT Procedure Parameters**

## **Exceptions**

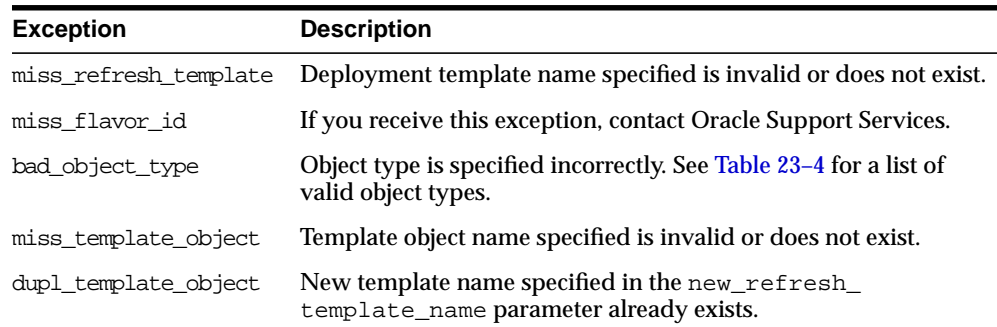

#### **Table 23–5 ALTER\_TEMPLATE\_OBJECT Procedure Exceptions**

## **Usage Notes**

Because the ALTER\_TEMPLATE\_OBJECT procedure utilizes a CLOB, you must use the DBMS\_LOB package when using the ALTER\_TEMPLATE\_OBJECT procedure. The following example illustrates how to use the DBMS\_LOB package with the ALTER\_ TEMPLATE\_OBJECT procedure:

#### DECLARE

```
 tempstring VARCHAR2(100);
    templob CLOB;
BEGIN
   DBMS_LOB.CREATETEMPORARY(templob, TRUE, DBMS_LOB.SESSION);
    tempstring := 'CREATE MATERIALIZED VIEW mview_sales AS SELECT *
       FROM sales WHERE salesperson = :salesid and region_id = :region';
    DBMS_LOB.WRITE(templob, length(tempstring), 1, tempstring);
    DBMS_REPCAT_RGT.ALTER_TEMPLATE_OBJECT(
       refresh_template_name => 'rgt_personnel',
       object_name => 'MVIEW_SALES',
       object_type => 'SNAPSHOT',
       new_ddl_text => templob);
   DBMS LOB.FREETEMPORARY(templob);
END;
/
```
## <span id="page-565-0"></span>**ALTER\_TEMPLATE\_PARM Procedure**

This procedure allows the DBA to alter the parameters for a specific deployment template. Alterations include renaming the parameter and redefining the default value and prompt string.

## **Syntax**

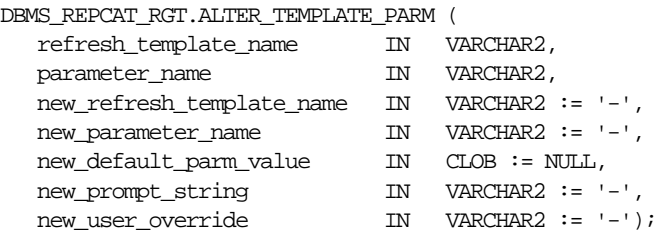

#### **Parameters**

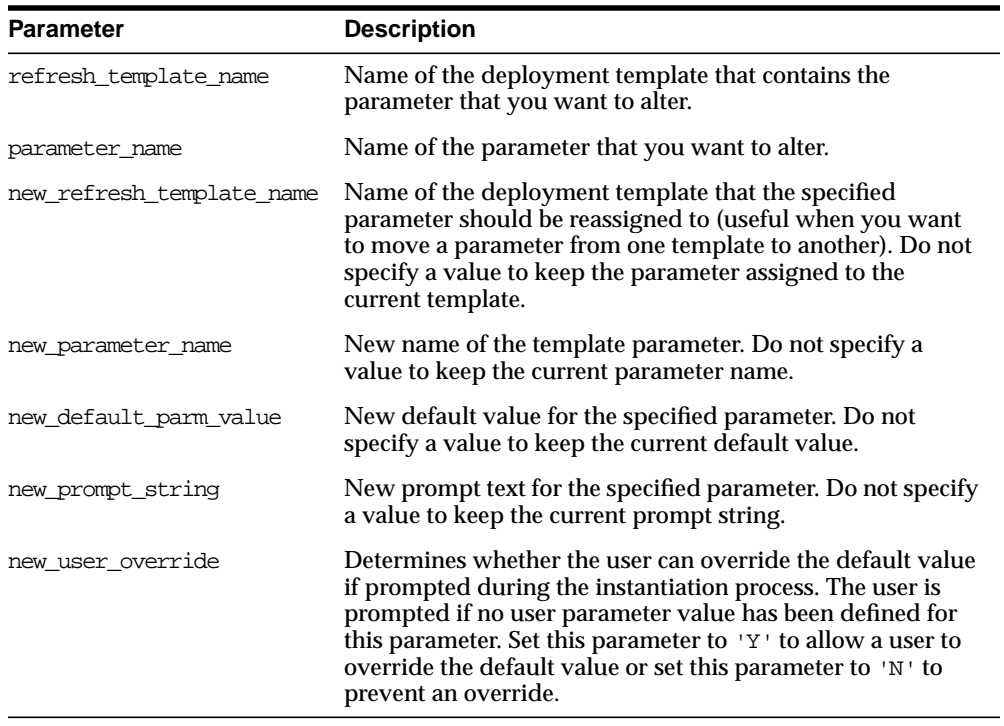

#### **Table 23–6 ALTER\_TEMPLATE\_PARM Procedure Parameters**

## **Exceptions**

| <b>Exception</b>   | <b>Description</b>                                                                     |
|--------------------|----------------------------------------------------------------------------------------|
|                    | miss_refresh_template Deployment template name specified is invalid or does not exist. |
| miss template parm | Template parameter specified is invalid or does not exist.                             |
| dupl template parm | Combination of new refresh template name and new<br>parameter_name already exists.     |

**Table 23–7 ALTER\_TEMPLATE\_PARM Procedure Exceptions**

## **Usage Notes**

Because the ALTER\_TEMPLATE\_PARM procedure utilizes a CLOB, you must use the DBMS LOB package when using the ALTER TEMPLATE PARM procedure. The following example illustrates how to use the DBMS\_LOB package with the ALTER\_ TEMPLATE\_PARM procedure:

#### DECT ARE

```
tempstring VARCHAR2(100);
    templob CLOB;
BEGIN
    DBMS_LOB.CREATETEMPORARY(templob, TRUE, DBMS_LOB.SESSION);
    tempstring := 'REGION 20';
    DBMS_LOB.WRITE(templob, length(tempstring), 1, tempstring);
    DBMS_REPCAT_RGT.ALTER_TEMPLATE_PARM(
       refresh_template_name => 'rgt_personnel',
       parameter_name => 'region',
       new_default_parm_value => templob);
   DBMS_LOB.FREETEMPORARY(templob);
END;
/
```
## <span id="page-566-0"></span>**ALTER\_USER\_AUTHORIZATION Procedure**

This procedure alters the contents of the DBA\_REPCAT\_USER\_AUTHORIZATIONS view. Specifically, you can change user/deployment template authorization assignments. This procedure is helpful, for example, if an employee is reassigned and requires the materialized view environment of another deployment template. The DBA simply assigns the employee the new deployment template and the user is authorized to instantiate the target template.

## **Syntax**

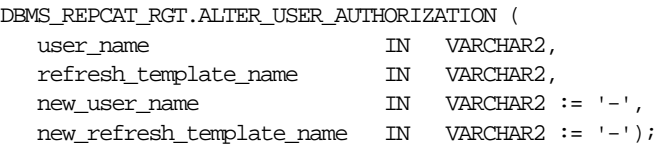

## **Parameters**

#### **Table 23–8 ALTER\_USER\_AUTHORIZATION Procedure Parameters**

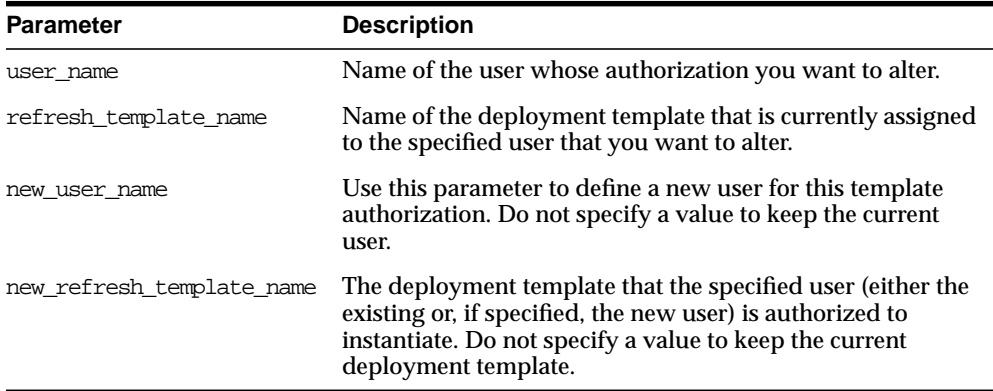

## **Exceptions**

#### **Table 23–9 ALTER\_USER\_AUTHORIZATION Procedure Exceptions**

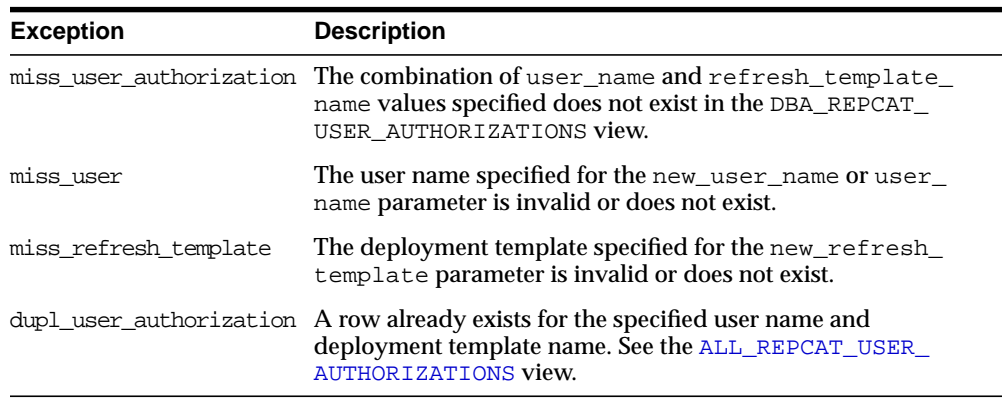

## <span id="page-568-0"></span>**ALTER\_USER\_PARM\_VALUE Procedure**

This procedure changes existing parameter values that have been defined for a specific user. This procedure is especially helpful if your materialized view environment uses assignment tables. Change a user parameter value to quickly and securely change the data set of a remote materialized view site.

**See Also:** *Oracle9i Replication* for more information on using assignment tables

## **Syntax**

DBMS\_REPCAT\_RGT.ALTER\_USER\_PARM\_VALUE(

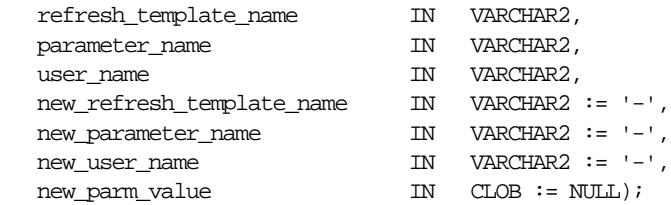

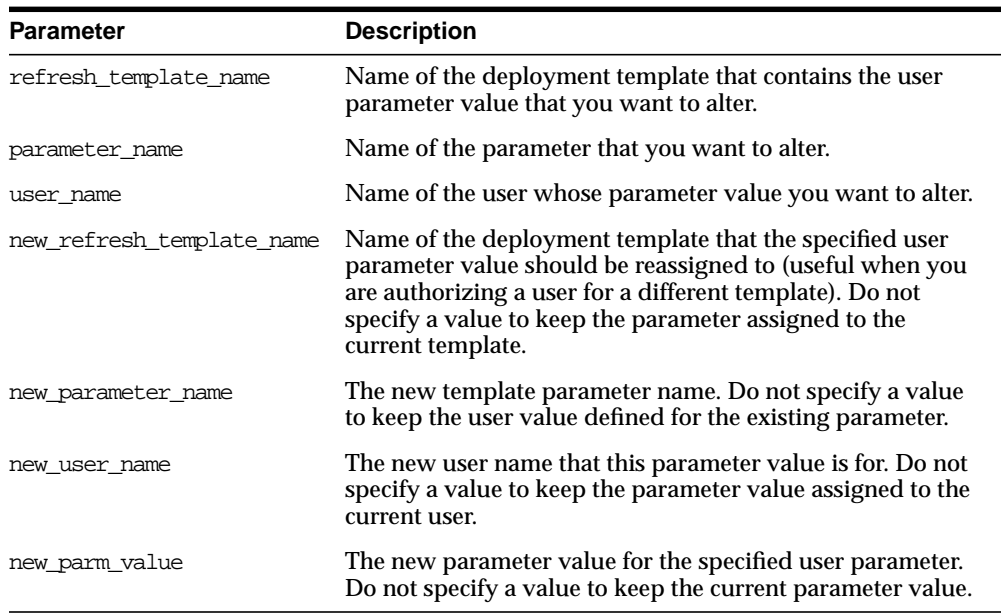

#### **Table 23–10 ALTER\_USER\_PARM\_VALUE Procedure Parameters**

## **Exceptions**

#### **Table 23–11 ALTER\_USER\_PARM\_VALUE Procedure Exceptions**

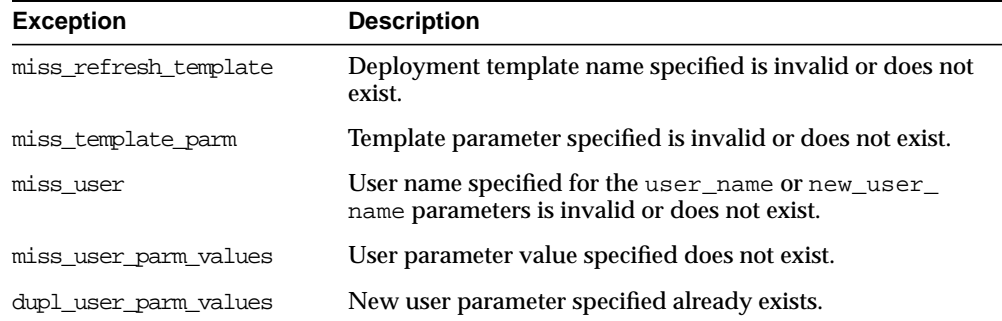

#### **Usage Notes**

Because the ALTER\_USER\_PARM\_VALUE procedure utilizes a CLOB, you must use the DBMS\_LOB package when using the ALTER\_USER\_PARM\_VALUE procedure. The following example illustrates how to use the DBMS\_LOB package with the ALTER\_ USER\_PARM\_VALUE procedure:

```
DECLABE
   tempstring VARCHAR2(100);
    templob CLOB;
BEGIN
   DBMS_LOB.CREATETEMPORARY(templob, TRUE, DBMS_LOB.SESSION);
    tempstring := 'REGION 20';
   DBMS_LOB.WRITE(templob, length(tempstring), 1, tempstring);
    DBMS_REPCAT_RGT.ALTER_USER_PARM_VALUE(
       refresh_template_name => 'rgt_personnel',
       parameter_name => 'region',
       user_name => 'BOB',
      new_parm_value => templob);
  DBMS_LOB.FREETEMPORARY(templob);
END;
/
```
## <span id="page-570-0"></span>**COMPARE\_TEMPLATES Function**

This function allows a DBA to compare the contents of two deployment templates. Any discrepancies between the two deployment templates is stored in the USER\_ REPCAT\_TEMP\_OUTPUT temporary view.

The COMPARE\_TEMPLATES function returns a number that you specify in the WHERE clause when querying the USER\_REPCAT\_TEMP\_OUTPUT temporary view. For example, if the COMPARE TEMPLATES procedure returns the number 10, you would execute the following SELECT statement to view all discrepancies between two specified templates (your SELECT statement returns no rows if the templates are identical):

```
SELECT TEXT FROM USER_REPCAT_TEMP_OUTPUT
   WHERE OUTPUT ID = 10 ORDER BY LINE;
```
The contents of the USER\_REPCAT\_TEMP\_OUTPUT temporary view are lost after you disconnect or a rollback has been performed.

## **Syntax**

```
DBMS_REPCAT_RGT.COMPARE_TEMPLATES (
   source_template_name IN VARCHAR2,
  compare_template_name IN VARCHAR2)
  return NUMBER;
```
#### **Parameters**

#### **Table 23–12 COMPARE\_TEMPLATES Function Parameters**

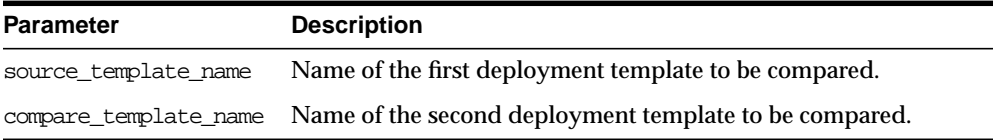

#### **Exceptions**

#### **Table 23–13 COMPARE\_TEMPLATES Function Exceptions**

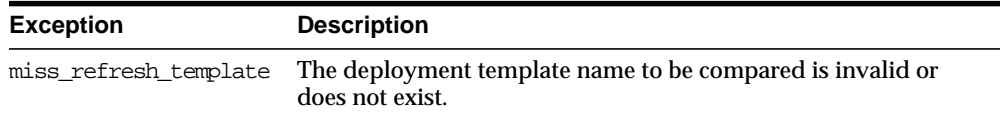

## **Returns**

**Table 23–14 COMPARE\_TEMPLATES Function Returns**

| <b>Return Value</b>                               | <b>Description</b>                                                                                                    |
|---------------------------------------------------|----------------------------------------------------------------------------------------------------|
| <system-generated<br>number</system-generated<br> | Specifies the number returned for the output_id value when you<br>select from the USER_REPCAT_TEMP_OUTPUT temporary view<br>to view the discrepancies between the compared templates. |

## <span id="page-571-0"></span>**COPY\_TEMPLATE Function**

This function enables you to copy a deployment template and is helpful when a new deployment template uses many of the objects contained in an existing deployment template. This function copies the deployment template, template objects, template parameters, and user parameter values. The DBA can optionally have the function copy the user authorizations for this template. The number returned by this function is used internally by Oracle to manage deployment templates.

**Note:** The values in the DBA\_REPCAT\_TEMPLATE\_SITES view are not copied.

This function also allows the DBA to copy a deployment template to another master site, which is helpful for deployment template distribution and to split network loads between multiple sites.

## **Syntax**

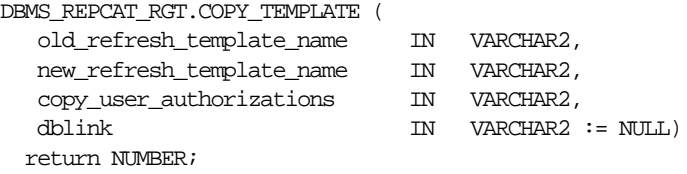

## **Parameters**

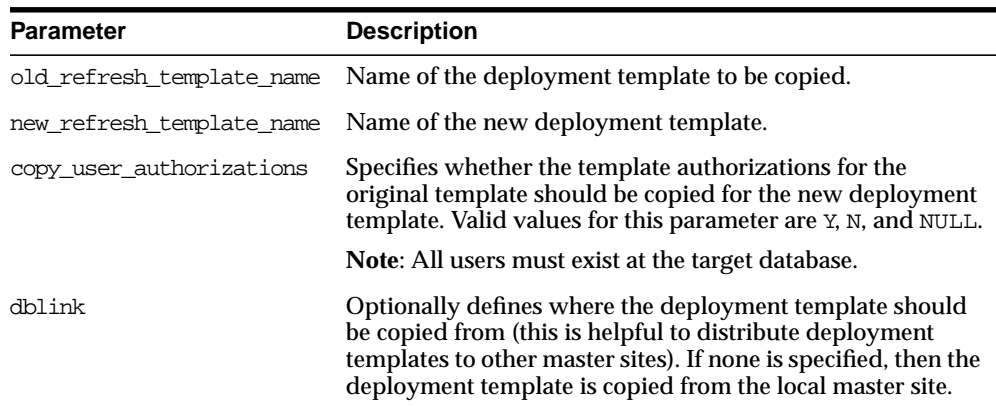

#### **Table 23–15 COPY\_TEMPLATE Function Parameters**

#### **Exceptions**

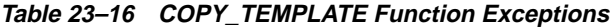

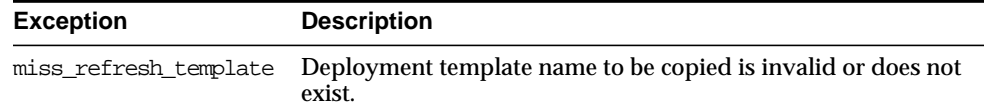

| <b>Exception</b> | <b>Description</b>                                                                                        |
|------------------|----------------------------------------------------------------------------------------------------|
|                  | dupl_refresh_template Name of the new refresh template specified already exists.                          |
| bad copy auth    | Value specified for the copy_user_authorization<br>parameter is invalid. Valid values are Y, N, and NULL. |

**Table 23–16 COPY\_TEMPLATE Function Exceptions (Cont.)**

## **Returns**

**Table 23–17 COPY\_TEMPLATES Function Returns**

| <b>Return Value</b>                               | <b>Description</b>                                 |
|---------------------------------------------------|----------------------------------------------------|
| <system-generated<br>number</system-generated<br> | System-generated number used internally by Oracle. |

## <span id="page-574-0"></span>**CREATE\_OBJECT\_FROM\_EXISTING Function**

This function creates a template object definition from existing database objects and adds it to a target deployment template. The object DDL that created the original database object is executed when the target deployment template is instantiated at the remote materialized view site. This is ideal for adding existing triggers and procedures to your template. The number returned by this function is used internally by Oracle to manage deployment templates.

## **Syntax**

DBMS\_REPCAT\_RGT.CREATE\_OBJECT\_FROM\_EXISTING( refresh\_template\_name IN VARCHAR2,

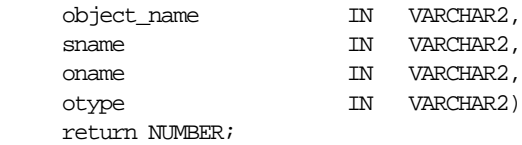

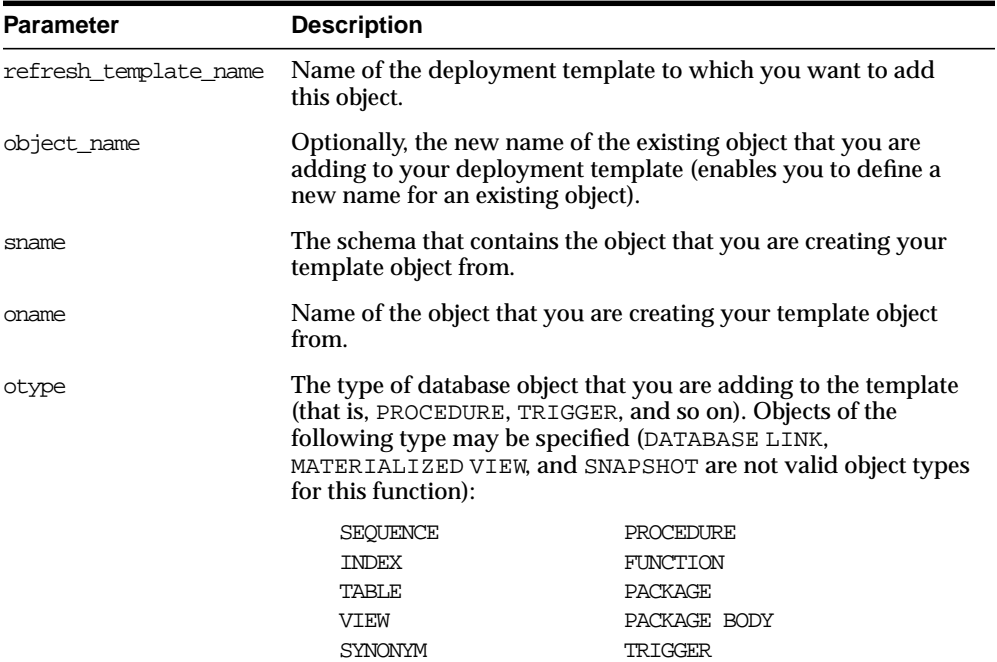

#### **Table 23–18 CREATE\_OBJECT\_FROM\_EXISTING Function Parameters**

## **Exceptions**

#### **Table 23–19 CREATE\_OBJECT\_FROM\_EXISTING Function Exceptions**

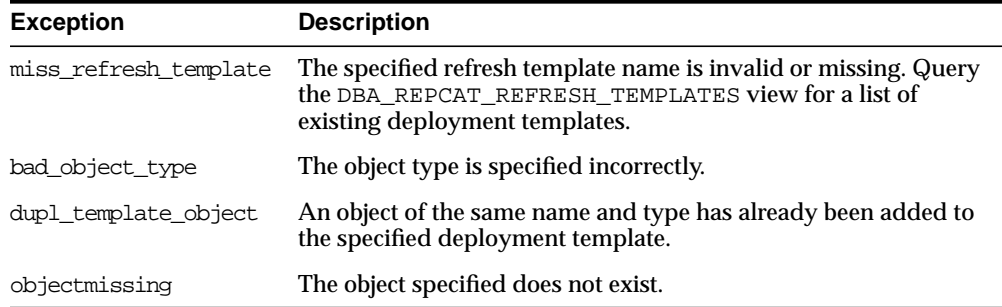
## **Returns**

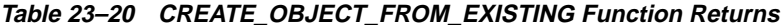

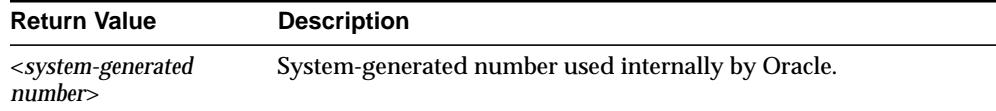

# **CREATE\_REFRESH\_TEMPLATE Function**

This function creates the deployment template, which enables you to define the template name, private/public status, and target refresh group. Each time that you create a template object, user authorization, or template parameter, you reference the deployment template created with this function. This function adds a row to the DBA\_REPCAT\_REFRESH\_TEMPLATES view. The number returned by this function is used internally by Oracle to manage deployment templates.

## **Syntax**

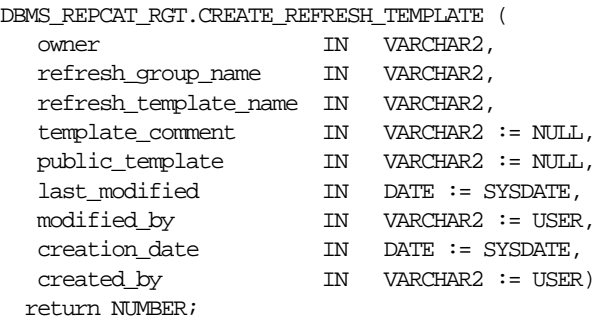

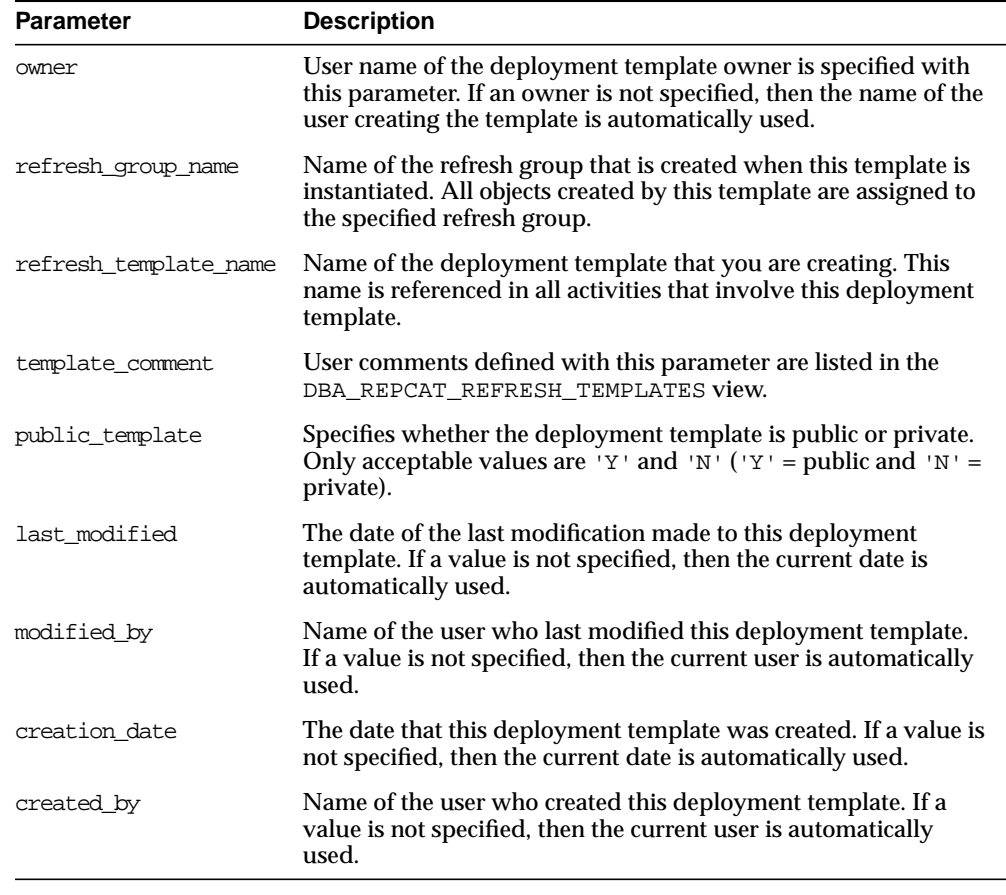

### **Table 23–21 CREATE\_REFRESH\_TEMPLATE Function Parameters**

# **Exceptions**

#### **Table 23–22 CREATE\_REFRESH\_TEMPLATE Function Exceptions**

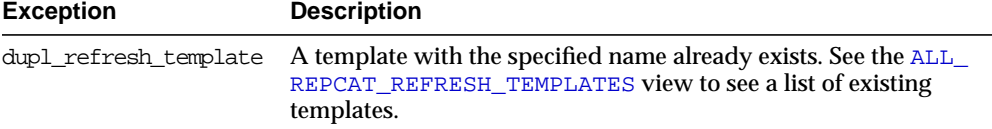

| <b>Exception</b>    | <b>Description</b>                                                                                                    |
|---------------------|----------------------------------------------------------------------------------------------------|
| bad public template | The public_template parameter is specified incorrectly. The<br>public_template parameter must be specified as a 'Y' for a<br>public template or an 'N' for a private template. |

**Table 23–22 CREATE\_REFRESH\_TEMPLATE Function Exceptions (Cont.)**

## **Returns**

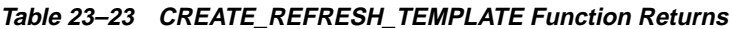

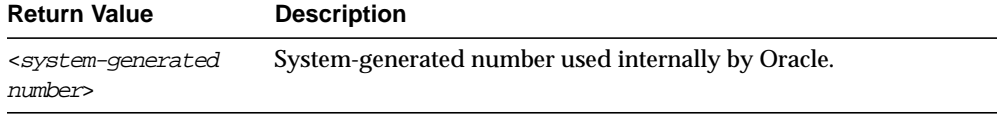

# **CREATE\_TEMPLATE\_OBJECT Function**

This function adds object definitions to a target deployment template container. The specified object DDL is executed when the target deployment template is instantiated at the remote materialized view site. In addition to adding materialized views, this function can add tables, procedures, and other objects to your template. The number returned by this function is used internally by Oracle to manage deployment templates.

# **Syntax**

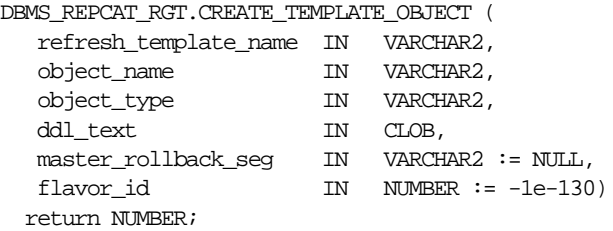

<span id="page-579-0"></span>

| <b>Parameter</b>      | <b>Description</b>                                                                                                    |                                                                                                    |  |
|-----------------------|----------------------------------------------------------------------------------------------------|----------------------------------------------------------------------------------------------------|--|
| refresh_template_name | Name of the deployment template to which you want to add<br>this object.                                                                                                    |                                                                                                    |  |
| object name           |                                                                                                    | Name of the template object that you are creating.                                                                    |  |
| object_type           | The type of database object that you are adding to the template<br>(that is, SNAPSHOT, TRIGGER, PROCEDURE, and so on). Objects<br>of the following type may be specified:                                                                                                    |                                                                                                    |  |
|                       | <b>SNAPSHOT</b><br><b>INDEX</b><br><b>TABLE</b><br>VIEW<br>SYNONYM<br><b>SEQUENCE</b>                                                                                                    | <b>PROCEDURE</b><br><b>FUNCTION</b><br><b>PACKAGE</b><br>PACKAGE BODY<br>TRIGGER<br>DATABASE LINK                     |  |
| ddl_text              | Contains the DDL that creates the object that you are adding to<br>the template. Be sure to end your DDL with a semi-colon. You<br>can use a colon (:) to create a template parameter for your<br>template object. See Chapter 4, "Create a Deployment Template"<br>for more information. |                                                                                                    |  |
|                       | When you add a materialized view (snapshot) with a CREATE<br>MATERIALIZED VIEW statement, make sure you specify the<br>schema name of the owner of the master table in the<br>materialized view query.                                                                                    |                                                                                                    |  |
| master rollback seg   | view site.                                                                                                    | Specifies the name of the rollback segment to use when<br>executing the defined object DDL at the remote materialized |  |
| flavor id             | This parameter is for internal use only.                                                                                                    |                                                                                                    |  |
|                       | <b>Oracle Support Services.</b>                                                                                                    | Note: Do not set this parameter unless directed to do so by                                                           |  |

**Table 23–24 CREATE\_TEMPLATE\_OBJECT Function Parameters**

# **Exceptions**

#### **Table 23–25 CREATE\_TEMPLATE\_OBJECT Function Exceptions**

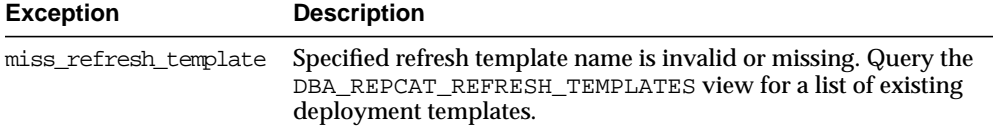

| <b>Exception</b>     | <b>Description</b>                                                                                  |
|----------------------|----------------------------------------------------------------------------------------------------|
| bad object type      | Object type is specified incorrectly. See Table 23–24 for a list of<br>valid object types.          |
| dupl_template_object | An object of the same name and type has already been added to<br>the specified deployment template. |

**Table 23–25 CREATE\_TEMPLATE\_OBJECT Function Exceptions (Cont.)**

#### **Returns**

#### **Table 23–26 CREATE\_TEMPLATE\_OBJECT Function Returns**

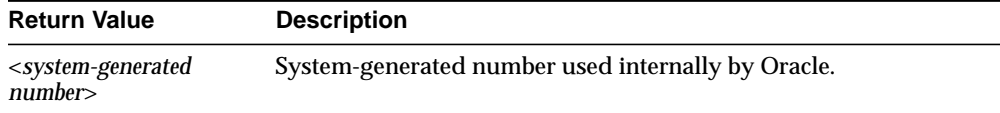

## **Usage Notes**

Because CREATE\_TEMPLATE\_OBJECT utilizes a CLOB, you must use the DBMS\_LOB package when using the CREATE\_TEMPLATE\_OBJECT function. The following example illustrates how to use the DBMS\_LOB package with the CREATE\_ TEMPLATE OBJECT function:

#### DECT ARE

```
tempstring VARCHAR2(100);
    templob CLOB;
    a NUMBER;
BEGIN
    DBMS_LOB.CREATETEMPORARY(templob, TRUE, DBMS_LOB.SESSION);
    tempstring := 'CREATE MATERIALIZED VIEW mview_sales AS SELECT *
        FROM sales WHERE salesperson = : salesid';
    DBMS_LOB.WRITE(templob, length(tempstring), 1, tempstring);
    a := DBMS_REPCAT_RGT.CREATE_TEMPLATE_OBJECT(
         refresh_template_name => 'rgt_personnel',
         object_name => 'mview_sales',
         object_type => 'SNAPSHOT',
         ddl_text => templob,
         master_rollback_seg => 'RBS');
   DBMS_LOB.FREETEMPORARY(templob);
END;
/
```
# **CREATE\_TEMPLATE\_PARM Function**

This function creates parameters for a specific deployment template to allow custom data sets to be created at the remote materialized view site. This function is only required when the DBA wants to define a set of template variables before adding any template objects. When objects are added to the template using the CREATE\_TEMPLATE\_OBJECT function, any variables in the object DDL are automatically added to the DBA\_REPCAT\_TEMPLATE\_PARMS view.

The DBA typically uses the ALTER\_TEMPLATE\_PARM function to modify the default parameter values and/or prompt strings (see ["ALTER\\_TEMPLATE\\_PARM](#page-565-0) [Procedure" on page 23-10](#page-565-0) for more information). The number returned by this function is used internally by Oracle to manage deployment templates.

# **Syntax**

DBMS\_REPCAT\_RGT.CREATE\_TEMPLATE\_PARM (

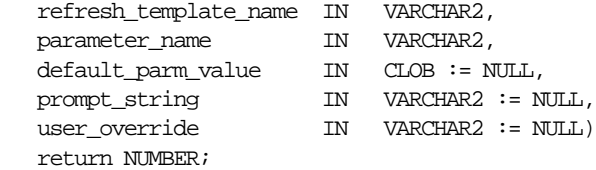

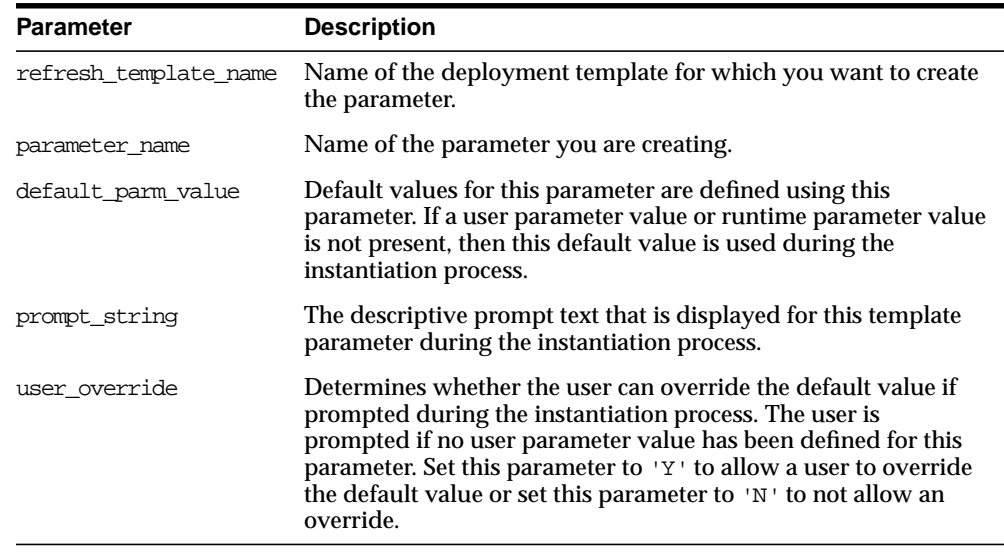

#### **Table 23–27 CREATE\_TEMPLATE\_PARM Function Parameters**

# **Exceptions**

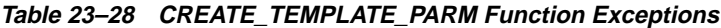

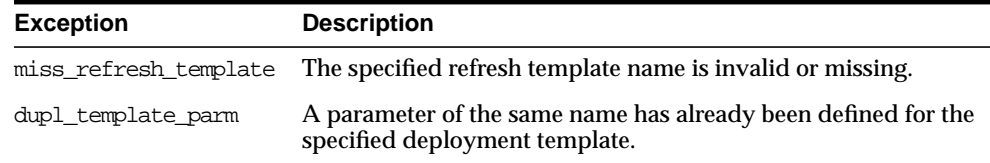

# **Returns**

#### **Table 23–29 CREATE\_TEMPLATE\_PARM Function Returns**

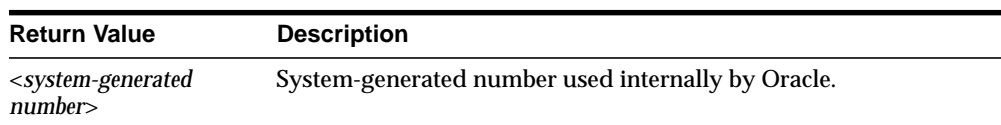

## **Usage Notes**

Because the CREATE\_TEMPLATE\_PARM function utilizes a CLOB, you must use the DBMS\_LOB package when using the CREATE\_TEMPLATE\_PARM function. The following example illustrates how to use the DBMS\_LOB package with the CREATE\_ TEMPLATE\_PARM function:

```
DECLARE
    tempstring VARCHAR2(100);
    templob CLOB;
    a NUMBER;
BEGIN
   DBMS_LOB.CREATETEMPORARY(templob, TRUE, DBMS_LOB.SESSION);
    tempstring := 'REGION 20';
    DBMS_LOB.WRITE(templob, length(tempstring), 1, tempstring);
    a := DBMS_REPCAT_RGT.CREATE_TEMPLATE_PARM(
         refresh_template_name => 'rgt_personnel',
        parameter name => 'region',
        default_parm_value => templob,
         prompt_string => 'Enter your region ID:',
        user override => 'Y');
   DBMS_LOB.FREETEMPORARY(templob);
END;
/
```
# **CREATE\_USER\_AUTHORIZATION Function**

This function authorizes specific users to instantiate private deployment templates. Users not authorized for a private deployment template are not able to instantiate the private template. This function adds a row to the DBA\_REPCAT\_USER\_ AUTHORIZATIONS view.

Before you authorize a user, verify that the user exists at the master site where the user will instantiate the deployment template. The number returned by this function is used internally by Oracle to manage deployment templates.

**Syntax**

```
DBMS_REPCAT_RGT.CREATE_USER_AUTHORIZATION (
  user_name IN VARCHAR2,
   refresh_template_name IN VARCHAR2)
   return NUMBER;
```
#### **Table 23–30 CREATE\_USER\_AUTHORIZATION Function Parameters**

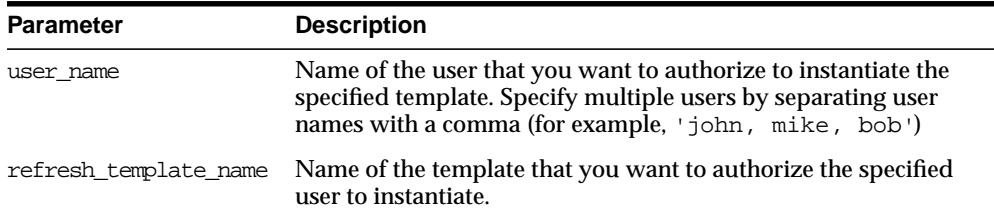

# **Exceptions**

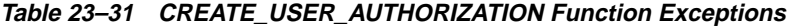

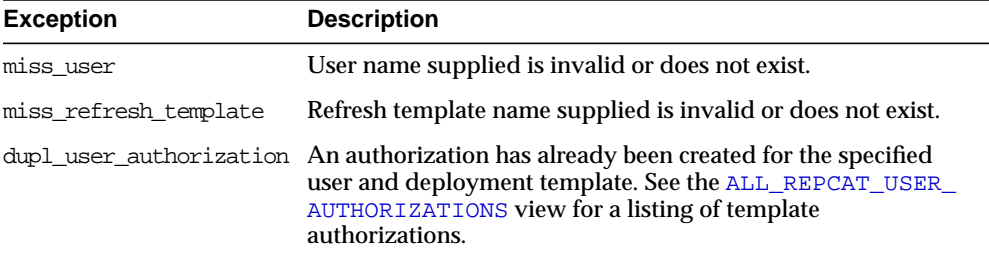

## **Returns**

#### **Table 23–32 CREATE\_USER\_AUTHORIZATION Function Returns**

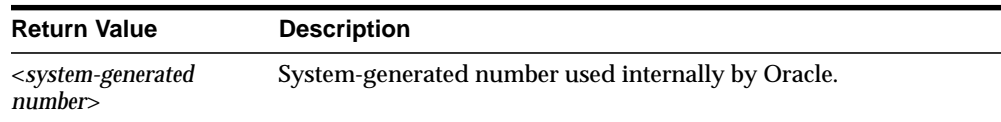

# **CREATE\_USER\_PARM\_VALUE Function**

This function predefines deployment template parameter values for specific users. For example, if you want to predefine the region parameter as west for user 33456, then you would use the this function.

Any values specified with this function take precedence over default values specified for the template parameter. The number returned by this function is used internally by Oracle to manage deployment templates.

# **Syntax**

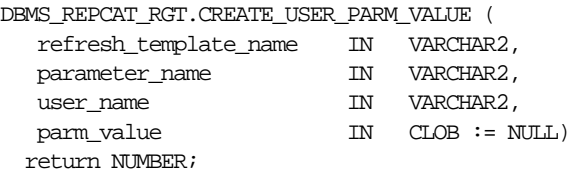

# **Parameters**

#### **Table 23–33 CREATE\_USER\_PARM\_VALUE Function Parameters**

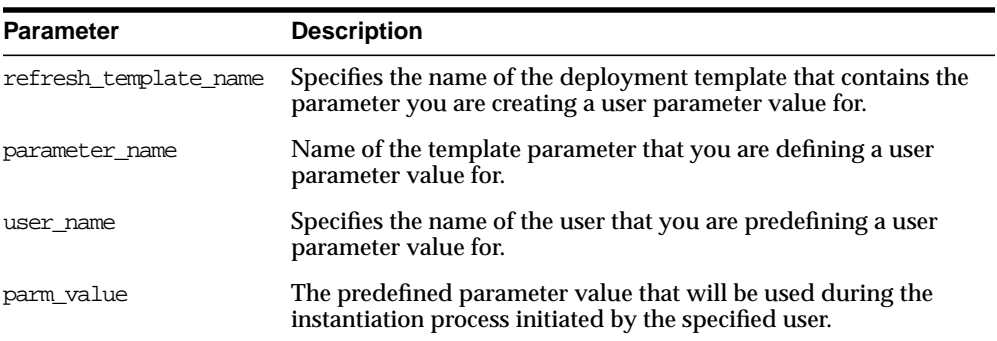

# **Exceptions**

#### **Table 23–34 CREATE\_USER\_PARM\_VALUE Function Exceptions**

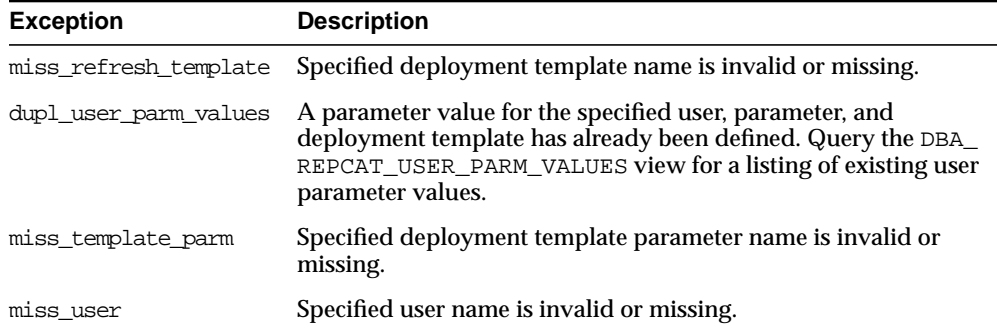

## **Returns**

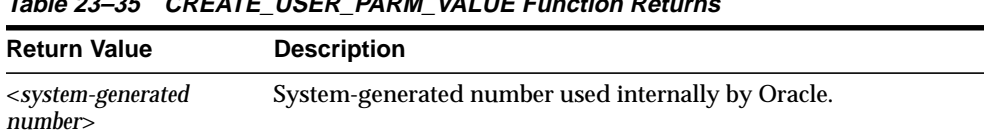

### **Table 23–35 CREATE\_USER\_PARM\_VALUE Function Returns**

#### **Usage Notes**

Because the CREATE\_USER\_PARM\_VALUE function utilizes a CLOB, you must use the DBMS\_LOB package when using the this function. The following example illustrates how to use the DBMS\_LOB package with the CREATE\_USER\_PARM\_ VALUE function:

#### DECLARE tempstring VARCHAR2(100); templob CLOB;

a NUMBER;

```
BEGIN
```

```
 DBMS_LOB.CREATETEMPORARY(templob, TRUE, DBMS_LOB.SESSION);
```
tempstring := 'REGION 20';

DBMS\_LOB.WRITE(templob, length(tempstring), 1, tempstring);

```
 a := DBMS_REPCAT_RGT.CREATE_USER_PARM_VALUE(
```

```
 refresh_template_name => 'rgt_personnel',
 parameter_name => 'region',
user_name => 'BOB',
```
user parm value  $\Rightarrow$  templob);

DBMS\_LOB.FREETEMPORARY(templob); END; /

# **DELETE\_RUNTIME\_PARMS Procedure**

Use this procedure before instantiating a deployment template to delete a runtime parameter value that you defined using the INSERT\_RUNTIME\_PARMS procedure.

#### **Syntax**

DBMS\_REPCAT\_RGT.DELETE\_RUNTIME\_PARMS( runtime\_parm\_id IN NUMBER, parameter name IN VARCHAR2);

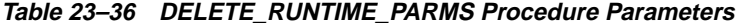

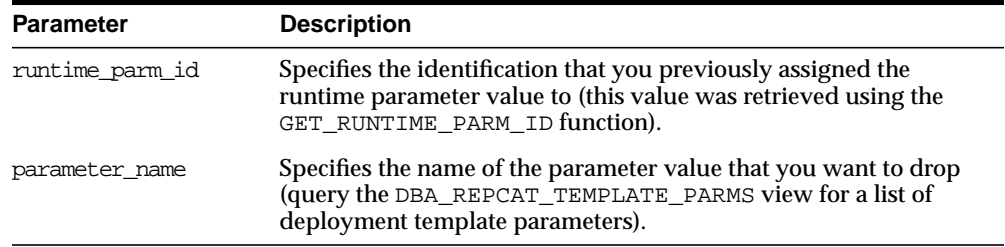

# **Exceptions**

**Table 23–37 DELETE\_RUNTIME\_PARMS Procedure Exceptions**

| <b>Exception</b>   | <b>Description</b>                                                         |
|--------------------|----------------------------------------------------------------------------|
| miss template parm | The specified deployment template parameter name is invalid or<br>missing. |

# **DROP\_ALL\_OBJECTS Procedure**

This procedure allows the DBA to drop all objects or specific object types from a deployment template.

**Caution:** This is a dangerous procedure that cannot be undone.

# **Syntax**

DBMS\_REPCAT\_RGT.DROP\_ALL\_OBJECTS ( refresh\_template\_name IN VARCHAR2, object\_type IN VARCHAR2 := NULL);

<span id="page-588-0"></span>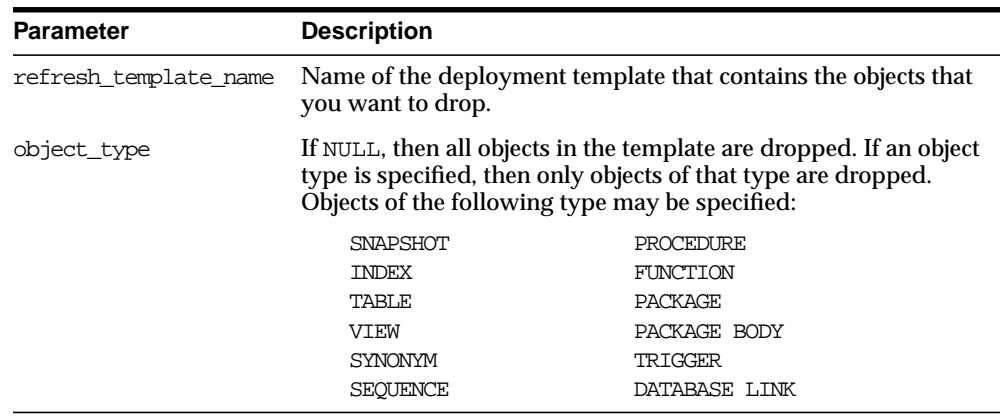

#### **Table 23–38 DROP\_ALL\_OBJECTS Procedure Parameters**

## **Exceptions**

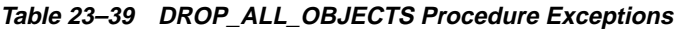

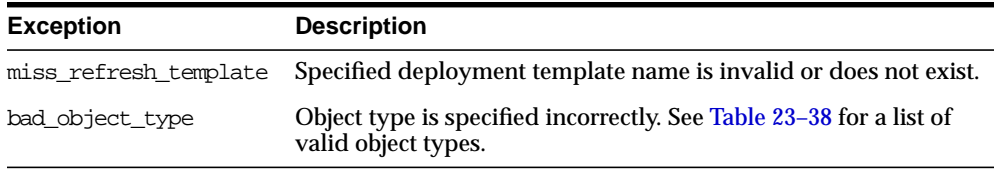

# **DROP\_ALL\_TEMPLATE\_PARMS Procedure**

This procedure lets you drop template parameters for a specified deployment template. You can use this procedure to drop all parameters that are not referenced by a template object or to drop from the template all objects that reference any parameter, along with all of the parameters themselves.

**Caution:** This is a dangerous procedure that cannot be undone.

## **Syntax**

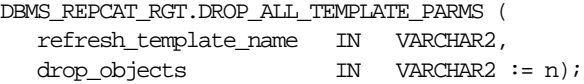

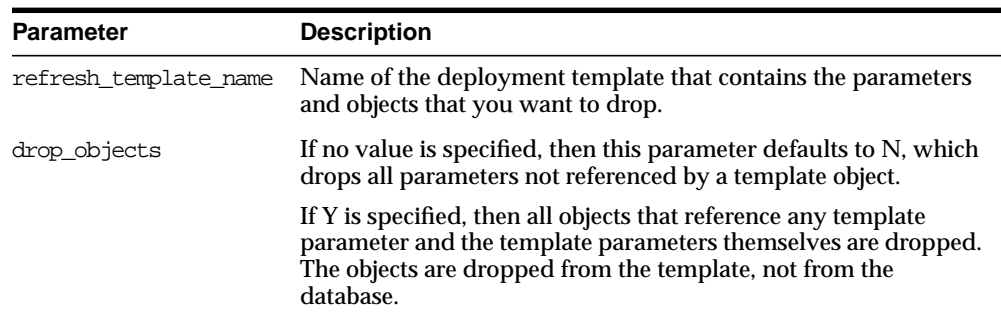

#### **Table 23–40 DROP\_ALL\_TEMPLATE\_PARMS Procedure Parameters**

## **Exceptions**

**Table 23–41 DROP\_ALL\_TEMPLATE\_PARMS Procedure Exceptions**

| <b>Exception</b> | <b>Description</b>                                                                     |
|------------------|----------------------------------------------------------------------------------------|
|                  | miss_refresh_template Specified deployment template name is invalid or does not exist. |

# **DROP\_ALL\_TEMPLATE\_SITES Procedure**

This procedure removes all entries from the DBA\_REPCAT\_TEMPLATE\_SITES view, which keeps a record of sites that have instantiated a particular deployment template.

**Caution:** This is a dangerous procedure that cannot be undone.

## **Syntax**

DBMS\_REPCAT\_RGT.DROP\_ALL\_TEMPLATE\_SITES ( refresh\_template\_name IN VARCHAR2);

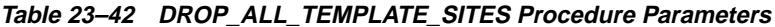

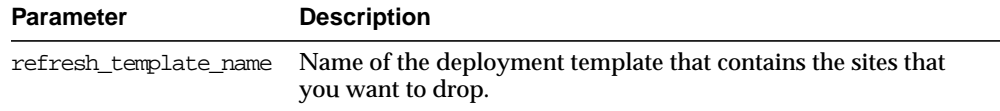

#### **Table 23–43 DROP\_ALL\_TEMPLATE\_SITES Procedure Exceptions**

**Exception Description** miss\_refresh\_template Specified deployment template name is invalid or does not exist.

# **DROP\_ALL\_TEMPLATES Procedure**

This procedure removes all deployment templates at the site where the procedure is called.

**Caution:** This is a dangerous procedure that cannot be undone.

#### **Syntax**

DBMS\_REPCAT\_RGT.DROP\_ALL\_TEMPLATES;

#### **Parameters**

None

# <span id="page-590-0"></span>**DROP\_ALL\_USER\_AUTHORIZATIONS Procedure**

This procedure enables the DBA to drop all user authorizations for a specified deployment template. Executing this procedure removes rows from the DBA\_ REPCAT\_USER\_AUTHORIZATIONS view.

This procedure might be implemented after converting a private template to a public template and the user authorizations are no longer required.

## **Syntax**

DBMS\_REPCAT\_RGT.DROP\_ALL\_USER\_AUTHORIZATIONS ( refresh\_template\_name IN VARCHAR2);

#### **Table 23–44 DROP\_ALL\_USER\_AUTHORIZATIONS Procedure Parameters**

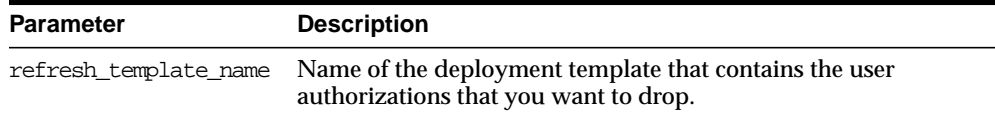

# **Exceptions**

#### **Table 23–45 DROP\_ALL\_USER\_AUTHORIZATIONS Procedure Exceptions**

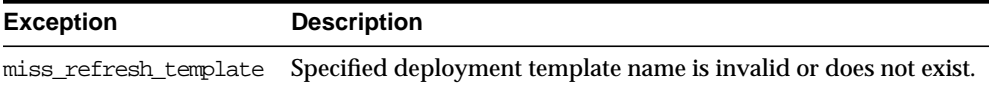

# **DROP\_ALL\_USER\_PARM\_VALUES Procedure**

This procedure drops user parameter values for a specific deployment template. This procedure is very flexible and enables you to define a set of user parameter values to be deleted.

For example, defining the parameters shown in the following table has the described results.

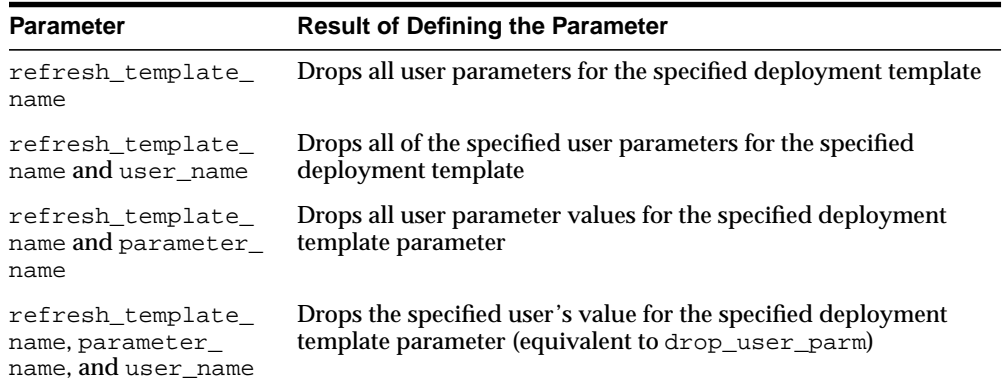

# **Syntax**

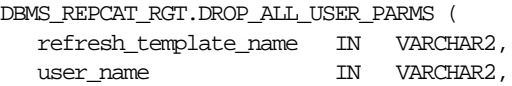

parameter\_name IN VARCHAR2);

#### **Parameters**

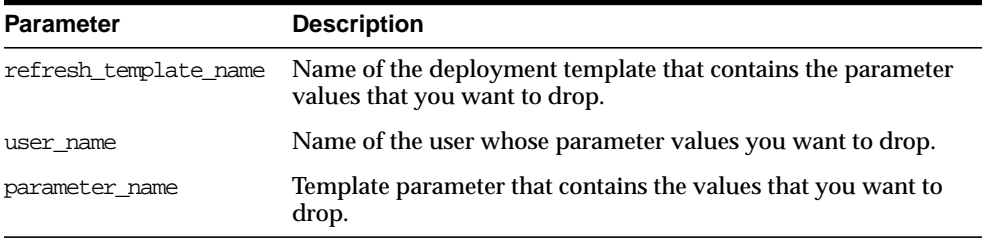

#### **Table 23–46 DROP\_ALL\_USER\_PARMS Procedure Parameters**

## **Exceptions**

| <b>Exception</b>      | <b>Description</b>                                                                                              |
|-----------------------|----------------------------------------------------------------------------------------------------|
|                       | miss_refresh_template Deployment template name specified is invalid or does not exist.                          |
| miss user             | User name specified is invalid or does not exist.                                                               |
| miss user parm values | Deployment template, user, and parameter combination does<br>not exist in the DBA_REPCAT_USER_PARM_VALUES view. |

**Table 23–47 DROP\_ALL\_USER\_PARMS Procedure Exceptions**

# **DROP\_REFRESH\_TEMPLATE Procedure**

This procedure drops a deployment template. Dropping a deployment template has a cascading effect, removing all related template parameters, user authorizations, template objects, and user parameters (this procedure does not drop template sites).

## **Syntax**

DBMS\_REPCAT\_RGT.DROP\_REFRESH\_TEMPLATE ( refresh\_template\_name IN VARCHAR2);

#### **Table 23–48 DROP\_REFRESH\_TEMPLATE Procedure Parameters**

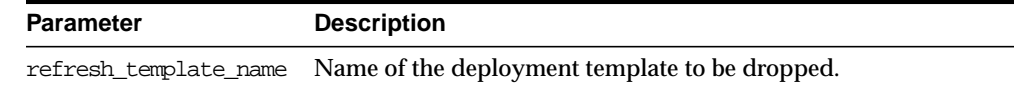

# **Exceptions**

#### **Table 23–49 DROP\_REFRESH\_TEMPLATE Procedure Exceptions**

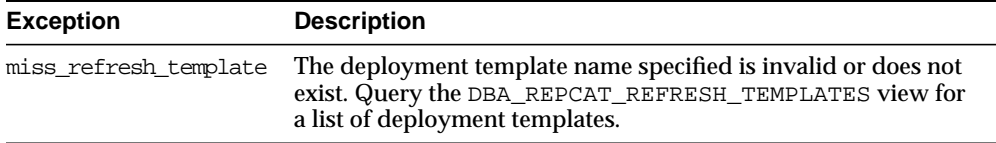

# **DROP\_SITE\_INSTANTIATION Procedure**

This procedure drops a template instantiation at any target site. This procedure removes all related metadata at the master site and disables the specified site from refreshing its materialized views.

## **Syntax**

| DBMS REPCAT RGT.DROP SITE INSTANTIATION ( |    |            |
|-------------------------------------------|----|------------|
| refresh template name IN                  |    | VARCHAR2,  |
| user name                                 | TN | VARCHAR2,  |
| site name                                 | TN | VARCHAR2); |

**Table 23–50 DROP\_SITE\_INSTANTIATION Procedure Parameters**

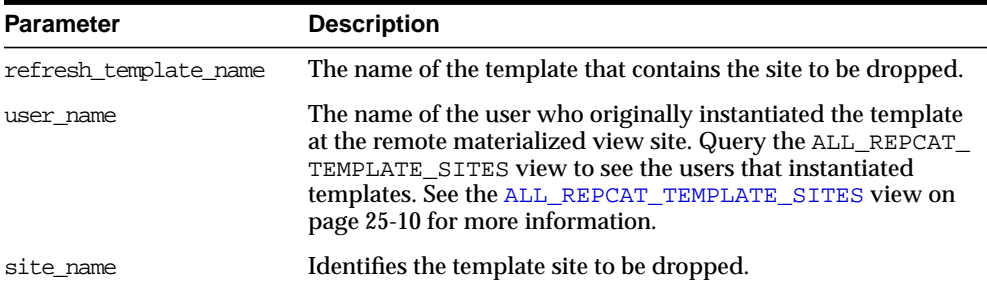

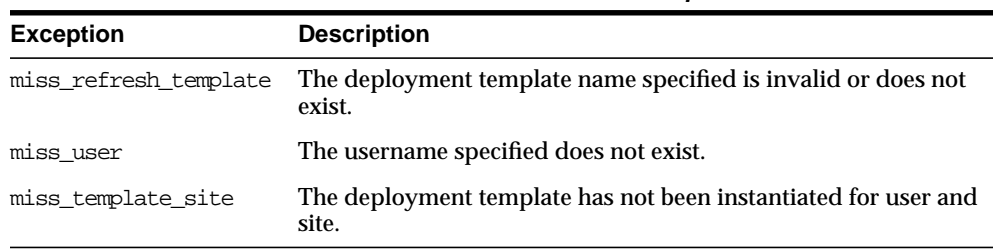

#### **Table 23–51 DROP\_SITE\_INSTANTIATION Procedure Exceptions**

# **DROP\_TEMPLATE\_OBJECT Procedure**

This procedure removes a template object from a specific deployment template. For example, a DBA would use this procedure to remove an outdated materialized view from a deployment template. Changes made to the template are reflected at new sites instantiating the deployment template. Remote sites that have already instantiated the template must re-instantiate the deployment template to apply the changes.

## **Syntax**

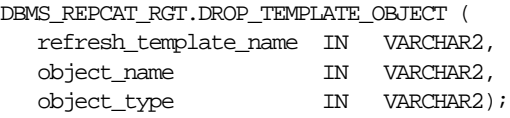

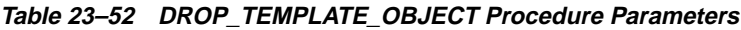

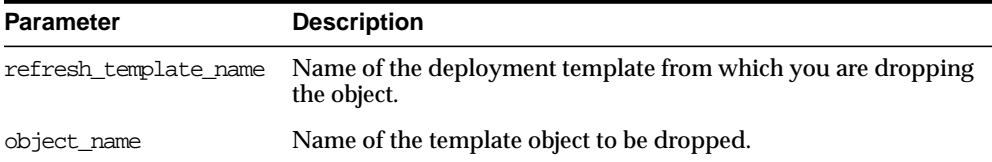

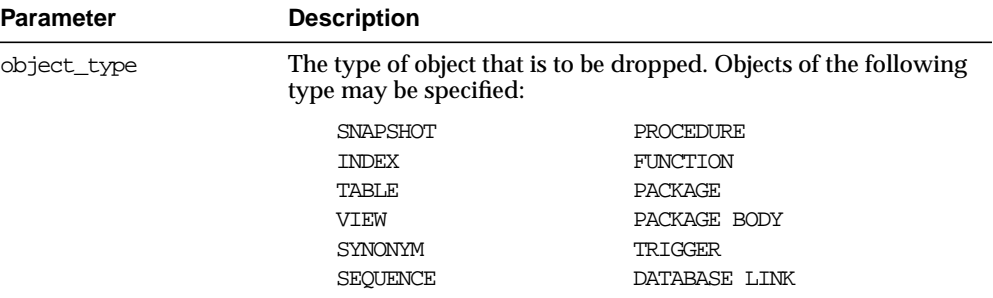

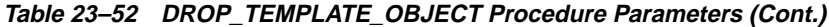

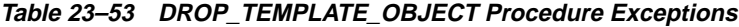

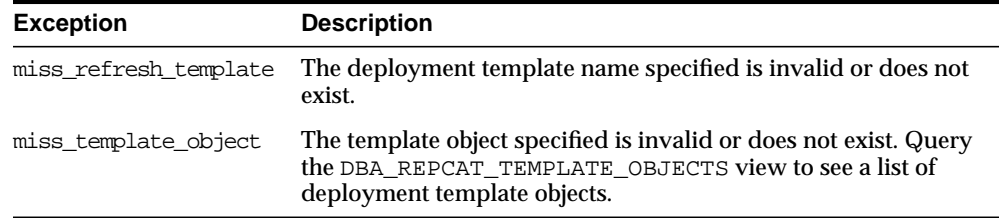

# **DROP\_TEMPLATE\_PARM Procedure**

This procedure removes an existing template parameter from the DBA\_REPCAT\_ TEMPLATE\_PARMS view. This procedure is useful when you have dropped a template object and a particular parameter is no longer needed.

# **Syntax**

DBMS\_REPCAT\_RGT.DROP\_TEMPLATE\_PARM ( refresh\_template\_name IN VARCHAR2, parameter\_name IN VARCHAR2);

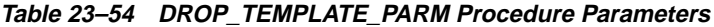

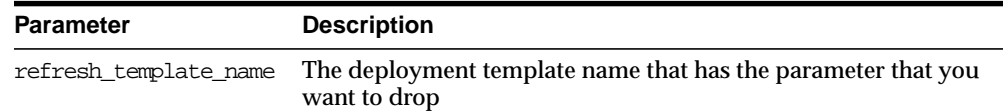

| <b>Parameter</b> | <b>Description</b>                           |
|------------------|----------------------------------------------|
| parameter name   | Name of the parameter that you want to drop. |

**Table 23–54 DROP\_TEMPLATE\_PARM Procedure Parameters (Cont.)**

| <b>Exception</b>      | <b>Description</b>                                                                                                    |
|-----------------------|----------------------------------------------------------------------------------------------------|
| miss refresh template | The deployment template name specified is invalid or does not<br>exist.                                                                         |
| miss template parm    | The parameter name specified is invalid or does not exist. Query<br>the DBA REPCAT TEMPLATE PARMS view to see a list of<br>template parameters. |

**Table 23–55 DROP\_TEMPLATE\_PARM Procedure Exceptions**

# **DROP\_USER\_AUTHORIZATION Procedure**

This procedure removes a user authorization entry from the DBA\_REPCAT\_USER\_ AUTHORIZATIONS view. This procedure is used when removing a user's template authorization. If a user's authorization is removed, then the user is no longer able to instantiate the target deployment template.

**See Also:** ["DROP\\_ALL\\_USER\\_AUTHORIZATIONS Procedure"](#page-590-0) [on page 23-35](#page-590-0)

# **Syntax**

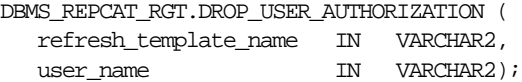

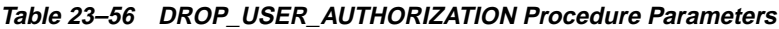

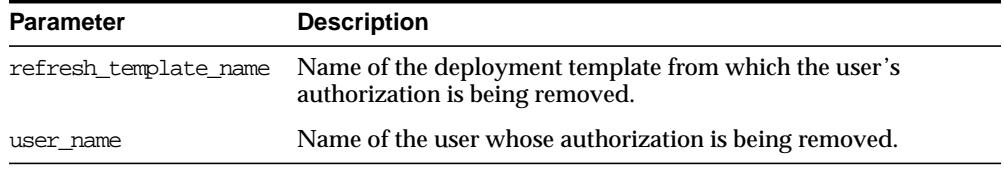

| <b>Description</b>                                                                                                    |
|----------------------------------------------------------------------------------------------------|
| Specified user name is invalid or does not exist.                                                                                                    |
| Specified user and deployment template combination does<br>not exist. Query the DBA_REPCAT_USER_<br>AUTHORIZATIONS view to see a list of user/deployment<br>template authorizations. |
| Specified deployment template name is invalid or does not<br>exist.                                                                                                    |
|                                                                                                    |

**Table 23–57 DROP\_USER\_AUTHORIZATION Procedure Exceptions**

# **DROP\_USER\_PARM\_VALUE Procedure**

This procedure removes a predefined user parameter value for a specific deployment template. This procedure is often executed after a user's template authorization has been removed.

# **Syntax**

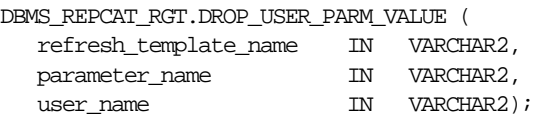

**Table 23–58 DROP\_USER\_PARM\_VALUE Procedure Parameters**

| <b>Parameter</b>      | <b>Description</b>                                                                   |
|-----------------------|--------------------------------------------------------------------------------------|
| refresh template name | Deployment template name that contains the parameter value<br>that you want to drop. |
| parameter name        | Parameter name that contains the predefined value that you<br>want to drop.          |
| user name             | Name of the user whose parameter value you want to drop.                             |

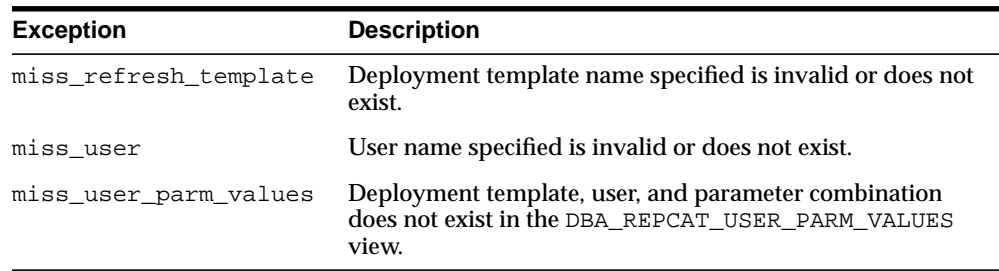

#### **Table 23–59 DROP\_USER\_PARM\_VALUE Procedure Exceptions**

# **GET\_RUNTIME\_PARM\_ID Function**

This function retrieves an identification to be used when defining a runtime parameter value. All runtime parameter values are assigned to this identification and are also used during the instantiation process.

## **Syntax**

DBMS\_REPCAT\_RGT.GET\_RUNTIME\_PARM\_ID RETURN NUMBER;

## **Parameters**

None

## **Returns**

**Table 23–60 GET\_RUNTIME\_PARM\_ID Function Returns**

| <b>Return Value</b>                                                                                                 | <b>Corresponding Datatype</b>                                 |
|----------------------------------------------------------------------------------------------------|---------------------------------------------------------------|
| <system-generated< td=""><td>Runtime parameter values are assigned to the system-generated</td></system-generated<> | Runtime parameter values are assigned to the system-generated |
| number                                                                                                    | number and are also used during the instantiation process.    |

# **INSERT\_RUNTIME\_PARMS Procedure**

This procedure defines runtime parameter values prior to instantiating a template. This procedure should be used to define parameter values when no user parameter values have been defined and you do not want to accept the default parameter values.

Before using the this procedure, be sure to execute the GET\_RUNTIME\_PARM\_ID function to retrieve a parameter identification to use when inserting a runtime parameter. This identification is used for defining runtime parameter values and instantiating deployment templates.

## **Syntax**

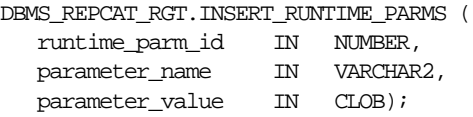

## **Parameters**

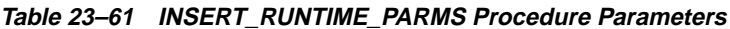

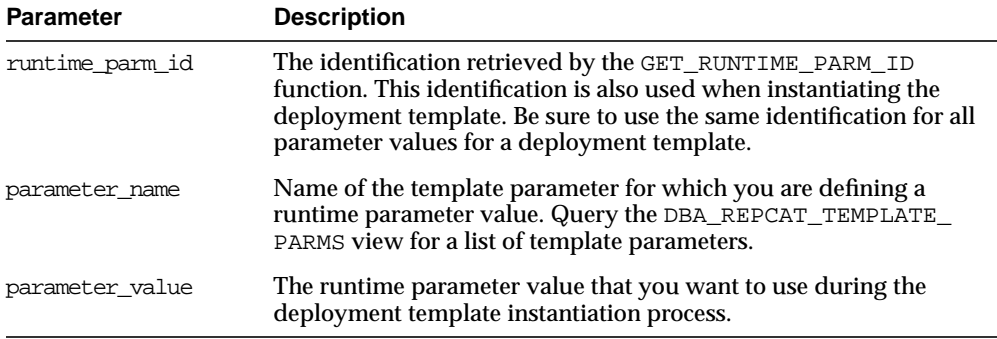

# **Exceptions**

#### **Table 23–62 INSERT\_RUNTIME\_PARMS Procedure Exceptions**

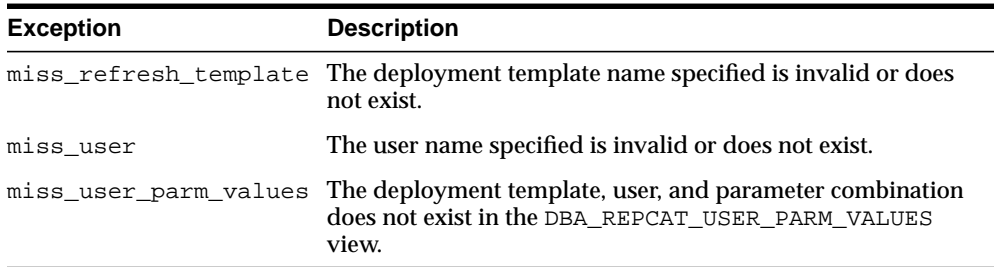

## **Usage Notes**

Because the this procedure utilizes a CLOB, you must use the DBMS\_LOB package when using the INSERT\_RUNTIME\_PARMS procedure. The following example illustrates how to use the DBMS\_LOB package with the INSERT\_RUNTIME\_PARMS procedure:

```
DECT ARE
   tempstring VARCHAR2(100);
    templob CLOB;
BEGIN
    DBMS_LOB.CREATETEMPORARY(templob, TRUE, DBMS_LOB.SESSION);
    tempstring := 'REGION 20';
   DBMS_LOB.WRITE(templob, length(tempstring), 1, tempstring);
    DBMS_REPCAT_RGT.INSERT_RUNTIME_PARMS(
      runtime parm id \Rightarrow 20,
      parameter_name => 'region',
       parameter_value => templob);
   DBMS_LOB.FREETEMPORARY(templob);
END;
/
```
# <span id="page-600-0"></span>**INSTANTIATE\_OFFLINE Function**

This function generates a script at the master site that is used to create the materialized view environment at the remote materialized view site while the materialized view site disconnected from the master (that is, while the materialized view site is offline). This generated script should be used at remote materialized view sites that are not able to remain connected to the master site for an extended amount of time, as the instantiation process at the remote materialized view site may be lengthy (depending on the amount of data that is populated to the new materialized views). This function must be executed separately for each user instantiation.

The script generated by this function is stored in the USER\_REPCAT\_TEMP\_OUTPUT temporary view and is used by several Oracle tools, including Replication Manager, during the distribution of deployment templates. The number returned by this function is used to retrieve the appropriate information from the USER\_REPCAT\_ TEMP\_OUTPUT temporary view.

**Note:** This function is used to perform an offline instantiation of a deployment template. Additionally, this function is for replication administrators who are instantiating for another user. Users wanting to perform their own instantiation should use the public version of the INSTANTIATE\_OFFLINE function. See the ["INSTANTIATE\\_OFFLINE Function" on page 23-45](#page-600-0) for more information.

This function should not be confused with the procedures in the [DBMS\\_OFFLINE\\_OG](#page-396-0) package (used for performing an offline instantiation of a master table) or with the procedures in the DBMS [OFFLINE\\_SNAPSHOT](#page-406-0) package (used for performing an offline instantiation of a materialized view). See these respective packages for more information on their usage.

## **Syntax**

DBMS\_REPCAT\_RGT.INSTANTIATE\_OFFLINE(

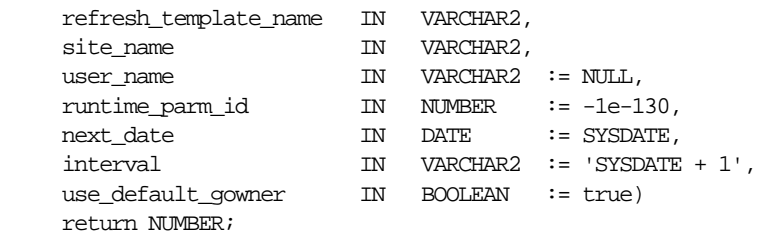

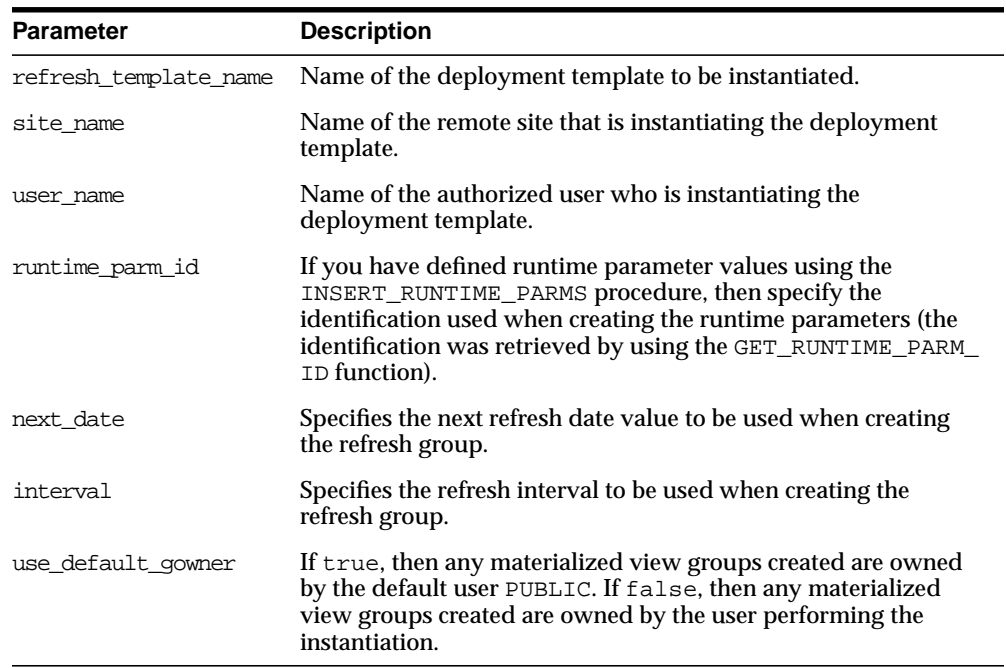

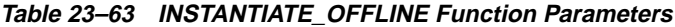

# **Exceptions**

| <b>Exception</b> | <b>Description</b>                                                                                                    |
|------------------|----------------------------------------------------------------------------------------------------|
|                  | miss_refresh_template Deployment template name specified is invalid or does not exist.                                                                                                    |
| miss user        | Name of the authorized user is invalid or does not exist. Verify<br>that the specified user is listed in the DBA_REPCAT_USER_<br>AUTHORIZATIONS view. If user is not listed, then the specified<br>user is not authorized to instantiate the target deployment<br>template. |

**Table 23–64 INSTANTIATE\_OFFLINE Function Exceptions**

## **Returns**

| <b>Return Value</b>                               | <b>Description</b>                                                                                                    |
|---------------------------------------------------|----------------------------------------------------------------------------------------------------|
| <system-generated<br>number</system-generated<br> | Specifies the generated system number for the output_id when<br>you select from the USER_REPCAT_TEMP_OUTPUT temporary<br>view to retrieve the generated instantiation script. |

**Table 23–65 INSTANTIATE\_OFFLINE Function Returns**

# **INSTANTIATE\_ONLINE Function**

This function generates a script at the master site that is used to create the materialized view environment at the remote materialized view site while the materialized view site is connected to the master (that is, while the materialized view site is online). This generated script should be used at remote materialized view sites that are able to remain connected to the master site for an extended amount of time, as the instantiation process at the remote materialized view site may be lengthy (depending on the amount of data that is populated to the new materialized views). This function must be executed separately for each user instantiation.

The script generated by this function is stored in the USER\_REPCAT\_TEMP\_OUTPUT temporary view and is used by several Oracle tools, including Replication Manager, during the distribution of deployment templates. The number returned by this function is used to retrieve the appropriate information from the USER\_REPCAT\_ TEMP\_OUTPUT temporary view.

**Note:** This function is for replication administrators who are instantiating for another user. Users wanting to perform their own instantiation should use the public version of the INSTANTIATE\_ OFFLINE function, described in ["INSTANTIATE\\_OFFLINE](#page-600-0) [Function" on page 23-45](#page-600-0) section.

# **Syntax**

DBMS\_REPCAT\_RGT.INSTANTIATE\_ONLINE(

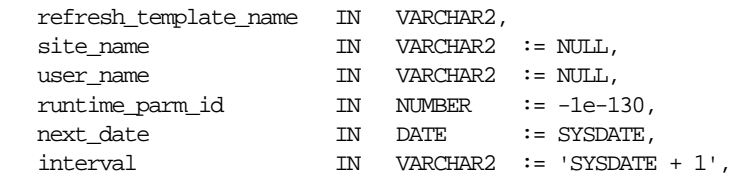

use\_default\_gowner IN BOOLEAN := true) return NUMBER;

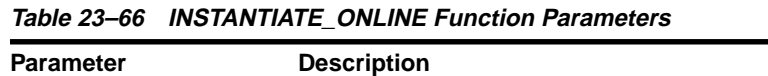

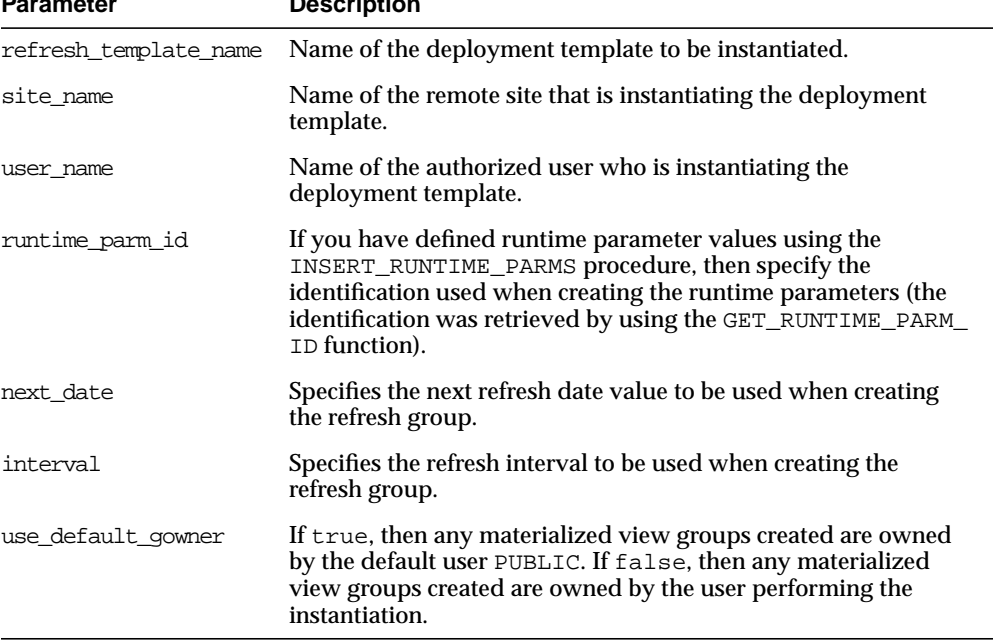

| <b>Exception</b>      | <b>Description</b>                                                                                                    |
|-----------------------|----------------------------------------------------------------------------------------------------|
| miss refresh template | Specified deployment template name is invalid or does not exist.                                                                                                    |
| miss user             | Name of the authorized user is invalid or does not exist. Verify<br>that the specified user is listed in the DBA_REPCAT_USER_<br>AUTHORIZATIONS view. If user is not listed, then the specified<br>user is not authorized to instantiate the target deployment<br>template.                                    |
| bad parms             | Not all of the template parameters were populated by the<br>defined user parameter values and/or template default values.<br>The number of predefined values may not have matched the<br>number of template parameters or a predefined value was<br>invalid for the target parameter (that is, type mismatch). |

**Table 23–67 INSTANTIATE\_ONLINE Function Exceptions**

## **Returns**

**Table 23–68 INSTANTIATE\_ONLINE Function Returns**

| <b>Return Value</b>                               | <b>Description</b>                                                                                                    |
|---------------------------------------------------|----------------------------------------------------------------------------------------------------|
| <system-generated<br>number</system-generated<br> | Specifies the system-generated number for the output_id when<br>you select from the USER_REPCAT_TEMP_OUTPUT temporary<br>view to retrieve the generated instantiation script. |

# **LOCK\_TEMPLATE\_EXCLUSIVE Procedure**

When a deployment template is being updated or modified, you should use the LOCK\_TEMPLATE\_EXCLUSIVE procedure to prevent users from reading or instantiating the template.

The lock is released when a ROLLBACK or COMMIT is performed.

**Note:** This procedure should be executed before you make any modifications to your deployment template.

# **Syntax**

DBMS\_REPCAT\_RGT.LOCK\_TEMPLATE\_EXCLUSIVE();

None

# **LOCK\_TEMPLATE\_SHARED Procedure**

The LOCK\_TEMPLATE\_SHARED procedure is used to make a specified deployment template "read-only." This procedure should be called before instantiating a template, as this ensures that nobody can change the deployment template while it is being instantiated.

The lock is released when a ROLLBACK or COMMIT is performed.

# **Syntax**

DBMS\_REPCAT\_RGT.LOCK\_TEMPLATE\_SHARED();

## **Parameters**

None

# **24 DBMS\_REPUTIL**

DBMS\_REPUTIL contains subprograms to generate shadow tables, triggers, and packages for table replication, as well as subprograms to generate wrappers for replication of standalone procedure invocations and packaged procedure invocations. This package is referenced only by the generated code.

This chapter discusses the following topics:

**BURGING SUMMARY OF DBMS\_REPUTIL Subprograms** 

# <span id="page-609-0"></span>**Summary of DBMS\_REPUTIL Subprograms**

| Subprogram                                               | <b>Description</b>                                                                                                    |
|----------------------------------------------------------|----------------------------------------------------------------------------------------------------|
| "REPLICATION OFF<br>Procedure" on<br>page 24-3           | Modifies tables without replicating the modifications to any other<br>sites in the replication environment, or disables row-level<br>replication when using procedural replication. |
| "REPLICATION ON<br>Procedure" on<br>page 24-3            | Re-enables replication of changes after replication has been<br>temporarily suspended.                                                                                              |
| Function" on page 24-3                                   | "REPLICATION IS ON Determines whether or not replication is running.                                                                                                    |
| <b>FROM_REMOTE</b><br>Function on page 24-4              | Returns TRUE at the beginning of procedures in the internal<br>replication packages, and returns FALSE at the end of these<br>procedures.                                           |
| "GLOBAL_NAME<br>Function" on page 24-4                   | Determines the global database name of the local database (the<br>global name is the returned value).                                                                               |
| "MAKE_INTERNAL_<br><b>PKG</b> Procedure" on<br>page 24-4 | Synchronizes internal packages and tables in the replication<br>catalog.                                                                                                    |
|                                                          | Note: Do not execute this procedure unless directed to do so by<br><b>Oracle Support Services.</b>                                                                                  |
| "SYNC UP REP<br>Procedure" on<br>page 24-5               | Synchronizes internal triggers and tables/materialized views in<br>the replication catalog.                                                                                         |
|                                                          | Note: Do not execute this procedure unless directed to do so by<br>Oracle Support Services.                                                                                         |

**Table 24–1 DBMS\_REPUTIL Package Subprograms**

# <span id="page-610-0"></span>**REPLICATION\_OFF Procedure**

This procedure enables you to modify tables without replicating the modifications to any other sites in the replication environment. It also disables row-level replication when using procedural replication. In general, you should suspend replication activity for all master groups in your replication environment before setting this flag.

## **Syntax**

DBMS\_REPUTIL.REPLICATION\_OFF();

## **Parameters**

None

# <span id="page-610-1"></span>**REPLICATION\_ON Procedure**

This procedure re-enables replication of changes after replication has been temporarily suspended.

# **Syntax**

DBMS\_REPUTIL.REPLICATION\_ON();

# **Parameters**

None

# <span id="page-610-2"></span>**REPLICATION\_IS\_ON Function**

This function determines whether or not replication is running. A returned value of TRUE indicates that the generated replication triggers are enabled. A return value of FALSE indicates that replication is disabled at the current site for the replication group.

The returning value of this function is set by calling the REPLICATION\_ON or REPLICATION\_OFF procedures in the DBMS\_REPUTIL package.

# **Syntax**

DBMS\_REPUTIL.REPLICATION\_IS\_ON() return BOOLEAN;

None

# <span id="page-611-0"></span>**FROM\_REMOTE Function**

This function returns TRUE at the beginning of procedures in the internal replication packages, and returns FALSE at the end of these procedures. You may need to check this function if you have any triggers that could be fired as the result of an update by an internal package.

## **Syntax**

DBMS\_REPUTIL.FROM\_REMOTE() return BOOLEAN;

## **Parameters**

None

# <span id="page-611-1"></span>**GLOBAL\_NAME Function**

This function determines the global database name of the local database (the global name is the returned value).

## **Syntax**

DBMS\_REPUTIL.GLOBAL\_NAME() return VARCHAR2;

## **Parameters**

None

# <span id="page-611-2"></span>**MAKE\_INTERNAL\_PKG Procedure**

This procedure synchronizes the existence of an internal package with a table or materialized view in the replication catalog. If the table has replication support, then execute this procedure to create the internal package. If replication support does not exist, then this procedure destroys any related internal package. This procedure does not accept the storage table of a nested table.
**Caution:** Do not execute this procedure unless directed to do so by Oracle Support Services.

#### **Syntax**

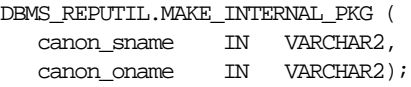

#### **Parameters**

| <b>Parameter</b> | <b>Description</b>                                                                                                    |  |
|------------------|----------------------------------------------------------------------------------------------------|--|
| canon sname      | Schema containing the table to be synchronized.                                                                                   |  |
|                  | This parameter value must be canonically defined (capitalization<br>must match object and must not be enclosed in double quotes). |  |
| canon oname      | Name of the table to be synchronized.                                                                                             |  |
|                  | This parameter value must be canonically defined (capitalization<br>must match object and must not be enclosed in double quotes). |  |

**Table 24–2 MAKE\_INTERNAL\_PKG Procedure Parameters**

# **SYNC\_UP\_REP Procedure**

This procedure synchronizes the existence of an internal trigger with a table or materialized view in the replication catalog. If the table or materialized view has replication support, then execute this procedure to create the internal replication trigger. If replication support does not exist, then this procedure destroys any related internal trigger. This procedure does not accept the storage table of a nested table.

**Caution:** Do not execute this procedure unless directed to do so by Oracle Support Services.

#### **Syntax**

DBMS\_REPUTIL.SYNC\_UP\_REP ( canon\_sname IN VARCHAR2, canon\_oname IN VARCHAR2);

<u> Andrew Maria (1989)</u>

### **Parameters**

| <b>Parameter</b> | <b>Description</b>                                                                                                    |
|------------------|----------------------------------------------------------------------------------------------------|
| canon sname      | Schema containing the table or materialized view to be<br>synchronized.                                                           |
|                  | This parameter value must be canonically defined (capitalization<br>must match object and must not be enclosed in double quotes). |
| canon oname      | Name of the table or materialized view to be synchronized.                                                                        |
|                  | This parameter value must be canonically defined (capitalization<br>must match object and must not be enclosed in double quotes). |

**Table 24–3 SYNC\_UP\_REP Procedure Parameters**

# **PartIV**

# **Replication Data Dictionary Reference**

Part IV describes data dictionary views that provide information about your replication environment.

Part IV includes the following chapters:

- [Chapter 25, "Replication Catalog Views"](#page-616-0)
- [Chapter 26, "Replication Dynamic Performance Views"](#page-666-0)
- [Chapter 27, "Deferred Transaction Views"](#page-670-0)
- [Chapter 28, "Materialized View and Refresh Group Views"](#page-678-0)

# **25**

# <span id="page-616-0"></span>**Replication Catalog Views**

When you install replication capabilities at a site, Oracle installs the replication catalog, which consists of tables and views, at that site. This chapter contains these topics:

■ [Summary of Replication Catalog Views](#page-617-0)

**Caution:** Do not modify the replication catalog tables directly. Instead, use the procedures provided in the DBMS\_REPCAT package.

**See Also:** [Chapter 10, "Monitoring a Replication Environment"](#page-294-0)

# <span id="page-617-0"></span>**Summary of Replication Catalog Views**

Many data dictionary tables have three corresponding views:

- An ALL\_ view displays all the information accessible to the current user, including information from the current user's schema as well as information from objects in other schemas, if the current user has access to those objects by way of grants of privileges or roles.
- A DBA view displays all relevant information in the entire database. DBA views are intended only for administrators. They can be accessed only by users with the SELECT ANY TABLE privilege. This privilege is assigned to the DBA role when Oracle is initially installed.
- A USER<sub>—</sub> view displays all the information from the schema of the current user. No special privileges are required to query these views.

The columns of the ALL\_, DBA\_, and USER\_ views corresponding to a single data dictionary table are usually nearly identical. Therefore, these views are described in full only once in this chapter (for the ALL\_ view). The views are listed without the full description for DBA and USER views, but differences are noted.

As shown in [Figure 25–1 on page 25-3,](#page-618-0) the replication catalog views are used by master sites and materialized view sites to determine such information as what objects are being replicated, where they are being replicated, and if any errors have occurred during replication. [Table 25–1 on page 25-4](#page-619-0) lists all of the replication catalog views.

<span id="page-618-0"></span>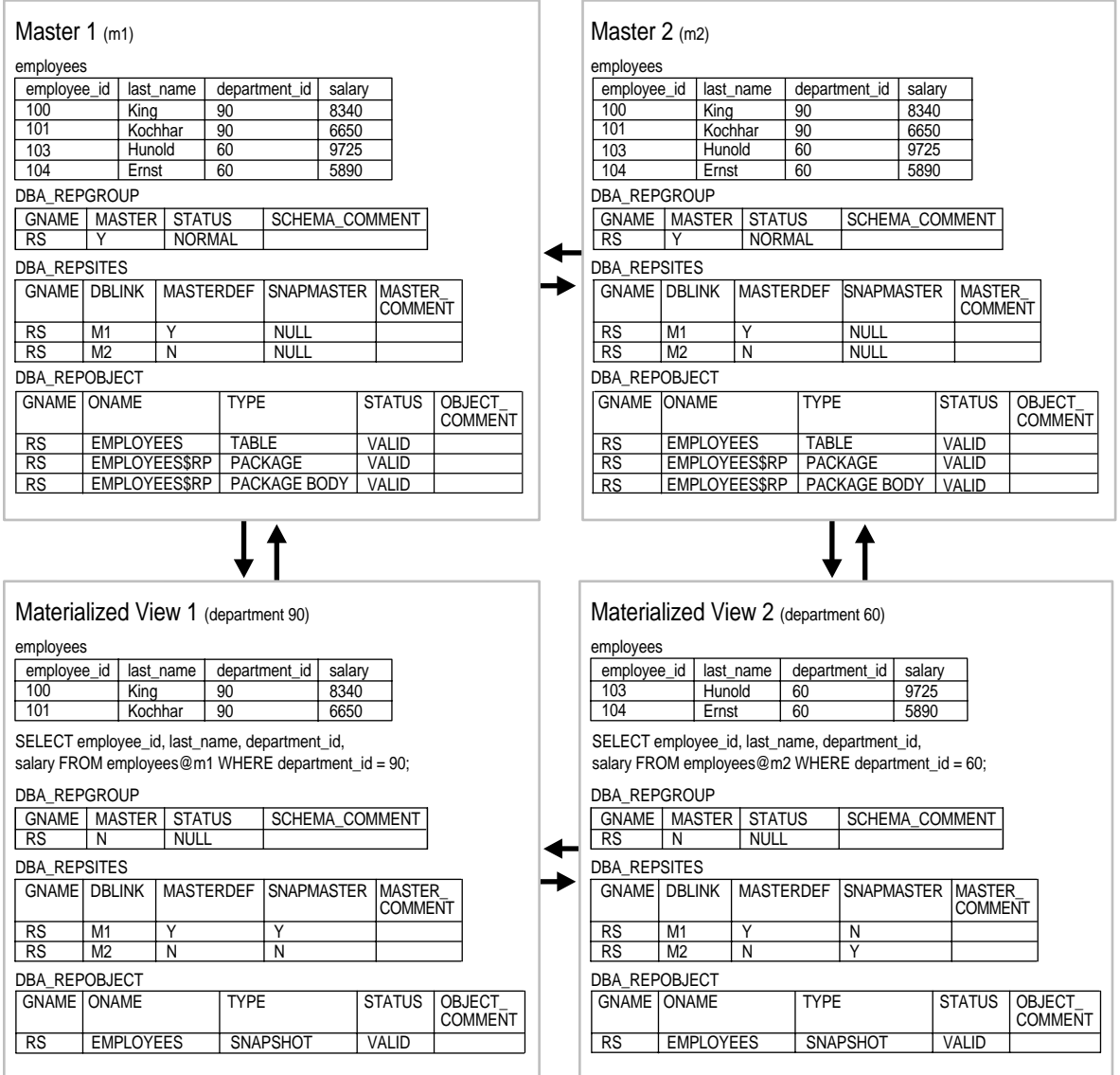

### **Figure 25–1 Replication Catalog Views and Replicated Objects**

<span id="page-619-0"></span>**Table 25–1 Replication Catalog Views**

| <b>ALL_Views</b>               | <b>DBA_Views</b>               | <b>USER_Views</b>              |
|--------------------------------|--------------------------------|--------------------------------|
|                                | DBA_REGISTERED_MVIEW_GROUPS    |                                |
| ALL_REPCAT_REFRESH_TEMPLATES   | DBA_REPCAT_REFRESH_TEMPLATES   | USER_REPCAT_REFRESH_TEMPLATES  |
| ALL_REPCAT_TEMPLATE_OBJECTS    | DBA_REPCAT_TEMPLATE_OBJECTS    | USER_REPCAT_TEMPLATE_OBJECTS   |
| ALL_REPCAT_TEMPLATE_PARMS      | DBA_REPCAT_TEMPLATE_PARMS      | USER_REPCAT_TEMPLATE_PARMS     |
| ALL_REPCAT_TEMPLATE_SITES      | DBA_REPCAT_TEMPLATE_SITES      | USER_REPCAT_TEMPLATE_SITES     |
| ALL_REPCAT_USER_AUTHORIZATIONS | DBA_REPCAT_USER_AUTHORIZATIONS | USER_REPCAT_USER_AUTHORIZATION |
| ALL_REPCAT_USER_PARM_VALUES    | DBA_REPCAT_USER_PARM_VALUES    | USER_REPCAT_USER_PARM_VALUES   |
| ALL_REPCATLOG                  | DBA REPCATLOG                  | USER_REPCATLOG                 |
| ALL_REPCOLUMN                  | DBA_REPCOLUMN                  | USER_REPCOLUMN                 |
| ALL_REPCOLUMN_GROUP            | DBA_REPCOLUMN_GROUP            | USER_REPCOLUMN_GROUP           |
| ALL_REPCONFLICT                | DBA_REPCONFLICT                | USER_REPCONFLICT               |
| ALL_REPDDL                     | DBA REPDDL                     | USER_REPDDL                    |
|                                | DBA_REPEXTENSIONS              |                                |
| ALL_REPGENOBJECTS              | DBA REPGENOBJECTS              | USER_REPGENOBJECTS             |
| ALL_REPGROUP                   | DBA REPGROUP                   | USER_REPGROUP                  |
| ALL_REPGROUP_PRIVILEGES        | DBA_REPGROUP_PRIVILEGES        | USER_REPGROUP_PRIVILEGES       |
| ALL_REPGROUPED_COLUMN          | DBA_REPGROUPED_COLUMN          | USER_REPGROUPED_COLUMN         |
| ALL_REPKEY_COLUMNS             | DBA_REPKEY_COLUMNS             | USER_REPKEY_COLUMNS            |
| ALL_REPOBJECT                  | DBA REPOBJECT                  | USER_REPOBJECT                 |
| ALL_REPPARAMETER_COLUMN        | DBA REPPARAMETER COLUMN        | USER_REPPARAMETER_COLUMN       |
| ALL_REPPRIORITY                | DBA REPPRIORITY                | USER_REPPRIORITY               |
| ALL_REPPRIORITY_GROUP          | DBA_REPPRIORITY_GROUP          | USER_REPPRIORITY_GROUP         |
| ALL_REPPROP                    | DBA_REPPROP                    | USER_REPPROP                   |
| ALL_REPRESOL_STATS_CONTROL     | DBA_REPRESOL_STATS_CONTROL     | USER_REPRESOL_STATS_CONTROL    |
| ALL_REPRESOLUTION              | DBA_REPRESOLUTION              | USER_REPRESOLUTION             |
| ALL_REPRESOLUTION_METHOD       | DBA_REPRESOLUTION_METHOD       | USER_REPRESOLUTION_METHOD      |
| ALL_REPRESOLUTION_STATISTICS   | DBA_REPRESOLUTION_STATISTICS   | USER_REPRESOLUTION_STATISTICS  |
| ALL_REPSITES                   | DBA REPSITES                   | <b>USER_REPSITES</b>           |
|                                | DBA_REPSITES_NEW               |                                |

# <span id="page-620-1"></span>**DBA\_REGISTERED\_MVIEW\_GROUPS**

DBA\_REGISTERED\_MVIEW\_GROUPS lists all the registered materialized view groups at the master site or master materialized view site.

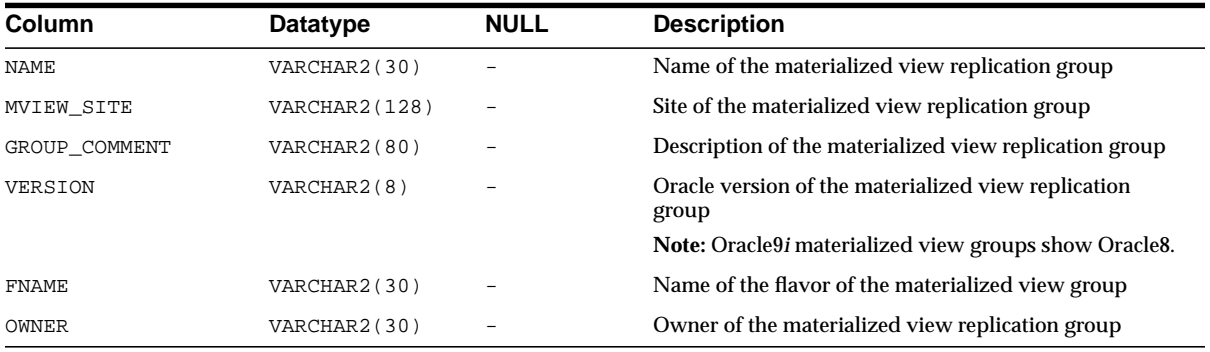

# <span id="page-620-0"></span>**ALL\_REPCAT\_REFRESH\_TEMPLATES**

Contains global information about each deployment template accessible to the current user, such as the template name, template owner, what refresh group the template objects belong to, and the type of template (private or public).

When the DBA adds materialized view definitions to the template container, the DBA references the appropriate REFRESH\_TEMPLATE\_NAME. Any materialized views added to a specific template are added to the refresh group specified in REFRESH\_GROUP\_NAME.

Furthermore, deployment templates created as public are available to all users who can connect to the master site. Deployment templates created as private are limited to those users listed in the ALL\_REPCAT\_USER\_AUTHORIZATIONS view.

- DBA\_REPCAT\_REFRESH\_TEMPLATES describes all deployment templates in the database.
- USER\_REPCAT\_REFRESH\_TEMPLATES describes all deployment templates owned by the current user.

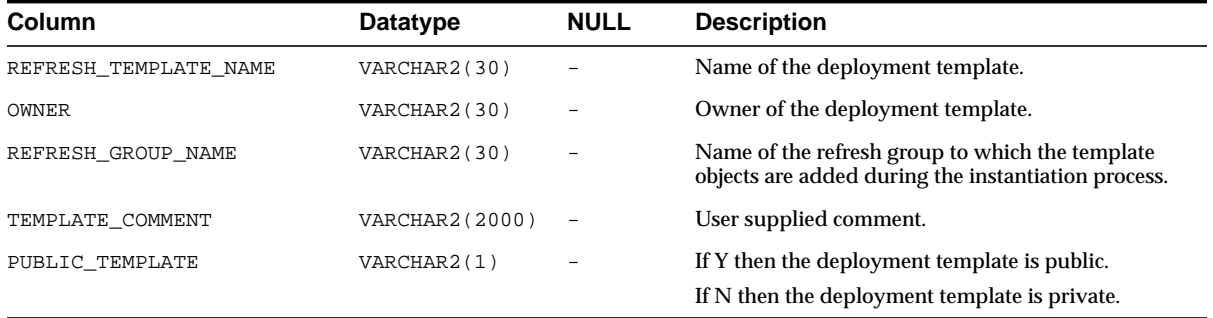

# <span id="page-621-0"></span>**ALL\_REPCAT\_TEMPLATE\_OBJECTS**

Contains the individual object definitions that are contained in each deployment template accessible to the current user. Individual objects are added to a template by specifying the target template in REFRESH\_TEMPLATE\_NAME.

DDL\_TEXT can contain variables to create parameterized templates. Variables are created by placing a colon (:) at the beginning of the variable name (for example, :region). Templates that use parameters allow for greater flexibility during the template instantiation process (that is, in defining data sets specific for a materialized view site).

When the object is added to the template, the specified DDL is examined and if any parameters have been defined, Oracle automatically adds the parameter to the ALL\_REPCAT\_TEMPLATE\_PARMS view.

- DBA\_REPCAT\_TEMPLATE\_OBJECTS describes the object definitions for all deployment templates in the database.
- USER\_REPCAT\_TEMPLATE\_OBJECTS describes the object definitions for each deployment template owned by the current user.

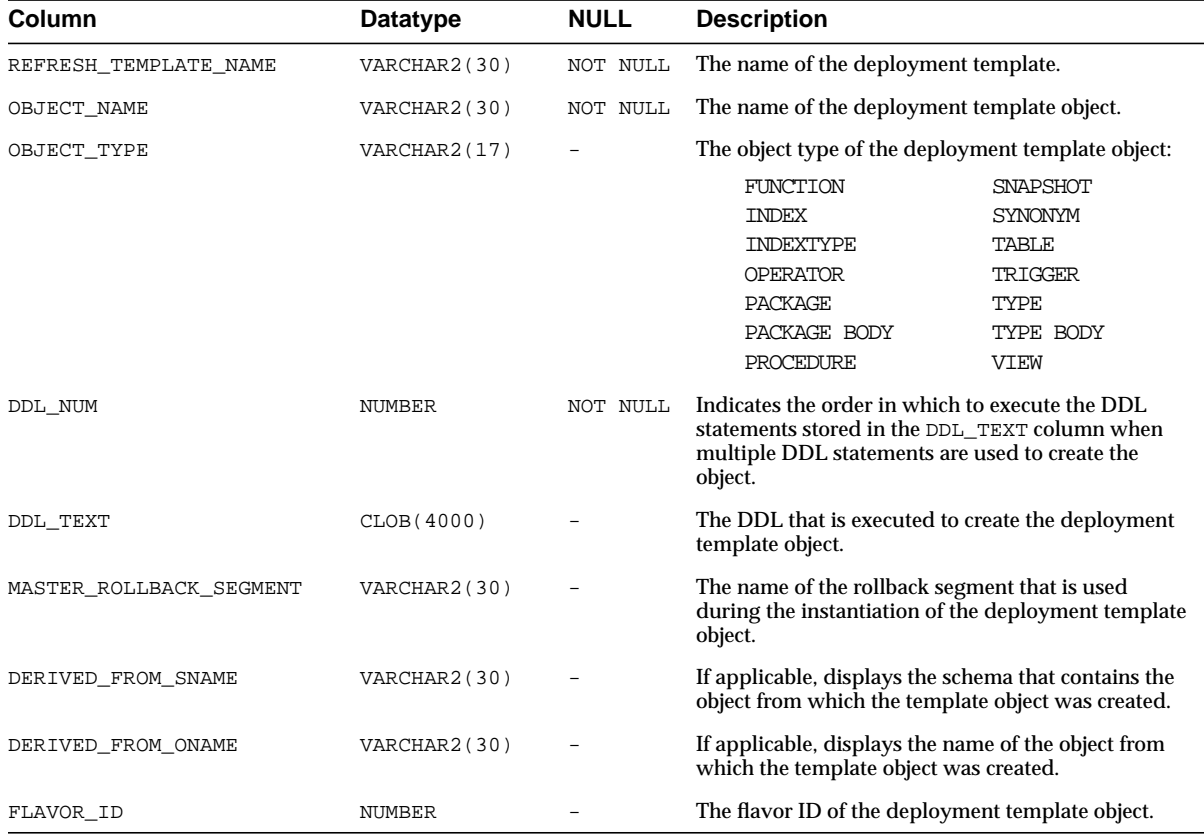

Because the DDL\_TEXT column is defined as a CLOB, you receive an error if you simply try to perform a SELECT on the ALL\_REPCAT\_TEMPLATE\_OBJECTS view. If you do not need to see the object DDL, then use the following select statement (be sure to exclude the DDL\_TEXT parameter):

SELECT REFRESH\_TEMPLATE\_NAME, OBJECT\_NAME, OBJECT\_TYPE, MASTER\_ROLLBACK\_SEG, FLAVOR\_ID FROM DBA\_REPCAT\_TEMPLATE\_OBJECTS;

The following script uses cursors and the DBMS\_LOB package to view the entire contents of the ALL\_REPCAT\_TEMPLATE\_OBJECTS view. Use this script to view the entire contents of the ALL\_REPCAT\_TEMPLATE\_OBJECTS view, including the DDL\_TEXT column:

```
SET SERVEROUTPUT ON
DECLARE
   CURSOR mycursor IS
         SELECT REFRESH_TEMPLATE_NAME, OBJECT_NAME, OBJECT_TYPE, DDL_TEXT,
           MASTER_ROLLBACK_SEG, FLAVOR_ID
          FROM DBA_REPCAT_TEMPLATE_OBJECTS;
   tempstring VARCHAR2(1000);
  len NIMBER;
BEGIN
   FOR myrec IN mycursor LOOP
        len := DBMS LOB.GETLENGTH(myrec.ddl text);
        DBMS LOB.READ(myrec.ddl_text, len, 1, tempstring);
        DBMS OUTPUT.PUT LINE(myrec.refresh_template_name||' '||
           myrec.object_name||' '||myrec.object_type||' '||tempstring||' '||
           myrec.master_rollback_seg||' '||myrec.flavor_id);
   END LOOP;
END;
/
```
**See Also:** *Oracle9i Application Developer's Guide - Fundamentals* for more information on using cursors. Also, see *Oracle9i Application Developer's Guide - Large Objects (LOBs)* for more information on using the DBMS\_LOB package and LOBs in general.

## <span id="page-623-0"></span>**ALL\_REPCAT\_TEMPLATE\_PARMS**

Contains parameters defined in the object DDL for all templates accessible to the current user. When an object is added to a template, the DDL is examined for variables. Any found parameters are automatically added to this view.

You can also define default parameter values and a prompt string in this view. These can make the templates easier to use during the instantiation process.

**See Also:** [ALL\\_REPCAT\\_TEMPLATE\\_OBJECTS](#page-621-0) [on page 25-6](#page-621-0)

- DBA\_REPCAT\_TEMPLATE\_PARMS describes the template parameters for all deployment templates in the database.
- USER\_REPCAT\_TEMPLATE\_PARMS describes the template parameters for all deployment templates owned by the current user.

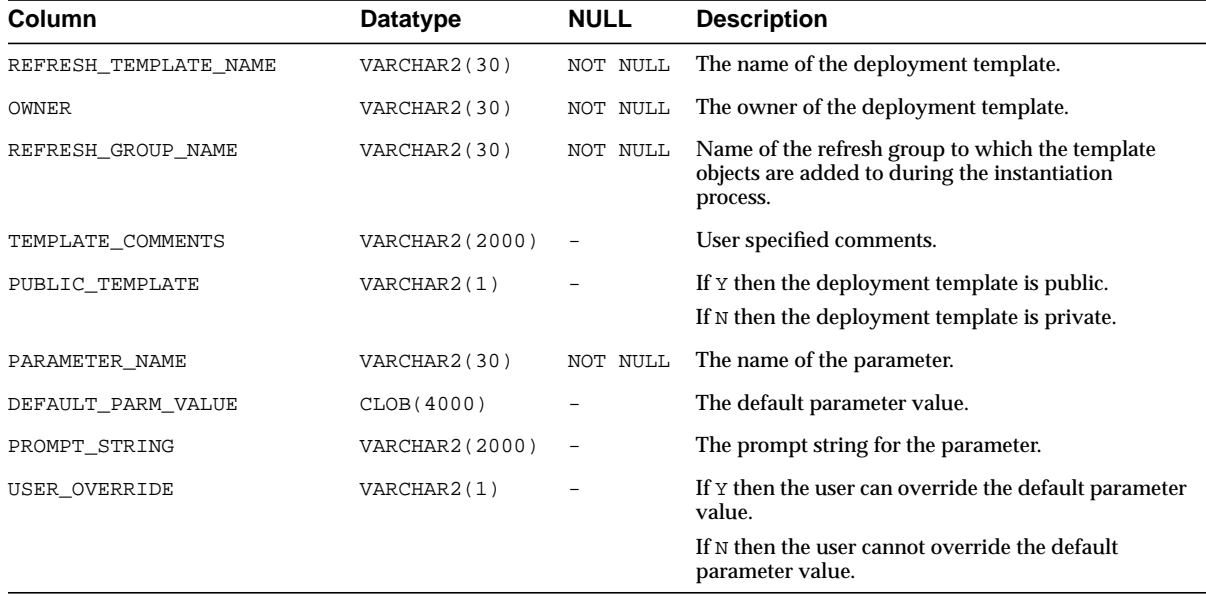

Because the DEFAULT\_PARM\_VALUE column is defined as a CLOB, you receive an error if you simply try to perform a SELECT on the ALL\_REPCAT\_TEMPLATE\_ PARMS view. If you do not need to see the default parameter value, then use the following select statement (be sure to exclude DEFAULT\_PARM\_VALUE):

SELECT REFRESH\_TEMPLATE\_NAME, OWNER, REFRESH\_GROUP\_NAME, TEMPLATE\_COMMENT, PUBLIC\_TEMPLATE, PARAMETER\_NAME, PROMPT\_STRING, USER\_OVERRIDE FROM DBA\_REPCAT\_TEMPLATE\_PARMS;

The following script uses cursors and the DBMS\_LOB package to view the entire contents of the ALL\_REPCAT\_TEMPLATE\_PARMS view. Use this script to view the entire contents of the ALL\_REPCAT\_TEMPLATE\_PARMS view, including the DEFAULT\_PARM\_VALUE column:

SET SERVEROUTPUT ON

```
DECLARE
  CURSOR mycursor IS
        SELECT REFRESH_TEMPLATE_NAME, OWNER, REFRESH_GROUP_NAME,
           TEMPLATE_COMMENT, PUBLIC_TEMPLATE, PARAMETER_NAME, DEFAULT_PARM_VALUE,
          PROMPT_STRING, USER_OVERRIDE
          FROM DBA_REPCAT_TEMPLATE_PARMS;
   tempstring VARCHAR2(1000);
  len NIMBER;
BEGIN
   FOR myrec IN mycursor LOOP
        len := DBMS LOB.GETLENGTH(myrec.default parm value);
        DBMS_LOB.READ(myrec.default_parm_value, len, 1, tempstring);
        DBMS OUTPUT.PUT LINE(myrec.refresh_template_name||' '||
           myrec.owner||' '||myrec.refresh_group_name||' '||
           myrec.template_comment||' '||myrec.public_template||' '||
           myrec.parameter_name||' '||tempstring||' '||myrec.prompt_string||' '||
           myrec.user_override);
  END LOOP;
END;
/
```
**See Also:** *Oracle9i Application Developer's Guide - Fundamentals* for more information on using cursors. Also, see *Oracle9i Application Developer's Guide - Large Objects (LOBs)* for more information on using the DBMS\_LOB package and LOBs in general.

# <span id="page-625-0"></span>**ALL\_REPCAT\_TEMPLATE\_SITES**

Contains information about the current status of template instantiation among the sites of an enterprise network. This view contains information about instantiation sites for deployment templates that are accessible to the current user. Specifically, the DBA can monitor the installation and deletion of templates at specific sites.

- DBA\_REPCAT\_TEMPLATE\_SITES describes all remote instantiation sites for all templates in the database.
- USER\_REPCAT\_TEMPLATE\_SITES describes remote instantiation sites for all templates owned by the current user.

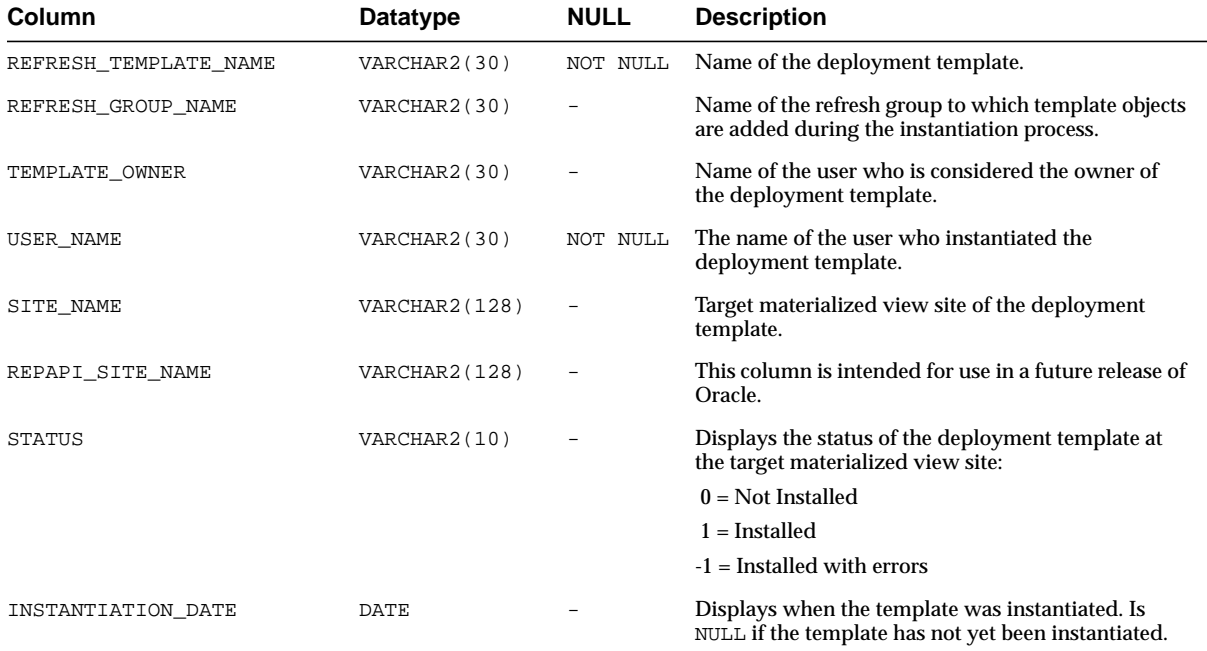

# <span id="page-626-0"></span>**ALL\_REPCAT\_USER\_AUTHORIZATIONS**

Lists the authorized users for private deployment templates accessible to the current user. Users listed in this view have the ability to instantiate the specified template. Users not listed in this view cannot instantiate the deployment template.

- DBA\_REPCAT\_USER\_AUTHORIZATIONS lists the authorized users for all the private deployment templates in the database.
- USER\_REPCAT\_USER\_AUTHORIZATION lists the authorized users for private deployment templates owned by the current user.

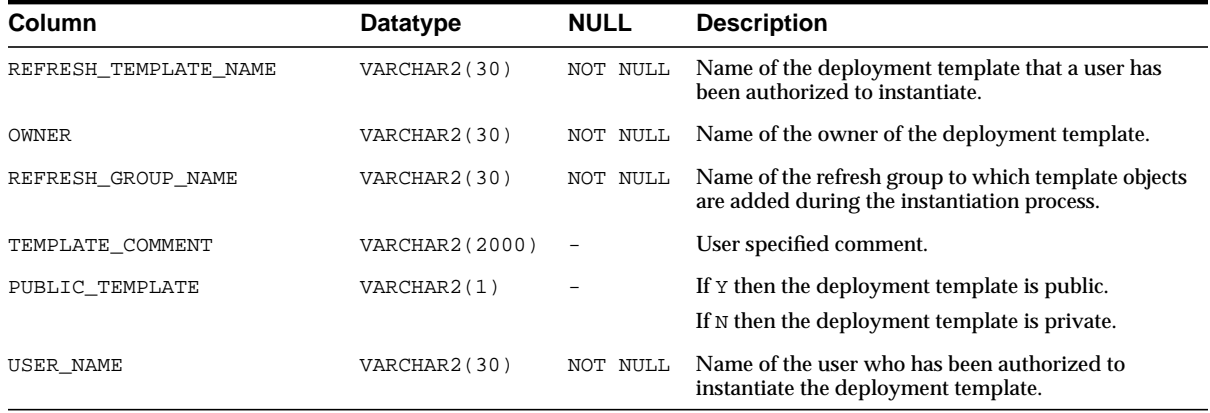

# <span id="page-627-0"></span>**ALL\_REPCAT\_USER\_PARM\_VALUES**

This view describes the template parameters for all deployment templates accessible to the current user. The DBA has the option of building a table of user parameters prior to distributing the template for instantiation. When a template is instantiated by a specified user, the values stored in the ALL\_REPCAT\_USER\_ PARM\_VALUES view for the specified user are used automatically.

- DBA\_REPCAT\_USER\_PARM\_VALUES describes the template parameters for all deployment templates in the database.
- USER\_REPCAT\_USER\_PARM\_VALUES describes the template parameters for all deployment templates owned by the current user.

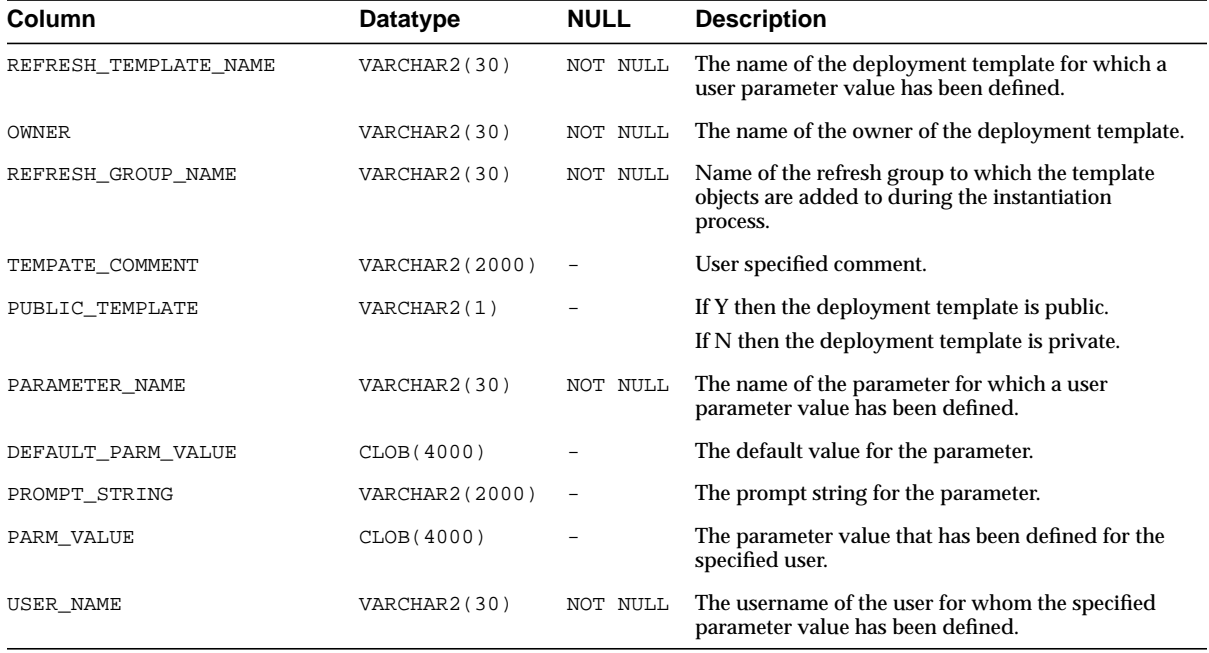

Because DEFAULT\_PARM\_VALUE and PARM\_VALUE columns are defined as CLOBs, you receive an error if you simply try to perform a SELECT on the ALL\_REPCAT\_ USER\_PARM\_VALUES view. If you do not need to see the default or user parameter values, then use the following select statement (be sure to exclude DEFAULT\_PARM\_ VALUE and PARM\_VALUE):

```
SELECT REFRESH_TEMPLATE_NAME, OWNER, REFRESH_GROUP_NAME, TEMPLATE_COMMENT,
  PUBLIC_TEMPLATE, PARAMETER_NAME, PROMPT_STRING, USER_NAME
 FROM DBA_REPCAT_USER_PARM_VALUES;
```
The following script uses cursors and the DBMS\_LOB package to view the entire contents of the ALL\_REPCAT\_USER\_PARM\_VALUES view. Use this script to view the entire contents of the ALL\_REPCAT\_TEMPLATE\_PARMS view, including the DEFAULT\_PARM\_VALUE and PARM\_VALUE columns:

```
SET SERVEROUTPUT ON
DECLARE
   CURSOR mycursor IS
        SELECT REFRESH_TEMPLATE_NAME, OWNER, REFRESH_GROUP_NAME,
           TEMPLATE_COMMENT, PUBLIC_TEMPLATE, PARAMETER_NAME, DEFAULT_PARM_VALUE,
          PROMPT_STRING, PARM_VALUE, USER_NAME
          FROM DBA_REPCAT_USER_PARM_VALUES;
   tempstring VARCHAR2(1000);
  tempstring2 varchar2(1000);
   len NUMBER;
BEGIN
   FOR myrec IN mycursor LOOP
        len := DBMS LOB.GETLENGTH(myrec.default parm value);
        DBMS_LOB.READ(myrec.default_parm_value, len, 1, tempstring);
         DBMS_OUTPUT.PUT_LINE(myrec.refresh_template_name||' '||
           myrec.owner||' '||myrec.refresh_group_name||' '||
           myrec.template_comment||' '||myrec.public_template||' '||
           myrec.parameter_name||' '||tempstring||' '||myrec.prompt_string||' '||
           tempstring2||' '||myrec.user_name);
   END LOOP;
END;
/
```
**See Also:** *Oracle9i Application Developer's Guide - Fundamentals* for more information on using cursors. Also, see *Oracle9i Application Developer's Guide - Large Objects (LOBs)* for more information on using the DBMS\_LOB package and LOBs in general.

# <span id="page-630-0"></span>**ALL\_REPCATLOG**

Contains the interim status of any asynchronous administrative requests and any error messages generated at each master site. All messages encountered while executing a request are eventually transferred to the ALL\_REPCATLOG view at the master site that originated the request. If an administrative request completes without error, then ultimately all traces of this request are removed from the ALL\_ REPCATLOG view. This view contains administrative requests and error messages that are accessible to the current user.

- DBA\_REPCATLOG describes the status for all asynchronous administrative requests and all error messages in the database.
- USER\_REPCATLOG describes the status for all asynchronous administrative requests and all error messages owned by the current user.

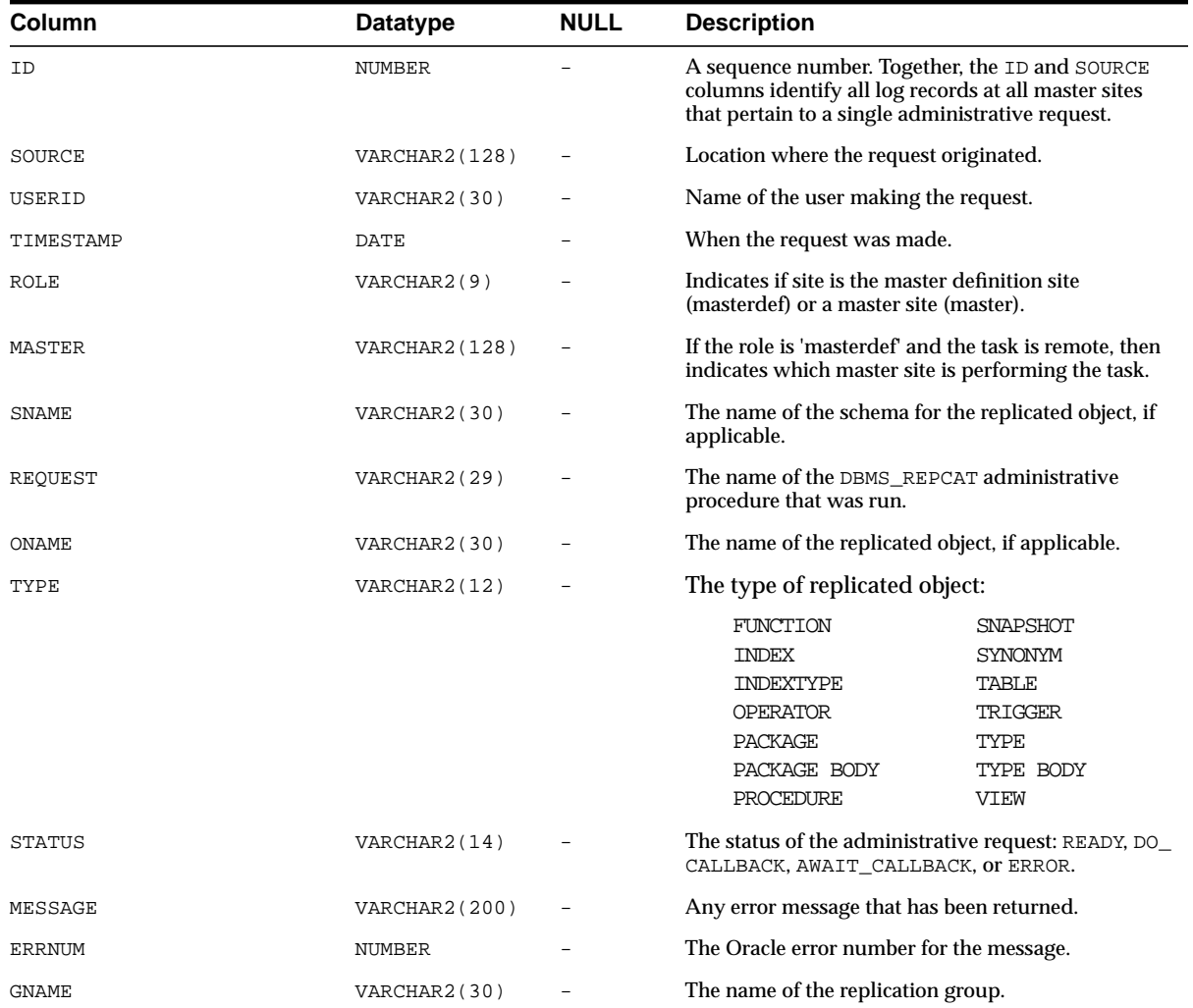

# <span id="page-631-0"></span>**ALL\_REPCOLUMN**

Lists the replicated columns for the tables accessible to the current user.

If the table contains a column object, then this view displays a placeholder for the type and one row for each type attribute. If the table contains a nested table, then then this view displays the storage table for the nested table as an independent

table. If a table is an object table, then this view displays the hidden object identifier column.

- DBA\_REPCOLUMN describes the replicated columns for all the tables in the database.
- USER\_REPCOLUMN describes the replicated columns for all the tables owned by the current user.

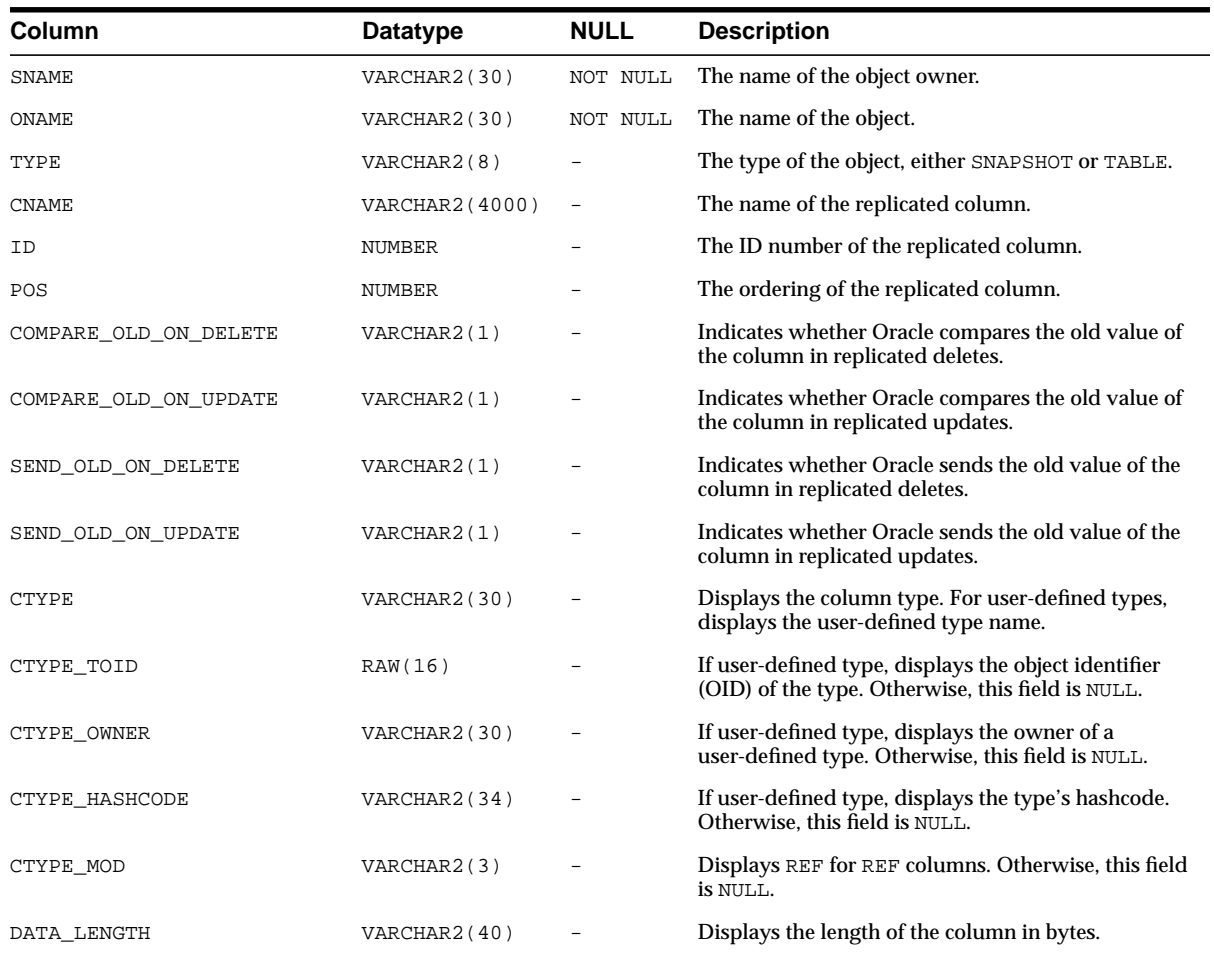

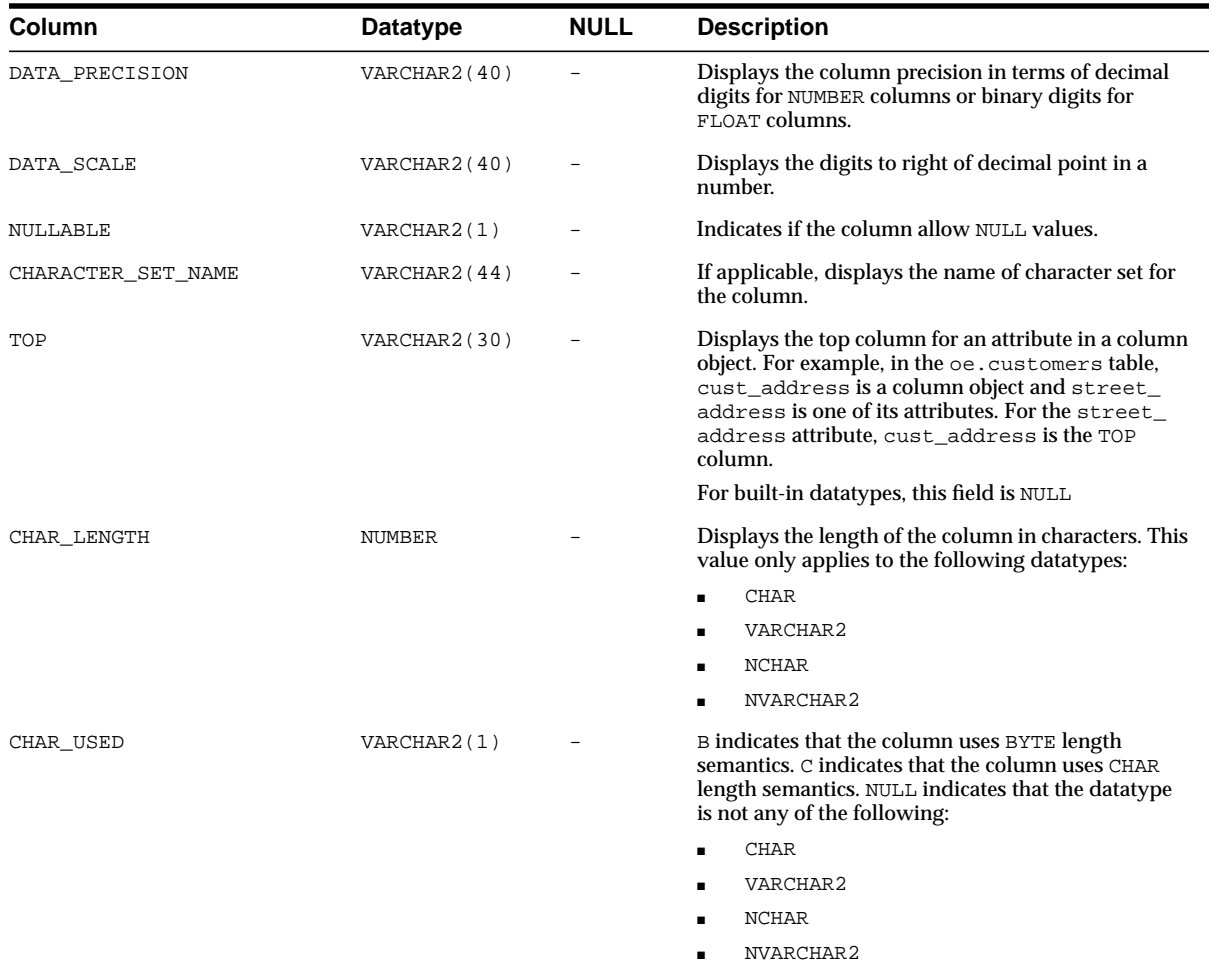

# <span id="page-633-0"></span>**ALL\_REPCOLUMN\_GROUP**

Describes the column groups for each replicated table accessible to the current user.

- DBA\_REPCOLUMN\_GROUP describes the column groups for all the tables in the database.
- USER\_REPCOLUMN\_GROUP describes the column groups for all the tables owned by the current user.

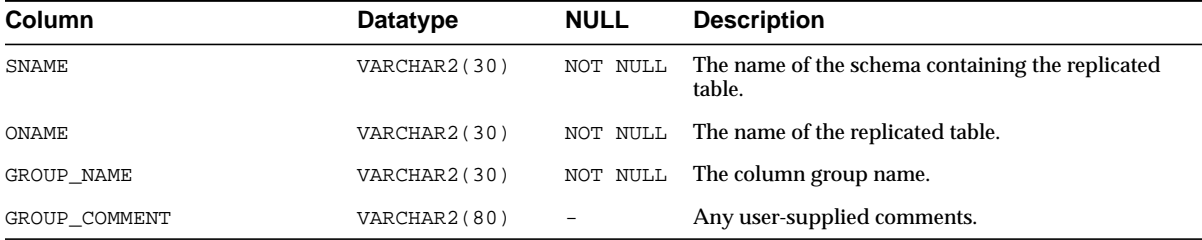

**Note:** The SNAME column is not present in the USER\_ REPCOLUMN\_GROUP view.

# <span id="page-634-0"></span>**ALL\_REPCONFLICT**

Contains the name of each table accessible to the current user for which a conflict resolution method has been defined and the type of conflict that the method is used to resolve.

- DBA\_REPCONFLICT describes the conflict resolution method for all the tables in the database on which a conflict resolution method has been defined.
- USER\_REPCONFLICT describes the conflict resolution method for all the tables owned by the current user on which a conflict resolution method has been defined.

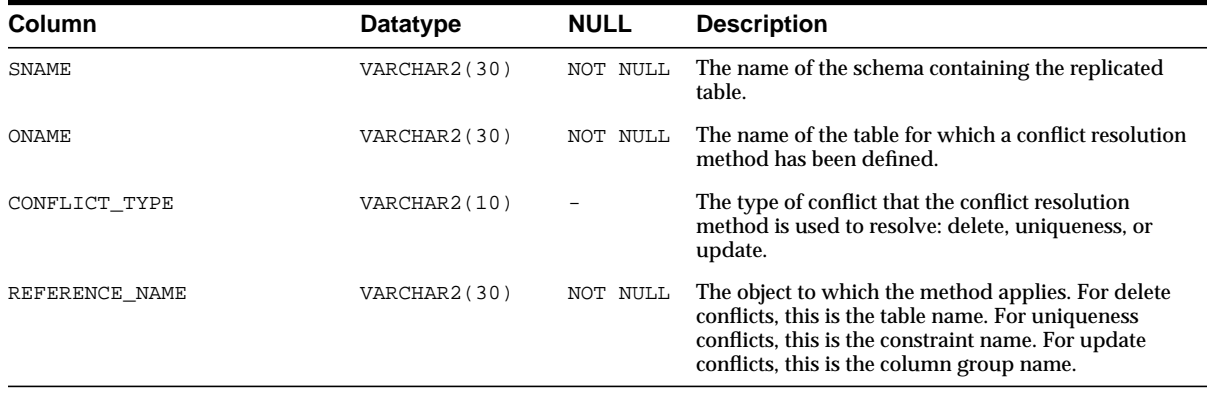

**Note:** The SNAME column is not present in the USER\_ REPCONFLICT view.

## <span id="page-635-0"></span>**ALL\_REPDDL**

Contains the DDL for each replication object accessible to the current user.

#### **Related Views:**

- DBA\_REPDDL contains the DDL for each replicated object in the database.
- USER\_REPDDL contains the DDL for each replicated object owned by the current user.

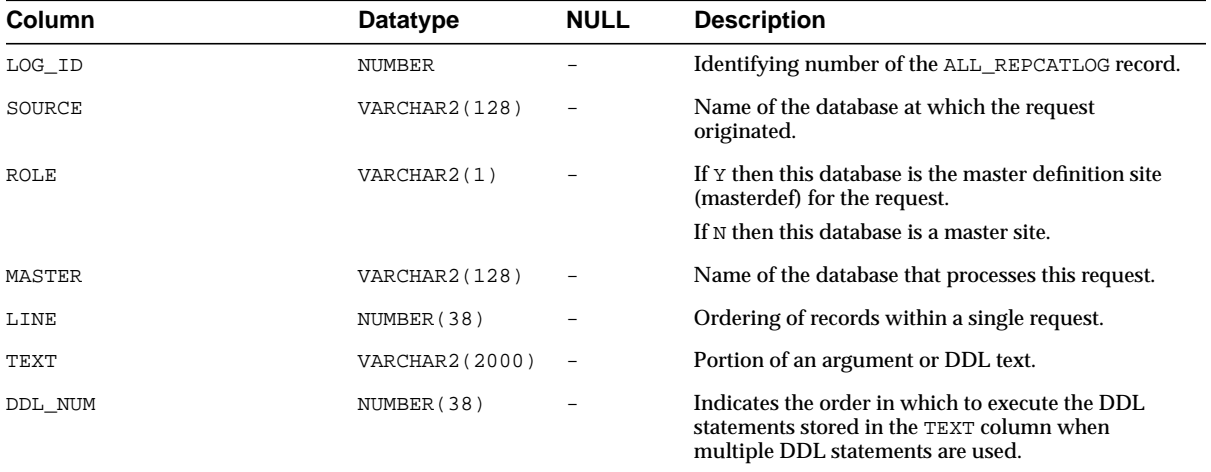

# <span id="page-635-1"></span>**ALL\_REPGENOBJECTS**

Describes each object accessible to the current user that was generated to support replication.

- DBA\_REPGENOBJECTS describes each object in the database that was generated to support replication.
- USER\_REPGENOBJECTS describes each object owned by the current user that was generated to support replication.

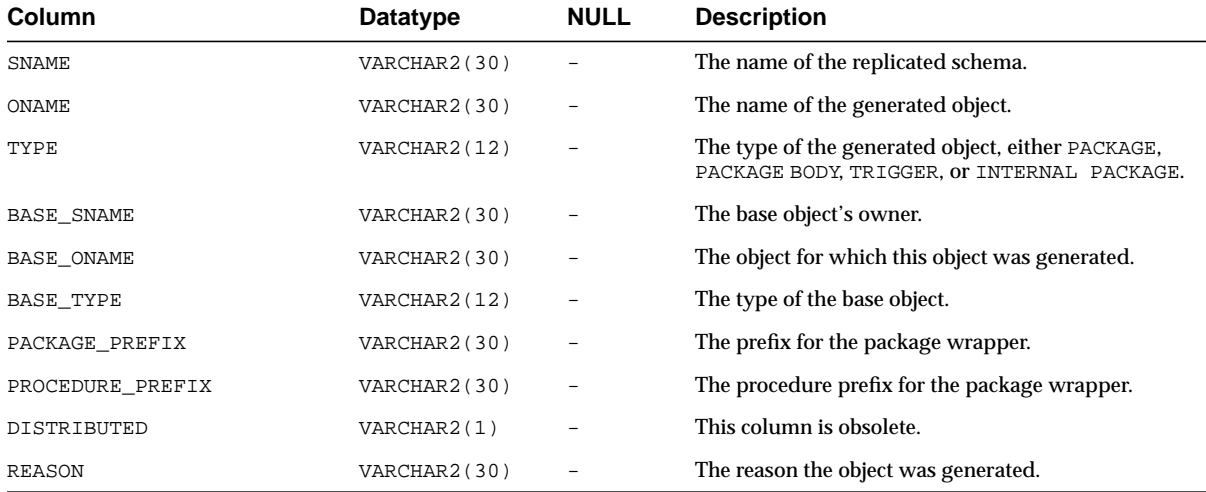

# <span id="page-636-0"></span>**ALL\_REPGROUP**

Describes all of the replication groups that are accessible to the current user. The members of each replication group are listed in a different view: ALL\_REPOBJECT.

- DBA\_REPGROUP describes all of the replication groups in the database that are being replicated.
- USER\_REPGROUP describes all of the replication groups owned by the current user that are being replicated.

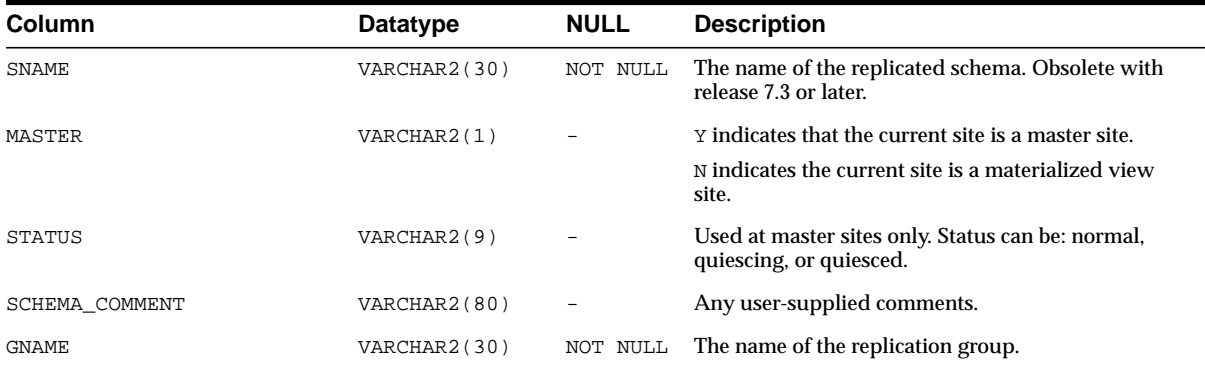

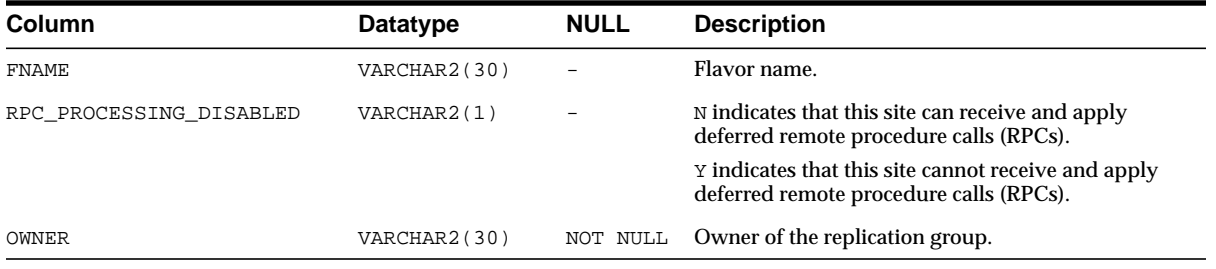

# <span id="page-637-0"></span>**ALL\_REPGROUP\_PRIVILEGES**

Contains information about the users who are registered for privileges in replication groups. Shows only those replication groups accessible to the current user.

#### **Related Views:**

- DBA\_REPGROUP\_PRIVILEGES contains information about the users who are registered for privileges in all the replication groups in the database.
- USER\_REPGROUP\_PRIVILEGES contains information about the users who are registered for privileges in the replication groups owned by the current user.

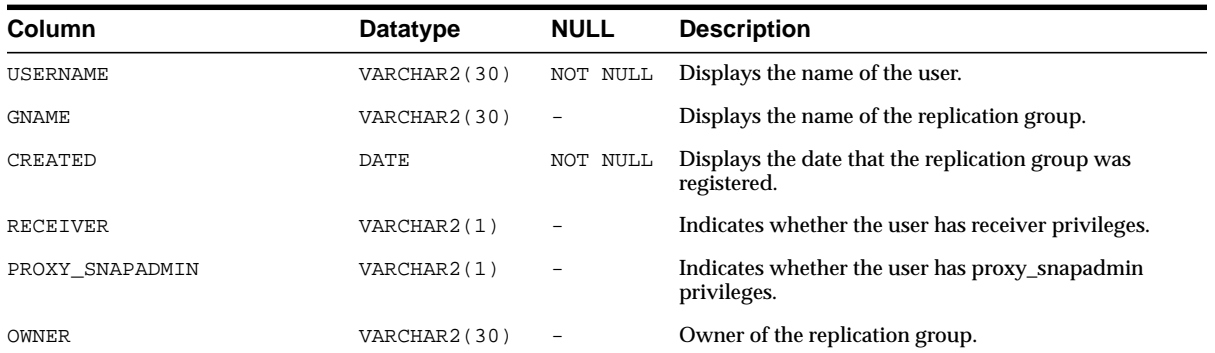

# <span id="page-637-1"></span>**ALL\_REPGROUPED\_COLUMN**

Describes all of the columns that make up the column groups for each table accessible to the current user.

#### **Related Views:**

■ DBA\_REPGROUPED\_COLUMN describes all of the columns that make up the column groups for each table in the database.

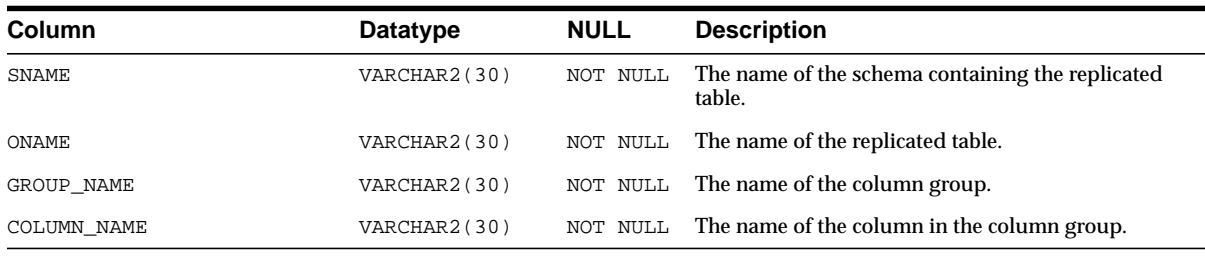

■ USER\_REPGROUPED\_COLUMN describes all of the columns that make up the column groups for each table owned by the current user.

**Note:** The SNAME column is not present in the USER\_ REPGROUPED\_COLUMN version of the view.

# <span id="page-638-0"></span>**ALL\_REPKEY\_COLUMNS**

Describes the replication key column(s) accessible to the current user in each table.

The replication key column(s) is an alternate column or group of columns, instead of the primary key, used to determine which columns of a table to compare when using row-level replication. You can set the replication key columns using the SET\_ COLUMNS procedure in the DBMS\_REPCAT package.

The following types of columns cannot be replication key columns:

- LOB or LOB attribute of a column object
- Collection or collection attribute of a column object
- REF
- An entire column object

**See Also:** ["SET\\_COLUMNS Procedure" on page 20-97](#page-526-0)

- DBA\_REPKEY\_COLUMNS describes the replication key column(s) in each table in the database.
- USER\_REPKEY\_COLUMNS describes the replication key column(s) in each table owned by the current user.

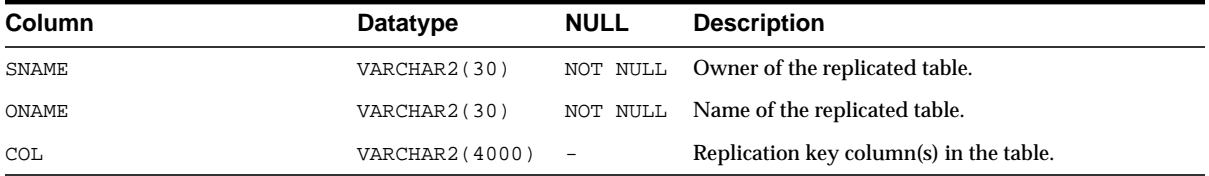

# <span id="page-639-0"></span>**ALL\_REPOBJECT**

Contains information about the objects in each replication group accessible to the current user. An object can belong to only one replication group. A replication group can span multiple schemas.

- DBA\_REPOBJECT contains information about the objects in each replication group in the database.
- USER\_REPOBJECT contains information about the objects owned by the current user in each replication group.

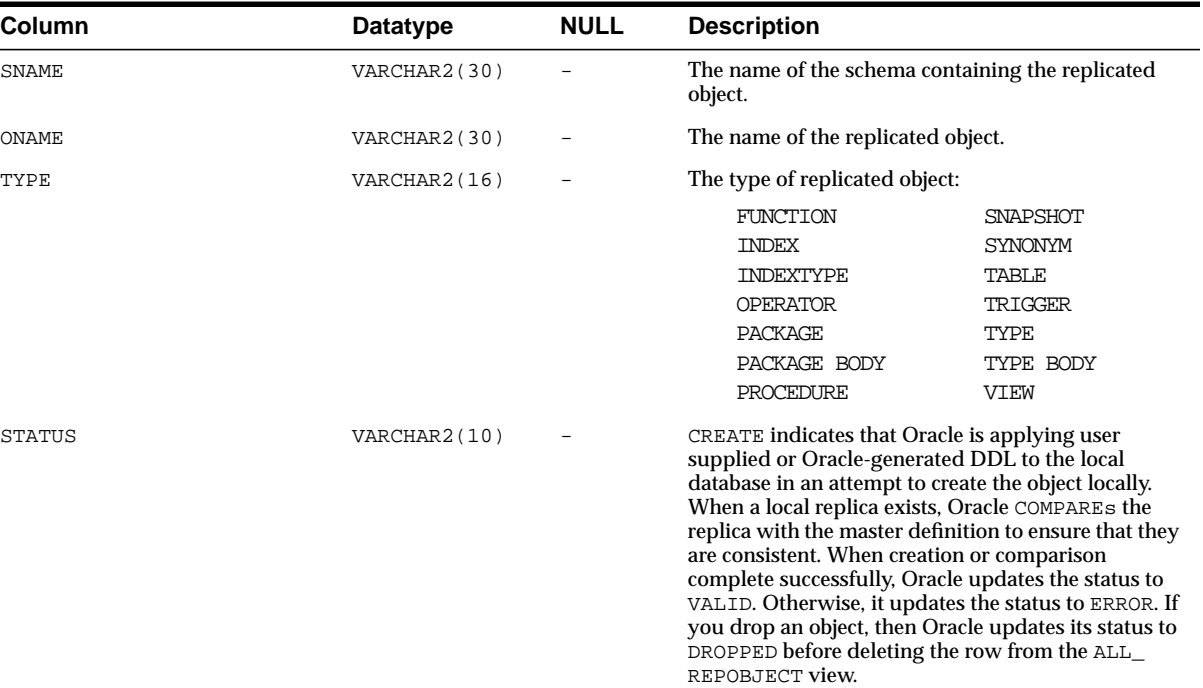

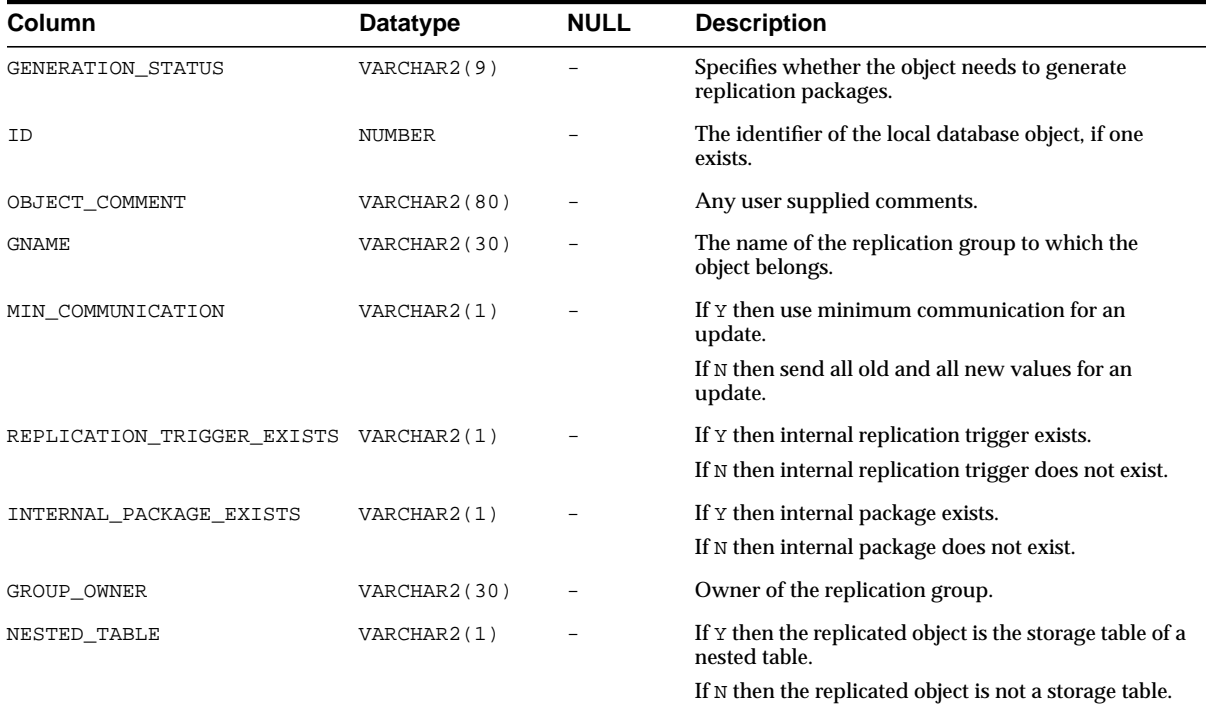

# <span id="page-640-0"></span>**ALL\_REPPARAMETER\_COLUMN**

In addition to the information contained in the ALL\_REPRESOLUTION view, the ALL\_REPPARAMETER\_COLUMN view contains information about the columns that are used to resolve conflicts for each replicated table accessible to the current user. These are the column values that are passed as the list\_of\_column\_names argument to the ADD\_conflicttype\_RESOLUTION procedures in the DBMS\_ REPCAT package.

- DBA\_REPPARAMETER\_COLUMN contains information about the columns that are used to resolve conflicts for each replicated table in the database.
- USER\_REPPARAMETER\_COLUMN contains information about the columns that are used to resolve conflicts for each replicated table owned by the current user.

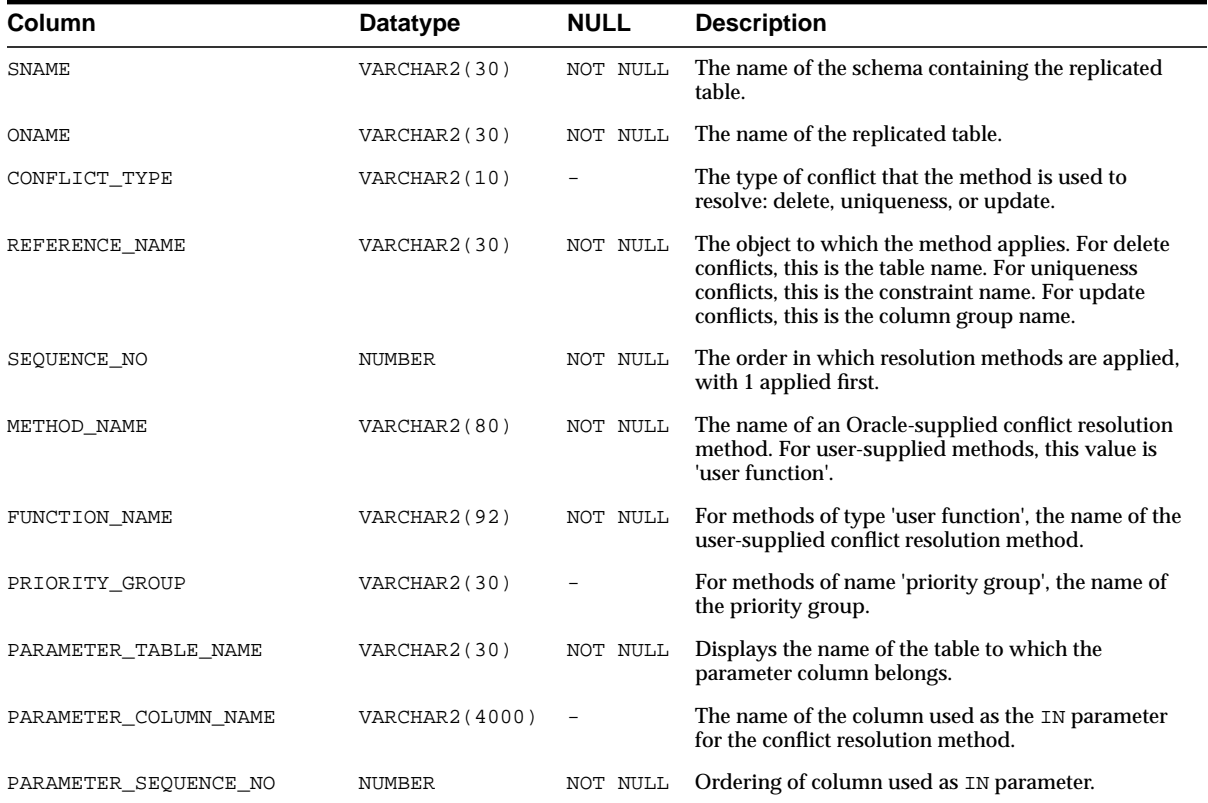

**Note:** The SNAME column is not present in the USER\_ REPPARAMETER\_COLUMN view.

# <span id="page-641-0"></span>**ALL\_REPPRIORITY**

Contains the value and priority level of each priority group member in each priority group accessible to the current user. Priority group names must be unique within a replication group. Priority levels and values must each be unique within a given priority group.

#### **Related Views:**

■ DBA\_REPPRIORITY contains the value and priority level of each priority group member in each priority group in the database.

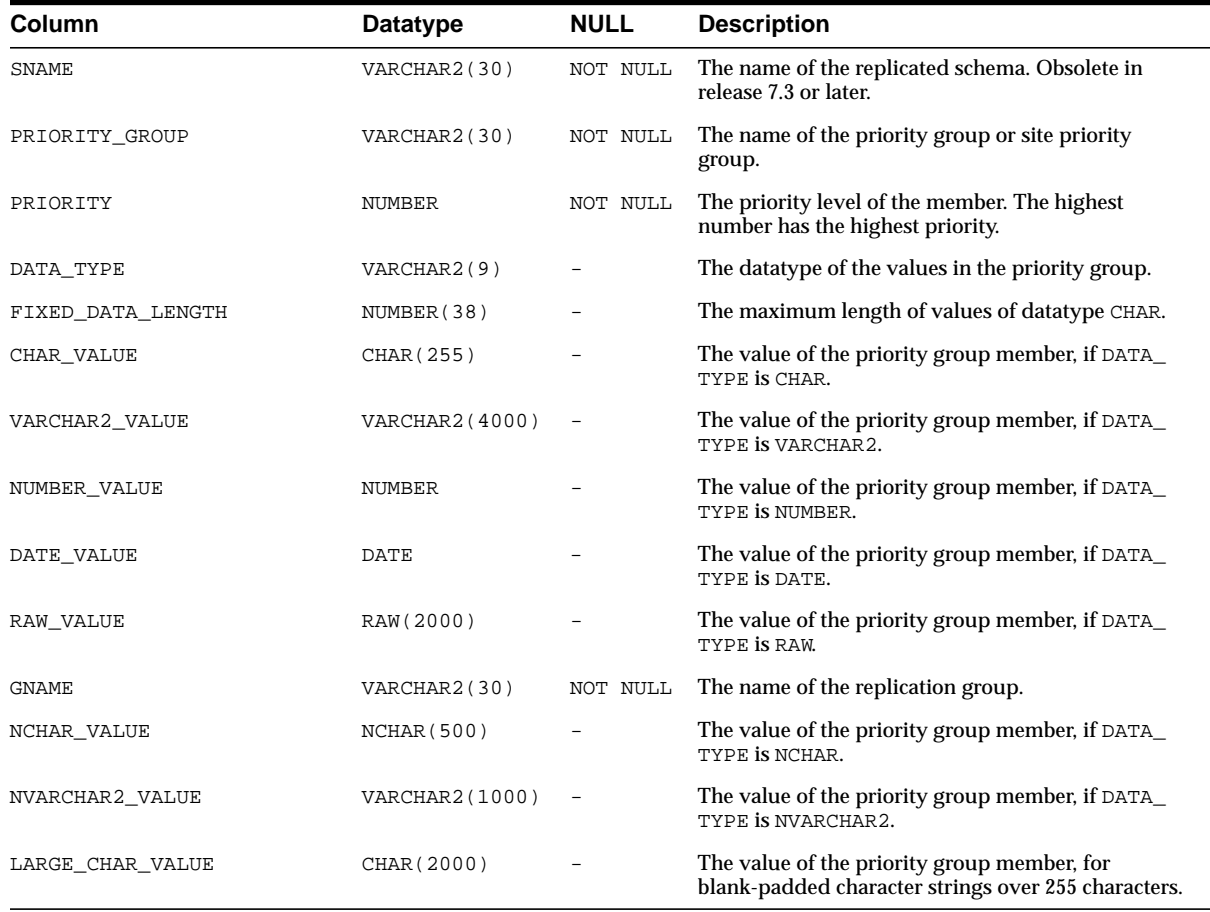

■ USER\_REPPRIORITY contains the value and priority level of each priority group member in each priority group owned by the current user.

**Note:** The SNAME and GNAME columns are not present in the USER\_REPPRIORITY view.

# <span id="page-642-0"></span>**ALL\_REPPRIORITY\_GROUP**

Describes the priority group or site priority group defined for each replication group accessible to the current user.

#### **Related Views:**

- DBA\_REPPRIORITY\_GROUP describes the priority group or site priority group defined for each replication group in the database.
- USER\_REPPRIORITY\_GROUP describes the priority group or site priority group defined for each replication group owned by the current user.

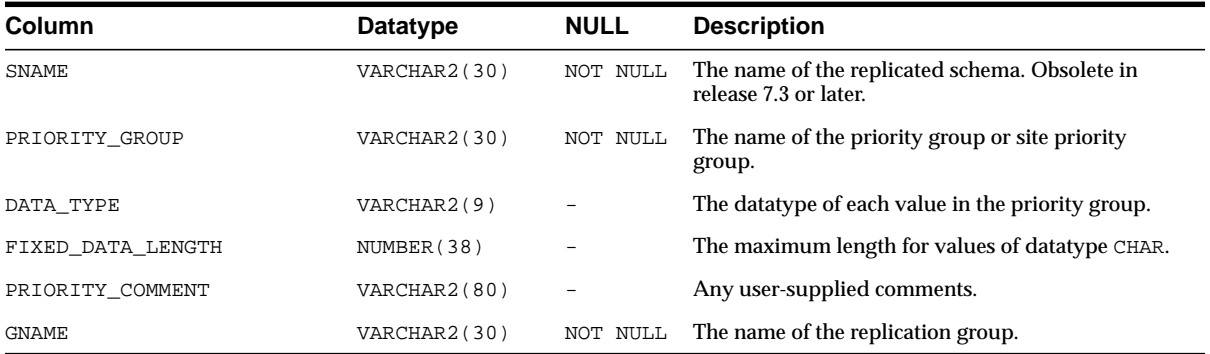

**Note:** The SNAME and GNAME columns are not present in the USER\_REPPRIORITY view.

# <span id="page-643-0"></span>**ALL\_REPPROP**

Indicates the technique used to propagate operations on each replicated object to the same object at another master site. These operations may have resulted from a call to a stored procedure or procedure wrapper, or may have been issued against a table directly. This view shows objects accessible to the current user.

- DBA\_REPPROP indicates the technique used to propagate operations on each replicated object to the same object at another master site. This view shows all objects in the database.
- USER\_REPPROP indicates the technique used to propagate operations on each replicated object to the same object at another master site. This view shows objects owned by the current user

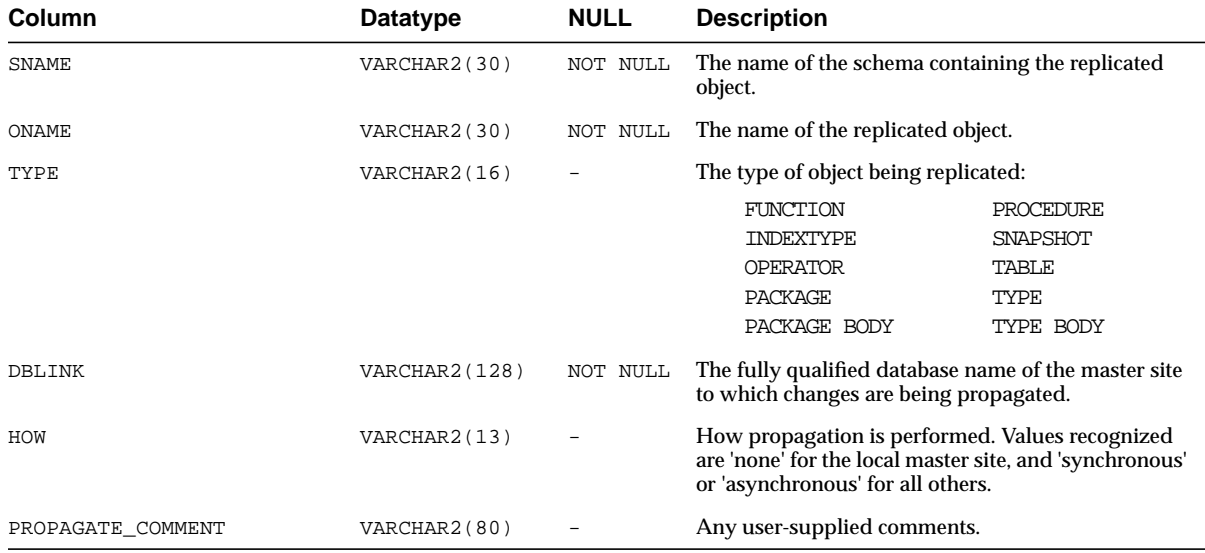

# <span id="page-644-0"></span>**ALL\_REPRESOL\_STATS\_CONTROL**

Describes statistics collection for conflict resolutions for all replicated tables accessible to the current user.

- DBA\_REPRESOL\_STATS\_CONTROL describes statistics collection for conflict resolutions for all replicated tables in the database.
- USER\_REPRESOL\_STATS\_CONTROL describes statistics collection for conflict resolutions for all replicated tables owned by the current user.

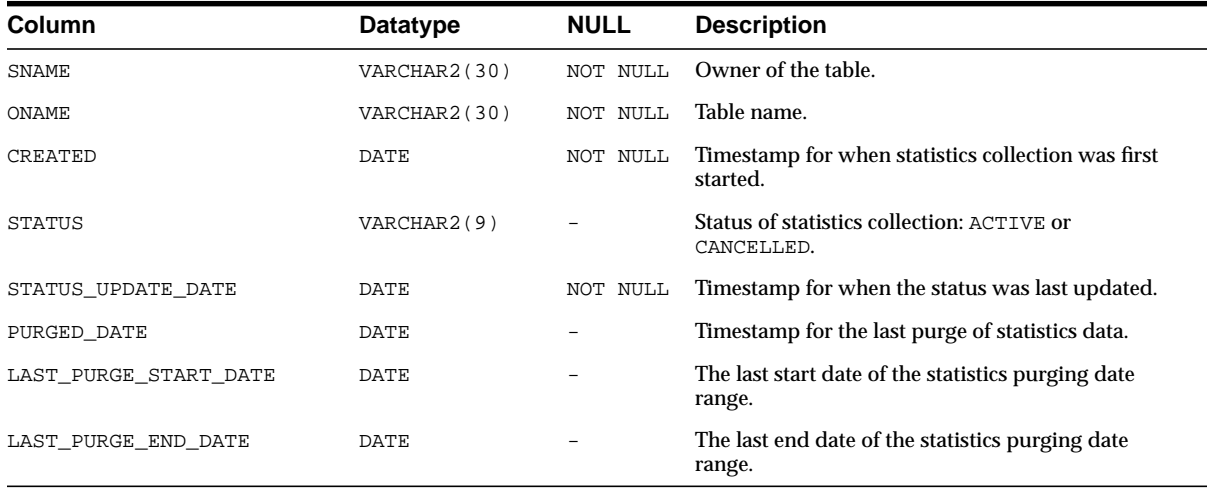

**Note:** The SNAME column is not present in the USER\_REPRESOL\_ STATS CONTROL view.

# <span id="page-645-0"></span>**ALL\_REPRESOLUTION**

Indicates the methods used to resolve update, uniqueness, or delete conflicts for each table accessible to the current user that is replicated using row-level replication for a given schema.

- DBA\_REPRESOLUTION indicates the methods used to resolve update, uniqueness, or delete conflicts for each table in the database that is replicated using row-level replication for a given schema.
- USER\_REPRESOLUTION indicates the methods used to resolve update, uniqueness, or delete conflicts for each table owned by the current user that is replicated using row-level replication.

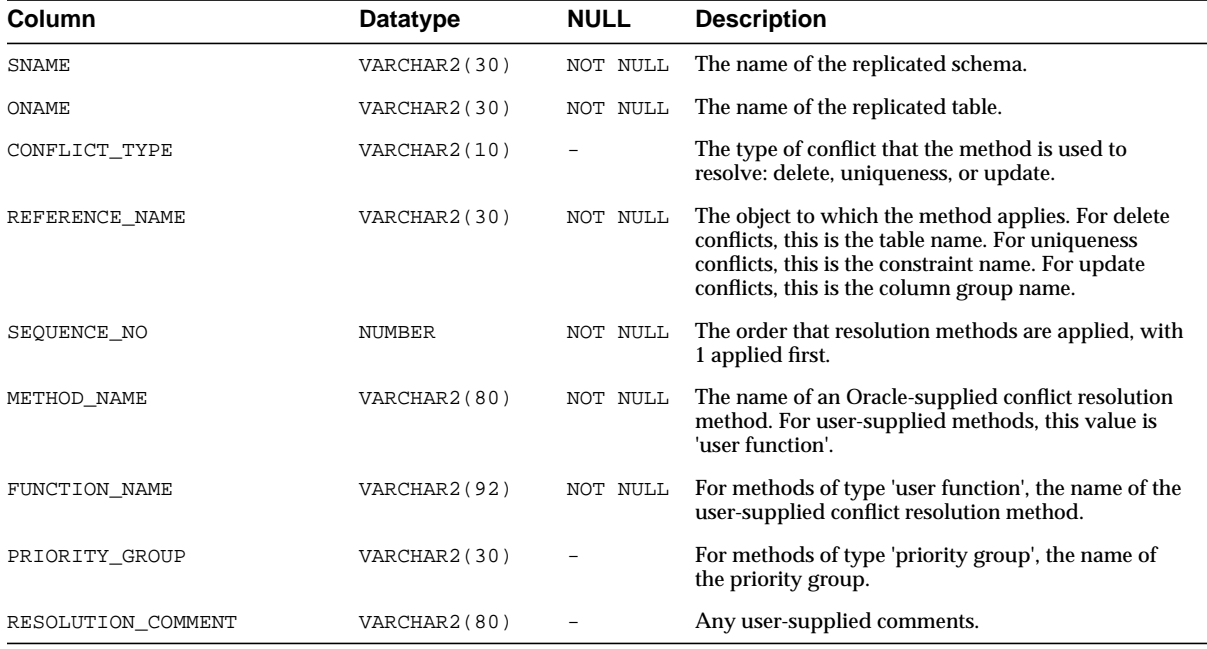

**Note:** The SNAME column is not present in the USER\_ REPRESOLUTION view.

# <span id="page-646-0"></span>**ALL\_REPRESOLUTION\_METHOD**

Lists all of the conflict resolution methods available in the database. Initially, this view lists the standard methods provided with Advanced Replication. As you create new user functions and add them as conflict resolution methods for an object in the database, these functions are added to this view.

- DBA\_REPRESOLUTION\_METHOD lists all of the conflict resolution methods available in the database.
- USER\_REPRESOLUTION\_METHOD lists all of the conflict resolution methods available in the database.

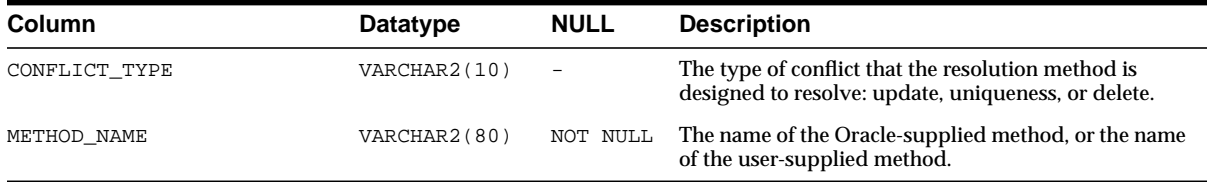

# <span id="page-647-0"></span>**ALL\_REPRESOLUTION\_STATISTICS**

Lists information about successfully resolved update, uniqueness, and delete conflicts for all replicated tables accessible to the current user. These statistics are gathered for a table only if you have called the DBMS\_REPCAT.REGISTER\_ STATISTICS procedure.

- DBA\_REPRESOLUTION\_STATISTICS lists information about successfully resolved update, uniqueness, and delete conflicts for all replicated tables in the database.
- USER\_REPRESOLUTION\_STATISTICS lists information about successfully resolved update, uniqueness, and delete conflicts for all replicated tables owned by the current user.

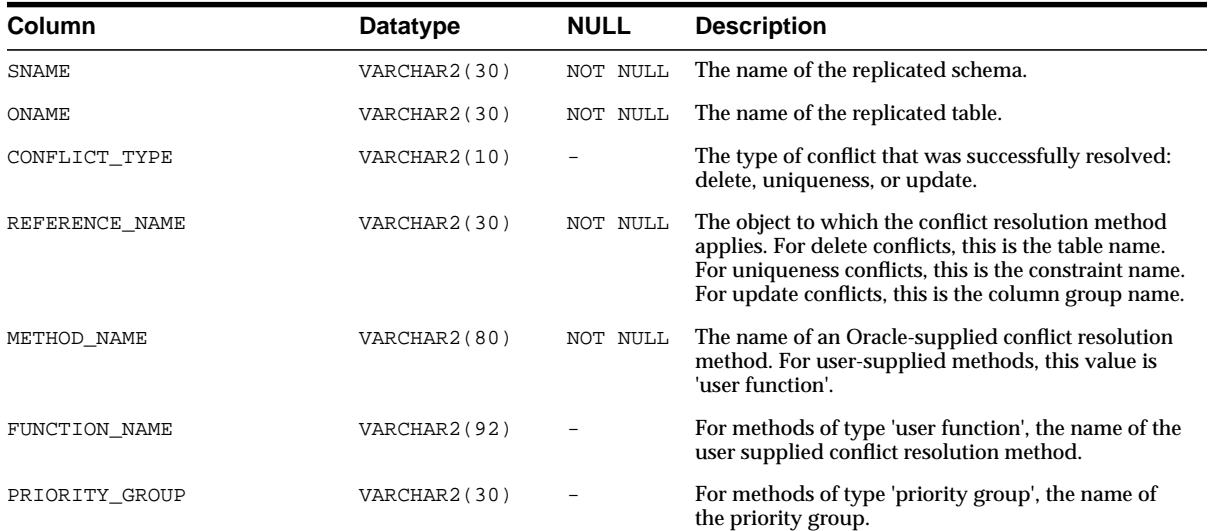
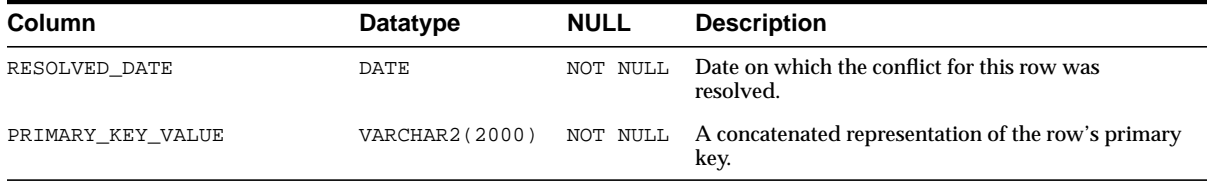

**Note:** The SNAME column is not present in the USER\_ REPRESOLUTION\_STATISTICS view.

#### <span id="page-648-0"></span>**ALL\_REPSITES**

Lists the members of each replication group accessible to the current user.

#### **Related Views:**

- DBA\_REPSITES lists the members of each replication group in the database.
- USER\_REPSITES lists the members of each replication group owned by the current user.

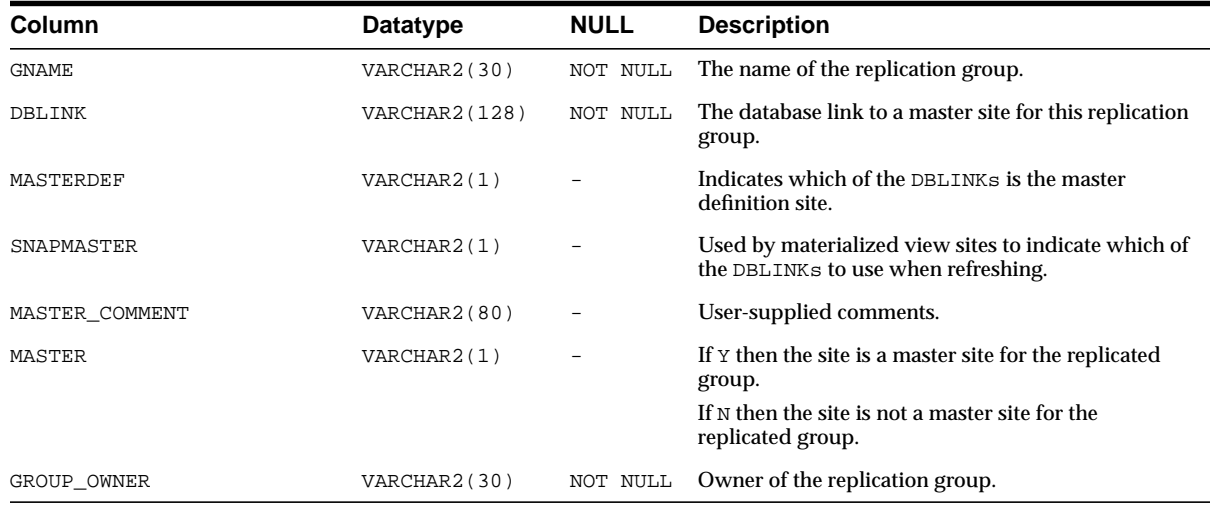

The DBA\_REPSITES view has the following additional columns:

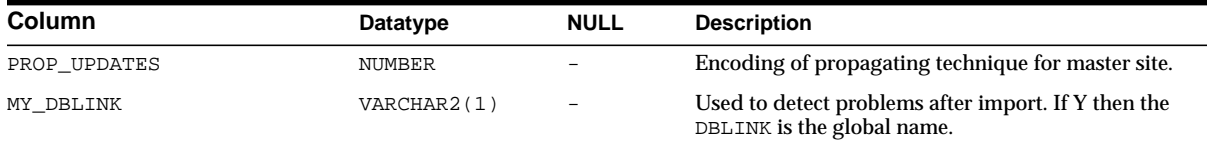

#### **DBA\_REPCAT\_REFRESH\_TEMPLATES**

This view contains global information about each deployment template in the database, such as the template name, template owner, what refresh group the template objects belong to, and the type of template (private or public).

Its columns are the same as those in ALL\_REPCAT\_REFRESH\_TEMPLATES. For detailed information about this view and its columns, see [ALL\\_REPCAT\\_REFRESH\\_](#page-620-0) [TEMPLATES](#page-620-0) [on page 25-5](#page-620-0).

#### **DBA\_REPCAT\_TEMPLATE\_OBJECTS**

The DBA\_REPCAT\_TEMPLATE\_OBJECTS view contains the individual object definitions that are contained in all deployment templates in the database. Individual objects are added to a template by specifying the target template in REFRESH\_TEMPLATE\_NAME.

Its columns are the same as those in ALL\_REPCAT\_TEMPLATE\_OBJECTS. For detailed information about this view and its columns, see [ALL\\_REPCAT\\_](#page-621-0) [TEMPLATE\\_OBJECTS](#page-621-0) [on page 25-6](#page-621-0).

#### **DBA\_REPCAT\_TEMPLATE\_PARMS**

Parameters defined in the object DDL for all templates in the database are stored in the DBA\_REPCAT\_TEMPLATE\_PARMS table. When an object is added to a template, the DDL is examined for variables. Any found parameters are automatically added to this view.

Its columns are the same as those in ALL\_REPCAT\_TEMPLATE\_PARMS. For detailed information about this view and its columns, see [ALL\\_REPCAT\\_TEMPLATE\\_PARMS](#page-623-0) [on page 25-8.](#page-623-0)

#### **DBA\_REPCAT\_TEMPLATE\_SITES**

The DBA\_REPCAT\_TEMPLATE\_SITES view provides the DBA with information about the current status of template instantiation for all the sites of a enterprise network. This view contains information about instantiation sites for all deployment templates in the database. Specifically, the DBA can monitor the installation and deletion of templates at specific sites. Its columns are the same as those in [ALL\\_REPCAT\\_TEMPLATE\\_SITES](#page-625-0) [on page 25-10.](#page-625-0)

#### **DBA\_REPCAT\_USER\_AUTHORIZATIONS**

The DBA\_REPCAT\_USER\_AUTHORIZATIONS view lists the authorized users for all templates in the database specified for private use. Users listed in this view have the ability to instantiate the specified template. Users not contained in this view cannot instantiate the template. Its columns are the same as those in [ALL\\_REPCAT\\_USER\\_](#page-626-0) [AUTHORIZATIONS](#page-626-0) [on page 25-11.](#page-626-0)

#### **DBA\_REPCAT\_USER\_PARM\_VALUES**

The DBA\_REPCAT\_USER\_PARM\_VALUES view describes the template parameters for all deployment templates in the database. The DBA has the option of building a table of user parameters prior to distributing the template for instantiation. When a template is instantiated by a specified user, the values stored in the DBA\_REPCAT\_ USER\_PARM\_VALUES table for the specified user are used automatically.

Its columns are the same as those in ALL\_REPCAT\_USER\_PARM\_VALUES. For detailed information about this view and its columns, see ALL\_REPCAT\_USER PARM VALUES [on page 25-12](#page-627-0).

#### **DBA\_REPCATLOG**

The DBA REPCATLOG view at each master site contains the interim status of any asynchronous administrative requests and any error messages generated. All messages encountered while executing a request are eventually transferred to the DBA\_REPCATLOG view at the master site that originated the request. If an administrative request completes without error, then ultimately all traces of this request are removed from the DBA\_REPCATLOG view. Its columns are the same as those in [ALL\\_REPCATLOG](#page-630-0) [on page 25-15.](#page-630-0)

#### **DBA\_REPCOLUMN**

The DBA\_REPCOLUMN view lists the replicated columns for all the tables in the database. Its columns are the same as those in [ALL\\_REPCOLUMN](#page-631-0) [on page 25-16.](#page-631-0)

#### **DBA\_REPCOLUMN\_GROUP**

The DBA\_REPCOLUMN\_GROUP view lists all the column groups each replicated table in the database. Its columns are the same as those in [ALL\\_REPCOLUMN\\_GROUP](#page-633-0) [on](#page-633-0) [page 25-18](#page-633-0).

#### **DBA\_REPCONFLICT**

The DBA\_REPCONFLICT view displays the name of each table in the database on which a conflict resolution method has been defined and the type of conflict that the method is used to resolve. Its columns are the same as those in [ALL\\_REPCONFLICT](#page-634-0) [on page 25-19.](#page-634-0)

#### **DBA\_REPDDL**

The DBA\_REPDDL contains the DDL for each replication object in the database. Its columns are the same as those in [ALL\\_REPDDL](#page-635-0) [on page 25-20.](#page-635-0)

#### **DBA\_REPEXTENSIONS**

The DBA\_REPEXTENSIONS view contains information about current operations that are adding new master sites to a master group without quiescing the master group.

**See Also:** ["Adding New Master Sites Without Quiescing the](#page-181-0) [Master Group" on page 7-4](#page-181-0) for information about the procedure that adds new master sites to a replication environment

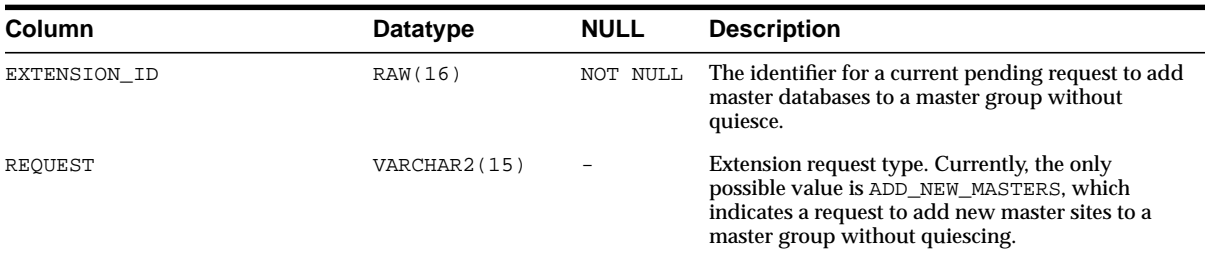

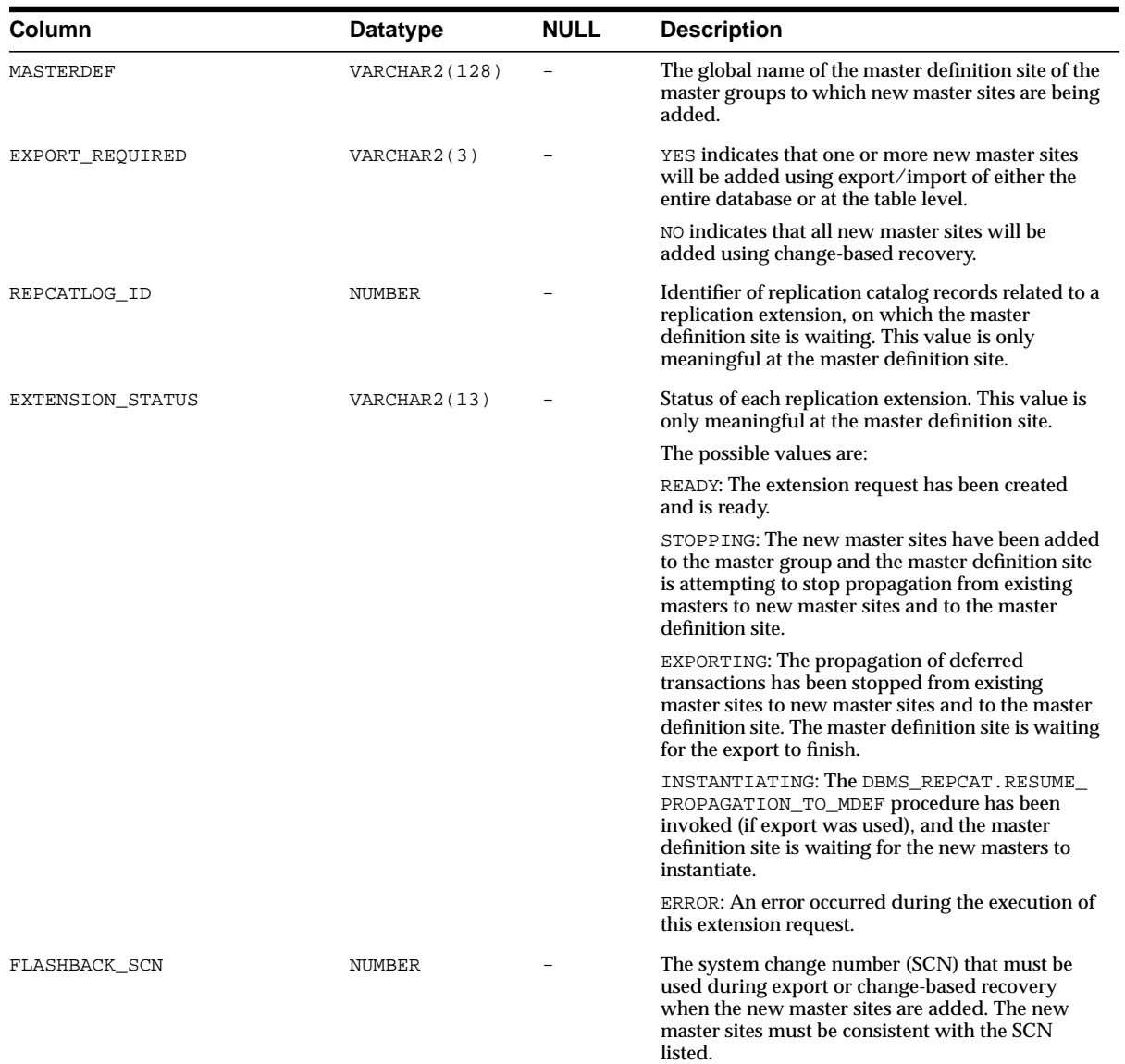

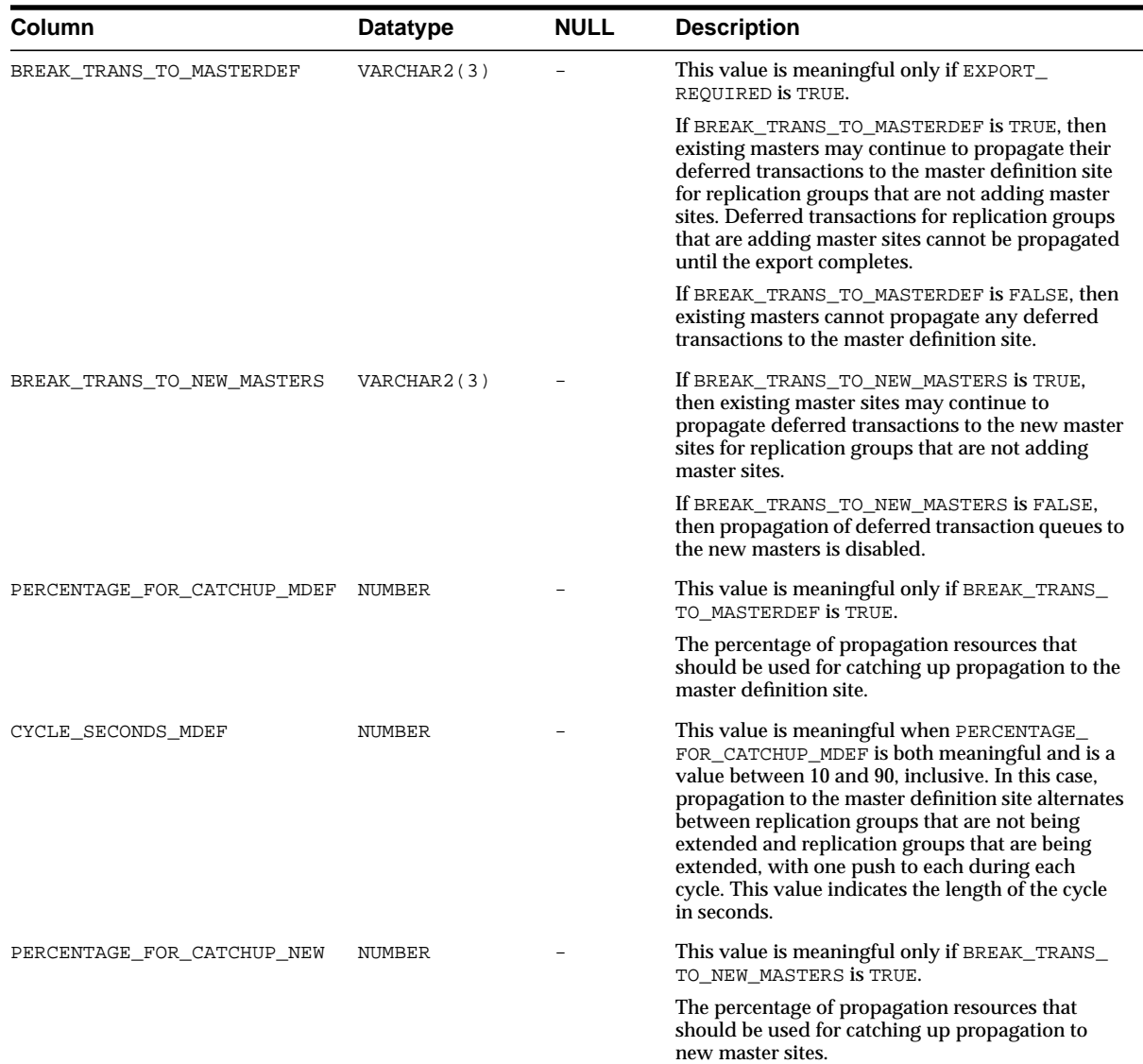

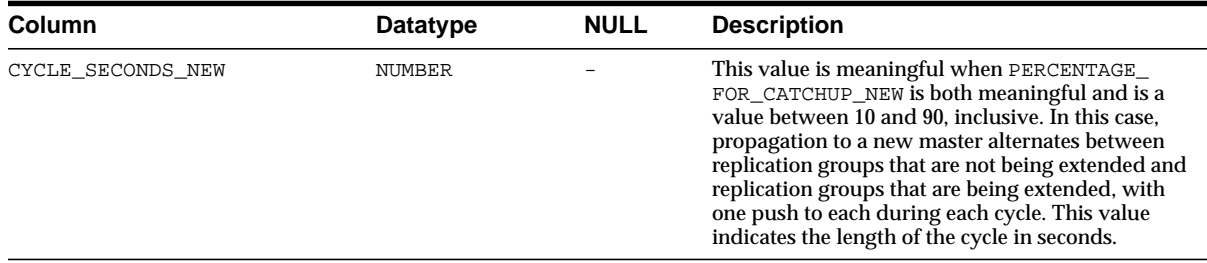

#### **DBA\_REPGENOBJECTS**

The DBA\_REPGENOBJECTS view describes each object in the database that was generated to support replication. Its columns are the same as those in [ALL\\_](#page-635-1) [REPGENOBJECTS](#page-635-1) [on page 25-20](#page-635-1).

#### **DBA\_REPGROUP**

The DBA\_REPGROUP view describes all of the replication groups in the database. The members of each replication group are listed in a different view, DBA\_ REPOBJECT. The DBA\_REPGROUP view's columns are the same as those in [ALL\\_](#page-636-0) [REPGROUP](#page-636-0) [on page 25-21](#page-636-0).

#### **DBA\_REPGROUP\_PRIVILEGES**

The DBA\_REPGROUP\_PRIVILEGES view contains information about the users who are registered for privileges in replication groups. Shows all replication groups in the database. Its columns are the same as those in [ALL\\_REPGROUP\\_PRIVILEGES](#page-637-0) [on page 25-22.](#page-637-0)

#### **DBA\_REPGROUPED\_COLUMN**

The DBA\_REPGROUPED\_COLUMN view lists all of the columns that make up the column groups for each table in the database. Its columns are the same as those in ALL REPGROUPED COLUMN [on page 25-22](#page-637-1).

#### **DBA\_REPKEY\_COLUMNS**

The DBA\_REPKEY\_COLUMNS view describes the replication key column(s) in each table in the database. Its columns are the same as those in [ALL\\_REPKEY\\_COLUMNS](#page-638-0) [on page 25-23.](#page-638-0)

#### **DBA\_REPOBJECT**

The DBA REPOBJECT view contains information about the objects in each replication group in the database. An object can belong to only one replication group. A replication group can span multiple schemas. Its columns are the same as those in [ALL\\_REPOBJECT](#page-639-0) [on page 25-24.](#page-639-0)

#### **DBA\_REPPARAMETER\_COLUMN**

In addition to the information contained in the DBA\_REPRESOLUTION view, the DBA\_REPPARAMETER\_COLUMN view contains information about the columns that are used to resolve conflicts for each replicated table in the database. These are the column values that are passed as the list\_of\_column\_names argument to the ADD\_conflicttype\_RESOLUTION procedures in the DBMS\_REPCAT package. Its columns are the same as those in [ALL\\_REPPARAMETER\\_COLUMN](#page-640-0) [on page 25-25.](#page-640-0)

#### **DBA\_REPPRIORITY**

The DBA\_REPPRIORITY view contains the value and priority level of each priority group member in each priority group in the database. Priority group names must be unique within a replication group. Priority levels and values must each be unique within a given priority group. Its columns are the same as those in  $ALL$ [REPPRIORITY](#page-641-0) [on page 25-26](#page-641-0).

#### **DBA\_REPPRIORITY\_GROUP**

The DBA\_REPPRIORITY\_GROUP view describes the priority group or site priority group defined for each replication group in the database. Its columns are the same as those in [ALL\\_REPPRIORITY\\_GROUP](#page-642-0) [on page 25-27.](#page-642-0)

#### **DBA\_REPPROP**

The DBA\_REPPROP view indicates the technique used to propagate operations on each replicated object to the same object at another master site. These operations may have resulted from a call to a stored procedure or procedure wrapper, or may have been issued against a table directly. This view shows all objects in the database. Its columns are the same as those in [ALL\\_REPPROP](#page-643-0) [on page 25-28.](#page-643-0)

#### **DBA\_REPRESOL\_STATS\_CONTROL**

The DBA\_REPRESOL\_STATS\_CONTROL view describes statistics collection for conflict resolutions for all replicated tables in the database. Its columns are the same as those in [ALL\\_REPRESOL\\_STATS\\_CONTROL](#page-644-0) [on page 25-29.](#page-644-0)

#### **DBA\_REPRESOLUTION**

The DBA\_REPRESOLUTION view indicates the methods used to resolve update, uniqueness, or delete conflicts for each table in the database that is replicated using row-level replication for a given schema. Its columns are the same as those in [ALL\\_](#page-645-0) [REPRESOLUTION](#page-645-0) [on page 25-30](#page-645-0).

#### **DBA\_REPRESOLUTION\_METHOD**

The DBA\_REPRESOLUTION\_METHOD view lists all of the conflict resolution methods available in the database. Initially, this view lists the standard methods provided with the advanced replication facility. As you create new user functions and add them as conflict resolution methods for an object in the database, these functions are added to this view. Its columns are the same as those in ALL\_REPRESOLUTION [METHOD](#page-646-0) [on page 25-31](#page-646-0).

#### **DBA\_REPRESOLUTION\_STATISTICS**

The DBA\_REPRESOLUTION\_STATISTICS view lists information about successfully resolved update, uniqueness, and delete conflicts for all replicated tables in the database. These statistics are only gathered for a table if you have called the DBMS\_ REPCAT.REGISTER\_STATISTICS procedure. The DBA\_REPRESOLUTION STATISTICS view's columns are the same as those in ALL\_REPRESOLUTION [STATISTICS](#page-647-0) [on page 25-32](#page-647-0).

#### **DBA\_REPSITES**

The DBA\_REPSITES view lists the members of each replication group in the database.

This view has the following additional columns that are not included in the ALL\_ REPSITES and USER\_REPSITES views:

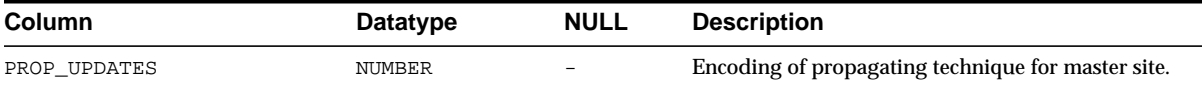

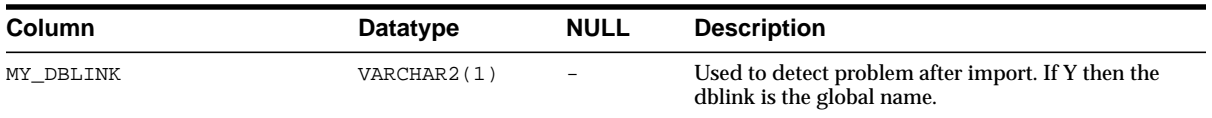

Except for these additional columns, its columns are the same as those in [ALL\\_](#page-648-0) [REPSITES](#page-648-0) [on page 25-33](#page-648-0).

#### **DBA\_REPSITES\_NEW**

The DBA\_REPSITES\_NEW view lists the new replication sites that you plan to add to your replication environment.

**See Also:** ["Adding New Master Sites Without Quiescing the](#page-181-0) [Master Group" on page 7-4](#page-181-0) for information about the procedure that adds new master sites to a replication environment

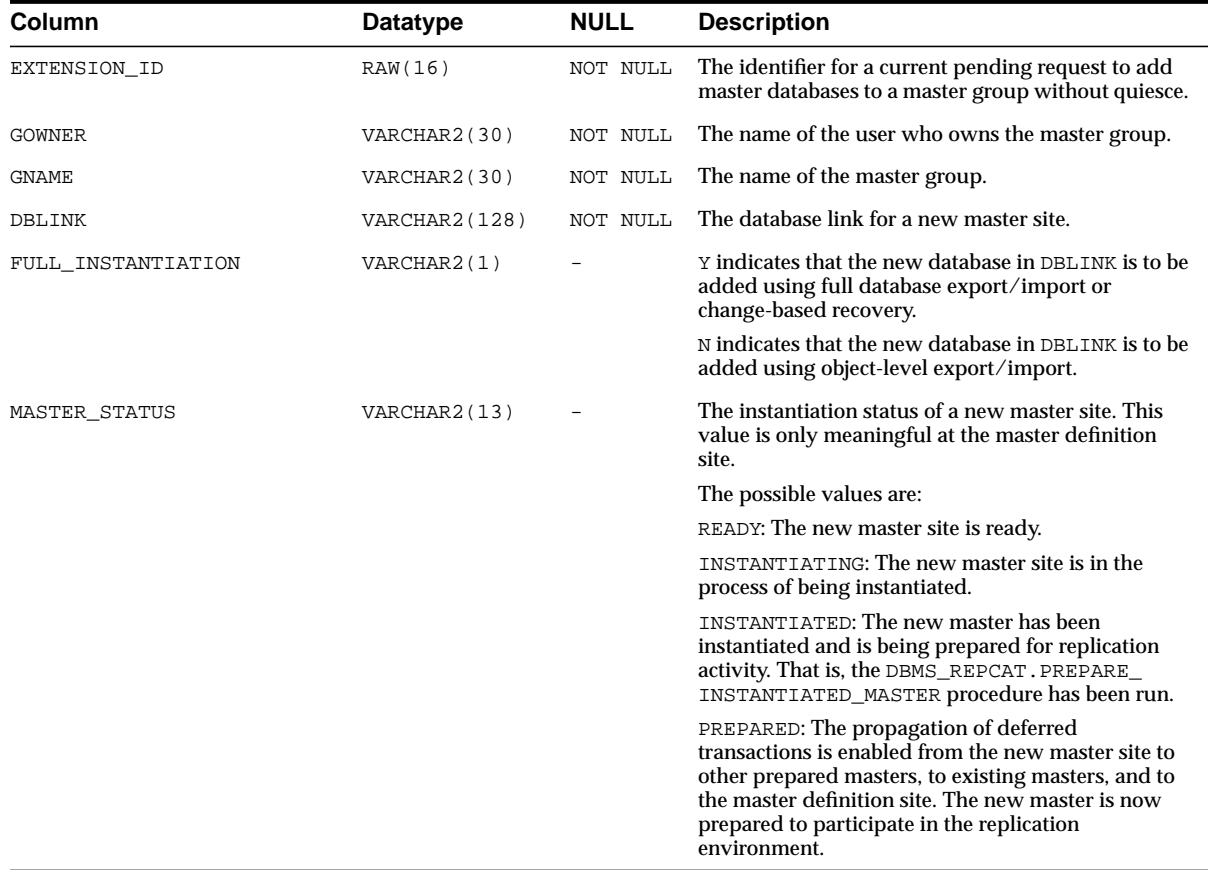

#### **USER\_REPCAT\_REFRESH\_TEMPLATES**

This view contains global information about each deployment template owned by the current user, such as the template name, template owner, what refresh group the template objects belong to, and the type of template (private or public).

Its columns are the same as those in ALL\_REPCAT\_REFRESH\_TEMPLATES. For detailed information about this view and its columns, see [ALL\\_REPCAT\\_REFRESH\\_](#page-620-0) [TEMPLATES](#page-620-0) [on page 25-5](#page-620-0).

#### **USER\_REPCAT\_TEMPLATE\_OBJECTS**

The USER\_REPCAT\_TEMPLATE\_OBJECTS view contains the individual object definitions that are contained in each deployment template owned by the current user. Individual objects are added to a template by specifying the target template in REFRESH\_TEMPLATE\_NAME.

Its columns are the same as those in ALL\_REPCAT\_TEMPLATE\_OBJECTS. For detailed information about this view and its columns, see [ALL\\_REPCAT\\_](#page-621-0) TEMPLATE OBJECTS [on page 25-6](#page-621-0).

#### **USER\_REPCAT\_TEMPLATE\_PARMS**

Parameters defined in the object DDL for all templates owned by the current user are stored in the USER\_REPCAT\_TEMPLATE\_PARMS table. When an object is added to a template, the DDL is examined for variables; any found parameters are automatically added to this view.

Its columns are the same as those in ALL\_REPCAT\_TEMPLATE\_PARMS. For detailed information about this view and its columns, see [ALL\\_REPCAT\\_TEMPLATE\\_PARMS](#page-623-0) [on page 25-8.](#page-623-0)

#### **USER\_REPCAT\_TEMPLATE\_SITES**

The USER\_REPCAT\_TEMPLATE\_SITES view provides the user with information about the current status of template instantiation amongst the sites of a enterprise network. This view contains information about instantiation sites for deployment templates that are owned by the current user. Specifically, the user can monitor the installation and deletion of templates at specific sites. Its columns are the same as those in [ALL\\_REPCAT\\_TEMPLATE\\_SITES](#page-625-0) [on page 25-10.](#page-625-0)

#### **USER\_REPCAT\_USER\_AUTHORIZATION**

The USER\_REPCAT\_USER\_AUTHORIZATION view lists the authorized users for all of the templates that are owned by the current user and specified for private use. Users listed in this view have the ability to instantiate the specified template. Users not contained in this view cannot instantiate the template. Its columns are the same as those in [ALL\\_REPCAT\\_USER\\_AUTHORIZATIONS](#page-626-0) [on page 25-11.](#page-626-0)

#### **USER\_REPCAT\_USER\_PARM\_VALUES**

The USER\_REPCAT\_USER\_PARM\_VALUES view describes the template parameters for all deployment templates owned by the current user. The DBA has the option of building a table of user parameters prior to distributing the template for instantiation. When a template is instantiated by a specified user, the values stored in the USER\_REPCAT\_USER\_PARM\_VALUES view for the specified user are used automatically.

Its columns are the same as those in ALL\_REPCAT\_USER\_PARM\_VALUES. For detailed information about this view and its columns, see ALL\_REPCAT\_USER [PARM\\_VALUES](#page-627-0) [on page 25-12](#page-627-0).

#### **USER\_REPCATLOG**

The USER REPCATLOG view at each master site contains the interim status of any asynchronous administrative requests and any error messages generated. All messages encountered while executing a request are eventually transferred to the USER\_REPCATLOG view at the master site that originated the request. If an administrative request completes without error, then ultimately all traces of this request are removed from the USER\_REPCATLOG view.

This view contains asynchronous administrative requests and error messages that are owned by the current user. Its columns are the same as those in [ALL\\_](#page-630-0) [REPCATLOG](#page-630-0) [on page 25-15](#page-630-0).

#### **USER\_REPCOLUMN**

The USER REPCOLUMN view lists the replicated columns for all the tables owned by the current user. Its columns are the same as those in [ALL\\_REPCOLUMN](#page-631-0) [on](#page-631-0) [page 25-16](#page-631-0).

#### **USER\_REPCOLUMN\_GROUP**

The USER REPCOLUMN GROUP view lists the column groups for each replicated table owned by the current user. Its columns are the same as those in [ALL\\_](#page-633-0) [REPCOLUMN\\_GROUP](#page-633-0) [on page 25-18](#page-633-0).

**Note:** The SNAME column is not present in the USER\_ REPCOLUMN\_GROUP view. This column is available in the ALL\_ REPCOLUMN\_GROUP and DBA\_REPCOLUMN\_GROUP views.

#### **USER\_REPCONFLICT**

The USER REPCONFLICT view displays the name of each table owned by the current user on which a conflict resolution method has been defined and the type of conflict that the method is used to resolve. Its columns are the same as those in ALL REPCONFLICT [on page 25-19](#page-634-0).

**Note:** The SNAME column is not present in the USER\_ REPCONFLICT view. This column is available in the ALL\_ REPCONFLICT and DBA\_REPCONFLICT views.

#### **USER\_REPDDL**

The USER\_REPDDL contains the DDL for each replication object owned by the current user. Its columns are the same as those in [ALL\\_REPDDL](#page-635-0) [on page 25-20.](#page-635-0)

#### **USER\_REPGENOBJECTS**

The USER\_REPGENOBJECTS view describes each object owned by the current user that was generated to support replication. Its columns are the same as those in [ALL\\_](#page-635-1) [REPGENOBJECTS](#page-635-1) [on page 25-20](#page-635-1).

#### **USER\_REPGROUP**

The USER\_REPGROUP view describes all of the replication groups owned by the current user. The members of each replication group are listed in a different view, USER\_REPOBJECT. The USER\_REPGROUP view's columns are the same as those in [ALL\\_REPGROUP](#page-636-0) [on page 25-21](#page-636-0).

#### **USER\_REPGROUP\_PRIVILEGES**

The USER\_REPGROUP\_PRIVILEGES view contains information about the users who are registered for privileges in replication groups. Shows only those replication groups owned by the current user. Its columns are the same as those in [ALL\\_](#page-637-0) [REPGROUP\\_PRIVILEGES](#page-637-0) [on page 25-22](#page-637-0).

#### **USER\_REPGROUPED\_COLUMN**

The USER\_REPGROUPED\_COLUMN view lists all of the columns that make up the column groups for each table. Its columns are the same as those in [ALL\\_](#page-637-1) [REPGROUPED\\_COLUMN](#page-637-1) [on page 25-22](#page-637-1).

**Note:** The SNAME column is not present in the USER\_ REPGROUPED COLUMN view. This column is available in the ALL\_ REPGROUPED\_COLUMN and DBA\_REPGROUPED\_COLUMN views.

#### **USER\_REPKEY\_COLUMNS**

The USER\_REPKEY\_COLUMNS view describes the replication key column(s) in each table owned by the current user. Its columns are the same as those in [ALL\\_REPKEY\\_](#page-638-0) [COLUMNS](#page-638-0) [on page 25-23](#page-638-0).

#### **USER\_REPOBJECT**

The USER\_REPOBJECT view contains information about the objects owned by the current user in each replication group. An object can belong to only one replication group. A replication group can span multiple schemas. Its columns are the same as those in ALL REPOBJECT [on page 25-24.](#page-639-0)

#### **USER\_REPPARAMETER\_COLUMN**

In addition to the information contained in the USER\_REPRESOLUTION view, the USER\_REPPARAMETER\_COLUMN view contains information about the columns that are used to resolve conflicts for each replicated table owned by the current user. These are the column values that are passed as the list of column names argument to the ADD conflicttype RESOLUTION procedures in the DBMS REPCAT package. Its columns are the same as those in ALL\_REPPARAMETER [COLUMN](#page-640-0) [on page 25-25](#page-640-0).

**Note:** The SNAME column is not present in the USER\_ REPPARAMETER\_COLUMN view. This column is available in the ALL REPPARAMETER COLUMN and DBA REPPARAMETER COLUMN views.

#### **USER\_REPPRIORITY**

The USER\_REPPRIORITY view contains the value and priority level of each priority group member in each priority group owned by the current user. Priority group names must be unique within a replication group. Priority levels and values must each be unique within a given priority group. Its columns are the same as those in ALL REPPRIORITY [on page 25-26](#page-641-0).

**Note:** The SNAME column is not present in the USER\_ REPPRIORITY view. This column is available in the ALL\_ REPPRIORITY and DBA\_REPPRIORITY views.

#### **USER\_REPPRIORITY\_GROUP**

The USER\_REPPRIORITY\_GROUP view describes the priority group or site priority group defined for each replication group owned by the current user. Its columns are the same as those in [ALL\\_REPPRIORITY\\_GROUP](#page-642-0) [on page 25-27](#page-642-0).

#### **USER\_REPPROP**

The USER\_REPPROP view indicates the technique used to propagate operations on each replicated object to the same object at another master site. These operations may have resulted from a call to a stored procedure or procedure wrapper, or may have been issued against a table directly. This view shows objects owned by the current user. Its columns are the same as those in [ALL\\_REPPROP](#page-643-0) [on page 25-28.](#page-643-0)

#### **USER\_REPRESOL\_STATS\_CONTROL**

The USER\_REPRESOL\_STATS\_CONTROL view describes statistics collection for conflict resolutions for all replicated tables owned by the current user. Its columns are the same as those in [ALL\\_REPRESOL\\_STATS\\_CONTROL](#page-644-0) [on page 25-29](#page-644-0).

**Note:** The SNAME column is not present in the USER\_REPRESOL\_ STATS CONTROL view. This column is available in the ALL REPRESOL STATS CONTROL and DBA\_REPRESOL\_STATS CONTROL views.

#### **USER\_REPRESOLUTION**

The USER\_REPRESOLUTION view indicates the methods used to resolve update, uniqueness, or delete conflicts for each table owned by the current user that is replicated using row-level replication for a given schema. Its columns are the same as those in [ALL\\_REPRESOLUTION](#page-645-0) [on page 25-30.](#page-645-0)

**Note:** The SNAME column is not present in the USER\_ REPREPRESOLUTION view. This column is available in the ALL\_ REPREPRESOLUTION and DBA\_REPREPRESOLUTION views.

#### **USER\_REPRESOLUTION\_METHOD**

The USER\_REPRESOLUTION\_METHOD view lists all of the conflict resolution methods available in the database. Initially, this view lists the standard methods provided with the advanced replication facility. As you create new user functions and add them as conflict resolution methods for an object in the database, these functions are added to this view. Its columns are the same as those in ALL REPRESOLUTION METHOD [on page 25-31](#page-646-0).

#### **USER\_REPRESOLUTION\_STATISTICS**

The USER\_REPRESOLUTION\_STATISTICS view lists information about successfully resolved update, uniqueness, and delete conflicts for all replicated tables owned by the current user. These statistics are only gathered for a table if you have called the DBMS\_REPCAT.REGISTER\_STATISTICS procedure. The USER REPRESOLUTION STATISTICS view's columns are the same as those in ALL REPRESOLUTION STATISTICS [on page 25-32](#page-647-0).

**Note:** The SNAME column is not present in the USER\_ REPRESOLUTION\_STATISTICS view. This column is available in the ALL\_REPRESOLUTION\_STATISTICS and DBA\_ REPRESOLUTION\_STATISTICS views.

#### **USER\_REPSITES**

The USER\_REPSITES view lists the members of each replication group owned by the current user. Its columns are the same as those in [ALL\\_REPSITES](#page-648-0) [on](#page-648-0) [page 25-33](#page-648-0).

# **26**

### **Replication Dynamic Performance Views**

All Oracle installations include the dynamic performance views, often referred to as V\$ views, described in this chapter. These views are used by master sites and materialized view sites to determine such information as which materialized views are being refreshed currently and statistics about the deferred transaction queue.

This chapter describes the following views:

- [V\\$MVREFRESH](#page-667-0)
- [V\\$REPLPROP](#page-667-1)
- [V\\$REPLQUEUE](#page-669-0)

**See Also:** [Chapter 10, "Monitoring a Replication Environment"](#page-294-0)

#### <span id="page-667-0"></span>**V\$MVREFRESH**

Contains information about the materialized views currently being refreshed.

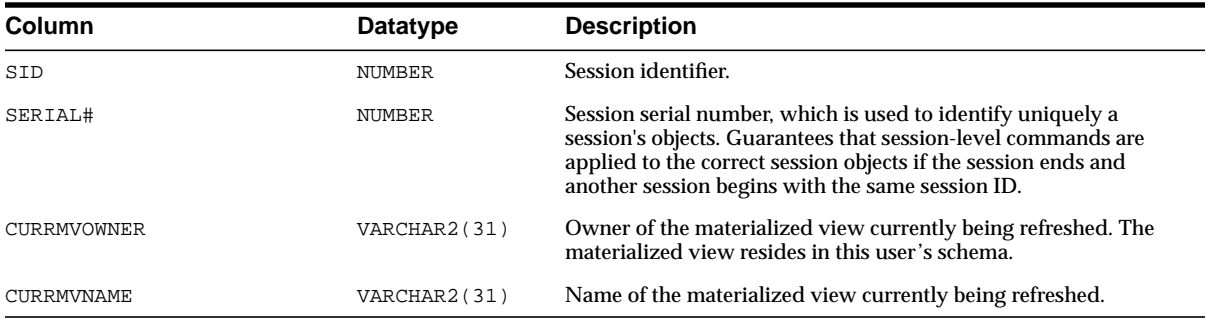

#### <span id="page-667-1"></span>**V\$REPLPROP**

Contains information about the parallel propagation currently in progress at the replication site. Use this view to determine which transactions are currently being propagated, the number of calls propagated in each transaction, and the current activity of the parallel propagation slave processes or parallel propagation coordinator process.

**Note:** This view only contains data when deferred transactions are being pushed using parallel propagation at the current site. The parallelism parameter must be set to 1 or higher in the DBMS\_ DEFER SYS. PUSH function for a push to use parallel propagation. Otherwise, the push uses serial propagation, and no data appears in this view during the push.

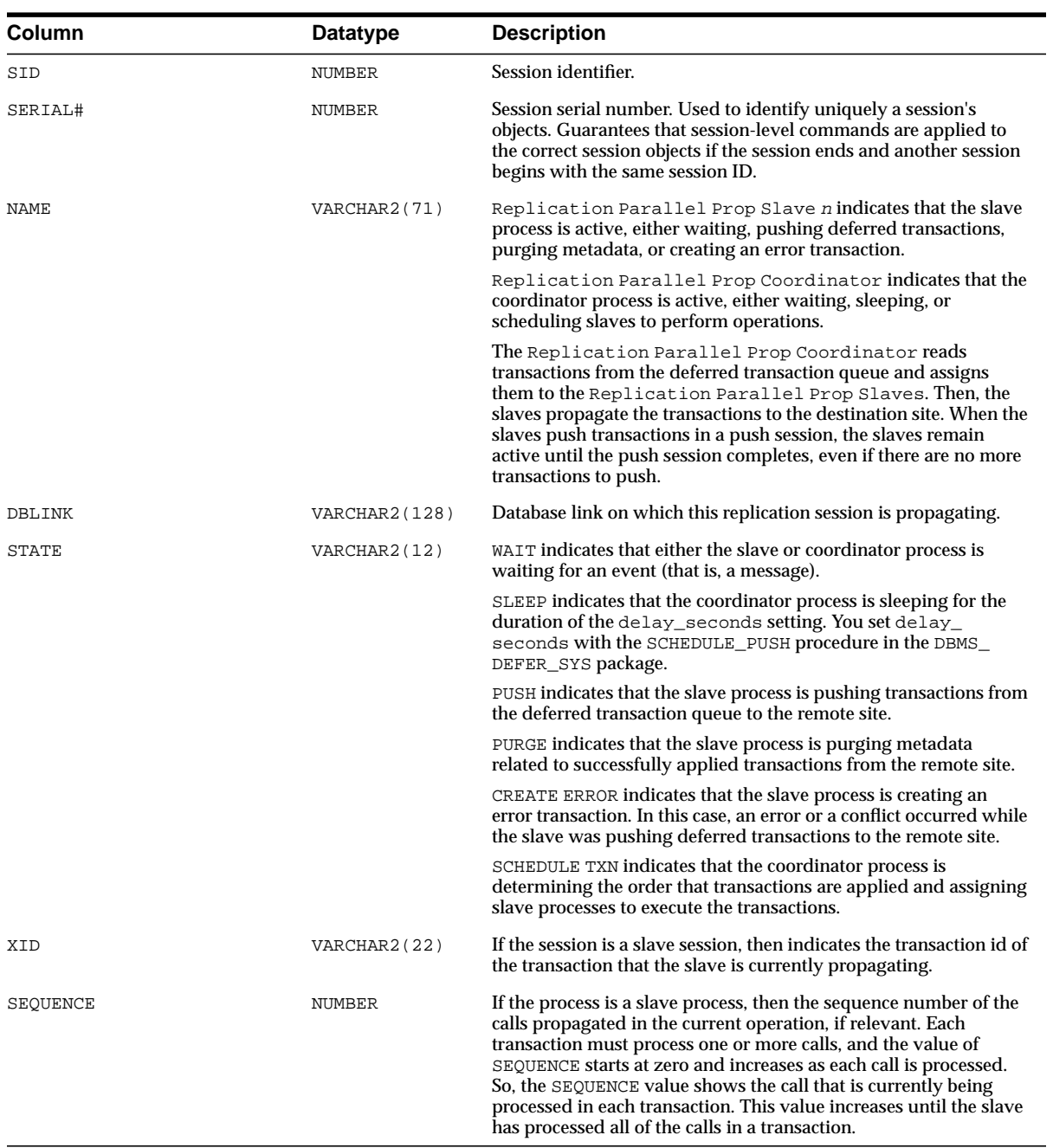

#### <span id="page-669-0"></span>**V\$REPLQUEUE**

Contains statistics about the replication deferred transactions queue. All values are stored since the start of the current database instance.

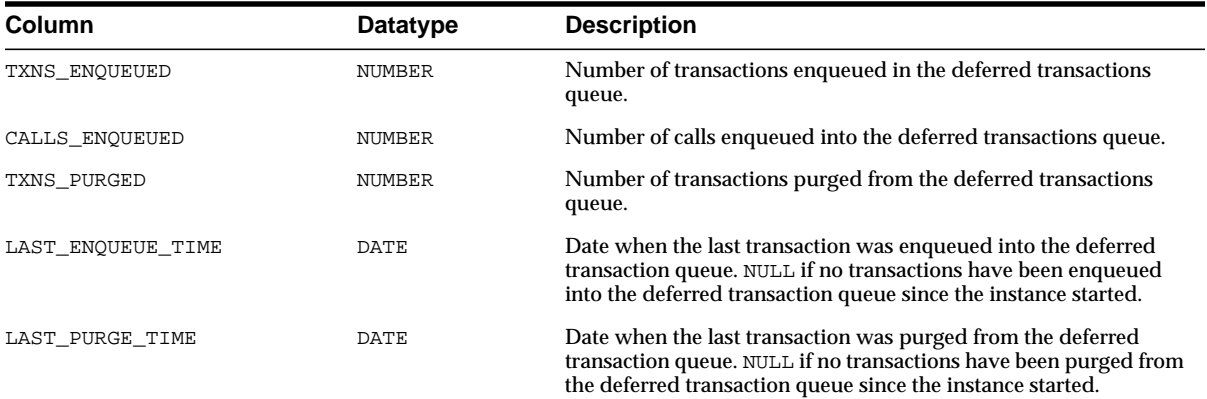

# **27**

### **Deferred Transaction Views**

Oracle provides several views for you to use when administering deferred transactions. These views provide information about each deferred transaction, such as the transaction destinations, the deferred calls that make up the transactions, and any errors encountered during attempted execution of the transaction.

This chapter describes the following views:

- **[DEFCALL](#page-671-0)**
- [DEFCALLDEST](#page-671-1)
- [DEFDEFAULTDEST](#page-671-2)
- [DEFERRCOUNT](#page-672-0)
- [DEFERROR](#page-672-1)
- [DEFLOB](#page-672-2)
- [DEFPROPAGATOR](#page-673-0)
- [DEFSCHEDULE](#page-673-1)
- [DEFTRAN](#page-675-0)
- [DEFTRANDEST](#page-676-0)

**Caution:** You should not modify the tables directly. Instead, use the procedures provided in the DBMS\_DEFER and DBMS\_DEFER\_ SYS packages.

#### **See Also:** [Chapter 10, "Monitoring a Replication Environment"](#page-294-0)

#### <span id="page-671-0"></span>**DEFCALL**

Records all deferred remote procedure calls.

For calls placed in the queue using asynchronous replication, Oracle uses null compression for column objects and object tables that contain three or more consecutive nulls. Therefore, this view may show fewer attributes than the total number of attributes in a column object and fewer columns than the total number for an object table. For example, null compression may cause a column object with eight attributes to show only five attributes.

Null compression does not apply to error transactions.

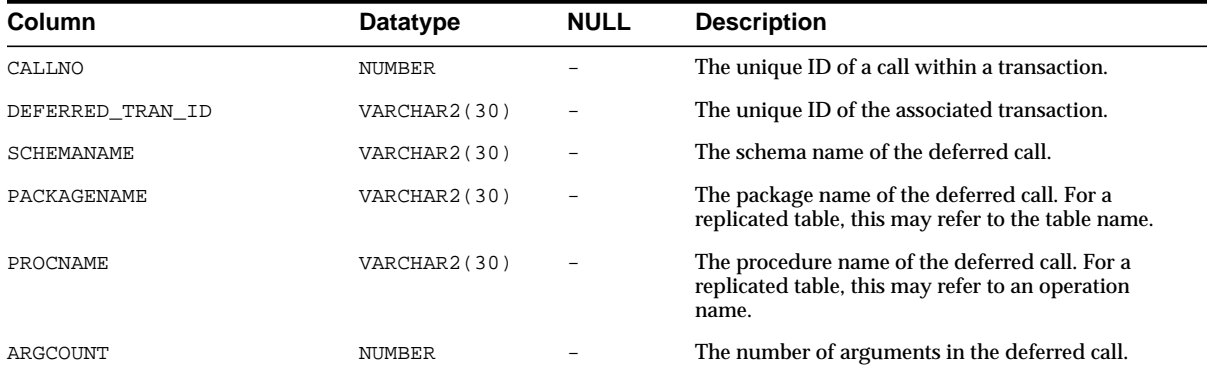

#### <span id="page-671-1"></span>**DEFCALLDEST**

Lists the destinations for each deferred remote procedure call.

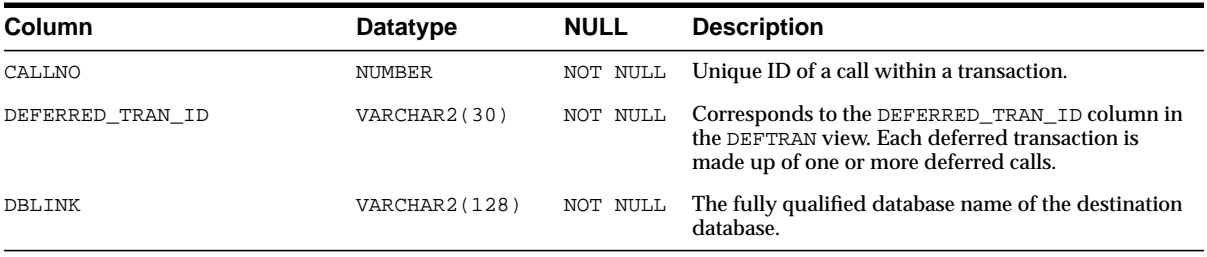

#### <span id="page-671-2"></span>**DEFDEFAULTDEST**

If you are not using Advanced Replication and do not supply a destination for a deferred transaction or the calls within that transaction, then Oracle uses the

DEFDEFAULTDEST view to determine the destination databases to which you want to defer a remote procedure call.

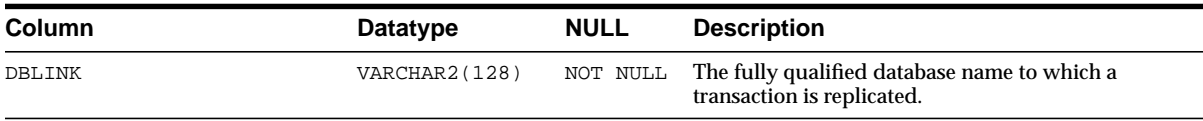

#### <span id="page-672-0"></span>**DEFERRCOUNT**

Contains information about the error transactions for a destination.

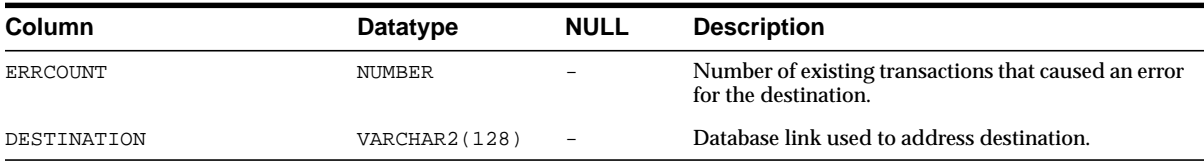

#### <span id="page-672-1"></span>**DEFERROR**

Contains the ID of each transaction that could not be applied. You can use this ID to locate the queued calls associated with this transaction. These calls are stored in the DEFCALL view. You can use the procedures in the DBMS\_DEFER\_QUERY package to determine the arguments to the procedures listed in the DEFCALL view.

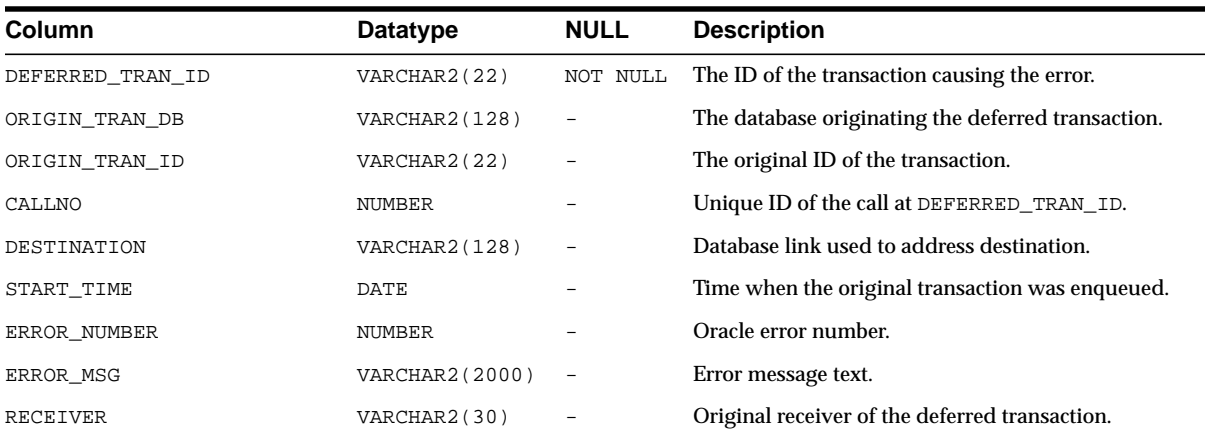

#### <span id="page-672-2"></span>**DEFLOB**

Contains the LOB parameters to deferred remote procedure calls (RPCs).

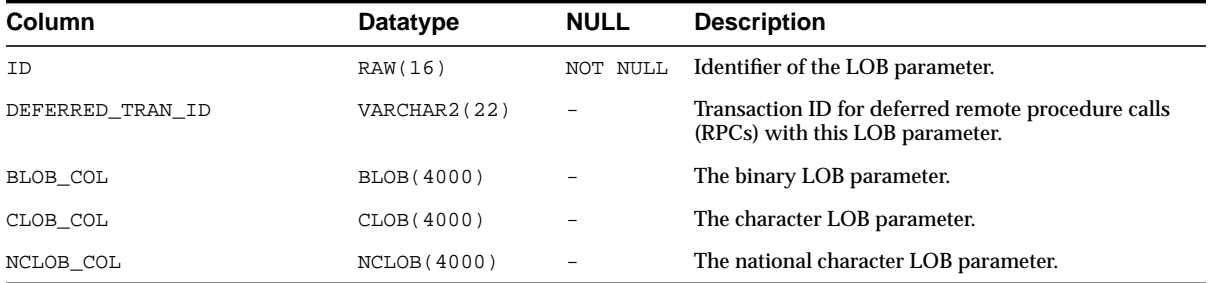

#### <span id="page-673-0"></span>**DEFPROPAGATOR**

Contains information about the local propagator.

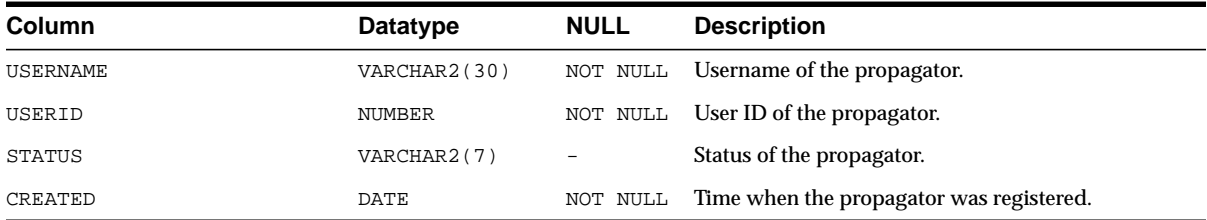

#### <span id="page-673-1"></span>**DEFSCHEDULE**

Contains information about when a job is next scheduled to be executed and also includes propagation statistics. The propagation statistics are for propagation of deferred transactions from the current site to the site specified in the DBLINK column.

 To clear the propagation statistics for a remote site and start fresh, use the CLEAR\_ PROP\_STATISTICS procedure in the DBMS\_DEFER\_SYS package.

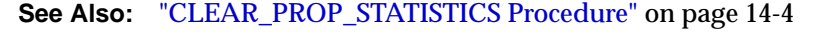

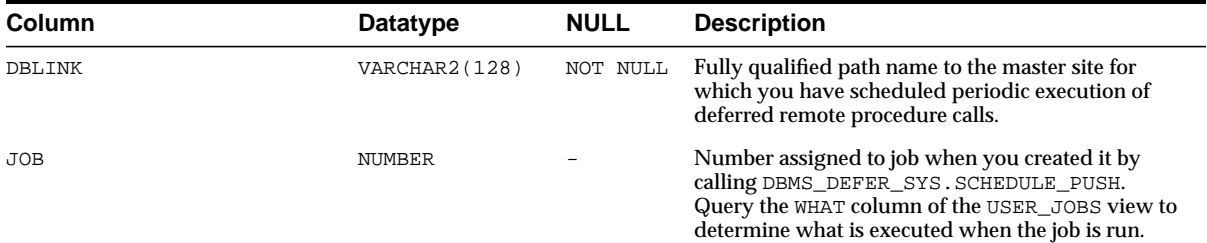

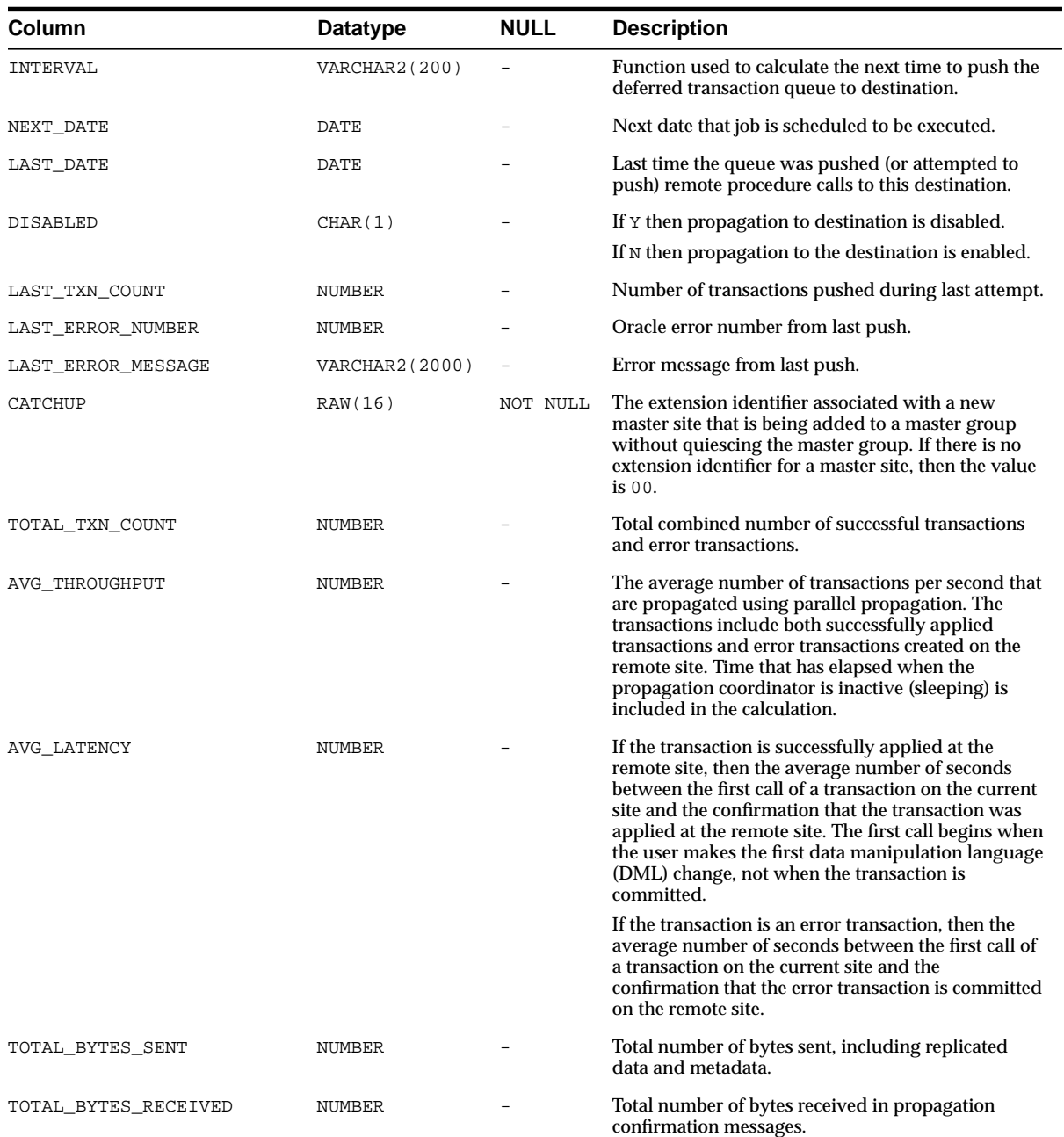

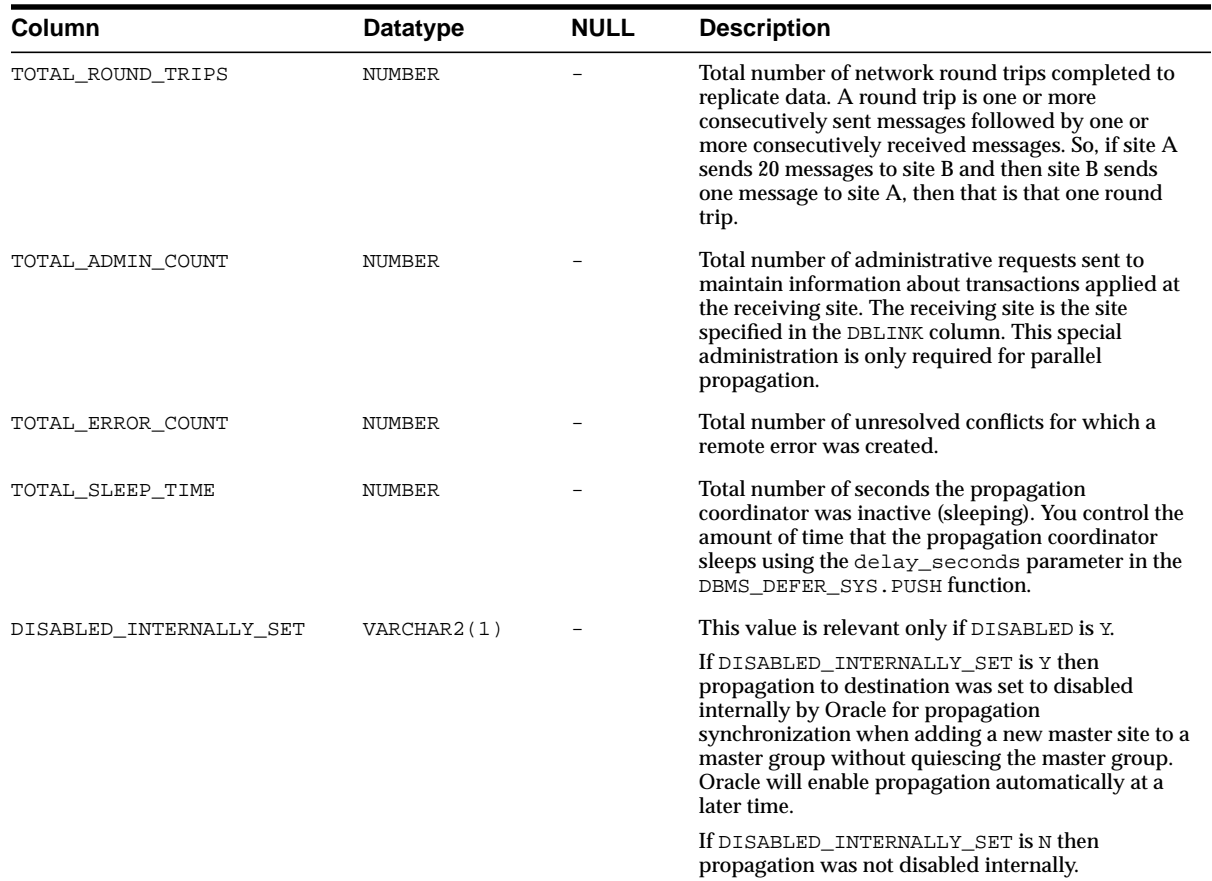

#### <span id="page-675-0"></span>**DEFTRAN**

Records all deferred transactions in the deferred transactions queue at the current site.

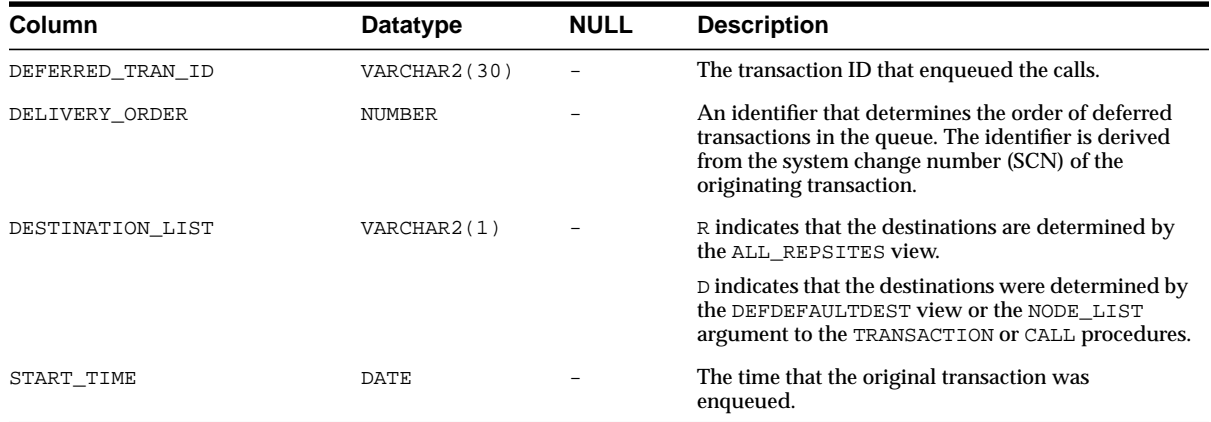

#### <span id="page-676-0"></span>**DEFTRANDEST**

Lists the destinations for each deferred transaction in the deferred transactions queue at the current site.

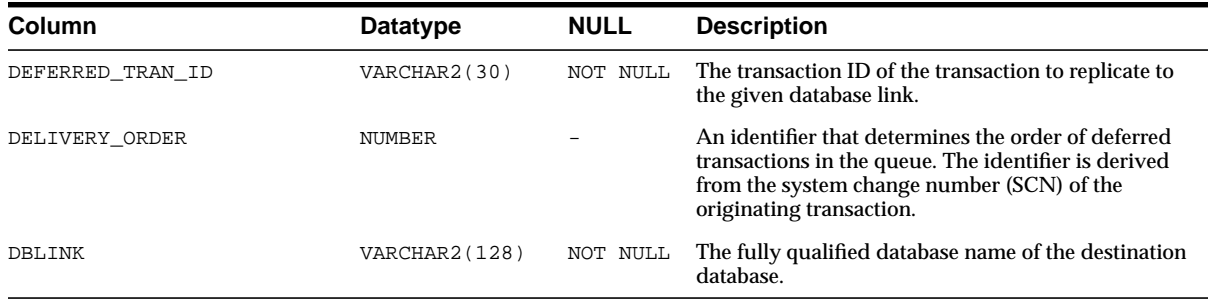

## **28**

### **Materialized View and Refresh Group Views**

This chapter lists the following data dictionary views, which provide information about materialized views and materialized view refresh groups.

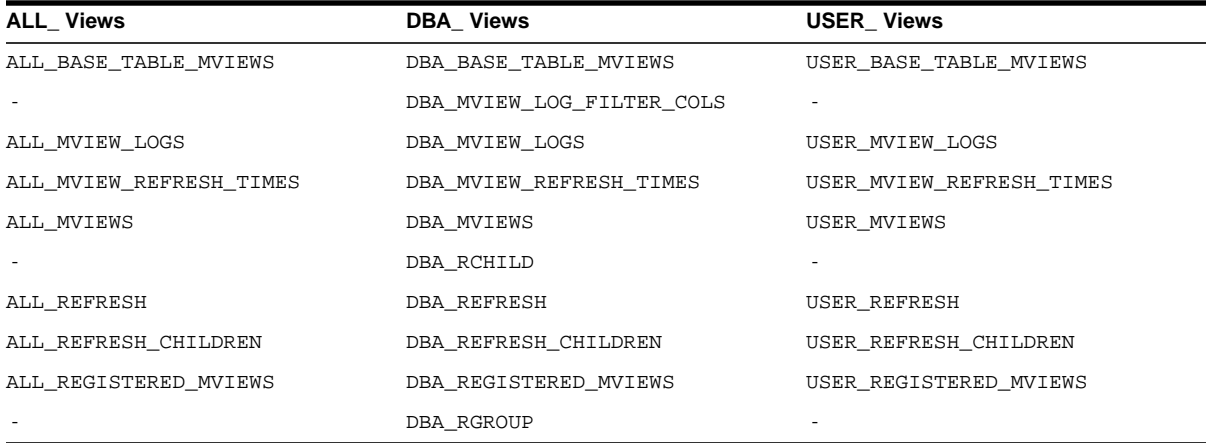

**See Also:** [Chapter 10, "Monitoring a Replication Environment"](#page-294-0)

## **Part V Appendixes**

Part V includes the following appendixes:

- [Appendix A, "Security Options"](#page-682-0)
- [Appendix B, "User-Defined Conflict Resolution Methods"](#page-694-0)

## <span id="page-682-0"></span>**A Security Options**

This appendix contains these topics:

- [Security Setup for Multimaster Replication](#page-683-0)
- [Security Setup for Materialized View Replication](#page-688-0)

#### <span id="page-683-0"></span>**Security Setup for Multimaster Replication**

Nearly all users should find it easiest to use the Replication Manager Setup Wizard when configuring multimaster replication security. However, in certain cases you may need to use the replication management API to perform these setup operations.

To configure a replication environment, the database administrator must connect with DBA privileges to grant the necessary privileges to the replication administrator.

First set up user accounts at each master site with the appropriate privileges to configure and maintain the replication environment and to propagate and apply replicated changes. You must also define links for users at each master site.

In addition to the end users who access replicated objects, there are three special categories of "users" in a replication environment:

- Replication administrators, who are responsible for configuring and maintaining a replication environment.
- Propagators, who are responsible for propagating deferred transactions.
- Receivers at remote sites, who are responsible for applying these transactions.

Typically, a single user acts as administrator, propagator, and receiver. However, you can have separate users perform each of these functions. You can choose to have a single, global replication administrator or, if your replication groups do not span schema boundaries, you may prefer to have separate replication administrators for different schemas. Note, however, that you can have only one registered propagator for each database.

[Table A–1 on page A-4](#page-685-0) describes the necessary privileges that must be assigned to these specialized accounts. Most privileges needed by these users are granted to them through calls to the replication management API. You also must grant certain privileges directly, such as CONNECT and RESOURCE privileges.
## **Trusted Compared With Untrusted Security**

<span id="page-684-1"></span>In addition to the different types of users, you also need to determine which type of security model you will implement: trusted or untrusted. With a trusted security model, the receiver has access to all local master groups. Because the receiver performs database activities at the local master site on behalf of the propagator at the remote site, the propagator also has access to all master groups at the receiver's site. Remember that a single receiver is used for all incoming transactions.

For example, consider the scenario in [Figure A–1.](#page-684-0) Even though only Master Groups A and C exist at Master Site B, the propagator has access to Master Groups A, B, C, and D at Master Site A because the trusted security model has been used. While this greatly increases the flexibility of database administration, due to the mobility of remote database administration, it also increases the chances of a malicious user at a remote site viewing or corrupting data at the master site.

Regardless of the security model used, Oracle automatically grants the appropriate privileges for objects as they are added to or removed from a replication environment.

<span id="page-684-0"></span>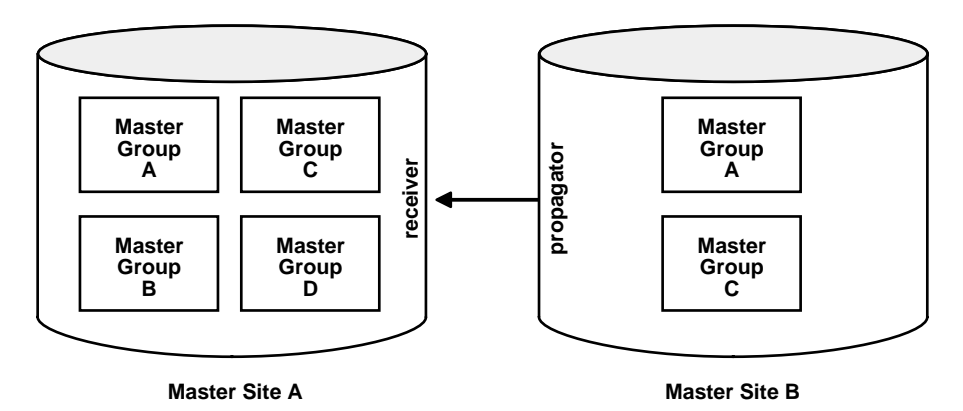

### **Figure A–1 Trusted Security: Multimaster Replication**

Untrusted security assigns only the privileges to the receiver that are required to work with specified master groups. The propagator, therefore, can only access the specified master groups that are local to the receiver. [Figure A–2](#page-685-0) illustrates an untrusted security model. Because Master Site B contains only Master Groups A and C, the receiver at Master Site A has been granted privileges for Master Groups A and C only, thereby limiting the propagator's access at Master Site A.

<span id="page-685-0"></span>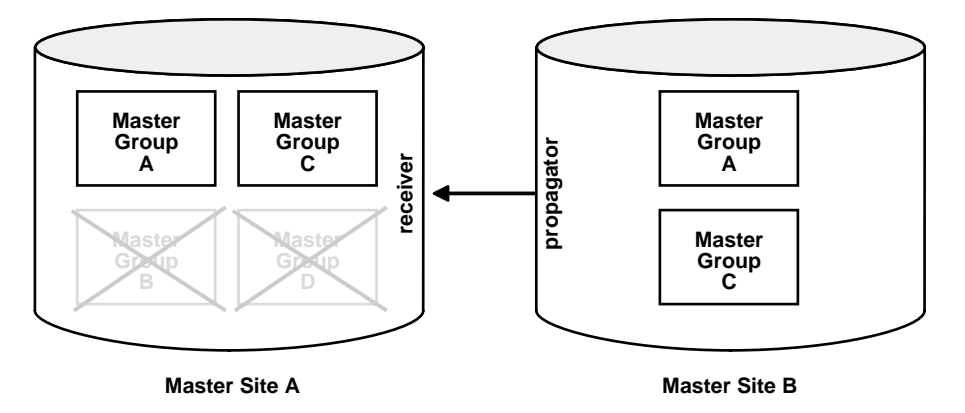

**Figure A–2 Untrusted Security: Multimaster Replication**

Typically, master sites are considered trusted and therefore the trusted security model is used. If, however, your remote master sites are untrusted, then you may want to use the untrusted model and assign your receiver limited privileges. A site might be considered untrusted, for example, if a consulting shop performs work for multiple customers. Use the appropriate API call listed for the receiver in [Table A–1](#page-685-1) to assign the different users the appropriate privileges.

| User                                      | <b>Privileges</b>                                                                                          |
|-------------------------------------------|----------------------------------------------------------------------------------------------------|
| global replication<br>administrator       | DBMS REPCAT ADMIN.GRANT ADMIN ANY SCHEMA                                                                   |
| schema-level replication<br>administrator | DBMS REPCAT ADMIN.GRANT ADMIN SCHEMA                                                                       |
| propagator                                | DBMS DEFER SYS.REGISTER PROPAGATOR                                                                         |
| receiver                                  | See "REGISTER_USER_REPGROUP Procedure" on page 21-4<br>for details.                                        |
|                                           | Trusted:                                                                                                   |
|                                           | DBMS REPCAT ADMIN.REGISTER USER REPGROUP<br>privilege => 'receiver'<br>list of gnames => NULL              |
|                                           | Untrusted:                                                                                                 |
|                                           | DBMS REPCAT ADMIN.REGISTER USER REPGROUP<br>privilege => 'receiver'<br>list of gnames => 'mastergroupname' |

<span id="page-685-1"></span>**Table A–1 Required User Accounts**

After you have created these accounts and assigned the appropriate privileges, create the following private database links, including username and password between each site:

- From the local replication administrator to the remote replication administrator.
- From the local propagator to the remote receiver.

Assuming you have designated a single user account to act as replication administrator, propagator, and receiver, you must create  $N(N-1)$  links, where N is the number of master sites in your replication environment.

After creating these links, you must call DBMS DEFER SYS. SCHEDULE PUSH and DBMS\_DEFER\_SYS.SCHEDULE\_PURGE, at each location, to define how frequently you want to propagate your deferred transaction queue to each remote location, and how frequently you wish to purge this queue. You must call DBMS DEFER SYS.SCHEDULE\_PUSH multiple times at each site, once for each remote location.

A sample script for setting up multimaster replication between hq.world and sales.world is shown below:

```
/*--- Create global replication administrator at HQ ---*/
connect system/manager@hq.world
create user repadmin identified by repadmin
execute dbms_repcat_admin.grant_admin_any_schema(username => 'repadmin')
/*--- Create global replication administrator at Sales ---*/
connect system/manager@sales.world
create user repadmin identified by repadmin
execute dbms_repcat_admin.grant_admin_any_schema(username => 'repadmin')
/*--- Create single user to act as both propagator and receiver at HQ ---*/connect system/manager@hq.world
create user prop_rec identified by prop_rec
/*--- Grant privileges necessary to act as propagator ---*/execute dbms_defer_sys.register_propagator(username => 'prop_rec')
/*--- Grant privileges necessary to act as receiver ---*/
execute dbms repcat admin.register user repgroup(
       username => 'prop_rec',
       privilege_type => 'receiver',
        list_of_gnames => NULL)
/*--- Create single user to act as both propagator and receiver at Sales ---*/
connect system/manager@sales.world
create user prop_rec identified by prop_rec
```
/\*--- Grant privileges necessary to act as propagator ---\*/execute

```
dbms_defer_sys.register_propagator(username => 'prop_rec')
/*--- Grant privileges necessary to act as receiver ---*/
execute dbms repcat admin.register user repgroup(
       username => 'prop_rec',
        privilege_type => 'receiver',
        list of gnames => NULL)
/*--- Create public link from HQ to Sales with necessary USING clause ---*/
connect system/manager@hq.world
create public database link sales.world using sales.world
/*--- Create private repadmin to repadmin link ---*/
connect repadmin/repadmin@hq.world
create database link sales.world connect to repadmin identified by repadmin
/*--- Schedule replication from HQ to Sales ---*/
execute dbms_defer_sys.schedule_push(
      destination => 'sales.world',
     interval => 'sysdate + 1/24',
     next_date => sysdate,
     stop on error => FALSE,
      parallelism => 1)
/*--- Schedule purge of def tran queue at HO ---*/execute dbms_defer_sys.schedule_purge(
      next_date => sysdate,
     interval => 'sysdate + 1',
    delay seconds \Rightarrow 0,
      rollback_segment => '')
/*--- Create link from propagator to receiver for scheduled push ---*/
connect prop_rec/prop_rec@hq.world
create database link sales.world connect to prop_rec identified by prop_rec
/*--- Create public link from Sales to HQ with necessary USING clause ---*/
connect system/manager@sales.world
create public database link hq.world using hq.world
/*--- Create private repadmin to repadmin link ---*/
connect repadmin/repadmin@sales.world
create database link hq.world connect to repadmin identified by repadmin
```

```
/*--- Schedule replication from Sales to HQ ---*/
execute dbms_defer_sys.schedule_push(
      destination => 'hq.world',
     interval => 'sysdate + 1/24',
      next_date => sysdate,
     stop on error => FALSE,
      parallelism => 1)
/*--- Schedule purge of def tran queue at Sales ---*/
execute dbms_defer_sys.schedule_purge(
     next_date => sysdate,
     interval => 'sysdate + 1',
     delay seconds \Rightarrow 0,
      rollback_segment =>'')
/*--- Create link from propagator to receiver for scheduled push ---*/
connect prop_rec/prop_rec@sales.world
create database link hq.world connect to prop_rec identified by prop_rec
```
# **Security Setup for Materialized View Replication**

Nearly all users should find it easiest to use the Replication Manager Setup Wizard when configuring materialized view replication security. However, for certain specialized cases, you may need to use the replication management API to perform these setup operations. To configure a replication environment, the database administrator must connect with DBA privileges to grant the necessary privileges to the replication administrator.

First set up user accounts at each materialized view site with the appropriate privileges to configure and maintain the replication environment and to propagate replicated changes. You must also define links for these users to the associated master site or master materialized view site. You may need to create additional users, or assign additional privileges to users at the associated master site or master materialized view site.

In addition to end users who will be accessing replicated objects, there are three special categories of "users" at a materialized view site:

- Replication administrators, who are responsible for configuring and maintaining a replication environment.
- Propagators, who are responsible for propagating deferred transactions.
- Refreshers, who are responsible for pulling down changes to the materialized views from the associated master tables or master materialized views.

Typically, a single user performs each of these functions. However, there may be situations where you need different users performing these functions. For example, materialized views may be created by a materialized view site administrator and refreshed by another end user.

[Table A–2](#page-689-0) describes the privileges needed to create and maintain a materialized view site.

<span id="page-689-1"></span>

| User                                                | <b>Privileges</b>                                           |
|-----------------------------------------------------|-------------------------------------------------------------|
| Materialized view site<br>replication administrator | DBMS REPCAT ADMIN.GRANT ADMIN ANY SCHEMA                    |
| Propagator                                          | DBMS DEFER SYS.REGISTER PROPAGATOR                          |
| Refresher                                           | CREATE ANY MATERIALIZED VIEW<br>ALTER ANY MATERIALIZED VIEW |

<span id="page-689-0"></span>**Table A–2 Required Materialized View Site User Accounts**

In addition to creating the appropriate users at the materialized view site, you may need to create additional users at the associated master site or master materialized view site, as well. [Table A–3](#page-692-0) on [on page A-11](#page-692-0) describes the privileges need by master site or master materialized view site users to support a new materialized view site.

### **Trusted Compared With Untrusted Security**

In addition to the different users at the master site or master materialized view site, you also need to determine which type of security model you will implement: trusted or untrusted. With a trusted security model, the receiver and proxy materialized view administrator have access to all local replication groups. The receiver and proxy materialized view administrator perform database activities at the local master site or master materialized view site on behalf of the propagator and materialized view administrator, respectively, at the remote materialized view site. Therefore, the propagator and materialized view administrator at the remote materialized view site also have access to all replication groups at the master site or master materialized view site. Remember that a single receiver is used for all incoming transactions.

For example, consider the scenario in [Figure A–3.](#page-690-0) Even though Materialized View Groups A and C exist at the materialized view site (based on Master Groups A and C at the Master Site), the propagator and materialized view administrator have access to Master Groups A, B, C, and D at the Master Site because the trusted security model has been used. While this greatly increases the flexibility of database administration, because the DBA can perform administrative functions at any of these remote sites and have these changes propagated to the master sites, it also increases the chances of a malicious user at a remote site viewing or corrupting data at the master site.

Regardless of the security model used, Oracle automatically grants the appropriate privileges for objects as they are added to or removed from a replication environment.

<span id="page-690-0"></span>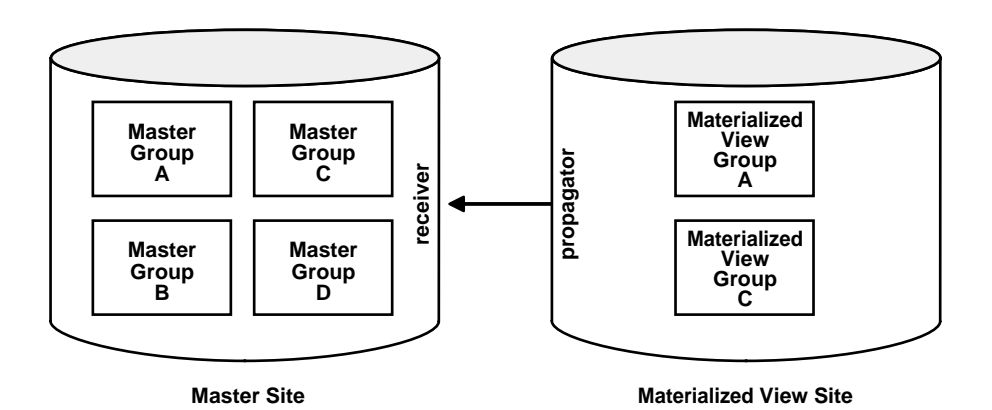

**Figure A–3 Trusted Security: Materialized View Replication**

Untrusted security assigns only the privileges to the proxy materialized view administrator and receiver that are required to work with specified replication groups. The propagator and materialized view administrator, therefore, can only access these specified replication groups at the Master Site. [Figure A–4](#page-691-0) illustrates an untrusted security model with materialized view replication. Because the Materialized View Site contains Materialized View Groups A and C, access to only Master Groups A and C are required. Using untrusted security does not allow the propagator or the materialized view administrator at the Materialized View Site to access Master Groups B and D at the Master Site.

<span id="page-691-0"></span>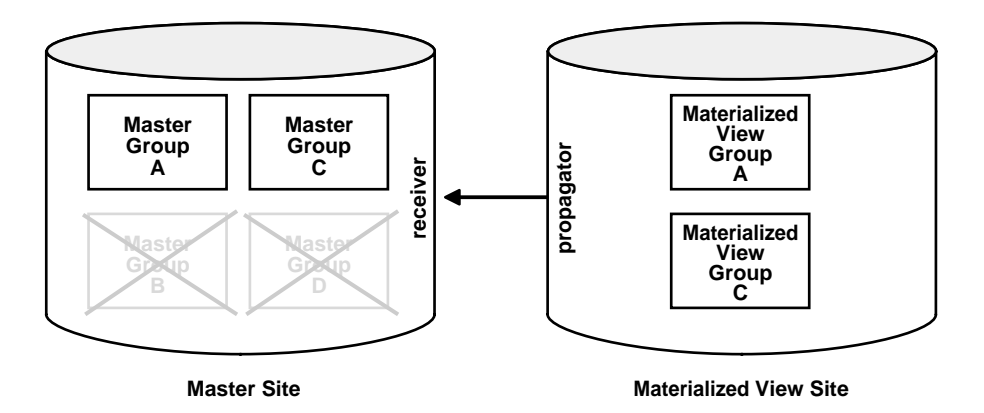

**Figure A–4 Untrusted Security: Materialized View Replication**

Typically, materialized view sites are more vulnerable to security breaches and therefore the untrusted security model is used. There are very few reasons why you would want to use a trusted security model with your materialized view site and it is recommended that you use the untrusted security model with materialized view sites.

One reason you might choose to use a trusted security model is if your materialized view site is considered a master site in every way (security, constant network connectivity, resources) but is a materialized view only because of data subsetting requirements. Remember that row and column subsetting are not supported in a multimaster configuration.

Use the appropriate API calls listed for the proxy materialized view administrator and receiver in [Table A–3](#page-692-0) to assign the different users the appropriate privileges.

<span id="page-692-0"></span>

| User                                          | <b>Privileges</b>                                                                                                    |
|-----------------------------------------------|----------------------------------------------------------------------------------------------------|
| proxy materialized view<br>site administrator | See "REGISTER_USER_REPGROUP Procedure" on page 21-4<br>for details.                                                               |
|                                               | Trusted:                                                                                                    |
|                                               | DBMS REPCAT ADMIN.REGISTER USER REPGROUP<br>privilege => 'proxy_snapadmin'<br>list of gnames => NULL                              |
|                                               | Untrusted:                                                                                                    |
|                                               | DBMS REPCAT ADMIN.REGISTER USER REPGROUP<br>privilege => 'proxy_snapadmin'<br>list of gnames => 'mastergroupname'                 |
| receiver                                      | See "REGISTER_USER_REPGROUP Procedure" on page 21-4<br>for details.                                                               |
|                                               | Trusted:<br>DBMS REPCAT ADMIN.REGISTER USER REPGROUP<br>privilege => 'receiver'<br>list of gnames => NULL                         |
|                                               | Untrusted:                                                                                                    |
|                                               | DBMS REPCAT ADMIN.REGISTER USER REPGROUP<br>privilege => 'receiver'<br>list of gnames => 'mastergroupname'                        |
| proxy refresher                               | Trusted:                                                                                                    |
|                                               | <b>Grant CREATE SESSION</b><br><b>Grant SELECT ANY TABLE</b>                                                                      |
|                                               | Untrusted:                                                                                                    |
|                                               | <b>Grant CREATE SESSION</b><br>Grant SELECT on necessary master tables or master<br>materialized views and materialized view logs |

**Table A–3 Required Master Site or Master Materialized View Site User Accounts**

After creating the accounts at both the materialized view and associated master sites or master materialized view sites, you need to create the following private database links, including username and password, from the materialized view site to the master site or master materialized view site:

- From the materialized view replication administrator to the proxy materialized view replication administrator.
- From the propagator to the receiver.
- From the refresher to the proxy refresher.
- From the materialized view owner to the master site or master materialized view site for refreshes.

Assuming you have designated a single user account to act as materialized view administrator, propagator, and refresher, you must create one link for each materialized view site for those functions. You do not need a link from the master site or master materialized view site to the materialized view site.

After creating these links, you must call DBMS\_DEFER\_SYS.SCHEDULE\_PUSH and DBMS DEFER SYS. SCHEDULE PURGE at the materialized view site to define how frequently you want to propagate your deferred transaction queue to the associated master site or master materialized view site, and how frequently you wish to purge this queue. You must also call DMBS REFRESH.REFRESH at the materialized view site to schedule how frequently to pull changes from the associated master site or master materialized view site.

# **B**

# **User-Defined Conflict Resolution Methods**

This appendix describes how to build user-defined conflict resolution methods and user-defined conflict notification methods. This appendix contains these topics:

- [User-Defined Conflict Resolution Methods](#page-695-0)
- [User-Defined Conflict Notification Methods](#page-701-0)
- [Viewing Conflict Resolution Information](#page-705-0)

# <span id="page-695-0"></span>**User-Defined Conflict Resolution Methods**

<span id="page-695-2"></span><span id="page-695-1"></span>Oracle enables you to write your own conflict resolution or notification methods. A user-defined conflict resolution method is a PL/SQL function that returns either TRUE or FALSE. TRUE indicates that the method has successfully resolved all conflicting modifications for a column group. If the method cannot successfully resolve a conflict, then it should return FALSE. Oracle continues to evaluate available conflict resolution methods, in sequence order, until either a method returns TRUE or there are no more methods available.

If the conflict resolution method raises an exception, then Oracle stops evaluation of the method, and, if any other methods were provided to resolve the conflict with a later sequence number, then Oracle does not evaluate them.

### **Conflict Resolution Method Parameters**

The parameters needed by a user-defined conflict resolution method are determined by the type of conflict being resolved (uniqueness, update, or delete) and the columns of the table being replicated. All conflict resolution methods take some combination of old, new, and current column values for the table.

- The old value represents the value of the row at the initiating site before you made the change.
- The new value represents the value of the row at the initiating site after you made the change.
- The current value represents the value of the equivalent row at the receiving site.

**Note:** Recall that Oracle uses the primary key, or the key specified by SET\_COLUMNS, to determine which rows to compare.

The conflict resolution function should accept as parameters the values for the columns specified in the PARAMETER\_COLUMN\_NAME argument to the DBMS\_ REPCAT.ADD\_conflicttype\_RESOLUTION procedures. The column parameters are passed to the conflict resolution method in the order listed in the PARAMETER\_ COLUMN\_NAME argument, or in ascending alphabetical order if you specified '\*' for this argument. When both old and new column values are passed as parameters (for update conflicts), the old value of the column immediately precedes the new value.

<span id="page-696-2"></span><span id="page-696-0"></span>**Note:**

- Type checking of parameter columns in user-defined conflict resolution methods is not performed until you regenerate replication support for the associated replicated table.
- Attributes of column objects cannot be defined as column parameters for user-defined conflict resolution methods.

### **Resolving Update Conflicts**

For update conflicts, a user-defined function should accept the following values for each column in the column group:

- Old column value from the initiating site. The mode for this parameter is IN. This value should not be changed.
- <span id="page-696-1"></span>■ New column value from the initiating site. The mode for this parameter is IN OUT. If the function can resolve the conflict successfully, then it should modify the new column value as needed.
- Current column value from the receiving site. The mode for this parameter is IN.

The old, new, and current values for a column are received consecutively. The final argument to the conflict resolution method should be a Boolean flag. If this flag is false, then it indicates that you have updated the value of the IN OUT parameter (new) and that you should update the current column value with this new value. If this flag is true, then it indicates that the current column value should not be changed.

### **Resolving Uniqueness Conflicts**

Uniqueness conflicts can occur as the result of an INSERT or UPDATE. Your uniqueness conflict resolution method should accept the new column value from the initiating site in IN OUT mode for each column in the column group. The final parameter to the conflict resolution method should be a Boolean flag.

If the method can resolve the conflict, then it should modify the new column values so that Oracle can insert or update the current row with the new column values. Your function should set the Boolean flag to true if it wants to discard the new column values, and false otherwise.

<span id="page-697-0"></span>Because a conflict resolution method cannot guarantee convergence for uniqueness conflicts, a user-defined uniqueness resolution method should include a notification mechanism.

### **Resolving Delete Conflicts**

Delete conflicts occur when you successfully delete from the local site, but the associated row cannot be found at the remote site (for example, because it had been updated). For delete conflicts, the function should accept old column values in IN OUT mode for the entire row. The final parameter to the conflict resolution method should be a Boolean flag.

If the conflict resolution method can resolve the conflict, then it modifies the old column values so that Oracle can delete the current row that matches all old column values. Your function should set the Boolean flag to true if it wants to discard these column values, and false otherwise.

If you perform a delete at the local site and an update at the remote site, then the remote site detects the delete conflict, but the local site detects an unresolvable update conflict. This type of conflict cannot be handled automatically. The conflict raises a NO\_DATA\_FOUND exception and Oracle logs the transaction as an error transaction.

Designing a mechanism to properly handle these types of update/delete conflicts is difficult. It is far easier to avoid these types of conflicts entirely, by simply "marking" deleted rows, and then purging them using procedural replication.

<span id="page-697-1"></span>**See Also:** ["Creating Conflict Avoidance Methods for Delete](#page-164-0) [Conflicts" on page 6-31](#page-164-0)

### **Multitier Materialized Views and User-Defined Conflict Resolution Methods**

When you use user-defined conflict resolution methods with multitier materialized views, the information about these methods is pulled down to the master materialized view sites automatically. This information is stored in the data dictionary at the master materialized view site. However, the user-defined conflict resolution methods themselves cannot be pulled down from the master site. Therefore, you must re-create these methods at the master materialized view site.

#### <span id="page-698-1"></span>**See Also:**

- ["Viewing Conflict Resolution Information" on page B-12](#page-705-0) for information about the data dictionary views that store information about user-defined conflict resolution methods
- <span id="page-698-0"></span>■ *Oracle9i Replication* for more information about conflict resolution and multitier materialized views

### **Restrictions for User-Defined Conflict Resolution Methods**

The following sections describe restrictions for user-defined conflict resolution methods.

### **SQL Statement Restrictions for User-Defined Conflict Resolution Methods**

Avoid the following types of SQL statements in user-defined conflict resolution methods. Use of such statements can result in unpredictable results.

- Data definition language (DDL) statements (such as CREATE, ALTER, DROP)
- Transaction control statements (such as COMMIT, ROLLBACK)
- Session control (such as ALTER SESSION)
- System control (such as ALTER SYSTEM)

### **Column Subsetting Restrictions for User-Defined Conflict Resolution Methods**

Avoid subsetting the columns in a column group when you create updatable multitier materialized views. Column subsetting excludes columns that are in master tables or master materialized views from a materialized view based on these masters. You do this by specifying certain select columns in the SELECT statement during materialized view creation.

When you use conflict resolution with multitier materialized views, you cannot define the conflict resolution methods at the materialized view site. Conflict resolution methods are always pulled down from the master site. Therefore, if you subset the columns in a column group that has a user-defined conflict resolution applied to it, the conflict resolution method will not be able to find all of the columns in the column group at a master materialized view site. When this happens, the conflict resolution method returns the following error:

ORA-23460 missing value for column in resolution method

For example, consider a case where the job id, salary, and commission pct columns in the hr.employees table are part of a column group name employees\_cg1 that has a user-defined conflict resolution method applied to it at the master site hq.world. To protect the privacy of your sales staff, you create a level 1 updatable materialized view that uses column subsetting to exclude the salary and commission pct columns at the ca.us office. When you create this materialized view at the ca.us office, the conflict resolution method is pulled down from hq.world. You then create an updatable multitier materialized view at the  $sf.ca$  office based on the level 1 materialized view at the  $ca$ .us office.

Given this replication environment, if a conflict arises for a  $\phi$  id value at the level 1 materialized view at the ca.us office, then the conflict resolution method fails to find the salary and commission\_pct columns and returns the ORA-23460 error mentioned previously.

<span id="page-699-0"></span>**See Also:** *Oracle9i Replication* for more information about column subsetting

### **Examples of User-Defined Conflict Resolution Method**

The following examples show user-defined methods that are variations on the standard maximum and additive prebuilt conflict resolution methods. Unlike the standard methods, these custom functions can handle nulls in the columns used to resolve the conflict.

### **Maximum User Function**

- -- User function similar to MAXIMUM method.
- -- If curr is null or curr < new, then use new values.
- -- If new is null or new < curr, then use current values.
- -- If both are null, then no resolution.
- -- Does not converge with > 2 masters, unless
- -- always increasing.

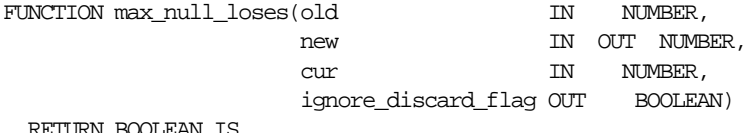

RETURN BOOLEAN IS

```
BEGIN
    IF (new IS NULL AND cur IS NULL) OR new = cur THEN
        RETURN FALSE;
    END IF;
    IF new IS NULL THEN
        ignore_discard_flag := TRUE;
    ELSIF cur IS NULL THEN
       ignore discard flag := FALSE;
    ELSIF new < cur THEN
        ignore_discard_flag := TRUE;
    ELSE
        ignore_discard_flag := FALSE;
    END IF;
   RETURN TRUE;
END max_null_loses;
```
### **Additive User Function**

```
-- User function similar to ADDITIVE method.
-- If old is null, then old = 0.
-- If new is null, then new = 0.
-- If curr is null, then curr = 0.
-- new = curr + (new - old) -> just like ADDITIVE method.
FUNCTION additive_nulls(old IN NUMBER,
                      new IN OUT NUMBER,
                      cur IN NUMBER,
                       ignore_discard_flag OUT BOOLEAN)
   RETURN BOOLEAN IS
  old val NUMBER := 0.0;new_val NUMBER := 0.0;
  cur_val NUMBER := 0.0;BEGIN
   IF old IS NOT NULL THEN
      old_val := old;
   END IF;
   IF new IS NOT NULL THEN
     new_val := new; END IF;
   IF cur IS NOT NULL THEN
     cur_val := cur; END IF;
  new := cur_val + (new_val - old_val); ignore_discard_flag := FALSE;
   RETURN TRUE;
END additive nulls;
```
# <span id="page-701-0"></span>**User-Defined Conflict Notification Methods**

<span id="page-701-3"></span>A conflict notification method is a user-defined function that provides conflict notification rather than or in addition to conflict resolution. For example, you can write your own conflict notification methods to log conflict information in a database table, send an email message, or page an administrator. After you write a conflict notification method, you can assign it to a column group (or constraint) in a specific order so that Oracle notifies you when a conflict happens, before attempting subsequent conflict resolution methods, or after Oracle attempts to resolve a conflict but cannot do so.

<span id="page-701-4"></span><span id="page-701-1"></span>To configure a replicated table with a user-defined conflict notification mechanism, you must complete the following steps:

### **Step 1 Create a conflict notification log.**

**Step 2 Create the user-defined conflict notification method in a package.**

<span id="page-701-5"></span><span id="page-701-2"></span>The following sections explain each step.

### **Creating a Conflict Notification Log**

When configuring a replicated table to use a user-defined conflict notification method, the first step is to create a database table that can record conflict notifications. You can create a table to log conflict notifications for one or many tables in a master group.

To create a conflict notification log table at all master sites, use the replication execute DDL facility. For more information, see ["EXECUTE\\_DDL Procedure" on](#page-503-0) [page 20-74](#page-503-0). Do *not* generate replication support for the conflict notification tables because their entries are specific to the site that detects a conflict.

### **Sample Conflict Notification Log Table**

The following CREATE TABLE statement creates a table that you can use to log conflict notifications from several tables in a master group.

CREATE TABLE conf\_report ( line  $NUMBER(2)$ , --- used to order message text<br>txt  $VARCHAR2(80)$ , --- conflict notification mess. VARCHAR2(80), --- conflict notification message timestamp DATE, --- time of conflict table\_name VARCHAR2(30), --- table in which the --- conflict occurred table\_owner VARCHAR2(30), --- owner of the table conflict\_type VARCHAR2(6) --- INSERT, DELETE or UNIQUE

**Creating a Conflict Notification Package**

To create a conflict notification method, you must define the method in a PL/SQL package and then replicate the package as part of a master group along with the associated replicated table.

A conflict notification method can perform conflict notification only, or both conflict notification and resolution. If possible, you should always use one of Oracle's prebuilt conflict resolution methods to resolve conflicts. When a user-defined conflict notification method performs only conflict notification, assign the user-defined method to a column group (or constraint) along with conflict resolution methods that can resolve conflicts.

<span id="page-702-1"></span>**Note:** If Oracle cannot ultimately resolve a replication conflict, then Oracle rolls back the entire transaction, including any updates to a notification table. If notification is necessary independent of transactions, then you can design a notification mechanism to use the Oracle DBMS\_PIPES package.

### **Sample Conflict Notification Package**

The following package and package body perform a simple form of *conflict notification* by logging uniqueness conflicts for a CUSTOMERS table into the previously defined CONF\_REPORT table.

> **Note:** This example of *conflict notification* does not resolve any conflicts. You should either provide a method to resolve conflicts (such as *discard* or *overwrite*), or provide a notification mechanism that will succeed (for example, using e-mail) even if the error is not resolved and the transaction is rolled back. With simple modifications, the following user-defined conflict notification method can take more active steps. For example, instead of just recording the notification message, the package can use the DBMS\_ OFFICE utility package to send an Oracle Office email message to an administrator.

<span id="page-702-2"></span><span id="page-702-0"></span>);

```
CREATE OR REPLACE PACKAGE notify AS
  -- Report uniqueness constraint violations on CUSTOMERS table
FUNCTION customers unique violation (
   first name IN OUT VARCHAR2.
  last_name IN OUT VARCHAR2,
   discard_new_values IN OUT BOOLEAN)
 RETURN BOOLEAN;
END notify;
/
CREATE OR REPLACE PACKAGE BODY notify AS
  -- Define a PL/SQL index-by table to hold the notification message
TYPE message_table IS TABLE OF VARCHAR2(80) INDEX BY BINARY_INTEGER;
PROCEDURE report conflict (
    conflict_report IN MESSAGE_TABLE,
   report_length IN NUMBER,
   conflict_time IN DATE,
    conflict_table IN VARCHAR2,
    table_owner IN VARCHAR2,
    conflict_type IN VARCHAR2) IS
 BEGIN
   FOR idx IN 1..report_length LOOP
      BEGIN
        INSERT INTO sales.conf_report
          (line, txt, timestamp, table_name, table_owner, conflict_type)
          VALUES (idx, SUBSTR(conflict_report(idx),1,80), conflict_time,
                 conflict table, table owner, conflict type);
    EXCEPTION WHEN others THEN NULL;
     END;
   END LOOP;
 END report_conflict;
  -- This is the conflict resolution method that is called first when
  -- a uniqueness constraint violated is detected in the CUSTOMERS table.
 FUNCTION customers_unique_violation (
    first_name IN OUT VARCHAR2,
   last_nameIN OUT VARCHAR2,
    discard_new_valuesIN OUT BOOLEAN)
  RETURN BOOLEAN IS
   local_node VARCHAR2(128);
    conf_report MESSAGE_TABLE;
    conf_time DATE := SYSDATE;
```

```
 BEGIN
   -- Get the global name of the local site
    BEGIN
      SELECT global_name INTO local_node FROM global_name;
   EXCEPTION WHEN others THEN local node := '?';
    END;
   -- Generate a message for the DBA
  conf report(1) := 'UNIQUENESS CONFLICT DETECTED IN TABLE CUSTOMERS ON ' ||
                     TO_CHAR(conf_time, 'MM-DD-YYYY HH24:MI:SS');
  conf\_report(2) := ' A T NODE ' || local_model;conf\_report(3) := 'ATTEMPTING TO RESOLVE CONFLICT USING' | 'APPEND SEQUENCE METHOD';
 conf\_report(4) := 'FIRST NAME: ' || first_name;conf\_report(5) := 'LAST NAME: ' || last name;conf\_report(6) := NULL; --- Report the conflict
  report_conflict(conf_report, 5, conf_time, 'CUSTOMERS',
                 'OFF_SHORE_ACCOUNTS', 'UNIQUE');
   --- Do not discard the new column values. They are still needed by
   --- other conflict resolution methods.
 discard new values := FALSE;
  --- Indicate that the conflict was not resolved.
    RETURN FALSE;
  END customers_unique_violation;
END notify;
/
```
# <span id="page-705-0"></span>**Viewing Conflict Resolution Information**

<span id="page-705-1"></span>Oracle provides replication catalog (REPCAT) views that you can use to determine what conflict resolution methods are being used by each of the tables and column groups in your replication environment. Each view has three versions: USER\_\*, ALL\_\*, SYS.DBA\_\*. The available views are shown in the following table.

| <b>View</b>              | <b>Description</b>                                                                                                    |
|--------------------------|----------------------------------------------------------------------------------------------------|
| ALL REPRESOLUTION METHOD | Lists all of the available conflict resolution methods.                                                                                                    |
| ALL REPCOLUMN GROUP      | Lists all of the column groups defined for the<br>database.                                                                                                    |
| ALL REPGROUPED COLUMN    | Lists all of the columns in each column group in the<br>database.                                                                                                    |
| ALL REPPRIORITY GROUP    | Lists all of the priority groups and site priority groups<br>defined for the database.                                                                                                    |
| ALL REPPRIORITY          | Lists the values and corresponding priority levels for<br>each priority or site priority group.                                                                                                |
| ALL REPCONFLICT          | Lists the types of conflicts (delete, update, or<br>uniqueness) for which you have specified a resolution<br>method, for the tables, column groups, and unique<br>constraints in the database. |
| ALL REPRESOLUTION        | Shows more specific information about the conflict<br>resolution method used to resolve conflicts on each<br>object.                                                                           |
| ALL REPPARAMETER COLUMN  | Shows which columns are used by the conflict<br>resolution methods to resolve a conflict.                                                                                                    |

**See Also:** [Chapter 25, "Replication Catalog Views"](#page-616-0)

# **Index**

### **A**

administrative requests [monitoring, 10-16](#page-309-0) [errors, 10-17](#page-310-0) [jobs, 10-18](#page-311-0) administrators for materialized view sites [creating, 2-25](#page-64-0) [ALL\\_REPCAT\\_REFRESH\\_TEMPLATES](#page-620-0) view, 25-5 [ALL\\_REPCAT\\_TEMPLATE\\_OBJECTS view, 25-6](#page-621-0) [ALL\\_REPCAT\\_TEMPLATE\\_PARMS view, 25-8](#page-623-0) [ALL\\_REPCAT\\_TEMPLATE\\_SITES view, 25-10](#page-625-0) [ALL\\_REPCAT\\_USER\\_AUTHORIZATIONS](#page-626-0) view, 25-11 [ALL\\_REPCAT\\_USER\\_PARM\\_VALUES](#page-627-0) view, 25-12 [ALL\\_REPCATLOG view, 25-15](#page-630-0) [ALL\\_REPCOLUMN view, 25-16](#page-631-0) [ALL\\_REPCOLUMN\\_GROUP view, 25-18](#page-633-1) [ALL\\_REPCONFLICT view, 25-19](#page-634-1) ALL REPDDL view, 25-20 [ALL\\_REPGENOBJECTS view, 25-20](#page-635-1) [ALL\\_REPGROUP view, 25-21](#page-636-0) [ALL\\_REPGROUP\\_PRIVILEGES view, 25-22](#page-637-1) [ALL\\_REPGROUPED\\_COLUMN view, 25-22](#page-637-2) [ALL\\_REPKEY\\_COLUMNS view, 25-23](#page-638-0) [ALL\\_REPOBJECT view, 25-24](#page-639-0) [ALL\\_REPPARAMETER\\_COLUMN view, 25-25](#page-640-1) [ALL\\_REPPRIORITY view, 25-26](#page-641-1) [ALL\\_REPPRIORITY\\_GROUP view, 25-27](#page-642-1) ALL REPPROP view, 25-28 [ALL\\_REPRESOL\\_STATS\\_CONTROL view, 25-29](#page-644-0) [ALL\\_REPRESOLUTION view, 25-30](#page-645-1) [ALL\\_REPRESOLUTION\\_METHOD view, 25-31](#page-646-1) [ALL\\_REPRESOLUTION\\_STATISTICS view, 25-32](#page-647-0) [gathering statistics, 6-41](#page-174-0) [ALL\\_REPSITES view, 25-33](#page-648-0) [ALTER MATERIALIZED VIEW LOG](#page-247-0) statement, 8-16 AnyData datatype [replication, 9-16](#page-289-0) authorization [template users, 4-12](#page-103-0) availability [extended, 6-3,](#page-136-0) [7-4,](#page-181-0) [9-2,](#page-275-0) [20-9,](#page-438-0) [20-28,](#page-457-0) [20-81,](#page-510-0) [20-94,](#page-523-0) [20-99,](#page-528-0) [20-104](#page-533-0)

### **C**

column objects [user-defined conflict resolution, B-3](#page-696-0) column subsetting [user-defined conflict resolution methods, B-5](#page-698-0) columns [adding to master tables, 20-91](#page-520-0) [column groups, 6-4,](#page-137-0) [6-7,](#page-140-0) [6-11,](#page-144-0) [6-14,](#page-147-0) [6-17,](#page-150-0) [6-22](#page-155-0) [adding members to, 20-7](#page-436-0) [creating, 20-56,](#page-485-0) [20-79](#page-508-0) [dropping, 20-60](#page-489-0) [removing members from, 20-61](#page-490-0) comments comments field [updating in views, 7-45](#page-222-0) [updating, 7-45](#page-222-0) comparing [tables, 18-3](#page-414-0)

[conflict resolution, 6-1](#page-134-0) [additive method, 6-13,](#page-146-0) [20-17](#page-446-0) [auditing, 6-41](#page-174-0) [average method, 6-13](#page-146-0) [column groups, 6-4,](#page-137-0) [6-7,](#page-140-0) [6-11,](#page-144-0) [6-14,](#page-147-0) [6-17,](#page-150-0) [6-22](#page-155-0) [configuring without quiesce, 6-3](#page-136-0) [DBA\\_REPRESOLUTION\\_STATISTICS](#page-175-0) view, 6-42 [discard method, 6-3](#page-136-1) information [viewing, B-12](#page-705-1) [maximum method, 6-6](#page-139-0) [minimum method, 6-6](#page-139-0) [overwrite method, 6-3](#page-136-1) [preparing for, 6-2](#page-135-0) [priority groups method, 6-16](#page-149-0) [procedural replication and, 7-50](#page-227-0) [site priority method, 6-20](#page-153-0) [sample trigger, 6-22](#page-155-1) [statistics, 20-35,](#page-464-0) [20-87](#page-516-0) [canceling, 6-42](#page-175-1) [collecting, 6-41](#page-174-1) [viewing, 6-41](#page-174-2) [timestamp method, 6-9](#page-142-0) [sample trigger, 6-11](#page-144-1) [uniqueness, 6-25](#page-158-0) [user-defined methods, B-2](#page-695-1) [column objects, B-3](#page-696-0) [column subsetting, B-5](#page-698-0) [example, B-6](#page-699-0) [for delete conflicts, B-4](#page-697-0) [for uniqueness conflicts, B-3](#page-696-1) [for update conflicts, B-3](#page-696-2) [multitier materialized views, B-4](#page-697-1) [parameters, B-2](#page-695-2) [restrictions, B-5](#page-698-1) [viewing information, B-12](#page-705-1) conflicts avoiding [delete, 6-31](#page-164-1) [dynamic ownership, 6-35](#page-168-0) notification log table [creating, B-8](#page-701-1) [sample, B-8](#page-701-2) notification methods

[user-defined, B-8](#page-701-3) notification package [creating, B-9](#page-702-0) [sample, B-9](#page-702-1) [token passing, 6-37](#page-170-0) [workflow, 6-36](#page-169-0)

### **D**

data definition language [altering replicated objects, 20-25](#page-454-0) [asynchronous, 20-74](#page-503-1) data dictionary views comments [updating, 7-45](#page-222-0) [materialized views, 28-1](#page-678-0) [refresh groups, 28-1](#page-678-0) [replication, 10-1,](#page-294-0) [25-1](#page-616-1) database links [creating, 2-20,](#page-59-0) [2-34,](#page-73-0) [4-20,](#page-111-0) [5-5,](#page-118-0) [5-6,](#page-119-0) [5-12,](#page-125-0) [5-13](#page-126-0) [date expressions, 2-7](#page-46-0) [DBA\\_REGISTERED\\_MVIEW\\_GROUPS view, 25-5](#page-620-1) [DBA\\_REPCAT\\_REFRESH\\_TEMPLATES](#page-649-0) view, 25-34 [DBA\\_REPCAT\\_TEMPLATE\\_OBJECTS view, 25-34](#page-649-1) [DBA\\_REPCAT\\_TEMPLATE\\_PARMS view, 25-34](#page-649-2) [DBA\\_REPCAT\\_TEMPLATE\\_SITES view, 25-35](#page-650-0) [DBA\\_REPCAT\\_USER\\_AUTHORIZATIONS](#page-650-1) view, 25-35 [DBA\\_REPCAT\\_USER\\_PARM\\_VALUES](#page-650-2) view, 25-35 [DBA\\_REPCATLOG view, 25-35](#page-650-3) [purging requests from, 20-82](#page-511-0) [DBA\\_REPCOLUMN view, 25-36](#page-651-0) [DBA\\_REPCOLUMN\\_GROUP view, 25-36](#page-651-1) [updating, 7-45,](#page-222-0) [20-36](#page-465-0) [DBA\\_REPCONFLICT view, 25-36](#page-651-2) [DBA\\_REPDDL view, 25-36](#page-651-3) [DBA\\_REPEXTENSIONS view, 25-36](#page-651-4) [DBA\\_REPGENOBJECTS view, 25-39](#page-654-0) [DBA\\_REPGROUP view, 25-39](#page-654-1) [updating, 7-45,](#page-222-0) [20-39](#page-468-0) [DBA\\_REPGROUP\\_PRIVILEGES view, 25-39](#page-654-2) [DBA\\_REPGROUPED\\_COLUMN view, 25-39](#page-654-3) [DBA\\_REPKEY\\_COLUMNS view,](#page-654-4)[25-39](#page-654-4)

[DBA\\_REPOBJECT view, 25-40](#page-655-0) [updating, 7-45,](#page-222-0) [20-40](#page-469-0) [DBA\\_REPPARAMETER\\_COLUMN view, 25-40](#page-655-1) [DBA\\_REPPRIORITY view, 25-40](#page-655-2) [DBA\\_REPPRIORITY\\_GROUP view, 25-40](#page-655-3) [updating, 7-45,](#page-222-0) [20-38](#page-467-0) [DBA\\_REPPROP view, 25-40](#page-655-4) [DBA\\_REPRESOL\\_STATS\\_CONTROL view, 25-41](#page-656-0) [DBA\\_REPRESOLUTION view, 25-41](#page-656-1) [updating, 7-45,](#page-222-0) [20-43](#page-472-0) [DBA\\_REPRESOLUTION\\_METHOD view, 25-41](#page-656-2) [DBA\\_REPRESOLUTION\\_STATISTICS view, 25-41](#page-656-3) [purging, 6-42,](#page-175-0) [20-83](#page-512-0) [DBA\\_REPSITES view, 25-41](#page-656-4) [updating, 7-45,](#page-222-0) [20-41](#page-470-0) [DBA\\_REPSITES\\_NEW view, 25-42](#page-657-0) [DBMS\\_DEFER package, 12-1](#page-334-0) [ANY\\_CHAR\\_ARG procedure, 12-5](#page-338-0) [ANY\\_CLOB\\_ARG procedure, 12-5](#page-338-0) [ANY\\_VARCHAR2\\_ARG procedure, 12-5](#page-338-0) [ANYDATA\\_ARG procedure, 12-5](#page-338-0) [BLOB\\_ARG procedure, 12-5](#page-338-0) [CALL procedure, 12-3](#page-336-0) [CHAR\\_ARG procedure, 12-5](#page-338-1) [CLOB\\_ARG procedure, 12-5](#page-338-0) [COMMIT\\_WORK procedure, 12-4](#page-337-0) *datatype*[\\_ARG procedure, 12-5](#page-338-1) [DATE\\_ARG procedure, 12-5](#page-338-1) [IDS\\_ARG procedure, 12-5](#page-338-0) [IYM\\_ARG procedure, 12-5](#page-338-0) [NCHAR\\_ARG procedure, 12-5](#page-338-0) [NCLOB\\_ARG procedure, 12-5](#page-338-0) [NUMBER\\_ARG procedure, 12-5](#page-338-1) [NVARCHAR2\\_ARG procedure, 12-5](#page-338-0) [RAW\\_ARG procedure, 12-5](#page-338-1) [ROWID\\_ARG procedure, 12-5](#page-338-1) [TIMESTAMP\\_ARG procedure, 12-5](#page-338-0) [TRANSACTION procedure, 12-6](#page-339-0) [TSLTZ\\_ARG procedure, 12-5](#page-338-0) [TSTZ\\_ARG procedure, 12-5](#page-338-0) [VARCHAR2\\_ARG procedure, 12-5](#page-338-1) [DBMS\\_DEFER\\_QUERY package, 13-1](#page-342-0) [GET\\_AnyData\\_ARG function, 9-16,](#page-289-0) [13-7](#page-348-0) [GET\\_ARG\\_FORM function, 13-3](#page-344-0) [GET\\_ARG\\_TYPE function, 13-4](#page-345-0)

[GET\\_BLOB\\_ARG function, 13-7](#page-348-1) [GET\\_CALL\\_ARGS procedure, 13-6](#page-347-0) [GET\\_CHAR\\_ARG function, 13-7](#page-348-2) [GET\\_CLOB\\_ARG function, 13-7](#page-348-1) GET\_*datatype*[\\_ARG function, 13-7](#page-348-2) [GET\\_DATE\\_ARG function, 13-7](#page-348-1) [GET\\_IDS\\_ARG function, 13-7](#page-348-1) [GET\\_IYM\\_ARG function, 13-7](#page-348-1) [GET\\_NCHAR\\_ARG function, 13-7](#page-348-1) [GET\\_NCLOB\\_ARG function, 13-7](#page-348-1) [GET\\_NUMBER\\_ARG function, 13-7](#page-348-2) [GET\\_NVARCHAR2\\_ARG function, 13-7](#page-348-1) [GET\\_OBJECT\\_NULL\\_VECTOR\\_ARG](#page-351-0) function, 13-10 [GET\\_RAW\\_ARG function, 13-7](#page-348-2) [GET\\_ROWID\\_ARG function, 13-7](#page-348-2) [GET\\_TIMESTAMP\\_ARG function, 13-7](#page-348-1) [GET\\_TSLTZ\\_ARG function, 13-7](#page-348-1) [GET\\_TSTZ\\_ARG function, 13-7](#page-348-1) [GET\\_VARCHAR2\\_ARG function, 13-7](#page-348-2) DBMS\_DEFER\_SYS package [ADD\\_DEFAULT\\_DEST procedure, 14-4](#page-357-0) [CLEAR\\_PROP\\_STATISTICS procedure, 10-31,](#page-324-0) [14-4](#page-357-1) [DELETE\\_DEF\\_DESTINATION procedure, 14-5](#page-358-0) [DELETE\\_DEFAULT\\_DEST procedure, 14-5](#page-358-1) [DELETE\\_ERROR procedure, 14-6](#page-359-0) [DELETE\\_TRAN procedure, 14-7,](#page-360-0) [14-9](#page-362-0) [DISABLED function, 14-7](#page-360-1) [EXCLUDE\\_PUSH function, 14-8](#page-361-0) [EXECUTE\\_ERROR procedure, 7-37,](#page-214-0) [9-19,](#page-292-0) [14-9](#page-362-1) [EXECUTE\\_ERROR\\_AS\\_USER procedure, 9-20,](#page-293-0) [14-10](#page-363-0) [PURGE function, 9-15,](#page-288-0) [14-11](#page-364-0) [PUSH function, 9-14,](#page-287-0) [14-14](#page-367-0) [REGISTER\\_PROPAGATOR procedure, 2-7,](#page-46-1) [2-26,](#page-65-0) [2-33,](#page-72-0) [14-16](#page-369-0) [SCHEDULE\\_EXECUTION procedure, 14-19](#page-372-0) [SCHEDULE\\_PURGE procedure, 2-8,](#page-47-0) [2-29,](#page-68-0) [2-35,](#page-74-0) [14-17](#page-370-0) [SCHEDULE\\_PUSH procedure, 2-21,](#page-60-0) [2-29,](#page-68-1) [2-35,](#page-74-1) [14-19](#page-372-0) [SET\\_DISABLED procedure, 14-21](#page-374-0) [UNREGISTER\\_PROPAGATOR](#page-376-0) [procedure, 14-23](#page-654-4)

[UNSCHEDULE\\_PURGE procedure, 14-24](#page-377-0) [UNSCHEDULE\\_PUSH procedure, 14-24](#page-377-1) DBMS\_MVIEW package [BEGIN\\_TABLE\\_REORGANIZATION](#page-251-0) [procedure, 8-20,](#page-251-0) [15-3](#page-380-0) [END\\_TABLE\\_REORGANIZATION](#page-251-0) [procedure, 8-20,](#page-251-0) [15-3](#page-380-1) [EXPLAIN\\_MVIEW procedure, 15-4](#page-381-0) [EXPLAIN\\_REWRITE procedure, 15-5](#page-382-0) [I\\_AM\\_A\\_REFRESH function, 15-6](#page-383-0) [PMARKER function, 15-6](#page-383-1) [PURGE\\_DIRECT\\_LOAD\\_LOG procedure, 15-7](#page-384-0) [PURGE\\_LOG procedure, 8-18,](#page-249-0) [15-7](#page-384-1) [PURGE\\_MVIEW\\_FROM\\_LOG procedure, 8-11,](#page-242-0) [8-13,](#page-244-0) [8-15,](#page-246-0) [8-18,](#page-249-1) [15-8](#page-385-0) [REFRESH procedure, 8-2,](#page-233-0) [8-34,](#page-265-0) [15-9](#page-386-0) [REFRESH\\_ALL\\_MVIEWS procedure, 15-12](#page-389-0) [REFRESH\\_DEPENDENT procedure, 15-13](#page-390-0) [REGISTER\\_MVIEW procedure, 15-15](#page-392-0) [UNREGISTER\\_MVIEW procedure, 8-13,](#page-244-0) [15-18](#page-395-0) DBMS\_OFFLINE\_OG package [BEGIN\\_INSTANTIATION procedure, 7-38,](#page-215-0) [16-3](#page-398-0) [BEGIN\\_LOAD procedure, 7-39,](#page-216-0) [16-4](#page-399-0) [END\\_INSTANTIATION procedure, 7-41,](#page-218-0) [16-5](#page-400-0) [END\\_LOAD procedure, 7-40,](#page-217-0) [16-6](#page-401-0) [RESUME\\_SUBSET\\_OF\\_MASTERS](#page-216-1) [procedure, 7-39,](#page-216-1) [16-8](#page-403-0) DBMS\_OFFLINE\_SNAPSHOT package [BEGIN\\_LOAD procedure, 8-30,](#page-261-0) [17-3](#page-408-0) [END\\_LOAD procedure, 8-32,](#page-263-0) [17-4](#page-409-0) [DBMS\\_RECTIFIER\\_DIFF package, 9-9](#page-282-0) [DIFFERENCES procedure, 9-9,](#page-282-1) [18-3](#page-414-0) [RECTIFY procedure, 9-9,](#page-282-2) [18-5](#page-416-0) DBMS\_REFRESH package [ADD procedure, 5-10,](#page-123-0) [5-18,](#page-131-0) [19-3](#page-422-0) [CHANGE procedure, 19-3](#page-422-1) [DESTROY procedure, 19-5](#page-424-0) [MAKE procedure, 5-7,](#page-120-0) [5-14,](#page-127-0) [19-6](#page-425-0) [REFRESH procedure, 8-2,](#page-233-1) [19-8](#page-427-0) [SUBTRACT procedure, 19-9](#page-428-0) DBMS\_REPCAT package [ADD\\_DELETE\\_RESOLUTION](#page-446-0) procedure, 20-17 [ADD\\_GROUPED\\_COLUMN procedure, 20-7](#page-436-0)

[ADD\\_MASTER\\_DATABASE procedure, 3-11,](#page-86-0) [7-31,](#page-208-0) [7-33,](#page-210-0) [20-8](#page-437-0) [ADD\\_NEW\\_MASTERS procedure, 7-13,](#page-190-0) [7-25,](#page-202-0) [20-9](#page-438-0) [ADD\\_PRIORITY\\_CHAR procedure, 20-14](#page-443-0) ADD\_PRIORITY\_*datatype* [procedure, 20-14](#page-443-0) [ADD\\_PRIORITY\\_DATE procedure, 20-14](#page-443-0) [ADD\\_PRIORITY\\_NUMBER procedure, 20-14](#page-443-0) [ADD\\_PRIORITY\\_VARCHAR2](#page-443-0) procedure, 20-14 [ADD\\_SITE\\_PRIORITY\\_SITE procedure, 6-23,](#page-156-0) [20-16](#page-445-0) [ADD\\_UNIQUENESS\\_RESOLUTION](#page-446-0) procedure, 20-17 [ADD\\_UPDATE\\_RESOLUTION procedure, 6-5,](#page-138-0) [6-8,](#page-141-0) [6-12,](#page-145-0) [6-14,](#page-147-1) [6-19,](#page-152-0) [6-24,](#page-157-0) [20-17](#page-446-0) [ALTER\\_CATCHUP\\_PARAMETERS](#page-451-0) procedure, 20-22 [ALTER\\_MASTER\\_PROPAGATION](#page-453-0) procedure, 20-24 [ALTER\\_MASTER\\_REPOBJECT](#page-143-0) [procedure, 6-10,](#page-143-0) [6-21,](#page-154-0) [6-32,](#page-165-0) [9-2,](#page-275-1) [20-25](#page-454-0) [ALTER\\_MVIEW\\_PROPAGATION](#page-458-0) procedure, 20-29 [ALTER\\_PRIORITY procedure, 20-30](#page-459-0) [ALTER\\_PRIORITY\\_CHAR procedure, 20-31](#page-460-0) ALTER\_PRIORITY\_*datatype* [procedure, 20-31](#page-460-0) [ALTER\\_PRIORITY\\_DATE procedure, 20-31](#page-460-0) [ALTER\\_PRIORITY\\_NUMBER procedure, 20-31](#page-460-0) [ALTER\\_PRIORITY\\_RAW procedure, 20-31](#page-460-0) [ALTER\\_SITE\\_PRIORITY procedure, 20-33](#page-462-0) [ALTER\\_SITE\\_PRIORITY\\_SITE](#page-463-0) procedure, 20-34 [CANCEL\\_STATISTICS procedure, 6-42,](#page-175-2) [20-35](#page-464-0) [comment procedures, 7-45](#page-222-0) [COMMENT\\_ON\\_COLUMN\\_GROUP](#page-222-0) [procedure, 7-45,](#page-222-0) [20-36](#page-465-0) [COMMENT\\_ON\\_DELETE\\_RESOLUTION](#page-222-0) [procedure, 7-45,](#page-222-0) [20-43](#page-472-0) [COMMENT\\_ON\\_MVIEW\\_REPSITES](#page-466-0) procedure, 20-37 [COMMENT\\_ON\\_PRIORITY\\_GROUP](#page-222-0) [procedure, 7-45,](#page-222-0) [20-38](#page-467-0) [C](#page-222-0)[OMMENT\\_ON\\_REPGROUP procedure, 7-45,](#page-376-0) [20-39](#page-468-0)

[COMMENT\\_ON\\_REPOBJECT procedure, 7-45,](#page-222-0) [20-40](#page-469-0) [COMMENT\\_ON\\_REPSITES procedure, 7-45,](#page-222-0) [20-41](#page-470-0) [COMMENT\\_ON\\_SITE\\_PRIORITY](#page-467-0) procedure, 20-38 [COMMENT\\_ON\\_UNIQUE\\_RESOLUTION](#page-222-0) [procedure, 7-45,](#page-222-0) [20-43](#page-472-0) [COMMENT\\_ON\\_UPDATE\\_RESOLUTION](#page-222-0) [procedure, 7-45,](#page-222-0) [20-43](#page-472-0) [COMPARE\\_OLD\\_VALUES procedure, 20-44](#page-473-0) [CREATE\\_MASTER\\_REPGROUP](#page-81-0) [procedure, 3-6,](#page-81-0) [20-47](#page-476-0) [CREATE\\_MASTER\\_REPOBJECT](#page-144-2) [procedure, 6-11,](#page-144-2) [6-22,](#page-155-2) [20-48](#page-477-0) [CREATE\\_MVIEW\\_REPGROUP procedure, 5-7,](#page-120-1) [5-14,](#page-127-1) [8-30,](#page-261-1) [8-36,](#page-267-0) [8-37,](#page-268-0) [20-52](#page-481-0) [CREATE\\_MVIEW\\_REPOBJECT procedure, 5-8,](#page-121-0) [5-9,](#page-122-0) [5-10,](#page-123-1) [5-16,](#page-129-0) [5-17,](#page-130-0) [8-36,](#page-267-0) [8-39,](#page-270-0) [20-53](#page-482-0) [DEFINE\\_COLUMN\\_GROUP procedure, 20-56](#page-485-0) [DEFINE\\_PRIORITY\\_GROUP procedure, 20-57](#page-486-0) [DEFINE\\_SITE\\_PRIORITY procedure, 6-23,](#page-156-1) [20-58](#page-487-0) [DO\\_DEFERRED\\_REPCAT\\_ADMIN](#page-168-1) [procedure, 6-35,](#page-168-1) [7-37,](#page-214-1) [20-59](#page-488-0) [DROP\\_COLUMN\\_GROUP procedure, 20-60](#page-489-0) [DROP\\_DELETE\\_RESOLUTION](#page-501-0) procedure, 20-72 [DROP\\_GROUPED\\_COLUMN procedure, 20-61](#page-490-0) [DROP\\_MASTER\\_REPGROUP procedure, 20-62](#page-491-0) [DROP\\_MASTER\\_REPOBJECT procedure, 20-64](#page-493-0) [DROP\\_MVIEW\\_REPGROUP procedure, 8-4,](#page-235-0) [8-6,](#page-237-0) [8-9,](#page-240-0) [20-65](#page-494-0) [DROP\\_MVIEW\\_REPOBJECT procedure, 8-10,](#page-241-0) [20-66](#page-495-0) [DROP\\_PRIORITY procedure, 20-67](#page-496-0) [DROP\\_PRIORITY\\_CHAR procedure, 20-69](#page-498-0) DROP\_PRIORITY\_*datatype* [procedure, 20-69](#page-498-0) [DROP\\_PRIORITY\\_DATE procedure, 20-69](#page-498-0) [DROP\\_PRIORITY\\_GROUP procedure, 20-68](#page-497-0) [DROP\\_PRIORITY\\_NUMBER procedure, 20-69](#page-498-0) [DROP\\_PRIORITY\\_VARCHAR2](#page-498-0) procedure, 20-69 [DROP\\_SITE\\_PRIORITY procedure, 20-70](#page-499-0) [DROP\\_SITE\\_PRIORITY\\_SITE procedure, 20-71](#page-500-0)

[DROP\\_UNIQUE\\_RESOLUTION](#page-501-0) procedure, 20-72 [DROP\\_UPDATE\\_RESOLUTION](#page-501-0) procedure, 20-72 [EXECUTE\\_DDL procedure, 20-74](#page-503-1) [GENERATE\\_MVIEW\\_SUPPORT](#page-504-0) procedure, 20-75 [GENERATE\\_REPLICATION\\_SUPPORT](#page-88-0) [procedure, 3-13,](#page-88-0) [3-14,](#page-89-0) [9-4,](#page-277-0) [20-77](#page-506-0) [MAKE\\_COLUMN\\_GROUP procedure, 6-4,](#page-137-0) [6-7,](#page-140-0) [6-11,](#page-144-0) [6-14,](#page-147-0) [6-17,](#page-150-0) [6-22,](#page-155-0) [20-79](#page-508-0) [PREPARE\\_INSTANTIATED\\_MASTER](#page-196-0) [procedure, 7-19,](#page-196-0) [7-29](#page-206-0) [PREPARE\\_INSTANTIATED\\_MASTERS](#page-510-0) procedure, 20-81 [PURGE\\_MASTER\\_LOG procedure, 20-82](#page-511-0) [PURGE\\_STATISTICS procedure, 6-42,](#page-175-0) [20-83](#page-512-0) [REFRESH\\_MVIEW\\_REPGROUP](#page-513-0) procedure, 20-84 [REGISTER\\_MVIEW\\_REPGROUP](#page-515-0) procedure, 20-86 [REGISTER\\_STATISTICS procedure, 6-41,](#page-174-1) [20-87](#page-516-0) [RELOCATE\\_MASTERDEF procedure, 7-2,](#page-179-0) [20-88](#page-517-0) [REMOVE\\_MASTER\\_DATABASE](#page-219-0) procedure, 7-42 [REMOVE\\_MASTER\\_DATABASES](#page-519-0) procedure, 20-90 [RENAME\\_SHADOW\\_COLUMN\\_GROUP](#page-520-0) procedure, 20-91 [REPCAT\\_IMPORT\\_CHECK procedure, 20-92](#page-521-0) [RESUME\\_MASTER\\_ACTIVITY](#page-90-0) [procedure, 3-15,](#page-90-0) [20-93](#page-522-0) [RESUME\\_PROPAGATION\\_TO\\_MDEF](#page-193-0) [procedure, 7-16,](#page-193-0) [7-28,](#page-205-0) [20-94](#page-523-0) [SEND\\_OLD\\_VALUES procedure, 20-95](#page-524-0) [SET\\_COLUMNS procedure, 20-47,](#page-476-1) [20-97](#page-526-0) [SPECIFY\\_NEW\\_MASTERS procedure, 7-12,](#page-189-0) [7-25,](#page-202-1) [20-99](#page-528-0) [SUSPEND\\_MASTER\\_ACTIVITY](#page-531-0) procedure, 20-102 [SWITCH\\_MVIEW\\_MASTER procedure, 8-2,](#page-233-2) [20-102](#page-531-1) [UNDO\\_ADD\\_NEW\\_MASTERS\\_REQUEST](#page-533-0) [procedure, 20-104](#page-468-0)

[UNREGISTER\\_MVIEW\\_REPGROUP](#page-242-0) [procedure, 8-11,](#page-242-0) [20-105](#page-534-0) [VALIDATE procedure, 20-106](#page-535-0) [WAIT\\_MASTER\\_LOG procedure, 20-108](#page-537-0) DBMS\_REPCAT\_ADMIN package [GRANT\\_ADMIN\\_ANY\\_SCHEMA](#page-45-0) [procedure, 2-6,](#page-45-0) [2-26,](#page-65-1) [2-32,](#page-71-0) [21-3](#page-542-0) [GRANT\\_ADMIN\\_SCHEMA procedure, 21-3](#page-542-1) [REGISTER\\_USER\\_REPGROUP procedure, 2-7,](#page-46-2) [2-9,](#page-48-0) [2-14,](#page-53-0) [2-19,](#page-58-0) [2-27,](#page-66-0) [2-30,](#page-69-0) [21-4](#page-543-1) [REVOKE\\_ADMIN\\_ANY\\_SCHEMA](#page-545-0) procedure, 21-6 [REVOKE\\_ADMIN\\_SCHEMA procedure, 21-6](#page-545-1) [UNREGISTER\\_USER\\_REPGROUP](#page-546-0) procedure, 21-7 DBMS\_REPCAT\_INSTANTIATE package [DROP\\_SITE\\_INSTANTIATION procedure, 8-4,](#page-235-0) [8-6,](#page-237-0) [22-3](#page-550-0) [INSTANTIATE\\_OFFLINE function, 22-3](#page-550-1) [INSTANTIATE\\_ONLINE function, 22-6](#page-553-0) DBMS\_REPCAT\_RGT package [ALTER\\_REFRESH\\_TEMPLATE](#page-560-0) procedure, 23-5 [ALTER\\_TEMPLATE\\_OBJECT procedure, 23-7](#page-562-0) [ALTER\\_TEMPLATE\\_PARM procedure, 23-10](#page-565-0) [ALTER\\_USER\\_AUTHORIZATION](#page-566-0) procedure, 23-11 [ALTER\\_USER\\_PARM\\_VALUE](#page-568-0) procedure, 23-13 [COMPARE\\_TEMPLATES function, 23-15](#page-570-0) [COPY\\_TEMPLATE function, 23-16](#page-571-0) [CREATE\\_OBJECT\\_FROM\\_EXISTING](#page-574-0) function, 23-19 [CREATE\\_REFRESH\\_TEMPLATE](#page-576-0) function, 23-21 [CREATE\\_REFRESH\\_TEMPLATE](#page-96-0) procedure, 4-5 [CREATE\\_TEMPLATE\\_OBJECT function, 23-23](#page-578-0) [CREATE\\_TEMPLATE\\_OBJECT procedure, 4-7](#page-98-0) [CREATE\\_TEMPLATE\\_PARM function, 23-26](#page-581-0) [CREATE\\_USER\\_AUTHORIZATION](#page-583-0) function, 23-28 [CREATE\\_USER\\_AUTHORIZATION](#page-103-1) procedure, 4-12 [CREATE\\_USER\\_PARM\\_VALUE](#page-584-0)

[function, 23-29](#page-584-0) [DELETE\\_RUNTIME\\_PARMS procedure, 23-31](#page-586-0) DROP ALL OBJECTS procedure, 23-32 [DROP\\_ALL\\_TEMPLATE\\_PARMS](#page-588-0) procedure, 23-33 [DROP\\_ALL\\_TEMPLATE\\_SITES](#page-589-0) procedure, 23-34 [DROP\\_ALL\\_TEMPLATES procedure, 23-35](#page-590-0) [DROP\\_ALL\\_USER\\_AUTHORIZATIONS](#page-590-1) procedure, 23-35 [DROP\\_ALL\\_USER\\_PARM\\_VALUES](#page-591-0) procedure, 23-36 [DROP\\_REFRESH\\_TEMPLATE](#page-592-0) procedure, 23-37 DROP SITE INSTANTIATION procedure, 23-38 [DROP\\_TEMPLATE\\_OBJECT procedure, 23-39](#page-594-0) [DROP\\_TEMPLATE\\_PARM procedure, 23-40](#page-595-0) [DROP\\_USER\\_AUTHORIZATION](#page-596-0) procedure, 23-41 [DROP\\_USER\\_PARM\\_VALUE procedure, 23-42](#page-597-0) [GET\\_RUNTIME\\_PARM\\_ID function, 23-43](#page-598-0) [INSERT\\_RUNTIME\\_PARMS procedure, 23-43](#page-598-1) [INSTANTIATE\\_OFFLINE function, 23-45](#page-600-0) [INSTANTIATE\\_OFFLINE procedure, 4-15](#page-106-0) [INSTANTIATE\\_ONLINE function, 23-48](#page-603-0) [INSTANTIATE\\_ONLINE procedure, 4-16](#page-107-0) [LOCK\\_TEMPLATE\\_EXCLUSIVE](#page-605-0) procedure, 23-50 [LOCK\\_TEMPLATE\\_SHARED procedure, 23-51](#page-606-0) DBMS\_REPUTIL package [FROM\\_REMOTE function, 24-4](#page-611-0) [GLOBAL\\_NAME function, 24-4](#page-611-1) [MAKE\\_INTERNAL\\_PKG procedure, 24-4](#page-611-2) [REPLICATION\\_IS\\_ON function, 24-3](#page-610-0) [REPLICATION\\_OFF procedure, 7-50,](#page-227-1) [9-5,](#page-278-0) [24-3](#page-610-1) [REPLICATION\\_ON procedure, 7-50,](#page-227-1) [9-6,](#page-279-0) [24-3](#page-610-2) [SYNC\\_UP\\_REP procedure, 24-5](#page-612-0) [DDL.](#page-503-1) *See* data definition language [DEFCALL view, 27-2](#page-671-0) [DEFCALLDEST view, 27-2](#page-671-1) [DEFDEFAULTDEST view, 27-2](#page-671-2) [adding destinations to, 14-4](#page-357-0) [re](#page-358-1)[moving destinations from, 14-5](#page-533-0) [DEFERRCOUNT view, 27-3](#page-672-0)

deferred transaction queues deferred calls [determining value of, 9-16](#page-289-0) [managing, 9-14](#page-287-1) [purging propagated transactions, 9-15](#page-288-0) [pushing, 9-14](#page-287-0) deferred transactions [data dictionary views, 27-1](#page-670-0) DEFDEFAULTDEST view [adding destination to, 14-4](#page-357-0) [removing destinations from, 14-5](#page-358-1) deferred remote procedure calls (RPCs) [argument types, 13-4](#page-345-0) [argument values, 13-7](#page-348-2) [arguments to, 12-5](#page-338-1) [building, 12-3](#page-336-0) [executing immediately, 14-14](#page-367-0) DEFSCHEDULE view [clearing statistics, 14-4](#page-357-1) [removing destinations from, 14-5](#page-358-0) [deleting from queue, 14-7](#page-360-2) [monitoring, 10-19](#page-312-0) [purge job, 10-22,](#page-315-0) [10-23](#page-316-0) [push jobs, 10-20,](#page-313-0) [10-21](#page-314-0) [reexecuting, 14-9](#page-362-1) [scheduling execution, 14-19](#page-372-0) [starting, 12-6](#page-339-0) [DEFERROR view, 9-18,](#page-291-0) [27-3](#page-672-1) [deleting transactions from, 14-6](#page-359-0) [DEFLOB view, 27-3](#page-672-2) [DEFPROPAGATOR view, 27-4](#page-673-0) [DEFSCHEDULE view, 27-4](#page-673-1) [clearing statistics, 10-31,](#page-324-0) [14-4](#page-357-1) [DEFTRAN view, 27-6](#page-675-0) [DEFTRANDEST view, 27-7](#page-676-0) deployment templates [adding objects to, 4-6](#page-97-0) [alter object, 23-7](#page-562-0) [alter parameters, 23-10](#page-565-0) [alter template, 23-5](#page-560-0) [alter user authorization, 23-11](#page-566-0) [alter user parameter values, 23-13](#page-568-0) [authorize users, 4-12](#page-103-0) [compare templates, 23-15](#page-570-0) [concepts, 4-2](#page-93-0)

[copy template, 23-16](#page-571-0) [create object from existing, 23-19](#page-574-0) [create template, 23-21](#page-576-0) [creating, 4-3,](#page-94-0) [4-5](#page-96-1) [data dictionary views for, 25-5](#page-620-0) [distributing files, 4-18](#page-109-0) [drop site instantiation, 22-3](#page-550-0) [dropping, 23-37](#page-592-0) [dropping all, 23-35](#page-590-0) [dropping materialized view group, 8-4](#page-235-1) [flowchart for creating, 4-4](#page-95-0) [instantiating, 4-19](#page-110-0) [instantiation script, 4-16](#page-107-1) [lock template, 23-50,](#page-605-0) [23-51](#page-606-0) [monitoring, 10-9](#page-302-0) objects [creating, 23-23](#page-578-0) [dropping, 23-39](#page-594-0) [dropping all, 23-32](#page-587-0) [offline instantiation, 4-12,](#page-103-2) [22-3,](#page-550-1) [23-45](#page-600-0) [online instantiation, 22-6,](#page-553-0) [23-48](#page-603-0) [packaging, 4-12,](#page-103-2) [4-14](#page-105-0) [for offline instantiation, 4-14](#page-105-1) [for online instantiation, 4-15](#page-106-1) parameters [creating, 4-10,](#page-101-0) [23-26](#page-581-0) [dropping, 23-40](#page-595-0) [dropping all, 23-33](#page-588-0) [user values, 4-11](#page-102-0) runtime parameters [creating, 23-43](#page-598-1) [deleting, 23-31](#page-586-0) [get ID, 23-43](#page-598-0) [inserting, 23-43](#page-598-1) sites [dropping, 23-38](#page-593-0) [dropping all, 23-34](#page-589-0) user authorizations [creating, 23-28](#page-583-0) [dropping, 23-41](#page-596-0) [dropping all, 23-35](#page-590-1) user parameter values [creating, 23-29](#page-584-0) [dropping, 23-42](#page-597-0) [dropping all, 23-36](#page-672-0)

[user-defined types, 4-2](#page-93-1) differences [between tables, 18-3](#page-414-0) [rectifying, 18-5](#page-416-0) disabling [propagation, 14-21](#page-374-0) [DROP MATERIALIZED VIEW LOG](#page-255-0) statement, 8-24 dynamic ownership [conflict avoidance and, 6-35](#page-168-0) [locating owner of a row, 6-39](#page-172-0) [obtaining ownership, 6-39](#page-172-1) [workflow partitioning, 6-36](#page-169-0) dynamic performance views [replication, 26-1](#page-666-0)

### **E**

errors error queues [DEFERROR view, 9-18](#page-291-0) [managing, 9-18](#page-291-1) error transactions [monitoring, 10-24](#page-317-0) [reexecuting as alternate user, 9-20](#page-293-0) [reexecuting as receiver, 9-19](#page-292-0) [reexecuting multiple, 9-19](#page-292-1) [extended availability, 6-3,](#page-136-0) [7-4,](#page-181-0) [9-2,](#page-275-0) [20-9,](#page-438-0) [20-28,](#page-457-0) [20-81,](#page-510-0) [20-94,](#page-523-0) [20-99,](#page-528-0) [20-104](#page-533-0)

### **F**

foreign key constraints [adding master sites, 7-4](#page-181-1)

### **G**

generating [replication support, 3-13](#page-88-1) [procedural replication, 7-50](#page-227-1)

### **I**

Import materialized views [offline instantiation and, 17-3,](#page-408-0) [17-4](#page-409-0)

replication groups [offline instantiation and, 16-4,](#page-399-0) [16-6](#page-401-0) [status check, 20-92](#page-521-0) [instantiation, 4-19](#page-110-0) [DROP\\_SITE\\_INSTANTIATION](#page-550-0) [procedure, 22-3,](#page-550-0) [23-38](#page-593-0) [offline, 4-12](#page-103-2) [INSTANTIATE\\_OFFLINE function, 22-3,](#page-550-1) [23-45](#page-600-0) online [INSTANTIATE\\_ONLINE function, 22-6,](#page-553-0) [23-48](#page-603-0) [refreshing after, 4-21](#page-112-0) [script, 4-16](#page-107-1)

### **J**

jobs queues for [removing jobs from, 14-24](#page-377-0)

### **L**

LONG columns [replication, 9-7](#page-280-0)

### **M**

master definition site [relocating, 20-88](#page-517-0) master groups adding master sites to [with quiesce, 7-31](#page-208-0) [without quiesce, 7-4](#page-181-0) [adding objects to, 3-7](#page-82-0) [creating, 3-2,](#page-77-0) [3-6,](#page-81-1) [20-47](#page-476-0) [dropping, 20-62](#page-491-0) [flowchart for creating, 3-5](#page-80-0) [monitoring, 10-3](#page-296-0) [quiescing, 20-102](#page-531-0) [removing master sites from, 7-41](#page-218-1) [resuming replication activity, 20-93](#page-522-0) master materialized views [monitoring, 10-6](#page-299-0) [reorganizing,](#page-251-1)[8-20](#page-251-1)

master sites [adding, 3-11,](#page-86-1) [7-4](#page-181-1) [circular dependencies, 3-11,](#page-86-2) [7-4](#page-181-2) [flowchart for, 7-10,](#page-187-0) [7-21](#page-198-0) [flowchart for determining method, 7-6](#page-183-0) [foreign key constraints, 7-4](#page-181-1) [restrictions, 7-7](#page-184-0) [restrictions for change-based recovery, 7-5](#page-182-0) [restrictions for full database](#page-182-0) export/import, 7-5 [self-referential constraints, 3-11,](#page-86-2) [7-4](#page-181-2) [using change-based recovery, 7-9](#page-186-0) [using full database export/import, 7-9](#page-186-0) [using object-level export/import, 7-20](#page-197-0) [using offline instantiation, 7-35](#page-212-0) [with quiesce, 7-31](#page-208-0) [without quiesce, 7-4](#page-181-0) [changing master definition site, 7-2](#page-179-1) [cleaning up, 8-10](#page-241-1) [creating, 20-8](#page-437-0) [creating users for, 2-8,](#page-47-1) [2-12,](#page-51-0) [2-17,](#page-56-0) [2-30](#page-69-1) [database links, 2-20](#page-59-0) [determining differences, 9-9](#page-282-0) [dropping, 20-90](#page-519-0) [flowchart for setting up, 2-4](#page-43-0) [monitoring, 10-2,](#page-295-0) [10-6](#page-299-0) [propagating changes between, 14-19](#page-372-0) [removing, 7-41](#page-218-1) [scheduled links for, 2-21](#page-60-1) [scheduled purges for, 2-7](#page-46-0) [setup, 2-5](#page-44-0) master tables [adding columns to, 20-91](#page-520-0) [redefining online, 8-20](#page-251-2) [reorganizing, 8-20](#page-251-1) [methods, 8-21](#page-252-0) [truncating, 8-20](#page-251-3) materialized view groups [adding objects to, 5-8,](#page-121-1) [5-16,](#page-129-1) [8-39](#page-270-1) [changing masters, 8-2](#page-233-2) [creating, 5-4,](#page-117-0) [5-6,](#page-119-1) [5-14,](#page-127-2) [20-52](#page-481-0) [dropping, 8-4,](#page-235-1) [8-9](#page-240-0) [group owner, 8-36](#page-267-0) [monitoring, 10-11](#page-304-0) [refreshing, 20-84](#page-513-0)

[unregistering from master, 8-11](#page-242-0) materialized view logs [adding columns, 8-16](#page-247-1) [altering, 8-16](#page-247-2) [privileges required, 8-16](#page-247-2) [dropping, 8-24](#page-255-0) [managing, 8-16](#page-247-3) [space, 8-17](#page-248-0) master table [purging, 15-7,](#page-384-0) [15-8](#page-385-0) [monitoring, 10-7](#page-300-0) purging [materialized views from, 8-11,](#page-242-0) [8-13](#page-244-0) [privileges required, 8-18](#page-249-2) purging rows from [manually, 8-18](#page-249-0) [reducing space allocated to, 8-18](#page-249-3) [reorganizing masters with, 8-20](#page-251-1) [truncating, 8-18](#page-249-3) [truncating master table with, 8-20](#page-251-3) materialized view sites adding [using offline instantiation, 8-25](#page-256-0) administrators [creating, 2-25](#page-64-0) [changing masters, 20-102](#page-531-1) database links [creating, 2-34,](#page-73-0) [4-20,](#page-111-0) [5-5,](#page-118-0) [5-6,](#page-119-0) [5-12,](#page-125-0) [5-13](#page-126-0) [dropping, 8-3,](#page-234-0) [20-65](#page-494-0) [dropping objects from, 8-8](#page-239-0) [flowchart for setting up, 2-24](#page-63-0) group owner [using, 8-36](#page-267-0) [monitoring, 10-10](#page-303-0) multitier [setting up, 2-24](#page-63-0) [propagating changes to master, 14-19](#page-372-0) refresher [creating, 2-25,](#page-64-0) [2-32](#page-71-1) [schedule purge, 2-28,](#page-67-0) [2-35](#page-74-2) users [creating, 2-25](#page-64-0) materialized views [data dictionary views, 28-1](#page-678-0) [deployment templates](#page-251-1)

[user-defined types, 4-2](#page-93-1) [dropping, 8-10](#page-241-0) [generating support for, 20-75](#page-504-0) [monitoring, 10-10,](#page-303-1) [10-12](#page-305-0) multitier [setting up, 5-4](#page-117-0) [user-defined conflict resolution, B-4](#page-697-1) [offline instantiation of, 17-3,](#page-408-0) [17-4](#page-409-0) [purging from materialized view logs, 8-11,](#page-242-0) [8-13](#page-244-0) refresh groups [creating, 5-7,](#page-120-2) [5-14](#page-127-3) [refreshing, 4-21,](#page-112-0) [8-2,](#page-233-3) [8-34,](#page-265-0) [15-9,](#page-386-0) [15-12,](#page-389-0) [15-13](#page-390-0) [security, A-7](#page-688-0) [trusted compared with untrusted, A-8](#page-689-1) [unregistering from master, 8-13](#page-244-0) multimaster replication [monitoring, 10-2](#page-295-1) security [trusted compared with untrusted, A-3](#page-684-1) multitier materialized views [setting up, 2-24](#page-63-0)

### **N**

notification log table conflicts [creating, B-8](#page-701-4) [sample, B-8](#page-701-5) notification methods [user-defined, B-8](#page-701-3) notification package conflicts [creating, B-9](#page-702-2)

### **O**

objects [adding to materialized view sites, 20-53](#page-482-0) [altering, 20-25](#page-454-0) [altering replication, 9-2](#page-275-2) creating [for master group, 20-47,](#page-476-0) [20-48](#page-477-0) [for materialized view sites, 20-53](#page-482-0) dropping [from materialized view site, 8-8,](#page-239-0) [20-66](#page-495-0)

[generating replication support for, 20-77](#page-506-0) offline instantiation [adding a master site, 7-35](#page-212-0) [adding a materialized view site, 8-25](#page-256-0) [INSTANTIATE\\_OFFLINE function, 22-3,](#page-550-1) [23-45](#page-600-0) [materialized views, 17-3,](#page-408-0) [17-4](#page-409-0) [replication groups, 16-3,](#page-398-0) [16-4,](#page-399-0) [16-5,](#page-400-0) [16-6,](#page-401-0) [16-8](#page-403-0) online instantiation [INSTANTIATE\\_ONLINE function, 22-6,](#page-553-0) [23-48](#page-603-0) [online redefinition of tables, 8-20](#page-251-2) Oracle Replication Management tool [monitoring replication, 10-1](#page-294-1)

### **P**

packaging [deployment templates, 4-12](#page-103-2) parallel propagation [monitoring, 10-30,](#page-323-0) [10-31](#page-324-1) parameters [deployment templates, 4-10](#page-101-0) [user values, 4-11](#page-102-0) performance replication [monitoring, 10-28](#page-321-0) planning [for replication, 1-4](#page-39-0) PRESERVE MATERIALIZED VIEW LOG option [TRUNCATE TABLE statement, 8-21](#page-252-1) priority groups [adding members to, 20-14](#page-443-0) altering members [priorities, 20-30](#page-459-0) [values, 20-31](#page-460-0) [creating, 20-57](#page-486-0) [dropping, 20-68](#page-497-0) [removing members from, 20-67,](#page-496-0) [20-69](#page-498-0) site priority groups [adding members to, 20-16](#page-445-0) procedural replication [conflicts and, 7-50](#page-227-0) [generating replication support for, 7-50](#page-227-1) [restrictions, 7-47](#page-224-0) [serialization of transactions, 7-50](#page-227-2) [user-defined types, 7-49](#page-226-0)

[using, 7-47](#page-224-1) propagation [altering method, 20-24,](#page-453-0) [20-29](#page-458-0) [disabling, 14-21](#page-374-0) [of changes, 20-24](#page-453-0) parallel [monitoring, 10-30,](#page-323-0) [10-31](#page-324-1) [status of, 14-7](#page-360-1) propagator [registering, 2-6,](#page-45-1) [2-7,](#page-46-3) [14-16](#page-369-0) proxy materialized view administrator [creating, 2-8,](#page-47-1) [2-12,](#page-51-0) [2-17,](#page-56-0) [2-30](#page-69-1) purges [DBA\\_REPCATLOG table, 20-82](#page-511-0) [deferred transaction queue, 9-15](#page-288-0) master sites. 2-7 [materialized view sites, 2-28,](#page-67-0) [2-35](#page-74-2) [monitoring, 10-22](#page-315-1) pushes [deferred transaction queue, 9-14](#page-287-0)

# **Q**

quiescing [adding master sites with, 7-31](#page-208-0) [adding master sites without, 7-4](#page-181-0) [altering replicated objects without, 9-2](#page-275-0) [configuring conflict resolution methods](#page-136-0) without, 6-3 [master groups, 20-102](#page-531-0)

## **R**

receiver [registering, 2-7](#page-46-4) rectifying [tables, 9-9,](#page-282-2) [18-5](#page-416-0) redefining tables online [replication, 8-20](#page-251-2) refresh [materialized view sites, 20-84](#page-513-0) [materialized views, 8-2,](#page-233-3) [8-34,](#page-265-0) [15-9,](#page-386-0) [15-12,](#page-389-0) [15-13](#page-390-0) [monitoring, 10-15,](#page-308-0) [10-16](#page-309-1) refresh groups

[adding members to, 19-3](#page-422-0) [adding objects to, 5-10,](#page-123-2) [5-18](#page-131-1) [creating, 5-7,](#page-120-2) [5-14,](#page-127-3) [19-6](#page-425-0) [data dictionary views, 28-1](#page-678-0) [deleting, 19-5](#page-424-0) [monitoring, 10-14](#page-307-0) [refresh, 8-2](#page-233-3) refresh interval [changing, 19-3](#page-422-1) refreshing [manually, 19-8](#page-427-0) [removing members from, 19-9](#page-428-0) refresher [creating, 2-25,](#page-64-0) [2-32](#page-71-1) replication [catalog views, 10-1,](#page-294-0) [25-1](#page-616-1) [column groups, 6-4,](#page-137-0) [6-7,](#page-140-0) [6-11,](#page-144-0) [6-14,](#page-147-0) [6-17,](#page-150-0) [6-22](#page-155-0) [conflict resolution, 6-1](#page-134-0) [uniqueness, 6-25](#page-158-0) [creating an environment, 1-2](#page-37-0) [data dictionary views, 10-1,](#page-294-0) [25-1](#page-616-1) database links [creating, 2-20](#page-59-0) datetime datatypes [abbreviations, 11-4](#page-333-0) deferred transaction queues [managing, 9-14](#page-287-1) deferred transactions [data dictionary views, 27-1](#page-670-0) deployment templates [user-defined types, 4-2](#page-93-1) [determining differences between tables, 9-9](#page-282-0) [disabling, 7-50,](#page-227-1) [9-5,](#page-278-1) [24-3](#page-610-1) [dynamic performance views, 26-1](#page-666-0) [enabling, 7-50,](#page-227-1) [9-5,](#page-278-1) [9-6,](#page-279-0) [24-3](#page-610-2) error queues [managing, 9-18](#page-291-1) [flowchart for creating environment, 1-2](#page-37-0) [generating support for, 3-13](#page-88-1) interval datatypes [abbreviations, 11-4](#page-333-0) LONG column [converting to LOB, 9-7](#page-280-0) [managing an environment, 43](#page-176-0) [master groups](#page-226-0)

[creating, 3-2](#page-77-0) master sites [adding, 3-11](#page-86-1) materialized view groups [creating, 5-4,](#page-117-0) [5-6,](#page-119-1) [5-14](#page-127-2) materialized view logs [managing, 8-16](#page-247-3) [monitoring, 10-1](#page-294-0) [deferred transactions, 10-19](#page-312-0) [error transactions, 10-24](#page-317-0) [master environments, 10-2](#page-295-1) [materialized view environments, 10-10](#page-303-1) [performance, 10-28](#page-321-0) objects [adding to deployment template, 4-6](#page-97-0) [adding to master group, 3-7](#page-82-0) [altering, 6-10,](#page-143-1) [9-2](#page-275-2) [dropping from master sites, 20-64](#page-493-0) parallel propagation [monitoring, 10-30,](#page-323-0) [10-31](#page-324-1) [planning for, 1-4](#page-39-0) [procedural replication, 7-47](#page-224-1) [restrictions, 7-47](#page-224-0) [user-defined types, 7-49](#page-226-0) propagator [registering, 2-6,](#page-45-1) [2-7](#page-46-3) receiver [registering, 2-7](#page-46-4) [replicated objects, 9-1](#page-274-0) [replication queues, 9-1](#page-274-0) [resuming, 3-15](#page-90-1) scheduled links [creating, 2-21](#page-60-1) [security, A-1](#page-682-0) [setting up sites, 2-2](#page-41-0) sites [setup, 2-2](#page-41-0) statistics [clearing, 10-31](#page-324-0) [triggers, 9-7](#page-280-1) [replication catalog views, 25-1](#page-616-1) comments [updating, 7-45](#page-222-0) [monitoring replication, 10-1](#page-294-0) [replication management API, 11-1](#page-330-0)

[conflict resolution, 6-1](#page-134-0) deployment templates [creating, 4-3](#page-94-0) [instantiating, 4-19](#page-110-0) [packaging, 4-12](#page-103-2) [examples, 11-2](#page-331-0) [managing a replication environment, 43](#page-176-0) [managing replicated objects, 9-1](#page-274-0) [managing replication queues, 9-1](#page-274-0) master groups [creating, 3-2](#page-77-0) materialized view groups [creating, 5-4](#page-117-0) [overview, 1-1](#page-36-0) [packages, 35,](#page-328-0) [36,](#page-329-0) [11-1](#page-330-1) [setting up replication sites, 2-2](#page-41-0) replication objects [altering, 9-2](#page-275-1) tables [altering, 9-5](#page-278-1) [resuming replication activity, 20-93](#page-522-0)

### **S**

scheduled links [creating, 2-21](#page-60-1) security [for materialized view replication, A-7](#page-688-0) [trusted compared with untrusted, A-8](#page-689-1) [for multimaster replication, A-2](#page-683-0) [trusted compared with untrusted, A-3](#page-684-1) [replication, A-1](#page-682-0) [trusted compared with untrusted, A-3,](#page-684-1) [A-8](#page-689-1) serialization [of transactions, 7-50](#page-227-2) site priority [altering, 20-33](#page-462-0) site priority groups [adding members to, 20-16](#page-445-0) creating [syntax, 20-58](#page-487-1) [dropping, 20-70](#page-499-0) [removing members from, 20-71](#page-500-0) [snapshots.](#page-63-0) *See* materialized views statistics

for conflict resolution [auditing, 6-41](#page-174-0) [cancelling, 6-42](#page-175-1) [clearing, 6-42,](#page-175-0) [20-83](#page-512-0) [collecting, 6-41,](#page-174-1) [20-87](#page-516-0) [viewing, 6-41](#page-174-2) for propagation [clearing, 10-31,](#page-324-0) [14-4](#page-357-1) status [propagation, 14-7](#page-360-1) storage parameters materialized view log [altering, 8-16](#page-247-0) [SYS.ANYDATA, 13-7](#page-348-0)

## **T**

tables altering [without replicating changes, 9-5](#page-278-1) [altering replicated, 9-2](#page-275-1) [comparing, 18-3](#page-414-0) [differences between, 9-9](#page-282-0) [rectifying, 9-9,](#page-282-2) [18-5](#page-416-0) redefining online [replication, 8-20](#page-251-2) [updating comments, 7-45](#page-222-0) [templates.](#page-92-0) *See* deployment templates [token passing, 6-37](#page-170-0) [sample implementation, 6-35](#page-168-0) transactions [serialization of, 7-50](#page-227-2) triggers [for site priority conflict resolution, 6-22](#page-155-1) [for timestamp conflict resolution, 6-11](#page-144-1) [replicating, 9-7](#page-280-1) [TRUNCATE statement, 8-19](#page-250-0) TRUNCATE TABLE statement [PRESERVE MATERIALIZED VIEW LOG](#page-252-1) option, 8-21 [trusted security, A-3,](#page-684-1) [A-8](#page-689-1)

### **U**

[USER\\_REPCAT\\_REFRESH\\_TEMPLATES](#page-658-0)

[view, 25-43](#page-658-0) [USER\\_REPCAT\\_TEMP\\_OUTPUT view, 4-14](#page-105-0) [USER\\_REPCAT\\_TEMPLATE\\_OBJECTS](#page-659-0) view, 25-44 [USER\\_REPCAT\\_TEMPLATE\\_PARMS view, 25-44](#page-659-1) [USER\\_REPCAT\\_TEMPLATE\\_SITES view, 25-44](#page-659-2) [USER\\_REPCAT\\_USER\\_AUTHORIZATIONS](#page-659-3) view, 25-44 [USER\\_REPCAT\\_USER\\_PARM\\_VALUES](#page-660-0) view, 25-45 [USER\\_REPCATLOG view, 25-45](#page-660-1) [USER\\_REPCOLUMN view, 25-45](#page-660-2) [USER\\_REPCOLUMN\\_GROUP view, 25-45](#page-660-3) [USER\\_REPCONFLICT view, 25-46](#page-661-0) [USER\\_REPDDL view, 25-46](#page-661-1) [USER\\_REPGENOBJECTS view, 25-46](#page-661-2) [USER\\_REPGROUP view, 25-46](#page-661-3) [USER\\_REPGROUP\\_PRIVILEGES view, 25-46](#page-661-4) [USER\\_REPGROUPED\\_COLUMN view, 25-46](#page-661-5) [USER\\_REPKEY\\_COLUMNS view, 25-47](#page-662-0) [USER\\_REPOBJECT view, 25-47](#page-662-1) [USER\\_REPPARAMETER\\_COLUMN view, 25-47](#page-662-2) [USER\\_REPPRIORITY view, 25-47](#page-662-3) [USER\\_REPPRIORITY\\_GROUP view, 25-48](#page-663-0) [USER\\_REPPROP view, 25-48](#page-663-1) [USER\\_REPRESOL\\_STATS\\_CONTROL view, 25-48](#page-663-2) [USER\\_REPRESOLUTION view, 25-48](#page-663-3) [USER\\_REPRESOLUTION\\_METHOD view, 25-49](#page-664-0) [USER\\_REPRESOLUTION\\_STATISTICS](#page-664-1) view, 25-49 [USER\\_REPSITES view, 25-49](#page-664-2) users [authorize for deployment template, 4-12](#page-103-0) [master materialized view sites, 2-30](#page-69-1) [master sites, 2-8,](#page-47-1) [2-12,](#page-51-0) [2-17](#page-56-0) [materialized view sites, 2-25](#page-64-0)

### **V**

[V\\$MVREFRESH view, 26-2](#page-667-0) [V\\$REPLPROP view, 10-31,](#page-324-1) [26-2](#page-667-1) [V\\$REPLQUEUE view, 26-4](#page-669-0)

### **W**

[workflow, 6-36](#page-169-0)